# InterWorx API<sup>1</sup>

by InterWorx LLC

<sup>1</sup>Last Updated: Thursday, December 13, 2012 for InterWorx Version 4.11.1-458

# **Contents**

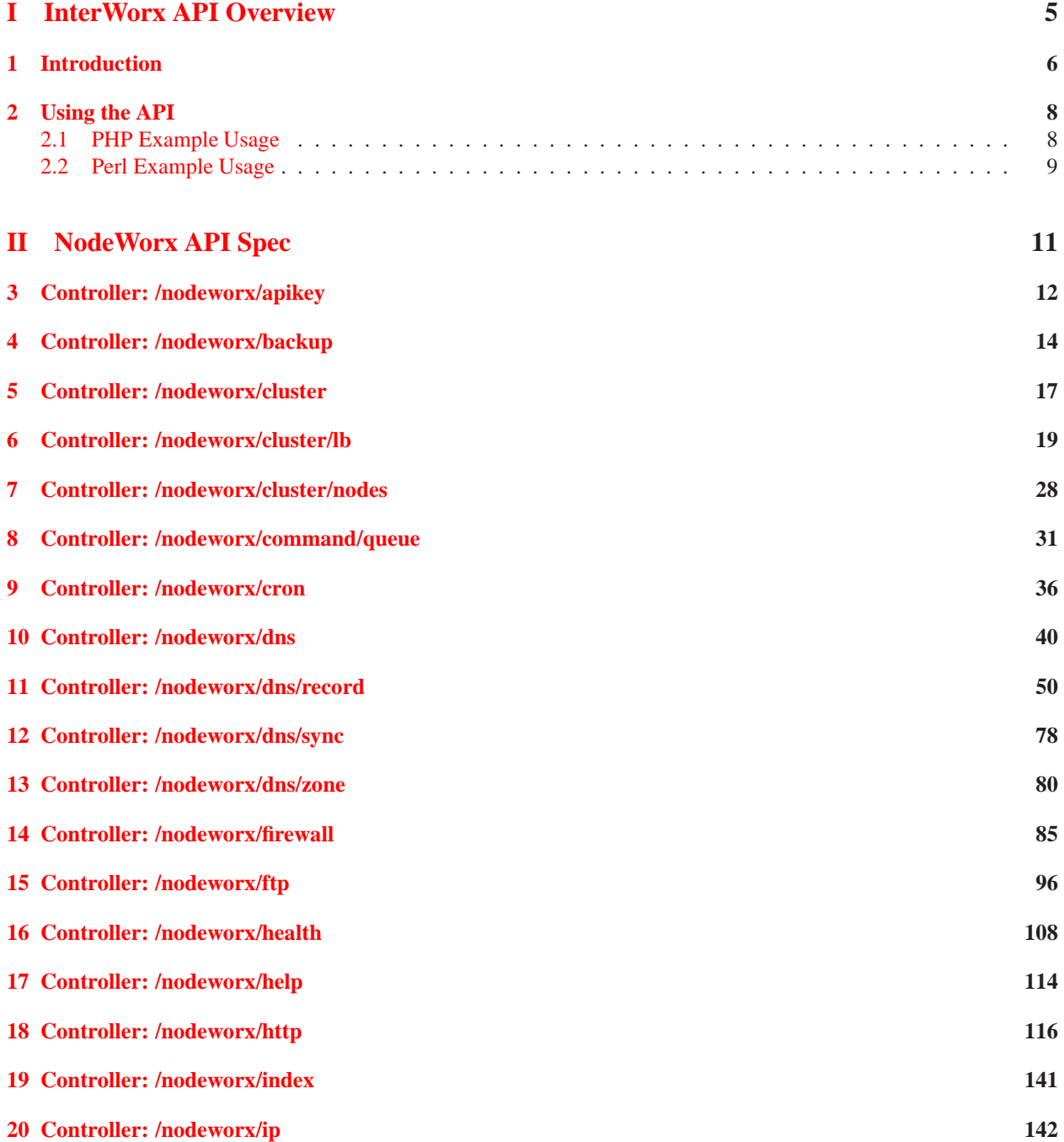

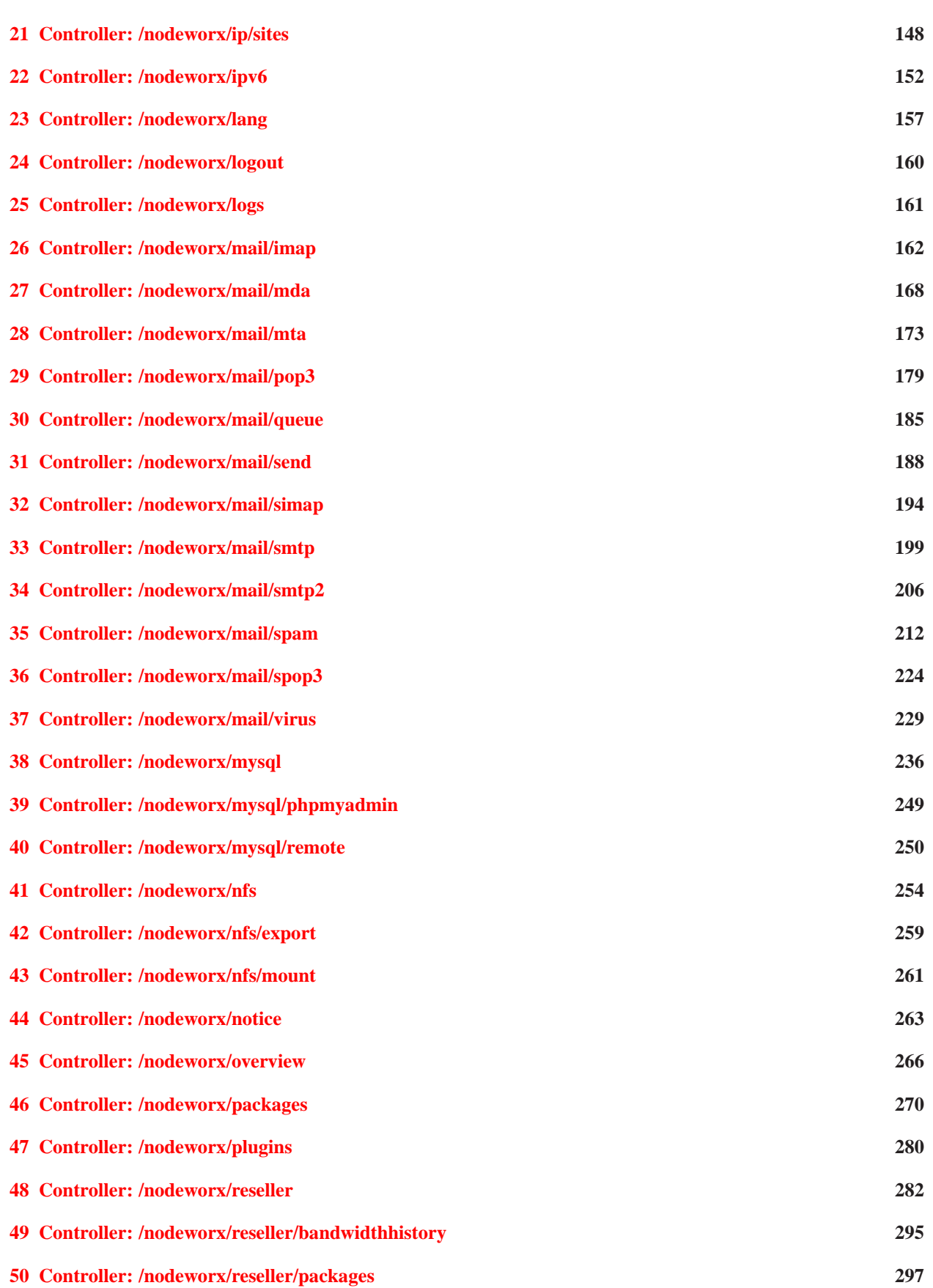

### CONTENTS 3

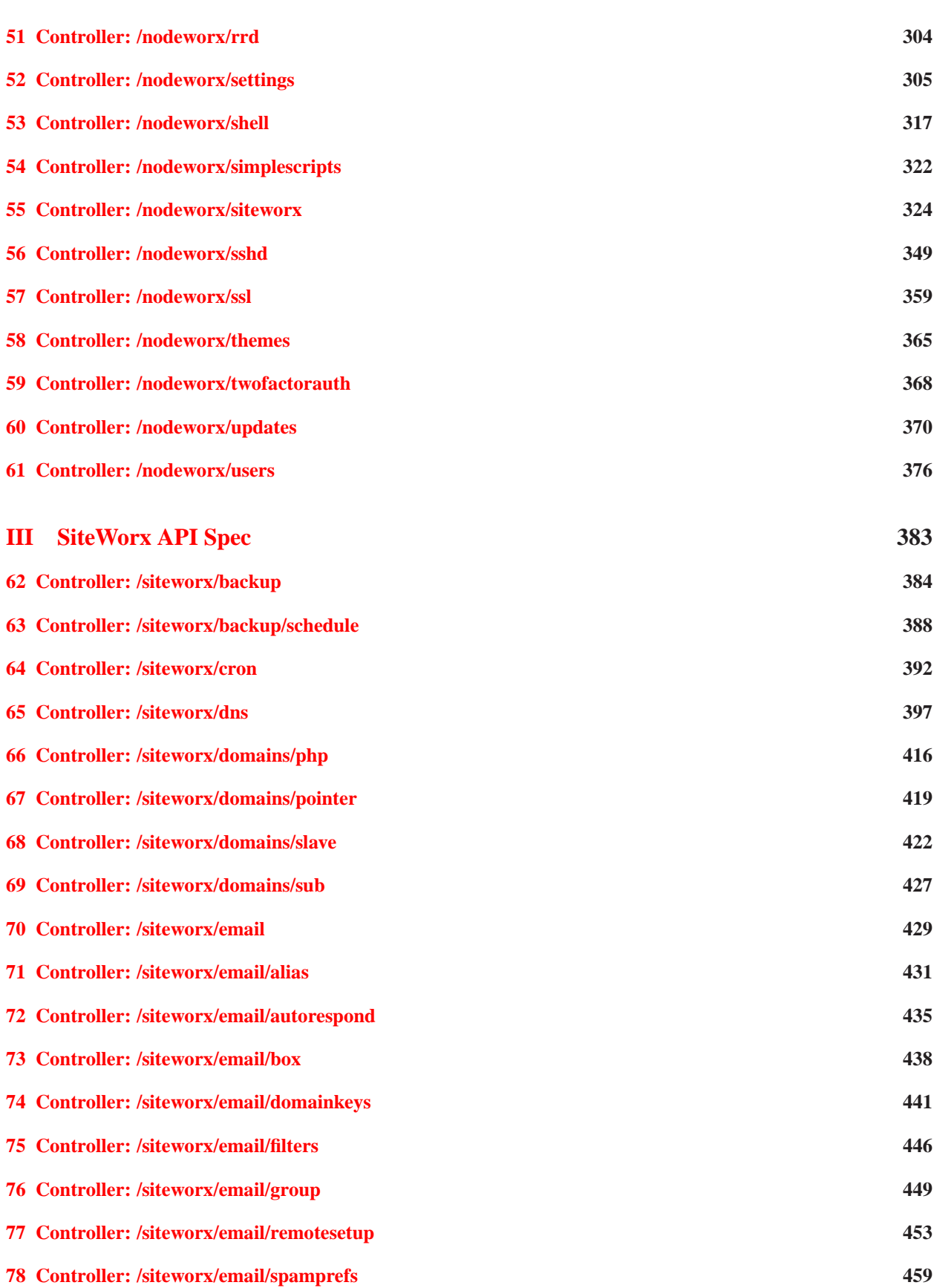

### CONTENTS 4

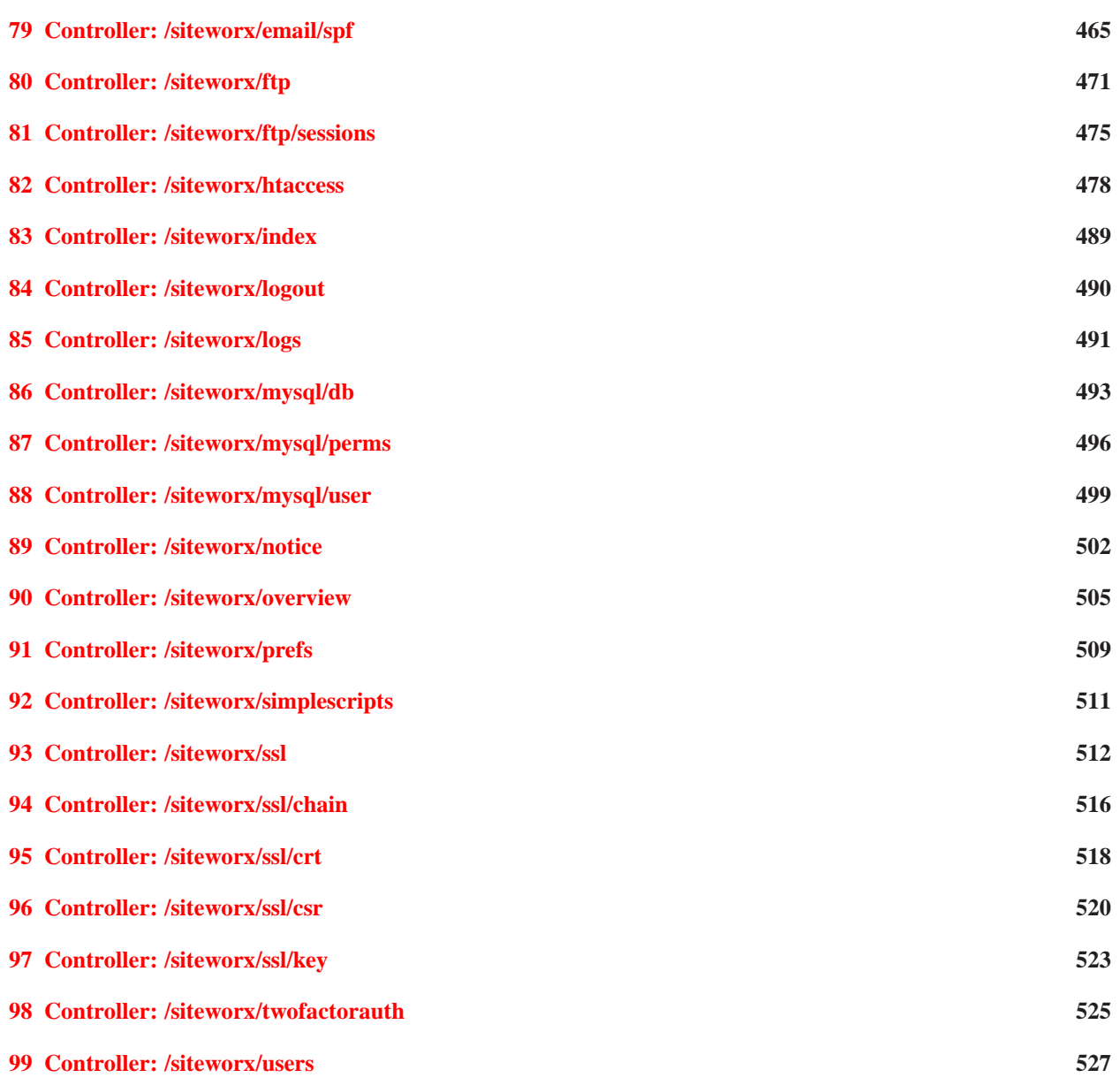

# **Part I**

# <span id="page-5-0"></span>**InterWorx API Overview**

# <span id="page-6-0"></span>**Introduction**

The InterWorx API is a fantastic resource for developers to easily and rapidly achieve integration of InterWorx into their own products. The InterWorx API also allows the technically savvy webhost to automate custom tasks that might otherwise be too difficult or cumbersome to perform manually. It allows complete and total control over almost every aspect that a user would have access to if they were performing the actions themselves through the web interface. It is capable of feeding the same information that a user would see inside the control panel to your own application. The main reason that the API is so robust is that the NodeWorx and SiteWorx web interfaces are API clients themselves - InterWorx operates as an abstracted application model behind the API. That means all new features are added to the API first before they are even accessible in the web interface and that means you will rarely have to wait for something that you can do in the interface to become available in the API.

The API is based on open standards known collectively as "Web Services," which include XMLRPC, SOAP, and the Web Services Definition Language (WSDL). These standards are supported by a wide range of development tools on a variety of platforms. Since the API requests and responses in the InterWorx API follow current standards, any programming language with the appropriate library support can be used.

#### **SOAP WSDL Point of Contact**

https://%%SERVERNAME%%:2443/soap?wsdl

#### **XMLRPC Point of Contact**

https://%%SERVERNAME%%:2443/xmlrp

where %%SERVERNAME%% is the IP or Hostname of the InterWorx server.

### **The Two API's**

The API is divided into 2 parts just like panel. There is the NodeWorx API which allows you to perform server administration tasks and manage resellers or SiteWorx accounts just like you would in NodeWorx and there's also a SiteWorx API which pertains to a specific SiteWorx acccount and allows you to perform tasks related to that SiteWorx account. For example to edit a SiteWorx account's usage quota you'd use the NodeWorx API but to add a new e-mail account you'd use the SiteWorx API.

## **Authentication**

There are three ways to authenticate with the API. The easiest way is to use the e-mail and password of a NodeWorx user and you will be able to perform the actions that the user is permitted to make. You can also use the reseller's NodeWorx API key. The reseller system is explained in more detail in the Reseller System Guide. This is often preferred because often users lose or change their passwords which would break integration. The API key, on the other hand, will only change if perhaps it is compromised or the NodeWorx reseller wants to discontinue allowing access to a 3rd party application. Lastly, you can use the session ID which might be preferable in instances where the user clicks a button in a plugin and their session ID is passed to your application to provide temporary access to their panel's functions.

The one thing to remember, though, is when using the SiteWorx API, you must specify a domain to work on or the API won't know which SiteWorx account you are referring to.

# <span id="page-8-0"></span>**Using the API**

## <span id="page-8-1"></span>**2.1 PHP Example Usage**

The first thing we need to worry about is creating our authentication array object. As stated in the overview, we have 3 options: Username and Password combo, API key, and session ID.

#### **2.1.1 Authenticating via Username and Password**

For the username and password, we just need create an associative array with email and passwor<sup>d</sup> as keys for a NodeWorx API login.

```
\text{key} = \arctan{\left( \quad \text{`email'} \implies \text{`nodeworxlogin@example.com'} \right)}password ' => 'nodeworxpass');
```
Alternatively if we are authenticating with the SiteWorx API, we will need to specify a domain.

```
\text{key} = \arctan{\left( \begin{array}{cc} \cdot \text{email} \end{array} \right)} => \cdot \text{si tewor x} \text{ @sitewor x.com},
                            ' password ' \Rightarrow ' siteworxpass',
                            ' domain' \Rightarrow ' example . com' );
```
This is one of the more basic ways to log in. The caveat is that if the user's password is changed, your code will stop being able to authenticate with the API.

#### **2.1.2 Authenticating via an API key**

Each reseller account can create an API key as well, and use that to login, rather than use the e-mail/password combination.

```
\langle ?php \rangle/ / NodeWorx
\text{key} =
      '−−−−−BEGIN INTERWORX API KEY−−−−−
. . .
    −−−−−END INTERWORX API KEY−−−−−' ;
/ / S iteWo rx
\text{key} =
  array ( ' domain ' => %%YOURDOMAIN%%,
            'apikey' => '-------BEGIN INTERWORX API KEY------.....');
```
### **2.1.3 Examples API call using XMLRPC and SOAP, in PHP**

```
\text{key} = \ar{ray} ('email' \implies' nodeworxlogin@example.com',
                ' password ' => 'nodeworxpass' );
\text{Sapi\_controller} = '/nodeworx/users';
$action = 'add';// Be aware that even actions that require no input still require the parameter
/ / J u s t p a ss i n an empty a r r a y
$input = array('nickname' \implies 'Example User',
                  'email' \Rightarrow 'exampleuser@example.com',
                  'language' \Rightarrow 'en-us',
                  ' theme' \Rightarrow ' interworx',
                  ' password ' \Rightarrow ' pass',
                  ' confirm password' \implies 'pass',
                  ' perms ' \implies \arctan y ( 'LOGIN', 'SWACCOUNTS' ) );
\text{Sparams} = \text{array} ( 'apikey' => \text{key},
                   ' ctrl_name ' => $api_controller,
                   ' action ' \Rightarrow $ action,
                   ' input ' \Rightarrow $input );
/ / You can c o n n e c t u s i n g XMLRPC, l i k e t h i s :
// NOTE: You'll need to have included the Zend Framework to do this
$ client = new Zend_XmIRpc_CClient('https://%SERVERNAME%%:2443/xmlrpc ');$ result = $ client -> call('iworx.route', $params );
/ / Or , you can u se SOAP , l i k e t h i s :
// NOTE: if SOAP is missing, try 'yum install php-soap'
$client = new SoapClient( 'https://%%SERVERNAME%%:2443/soap?wsdl' );$ result = $ client \rightarrow route( % key, % a pi\_controller, % action, % input );
```
## <span id="page-9-0"></span>**2.2 Perl Example Usage**

```
# ! / u s r / b i n / p e r l −w
#You must install the RPC:: XML perl module.
r e q u i r e RPC : :XML;
require RPC:: XML:: Client;
# T h i s i s t h e c o n n e c t i o n t o t h e XMLRPC s e r v i c e t o communicate w i t h t h e API
$c1i = RPC::XML::Client->new('https://%%SERVERNAME%%:2443/xmlrpc');# T h i s i s t h e API key s t u c t , p a ss a u t h e n t i c a t i o n i n f o r m a t i o n h ere .
\text{2apikey} = \text{RPC} :: \text{XML} :: \text{struct} \rightarrow \text{new}'e mail ' => RPC :: XML:: string ->new ('siteworx @ siteworx .com'),
     ' password ' => RPC :: XML:: string ->new ('yourpassword'),
     ' domain ' =>RPC :: XML:: string ->new ('%%YOURDOMAIN%%')
                                           \} ) ;
```

```
# T h i s i s t h e API c o n t r o l l e r
$ctrl_name = RPC::XML::string \rightarrow new('/siteworx/email/alias');# T h i s i s t h e API A c t i o n
$ action = RPC::XML::string \rightarrow new('add');# This is how you pass the input, in a struct.
$input = RPC::XML::struct -\text{new}({}' username ' => RPC :: XML:: string ->new ('example'),
     ' forwardsto' => RPC::XML::string ->new ('someone@somewhere .com')
                                         \} ) ;
# This generates a pointer to an RPC :: XML :: struct object, which contains
# t h e API ' s o u t p u t
#Be aware t h a t even a c t i o n s t h a t r e q u i r e no i n p u t s t i l l r e q u ir e t h e p a ra meter
# J u s t p a ss i n an empty a r r a y
my \text{Steps } p = \text{Cell } \rightarrow \text{send\_request} ('iworx . route',
                                       $ ap ik ey ,
                                       $ctrl_name,
                                       $ action,
                                       $input);
# v a l u e ( ) g i v e s a p o i n t e r t o a n a t i v e PERL hash t a b l e . T h i s w i l l c o n t a i n
# the "status" and "payload" keys if the XMLRPC communication with the
# API was s u c c e s s f u l . I f t h e r e was a problem and you s e n t bad d a ta t o
# t h e API , t h e y k e y s w i l l be " f a u l t S t r i n g " and " f a u l t C o d e " . You may
# want to do some error checking here.
my \text{S} results = \text{S} resp ->value ();
# This assumes that we communicated properly with the API, and got a valid
# r e s p o n s e from i t .
#We check the key "status". If it's 0, the add alias worked out!
if (\text{Sresults} \rightarrow \text{Sstatus}) == 0)print "Success!\n";
} e l s e {
     print " F \n  a \n  <i>i</i> \n  <math>\ln</math>";}
# T h i s i s h ere t o p r i n t o u t t h e p a ylo a d . The p a ylo a d can be d e l i v e r e d i n an
# a r r a y or as a s t r i n g , d ep en d in g which c o n t r o l l e r / a c t i o n you a re u s i n g .
if (ref ($results ->{payload}}) eq 'ARRAY')print "Payload is an array.\n\cdot \n\cdot";
     my @payload = @{$ results ->{payload }};
     foreach (@payload)
     \left\{ \right.my @key = @{\$_};print "@key" . "\nu";
     }
} e l s e {
     print "Payload is a string.\n";
     print $ results \rightarrow{payload};
}
```
# **Part II**

# <span id="page-11-0"></span>**NodeWorx API Spec**

# <span id="page-12-0"></span>**Controller: /nodeworx/apikey**

**Required Permissions** "APIKEY"

## **Action:** *delete*

**Added in version** 4.7.0-339

**Description** Delete API Key.

## **Action:** *fail*

**Added in version** n/a

**Description** Magic function - test for failure mechanism.

## **Action:** *generate*

**Added in version** 4.7.0-339

**Description** Generates a new API Key.

## **Action:** *listApikey*

**Added in version** 4.7.0-339

**Description** List the installed API Key.

#### **Sample output**

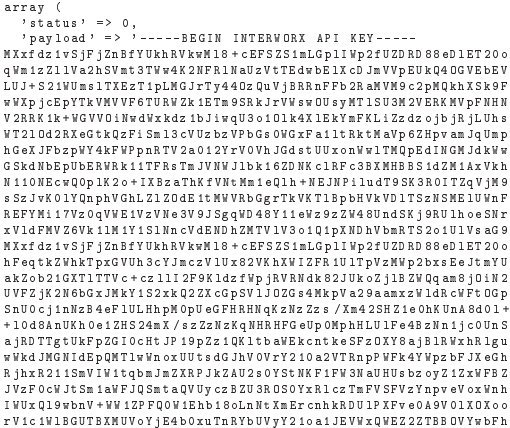

- "FIFE"| A CONFIDENTIAL AREA ESTERIA DE PRODUCTO DE SURFACIO ESTERIA EN ESTERIA DE SURFACIO EN EN EN EN EN EN<br>NEXTE PIPPMA A LO CONTINO DE UN 2017 0 = - - - .<br>-----BND INTERVORX API KEY-----'.

# **Action:** *reroute*

### **Added in version** n/a

**Description** Action to re-route from the current controller to a different one.

#### **Input Parameters**

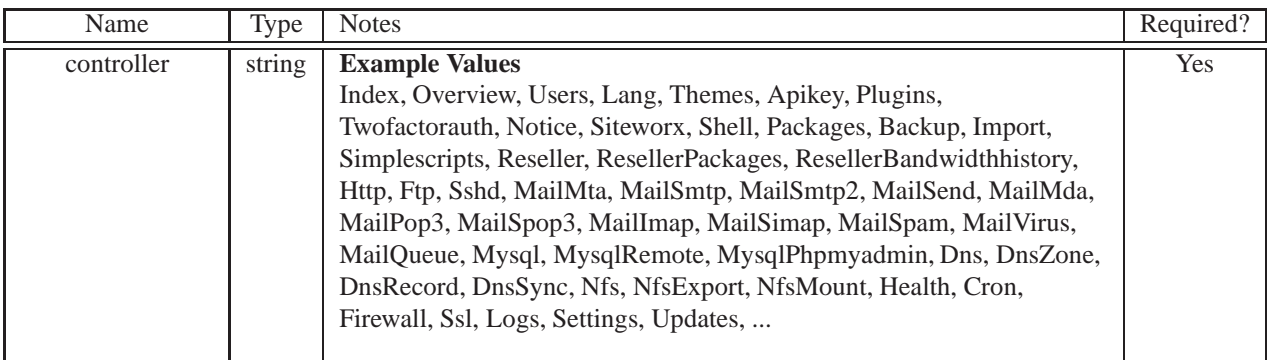

## **Action:** *win*

**Added in version** n/a

**Description** Magic function - test for testing success mechanism.

# <span id="page-14-0"></span>**Controller: /nodeworx/backup**

**Required Permissions** "BRESTORE"

# **Action:** *fail*

**Added in version** n/a

**Description** Magic function - test for failure mechanism.

# **Action:** *fullbackup*

**Added in version** 4.8.0-393

**Description** Creates a full backup for the specified domains.

#### **Input Parameters**

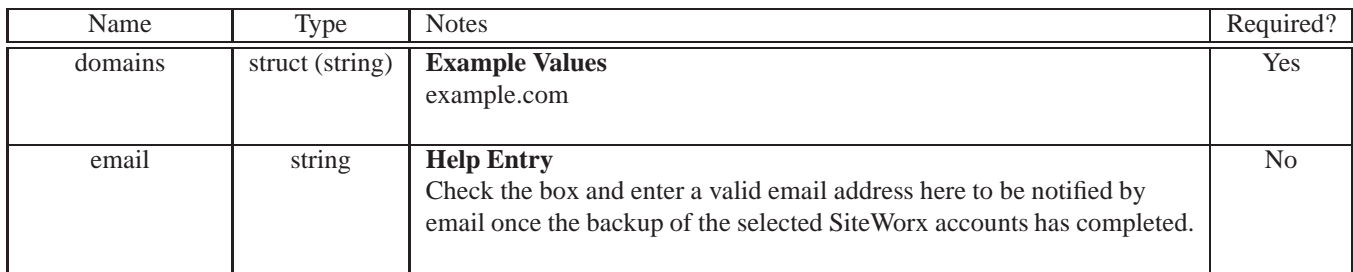

## **Action:** *queryAccounts*

**Added in version** 4.8.0-393

**Description** Query the backups based on the selected reseller.

#### **Input Parameters**

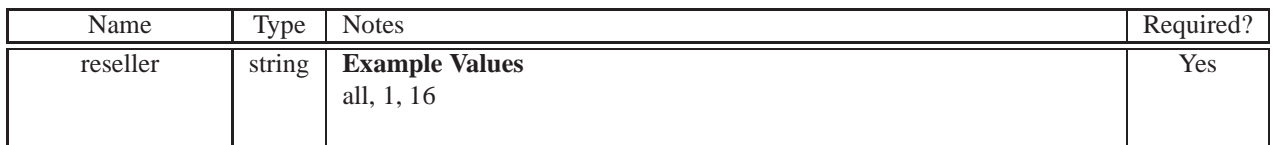

# **Action:** *queryBackups*

### **Added in version** 4.8.0-393

**Description** Get a list of backups given a domain.

#### **Input Parameters**

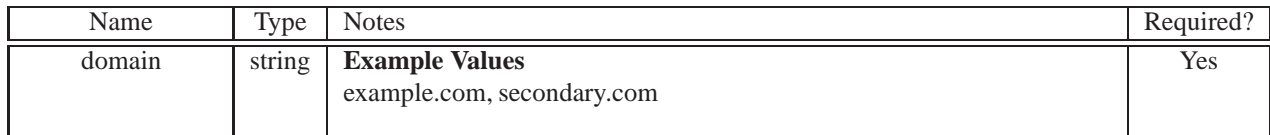

## **Action:** *reroute*

**Added in version** n/a

**Description** Action to re-route from the current controller to a different one.

## **Action:** *restore*

**Added in version** 4.7.0-339

**Description** Restore a given backup (local).

#### **Input Parameters**

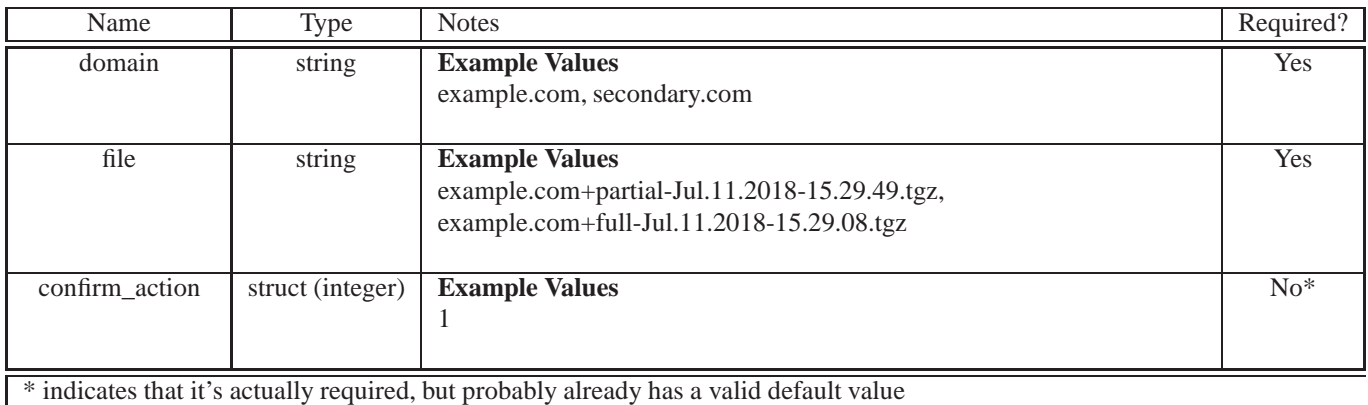

## **Action:** *structureonly*

**Added in version** 4.8.0-393

**Description** Creates a structure only backup for the specified domains.

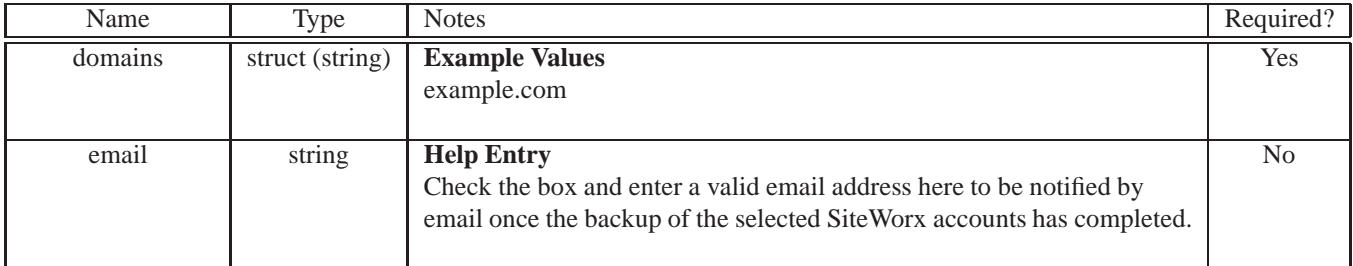

## **Action:** *win*

**Added in version** n/a

**Description** Magic function - test for testing success mechanism.

# <span id="page-17-0"></span>**Controller: /nodeworx/cluster**

**Required Permissions** "CLUSTERING"

# **Action:** *enableIPv6LoadBalancing*

**Added in version** 5.0.14-579

**Description** Enable IPv6 load-balancing.

#### **Input Parameters**

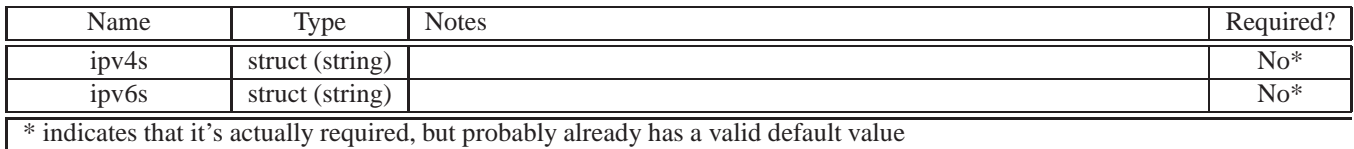

## **Action:** *externalLb*

**Added in version** 5.1.50-1292

**Description** Set external load balancer mode on/off (beta).

#### **Input Parameters**

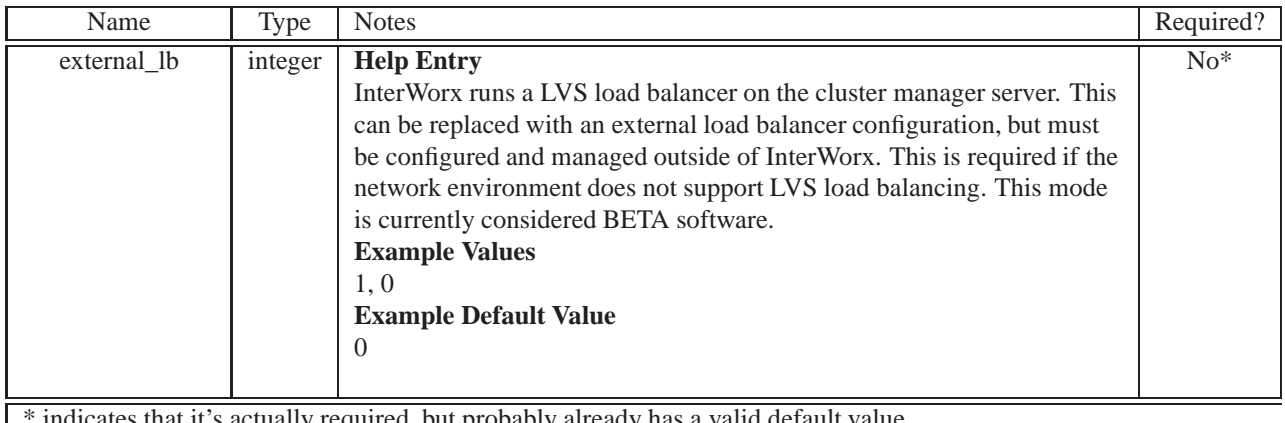

\* indicates that it's actually required, but probably already has a valid default value

# **Action:** *fail*

**Added in version** n/a

**Description** Magic function - test for failure mechanism.

## **Action:** *listLoadBalancingIPv6Options*

**Added in version** 5.0.14-579

**Description** Lists IPv6s suitable for load balancing.

#### **Sample output**

```
a r r a y (
' s t a t u s ' = > 0 ,
' p a y l o a d ' = >
a r r a y (
0 = > ' 2 0 0 1 : db8 :: d : 1 1 0 1 ' ,
1 = > ' 2 0 0 1 : db8 :: d : 1 1 0 2 ' ,
      ) ,
```
## **Action:** *reroute*

#### **Added in version** n/a

**Description** Action to re-route from the current controller to a different one.

#### **Input Parameters**

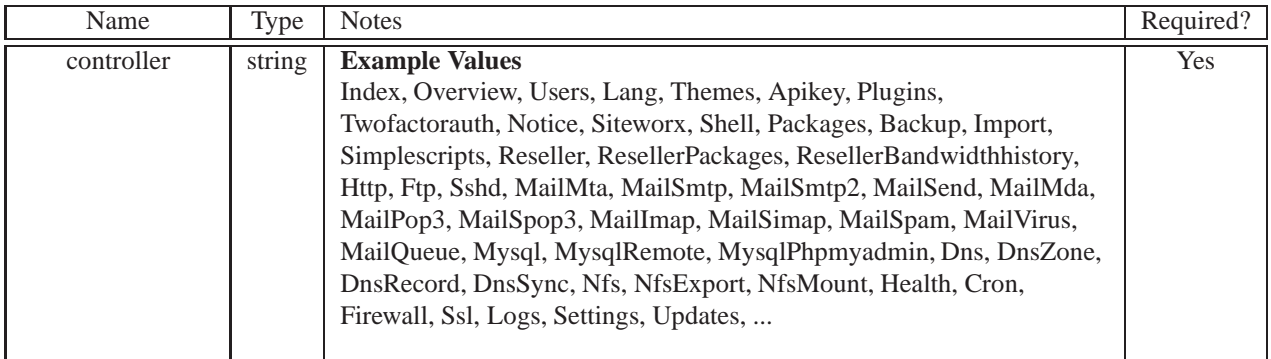

### **Action:** *win*

**Added in version** n/a

**Description** Magic function - test for testing success mechanism.

# <span id="page-19-0"></span>**Controller: /nodeworx/cluster/lb**

**Required Permissions** "CLUSTERING"

## **Action:** *addService*

**Added in version** 4.7.0-339

**Description** Add load balancing to a service.

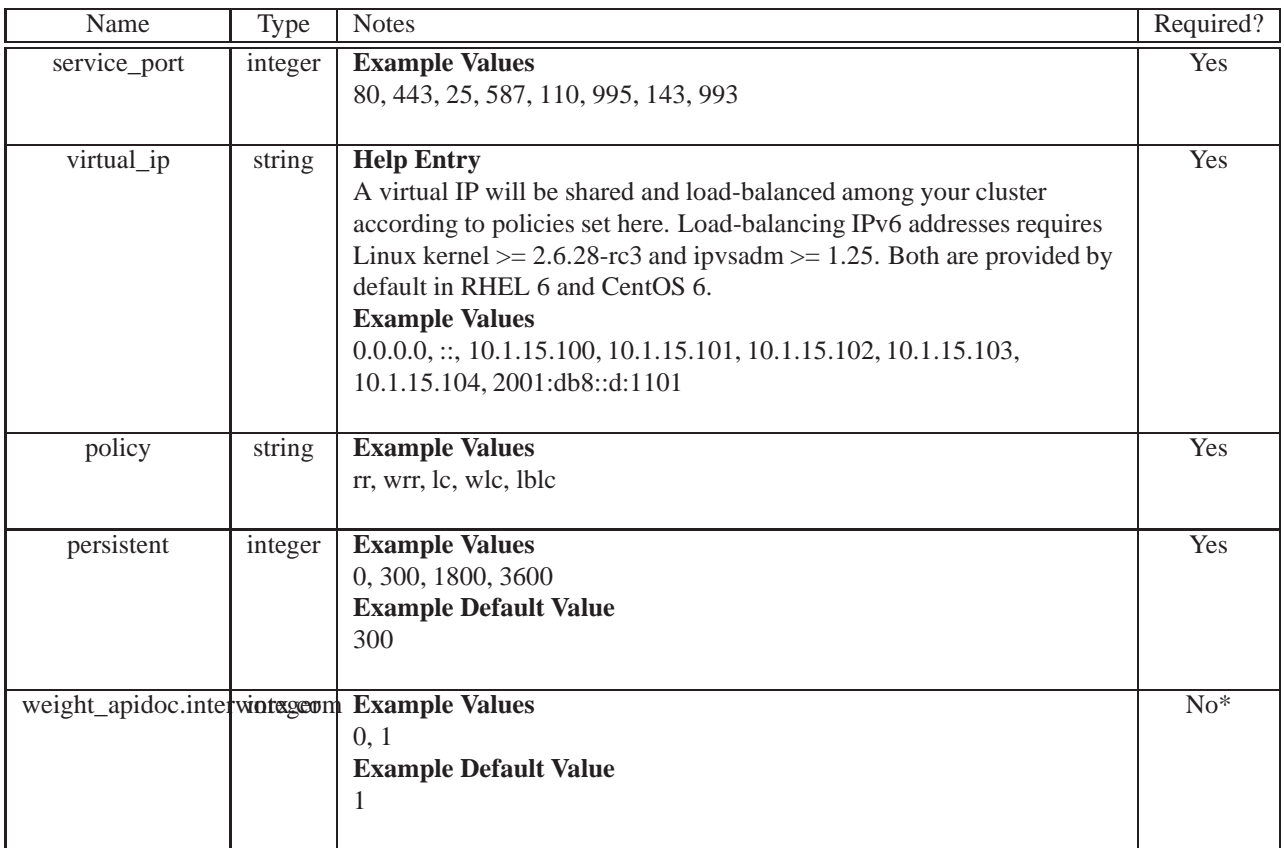

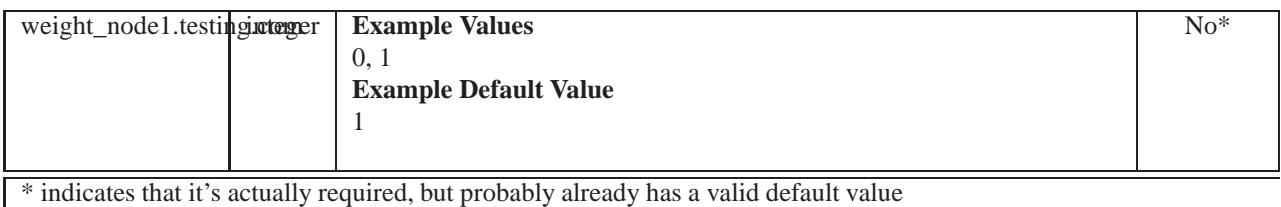

# **Action:** *deleteService*

**Added in version** 4.7.0-339

**Description** Delete loadbalancing of a service.

#### **Input Parameters**

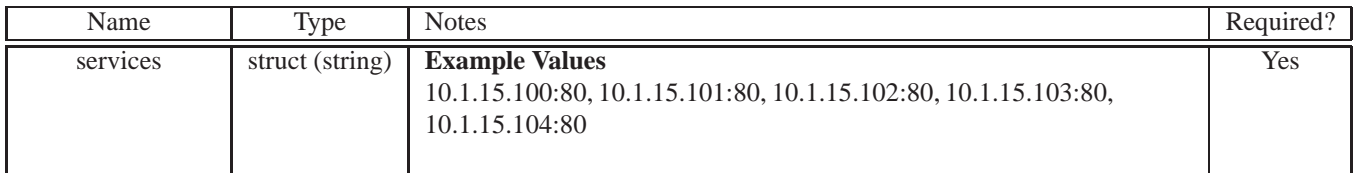

# **Action:** *editService*

**Added in version** 4.7.0-339

**Description** Edit a clustered service.

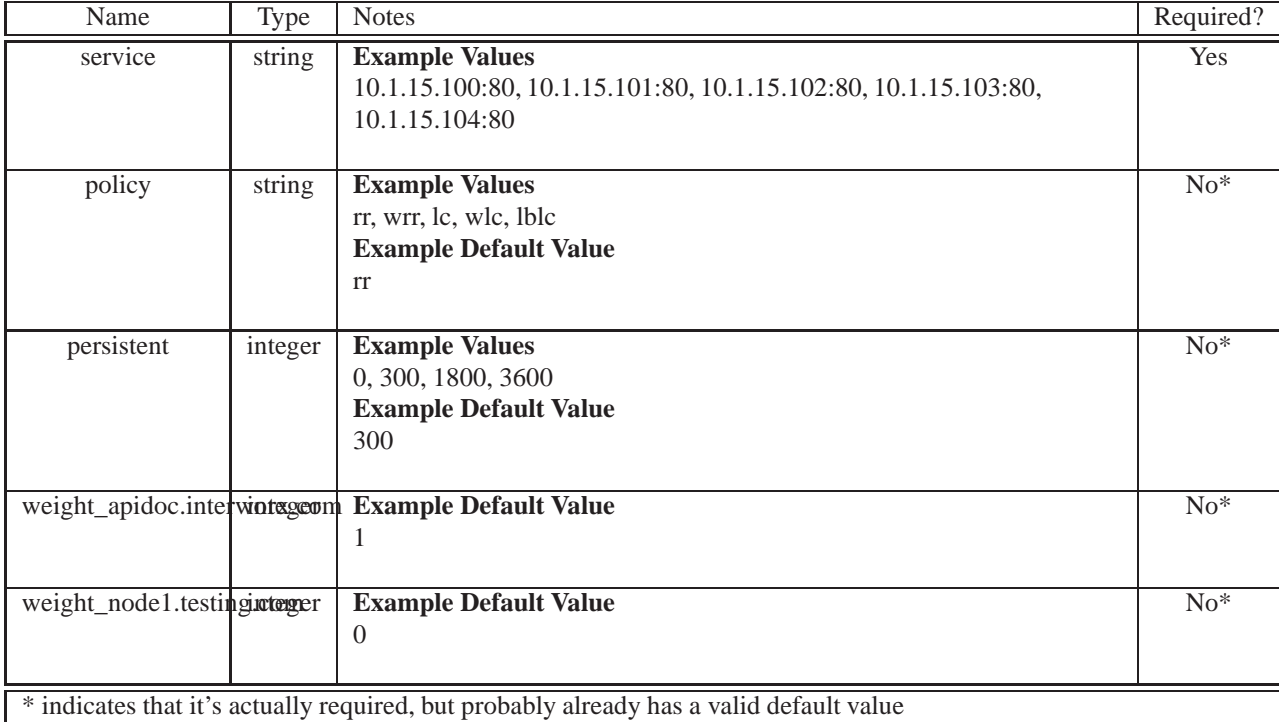

## **Action:** *fail*

**Added in version** 4.7.0-339

**Description** Magic function - test for failure mechanism.

## **Action:** *isRunning*

**Added in version** 4.7.0-339

**Description** Checks if the service is running or not.

#### **Sample output**

array ( .ay \<br>'status' => 0, ' pay load '  $\Rightarrow$  true,

## **Action:** *isRunningOnNode*

#### **Added in version** 4.7.0-339

**Description** Checks if the service is running on a specific node (Clustering only).

#### **Input Parameters**

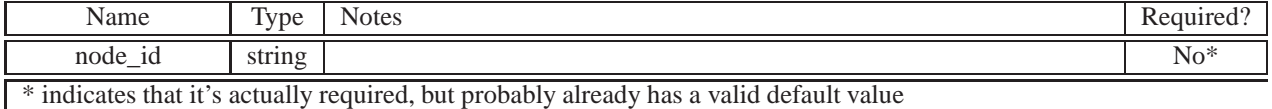

## **Action:** *listCurrentLoadBalancerStatus*

**Added in version** 4.7.0-339

**Description** Lists the current load balancer status.

**Sample output**

```
r = r - r,<br>'status' => 0,<br>'payload' =>
               \frac{1}{10} 1 . 1 . 1 . 1 . 1 . 1 . 0 . 1 . 8 0 \ell = >
                              -----, .<br>''info' =>
                                             \begin{array}{ll} \texttt{\texttt{\char'137}protocol\texttt{\color{blue}=y ~rqp\texttt{\color{blue}=y} \texttt{\color{blue},q}} \texttt{\color{blue},q\texttt{\color{blue}=y ~rqp\texttt{\color{blue}=y} \texttt{\color{blue},q}} \texttt{\color{blue},q\texttt{\color{blue}=y ~rqp\texttt{\color{blue}=y} \texttt{\color{blue},q}} \texttt{\color{blue},q\texttt{\color{blue}=y ~rsp\texttt{\color{blue},q}} \texttt{\color{blue},q\texttt{\color{blue}=y ~rsp\texttt{\color{blue},q}} \texttt{\color{blue},q\texttt{\color{blue}=y ~r, ,<br>'realservers' =>
                                             \frac{1}{10} 1 . 1 . 23 : 80 \prime =>
                                                            a r r a y (
' vip ' = > ' 1 0 . 1 . 1 . 2 3 ' ,
' p o r t ' = > ' 80 ' ,
' f o r w a r d ' = > ' R o u t e ' ,
' w e i g h t ' = > ' 0 ' ,
' a 
 t i v e ' = > ' 0 ' ,
' i n a 
 t i v e ' = > ' 0 ' ,
                                                            , 10.1.15.200.80' =\begin{aligned} \n\text{array} & \text{if } \n\begin{array}{l}\n\text{with } \n\text{with } \n\text{
```
 $'$  inactive'  $\Rightarrow$  '0', ) , ) , ) , ' 1 0 . 1 . 1 5 . 1 0 1 : 8 0 ' = > a r r a y (  $array ( \n\times i \times i \times j \times j \times j \times k \times j \times j \times k \times j \times k \times j$ a r r a y ( ' p r o t o 
 o l ' = > ' TCP ' , ' vip ' = > ' 1 0 . 1 . 1 5 . 1 0 1 ' , ' p o r t ' = > ' 80 ' , ' p p o r t ' = > ' h t t p ' , ' p o l i 
 y ' = > ' rr ' , ' p p o l i 
 y ' = > ' ## L G \_ R O U N D \_ R O B I N ## ' , ' p e r s i s t e n t ' = > ' 300 ' , , ,<br>'r ealservers' =>  $\frac{1}{10}$  1 . 1 . 23 : 80  $\prime$  =>  $\begin{aligned} \mathbf{v}_{\text{vip}} &= \rangle & 10.1.1.23^{\gamma}, \\ \mathbf{port} &= \rangle & 180^{\gamma}, \\ \mathbf{for} & \text{card} &= \rangle & 10 \text{ube} \end{aligned}$ ,  $\begin{aligned} \mathbf{v}_{\text{reight}} &= \rangle & 100^{\gamma}, \\ \mathbf{v}_{\text{reight}} &= \rangle & 00^{\gamma}, \\ \mathbf{v}_{\text{encative}} &= \rangle & 00^{\gamma}, \\ \mathbf{in} & \text{adive} &= \rangle$  $\overline{10.1.15.200.80'}$  => a r r a y ( ' vip ' = > ' 1 0 . 1 . 1 5 . 2 0 0 ' , ' p o r t ' = > ' 80 ' , ' f o r w a r d ' = > ' L o 
 a l ' , ' w e i g h t ' = > ' 1 ' , ' a 
 t i v e ' = > ' 0 ' , ' i n a 
 t i v e ' = > ' 0 ' , ) , ) ,  $\frac{1}{10}$ , 1, 15, 102:80' =>  $\begin{array}{rl} \mathbf{p}_1\mathbf{p}_1(\mathbf{p}_1) & = & & \\ \mathbf{p}_2\mathbf{p}_2 & = & & \\ \mathbf{p}_3\mathbf{p}_3 & = & & \\ \mathbf{p}_4\mathbf{p}_4 & = & & \\ \mathbf{p}_5\mathbf{p}_5 & = & & \\ \mathbf{p}_6\mathbf{p}_5 & = & & \\ \mathbf{p}_7\mathbf{p}_6 & = & & \\ \mathbf{p}_8 & = & & \\ \mathbf{p}_9\mathbf{p}_6 & = & & \\ \mathbf{p}_9 & = & & \\ \mathbf{p}_9 & = & & \\ \mathbf{p}_9 & = & & \\ \mathbf{p$ , ,<br>'realservers' =>  $\begin{array}{r} r_1, 1, 1, 23, 80 \\ r \rightarrow \text{array} \end{array}$ ' vip' => '10.1.1.23',<br>'port' => '80',<br>'forward' => 'Route',<br>'weight' => '0',<br>'active' => '0',<br>'inactive' => '0',  $\begin{array}{rl} \mathcal{N}(1) = 0.1, 1.15, 200: 80 \end{array} \; \; \mathcal{N}(2) = \mathcal{N}(3) = 0.1, 1.15, 200 \, , \nonumber \\ \mathcal{N}(1) = 0.1, 1.15, 200 \, , \nonumber \\ \mathcal{N}(2) = 0.1, 1.15, 200 \, , \nonumber \\ \mathcal{N}(3) = 0.1, 1.15, 1.15, 1.16, 1.17, 1.17, 1.17, 1.17, 1.17, 1.17, 1.17,$ ) , ) ,  $\frac{1}{10}$ , 1, 15, 103:80' =>  $\lim_{\varepsilon \to 0} f_0$  => \*protocol\* => 'TCP',<br>'vip' => '10.1.15.103',<br>'port' => '80',<br>'port' => 'BO',<br>'policy' => 'rr',<br>'policy' => 'rr',<br>'porsistent' => '300'. , ,<br>'realservers' =>  $\begin{array}{r} r_1, 1, 1, 23, 80 \\ r \rightarrow \text{array} \end{array}$ ' vip' => '10.1.1.23',<br>'port' => '80',<br>'forward' => 'Route',<br>'weight' => '0',<br>'active' => '0',<br>'inactive' => '0',  $\overline{10.1.15.200.80'}$  => -----, vip ' => '10.1.15.200',<br>'port' => '80',<br>'forward' => 'Local',<br>'weight' => '1',<br>'active' => '0',<br>'inactive' => '0', ) , ) ,  $\frac{1}{10}$ , 1, 15, 104:80' =>

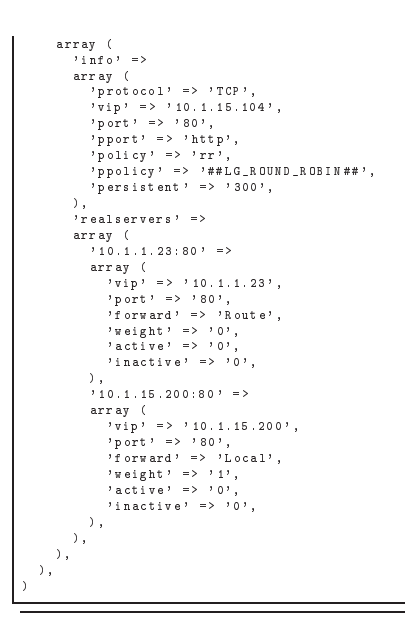

## **Action:** *listGeneralName*

**Added in version** 4.7.0-339

**Description** Lists the "normal" name - ie "web server" instead of "httpd".

**Sample output**

```
'status' => 0,<br>'pavload' => '##LG LOAD BALANCER##'.
```
## **Action:** *listPortNumbers*

**Added in version** 4.7.0-339

**Description** Lists a string of the port numbers that this service uses, comma-seperated.

**Sample output**

```
,<br>'status' => 0,<br>'pavload' => '##LG NOT APPLICABLE##'.
```
## **Action:** *listPortNumbersArray*

**Added in version** 4.7.0-339

**Description** Lists array of port numbers and ranges that this service uses.

**Sample output**

```
-----, .<br>'status' => 0.
  ' p ay 1 o ad ' = >
  0 \rightarrow '##LG NOT APPLICABLE##'.
 ) ,
```
### **Action:** *listRequiredPermissions*

**Added in version** 4.7.0-339

**Description** Lists an array of permissions required to control the service.

#### **Sample output**

```
-----, .<br>'status' => 0.
  ' p ay l o ad ' = >
   0 \rightarrow ' CLUSTERING'.
 ) ,
```
## **Action:** *listServiceInfo*

```
Added in version 4.7.0-339
```
**Description** Lists the service name, ports, page, and status.

#### **Sample output**

```
r status r = > 0,<br>r p av load r = >
                 \begin{array}{ll} \mathbf{y}_1(\mathbf{d})&\Rightarrow&\mathbf{y}_1\mathbf{p}\mathbf{v}\mathbf{s}\,\mathbf{d}\mathfrak{m}^{\top}\,,\\ \mathbf{y}_1\mathbf{a}\mathbf{u}=&\Rightarrow&\mathbf{y}^{\top}*\mathbf{H}\mathbf{L}\mathbf{L}\mathbf{L}\mathbf{d}\mathbf{B}\mathbf{D}\mathbf{B}\mathbf{A}\mathbf{L}\mathbf{A}\mathbf{M}\mathbf{C}\mathbf{E}\mathbf{R}\mathbf{H}^{\#}\,,\\ \mathbf{y}_2\mathbf{v}\mathbf{t}\mathbf{s}=&\Rightarrow&\mathbf{y}^{\top}*\) ,
```
## **Action:** *listServiceName*

**Added in version** 4.7.0-339

**Description** Lists the service name - ie "httpd" instead of "web server".

**Sample output**

 $r$  status  $r \Rightarrow 0$ ,<br> $r$  r av load  $r \Rightarrow r$  i p v s ad m  $r$  .

### **Action:** *listServicePage*

**Added in version** 4.7.0-339

**Description** Lists the page that controls the service.

**Sample output**

```
array (
   'status' => 0,<br>'pavload' => '/nodeworx/cluster/lb'.
```
## **Action:** *queryEditService*

**Added in version** 5.1.0-838

**Description** Displays the information available to the action "editService".

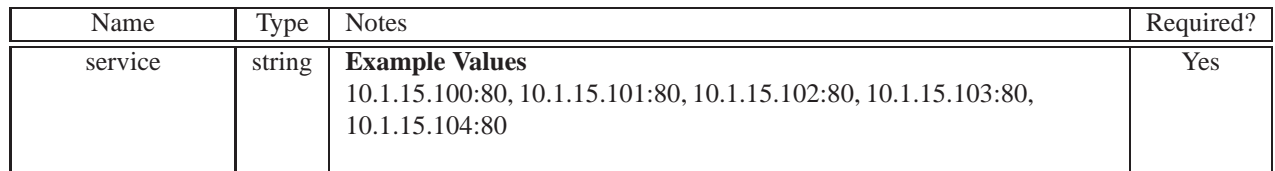

#### **Sample output**

```
\begin{array}{rcl} \mathcal{P}(\texttt{status}) & = > 0 \,, \\ \mathcal{P}(\texttt{aug} \mid \texttt{pos}) & = > \\ \mathcal{P}(\texttt{gray} \mid \texttt{pos} \mid \texttt{pos}) & = > \mathcal{P}(\texttt{old}, 115, 100:80 \,, \\ \mathcal{P}(\texttt{policy} \mid \texttt{pos}) & = > \mathcal{P}(\texttt{gray} \mid \texttt{pos}) \\ \mathcal{P}(\texttt{positive} \mid \texttt{pos}) & = > \mathcal{P}(\texttt{0}, 11, 15, 100:80 \,, \\ \mathcal'apidoc.interworx.com' => '1',<br>'node1.testing.com' => '0'.
                     ) ,
        ) ,
```
# **Action:** *querySettings*

**Added in version** 5.1.0-838

**Description** Displays the information available to the action "settings".

#### **Sample output**

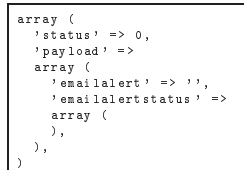

# **Action:** *reroute*

**Added in version** 4.7.0-339

**Description** Action to re-route from the current controller to a different one.

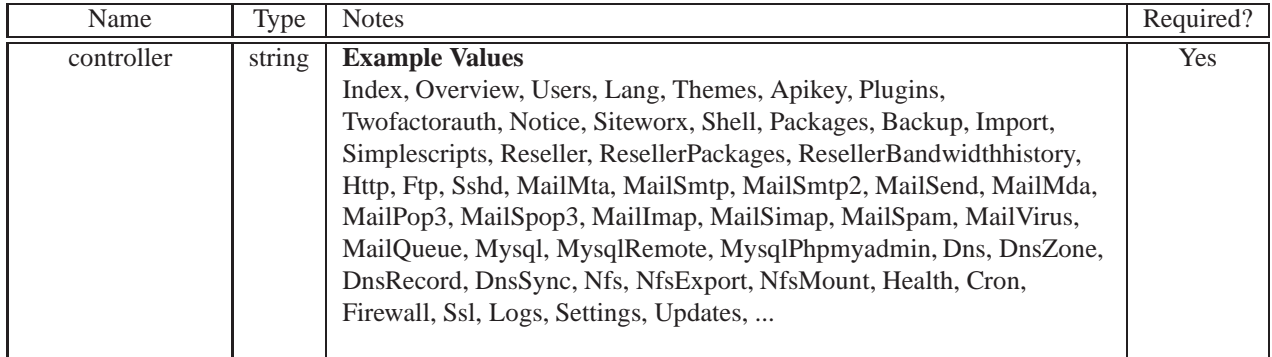

## **Action:** *restart*

**Added in version** 4.7.0-339

**Description** Restarts the service.

## **Action:** *restartOnNode*

**Added in version** 4.7.0-339

**Description** Restarts the service on a specific node (Clustering only).

#### **Input Parameters**

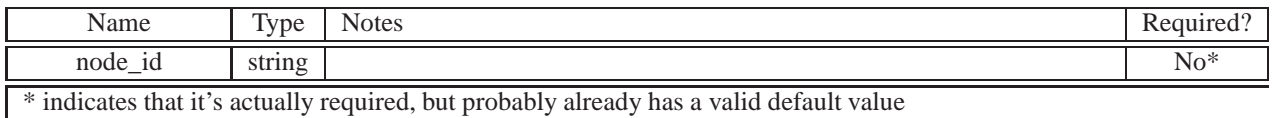

## **Action:** *settings*

**Added in version** 4.7.0-339

**Description** Modify ldirectord variables.

#### **Input Parameters**

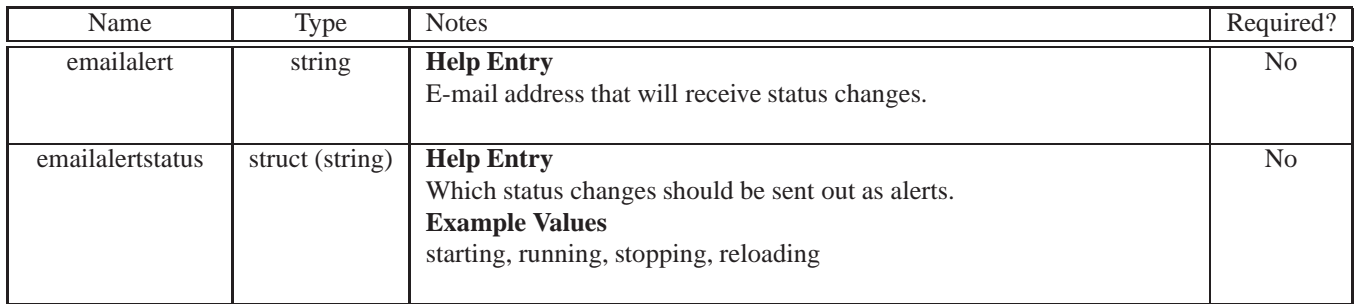

## **Action:** *start*

**Added in version** 4.7.0-339

**Description** Starts the service.

## **Action:** *startOnBoot*

**Added in version** 4.7.0-339

**Description** Set the loadbalancer start on boot status.

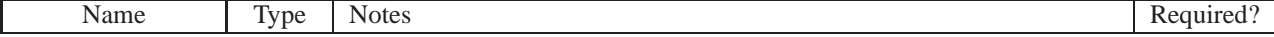

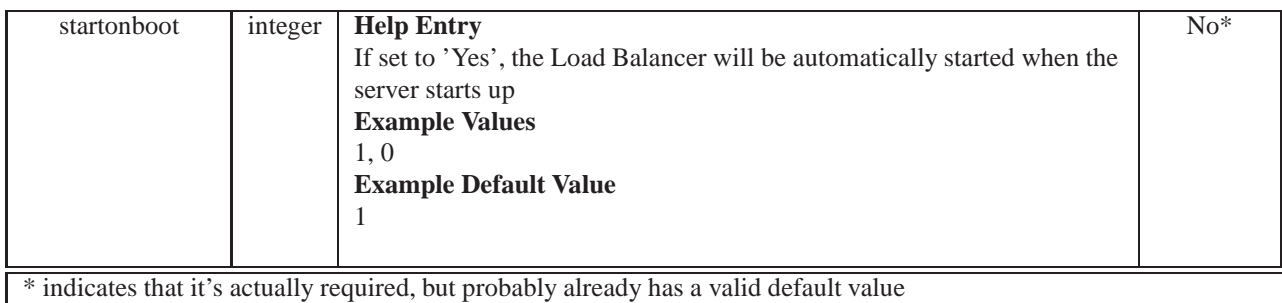

## **Action:** *startOnNode*

**Added in version** 4.7.0-339

**Description** Starts the service on a specific node (Clustering only).

#### **Input Parameters**

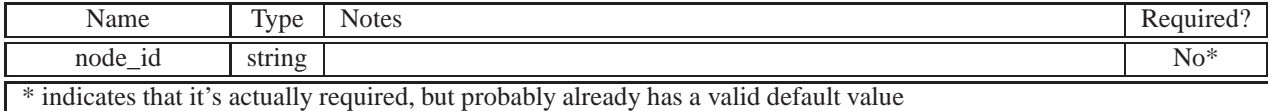

## **Action:** *stop*

**Added in version** 4.7.0-339

**Description** Stops the service.

## **Action:** *stopOnNode*

**Added in version** 4.7.0-339

**Description** Stops the service on a specific node (Clustering only).

### **Input Parameters**

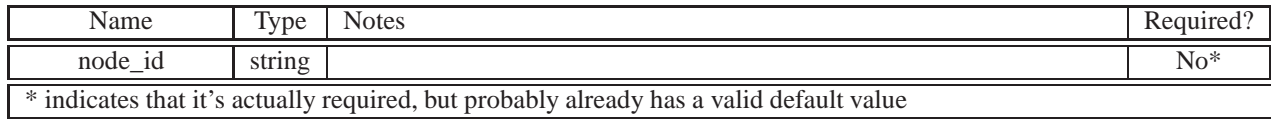

## **Action:** *win*

**Added in version** 4.7.0-339

**Description** Magic function - test for testing success mechanism.

# <span id="page-28-0"></span>**Controller: /nodeworx/cluster/nodes**

**Required Permissions** "CLUSTERING"

## **Action:** *add*

**Added in version** 4.7.0-339

**Description** Add a cluster node.

### **Input Parameters**

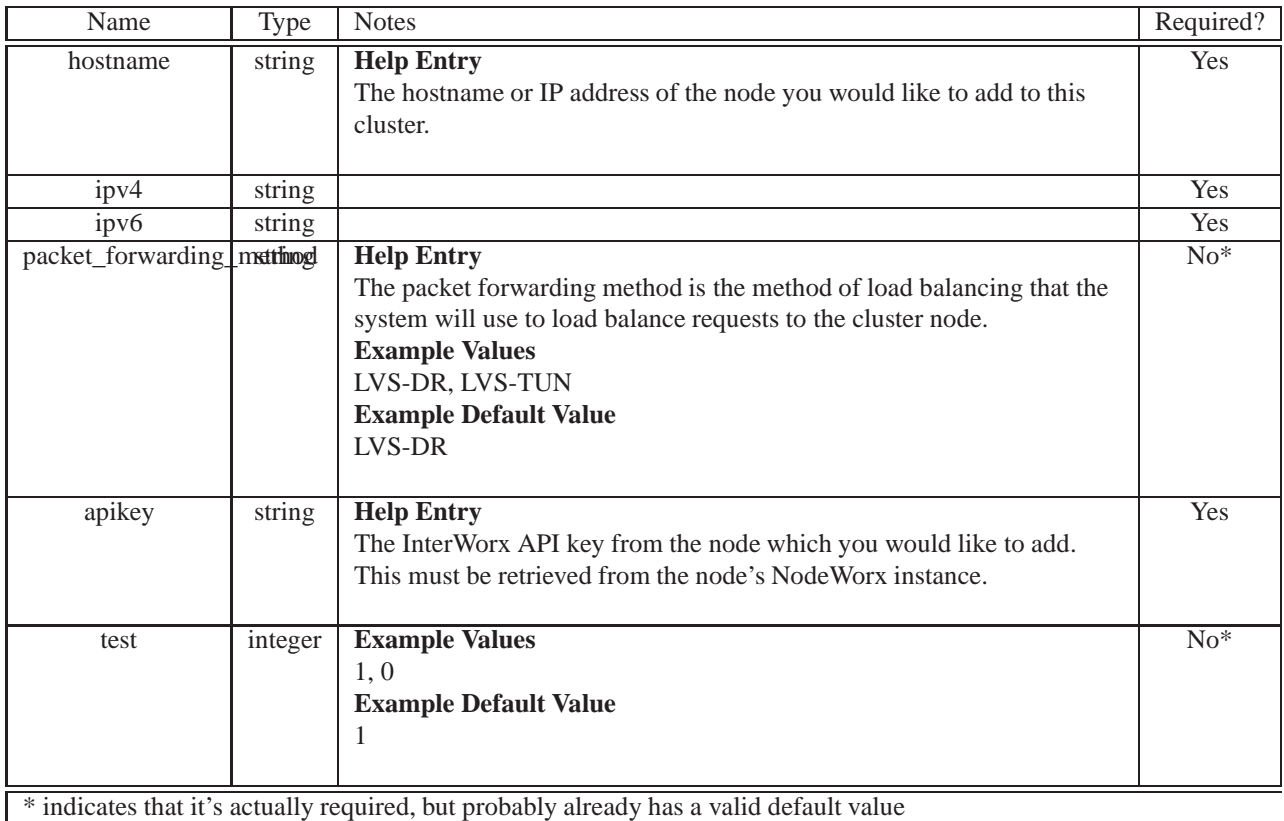

# **Action:** *delete*

**Added in version** 4.7.0-339

**Description** Delete a cluster node.

#### **Input Parameters**

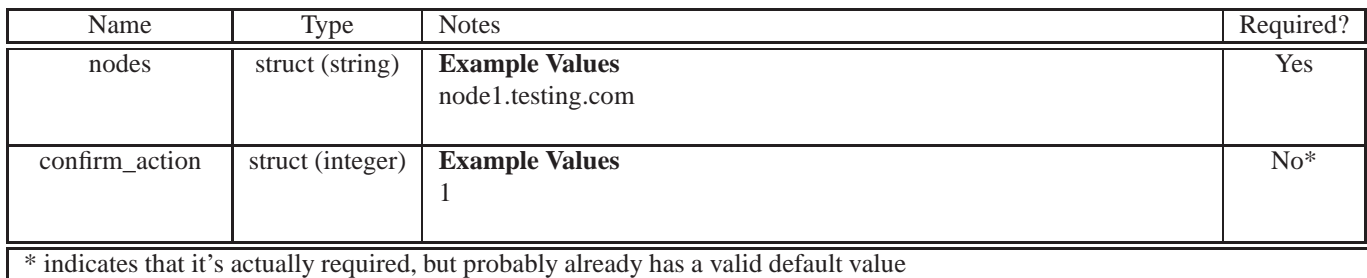

# **Action:** *fail*

**Added in version** n/a

**Description** Magic function - test for failure mechanism.

## **Action:** *forceDelete*

**Added in version** 4.8.0-393

**Description** Force deletion of a cluster node, even if the cluster manager cannot reach it.

#### **Input Parameters**

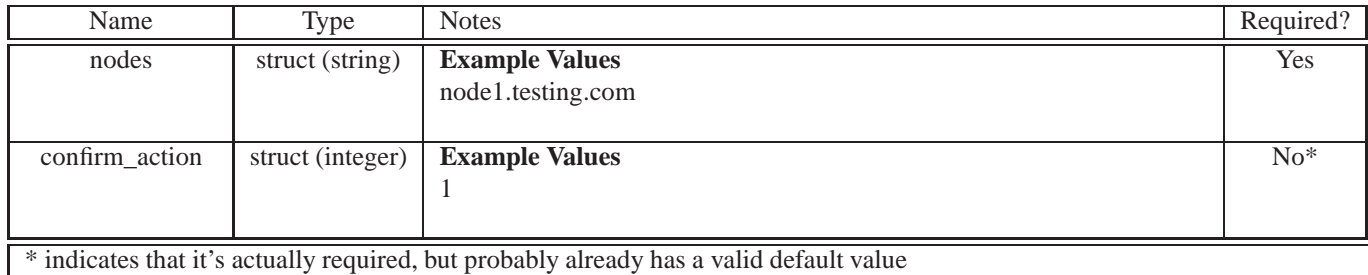

## **Action:** *listClusterNodes*

**Added in version** 4.8.0-393

**Description** List cluster nodes.

#### **Sample output**

```
\begin{array}{rcl} \text{'status'} & \Rightarrow & 0, \\ \text{'payload'} & \Rightarrow & \\ \text{array} & ( \\ 0 & \Rightarrow & \end{array}'hostname' => 'apidoc.interworx.com',<br>'lpaddr' => '10.1.15.200',<br>'ipv6' => '2001:db8::d:1102',<br>'role' => '##LG_CLUSTER_MANAGER##',<br>'role' => '##LG_CLUSTER_MANAGER##',<br>'status' => 'active',<br>'activation_details' => 'yes',<br>'
                  array (\eta_{\text{node id}} \Rightarrow \eta_{1},
```

```
'hostname' => 'nodei.testing.com',<br>'ipu6' => 'noli.,23',<br>'ipu6' => NULL,<br>'ipu6' => NULL,<br>'activation_complete' => 'yes',<br>'activation_complete' => 'yes',<br>'activation_details' => '',<br>'inprogress' => 100,<br>'activation_details'
       ) ,
\, ,
```
# **Action:** *queryHostIps*

**Added in version** 5.0.14-579

**Description** Resolves IPv4 and IPv6 address of a hostname.

#### **Input Parameters**

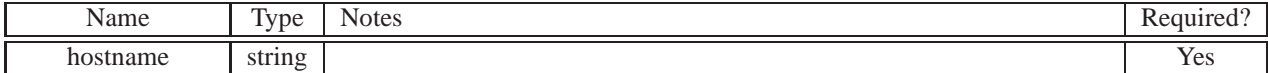

## **Action:** *reroute*

**Added in version** n/a

**Description** Action to re-route from the current controller to a different one.

#### **Input Parameters**

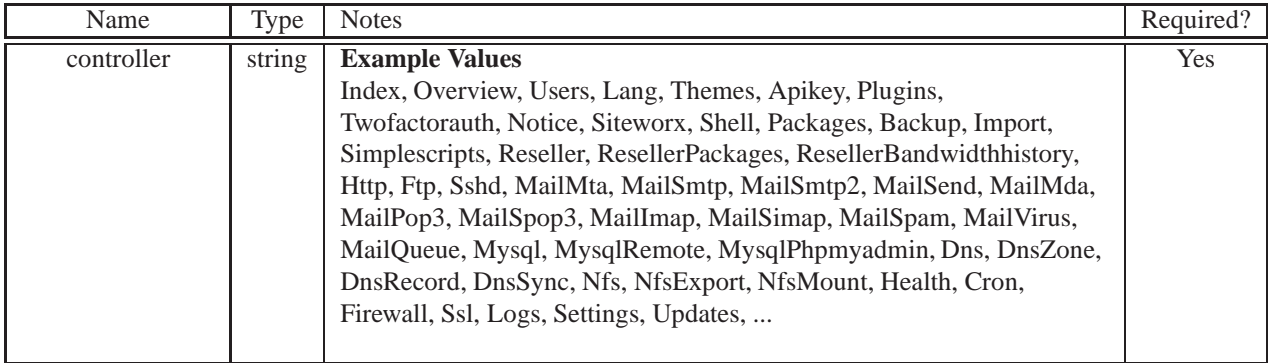

# **Action:** *win*

**Added in version** n/a

**Description** Magic function - test for testing success mechanism.

# <span id="page-31-0"></span>**Controller: /nodeworx/command/queue**

**Required Permissions** "CLUSTERING"

## **Action:** *fail*

**Added in version** 4.7.0-339

**Description** Magic function - test for failure mechanism.

## **Action:** *isRunning*

**Added in version** 4.7.0-339

**Description** Checks if the service is running or not.

**Sample output**

-----, .<br>'status' => 0,<br>'pavload' => false.

# **Action:** *isRunningOnNode*

**Added in version** 4.7.0-339

**Description** Checks if the service is running on a specific node (Clustering only).

#### **Input Parameters**

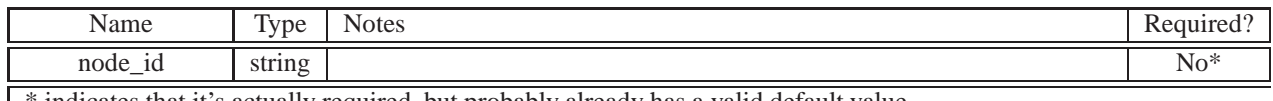

\* indicates that it's actually required, but probably already has a valid default value

# **Action:** *listGeneralName*

**Added in version** 4.7.0-339

**Description** Lists the "normal" name - ie "web server" instead of "httpd".

**Sample output**

a r r a y ( ' status ' => 0,<br>' pavload ' => '##LG COMMAND QUEUE##'.

## **Action:** *listPortNumbers*

**Added in version** 4.7.0-339

**Description** Lists a string of the port numbers that this service uses, comma-seperated.

**Sample output**

array ( 'status' => 0,<br>'pavload' => 'N/A'.

## **Action:** *listPortNumbersArray*

**Added in version** 4.7.0-339

**Description** Lists array of port numbers and ranges that this service uses.

**Sample output**

```
-----, .<br>'status' => 0.
   ' p ay 1 o ad ' = >
   0 \Rightarrow Y \parallel / A) ,
```
## **Action:** *listRequiredPermissions*

**Added in version** 4.7.0-339

**Description** Lists an array of permissions required to control the service.

**Sample output**

```
-----, .<br>'status' => 0.
   ^{\prime} p ay l o ad ^{\prime} \, \rightarrow \,0 \rightarrow ' CLUSTERING'.
  ) ,
```
## **Action:** *listServiceInfo*

**Added in version** 4.7.0-339

**Description** Lists the service name, ports, page, and status.

**Sample output**

```
r_{status'} \Rightarrow 0.' p ay l o ad ' \Rightarrow\begin{array}{ll} \mathbf{1} \, \mathbf{1} & \mathbf{1} & \mathbf{2} & \mathbf{3} \\ \mathbf{2} \, \mathbf{3} & \mathbf{4} & \mathbf{5} & \mathbf{6} \\ \mathbf{4} \, \mathbf{5} & \mathbf{6} & \mathbf{5} & \mathbf{5} & \mathbf{6} \\ \mathbf{5} & \mathbf{6} & \mathbf{6} & \mathbf{6} & \mathbf{6} \\ \mathbf{6} & \mathbf{7} & \mathbf{5} & \mathbf{7} & \mathbf{5} \\ \mathbf{7} & \mathbf{8} & \mathbf{7} & \mathbf{5} &
```
## **Action:** *listServiceName*

**Added in version** 4.7.0-339

**Description** Lists the service name - ie "httpd" instead of "web server".

#### **Sample output**

 $'$  status' => 0,<br>'pavload' => 'iworx-queue-d'.

## **Action:** *listServicePage*

**Added in version** 4.7.0-339

**Description** Lists the page that controls the service.

#### **Sample output**

----,<br>''status' => 0,<br>'bavload' => '/nodeworx/command/queue'.

## **Action:** *queryCommandHistory*

**Added in version** 4.7.0-339

**Description** View history of the command queue.

#### **Input Parameters**

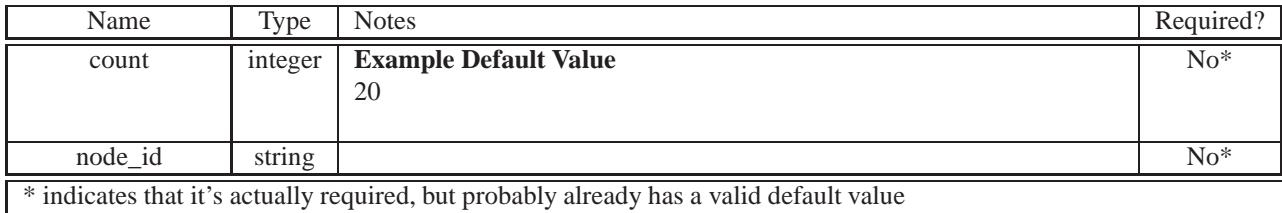

indicates that it's actually required, but probably already has a valid default value

## **Action:** *queryQueuedCommands*

**Added in version** 4.7.0-339

**Description** Query the command queue on a node.

#### **Input Parameters**

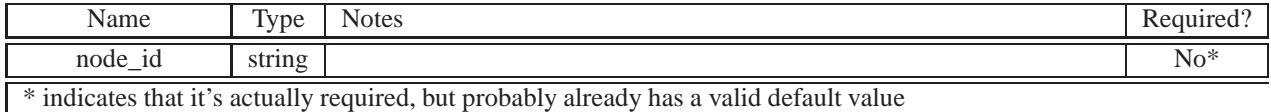

### **Action:** *reroute*

**Added in version** 4.7.0-339

**Description** Action to re-route from the current controller to a different one.

#### **Input Parameters**

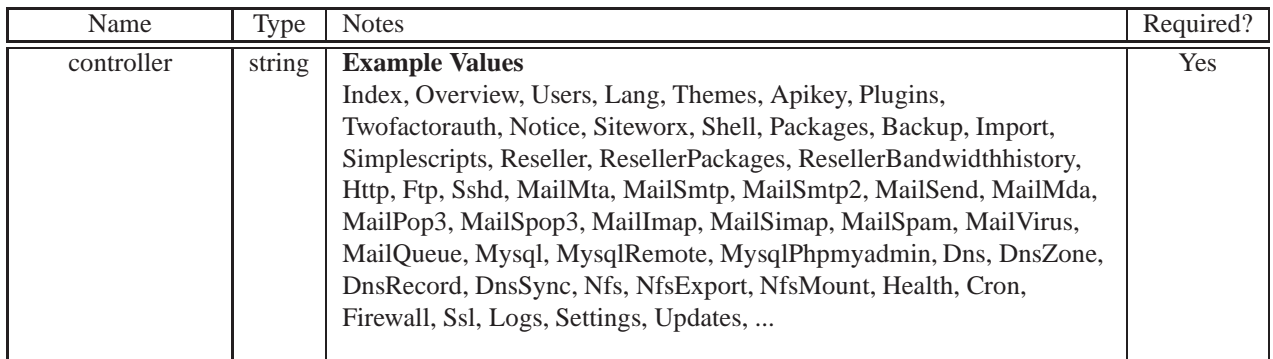

### **Action:** *restart*

**Added in version** 4.7.0-339

**Description** Restarts the service.

### **Action:** *restartOnNode*

**Added in version** 4.7.0-339

**Description** Restarts the service on a specific node (Clustering only).

#### **Input Parameters**

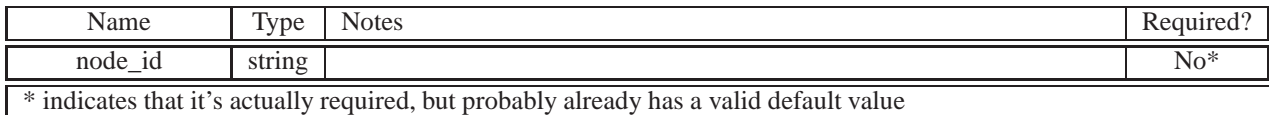

## **Action:** *start*

**Added in version** 4.7.0-339

**Description** Starts the service.

### **Action:** *startOnNode*

**Added in version** 4.7.0-339

**Description** Starts the service on a specific node (Clustering only).

#### **Input Parameters**

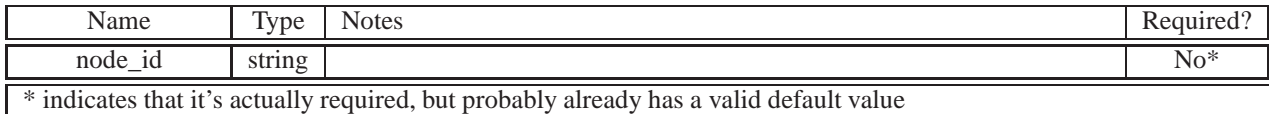

## **Action:** *stop*

#### **Added in version** 4.7.0-339

**Description** Stops the service.

## **Action:** *stopOnNode*

**Added in version** 4.7.0-339

**Description** Stops the service on a specific node (Clustering only).

#### **Input Parameters**

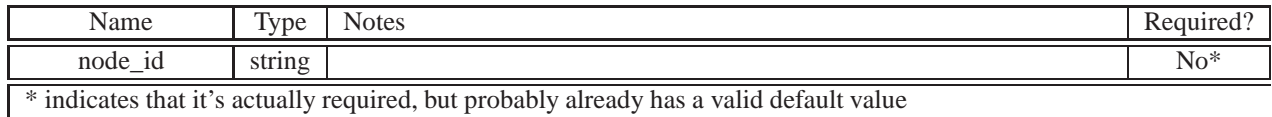

### **Action:** *win*

**Added in version** 4.7.0-339

**Description** Magic function - test for testing success mechanism.
## **Chapter 9**

# **Controller: /nodeworx/cron**

**Required Permissions** "CRON"

### **Action:** *add*

**Added in version** 4.7.0-339

**Description** Add a job to a user's crontab.

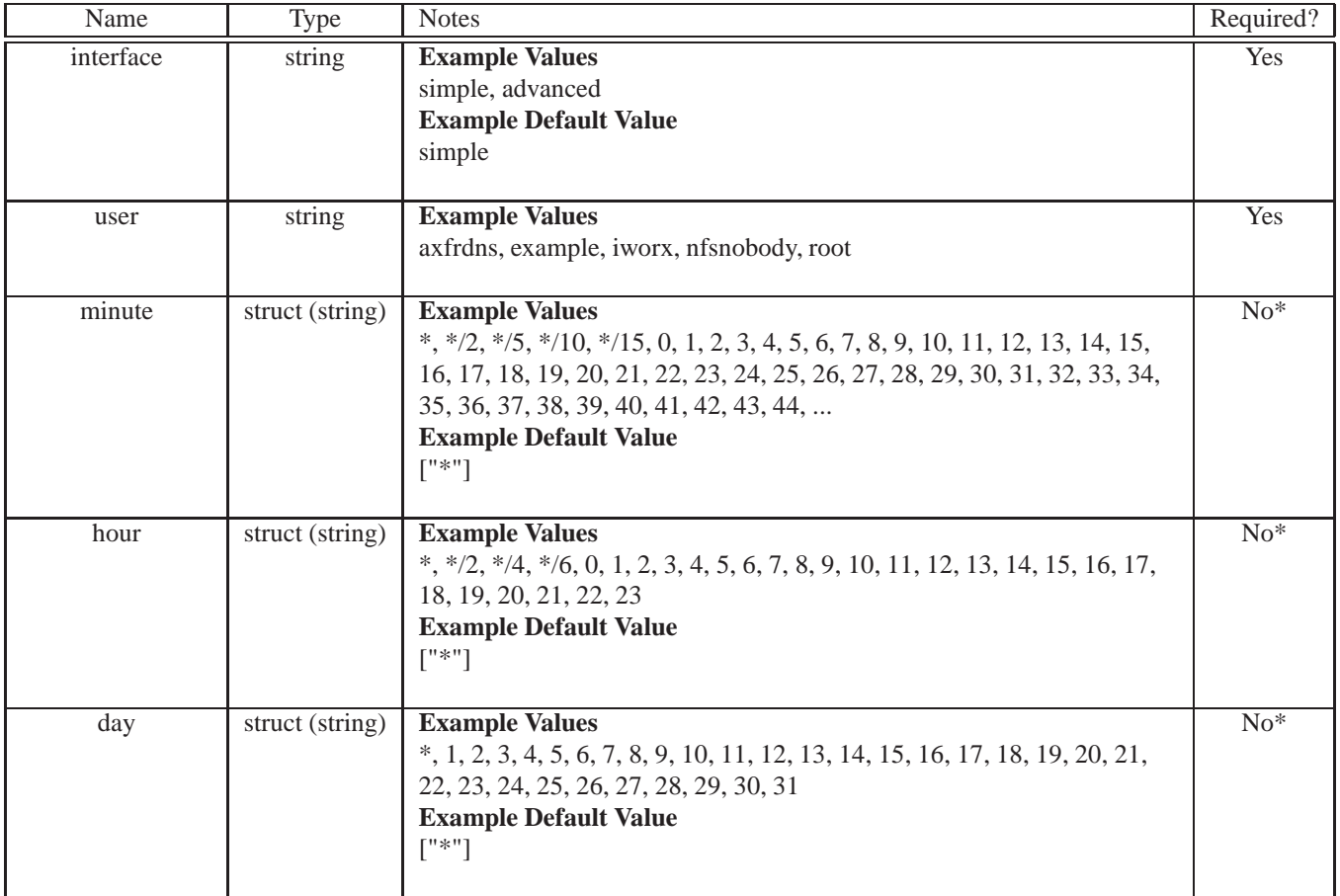

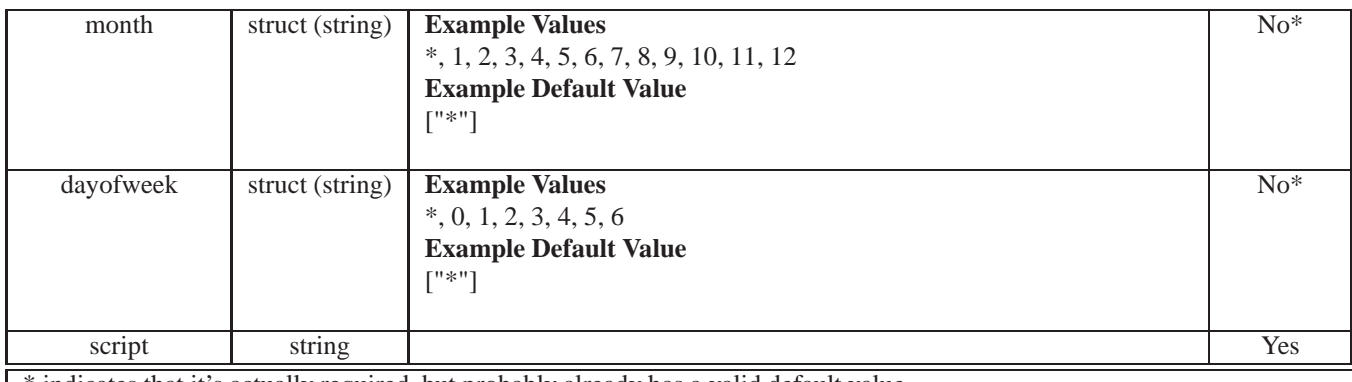

\* indicates that it's actually required, but probably already has a valid default value

### **Action:** *edit*

**Added in version** 4.7.0-339

**Description** Edit a cronjob on a user's crontab.

#### **Input Parameters**

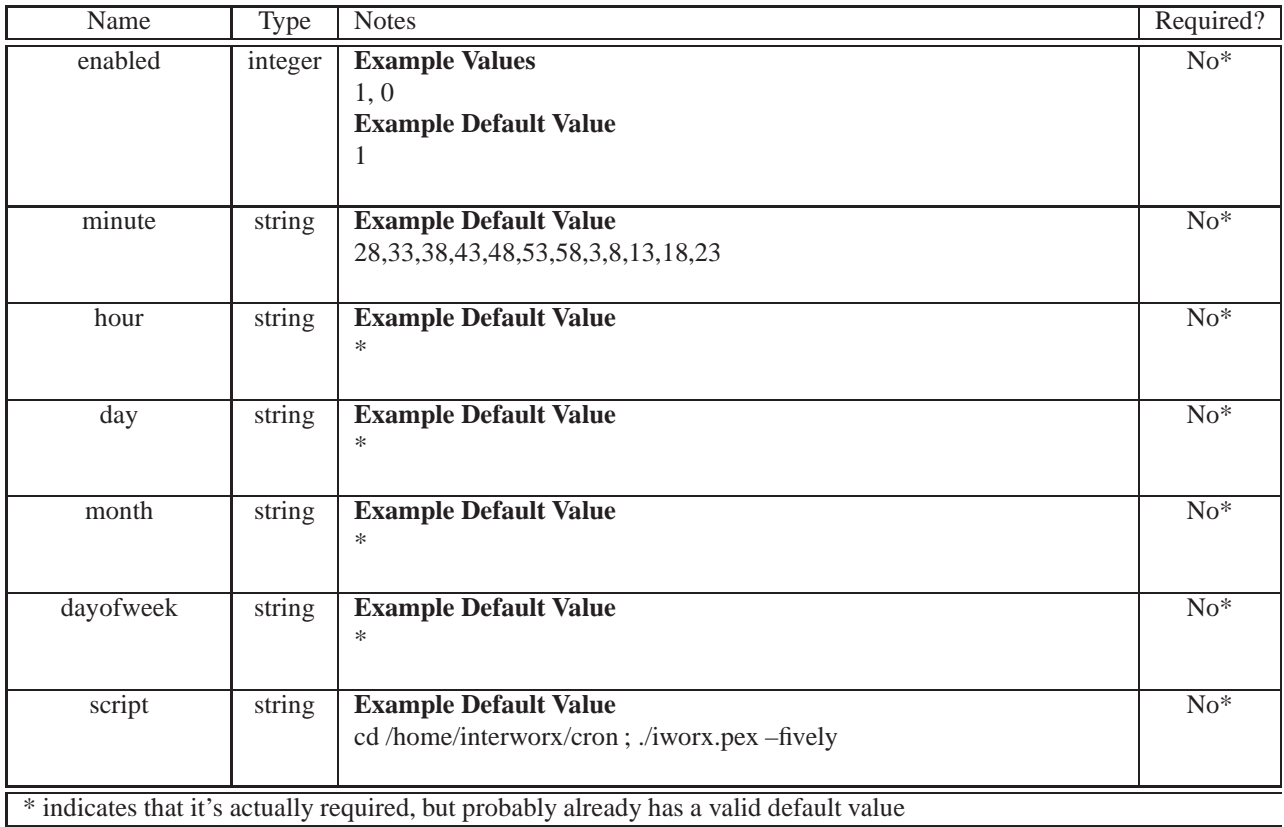

## **Action:** *fail*

**Added in version** n/a

**Description** Magic function - test for failure mechanism.

### **Action:** *getCurrentSystemTime*

**Added in version** 6.1.19-1483

**Description** Get current system time in RFC822 format.

### **Action:** *options*

**Added in version** 4.7.0-339

**Description** Manage options for cron users.

#### **Input Parameters**

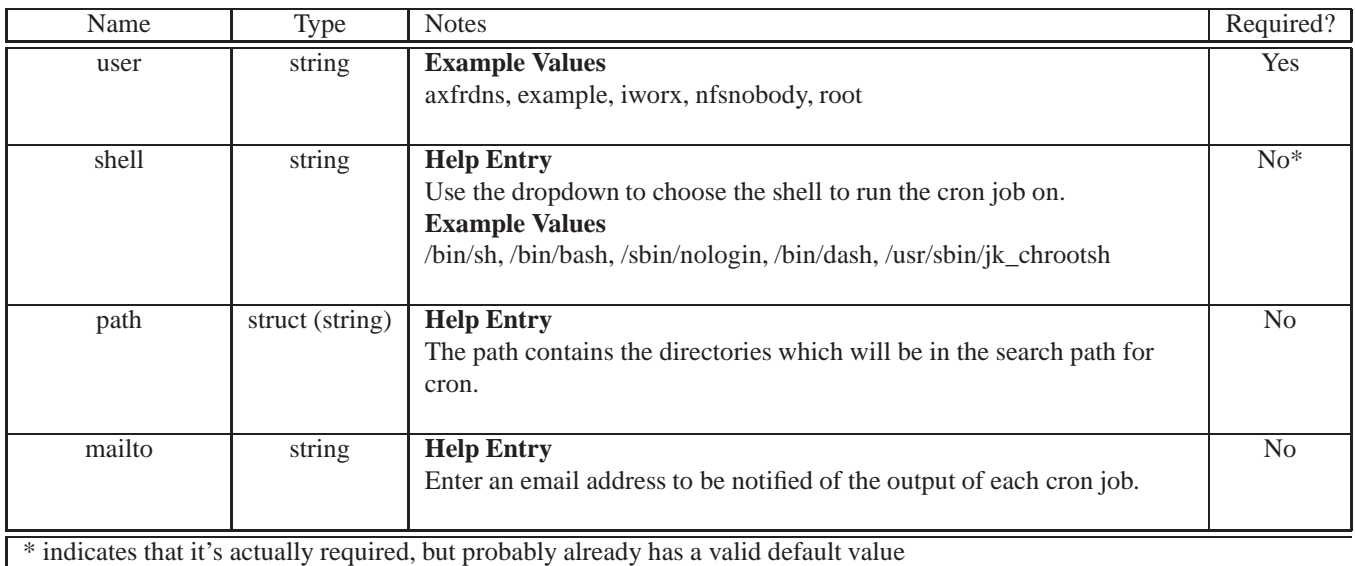

### **Action:** *queryEdit*

**Added in version** 5.1.0-838

**Description** Displays the information available to the action "edit".

#### **Input Parameters**

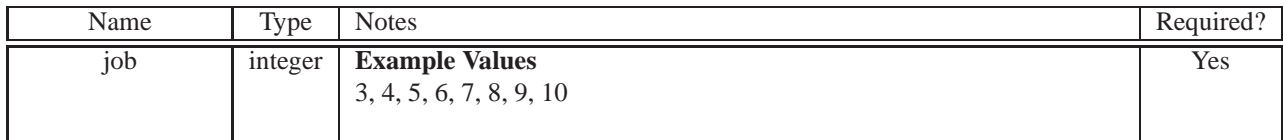

#### **Sample output**

```
a r r a y (
' s t a t u s ' = > 0 ,
' p a y l o a d ' = >
a r r a y (
' s y s t e m t i m e ' = > ' Wed , 11 Jul 18 1 5 : 3 9 : 2 2 -0400 ' ,
' e n a b l e d ' = > '1 ' ,
' m i n u t e ' = > ' 28 ,33 ,38 ,43 ,48 ,53 ,5 8 , 3 ,8 ,13 ,18 ,2 3 ' ,
' h o u r ' = > ' * ' ,
' day ' = > ' * ' ,
' m o n t h ' = > ' * ' ,
' d a y o f w e e k ' = > '* ' ,
' s 
 r i p t ' = > ' 
d / h o m e / i n t e r w o r x / 
 r o n ; ./ i w o r x . pex - - f i v e l y ' ,
' u s e r ' = > ' i w o r x ' ,
```
' job' => '3',<br>),

## **Action:** *queryJobs*

**Added in version** 4.8.0-393

**Description** List user jobs.

**Input Parameters**

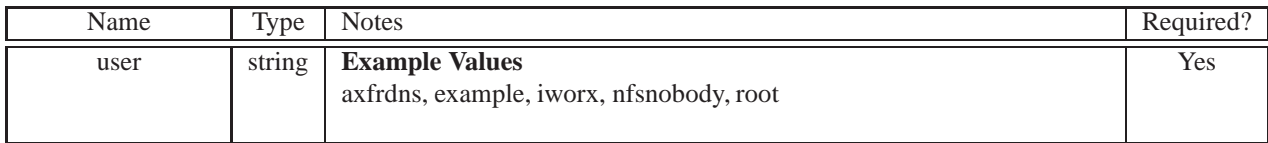

### **Action:** *reroute*

**Added in version** n/a

**Description** Action to re-route from the current controller to a different one.

### **Action:** *win*

**Added in version** n/a

**Description** Magic function - test for testing success mechanism.

## **Chapter 10**

# **Controller: /nodeworx/dns**

**Required Permissions** "DNS"

### **Action:** *defaultServers*

**Added in version** 4.7.0-339

**Description** Set the default nameserver (NS) records for new domains.

**Input Parameters**

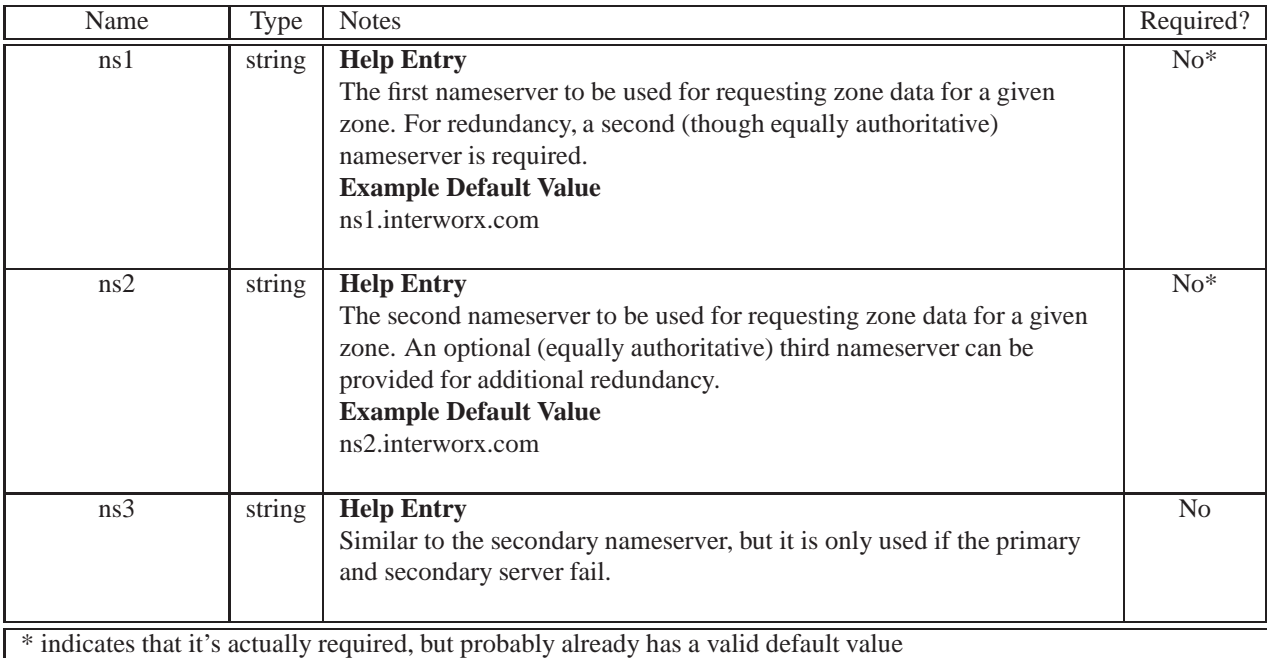

### **Action:** *export*

**Added in version** 4.10.0-440

**Description** Updates the DNS records from the database.

### **Action:** *fail*

**Added in version** 4.7.0-339

**Description** Magic function - test for failure mechanism.

### **Action:** *flush*

**Added in version** 4.8.0-393

**Description** DNS flush service action.

#### **Input Parameters**

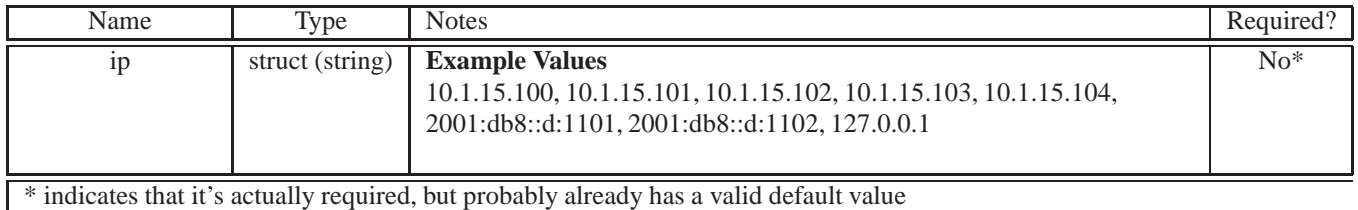

### **Action:** *install*

**Added in version** 4.8.3-414

**Description** Installs a DNS server on IPs that don't have one.

#### **Input Parameters**

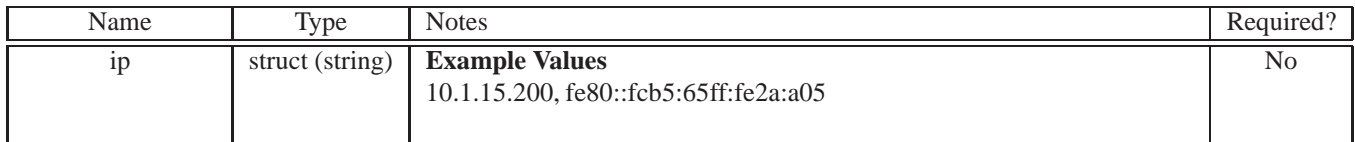

### **Action:** *isRunning*

**Added in version** 4.7.0-339

**Description** Checks if the service is running or not.

#### **Sample output**

-----, .<br>'status' => 0,<br>'pavload' => true.

### **Action:** *isRunningOnNode*

**Added in version** 4.7.0-339

**Description** Checks if the service is running on a specific node (Clustering only).

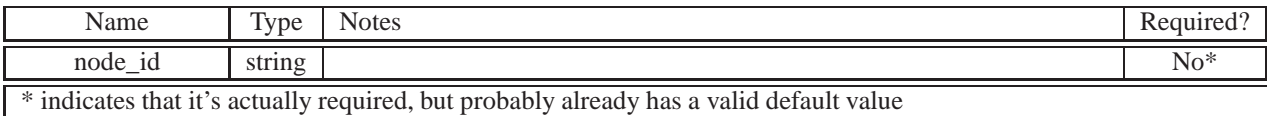

#### **Action:** *listDnsServices*

**Added in version** 4.8.0-393

**Description** Lists information about DNS Services running.

#### **Sample output**

```
r = r, r is r = r, r > 0, r > rarray (\begin{array}{c} 0 \rightarrow \end{array}array (<br>
\begin{array}{rcl} i_{\text{p}} > > > 127, 0, 0, 1^{\circ}, \\ \text{75} > > > \\ i_{\text{true}} > > > \\ i_{\text{true}} > > > \text{recursive} \\ \end{array}),<br>\frac{1}{1} =>
                 array (<br>
'ip' => '10.1.15.100',<br>
'status' => 'up',<br>
'type' => 'iterative'.
             ), \frac{1}{2} =>
                 |<br>| array (<br>| 'ip' => '10.1.15.101',<br>| 'status' => 'up',<br>| 'type' => 'iterative'.
             ) ,
        \cdots
```
### **Action:** *listGeneralName*

**Added in version** 4.7.0-339

**Description** Lists the "normal" name - ie "web server" instead of "httpd".

**Sample output**

```
array (
   'status' => 0,<br>'pavload' => '##LG DNS SERVER##'.
```
### **Action:** *listPortNumbers*

**Added in version** 4.7.0-339

**Description** Lists a string of the port numbers that this service uses, comma-seperated.

**Sample output**

```
' status' => 0,<br>'payload' => '53'.
```
### **Action:** *listPortNumbersArray*

**Added in version** 4.7.0-339

**Description** Lists array of port numbers and ranges that this service uses.

#### **Sample output**

```
array (
r_{status'} \Rightarrow 0.' p ay 1 o ad ' = >
  0 = > 53,
 ) ,
```
#### **Action:** *listRequiredPermissions*

**Added in version** 4.7.0-339

**Description** Lists an array of permissions required to control the service.

```
Sample output
```

```
r status r = > 0,<br>r p av load r = >
    0 \Rightarrow 'DNS'.) ,
```
### **Action:** *listServiceInfo*

**Added in version** 4.7.0-339

**Description** Lists the service name, ports, page, and status.

#### **Sample output**

```
r = r - r,<br>'status' => 0,<br>'payload' =>
        "14' => 'djbdns',<br>'name' => '##LG_DNS_SERVER##',<br>'ports' => '55',<br>'ports' => '55',<br>'rage' => '/nodeworx/dns',<br>'ctrl' => '/nodeworx/dns',<br>'is running' => 1.
     ) ,
```
#### **Action:** *listServiceName*

**Added in version** 4.7.0-339

**Description** Lists the service name - ie "httpd" instead of "web server".

**Sample output**

 $r$  status  $r \Rightarrow 0$ ,<br> $r$  pay load  $r \Rightarrow r$  dibdns  $r$ .

#### **Action:** *listServicePage*

**Added in version** 4.7.0-339

**Description** Lists the page that controls the service.

**Sample output**

array ( 'status' => 0,<br>'pavload' => '/nodeworx/dns'.

#### **Action:** *listServiceStatus*

#### **Added in version** 4.7.0-339

**Description** Lists information about DNS Services running.

#### **Sample output**

```
v_ {status'} = > 0,<br>
v_ {payload'} = ><br>
array (<br>
v_ {10, 1, 15, 100'} = >\frac{1}{10} ip \sqrt{ } = > \sqrt{ } 10.1.15.100'.
                            'status' => 'up',<br>'mapped' => true,<br>'on system' => true.
                  ) ,
' 1 0 . 1 . 1 5 . 1 0 1 ' = >
                  \frac{1}{10} ip \frac{1}{10} = > \frac{1}{10} 10.1.15.1012.
                            'status' => 'up',<br>'mapped' => true,<br>'on svstem' => true.
                  \frac{1}{10}, 1, 15, 10 2<sup>1</sup> =>
                  i_{1} p i_{2} j_{3} j_{4} j_{5} j_{6} j_{7} j_{8} j_{9} j_{10} j_{10} j_{10} j_{11} j_{10} j_{11} j_{10} j_{11} j_{10} j_{11} j_{10} j_{11} j_{10} j_{11} j_{10} j_{11} j_{10} j_{11} j_{10} j_{11\frac{1}{10}, 1, 15, 103' =>
                  \begin{aligned} \n\frac{\partial^2 f}{\partial y^2} &= \frac{\partial^2 f}{\partial x^2} \cdot \frac{10}{10} \cdot \frac{1}{10} \cdot \frac{15}{10} \cdot \frac{103}{103} \cdot \frac{1}{103} \cdot \frac{1}{103} \cdot \frac{1}{103} \cdot \frac{1}{103} \cdot \frac{1}{103} \cdot \frac{1}{103} \cdot \frac{1}{103} \cdot \frac{1}{103} \cdot \frac{1}{103} \cdot \frac{1}{103} \cdot \frac{1}{103} \cdot \frac{1}{103} \cdot \frac\frac{1}{10}, 1, 15, 104' =>
                  i_{1} p i_{2} j_{3} j_{4} j_{5} j_{5} j_{6} j_{7} j_{8} j_{9} j_{9} j_{10} j_{10} j_{11} j_{12} j_{13} j_{15} j_{16} j_{17} j_{18} j_{19} j_{10} j_{17} j_{18} j_{19} j_{10} j_{10} j_{10} j_{11}\frac{1}{2} 2001 : db8 :: d : 1101' =>
                  \overrightarrow{p} \overrightarrow{p} => \overrightarrow{r} 2001:db8::d:1101'.
                            'status' => 'up',<br>'mapped' => true,<br>'on svstem' => true.
              ) ,
```
### **Action:** *listUnmappedIps*

```
Added in version 4.8.3-414
```
**Description** Lists information about IPs that do not have DNS running.

#### **Sample output**

```
----, .<br>'status' => 0.
   'status' -><br>'payload' =>
  array (<br>0 =array (<br>'ip' => '10.1.15.200',<br>),
     1 + \ge\frac{1}{2} ip \frac{1}{2} = > \frac{1}{2} fe80 :: fcb5 : 65ff : fe2a: a05'.
     ) ,
   \cdots
```
#### **Action:** *queryDefaultServers*

**Added in version** 5.1.0-838

**Description** Displays the information available to the action "defaultServers".

#### **Sample output**

```
r = r, r = r, r = r, r = r, r = r, r = r, r = r, r = r, r = r, r = r, r = r, r = r, r = r, r = r, r = r, r = r, r = r, r = r, r = r, r = r, r = r, r = r, r = r, r = r, r = r, r = r, r = r, r = r, r = r, r = r, r = r, r = r\begin{aligned} \mathbf{r} \cdot \mathbf{n} \cdot \mathbf{s} & \mathbf{1} \cdot \mathbf{v} & \mathbf{n} \cdot \mathbf{s} & \mathbf{1} \cdot \mathbf{n} \cdot \mathbf{t} \cdot \mathbf{c} & \mathbf{n} \cdot \mathbf{n} \cdot \mathbf{n} \cdot \mathbf{s} & \mathbf{n} \cdot \mathbf{n} \cdot \mathbf{s} & \mathbf{n} \cdot \mathbf{n} \cdot \mathbf{s} & \mathbf{n} \cdot \mathbf{n} \cdot \mathbf{s} & \mathbf{n} \cdot \mathbf{n} \cdot \mathbf{s} & \mathbf{n} \cdot \mathbf{n) ,
```
### **Action:** *querySetSoaSerialFormat*

**Added in version** 5.1.0-838

**Description** Displays the information available to the action "setSoaSerialFormat".

#### **Sample output**

```
r_{status'} \implies 0.' p ay l o ad ' = >
   ' \mod e' \implies ' \text{unix'},<br>'update_all_zones' => NULL,
```
### **Action:** *queryZoneDefaults*

**Added in version** 5.1.0-838

**Description** Displays the information available to the action "zoneDefaults".

#### **Sample output**

```
r = r, r = r, r = r, r = r, r = r, r = r, r = r, r = r, r = r, r = r, r = r, r = r, r = r, r = r, r = r, r = r, r = r, r = r, r = r, r = r, r = r, r = r, r = r, r = r, r = r, r = r, r = r, r = r, r = r, r = r, r = r, r = ra r r a y (
' r e f r e s h ' = > ' 7 2 0 0 ' ,
' r e t r y ' = > ' 300 ' ,
' e x p i r e ' = > ' 1 2 0 9 6 0 0 ' ,
' n e g a t i v e _ t t l ' = > ' 1 0 8 0 0 ' ,
' e n f o r 
 e _ r f 
 1 9 1 2 _ 
 n a m e ' = > ' 1 ' ,
           ) ,
```
#### **Action:** *remove*

**Added in version** 4.8.0-393

**Description** DNS remove service action.

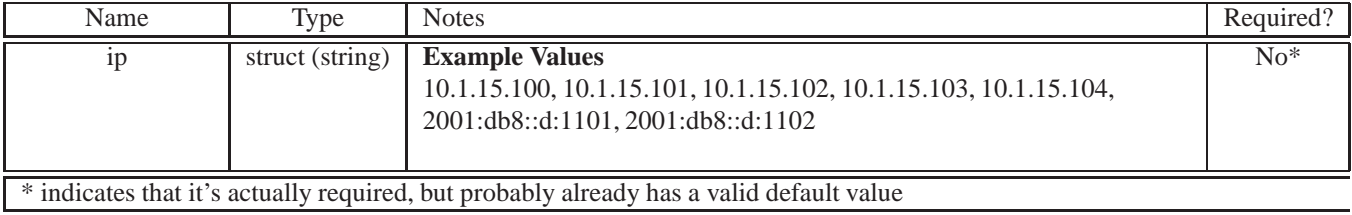

### **Action:** *reroute*

**Added in version** 4.7.0-339

**Description** Action to re-route from the current controller to a different one.

#### **Input Parameters**

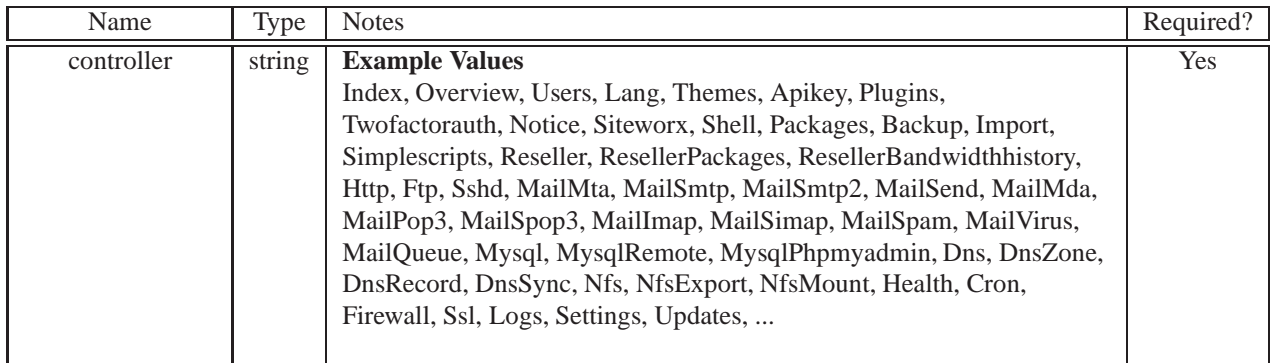

#### **Action:** *restart*

**Added in version** 4.7.0-339

**Description** DNS restart service action.

#### **Input Parameters**

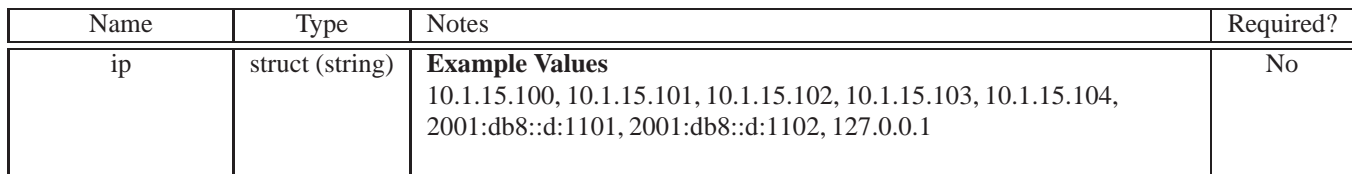

### **Action:** *restartOnNode*

**Added in version** 4.7.0-339

**Description** Restarts the service on a specific node (Clustering only).

#### **Input Parameters**

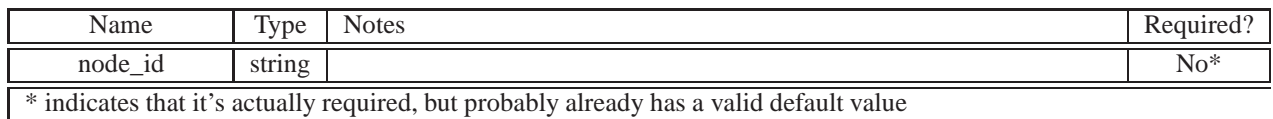

### **Action:** *setSoaSerialFormat*

**Added in version** 4.8.0-393

**Description** Set the DNS SOA Serial Format.

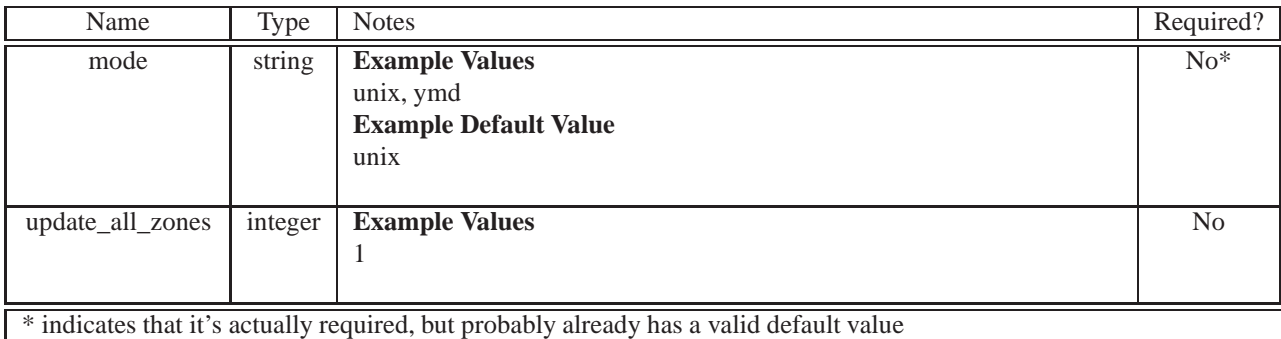

### **Action:** *start*

**Added in version** 4.7.0-339

**Description** DNS start service action.

#### **Input Parameters**

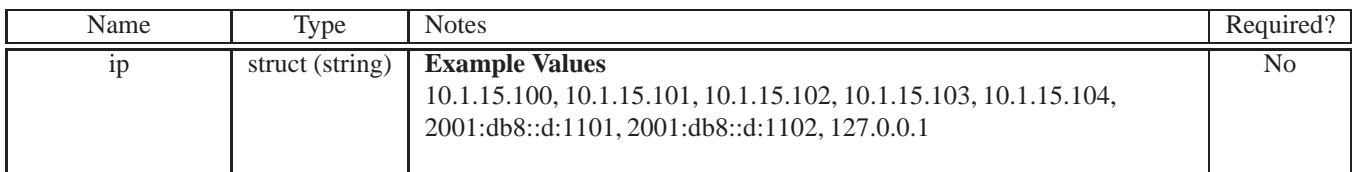

### **Action:** *startOnNode*

**Added in version** 4.7.0-339

**Description** Starts the service on a specific node (Clustering only).

#### **Input Parameters**

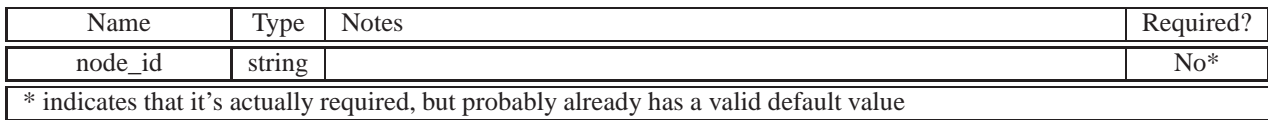

### **Action:** *stop*

**Added in version** 4.7.0-339

**Description** DNS stop service action.

#### **Input Parameters**

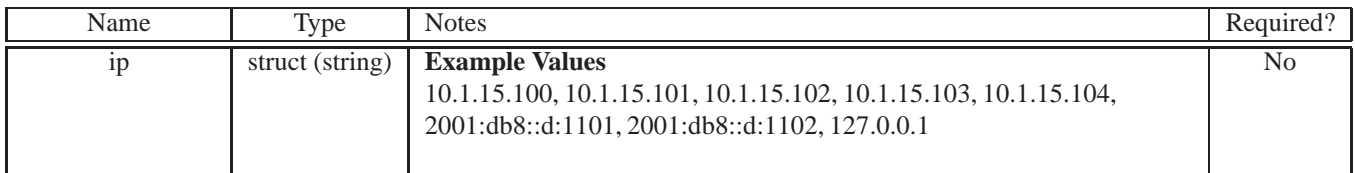

### **Action:** *stopOnNode*

#### **Added in version** 4.7.0-339

**Description** Stops the service on a specific node (Clustering only).

#### **Input Parameters**

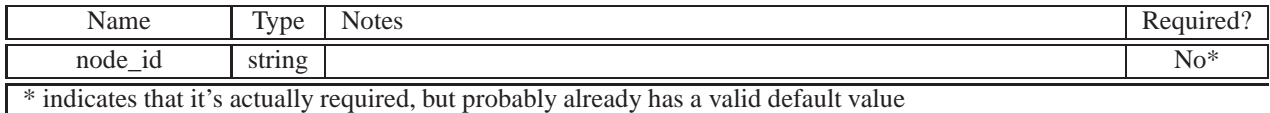

### **Action:** *win*

**Added in version** 4.7.0-339

**Description** Magic function - test for testing success mechanism.

### **Action:** *zoneDefaults*

**Added in version** 4.7.0-339

**Description** Update the default dns zone settings.

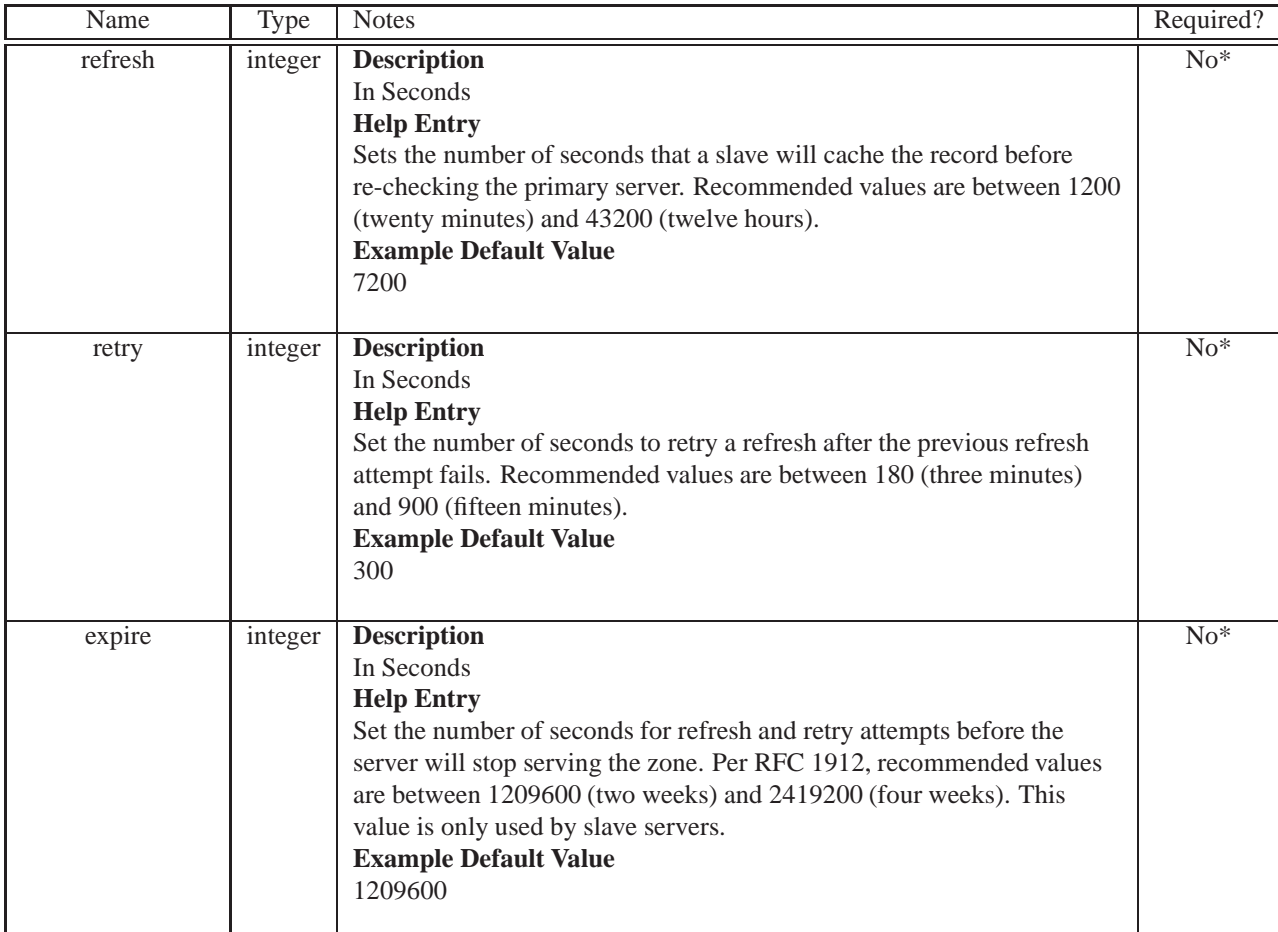

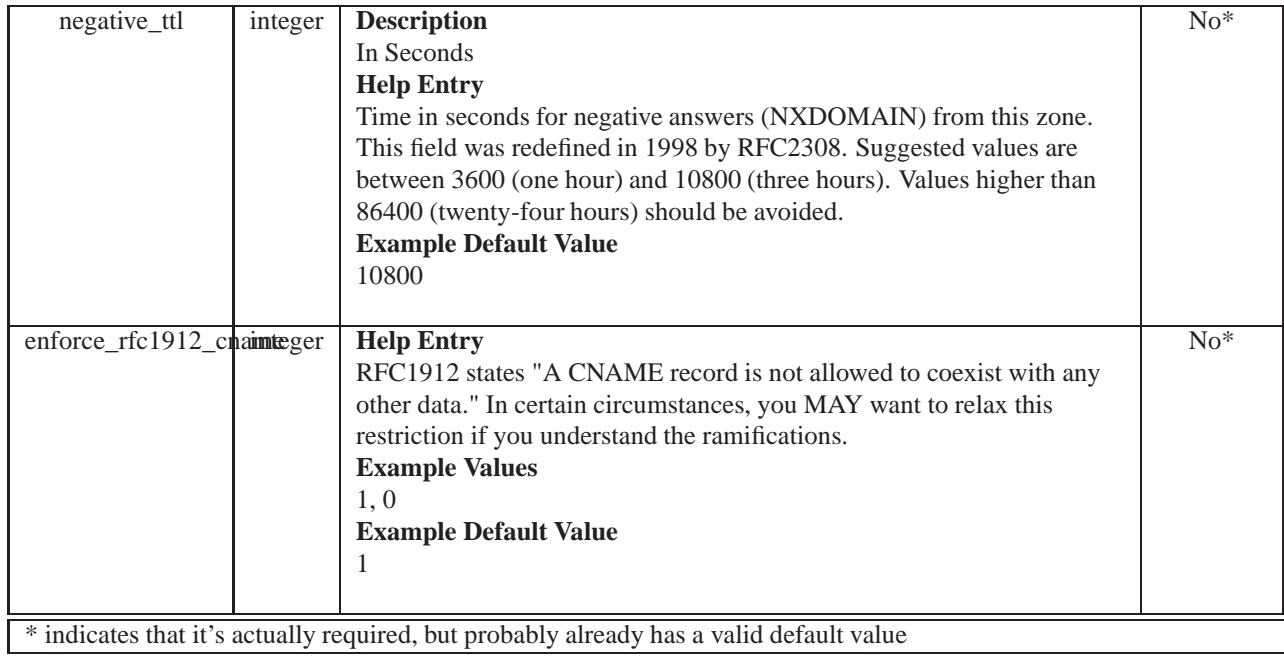

## **Chapter 11**

# **Controller: /nodeworx/dns/record**

**Required Permissions** "DNS"

### **Action:** *add*

**Added in version** 4.7.0-339

**Description** Add a DNS record.

**Warning** This action has been deprecated as of version 4.8.0-393. 2011-02-23 Use the individual add(record-type) functions instead.

#### **Input Parameters**

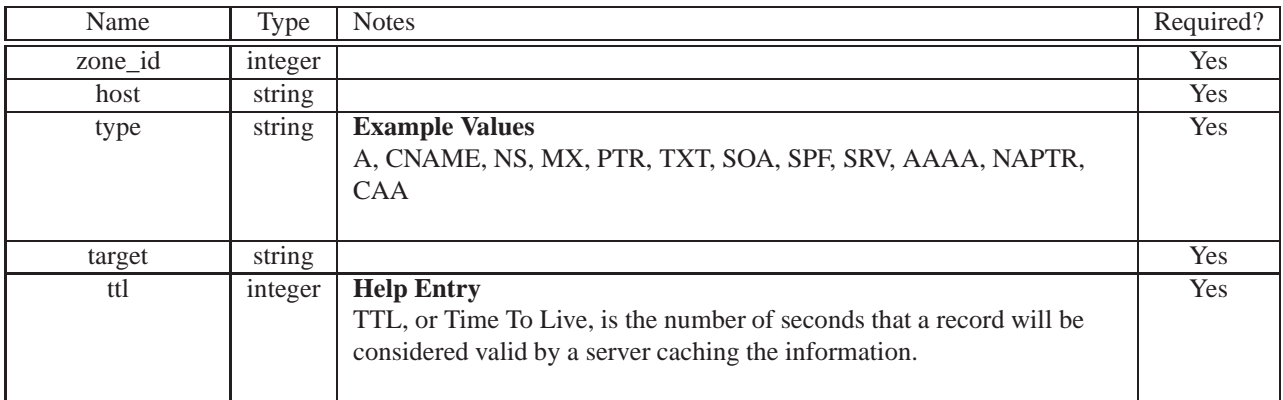

### **Action:** *addA*

**Added in version** 4.7.0-339

**Description** Add an A record to a zone.

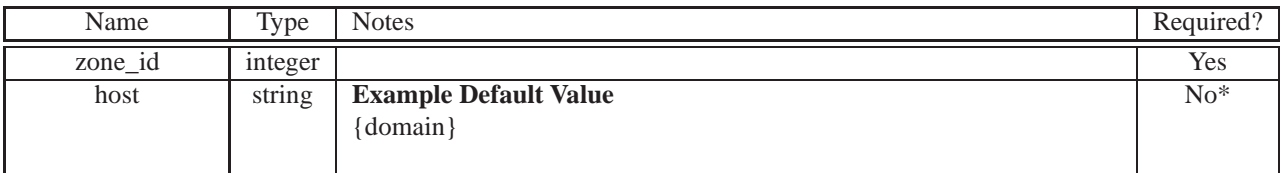

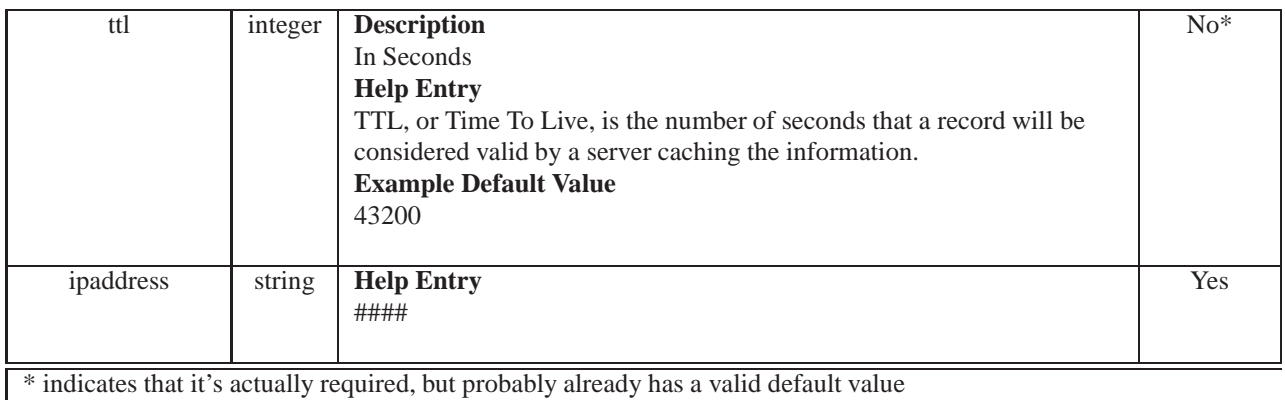

### **Action:** *addAAAA*

**Added in version** 4.8.0-393

**Description** Add an AAAA record to a zone.

#### **Input Parameters**

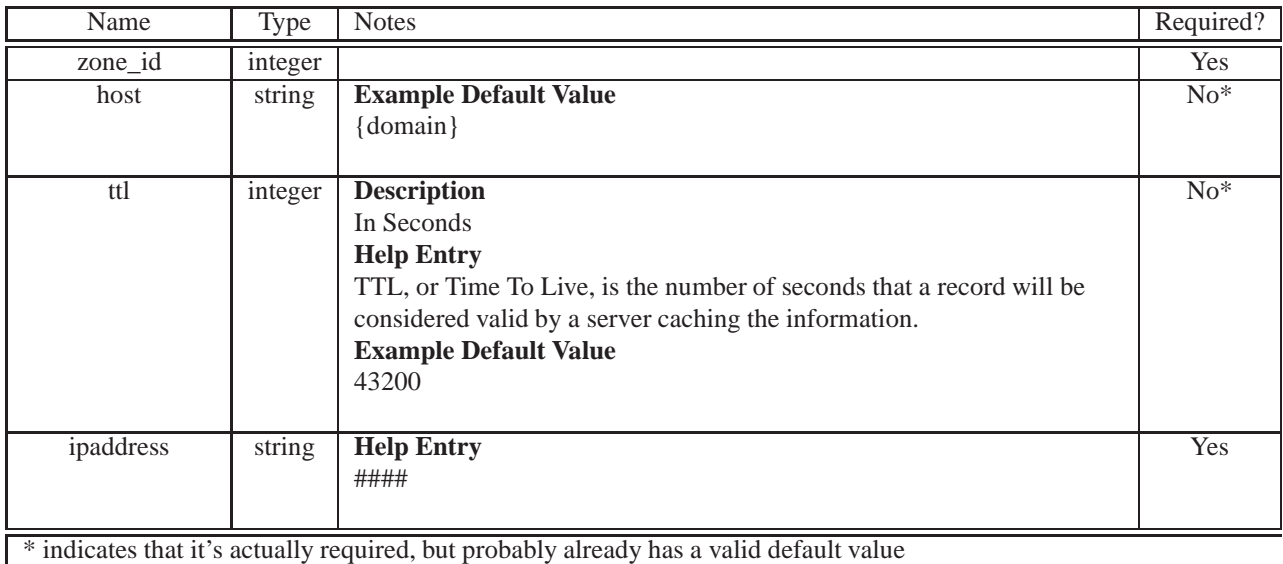

### **Action:** *addCAA*

**Added in version** 6.0.8-1363

**Description** Add a CAA record to a zone.

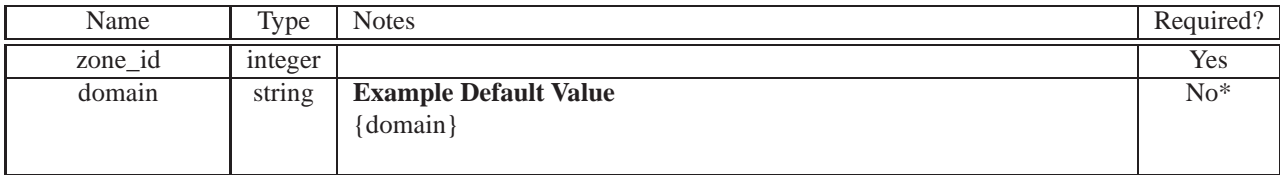

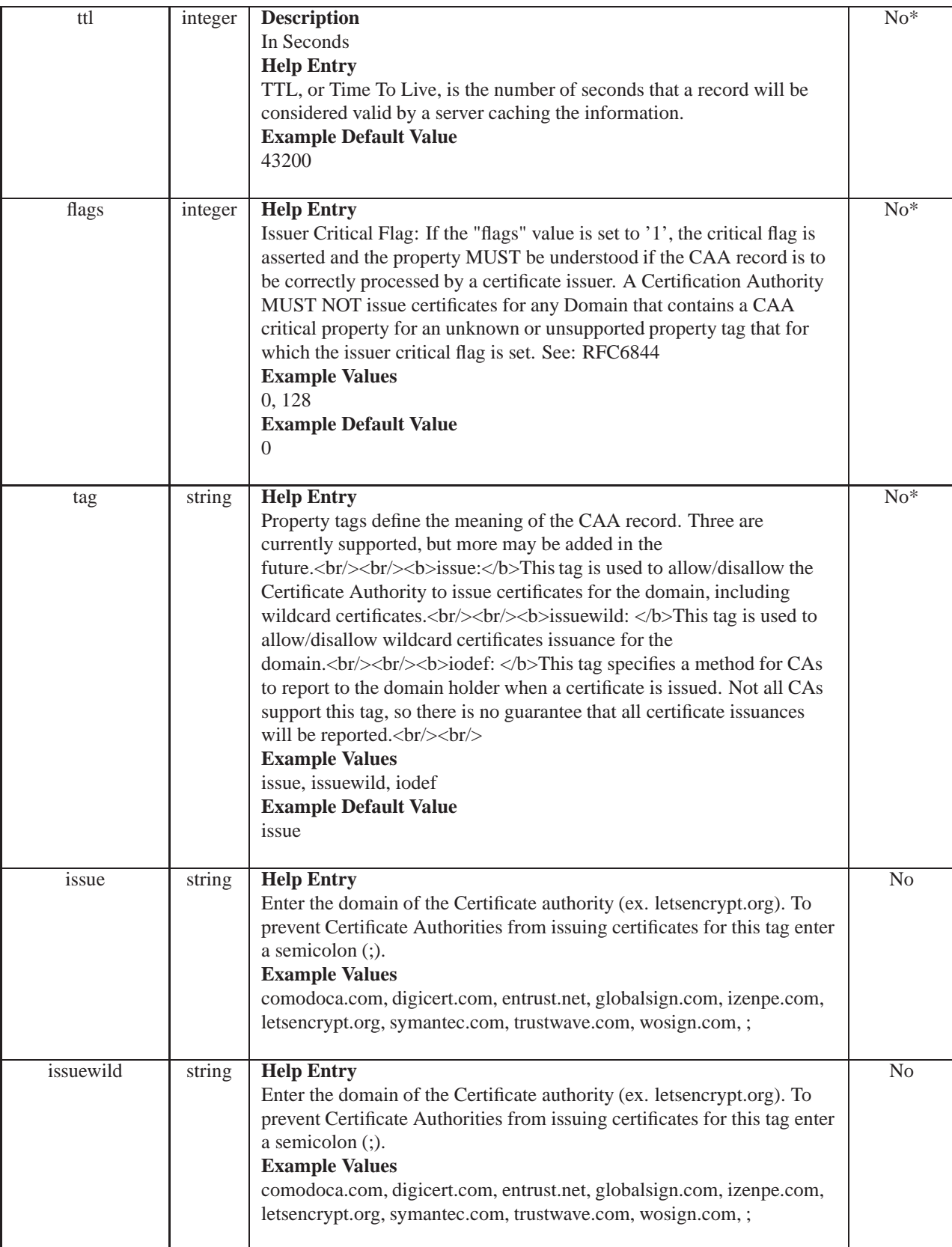

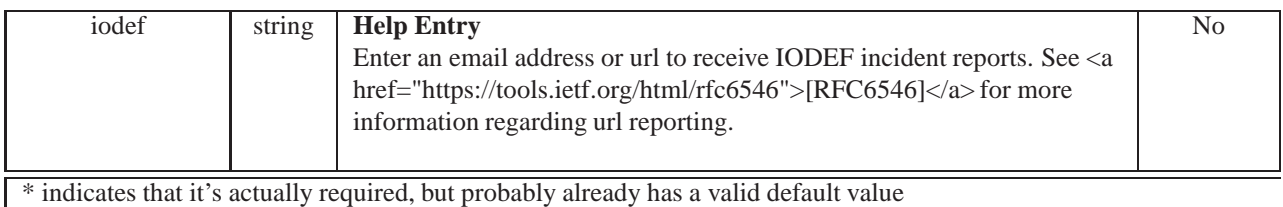

### **Action:** *addCNAME*

**Added in version** 4.8.0-393

**Description** Add a CNAME record to a zone.

#### **Input Parameters**

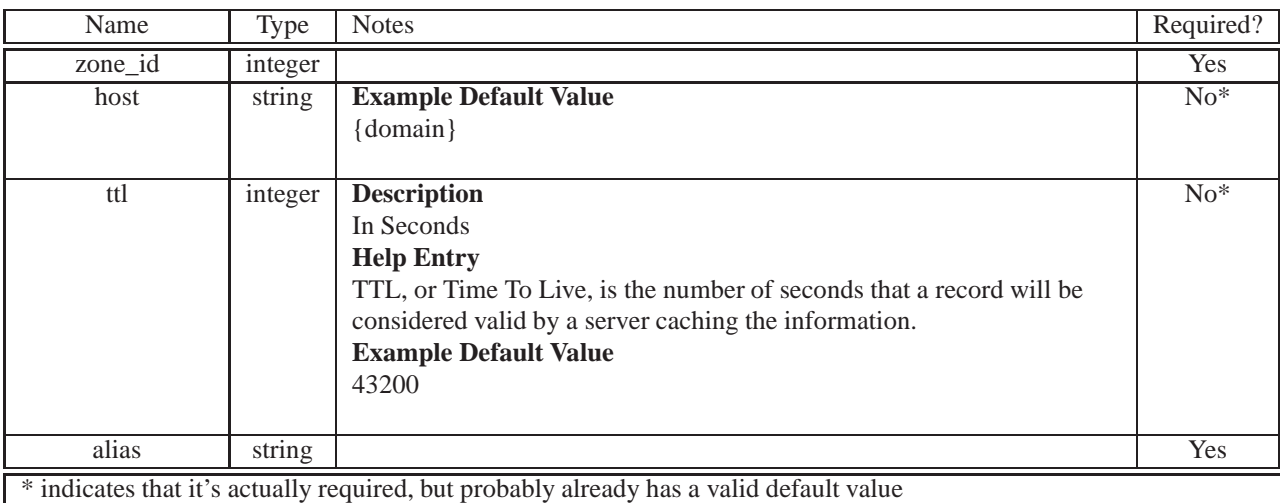

### **Action:** *addMX*

**Added in version** 4.8.0-393

**Description** Add an MX record to a zone.

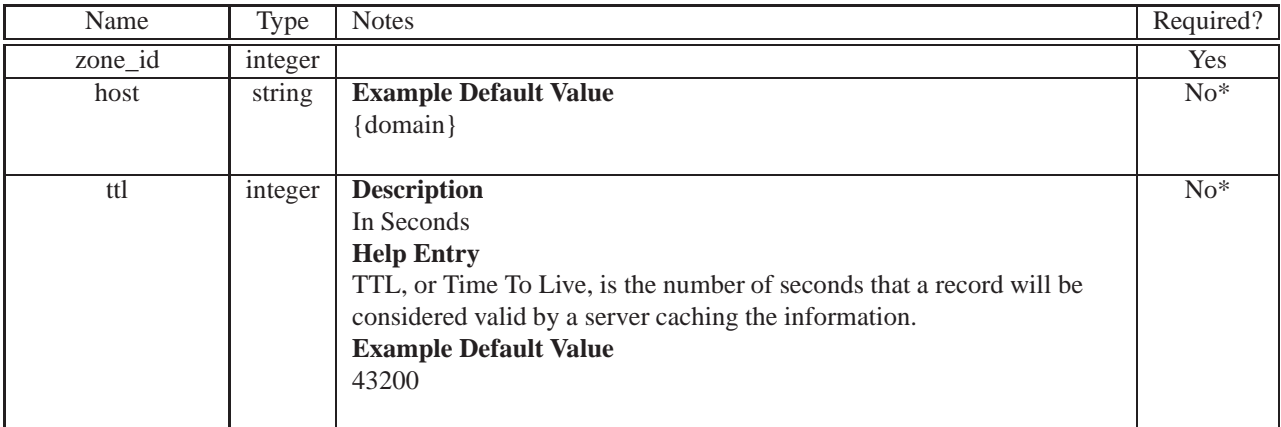

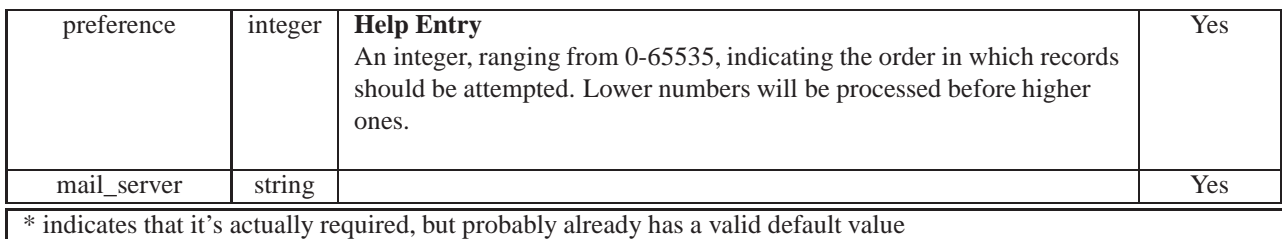

## **Action:** *addNAPTR*

**Added in version** 4.8.0-393

**Description** Add an NAPTR record to a zone.

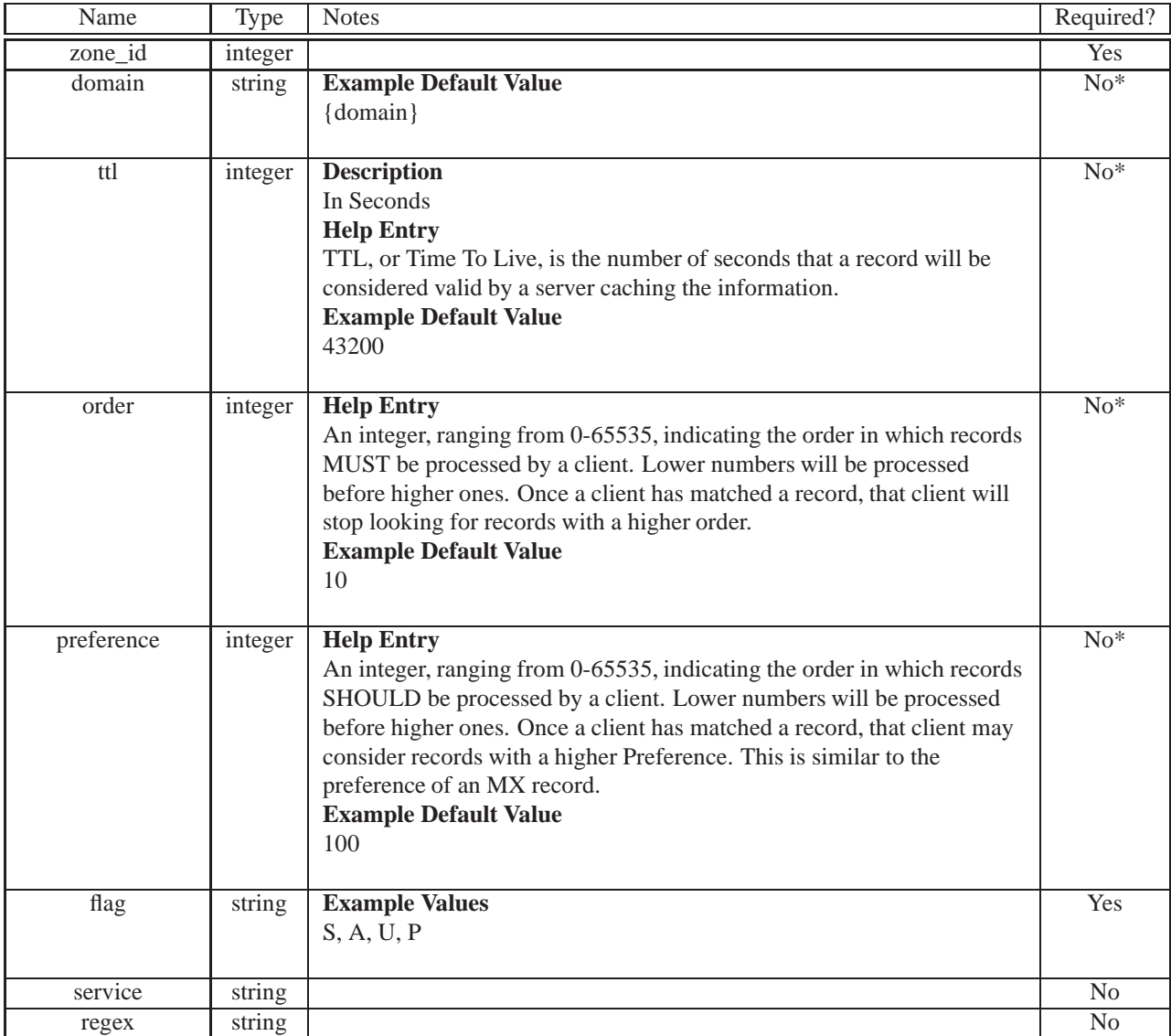

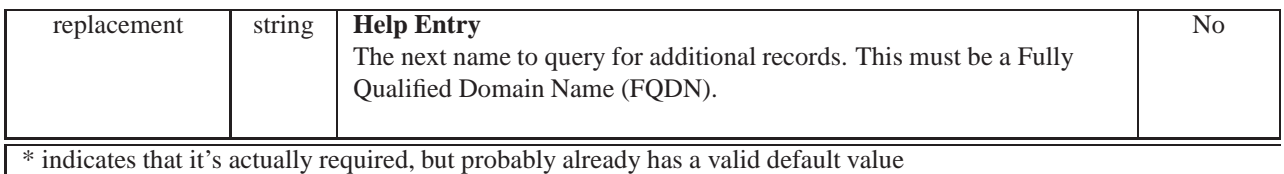

### **Action:** *addNS*

**Added in version** 4.8.0-393

**Description** Add an NS record to a zone.

#### **Input Parameters**

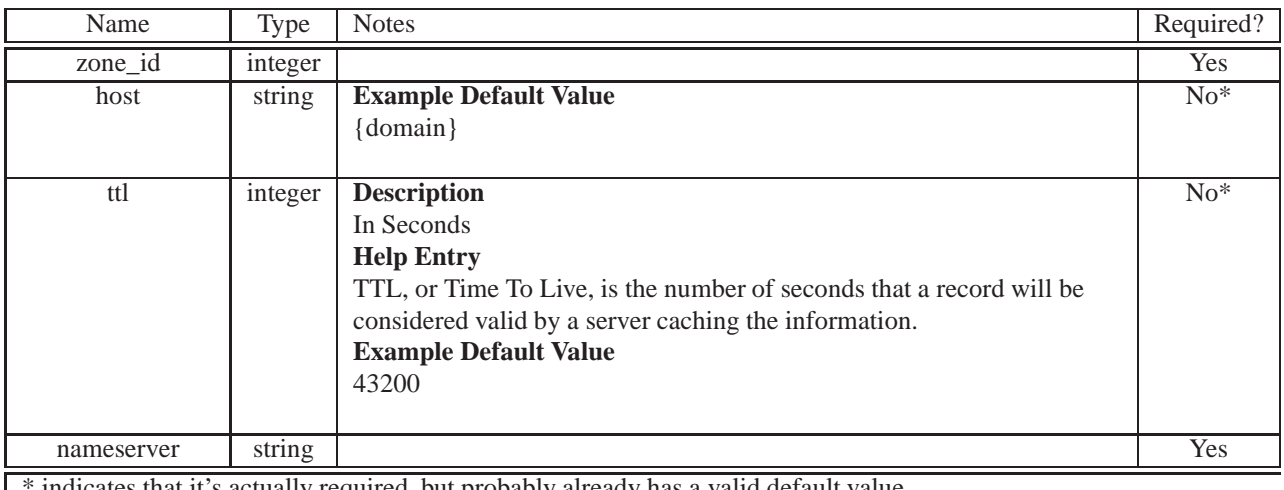

\* indicates that it's actually required, but probably already has a valid default value  $\mathbf{I}$ 

### **Action:** *addPTR*

**Added in version** 4.8.0-393

**Description** Add a PTR record to a zone.

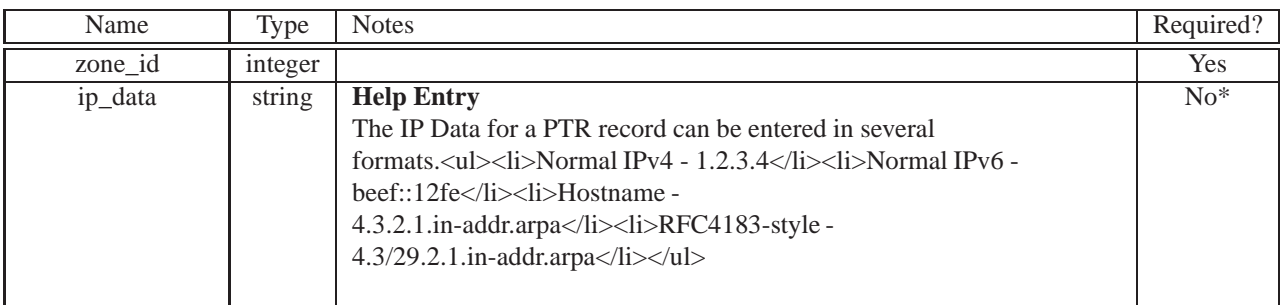

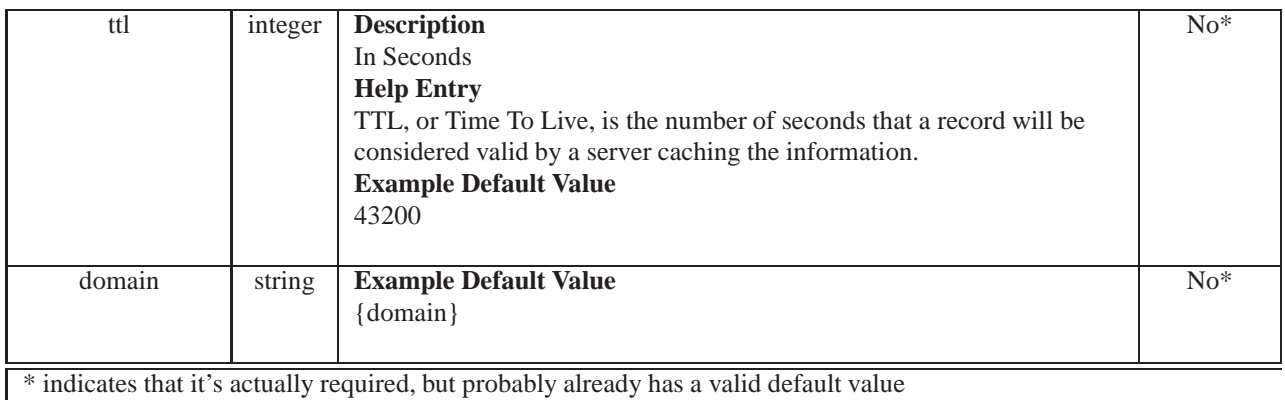

### **Action:** *addSOA*

**Added in version** 4.8.0-393

**Description** Add an SOA record to a zone.

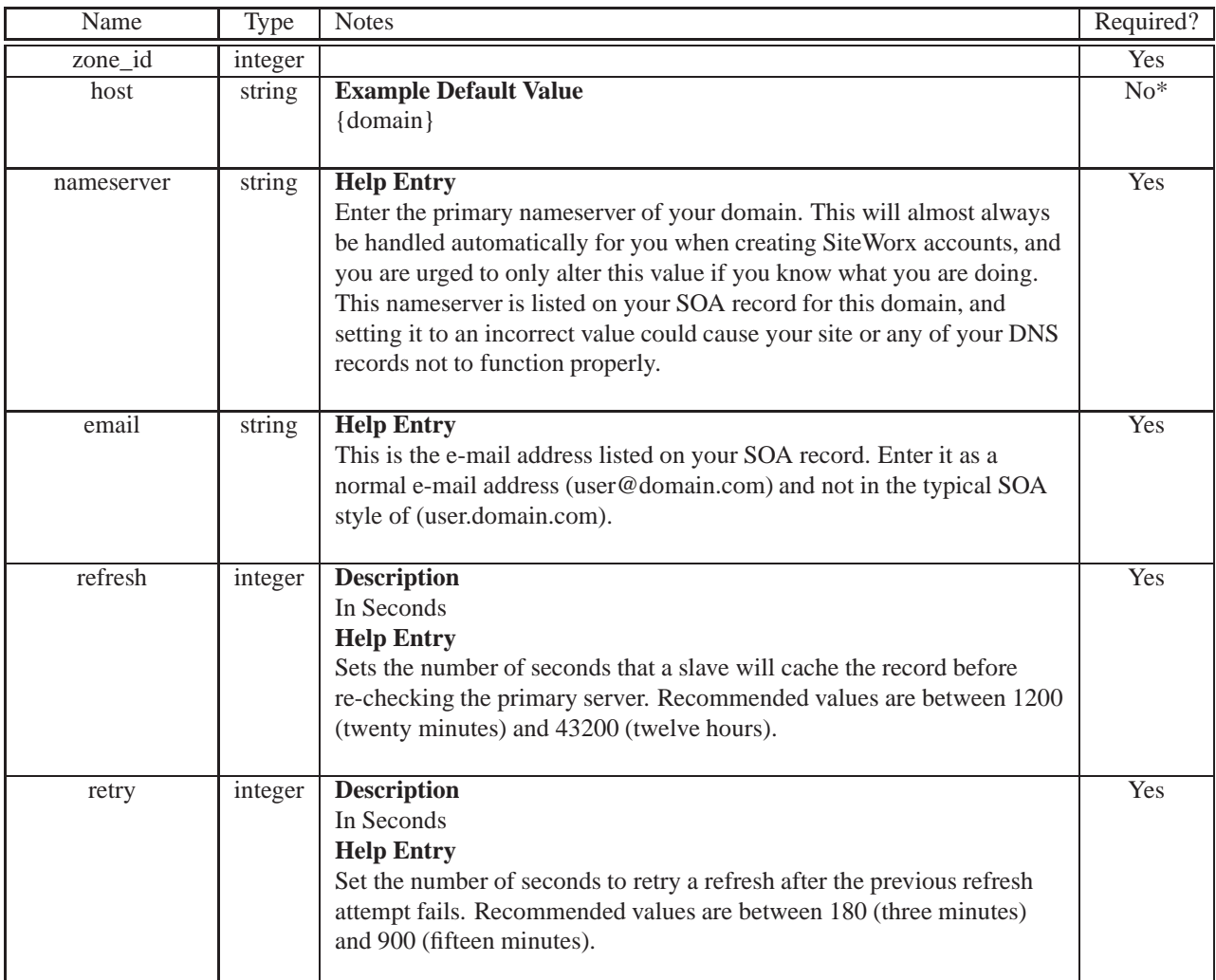

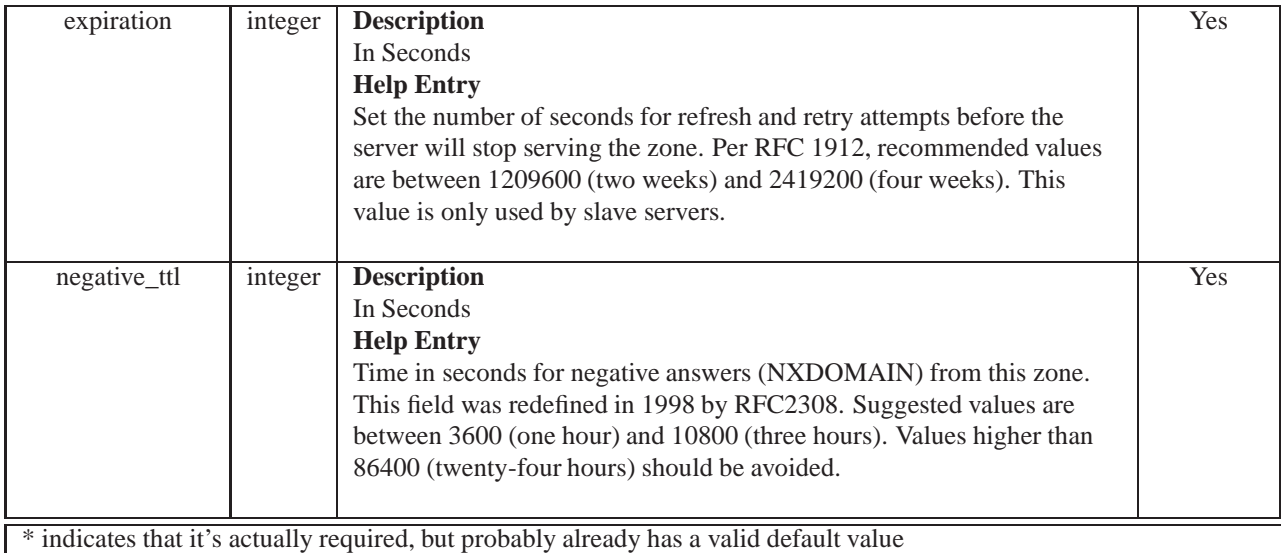

### **Action:** *addSPF*

**Added in version** 4.8.0-393

**Description** Add an SPF record to a zone.

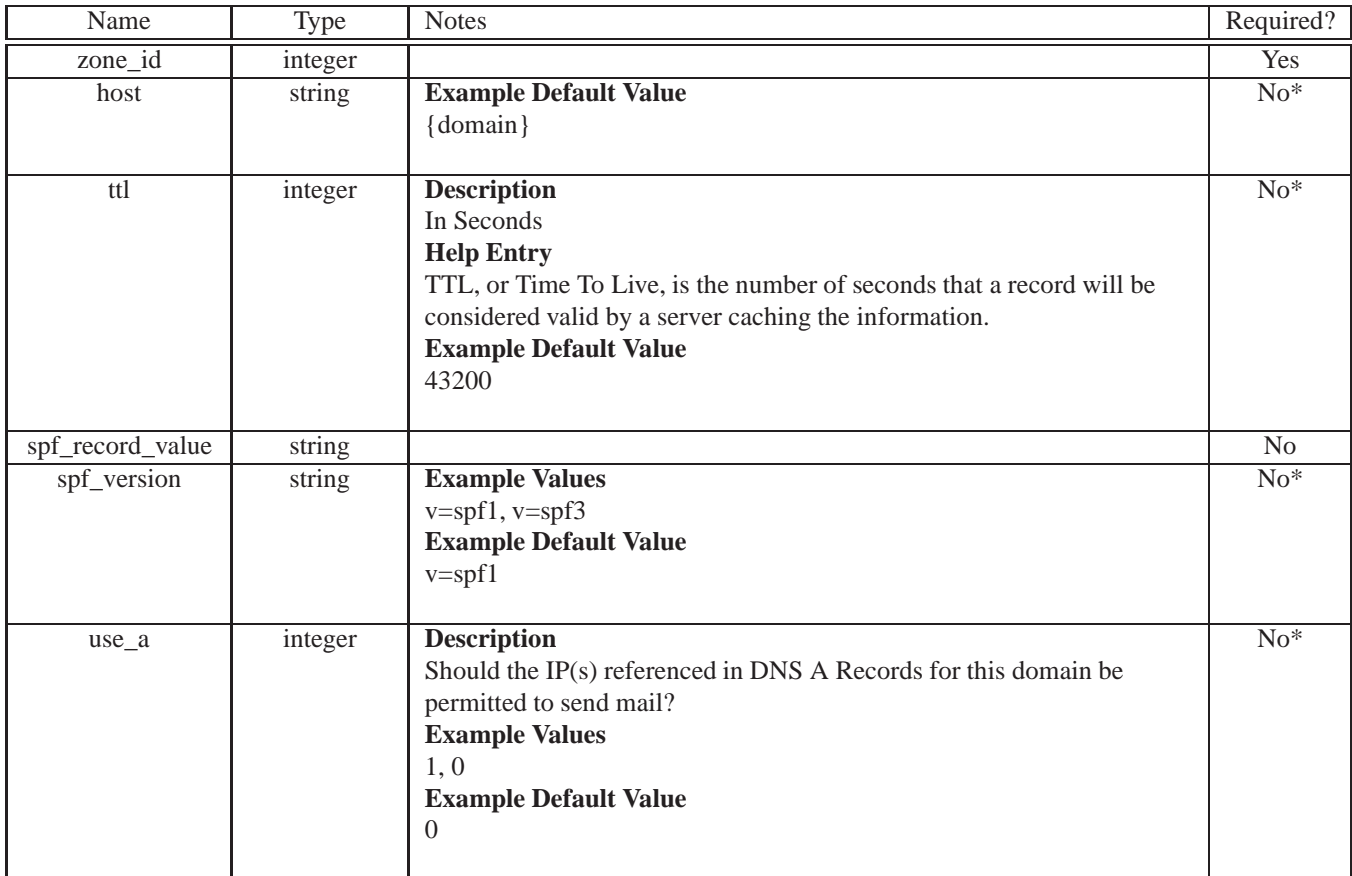

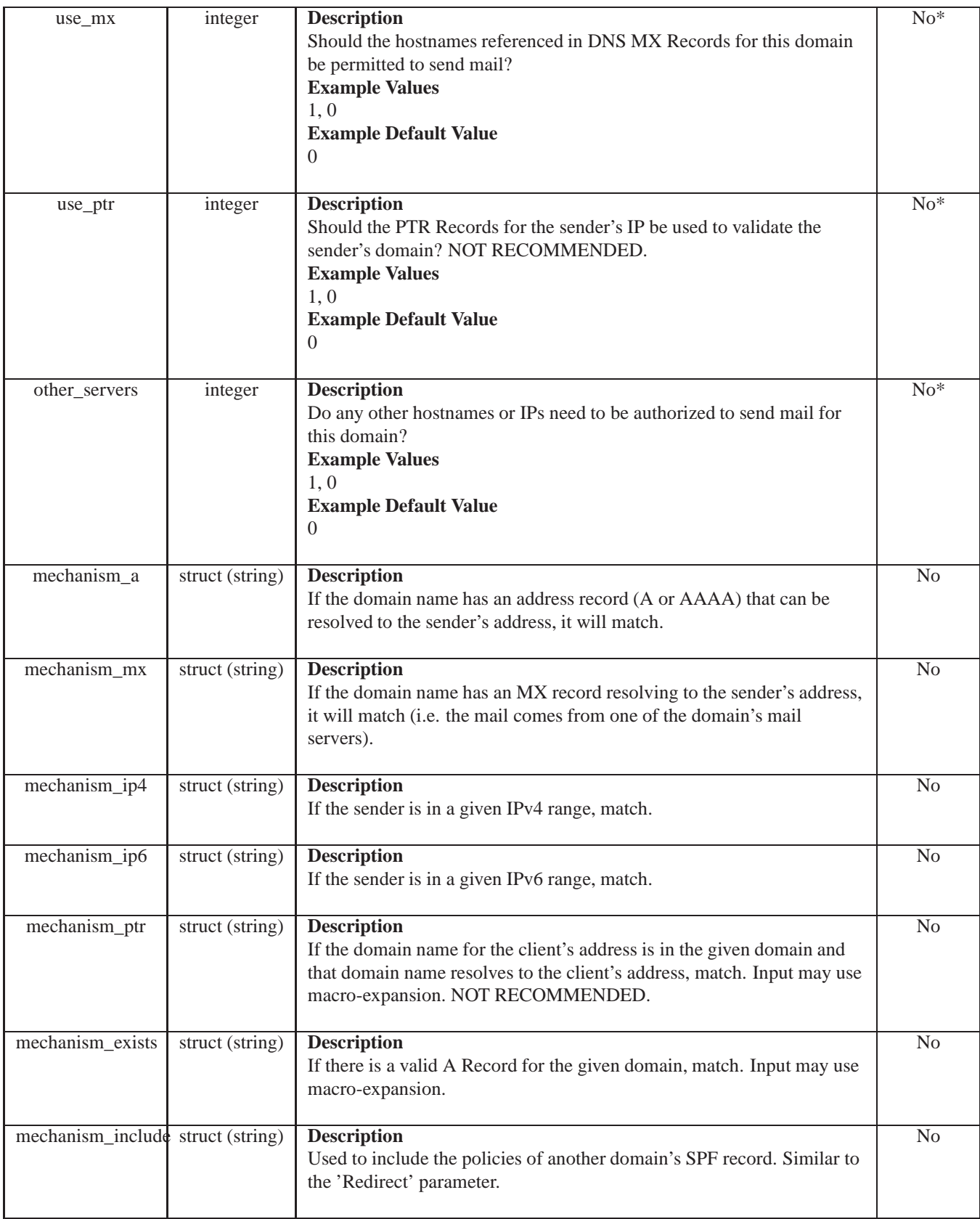

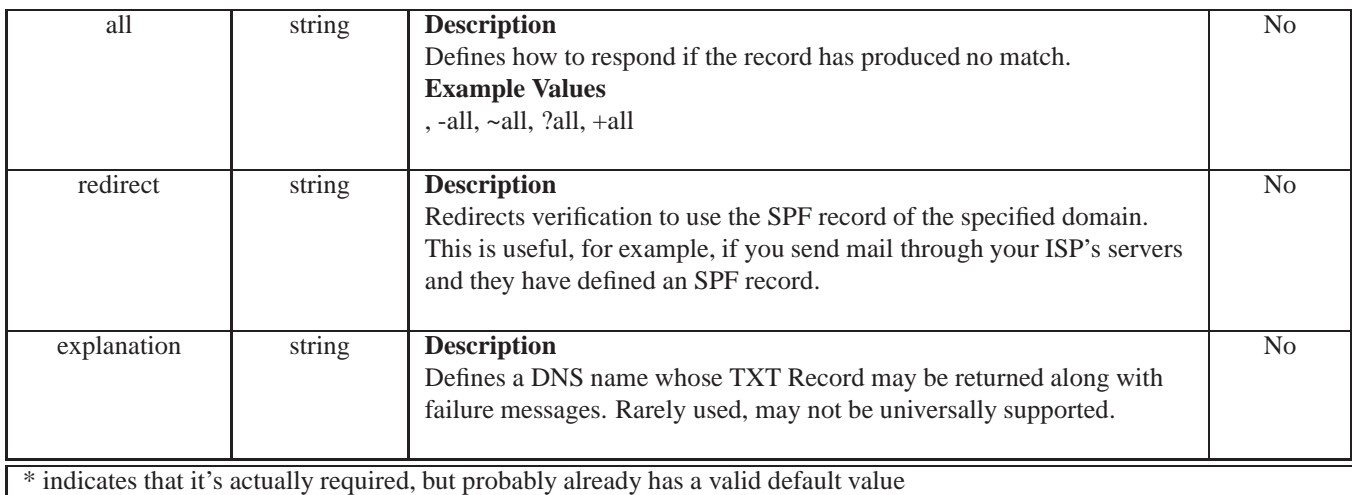

### **Action:** *addSRV*

**Added in version** 4.8.0-393

**Description** Add an SRV record to a zone.

#### **Input Parameters**

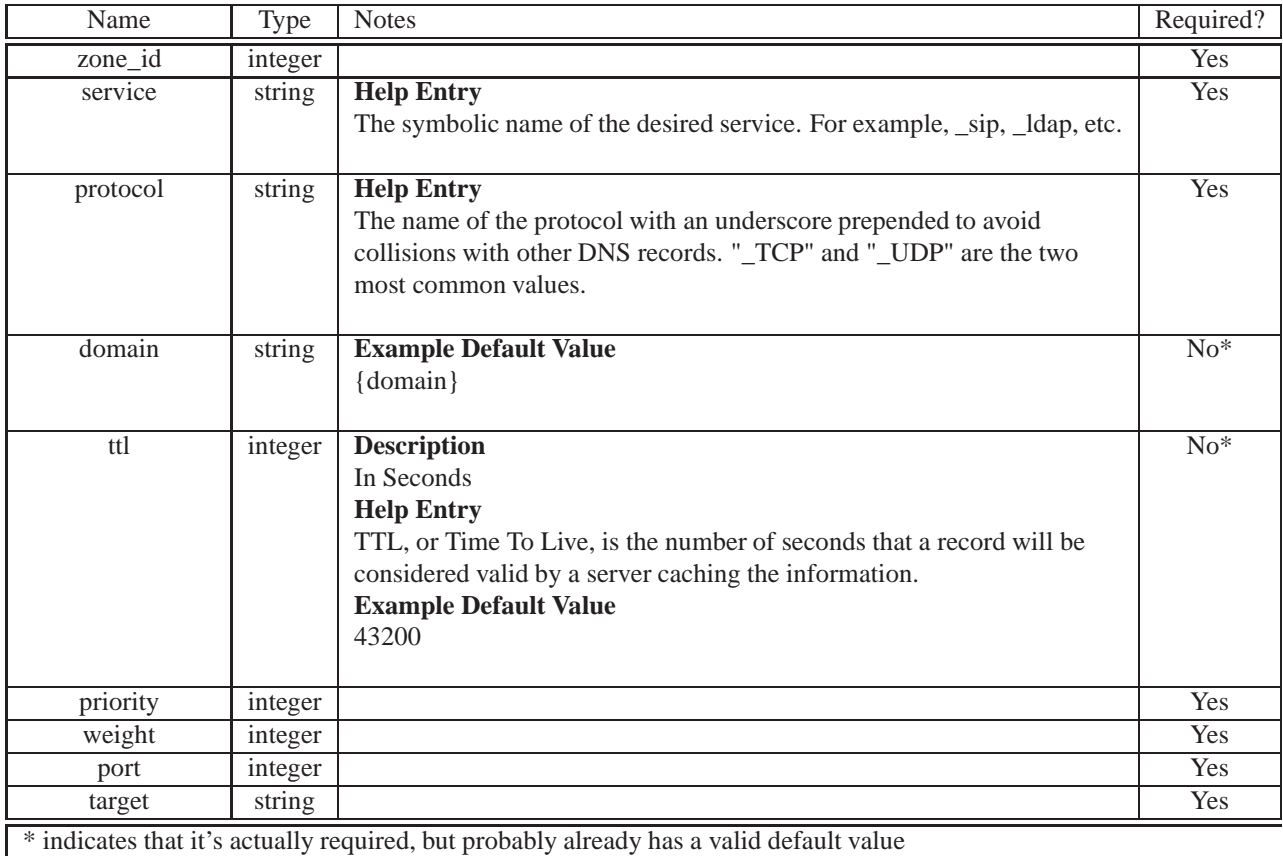

### **Action:** *addTXT*

#### **Added in version** 4.8.0-393

**Description** Add a TXT record to a zone.

#### **Input Parameters**

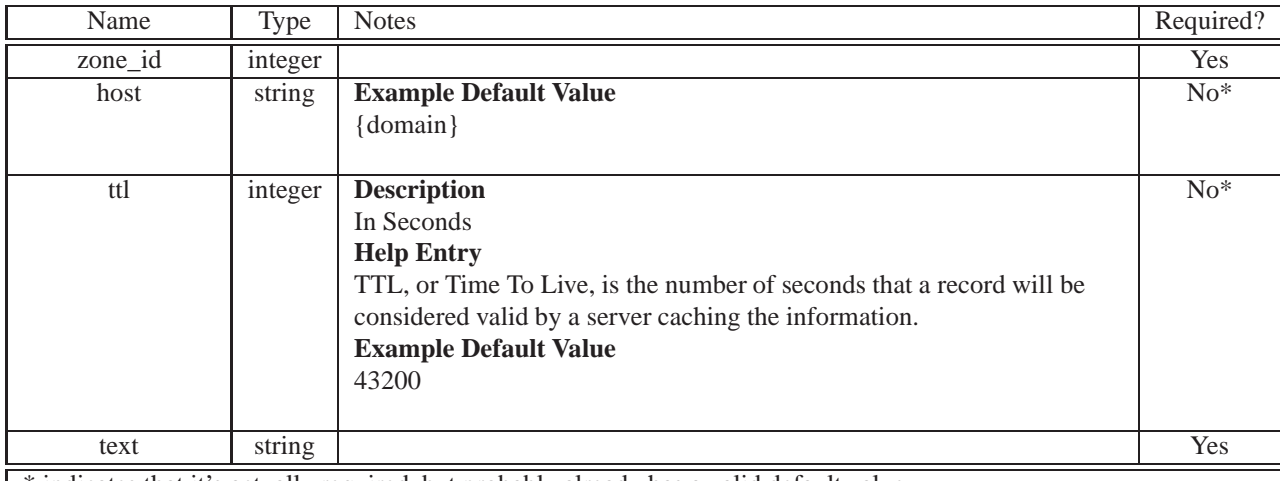

\* indicates that it's actually required, but probably already has a valid default value

### **Action:** *delete*

**Added in version** 4.7.0-339

**Description** Delete a DNS record.

#### **Input Parameters**

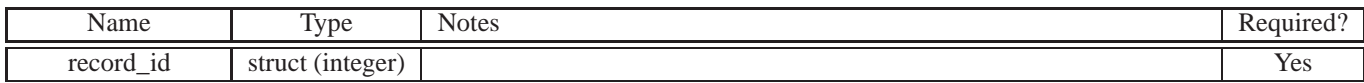

### **Action:** *edit*

**Added in version** 4.7.0-339

**Description** Edit a DNS record.

**Warning** This action has been deprecated as of version 4.8.0-393. 2011-02-23 Use the individual edit(record-type) functions instead.

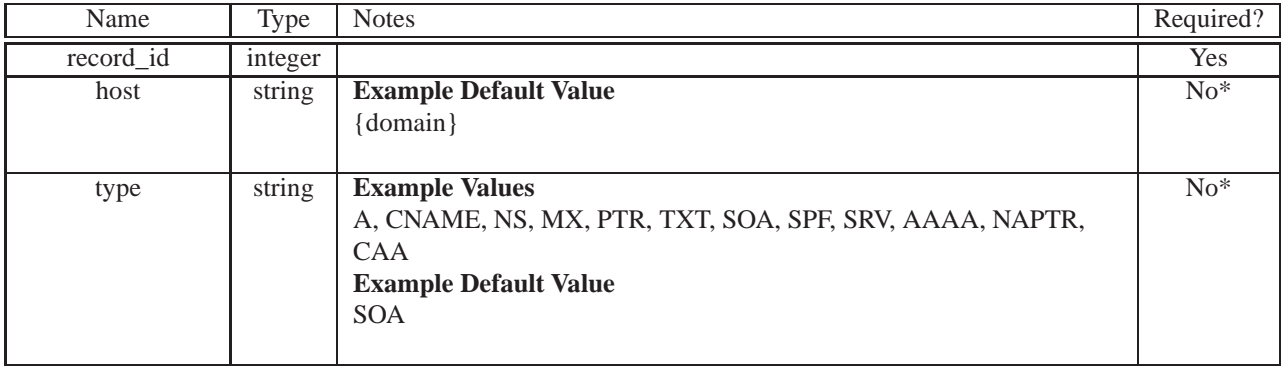

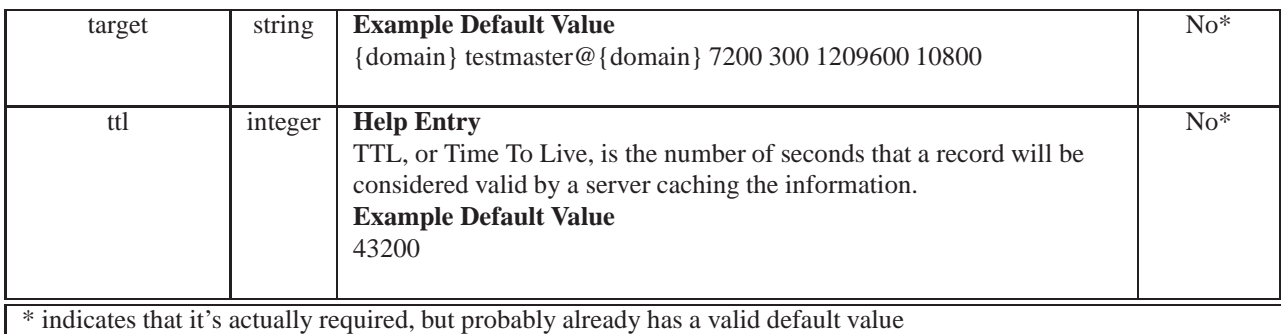

### **Action:** *editA*

**Added in version** 4.7.0-339

**Description** Edit an A record.

#### **Input Parameters**

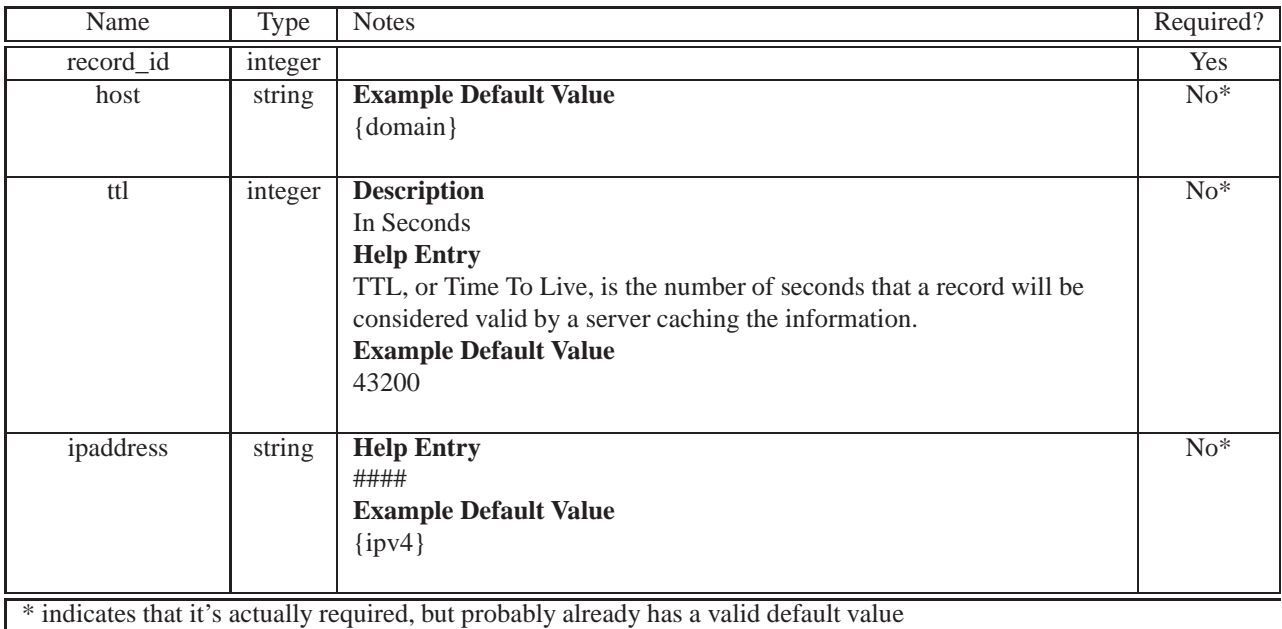

### **Action:** *editAAAA*

**Added in version** 4.8.0-393

**Description** Edit an AAAA record.

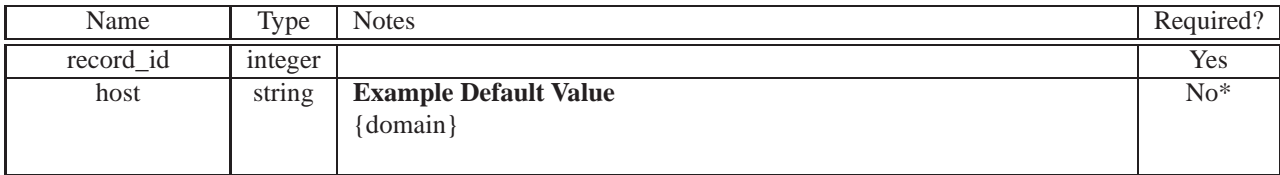

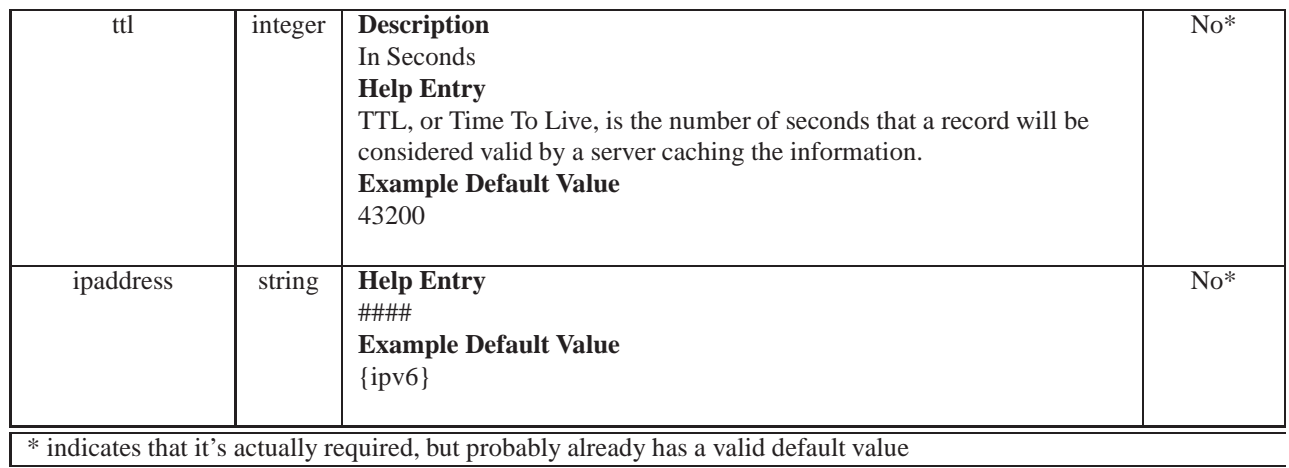

### **Action:** *editCAA*

**Added in version** 6.0.8-1363

**Description** Edit a CAA record.

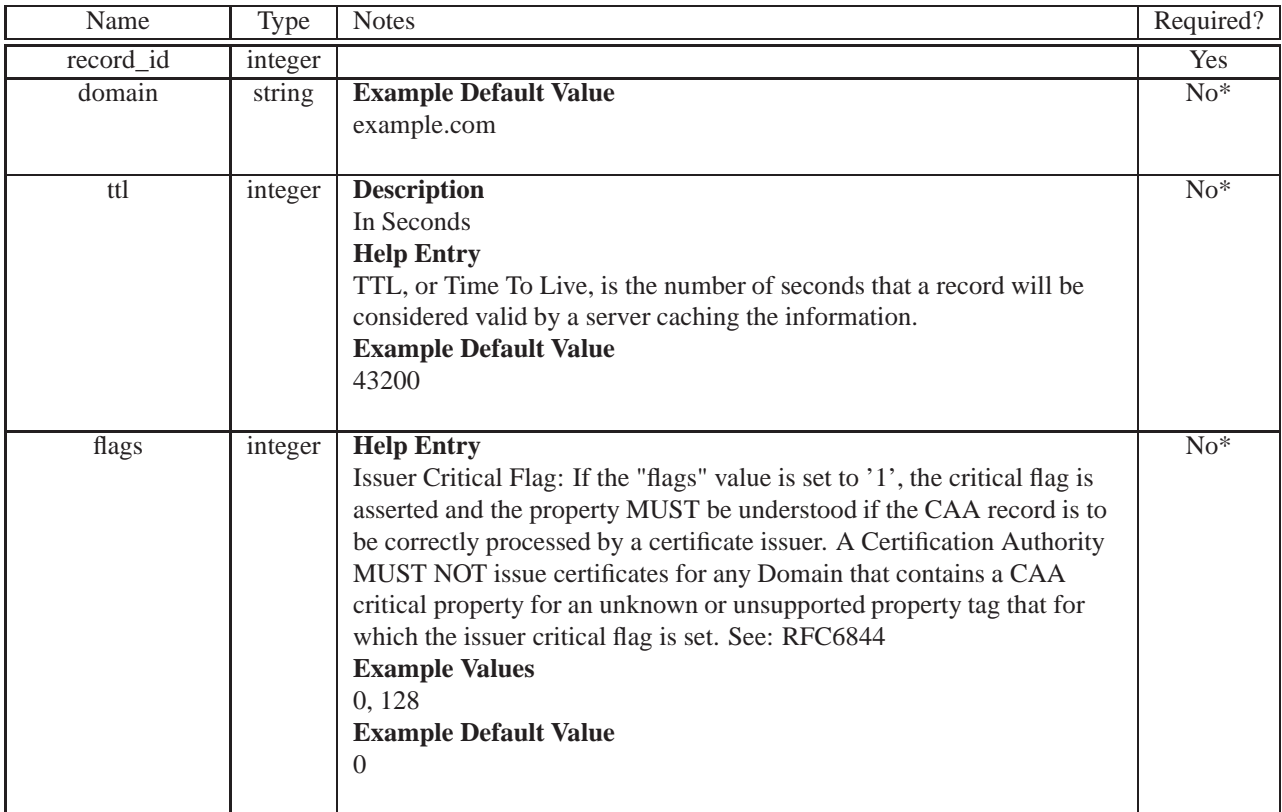

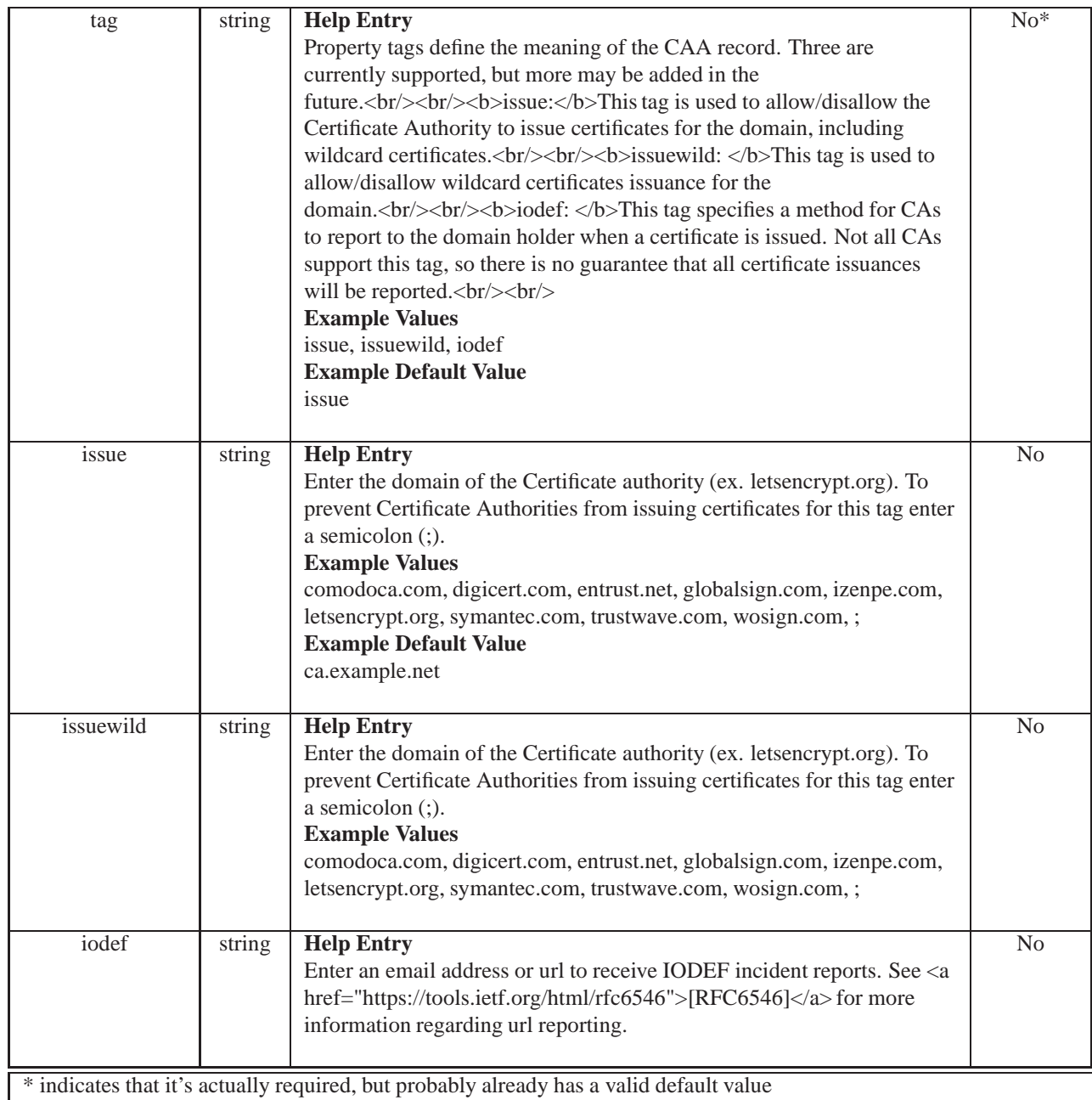

## **Action:** *editCNAME*

**Added in version** 4.8.0-393

**Description** Edit a CNAME record.

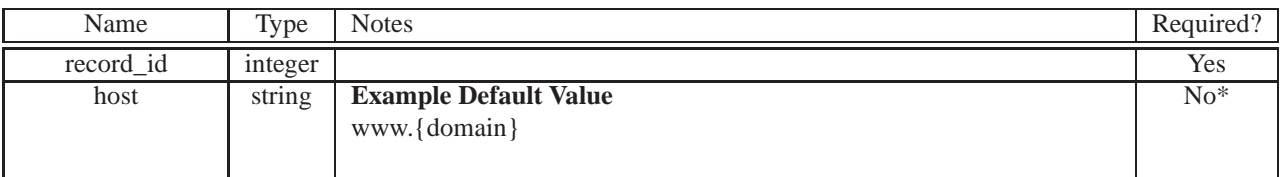

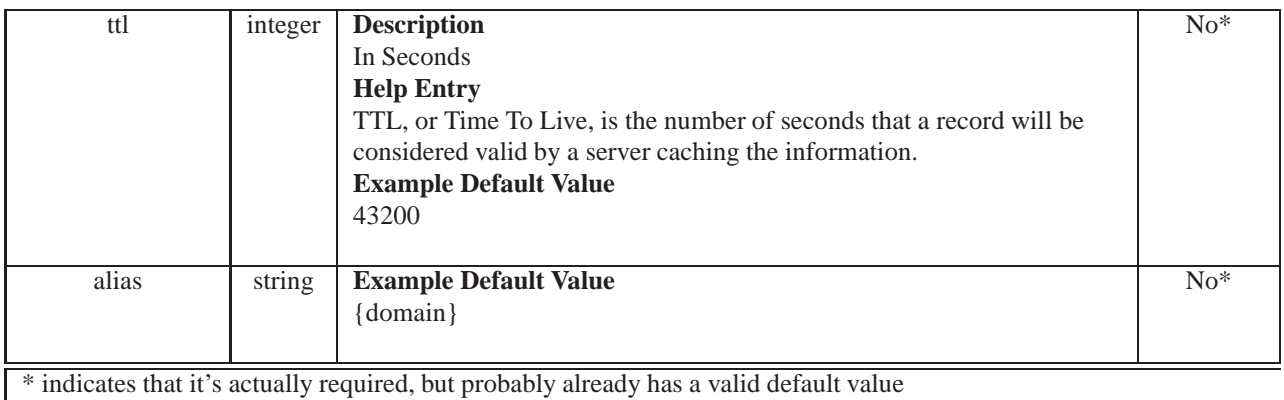

### **Action:** *editMX*

**Added in version** 4.8.0-393

**Description** Edit a MX record.

#### **Input Parameters**

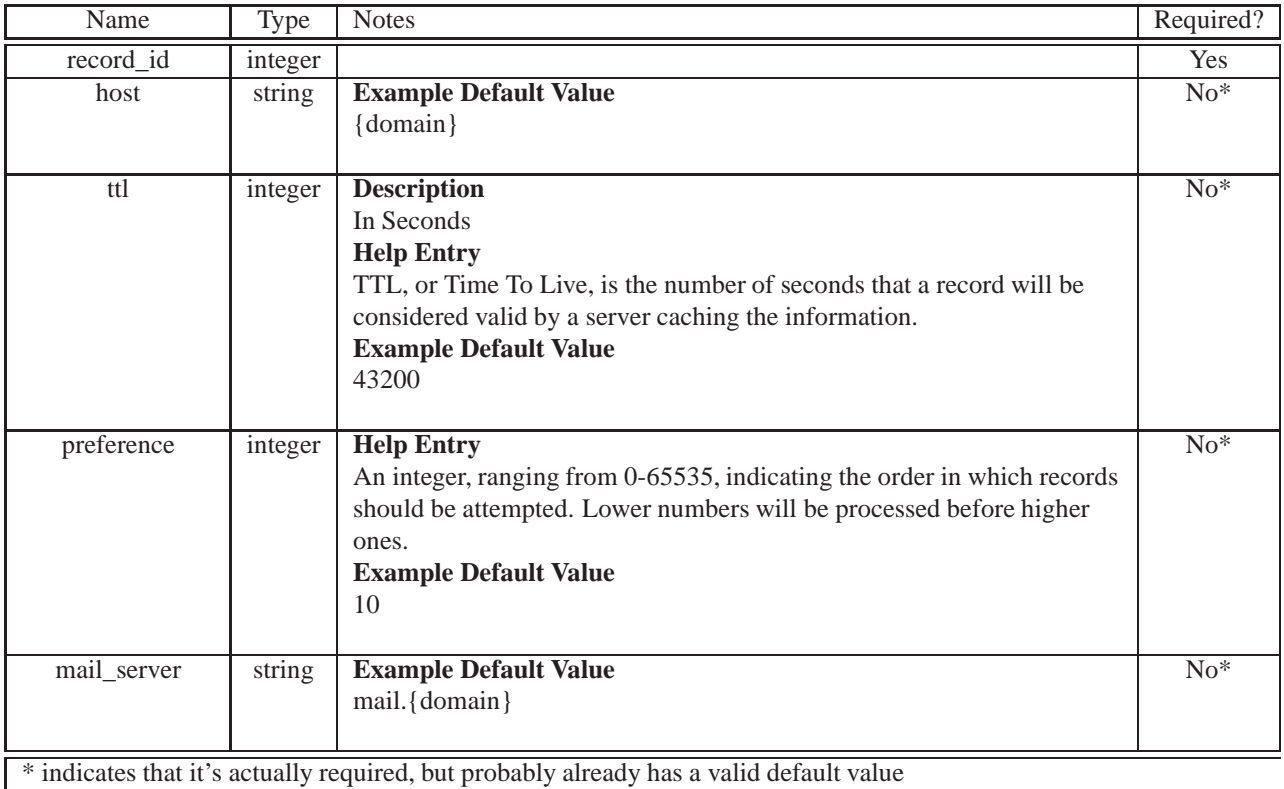

### **Action:** *editNAPTR*

**Added in version** 4.8.0-393

**Description** Edit a NAPTR record.

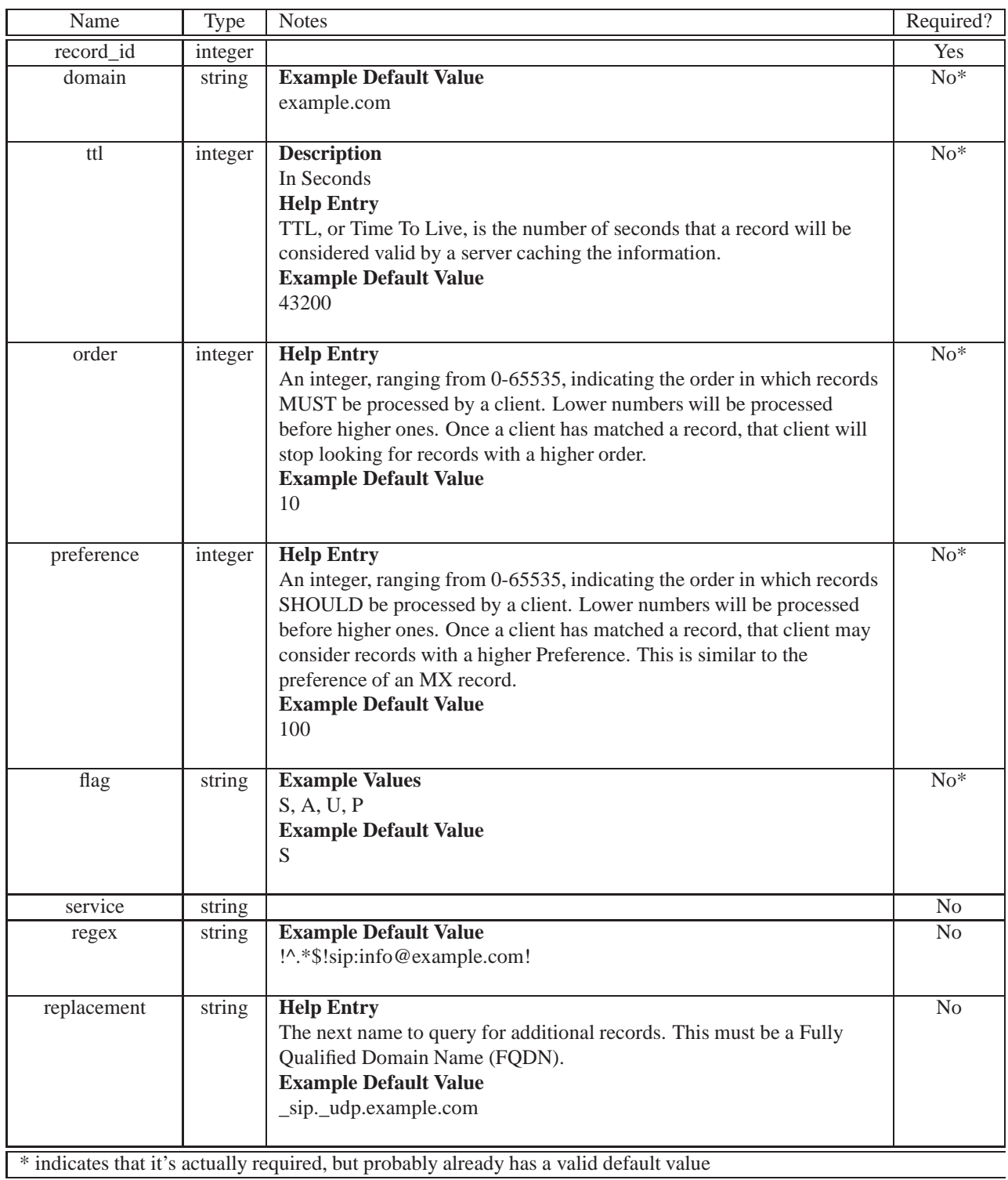

### **Action:** *editNS*

**Added in version** 4.8.0-393

**Description** Edit a NS record.

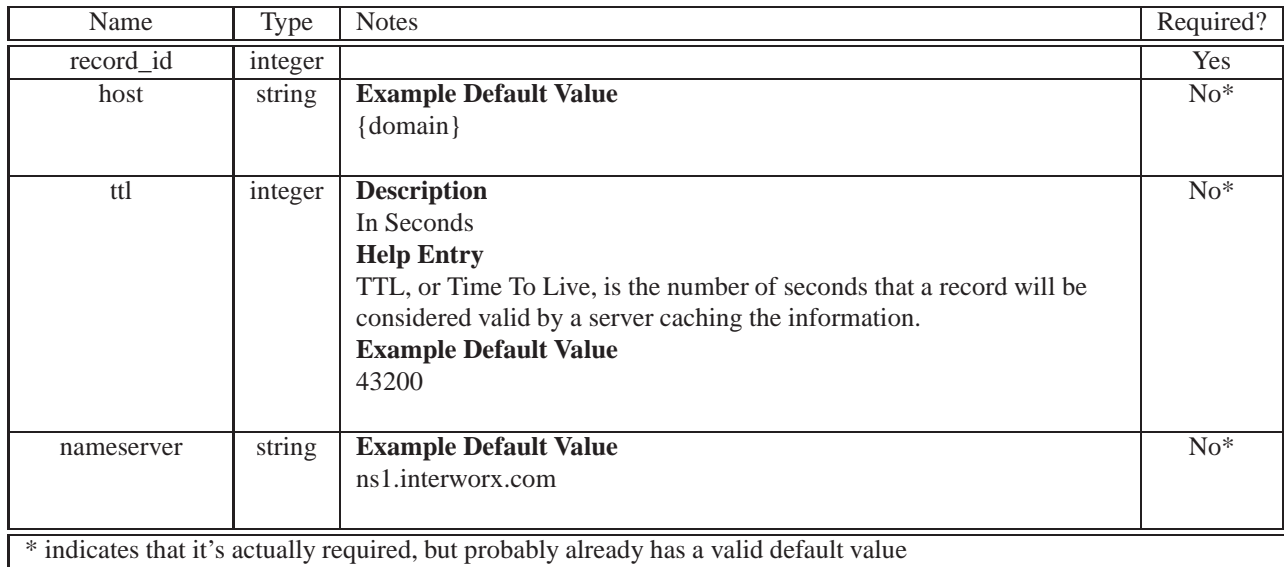

### **Action:** *editPTR*

**Added in version** 4.8.0-393

**Description** Edit a PTR record.

#### **Input Parameters**

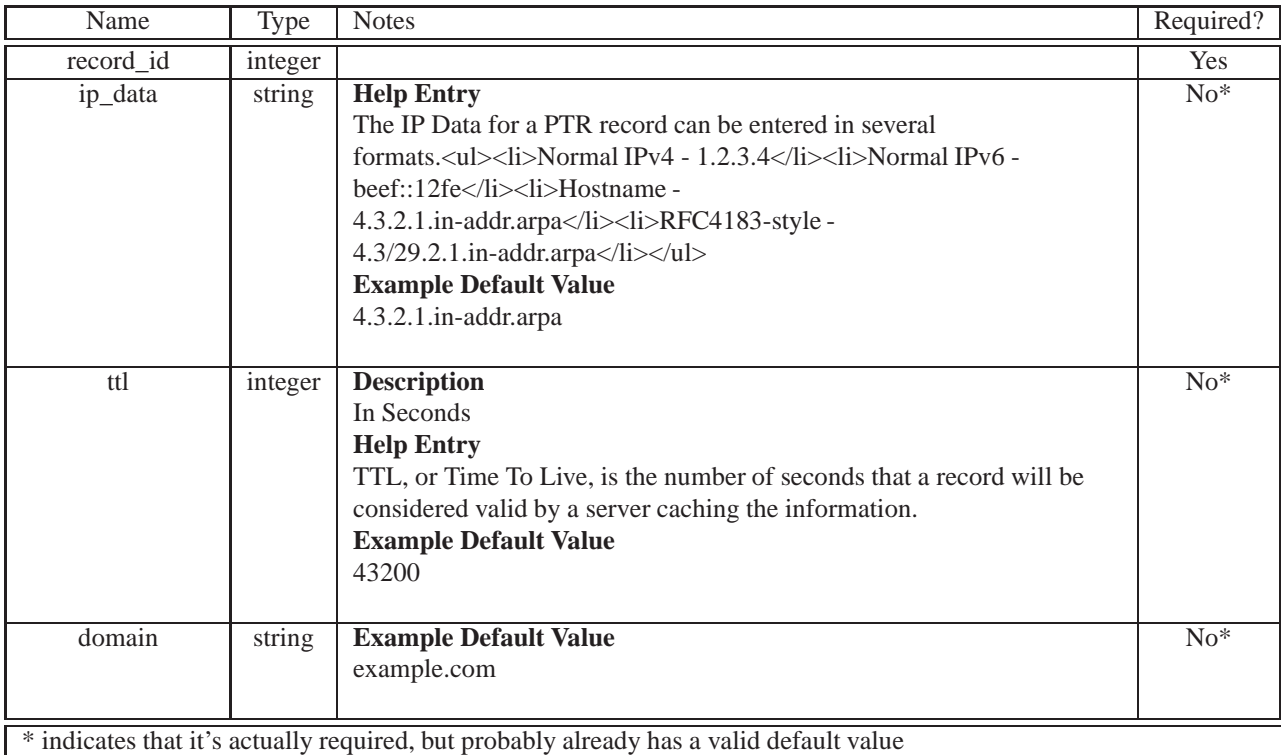

**Action:** *editSOA*

#### **Added in version** 4.8.0-393

#### **Description** Edit an SOA record.

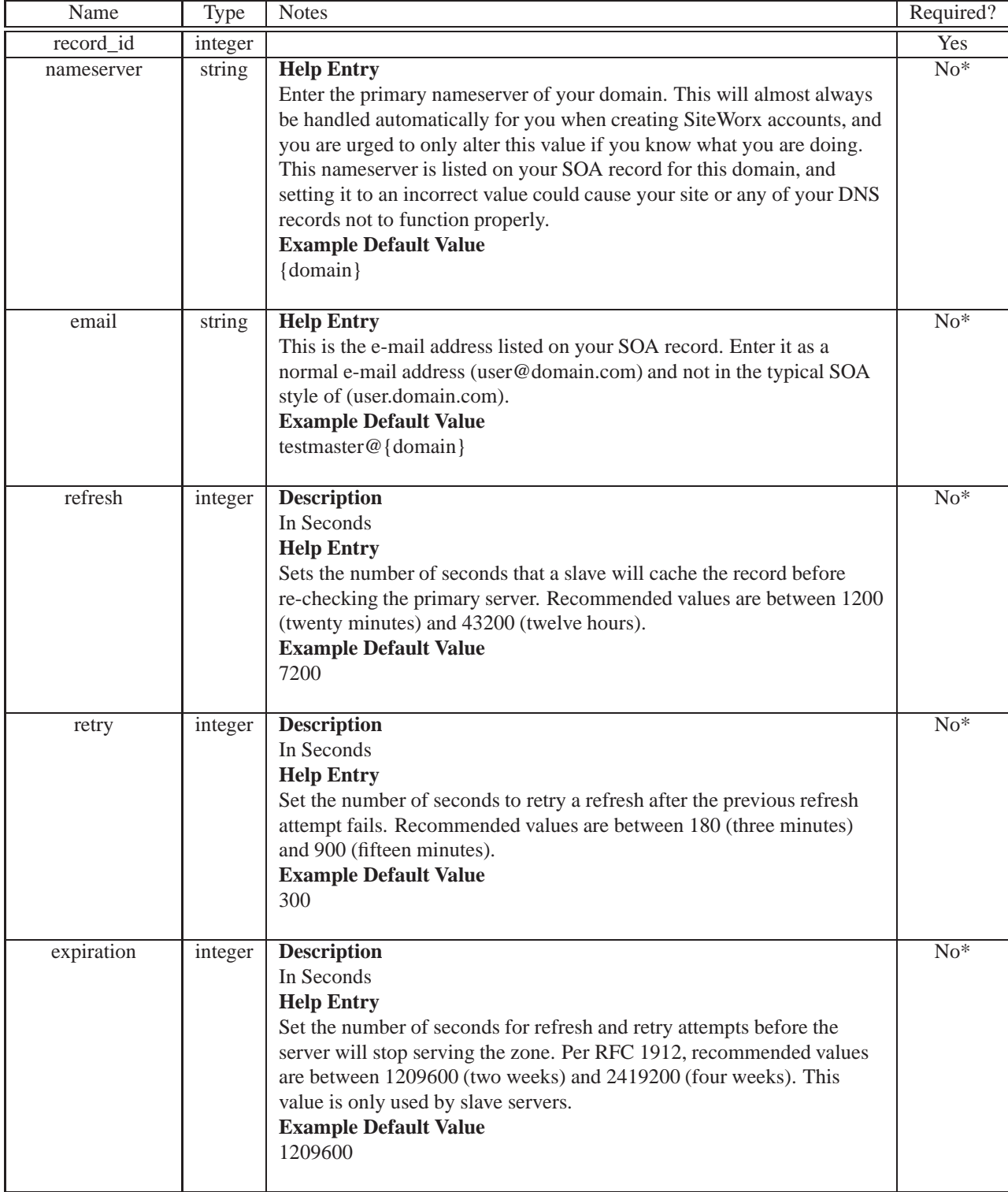

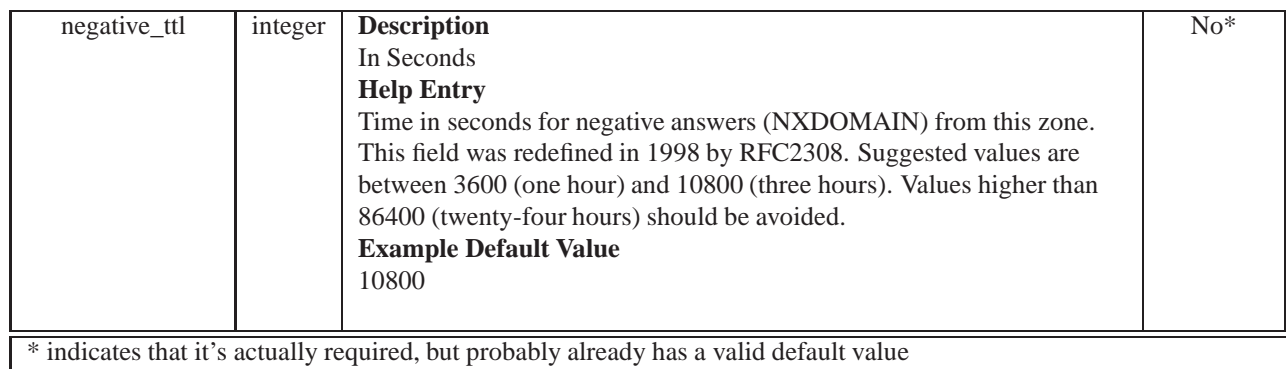

### **Action:** *editSPF*

**Added in version** 4.8.0-393

**Description** Edit an SPF record.

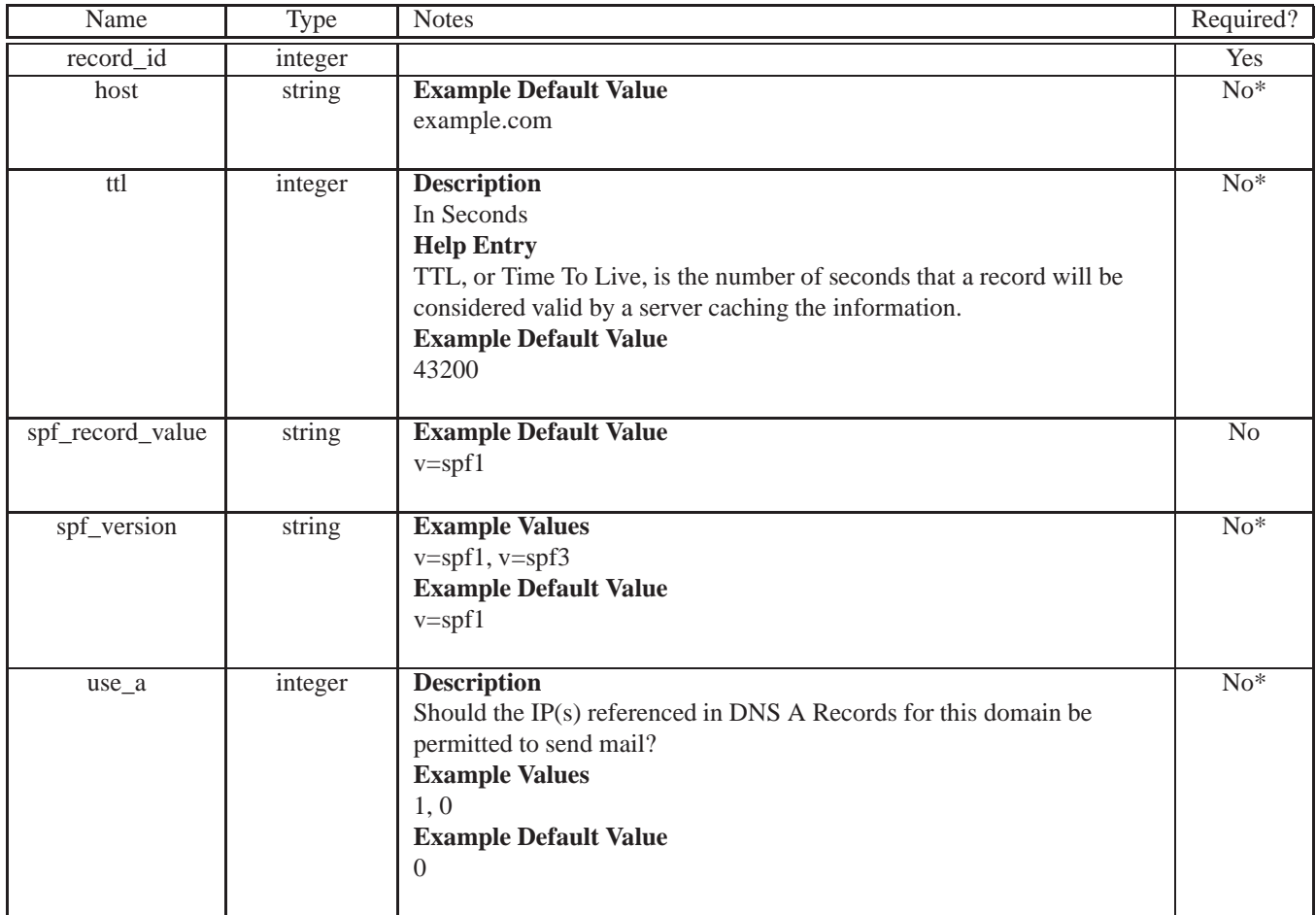

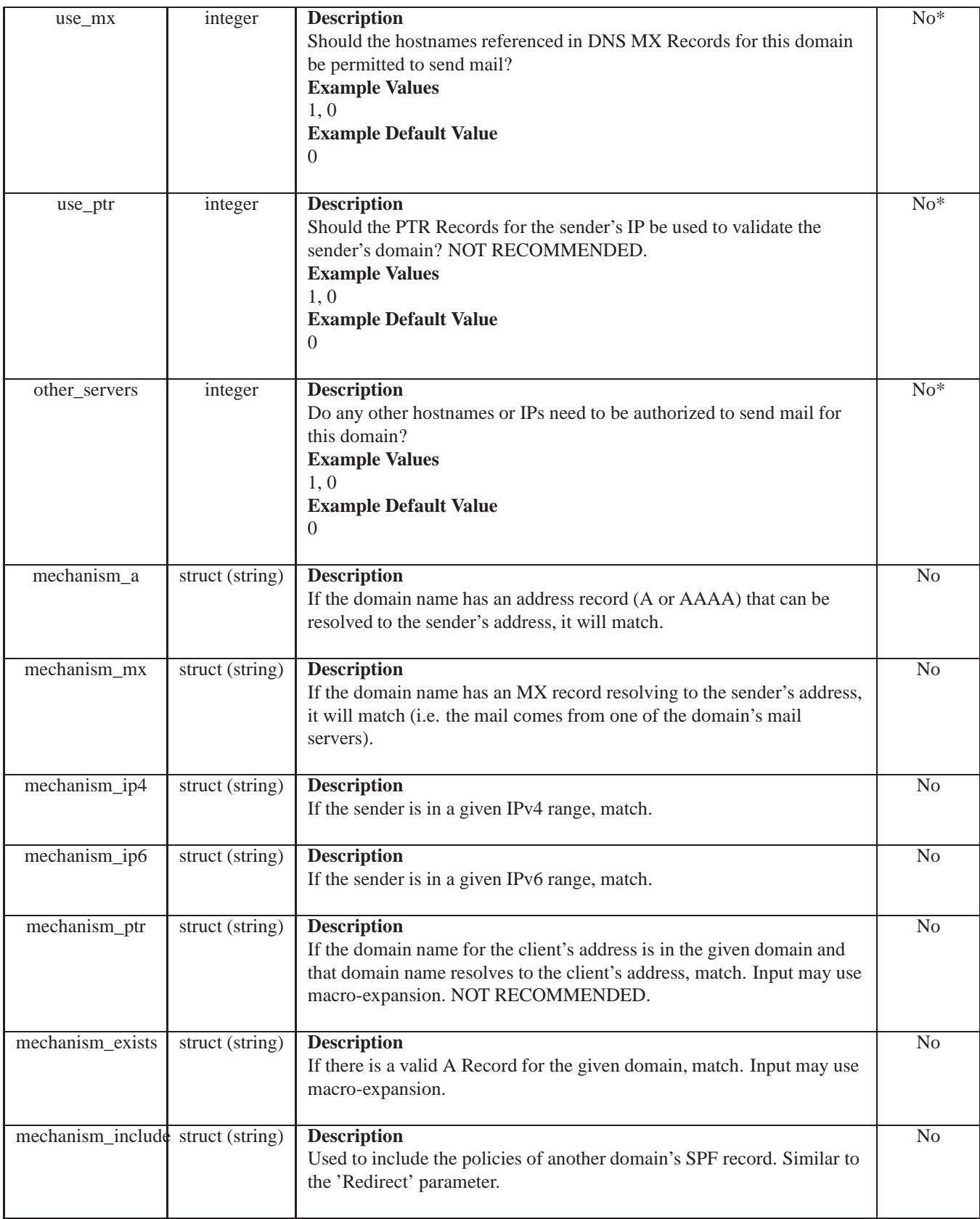

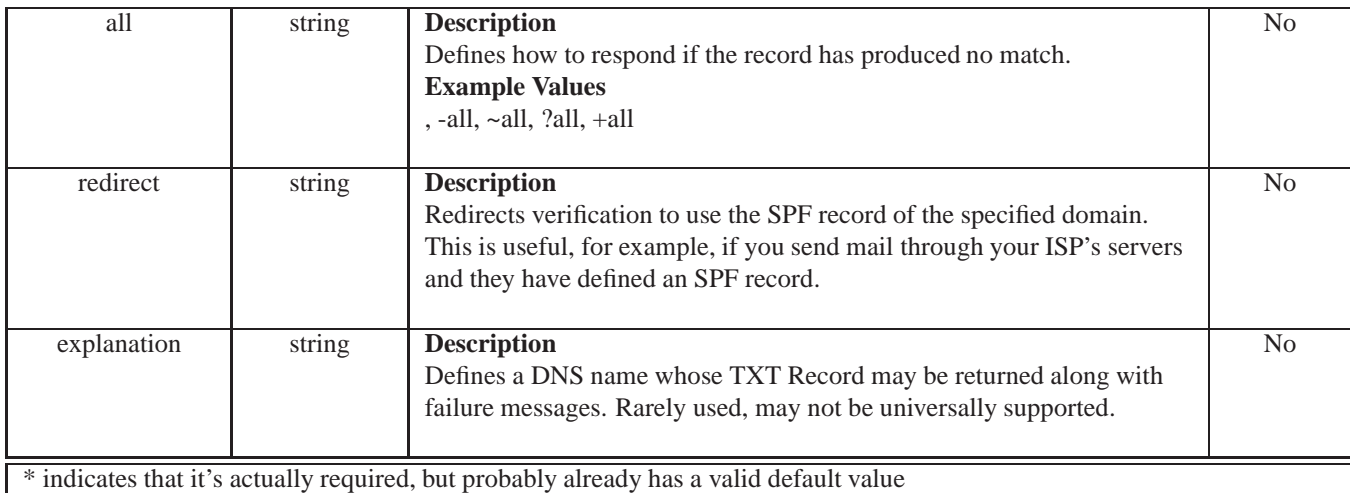

### **Action:** *editSRV*

**Added in version** 4.8.0-393

**Description** Edit an SRV record.

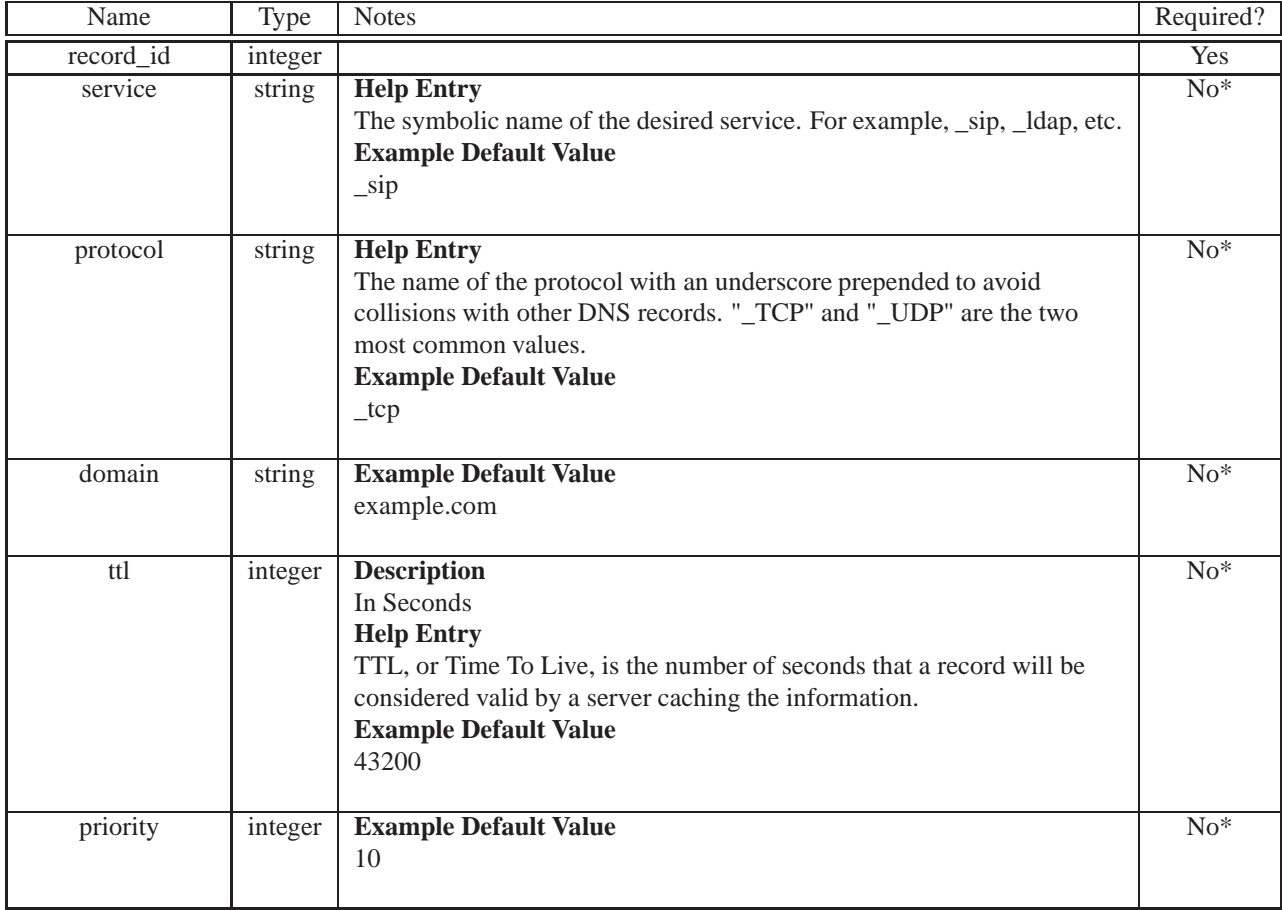

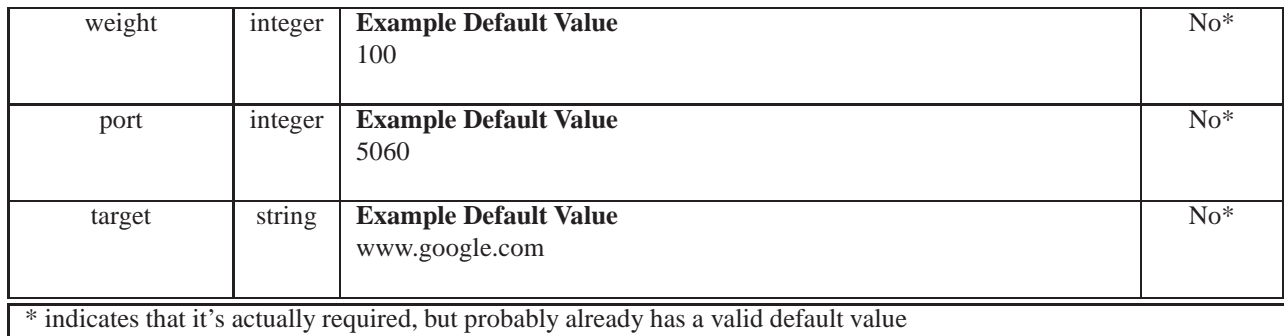

#### **Action:** *editTXT*

**Added in version** 4.8.0-393

**Description** Edit a TXT record.

#### **Input Parameters**

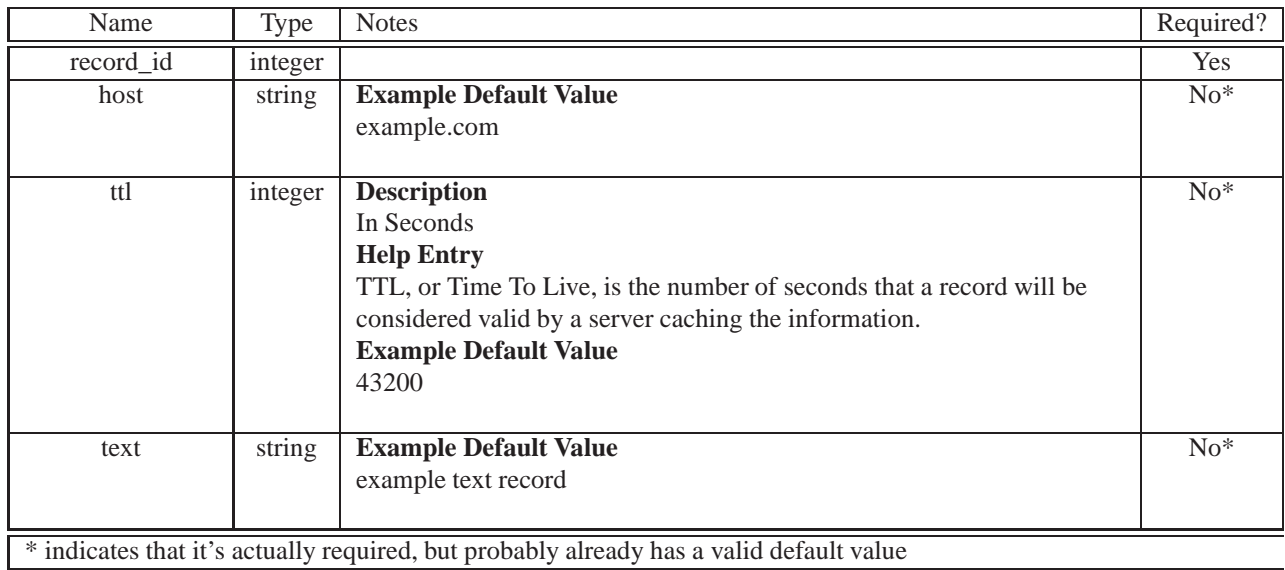

### **Action:** *fail*

**Added in version** n/a

**Description** Magic function - test for failure mechanism.

### **Action:** *listRecordIds*

**Added in version** 4.7.0-339

**Description** List dns records by id.

**Warning** This action has been deprecated as of version 4.1.0-247. 2009-12-07 use listRecords

**Sample output**
```
----, .<br>'status' => 0.
   ' p ay load ' =><br>array (<br>0 =>
      0 => 11,<br>1 => 1{domain} | SDA | {domain} testmaster@{domain} 7200 300 1209600 108001.
      \frac{1}{1} = >
      0 = > '2',<br>
1 = > 'domain} | A | {ipv4}'.
    ),<br>2 =>
      -<br>array (<br>0 => '3',<br>1 => 'ipv4.fdomain} | A | fipv4}'.
    ) ,
```
### **Action:** *listRecords*

**Added in version** 4.7.0-339

**Description** List dns records by id.

**Sample output**

```
r = r - r,<br>'status' => 0,<br>'payload' =>
           array ( 0 0 0 1)array (2\cos\left(\frac{1}{2}a\right) \Rightarrow 22,<br>
2\cos\left(\frac{1}{2}a\right) \Rightarrow 21,<br>
2\cos\left(\frac{1}{2}a\right) \Rightarrow 21,<br>
2\cos\left(\frac{1}{2}a\right) \Rightarrow 21,<br>
2\cos\left(\frac{1}{2}a\right) \Rightarrow 21,<br>
2\cos\left(\frac{1}{2}a\right) \Rightarrow 21,<br>
2\cos\left(\frac{1}{2}a\right) \Rightarrow 21,<br>
2\cos\left(\frac{1}{2}a\right) \Rightarrow 21,<br>
2\cos\left(\), \frac{1}{1} =>
                                   array (2\cos\left(\frac{1}{2}a\right) \Rightarrow 33, 2\cos\left(\frac{1}{2}a\right) \Rightarrow 23, 3\cos\left(\frac{1}{2}a\right) \Rightarrow 23, 3\cos\left(\frac{1}{2}a\right) \Rightarrow 23, 3\cos\left(\frac{1}{2}a\right) \Rightarrow 23, 3\cos\left(\frac{1}{2}a\right) \Rightarrow 23, 3\cos\left(\frac{1}{2}a\right) \Rightarrow 23, 3\cos\left(\frac{1}{2}a\right) \Rightarrow 23, 3\cos\left(\frac{1}{2}a\), \frac{1}{2} =>
                                   array (<br>
2 \text{ record}_1(d) = > 99,<br>
2 \text{ cone}_1(d) = > 91,<br>
2 \text{ cone}_2(d) = > 11,<br>
2 \text{ volume} = > 14,<br>
2 \text{ volume} = > 14,<br>
2 \text{ height} = > 14, 2 \text{ volume},<br>
2 \text{ height} = > 143200,<br>
2 \text{ last}_1 = > 143200,<br>
2 \text{ last}_2 = > 1417708438,<br>
2 \text{ is}_2 = > 1) ,
```
### **Action:** *queryEditA*

**Added in version** 5.1.0-838

**Description** Displays the information available to the action "editA".

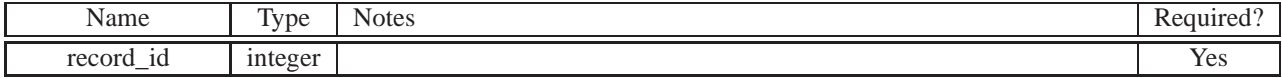

#### **Sample output**

```
-----, .<br>'status' => 0.
                ' p ay 1 o ad ' = >
                  \begin{aligned} \n\text{...} \quad \text{...} \quad \text{) ,
```
### **Action:** *queryEditAAAA*

**Added in version** 5.1.0-838

**Description** Displays the information available to the action "editAAAA".

#### **Sample output**

```
----, .<br>'status' => 0.
     ' p ay 1 o ad ' = >
      a r r a y (
' h o s t ' = > ' 1. dns - t e m p l a t e . 
om ' ,
' ttl ' = > ' 4 3 2 0 0 ' ,
' i p a d d r e s s ' = > ' 1 : : 1 ' ,
' r e 
 o r d _ i d ' = > '4 ' ,
    ) ,
```
### **Action:** *queryEditCAA*

**Added in version** 6.0.8-1363

**Description** Displays the information available to the action "editCAA".

**Sample output**

```
array (
      ray \<br>'status' => 0,
      ' p ay l o ad ' \Rightarrowarray (
               'domain' > 'example.com',<br>'ttll => '43200',<br>'flags' => '0',<br>'tag' => 'issue',<br>'issue' => 'ca.example.net',<br>'issuev' => '',<br>'issuevild' => '',<br>'record id' => '8666'.
     ) ,
```
### **Action:** *queryEditCNAME*

**Added in version** 5.1.0-838

**Description** Displays the information available to the action "editCNAME".

```
Sample output
```

```
r_{status'} \Rightarrow 0.' pay load ' =><br>
array (<br>
' host ' => ' www.i.dns-template.com ',<br>
' ttl ' => ' 43200',<br>
' alias' => ' i.dns-template.com ',<br>
'record id ' => '6',
      \, ,
```
### **Action:** *queryEditMX*

**Added in version** 5.1.0-838

**Description** Displays the information available to the action "editMX".

#### **Sample output**

```
r status r = > 0,<br>r pay load r = >
             \begin{array}{rl} \texttt{?*} & \texttt{?*} & \texttt{?*} \\ \texttt{?*} & \texttt{?*} & \texttt{?*} & \texttt{?*} \\ \texttt{?*} & \texttt{?*} & \texttt{?*} & \texttt{?*} & \texttt{?*} \\ \texttt{?*} & \texttt{?*} & \texttt{?*} & \texttt{?*} & \texttt{?*} \\ \texttt{?*} & \texttt{?*} & \texttt{?*} & \texttt{?*} & \texttt{?*} & \texttt{?*} \\ \texttt{?*} & \texttt{?*} & \texttt{?*} & \texttt{?) ,
```
### **Action:** *queryEditNAPTR*

**Added in version** 5.1.0-838

**Description** Displays the information available to the action "editNAPTR".

#### **Sample output**

```
r = r - r,<br>'status' => 0,<br>'payload' =>
         array (
              \begin{align*} \text{domain} & = > \text{ 'example.com' }, \\ \text{total} & = > \text{ 'example.com' }, \\ \text{order'} & = > \text{ 'i00'}, \\ \text{target error} & = > \text{ '100'} , \\ \text{diag'} & = > \text{ 'S'} , \\ \text{3} & = > \text{ 'S'} , \\ \text{3} & = > \text{ 'S'} , \\ \text{3} & = > \text{ 'S'} , \\ \text{3} & = > \text{ 'S'} , \\ \text{4} & = > \text{ 'S'} , \\ \text{5} & = > \text{ 'S'} , \\ \text{6} & = >
```
### **Action:** *queryEditNS*

**Added in version** 5.1.0-838

**Description** Displays the information available to the action "editNS".

**Sample output**

```
r = r - r,<br>'status' => 0,<br>'payload' =>
        a r r a y (
' h o s t ' = > ' 1. dns - t e m p l a t e . 
om ' ,
' ttl ' = > ' 4 3 2 0 0 ' ,
' n a m e s e r v e r ' = > ' ns1 . i n t e r w o r x . 
om ' ,
' r e 
 o r d _ i d ' = > ' 506 ' ,
     \lambda.
        \cdots
```
### **Action:** *queryEditPTR*

**Added in version** 5.1.0-838

**Description** Displays the information available to the action "editPTR".

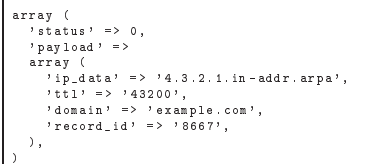

### **Action:** *queryEditSOA*

**Added in version** 5.1.0-838

**Description** Displays the information available to the action "editSOA".

#### **Sample output**

```
r status r = > 0,<br>r pay load r = >
                 \begin{array}{lll} \text{y}_\text{host} & \Rightarrow & \text{y}_\text{1} \text{.} \text{dms-tenplate con} \text{,} \\ \text{y}_\text{mass} & \text{vav} & \Rightarrow & \text{y}_\text{1} \text{.} \text{dms-tenplate con} \text{,} \\ \text{v}_\text{analysis} & \text{y}_\text{result} & \Rightarrow & \text{y}_\text{test} & \text{dms-tenplate con} \text{,} \\ \text{y}_\text{refresh} & \Rightarrow & \text{y}_\text{2000} \text{,} \\ \text{y}_\text{refrest} & \Rightarrow & \text{y}_\text{3000} \) ,
```
### **Action:** *queryEditSPF*

**Added in version** 5.1.0-838

**Description** Displays the information available to the action "editSPF".

```
-----, .<br>'status' => 0.
       \gamma_{\rm{p}}<br>
\gamma_{\rm{p}} road \gamma => \gamma example.com',<br>
\gamma_{\rm{t}} => \gamma +3200),<br>
\gamma_{\rm{t}} + \gamma +3200),<br>
\gamma_{\rm{p}} = \gamma = \gamma = \gamma = \gamma = \gamma = \gamma = \gamma = \gamma = \gamma = \gamma = \gamma = \gamma = \gamma = \gamma =
           ),<br> \eta_{\rm{mech\,an\,i\,sm\_mx}} , \eta_{\rm{mech\,an\,i\,sm\_mx}} ,
              -----, .<br>),<br>'mechanism in4' =>
              a r r a y (
) ,
' m e 
 h a n i s m _ i p 6 ' = >
              ),<br>'mechanism_ptr' =><br>array (
              ) ,
' m e 
 h a n i s m _ e x i s t s ' = >
a r r a y (
              , ,<br>'mechanism include' =>
              -----,<br>'all' => NULL,<br>'redirect' => '',<br>'explanation' => NULL,<br>'record id' => '8668'.
     ) ,
```
### **Action:** *queryEditSRV*

**Added in version** 5.1.0-838

**Description** Displays the information available to the action "editSRV".

#### **Sample output**

```
r status r = > 0,<br>r pay load r = >
           -<br>
"service" => '_sip',<br>
'protocol' => '_etcp',<br>
'domain' => 'example.com',<br>
'tti' => '43200',<br>
"priority' => '10',<br>
'priority' => '10',<br>
'priority' => '10',<br>
'record_id' => 'sww.google.com',<br>
"record_id' => '8669',<br>
'.
```
### **Action:** *queryEditTXT*

**Added in version** 5.1.0-838

**Description** Displays the information available to the action "editTXT".

#### **Sample output**

```
r status r = > 0,<br>r pay load r = >
                 \begin{aligned} \text{?host} &=> \text{? example.com} \text{?} \ \text{?} \ \text{\Delta.
```
### **Action:** *queryRecords*

**Added in version** 4.7.0-339

**Description** Query DNS Records.

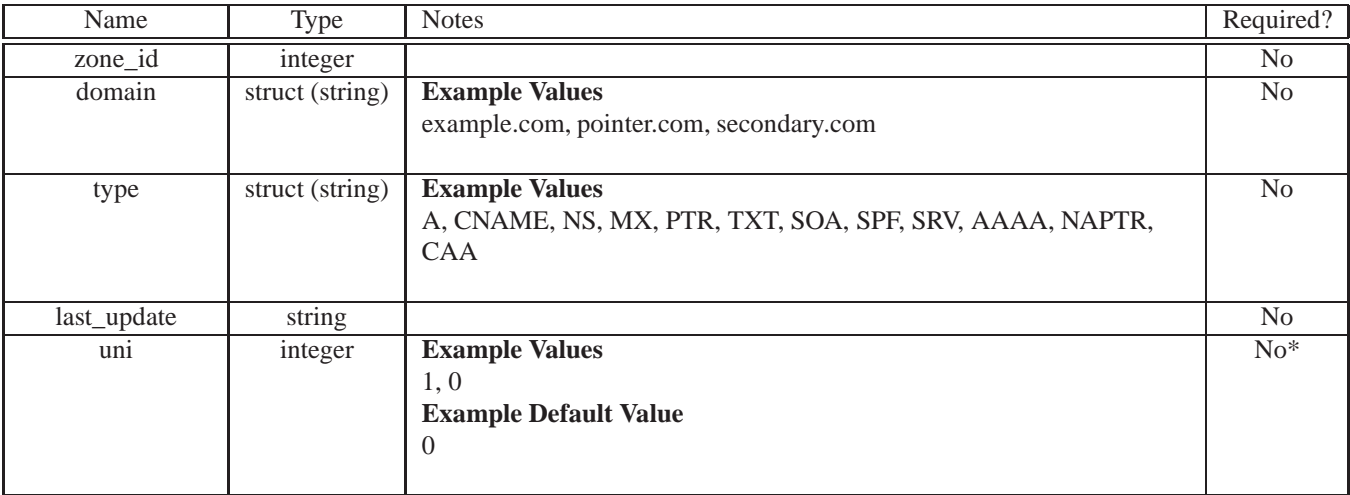

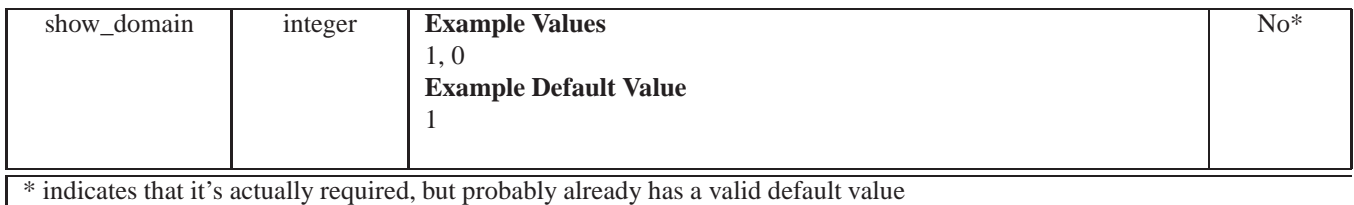

### **Action:** *reroute*

**Added in version** n/a

**Description** Action to re-route from the current controller to a different one.

### **Action:** *win*

**Added in version** n/a

**Description** Magic function - test for testing success mechanism.

# **Chapter 12**

# **Controller: /nodeworx/dns/sync**

**Required Permissions** "DNS"

### **Action:** *add*

**Added in version** 4.7.0-339

**Description** Add a DNS syncronization server.

**Input Parameters**

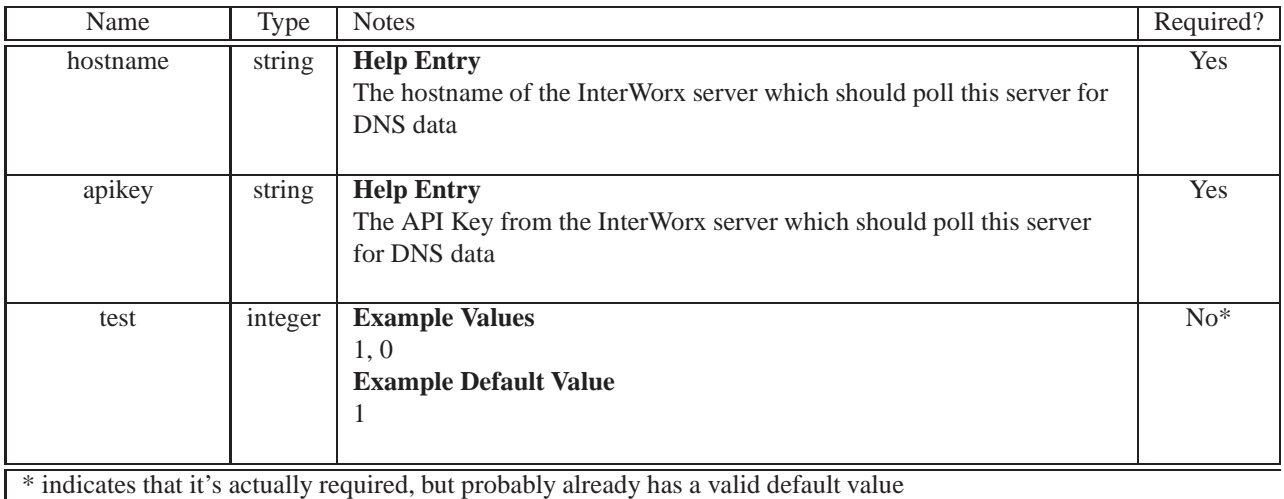

### **Action:** *fail*

**Added in version** n/a

**Description** Magic function - test for failure mechanism.

### **Action:** *reroute*

#### **Added in version** n/a

**Description** Action to re-route from the current controller to a different one.

### **Action:** *win*

**Added in version** n/a

**Description** Magic function - test for testing success mechanism.

# **Chapter 13**

# **Controller: /nodeworx/dns/zone**

**Required Permissions** "DNS"

### **Action:** *add*

**Added in version** 4.7.0-339

**Description** Add a DNS Zone.

#### **Input Parameters**

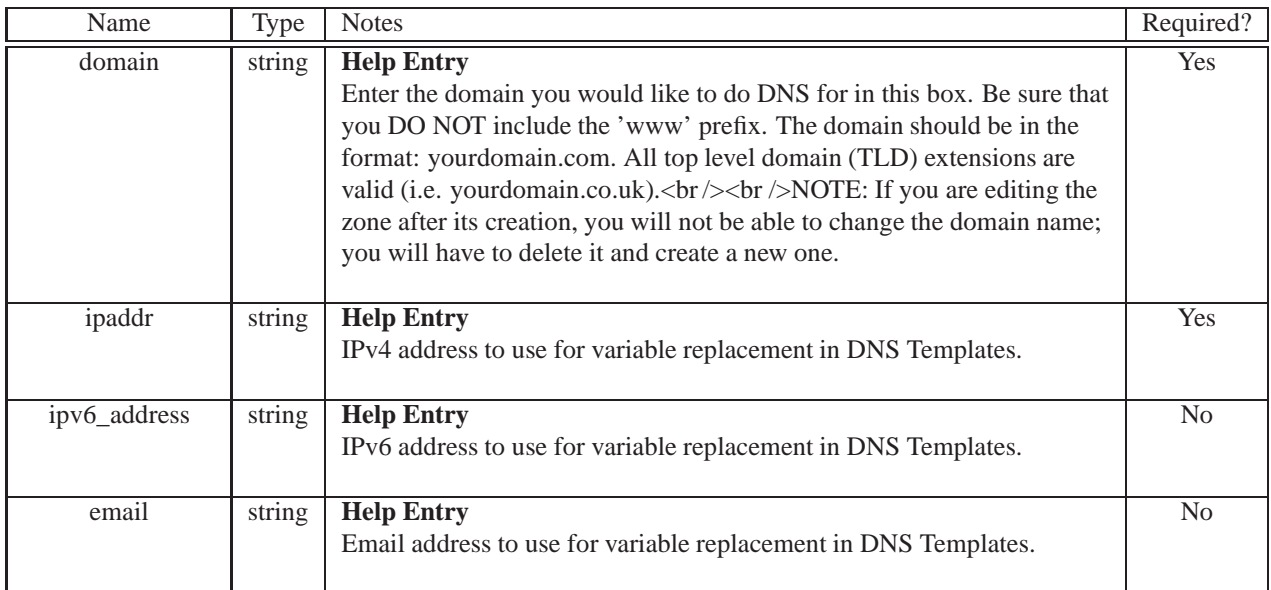

# **Action:** *delete*

**Added in version** 4.7.0-339

**Description** Delete a DNS Zone.

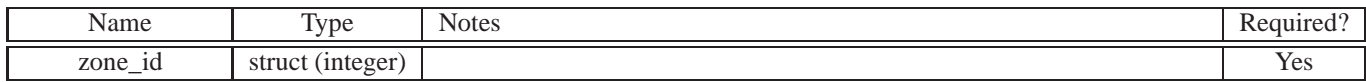

## **Action:** *edit*

**Added in version** 4.7.0-339

**Description** Edit a DNS Zone SOA information.

**Warning** This action has been deprecated as of version 4.8.0-393. 2011-03-21 Use Ctrl\_Nodeworx\_DnsRecord::editSOA() instead

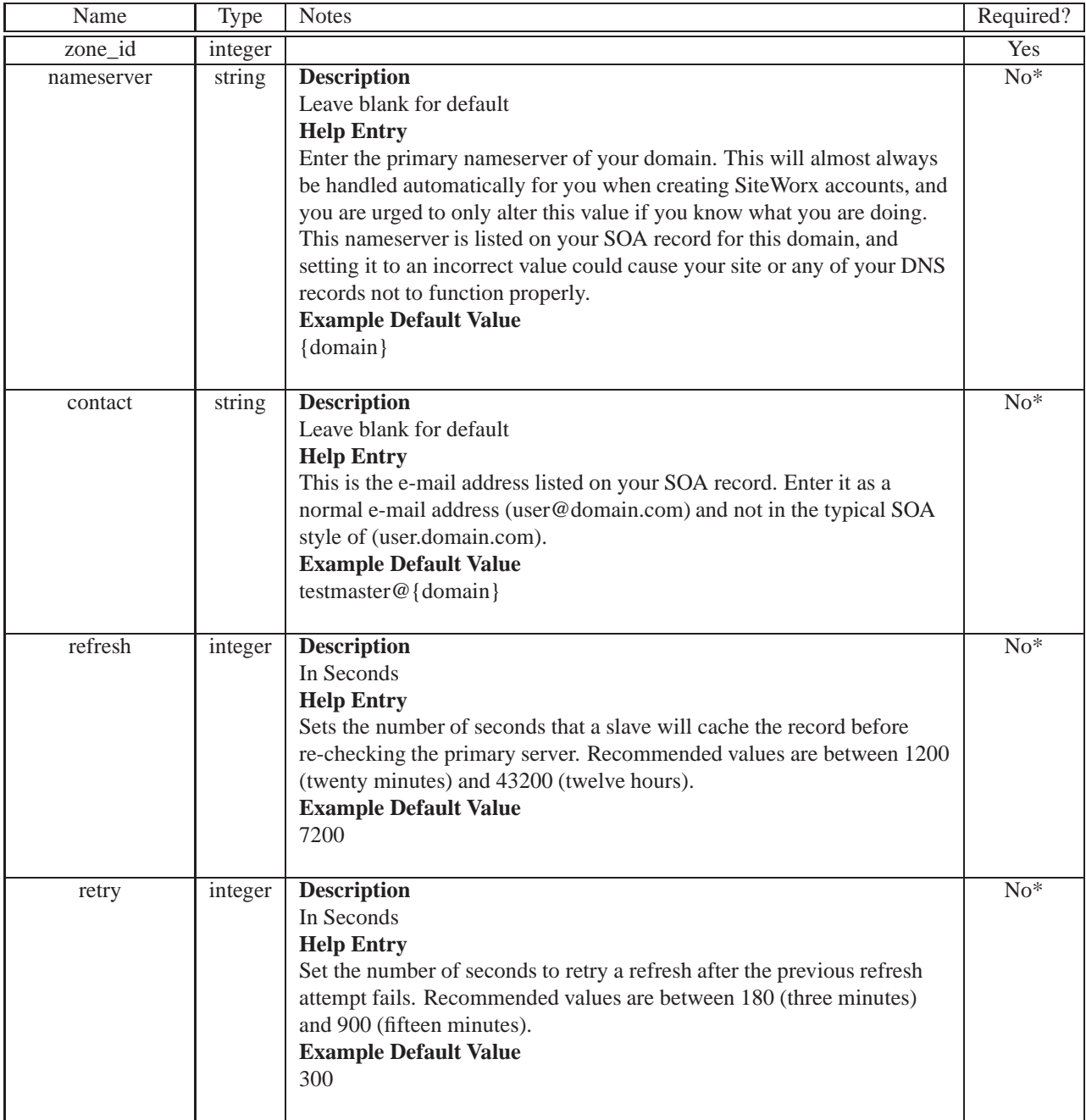

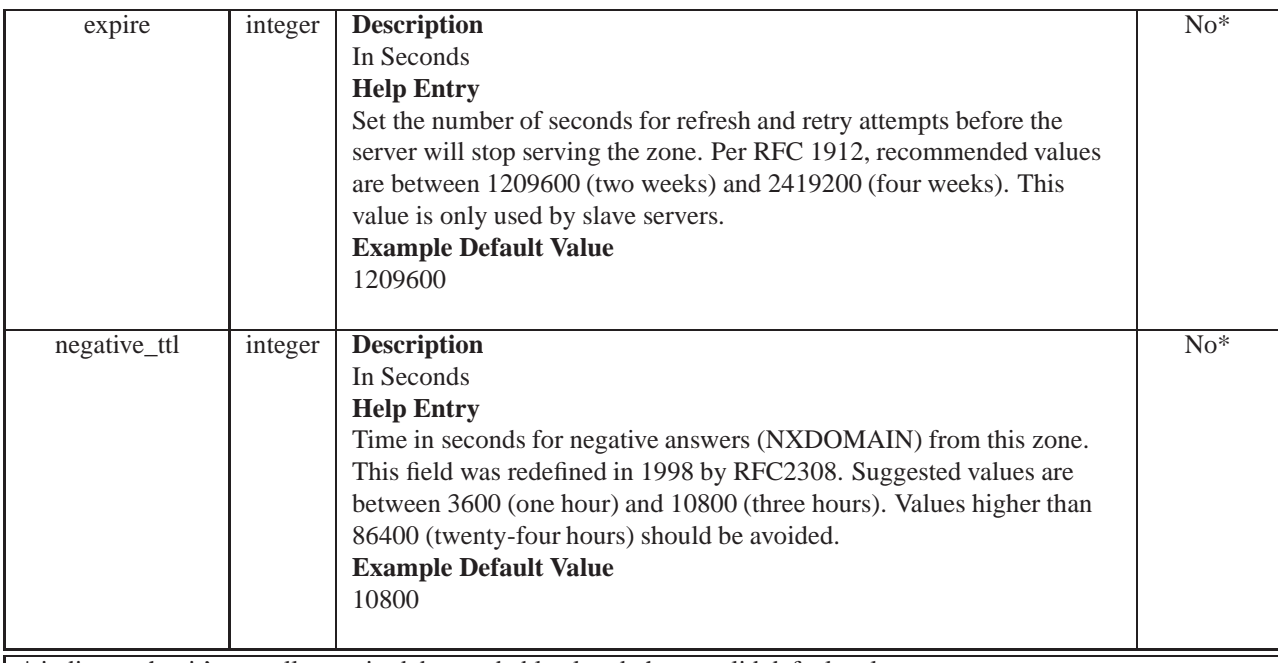

\* indicates that it's actually required, but probably already has a valid default value

## **Action:** *fail*

**Added in version** n/a

**Description** Magic function - test for failure mechanism.

## **Action:** *listZoneIds*

**Added in version** 4.7.0-339

**Description** List dns zones by id.

**Warning** This action has been deprecated as of version 4.7.1-343. 2010-12-10 use listZonesAction

#### **Sample output**

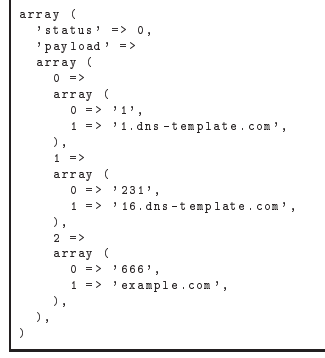

# **Action:** *listZones*

**Added in version** 4.8.0-393

**Description** Lists all DNS Zones.

#### **Sample output**

```
r = r - r,<br>'status' => 0,<br>'payload' =>
           array ( 0 0 0 1)\begin{array}{ll} \texttt{array}\ (\texttt{if} \ (\texttt{if} \ (\texttt{if} \ (\texttt{if} \ \texttt{if} \ \texttt{), \frac{1}{1}\begin{array}{c} \texttt{array}\ (\texttt{s)}\\ \texttt{s} \texttt{long} \ (\texttt{s}) \ \texttt{s} \rightarrow \texttt{9666}\,,\\ \texttt{s} \texttt{open\_id} \ \texttt{s} \rightarrow \texttt{9686}\,,\\ \texttt{1}\texttt{0} \texttt{0} \texttt{min} \ \texttt{s} \rightarrow \texttt{1} \texttt{0} \texttt{sum} \ \texttt{s} \rightarrow \texttt{0} \texttt{1} \,,\\ \texttt{1}\texttt{in} \texttt{d} \texttt{sum} \texttt{sum} \texttt{s} \rightarrow \texttt{0} \texttt{0} \,,\\ \texttt{1}\texttt{in),<br>2 \Rightarrowarray (3 \times 10^{-3}) \frac{1}{2} (\frac{1}{2}) \frac{1}{2} (\frac{1}{2}) \frac{1}{2}) \frac{1}{2} (\frac{1}{2}) \frac{1}{2}) \frac{1}{2}<br>\frac{1}{2} (\frac{1}{2}) \frac{1}{2} (\frac{1}{2}) \frac{1}{2} (\frac{1}{2}) \frac{1}{2} (\frac{1}{2}) \frac{1}{2} (\frac{) ,
           ) ,
```
### **Action:** *queryZones*

**Added in version** 4.8.0-393

**Description** Search for DNS Zones for a given domain or domains.

**Input Parameters**

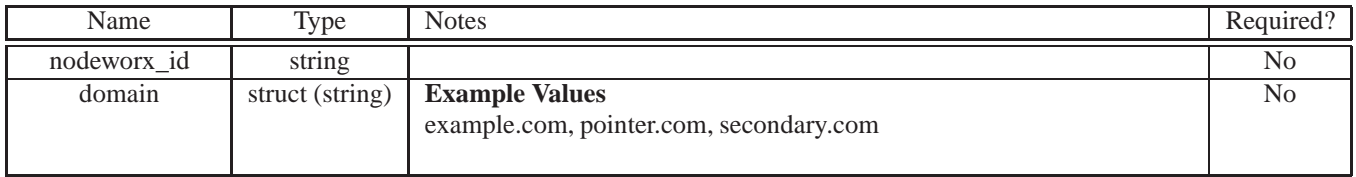

### **Action:** *reroute*

**Added in version** n/a

**Description** Action to re-route from the current controller to a different one.

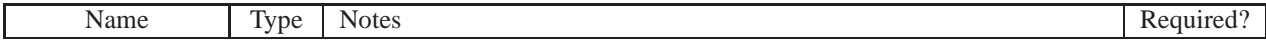

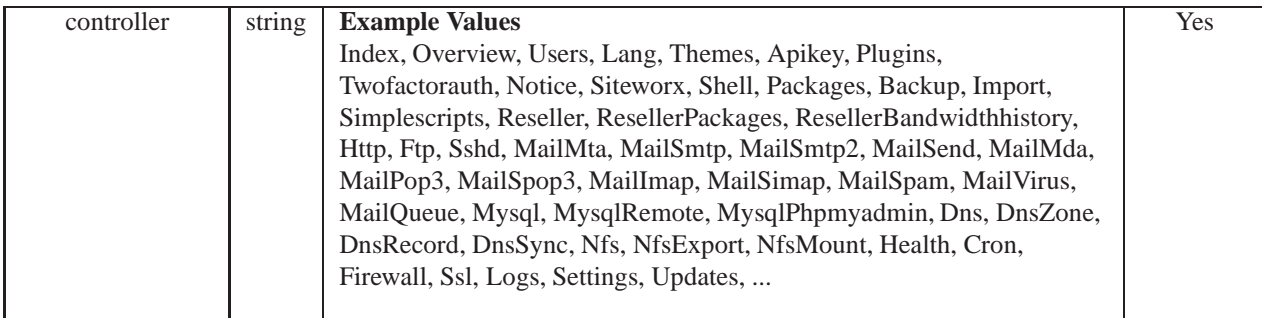

# **Action:** *suspend*

**Added in version** 4.7.0-339

**Description** Suspend a DNS Zone.

**Input Parameters**

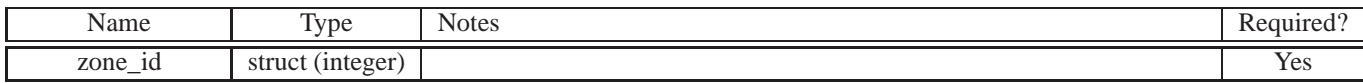

# **Action:** *unsuspend*

**Added in version** 4.7.0-339

**Description** Unsuspend a DNS Zone.

#### **Input Parameters**

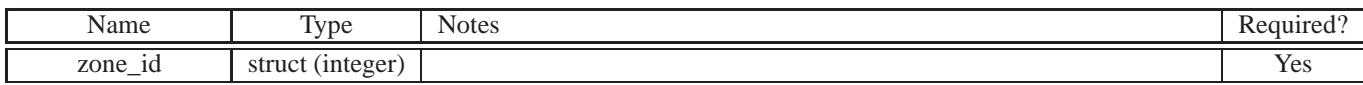

### **Action:** *win*

**Added in version** n/a

**Description** Magic function - test for testing success mechanism.

# **Chapter 14**

# **Controller: /nodeworx/firewall**

**Required Permissions** "FIREWALL"

### **Action:** *addPort*

**Added in version** 4.7.0-339

**Description** Add a port to the firewall configuration.

**Input Parameters**

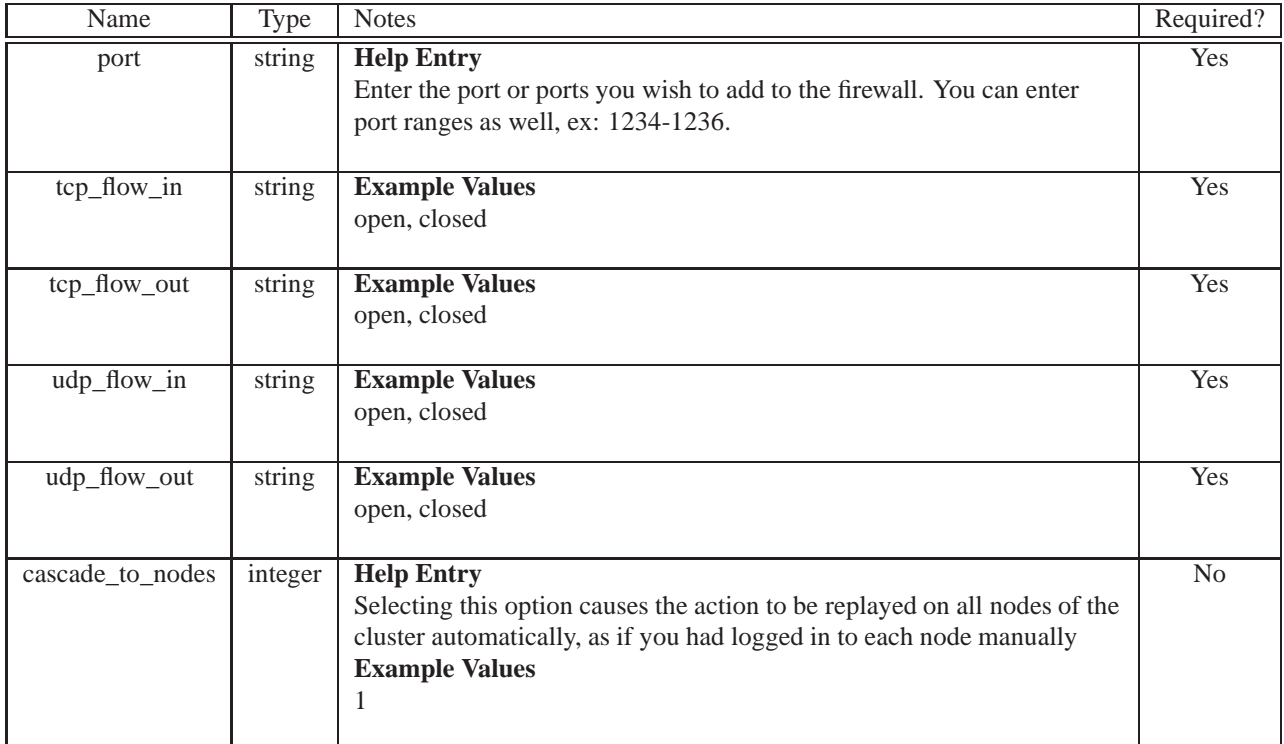

# **Action:** *allowDenyIps*

**Added in version** 4.7.0-339

**Description** Set firewall ip address allow and deny lists.

#### **Input Parameters**

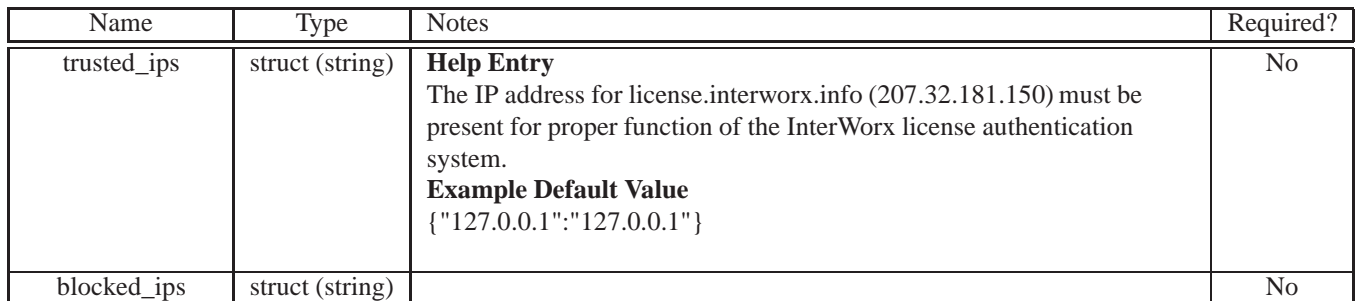

### **Action:** *delete*

**Added in version** 4.7.0-339

**Description** Delete firewall port configuration.

#### **Input Parameters**

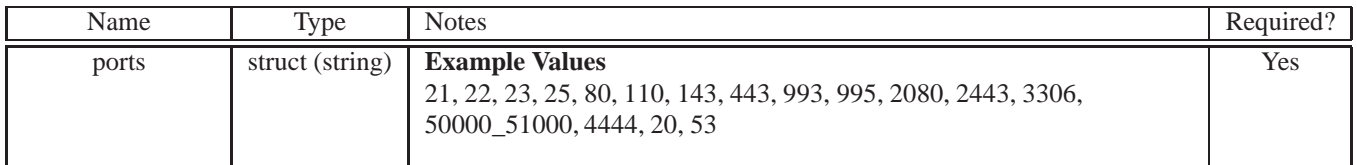

### **Action:** *fail*

**Added in version** 4.7.0-339

**Description** Magic function - test for failure mechanism.

### **Action:** *ipv6Settings*

**Added in version** 5.0.14-579

**Description** Controls how IPv6 Settings are handled when restarting the firewall.

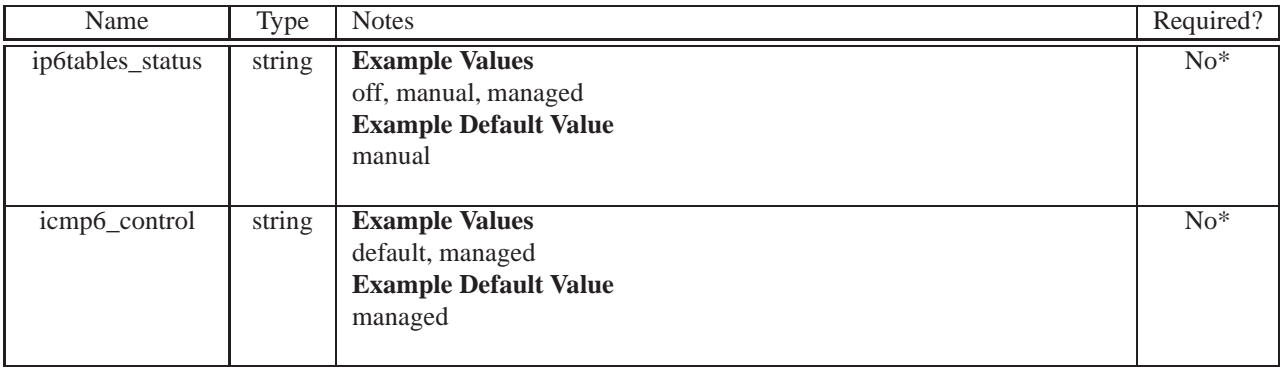

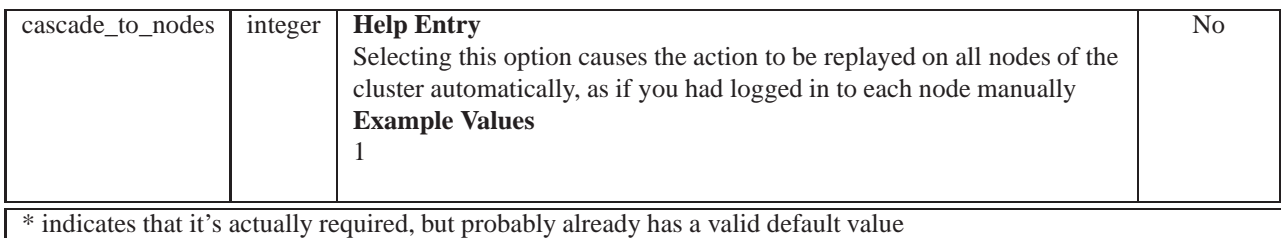

# **Action:** *isRunning*

**Added in version** 4.7.0-339

**Description** Checks if the service is running or not.

#### **Sample output**

array ( 'status' => 0,<br>'pavload' => false.

## **Action:** *isRunningOnNode*

**Added in version** 4.7.0-339

**Description** Checks if the service is running on a specific node (Clustering only).

#### **Input Parameters**

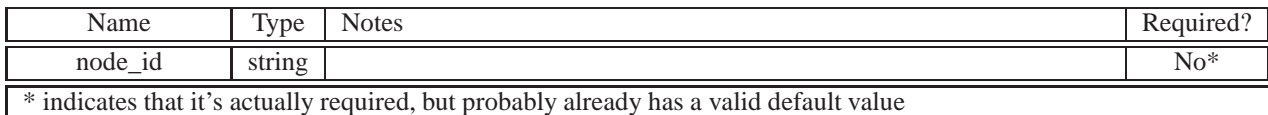

### **Action:** *listGeneralName*

**Added in version** 4.7.0-339

**Description** Lists the "normal" name - ie "web server" instead of "httpd".

#### **Sample output**

```
-----, ,<br>'status' => 0,<br>'pavload' => '##LG FIREWALL##'.
```
### **Action:** *listPortNumbers*

**Added in version** 4.7.0-339

**Description** Lists a string of the port numbers that this service uses, comma-seperated.

```
,<br>'status' => 0,<br>'pavload' => '##LG NOT APPLICABLE##'.
```
### **Action:** *listPortNumbersArray*

**Added in version** 4.7.0-339

**Description** Lists array of port numbers and ranges that this service uses.

```
Sample output
```

```
r_{status'} \Rightarrow 0.' p ay l o ad ' = >
   -----, .<br>0 => '##LG NOT APPLICABLE##'.
 ) ,
```
### **Action:** *listRequiredPermissions*

**Added in version** 4.7.0-339

**Description** Lists an array of permissions required to control the service.

#### **Sample output**

```
r = r - r,<br>'status' => 0,<br>'payload' =>
     \overline{0} = > \overline{0} FIR EMALL \overline{0} .
   ) ,
```
### **Action:** *listServiceInfo*

**Added in version** 4.7.0-339

**Description** Lists the service name, ports, page, and status.

**Sample output**

```
r = r, r = r, r = r, r = r, r = r, r = r, r = r, r = r, r = r, r = r, r = r, r = r, r = r, r = r, r = r, r = r, r = r, r = r, r = r, r = r, r = r, r = r, r = r, r = r, r = r, r = r, r = r, r = r, r = r, r = r, r = r, r = ra r r a y (
' id ' = > ' apf ' ,
' n a m e ' = > ' ## L G _ F I R E W A L L ## ' ,
' p o r t s ' = > ' ## L G _ N O T _ A P P L I C A B L E ## ' ,
' p a g e ' = > ' / n o d e w o r x / f i r e w a l l ' ,
' 
 t r l ' = > ' / n o d e w o r x / f i r e w a l l ' ,
                        ' is_running ' => 0,
```
### **Action:** *listServiceName*

**Added in version** 4.7.0-339

**Description** Lists the service name - ie "httpd" instead of "web server".

**Sample output**

 $'$  status'  $\Rightarrow$  0,<br>'payload'  $\Rightarrow$  'apf'.

### **Action:** *listServicePage*

**Added in version** 4.7.0-339

**Description** Lists the page that controls the service.

```
Sample output
```

```
'status' => 0,<br>'pavload' => '/nodeworx/firewall'.
```
### **Action:** *queryAllowDenyIps*

**Added in version** 5.1.0-838

**Description** Displays the information available to the action "allowDenyIps".

#### **Sample output**

```
r_{status'} \Rightarrow 0.'payload' =><br>array (<br>'trusted ips' =>
      \frac{1}{127.0}, 0.0.1' => '127.0.0.1'.
      , ,<br>'blocked_ins' =>
      ),<br>),
  ) ,
```
### **Action:** *queryIpv6Settings*

**Added in version** 5.1.0-838

**Description** Displays the information available to the action "ipv6Settings".

**Sample output**

```
r = r - r,<br>'status' => 0,<br>'payload' =>
   array (
    ----, ,<br>'ip6tables_status' => 'manual',<br>'icmp6.control' => 'managed'.
   \mathcal{L}\cdots
```
### **Action:** *queryPortAccess*

**Added in version** 5.0.14-579

**Description** Query firewall port options.

```
Sample output
```

```
array (
     ray (<br>'status' => 0,
      ' p ay load ' =><br>array (<br>0 =>
           array (
                    ' service' => 'ftp-data',<br>'port' => 20,<br>'tcp_nn' => 'closed',<br>'tcp_nn' => 'closed',<br>'udp_in' => 'open',<br>'udp_nn' => 'open',
```

```
),<br>1 = 5array (<br>
'service' => 'ftp',<br>
'port' => 21,<br>
'tcp_out' => 'closed',<br>
'udp_in' => 'open',<br>
'udp_out' => 'open',
             \frac{1}{2} = >
              ---, 'service' => 'ssh',<br>'port' => 22,<br>'tcp_in' => 'open',<br>'udp_in' => 'closed',<br>'udp_in' => 'closed',<br>'udp_in' => 'closed'.
        ) ,
) ,
```
## **Action:** *queryUpdateConfig*

**Added in version** 5.1.0-838

**Description** Displays the information available to the action "updateConfig".

**Sample output**

```
r_{status'} \Rightarrow 0.) payload<br>
yapyload<br>
exprimery<br>
xersion y => 11.7.5 (APF),<br>
xersion y => 11.7.5 (APF),<br>
debug.mode' => 10,<br>
l'orighty => 19ROP,<br>
l'orighty => 19ROP,<br>
l'orighty => 19ROP,<br>
l'orighty => 10,<br>
l'orighty => 10,<br>
l'orighty => 10
     ) ,
```
### **Action:** *reroute*

**Added in version** 4.7.0-339

**Description** Action to re-route from the current controller to a different one.

#### **Input Parameters**

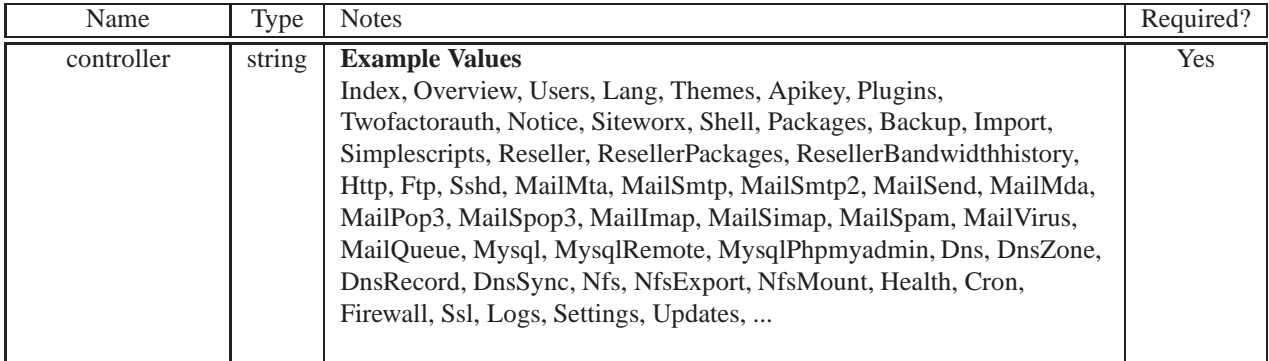

**Action:** *restart*

#### **Added in version** 4.7.0-339

**Description** Restarts the service.

#### **Input Parameters**

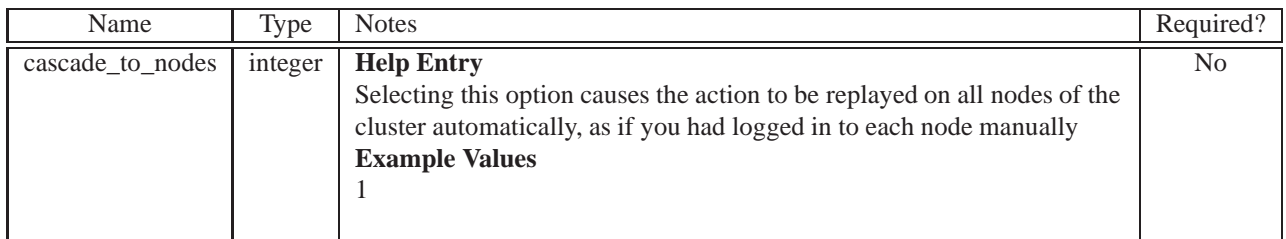

### **Action:** *restartOnNode*

**Added in version** 4.7.0-339

**Description** Restarts the service on a specific node (Clustering only).

#### **Input Parameters**

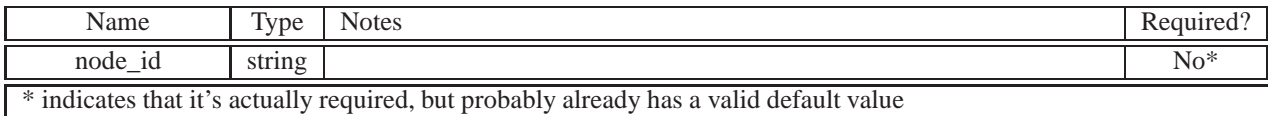

### **Action:** *start*

**Added in version** 4.7.0-339

**Description** Starts the service.

#### **Input Parameters**

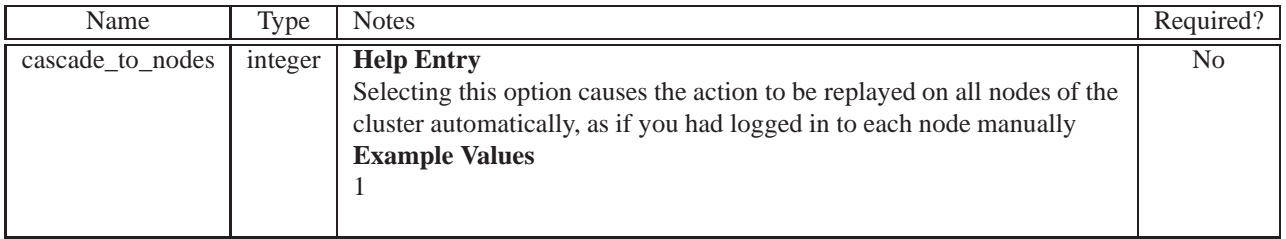

### **Action:** *startOnBoot*

**Added in version** 4.7.0-339

**Description** Set the firewall start-on-boot status.

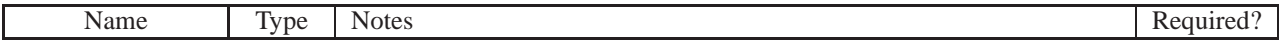

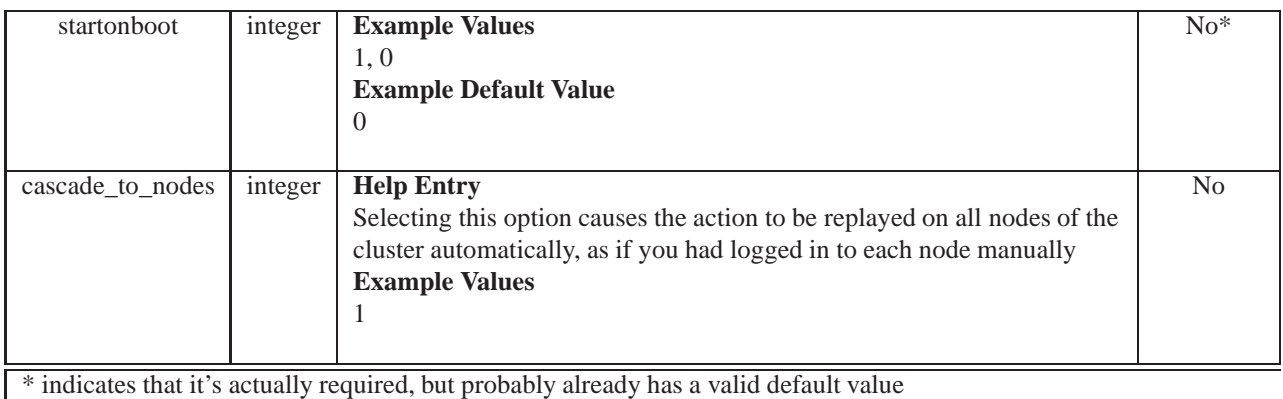

### **Action:** *startOnNode*

**Added in version** 4.7.0-339

**Description** Starts the service on a specific node (Clustering only).

#### **Input Parameters**

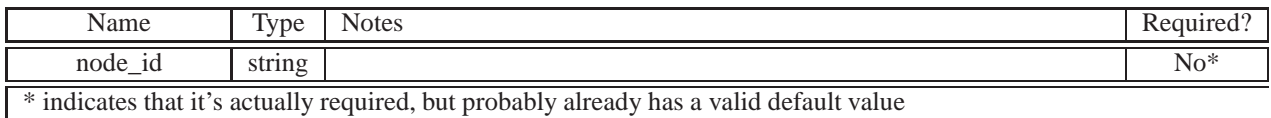

### **Action:** *stop*

**Added in version** 4.7.0-339

**Description** Stops the service.

#### **Input Parameters**

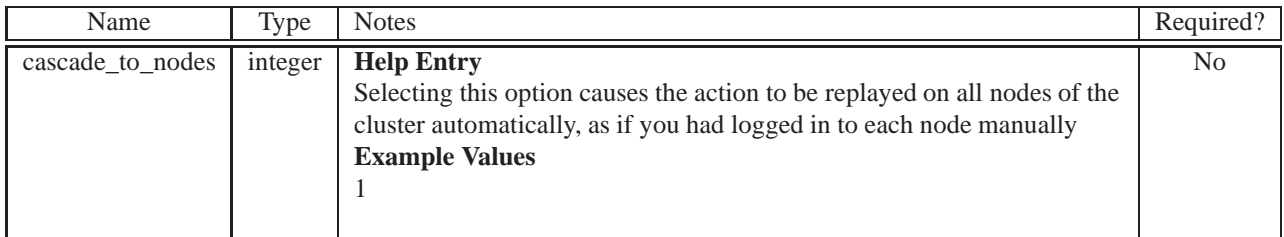

# **Action:** *stopOnNode*

**Added in version** 4.7.0-339

**Description** Stops the service on a specific node (Clustering only).

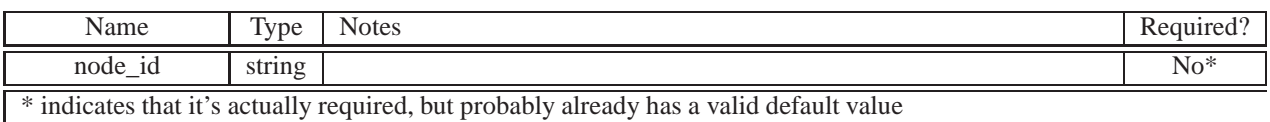

# **Action:** *update*

**Added in version** 4.7.0-339

**Description** Update a port in the firewall configuration.

#### **Input Parameters**

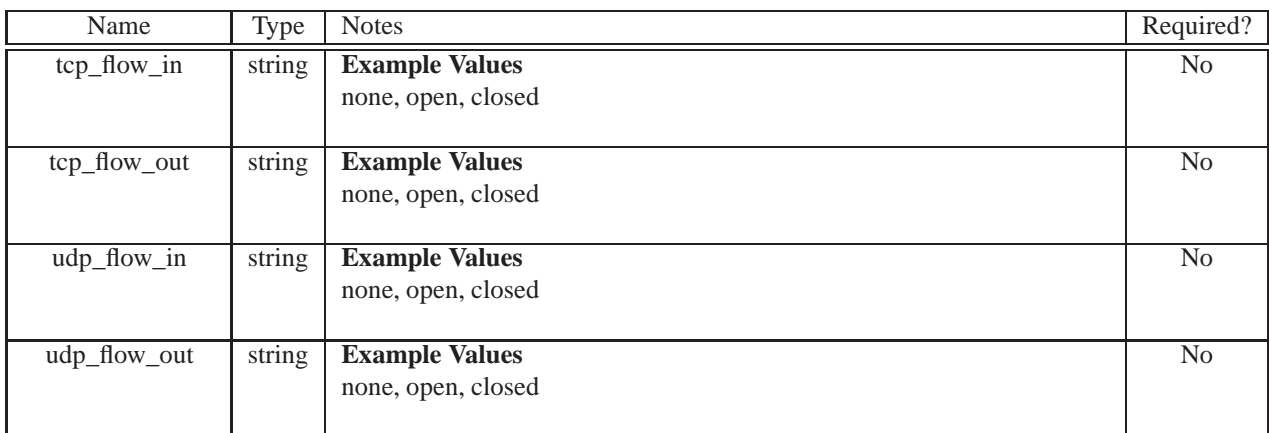

# **Action:** *updateConfig*

**Added in version** 4.7.0-339

**Description** Update basic firewall configuration.

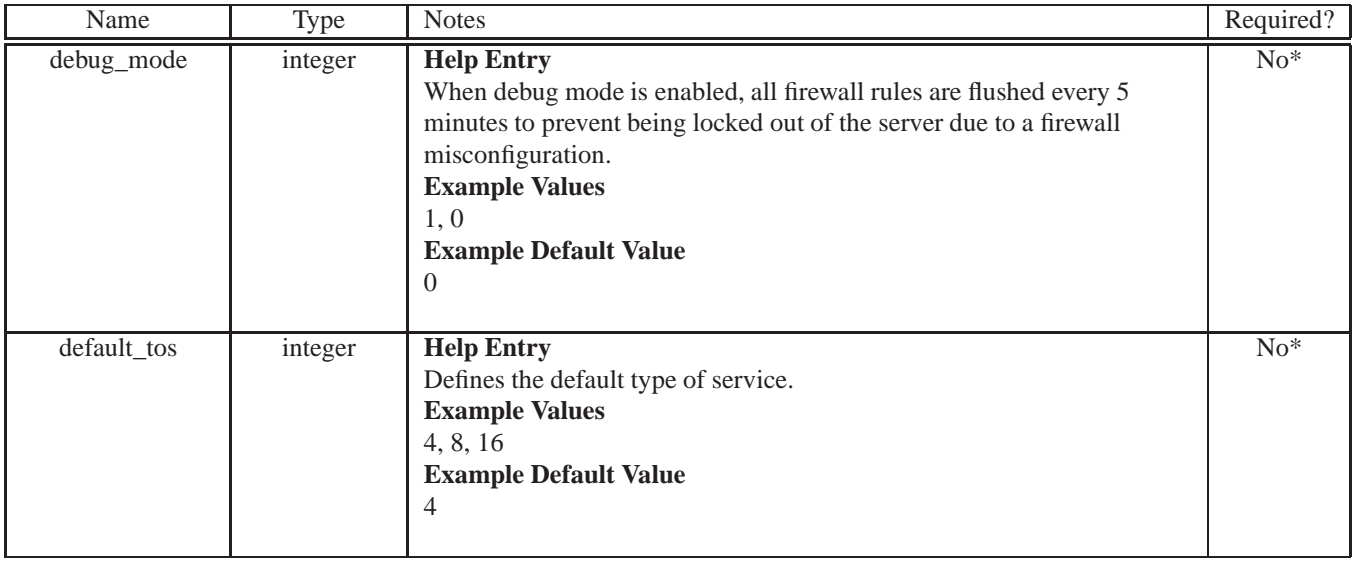

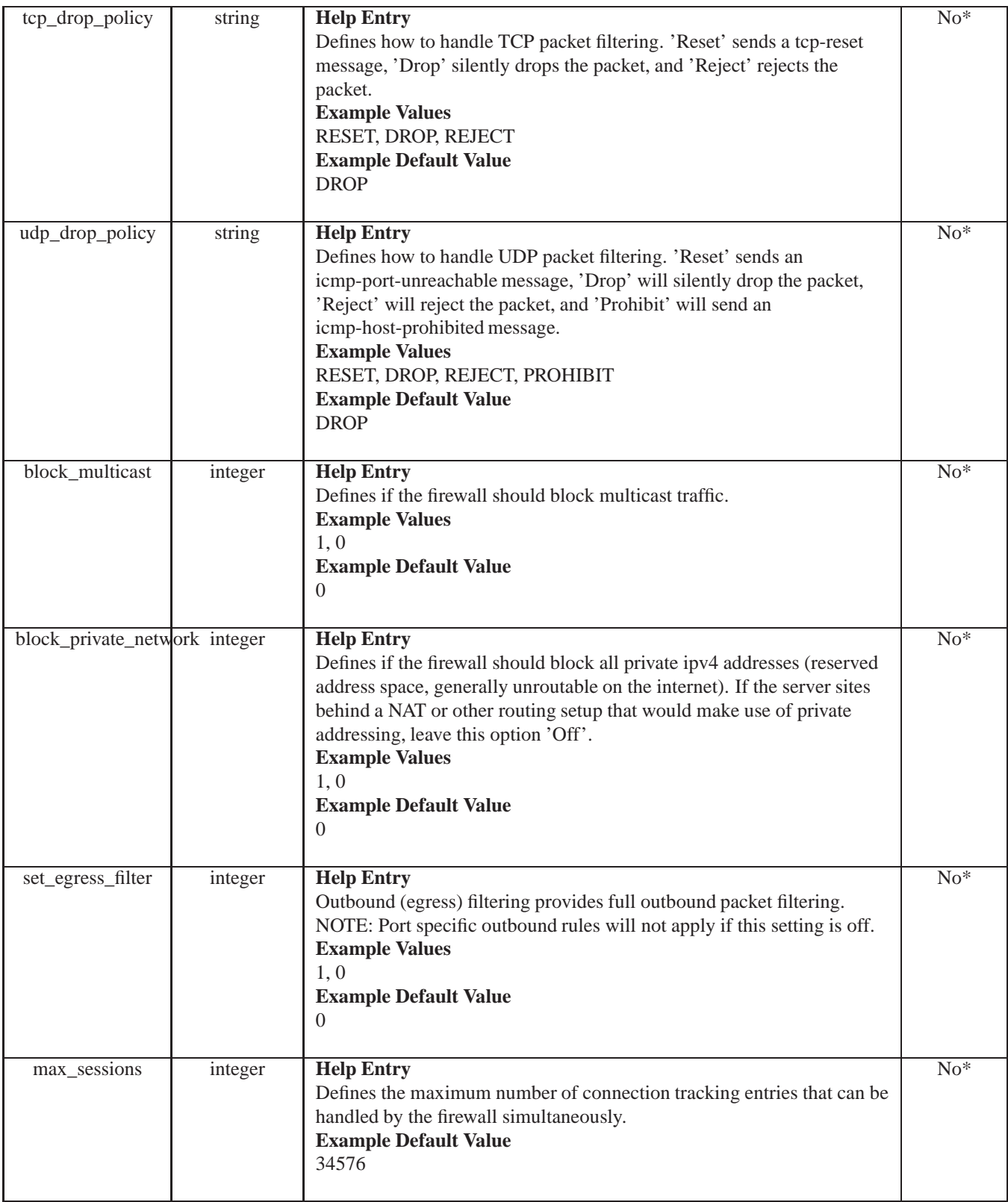

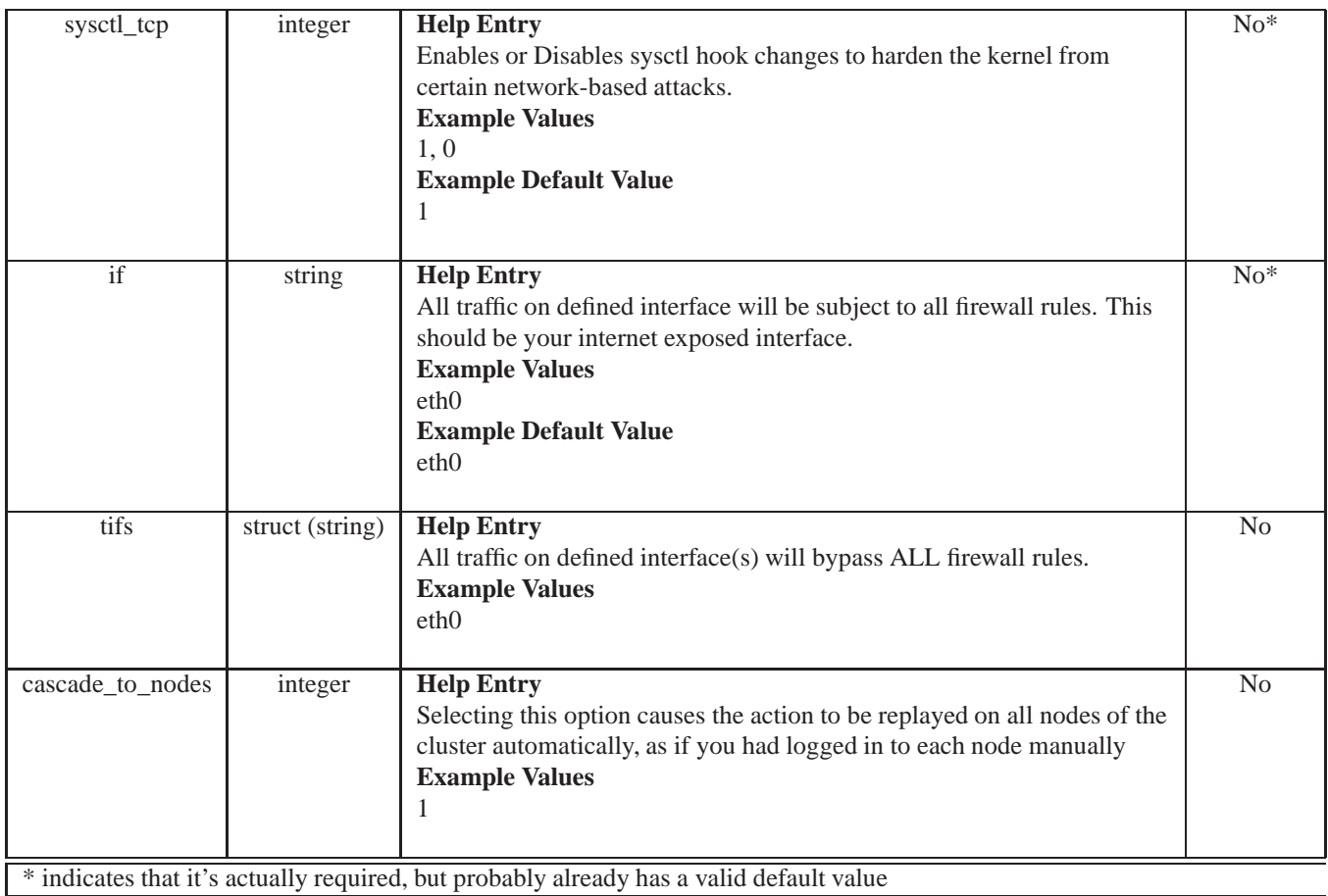

# **Action:** *win*

**Added in version** 4.7.0-339

**Description** Magic function - test for testing success mechanism.

# **Chapter 15**

# **Controller: /nodeworx/ftp**

**Required Permissions** "FTP"

### **Action:** *autoRestart*

**Added in version** 4.7.0-339

**Description** Set the FTP server auto-restart status.

**Input Parameters**

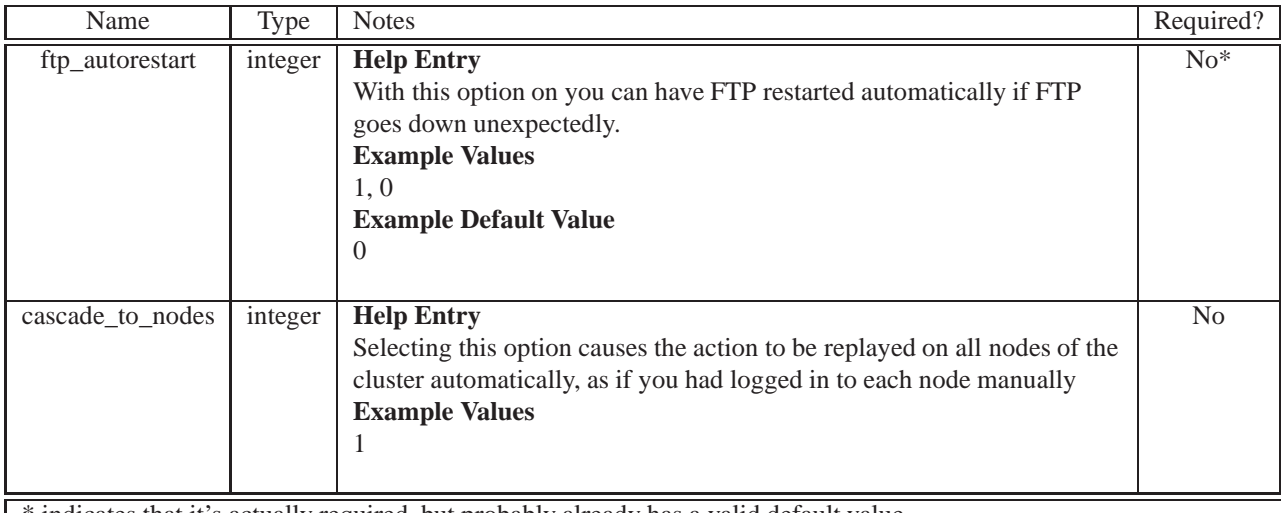

\* indicates that it's actually required, but probably already has a valid default value

## **Action:** *fail*

**Added in version** 4.7.0-339

**Description** Magic function - test for failure mechanism.

### **Action:** *isRunning*

**Added in version** 4.7.0-339

**Description** Checks if the service is running or not.

-----, .<br>'status' => 0,<br>'pavload' => true.

# **Action:** *isRunningOnNode*

**Added in version** 4.7.0-339

**Description** Checks if the service is running on a specific node (Clustering only).

#### **Input Parameters**

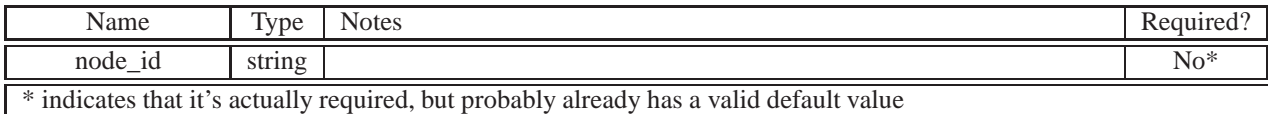

### **Action:** *killSessions*

**Added in version** 4.8.0-393

**Description** Kill ftp sessions.

#### **Input Parameters**

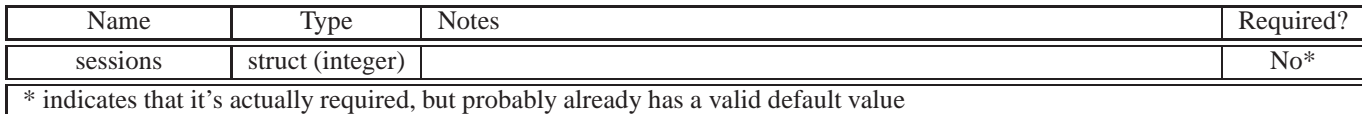

### **Action:** *listFtpSessions*

**Added in version** 4.8.0-393

**Description** List Ftp Sessions.

**Sample output**

```
r = r, r is r = r, r > 0, r > ra r r a y (
) ,
```
## **Action:** *listGeneralName*

**Added in version** 4.7.0-339

**Description** Lists the "normal" name - ie "web server" instead of "httpd".

```
array (
   'status' => 0,<br>'pavload' => '##LG FTPSERVER##'.
```
### **Action:** *listPortNumbers*

**Added in version** 4.7.0-339

**Description** Lists a string of the port numbers that this service uses, comma-seperated.

```
Sample output
```
 $'$  status' => 0,<br>'payload' => '21'.

### **Action:** *listPortNumbersArray*

**Added in version** 4.7.0-339

**Description** Lists array of port numbers and ranges that this service uses.

#### **Sample output**

 $r = r$ ,  $r = r$ ,  $r = r$  $0 = > 21$ , ) ,

### **Action:** *listRequiredPermissions*

**Added in version** 4.7.0-339

**Description** Lists an array of permissions required to control the service.

#### **Sample output**

```
r = r - r,<br>'status' => 0,<br>'payload' =>
    0 \Rightarrow ' FTP'.) ,
```
### **Action:** *listServiceInfo*

**Added in version** 4.7.0-339

**Description** Lists the service name, ports, page, and status.

```
r status r = > 0,<br>r pay load r = >
                  \begin{array}{ll} \mathbf{y}_1(\mathbf{d}) & = > \mathbf{y} \text{profitpd 1} \,, \\ \mathbf{y}_1(\mathbf{a}, \mathbf{b}) & = > \mathbf{y} + \mathbf{g} \mathbf{f} \mathbf{G} \text{c} \text{TP} \text{S} \text{ERVER} \# \# \mathbf{1} \,, \\ \mathbf{y}_2(\mathbf{b}, \mathbf{b}) & = > \mathbf{y}_2(\mathbf{b}) \,, \\ \mathbf{y}_3(\mathbf{a}, \mathbf{b}) & = > \mathbf{y}_3(\mathbf{a}) \mathbf{d} \mathbf{d} \text{S}) ,
```
### **Action:** *listServiceName*

**Added in version** 4.7.0-339

**Description** Lists the service name - ie "httpd" instead of "web server".

#### **Sample output**

 $r$  status  $r \Rightarrow 0$ ,<br> $r$  r av load  $r \Rightarrow r$  proftpd  $r$ .

### **Action:** *listServicePage*

**Added in version** 4.7.0-339

**Description** Lists the page that controls the service.

**Sample output**

```
array (
   'status' => 0,<br>'pavload' => '/nodeworx/ftp'.
```
## **Action:** *queryAutoRestart*

**Added in version** 5.1.0-838

**Description** Displays the information available to the action "autoRestart".

#### **Sample output**

```
r status r = > 0,<br>r pay load r = >
   \cdot itp autorestart' => '0'.
 ) ,
```
### **Action:** *queryEditConf*

**Added in version** 5.1.0-838

**Description** Displays the information available to the action "editConf".

```
"status" => 0,<br>
"payload" =><br>
array ("ile" => "/etc/proftpd.conf",<br>
"file" => "/etc/proftpd.conf",<br>
"### InterWorx-CP Proftpd config<br>
### InterWorx-CP Proftpd config
 ...<br># Global Environment<br>##
 ServerType standalone<br>ServerIdent on "FTP Server Ready"
P a s s i v e P o r t s 5 0 0 0 0 5 1 0 0 0
                                        -aD ef ault Server on<br>D ef erWelcome on
```
-,,---,,-----<br>UseReverseDNS off<br>UseFtpUsers off I d e n t L o o k u p s off W t m p L o g off S 
 o r e b o a r d F i l e / var / run / p r o f t p d / proftpd - s 
 o r e b o a r d D i s p l a y L o g i n / et
 / m o t d S e t E n v TZ :/ et
 / l o 
 a l t i m e ...<br># Basic Defaults<br>## . .. .<br>Umask 022 ...<br># Timeouts<br>## TimeoutIdle 600<br>TimeoutNoTransfer 900<br>TimeoutStalled 3600<br>TimeoutSession 0 ...<br># security stuff<br>## M a x I n s t a n 
 e s 30 R o o t L o g i n off ...<br># The user/group we run as<br>## g<br>Group proftpd # Logging formats<br>##  $T$ r an s f e r L og N ON E L o g F o r m a t d e f a u l t "% h % l % u % t \ \ " % m % f \\" % s % b " L o g F o r m a t a u t h "% v [% P ℄ % h % t \ \ " % r \\" % s " L o g F o r m a t x f e r "% h % l % u % t \ \ " % m % f \\" % s % b " L o g F o r m a t b y t e "% u % b " SystemLog /var/log/proftpd/auth.log # Global settings<br>##  $\le$  Global  $>$ # Basic stuff<br>## D i s p l a y L o g i n w e l 
 o m e . msg D i s p l a y C h d i r r e a d m e S h o w S y m l i n k s on A l l o w O v e r w r i t e on  $\begin{tabular}{lcccc} \texttt{Time} & & & & & \texttt{on} \\ \texttt{Times GMT} & & & \texttt{off} \\ \texttt{Author} & & & \texttt{mod} \end{tabular}$ mod\_sql.c mod\_auth\_pam.c mod\_auth\_unix.c  $##$ # File upload/download resume<br>## A l l o w R e t r i e v e R e s t ar t on  ${\tt\texttt{AllowStoreR}\,est\,art}$ ...<br># SQL Authentication<br>## SQLConnectinfo - ivorx\_ftp0127.0.0.1:2307 iworx\_ftp\_nwb4iPz9Y5Yg<br>SQLAuthTypes - Crypt<br>SQLUserWhereClause "1" s (1996)<br>SQLMinUs er U ID 500<br>SQLMinUs er G ID 500 s QLD e f au l t U I D 65 5 3 3 CreateHome<br>SQLUserInfo users username password uid gid homedir shell<br>SQLGroupInfo groups groupname gid members ...<br># Security stuff<br>## n an a gaen a turper.<br>RequireValidShell off<br>MaxClients 25 D ef aultRoot ~ <sup>1</sup>wh eel ## hide root\'s stuff

```
\langleDirectory />
       .........<br>HideGroup root<br>HideGroup wheel
    </ D i r e 
 t o r y >
    # Logging
    .. .... ...<br>ExtendedLog /var/log/proftpd/xfer.log READ,WRITE xfer
\leqIf Module mod_sf tp.c>
    < V i r t u a l H o s t 0 . 0 . 0 . 0 >
S F T P E n g i n e on
S F T P L o g / var / log / p r o f t p d / s f t p . log
  S erv er I d ent off
  # Configure the server to listen on the normal SSH2 port, port 22
  Port 24
    # files that OpenSSH uses.<br>SFTPHostKey /etc/ssh/ssh_host_rsa_key<br>SFTPHostKey /etc/ssh/ssh_host_dsa_key
    # C o n f i g u r e the f i l e u s e d for 
 o m p a r i n g a u t h o r i z e d p u b l i 
 k e y s of u s e r s .
S F T P A u t h o r i z e d U s e r K e y s f i l e : ~ / . s f t p / a u t h o r i z e d _ k e y s
    # E n a b l e 
 o m p r e s s i o n
S F T P C o m p r e s s i o n d e l a y e d
  # Allow the same number of authentication attempts as OpenSSH.
    \mathcal{A} l o w the s a m e n u m b e r of a u t t e n a t t e n t i o n a t t e m p t s as O p e n s as O p e n
    # It is recommended that you explicitly configure MaxLoginAttempts
    # MaxLoginAttempts value for FTP, as there are more ways to authenticate<br># using SSH2.
  MaxLoginAttempts 6<br></VirtualHost>
\frac{1}{\sqrt{1}} Module >
TLSEngine on<br>TLSLog /var/log/proftpd/tls.log<br>TLSProtocol SSLv23 # this selects the latest crypt version
  TL SOptions No Cert Request # this is REALLY important for WinClients
  # Are clients required to use FTP over TLS when talking to this server?
  TLSR equired off
  # Server\'s certificate<br>TLSRSACertificateFile /etc/pki/tls/certs/proftpd.pem
    \texttt{ILSR SACertificateKeyFile} \quad \texttt{/etc/pki/tls/certs/profitpd.pem}# TLSCA CertificateFile /usr/share/ssl/cert.pem
  # Authenticate clients that want to use FTP over TLS?
T L S V e r i f y C l i e n t off
</ I f M o d u l e >
m ax client speruser none
 ' ,
  ^{\prime} ) ,
```
### **Action:** *queryServerOptions*

**Added in version** 5.1.0-838

**Description** Displays the information available to the action "serverOptions".

```
array (
       .ay \<br>'status' => 0,
        ' pay load ' =><br>array (
                  "maxinistances" => '30',<br>"maxilients" => '25',<br>"maxilients" => '25',<br>"maxilientsperuser" => '9999999999',<br>"timeoutidle" => '600',<br>"timeoutidle" => '600',<br>"timeouticatalled" => '300',<br>"timeouticatalled" => '300',<br>"timeoutic
```
# **Action:** *querySftpOptions*

**Added in version** 5.1.0-838

**Description** Displays the information available to the action "sftpOptions".

#### **Sample output**

) ,

```
" status' => 0,<br>
' payload' =><br>
array (<br>
' port' => '24',<br>
' maxloginattempts' => '6',<br>
' sftpengine' => '1',<br>
),
```
### **Action:** *reroute*

**Added in version** 4.7.0-339

**Description** Action to re-route from the current controller to a different one.

#### **Input Parameters**

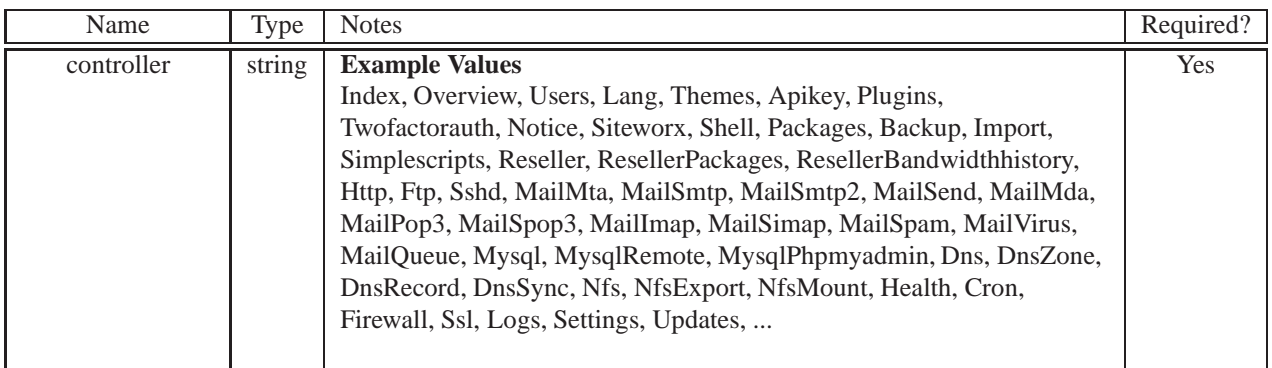

### **Action:** *restart*

**Added in version** 4.7.0-339

**Description** Restarts the service.

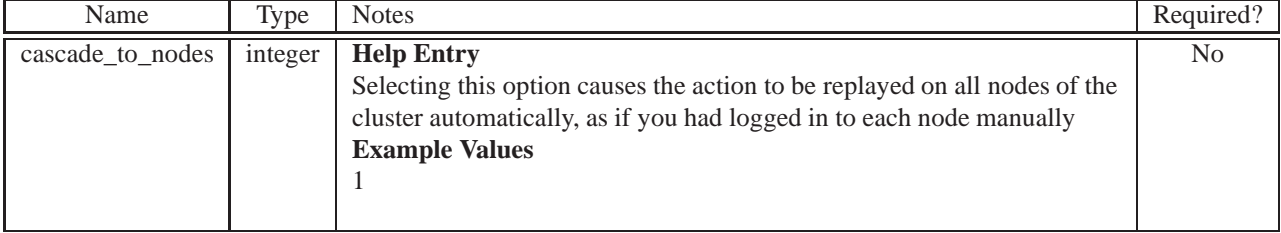

### **Action:** *restartOnNode*

**Added in version** 4.7.0-339

**Description** Restarts the service on a specific node (Clustering only).

#### **Input Parameters**

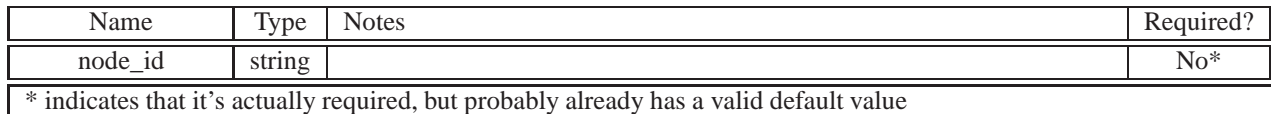

### **Action:** *rrdGraph*

**Added in version** 4.7.0-339

**Description** Set the FTP connections RRD graph display in the web interface.

#### **Input Parameters**

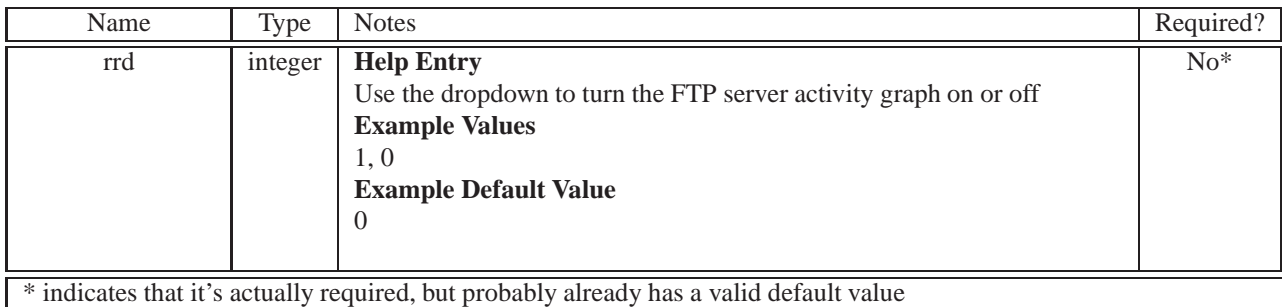

### **Action:** *serverOptions*

**Added in version** 4.7.0-339

**Description** Update FTP server settings.

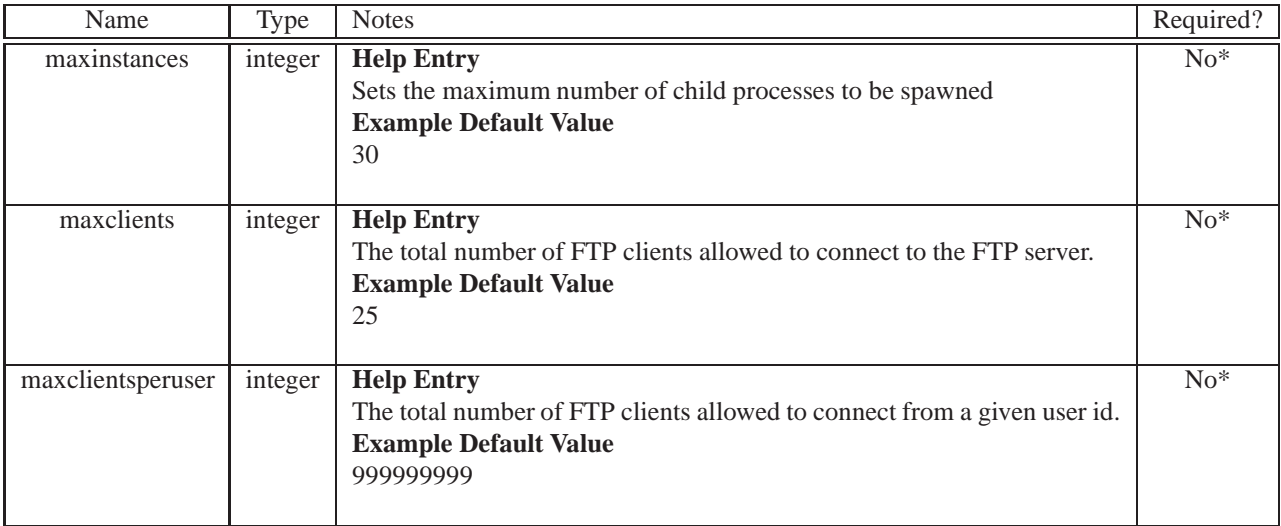

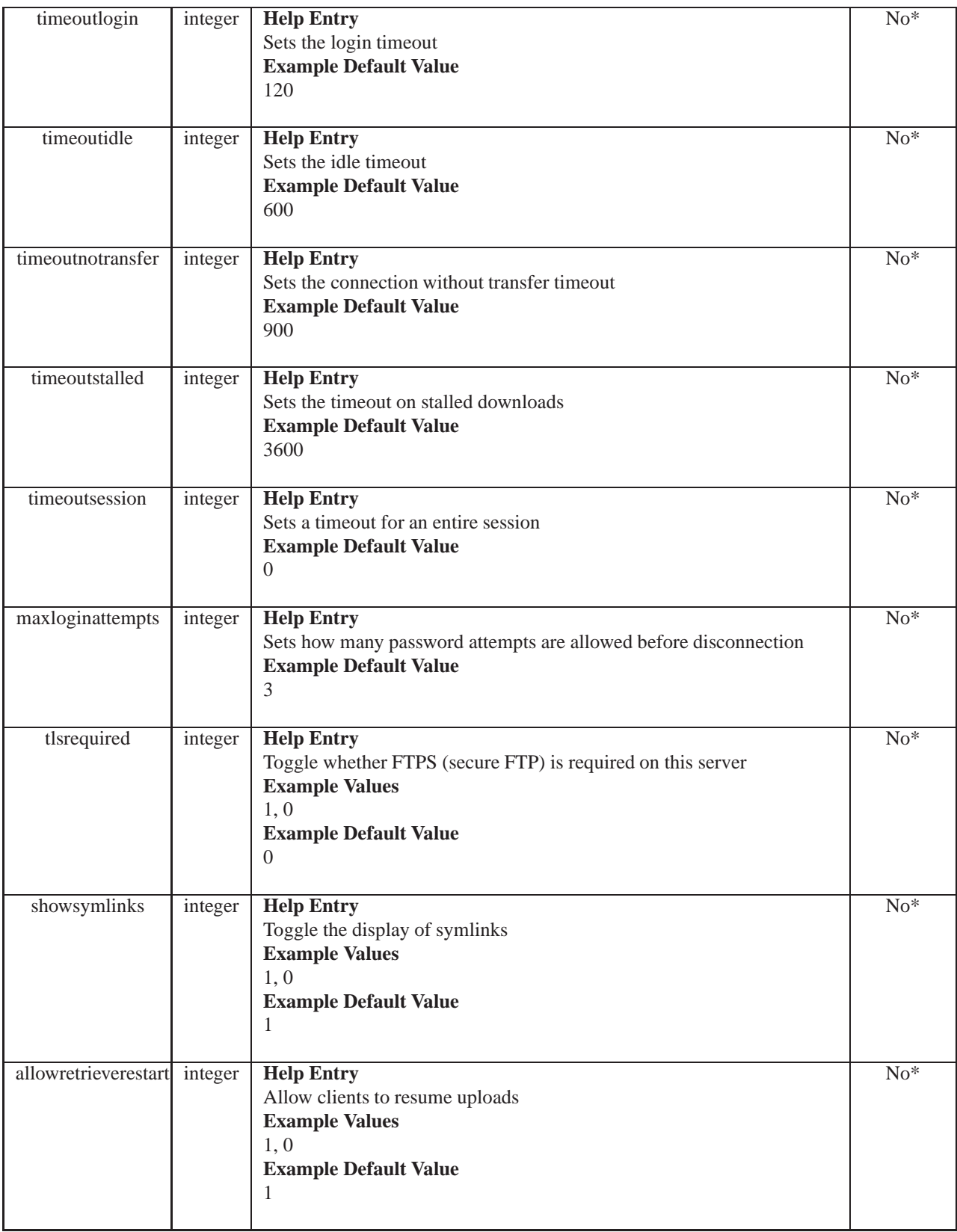

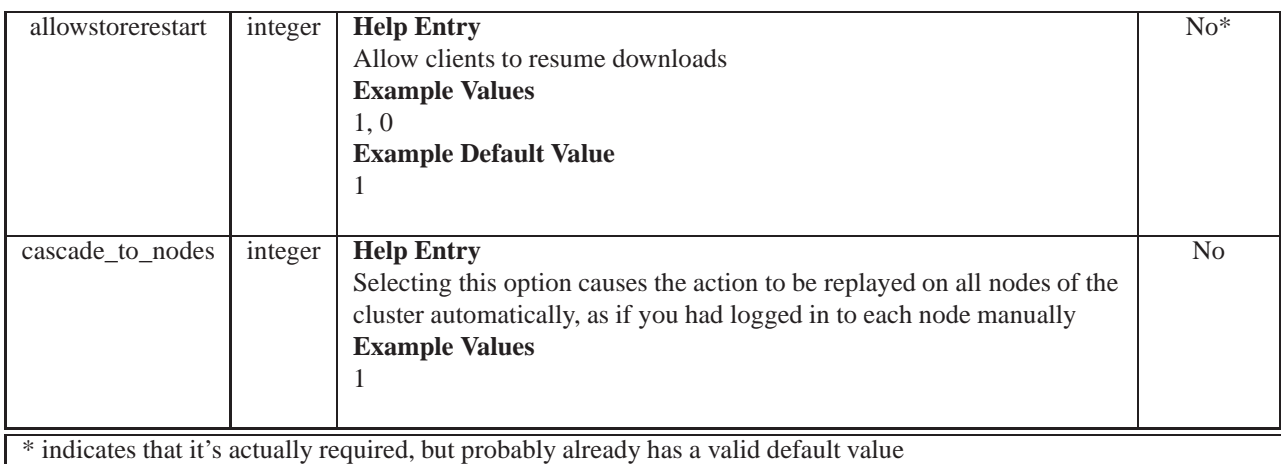

# **Action:** *sftpOptions*

**Added in version** 4.9.0-427

**Description** Update SFTP server settings.

### **Input Parameters**

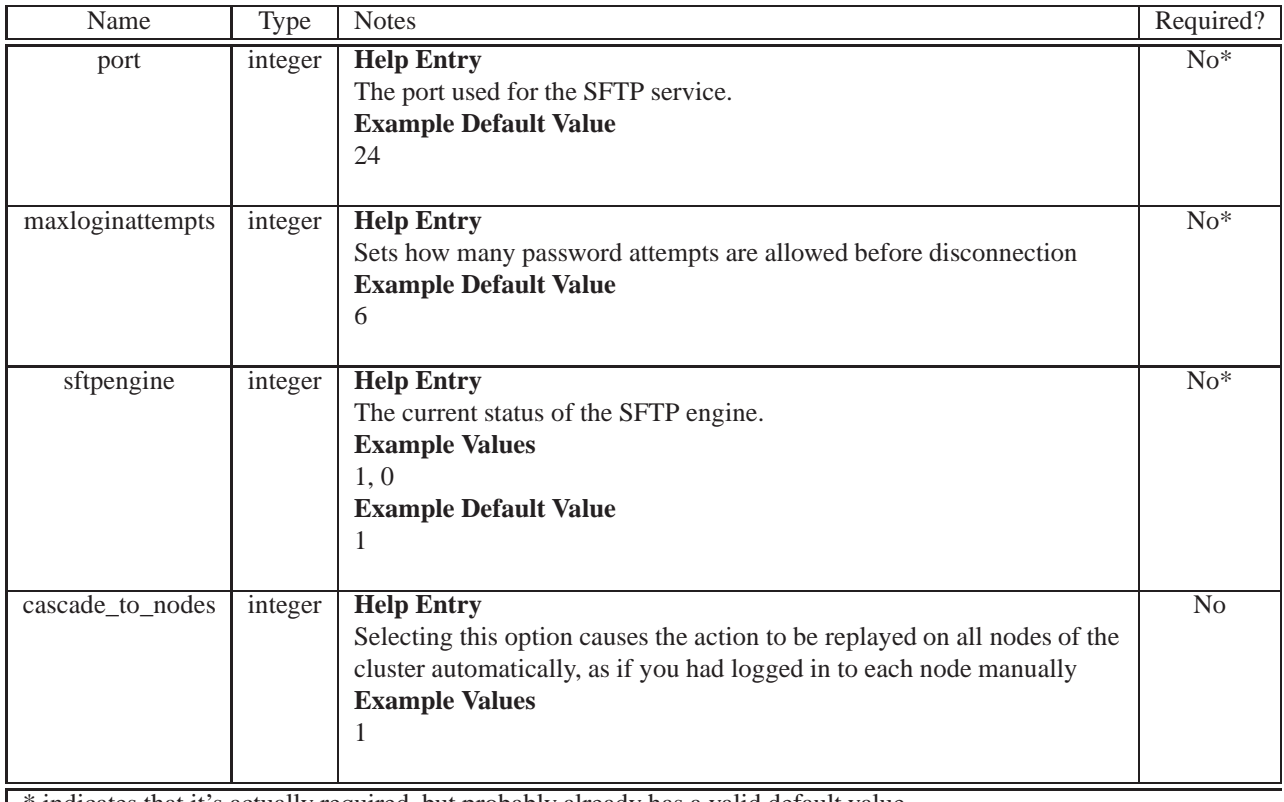

\* indicates that it's actually required, but probably already has a valid default value

## **Action:** *start*

**Added in version** 4.7.0-339

**Description** Starts the service.

#### **Input Parameters**

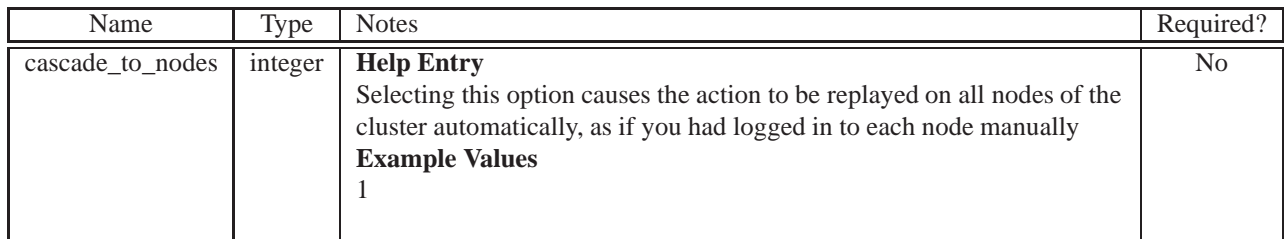

### **Action:** *startOnBoot*

**Added in version** 4.7.0-339

**Description** Set the FTP server start-on-boot status.

#### **Input Parameters**

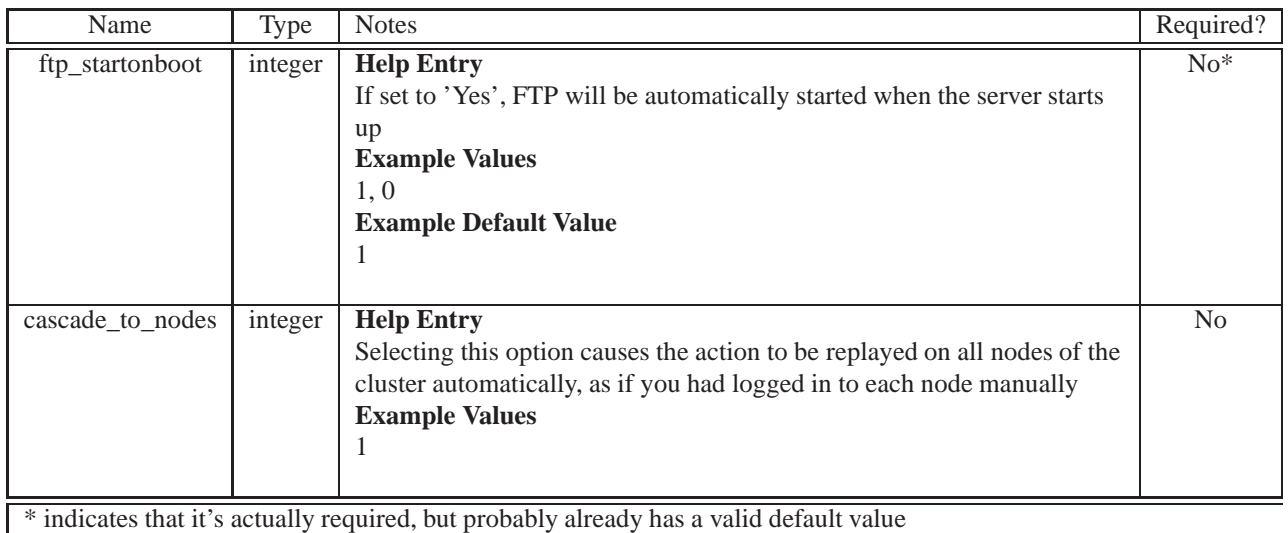

### **Action:** *startOnNode*

**Added in version** 4.7.0-339

**Description** Starts the service on a specific node (Clustering only).

#### **Input Parameters**

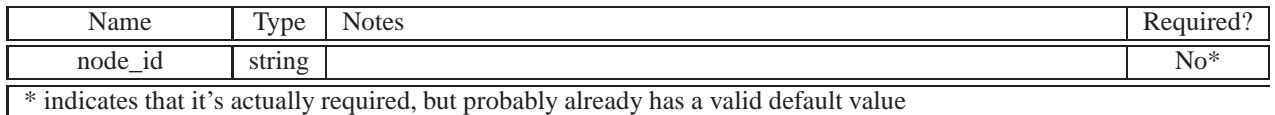

# **Action:** *stop*

**Added in version** 4.7.0-339

**Description** Stops the service.

#### **Input Parameters**

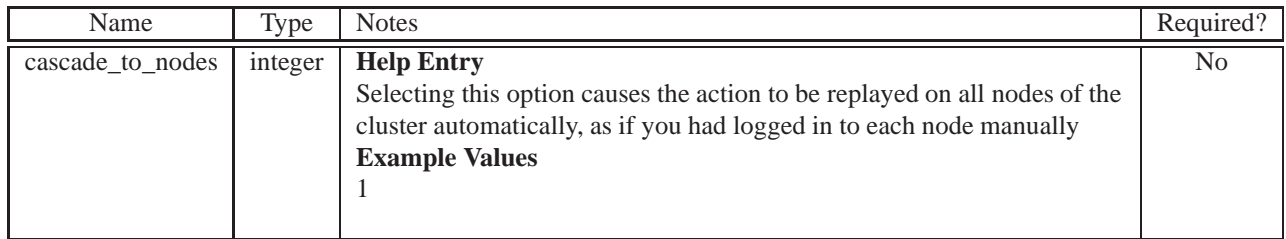

# **Action:** *stopOnNode*

**Added in version** 4.7.0-339

**Description** Stops the service on a specific node (Clustering only).

#### **Input Parameters**

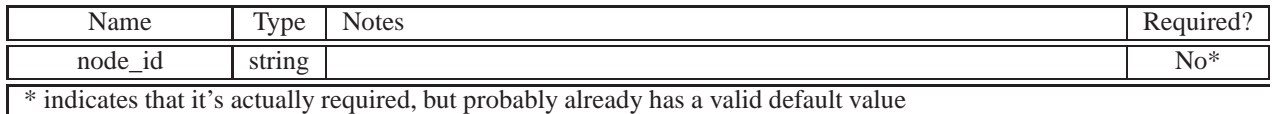

### **Action:** *win*

**Added in version** 4.7.0-339

**Description** Magic function - test for testing success mechanism.
# **Chapter 16**

# **Controller: /nodeworx/health**

**Required Permissions** "SETTINGS"

### **Action:** *edit*

**Added in version** 4.7.0-339

**Description** Edit Problem settings - action has conditional inputs not documented.

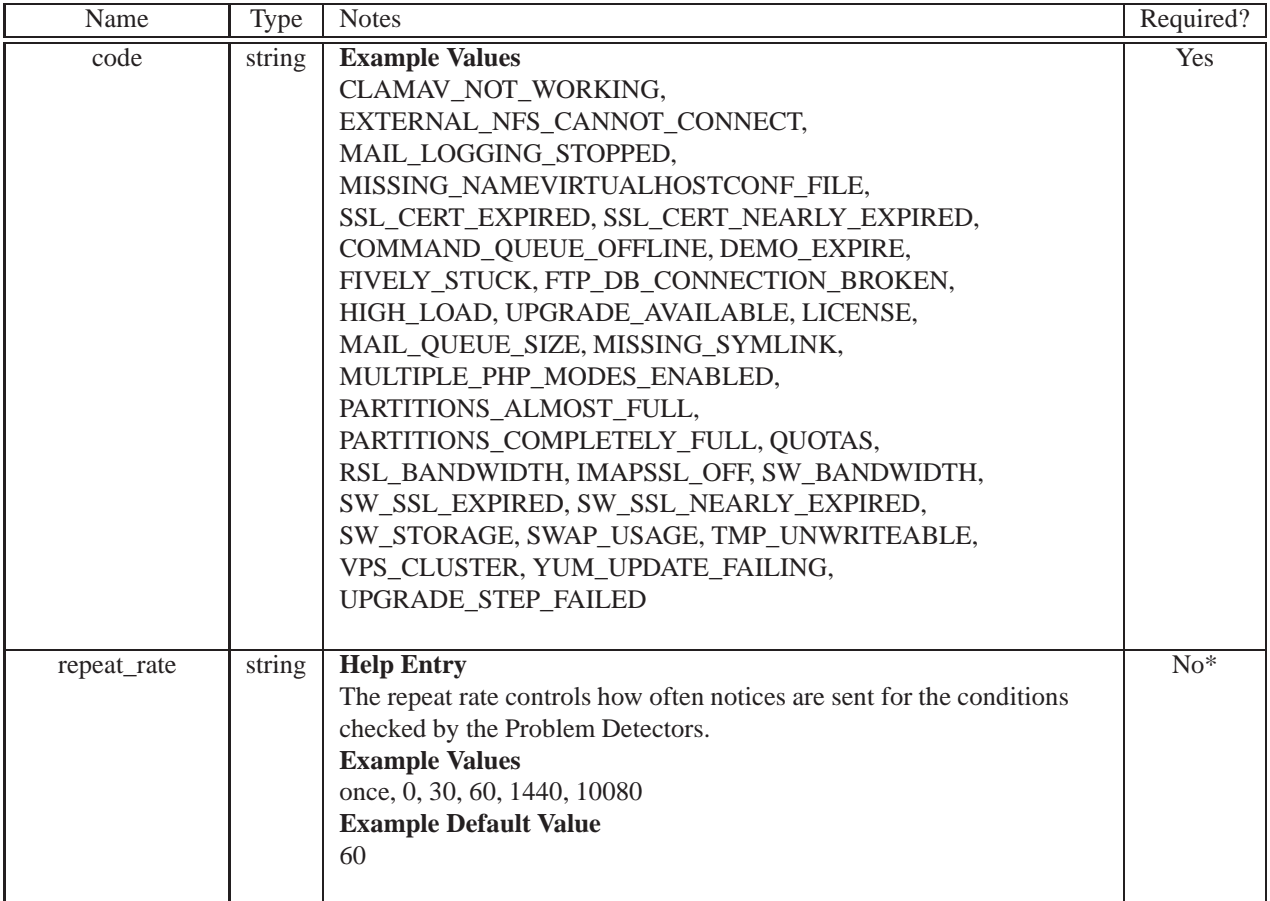

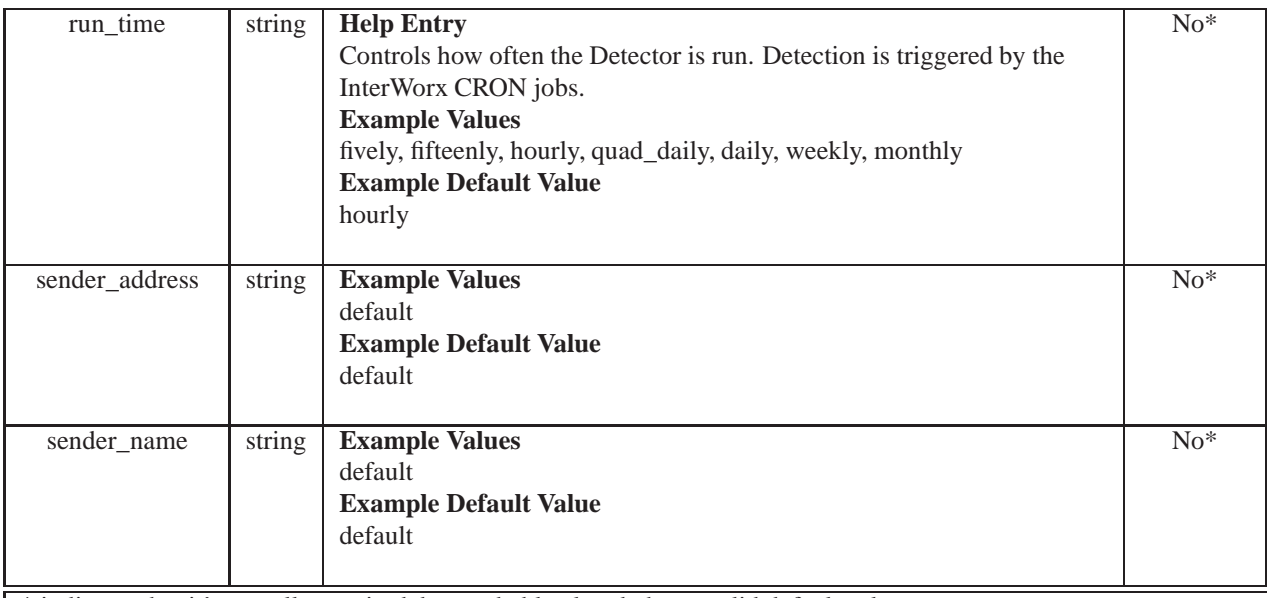

# **Action:** *editRecipients*

**Added in version** 4.7.0-339

**Description** Change the recipients of a code.

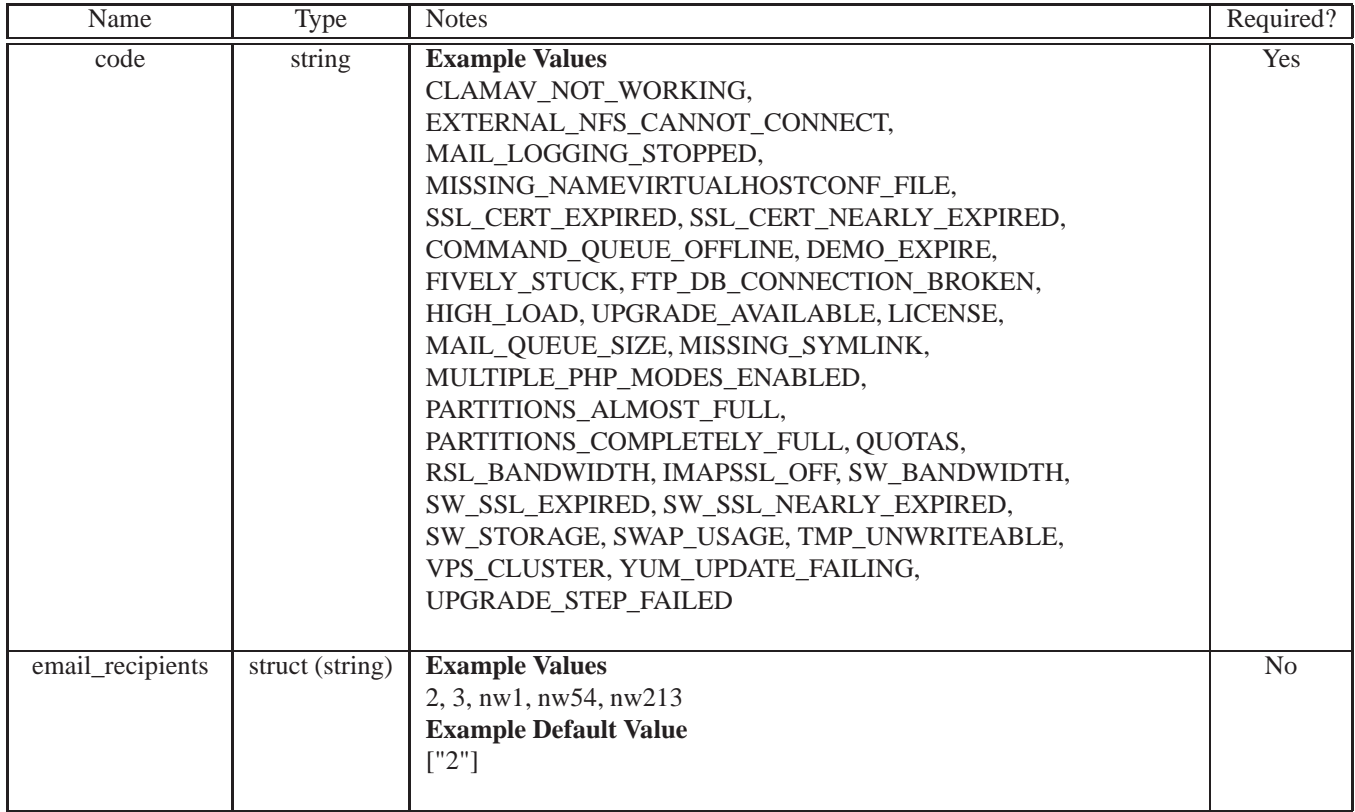

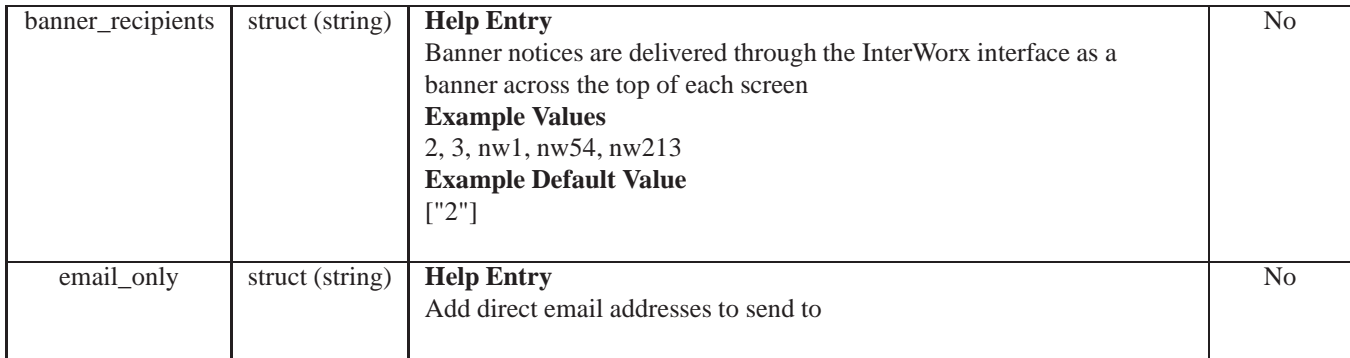

# **Action:** *fail*

**Added in version** n/a

**Description** Magic function - test for failure mechanism.

# **Action:** *queryCodeHistory*

**Added in version** 4.7.0-339

**Description** Get the code history for a specific code.

#### **Input Parameters**

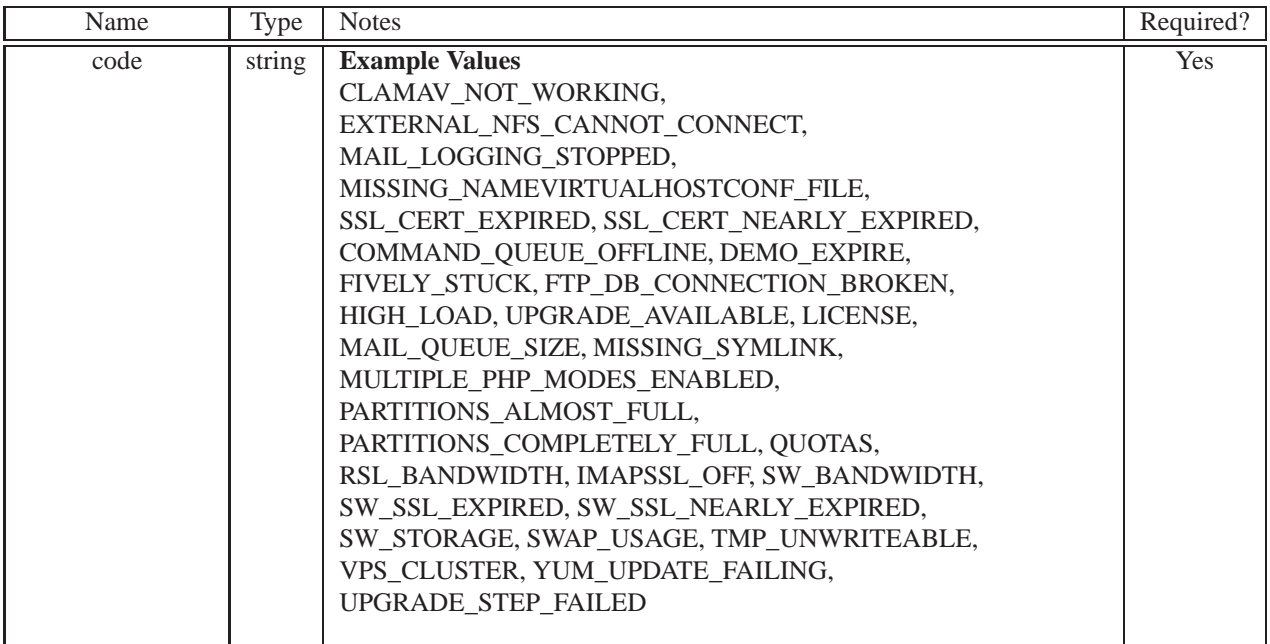

# **Action:** *queryCodesByEmail*

**Added in version** 4.8.0-393

**Description** Lists codes that the given email address may recieve.

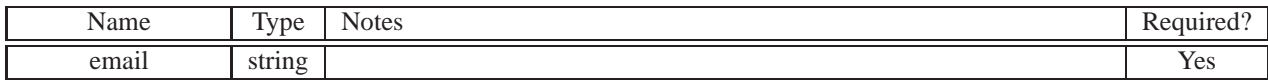

# **Action:** *queryEdit*

**Added in version** 5.1.0-838

**Description** Displays the information available to the action "edit".

#### **Sample output**

```
a r r a y (
' s t a t u s ' = > 0 ,
' p a y l o a d ' = >
a r r a y (
' r e p e a t _ r a t e ' = > ' 60 ' ,
' r u n _ t i m e ' = > ' h o u r l y ' ,
' s e n d e r _ a d d r e s s ' = > ' d e f a u l t ' ,
' s e n d e r _ n a m e ' = > ' d e f a u l t ' ,
' 
 o d e ' = > ' C L A M A V _ N O T _ W O R K I N G ' ,
) ,
```
# **Action:** *queryEditRecipients*

**Added in version** 5.1.0-838

**Description** Displays the information available to the action "editRecipients".

#### **Input Parameters**

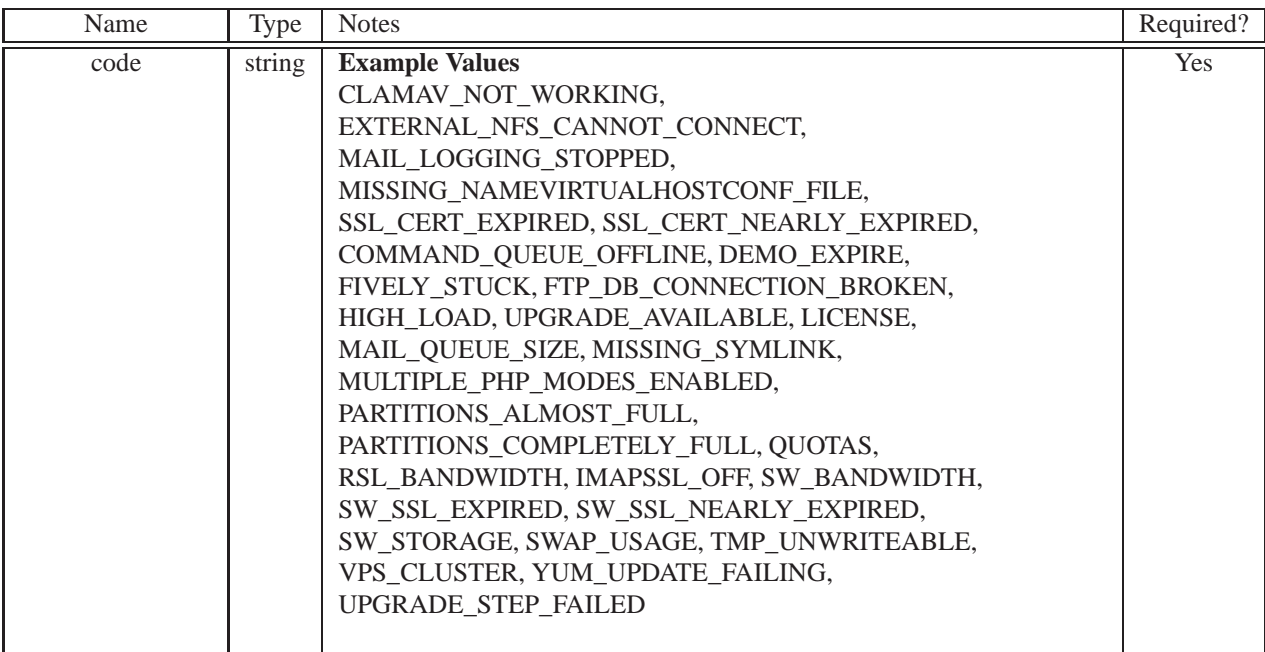

#### **Sample output**

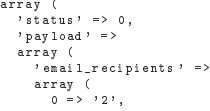

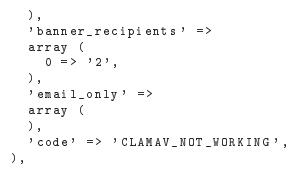

# **Action:** *queryHealthStatus*

**Added in version** 5.0.14-579

**Description** Lists real-time status of detectors (actually runs each, be careful about load).

#### **Sample output**

```
r status r = > 0,<br>r p av load r = >
    array (\begin{array}{c} 0 \rightarrow \end{array}|<br>| 'code' => 'CLAMAV_NOT_WORKING',<br>| 'code' => '##LG_CLAMAV_NOT_WORKING##',<br>| 'status' => 0,<br>| 'type' => '#LG_PROBLEM_SYSTEM_MONITORS##',<br>| 'type' => '',<br>| assage' => '',
          ),<br>\frac{1}{1} =>
             array (<br>
'code' => 'EXTERNAL_NFS_CANNOT_CONNECT',<br>
'name' => '##LG_EXTERNAL_NFS_CANNOT_CONNECT ##',<br>
'tstatus' => 0,<br>
'type' => '##LG_PROBLEM_SYSTEM_MONITORS##',<br>
'message' => '',
             -<br>-<br>- ^ a ray ( ) => ' MAIL_LOGGING_STOPPED ',<br>' n ame' => ' ##LG_MAIL_LOGGING_STOPPED ##' ,<br>'s tatus' => 0.
                     ' t y p e '   =>   ' ##L G _ P R OB L E M _ S Y S T E M _ M O N I T O R S ## ' ,<br>' m e s s a g e '   =>   ' ' .
          ) ,
    ) ,
```
### **Action:** *removeTargetFromCode*

**Added in version** 4.8.0-393

**Description** Removes a specific target from a code. Use queryCodesByEmail() to see targets.

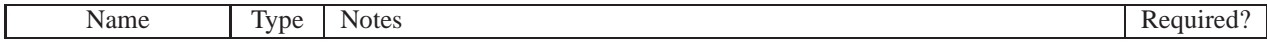

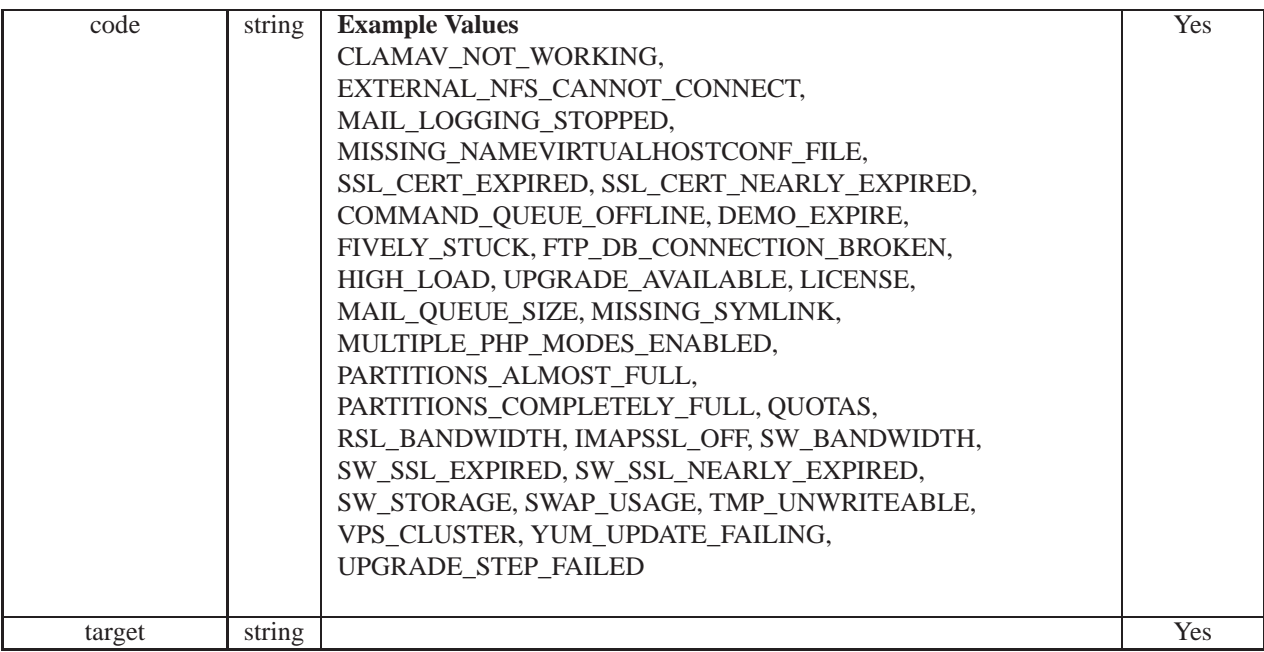

### **Action:** *reroute*

**Added in version** n/a

**Description** Action to re-route from the current controller to a different one.

### **Action:** *win*

**Added in version** n/a

**Description** Magic function - test for testing success mechanism.

# **Chapter 17**

# **Controller: /nodeworx/help**

**Required Permissions** "REMOTEASSIST"

# **Action:** *fail*

**Added in version** n/a

**Description** Magic function - test for failure mechanism.

# **Action:** *querySsh*

**Added in version** 5.1.0-838

**Description** Displays the information available to the action "ssh".

#### **Sample output**

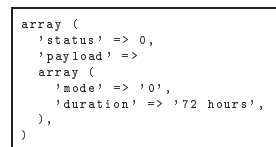

### **Action:** *reroute*

**Added in version** n/a

**Description** Action to re-route from the current controller to a different one.

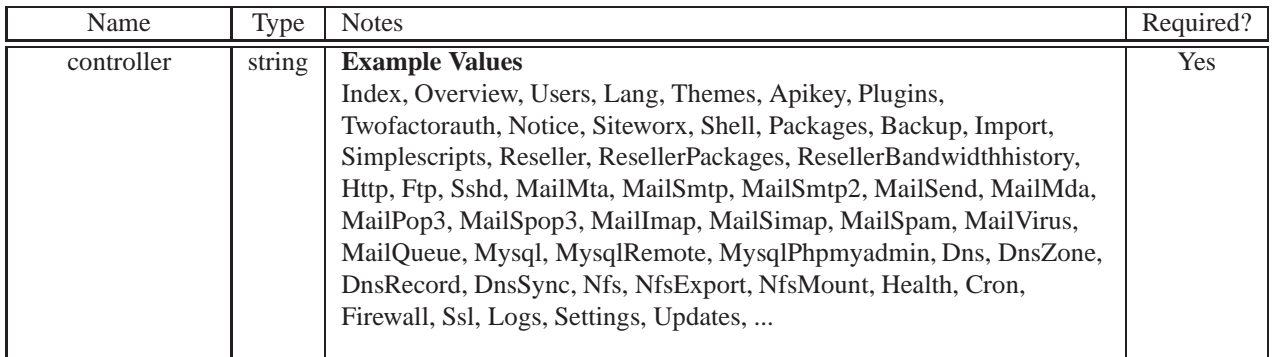

# **Action:** *ssh*

**Added in version** 4.8.0-393

**Description** Enable or disable Interworx Support SSH user.

#### **Input Parameters**

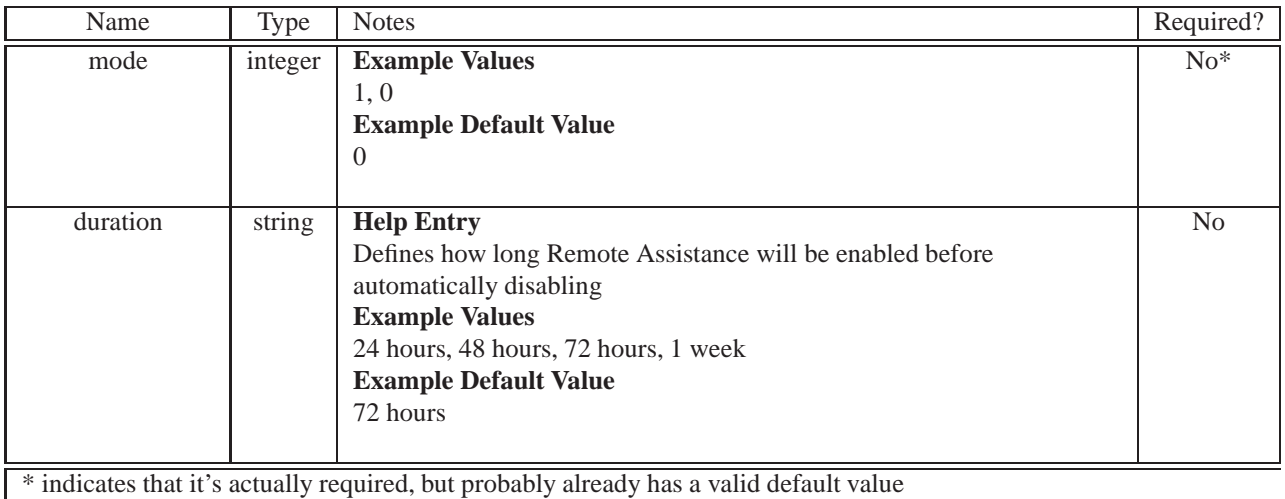

# **Action:** *win*

**Added in version** n/a

**Description** Magic function - test for testing success mechanism.

# **Chapter 18**

# **Controller: /nodeworx/http**

**Required Permissions** "APACHE"

## **Action:** *apacheUpdate*

**Added in version** 4.7.0-339

**Description** Update common apache web server settings.

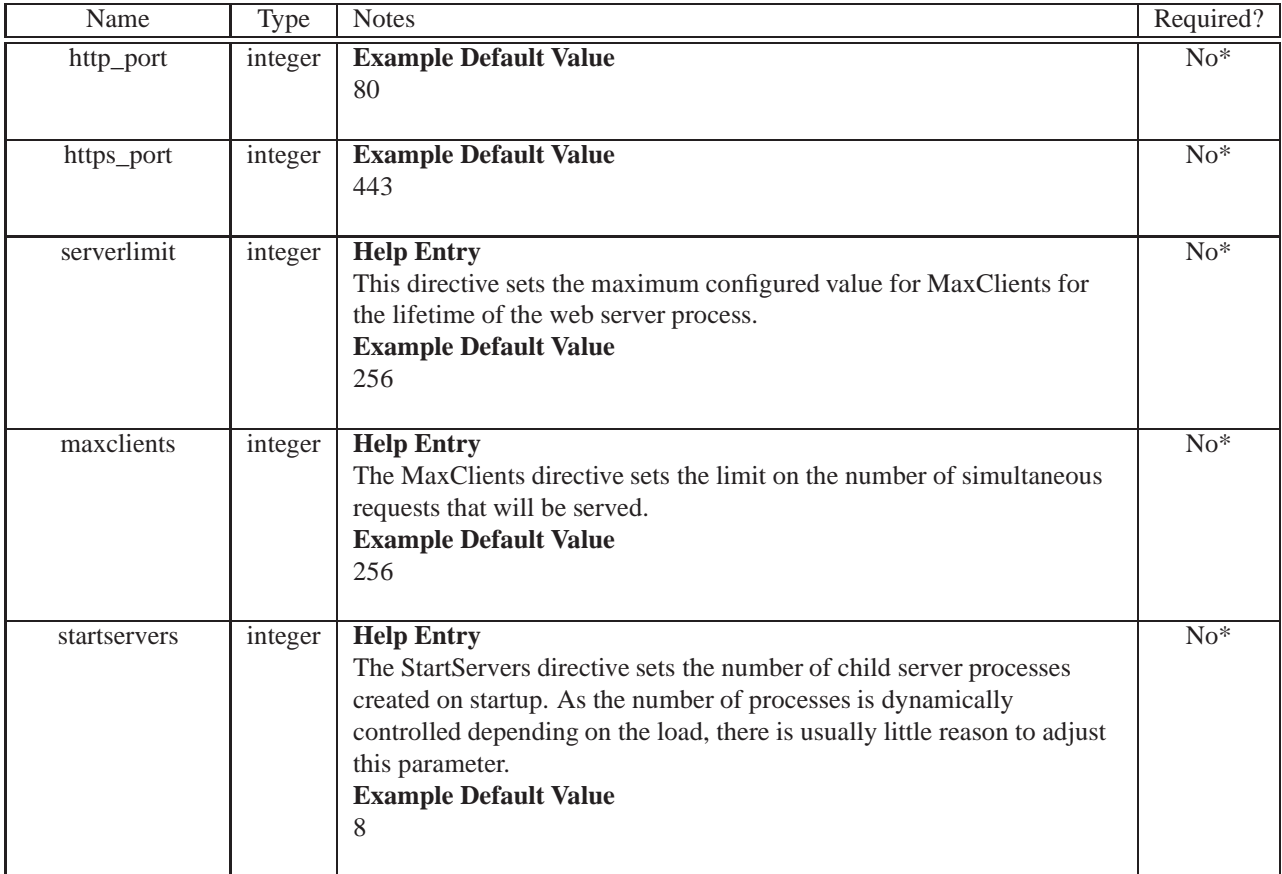

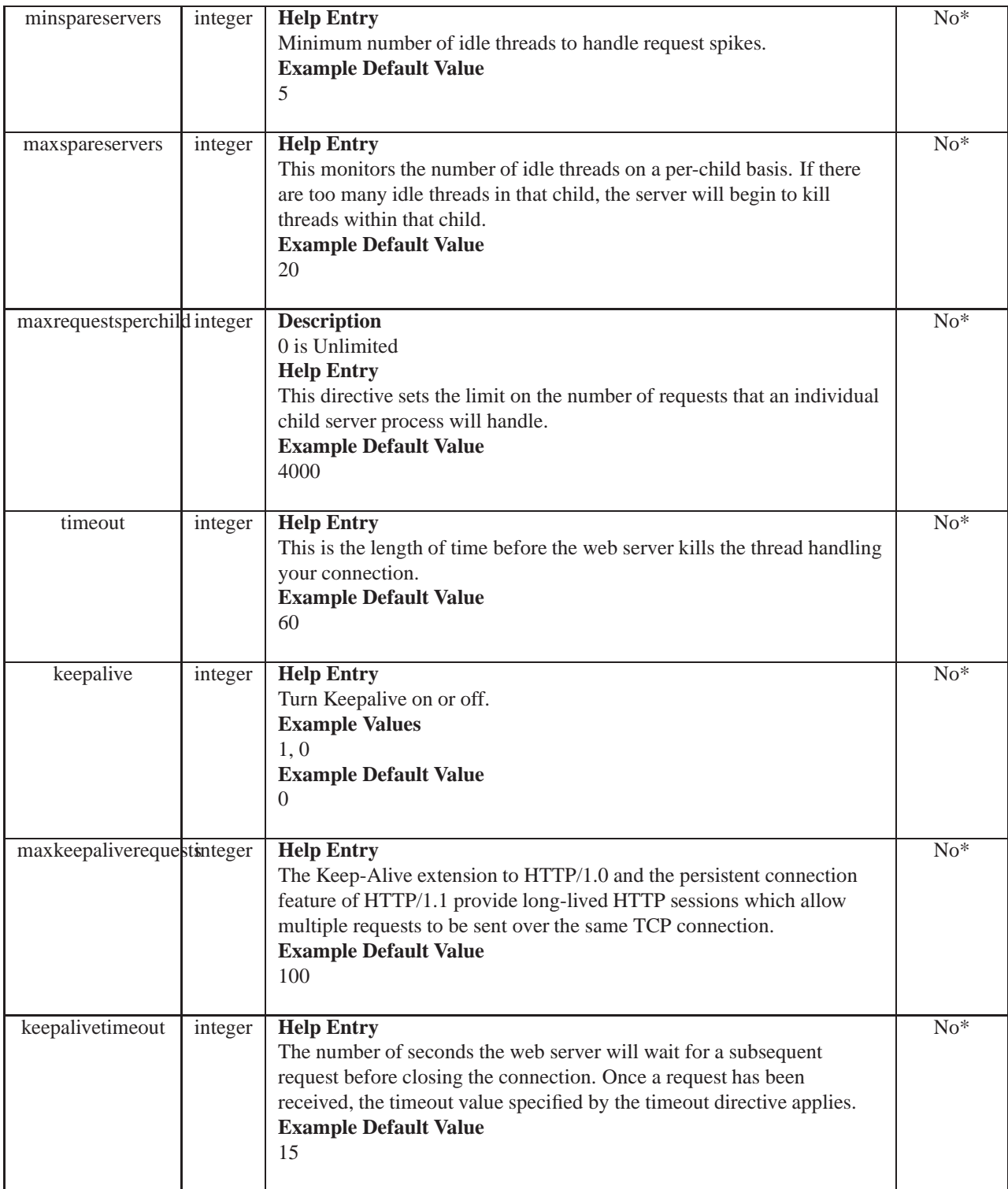

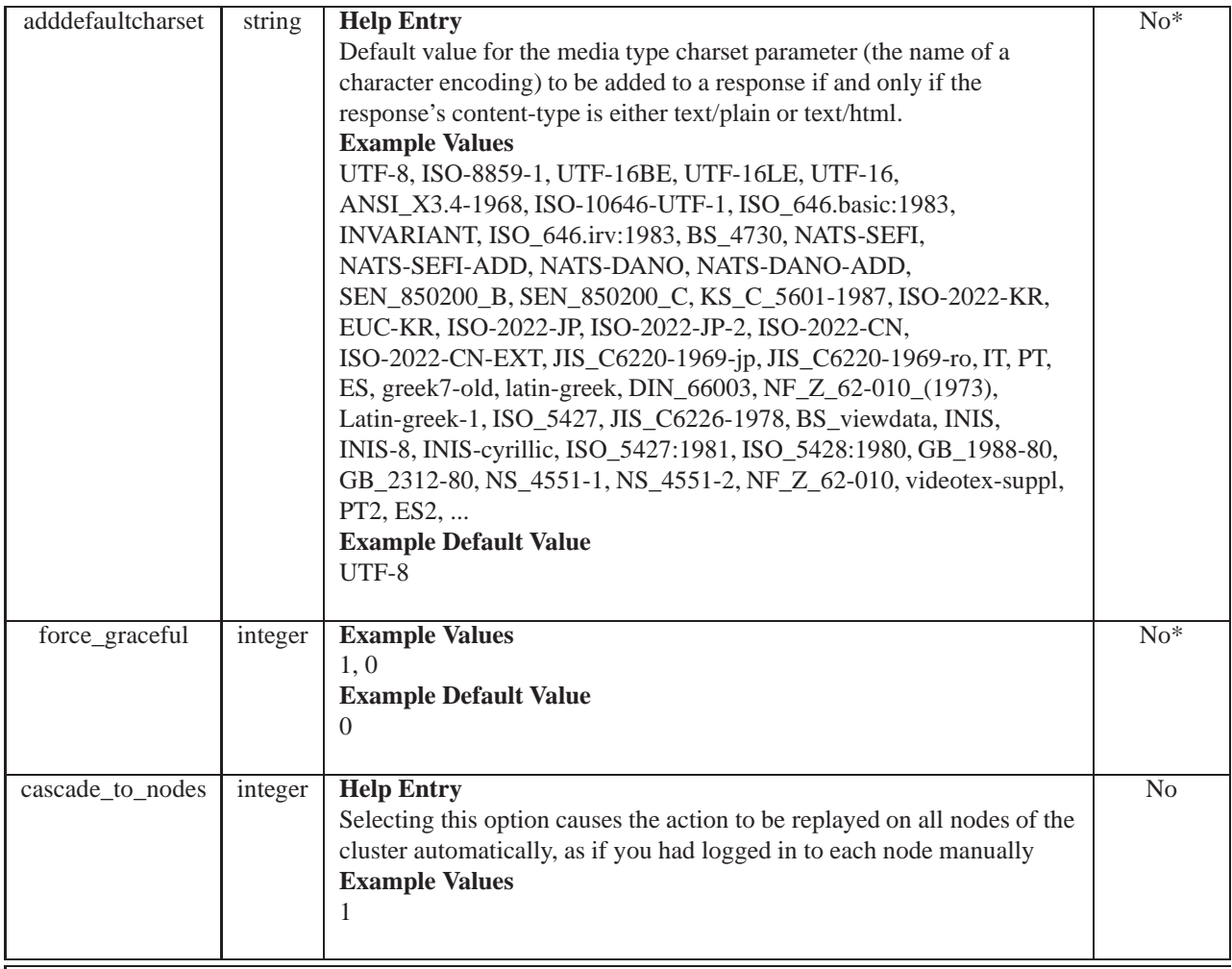

# **Action:** *autoRestart*

**Added in version** 4.7.0-339

**Description** Set the web server auto-restart status.

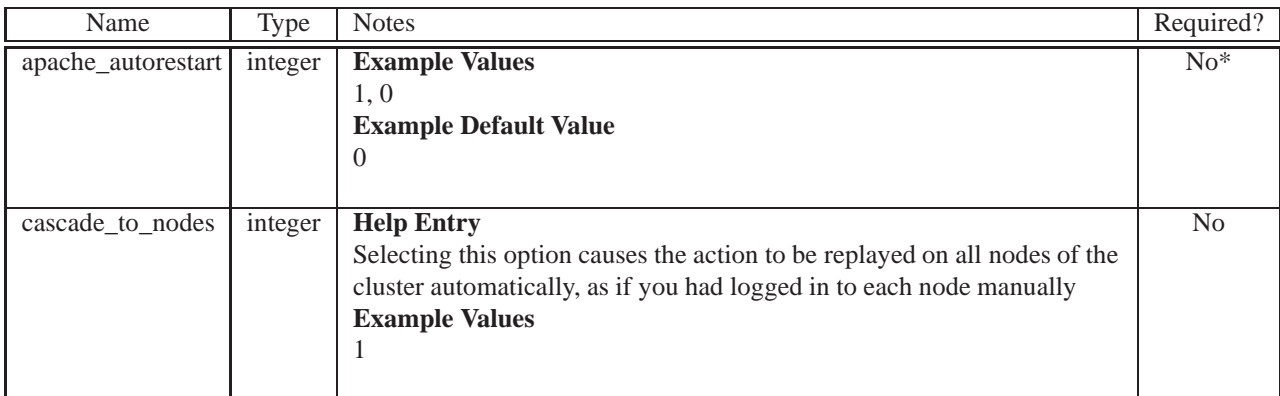

# **Action:** *disable*

**Added in version** 4.8.0-393

**Description** Http disable Apache module action.

#### **Input Parameters**

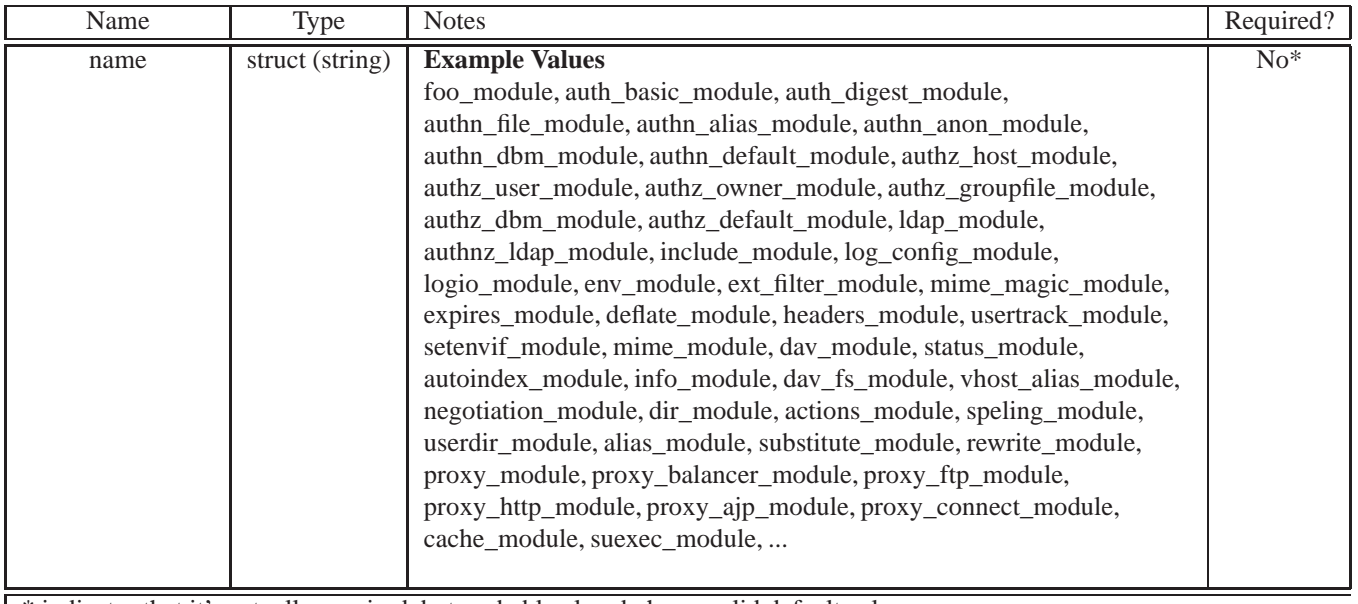

\* indicates that it's actually required, but probably already has a valid default value

# **Action:** *enable*

**Added in version** 4.8.0-393

**Description** Http enable Apache module action.

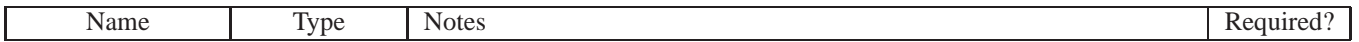

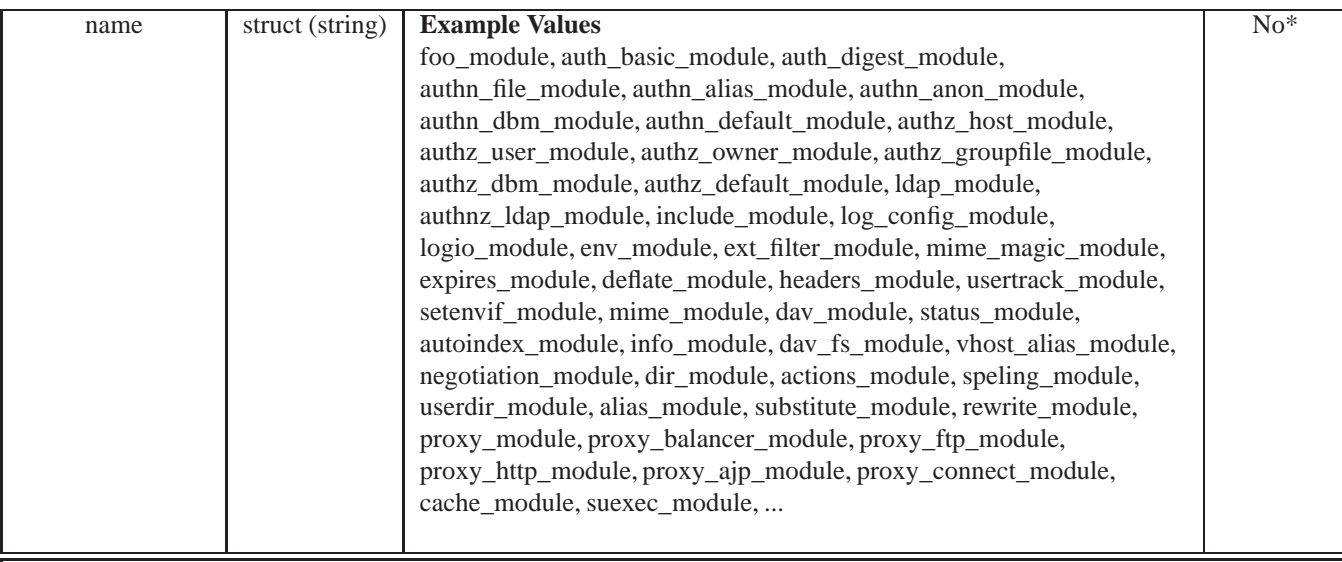

# **Action:** *enableMultiplePhp*

**Added in version** 6.0.0-1316

**Description** Enable the Multiple PHP feature.

# **Action:** *fail*

**Added in version** 4.7.0-339

**Description** Magic function - test for failure mechanism.

# **Action:** *isRunning*

**Added in version** 4.7.0-339

**Description** Checks if the service is running or not.

**Sample output**

```
' status' => 0,<br>'pavload' => true.
```
# **Action:** *isRunningOnNode*

**Added in version** 4.7.0-339

**Description** Checks if the service is running on a specific node (Clustering only).

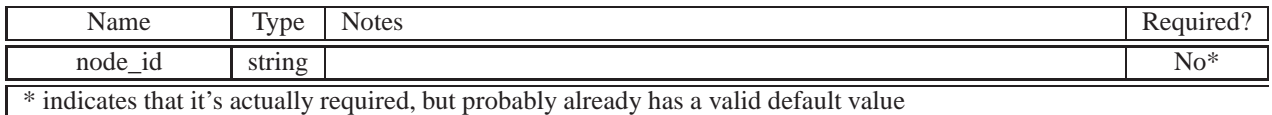

### **Action:** *listAvailablePhpVersions*

**Added in version** 6.0.16-1389

**Description** Get available php versions on this system (may not be enabled for use).

#### **Sample output**

```
r_{status'} \Rightarrow 0.' p ay 1 o ad ' = >
    0 = > '/opt/remi/php70',<br>
1 = > '/opt/remi/php71',<br>
2 = > '/opt/remi/php54'.
   ) ,
```
### **Action:** *listEnabledPhpVersions*

**Added in version** 6.0.16-1389

**Description** Get enabled php versions on this system.

**Sample output**

```
r status r = > 0,<br>r p av load r = >
     0 = > ' / opt / r e m i / ph p 70',<br>
1 = > ' / opt / r e m i / ph p 71',
   ) ,
```
### **Action:** *listGeneralName*

**Added in version** 4.7.0-339

**Description** Lists the "normal" name - ie "web server" instead of "httpd".

**Sample output**

```
' status' => 0,<br>'pavload' => '##LG APACHE##'.
```
### **Action:** *listModules*

**Added in version** 4.8.0-393

**Description** List Apache module information.

**Sample output**

```
r = r, r = r, r = r, r = r, r = r, r = r, r = r, r = r, r = r, r = r, r = r, r = r, r = r, r = r, r = r, r = r, r = r, r = r, r = r, r = r, r = r, r = r, r = r, r = r, r = r, r = r, r = r, r = r, r = r, r = r, r = r, r = r\begin{array}{c} \narray & \text{array} \\
 \hline\n 0 & \text{array}\n \end{array}array (<br>
'name' => 'actions_module',<br>
'enabled' => 1,<br>
),<br>
1 =>
                r_{name} => 'alias_module',<br>'enabled' => 1.
            ),<br>2 =>
                -<br>array (<br>'name' => 'auth_basic_module',<br>'enabled' => 1.
            ) ,
     ) ,
```
### **Action:** *listPhpInstallMode*

**Added in version** 5.0.14-579

**Description** Get the mode php is running under.

**Sample output**

 $'$  status' => 0,<br>'pavload' => 'mod suphp'.

## **Action:** *listPortNumbers*

**Added in version** 4.7.0-339

**Description** Lists a string of the port numbers that this service uses, comma-seperated.

**Sample output**

----; ,<br>'status' => 0,<br>'pavload' => '80, 443'.

## **Action:** *listPortNumbersArray*

**Added in version** 4.7.0-339

**Description** Lists array of port numbers and ranges that this service uses.

**Sample output**

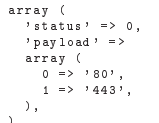

### **Action:** *listRequiredPermissions*

**Added in version** 4.7.0-339

**Description** Lists an array of permissions required to control the service.

**Sample output**

```
-----, .<br>'status' => 0.
    ' p ay load ' =><br>array (<br>0 => 'APACHE',
  ) ,
```
### **Action:** *listServiceInfo*

**Added in version** 4.7.0-339

**Description** Lists the service name, ports, page, and status.

#### **Sample output**

```
r status r = > 0,<br>r p av load r = >
            a r r a y (
' id ' = > ' h t t p d ' ,
' n a m e ' = > ' ## L G _ A P A C H E ## ' ,
' p o r t s ' = > ' 80 , 443 ' ,
' p a g e ' = > ' / n o d e w o r x / h t t p ' ,
' 
 t r l ' = > ' / n o d e w o r x / h t t p ' ,
' i s _ r u n n i n g ' = > 1 ,
       ) ,
```
### **Action:** *listServiceName*

**Added in version** 4.7.0-339

**Description** Lists the service name - ie "httpd" instead of "web server".

#### **Sample output**

----; ,<br>'status' => 0,<br>'pavload' => 'httpd'.

### **Action:** *listServicePage*

**Added in version** 4.7.0-339

**Description** Lists the page that controls the service.

**Sample output**

 $'$  status'  $\Rightarrow$  0,<br>'pavload'  $\Rightarrow$  '/nodeworx/http'.

# **Action:** *multiplePhpOptions*

**Added in version** 6.0.0-1316

**Description** Update multiple php options.

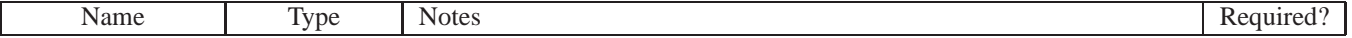

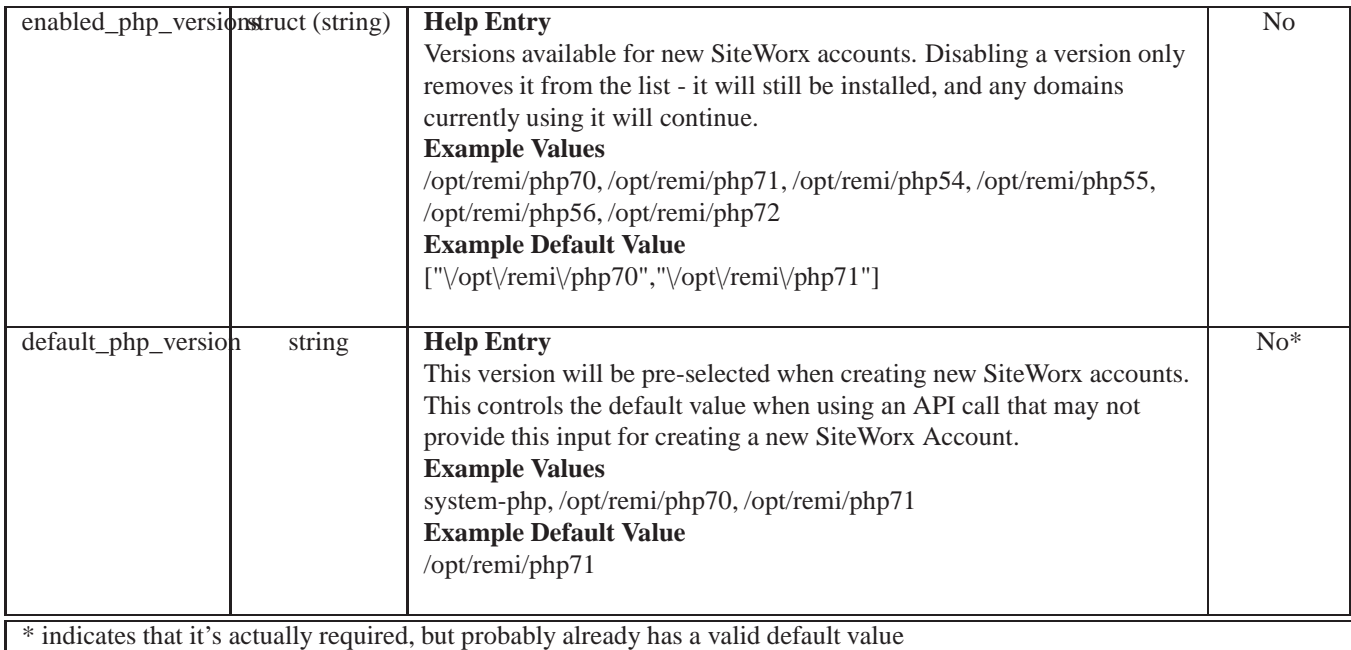

# **Action:** *queryApacheUpdate*

**Added in version** 5.1.0-838

**Description** Displays the information available to the action "apacheUpdate".

#### **Sample output**

```
r status r = > 0,<br>r p av load r = >
                \begin{array}{ll} \texttt{http.port1 => 980\;,}\\ \texttt{http.port1 => 1443\;,}\\ \texttt{server1init1 => 1256\;,}\\ \texttt{search1 => 256\;,}\\ \texttt{starts=vers1 => 256\;,}\\ \texttt{starts=vers1 => 98\;,}\\ \texttt{manyresers1 => 18\;,}\\ \texttt{maxp=vers1 => 120\;,}\\ \texttt{targets1 => 14000\;,}\\ \texttt{keepality => 100\;,}\\ \texttt{newpality => 100\;,}\\ \texttt{add
```
# **Action:** *queryAutoRestart*

**Added in version** 5.1.0-838

**Description** Displays the information available to the action "autoRestart".

#### **Sample output**

```
-----, .<br>'status' => 0.
   ' pay load ' =><br>array (<br>'apache autorestart ' => '0',
  ) , \,
```
### **Action:** *queryEditConf*

#### **Added in version** 5.1.0-838

**Description** Displays the information available to the action "editConf".

#### **Sample output**

```
r_{status'} \Rightarrow 0.' p ay l o ad ' = >
      r ile' => '/etc/httpd/conf/httpd.conf',<br>'file content' => '#
 # configuration directives that give the server its instructions.<br># See <URL:http://httpd.apache.org/docs/2.2/> for detailed information.<br># In particular, see
 # for a discussion of each configuration directive.
 # Do NOT s i m p l y r e a d the i n s t r u 
 t i o n s in h e r e w i t h o u t u n d e r s t a n d i n g
# w h a t t h e y do . T h e y \ ' re h e r e o n l y as h i n t s or r e m i n d e r s . If you are u n s u r e
# 
 o n s u l t the o n l i n e d o 
 s . You h a v e b e e n w a r n e d .
    The configuration directives are grouped into three basic sections:
 # whole (the \'global environment\').<br>#2. Directives that define the parameters of the \'main\' or \'default\' server,<br>#which responds to requests that aren\'t handled by a virtual host.<br>#These directives also provide defa
            s am e A p a che server process.
 # Configuration and logfile names: If the filenames you specify for many<br># of the servery's control files begin with "/" (or "drive:/" for Win32), the<br># server will use that explicit path. If the filenames do *not* begin<br>#
 # server as "/etc/httpd/logs/foo.log".
### Section 1: Global Environment
 # The directives in this section affect the overall operation of Apache,<br># such as the number of concurrent requests it can handle or where it<br># can find its configuration files.<br>#
 .<br># Don\'t give away too much information about all the subcomponents<br># we are running. Comment out this line if you don\'t mind remote sites<br># finding out what major optional modules you are running<br>ServerTokens OS
 .<br># ServerRoot: The top of the directory tree under which the server\'s<br># configuration, error, and log files are kept.
 # NOTE! If you intend to place this on an NFS (or otherwise network)<br># mounted filesystem then please read the LockFlle documentation<br># (available at <URL:http://httpd.apache.org/docs/2.2/mod/mpm_common.html#lockfile>);
 # you will save yourself a lot of trouble.
 # Do NOT add a slash at the end of the directory path.
.<br>ServerRoot "/etc/httpd"
 S e r v e r R o o t "/ et
 / h t t p d "
 :<br># PidFile: The file in which the server should record its process<br># identification number when it starts. Note the PIDFILE variable in<br># /etc/sysconfig/httpd must be set appropriately if this location is<br># changed.
 .<br>PidFile run/httpd.pid
 # Timeout: The number of seconds before receives and sends time out.
 Time out 60
 .<br># KeepAlive: Whether or not to allow persistent connections (more than<br># one request per connection). Set to "Off" to deactivate.
KeepAlive off
 K e e p A l i v e off
 .<br># MaxKeepAliveRequests: The maximum number of requests to allow<br># Muring a persistent connection. Set to 0 to allow an unlimited amount.<br># We recommend you leave this number high, for maximum performance.
 MaxKeepAliveRequests 100
 M a x K e e p A l i v e r e p A l i v e p A l i v e r e r e r e s t s 1000 e e p a l i v e s t s 1000 e e s t
 # KeepAliveTimeout: Number of seconds to wait for the next request from the<br># same client on the same connection.
 .<br>K eep A li v e Tim e o u t 15
```
 $##$ ...<br>## Server-Pool Size Regulation (MPM specific) # prefork MPM proform .....<br>StartServers: number of server processes to start # MinSpareServers: minimum number of server processes which are kept spare<br># NaxSpareServers: maximum number of server processes which are kept spare<br># ServerLimit: maximum value for MaxClients for the lifetime of the serv < I f M o d u l e p r e f o r k . 
 > S t a r t S e r v e r s M i n S p a r e S e r v e r s n a r par e Servers - 20<br>ServerLimit - 256<br>MaxClients - 256<br>MaxRequestsPerChild - 4000  $\frac{2}{1}$  f Module > # worker MPM<br># StartServers: initial number of server processes to start # MaxClients: maximum number of simultaneous client connections<br># MinSpareThreads: minimum number of worker threads which are kept spare<br># MaxSpareThreads: maximum number of worker threads which are kept spare<br># ThreadsPer < I f M o d u l e w o r k e r .
 > S t a r t S e r v e r s  $-300$ MaxClients 300<br>MinSpareThreads 25 M i n S p a r e T h r e a d s 25 M a x S p a r e T h r e a d s 75 ----------------<br>MaxRequestsPerChild 0  $\frac{1}{\sqrt{1 + \text{Modul}}}}$ # Listen: Allows you to bind Apache to specific IP addresses and/or<br># ports, in addition to the default. See also the <VirtualHost><br># directive. # Change this to Listen on specific IP addresses as shown below to<br># prevent Apache from glomming onto all bound IP addresses (0.0.0.0) # Listen 12.34.56.78:80 Listen 80 ..<br># D vnamic Shared Object (DSO) Support # To be able to use the functionality of a module which was built as a DSO you<br># have to place corresponding 'LoadModule\' lines at this location so the<br># directives contained in it are actually available \_before\_they are # Example:<br># LoadModule foo\_module modules/mod\_foo.so .<br>LoadModule auth\_basic\_module modules/mod\_auth\_basic.so LoadNodule authn\_file\_module modules/mod\_authn\_file.so<br>LoadNodule authn\_sias\_module modules/mod\_authn\_sias.so<br>LoadNodule authn\_anon\_module modules/mod\_authn\_anon.so<br>LoadNodule authn\_anon\_module modules/mod\_authn\_anon.so<br>Lo LoadNodule ldap\_module modules/mod\_ldap.so<br>LoadNodule authnz\_ldap\_sodules/mod\_ldap.so<br>LoadNodule include\_module modules/mod\_authnz\_ldap.so<br>LoadNodule include\_module modules/mod\_include.so<br>LoadNodule log.config\_module modul IoadNodule userdir\_module modules/mod\_userdir.so<br>LoadNodule userdir\_module modules/mod\_userdir.so<br>LoadNodule substitute\_module modules/mod\_substitute.so<br>LoadNodule rewrite\_module modules/mod\_rewrite.so<br>LoadNodule proxy\_mod

L o a d M o d u l e a 
 h e \_ m o d u l e m o d u l e s / m o d \_ 
 a 
 h e . so L o a d M o d u l e s u e x e 
 \_ m o d u l e m o d u l e s / m o d \_ s u e x e 
 . so L o a d M o d u l e d i s k \_ 
 a 
 h e \_ m o d u l e m o d u l e s / m o d \_ d i s k \_ 
 a 
 h e . so L o a d M o d u l e g i \_ m o d u l e m o d u l e s / m o d \_ 
 g i . so L o a d M o d u l e v e r s i o n \_ m o d u l e m o d u l e s / m o d \_ v e r s i o n . so .<br># The following modules are not loaded by default: #LoadModule asis\_module modules/mod\_asis.so<br>#LoadModule authn\_dbd\_module modules/mod\_authn\_dbd.so<br>#LoadModule cern\_meta\_module modules/mod\_cern\_meta.so # L o a d M o d u l e g i d \_ m o d u l e m o d u l e s / m o d \_ 
 g i d . so # L o a d M o d u l e d b d \_ m o d u l e m o d u l e s / m o d \_ d b d . so # L o a d M o d u l e d u m p i o \_ m o d u l e m o d u l e s / m o d \_ d u m p i o . so # L o a d M o d u l e f i l t e r \_ m o d u l e m o d u l e s / m o d \_ f i l t e r . so # L o a d M o d u l e i d e n t \_ m o d u l e m o d u l e s / m o d \_ i d e n t . so # L o a d M o d u l e l o g \_ f o r e n s i 
 \_ m o d u l e m o d u l e s / m o d \_ l o g \_ f o r e n s i 
 . so # L o a d M o d u l e u n i q u e \_ i d \_ m o d u l e m o d u l e s / m o d \_ u n i q u e \_ i d . so .<br># Load config files from the config directory "/etc/httpd/conf.d". Include conf.d/\*.conf .<br># Extended Status controls whether Apache will generate "full" status<br># information (Extended Status Un) or just basic information (Extended Status<br># Off) when the "server-status" handler is called. The default is Off. #ExtendedStatus On .<br># If you wish httpd to run as a different user or group, you must run<br># httpd as root initially and it will switch. # User/Group: The name (or #number) of the user/group to run httpd as.<br># . On SCO (ODT 3) use "User nouser" and "Group nogroup".<br># . On HPUX you may not be able to use shared memory as nobody, and the<br># suggested workaroun User apache .<br>Group apache ### Section 2: \'Main\' server configuration .<br># The directives in this section set up the values used by the \'main\'<br># server, which responds to any requests that aren\'t handled by a<br># <VirtualHost> definition. These values also provide defaults for<br># any <Virtual # All of these directives may appear inside <VirtualHost> containers,<br># in which case these default settings will be overridden for the<br># virtual host being defined. #<br># ServerAdmin: Your address, where problems with the server should be<br># e-mailed. This address appears on some server-generated pages, such<br># as error documents. e.g. admin@your-domain.com ServerAdmin root@localhost # ServerName gives the name and port that the server uses to identify itself. # it explicitly to prevent problems during startup. # If this is not set to valid DNS name for your host, server-generated<br># redirections will not work. See also the UseCanonicalName directive. # If your host doesn\'t have a registered DNS name, enter its IP address here.<br># You will have to access it by its address anyway, and this will make<br># redirections work in a sensible way. ..<br># ServerName www.example.com :80 # UseCanonicalName: Determines how Apache constructs self-referencing<br># URLs and the SERVER MAME and SERVER PORT variables.<br># When set "Off", Apache will use the Hostname and Port supplied<br># ServerName directive.<br># ServerN Use Canonical Name Off # DocumentRoot: The directory out of which you will serve your<br># documents. By default, all requests are taken from this directory, but<br># symbolic links and aliases may be used to point to other locations. .<br>D o cum en t R o o t "/var/www/h t m l" .<br># Each directory to which Apache has access can be configured with respect<br># to which services and features are allowed and/or disabled in that<br># directory (and its subdirectories). # First, we configure the "default" to be a very restrictive set of<br># features. < Directory /> O provide the second contract of the second contract of the second contract of the second contract of the second

#### CHAPTER 18. CONTROLLER: /NODEWORX/HTTP 128

A l l ow O verri de Al l </br/>
A l l owner de Al l </br/>
A d l o verri de Al l </br/>
A d l o verri de Al l o verri de Al l o verri de Al l d verri de Al l <br/>  $\sim$ . . . . . . . . . . . . # Note that from this point forward you must specifically allow<br># particular features to be enabled - so if something\'s not working as<br># you might expect, make sure that you have specifically enabled it<br># below. # This should be changed to whatever you set DocumentRoot to. .<br><Directory "/var/www/html"> .<br># Possible values for the Options directive are "None", "All",<br># or any combination of: rossithe values in the operator and the correct the state.<br>The set of the state of the state of the state of the state of the state of the state of the state of the stat<br>Indexes Includes FollowSymLinks SymLinksifOwnerMatch # Note that "MultiViews" must be named \*explicitly\* --- "Options All"<br># doesn\'t give it to vou. # The Options directive is both complicated and important. Please see<br># http://httpd.apache.org/docs/2.2/mod/core.html#options<br># for more information. Options Indexes FollowSymLinks .,..... ....... ................... .<br># AllowDverride controls what directives may be placed in .htaccess files.<br># It can be "All", "None", or any combination of the keywords:<br># Options FileInfo AuthConfig Limit A l l ow Overri de None ..<br># Controls who can get stuff from this server. allow from all </Directory> </ D i r e 
 t o r y > # UserDir: The name of the directory that is appended onto a user\'s home<br># directory if a "user request is received. # The path to the end user account \'public\_html\' directory must be<br># accessible to the webserver userid. This usually means that "userid<br># must have permissions of 711, "userid/public\_html must have permissions<br># Of 755, # See also: http://httpd.apache.org/docs/misc/FAQ.html#forbidden <IfModule mod\_userdir.c> # UserDir is disabled by default since it can confirm the presence<br># of a username on the system (depending on home directory<br># permissions). ..<br>#HearDir diesblad .<br># To enable requests to /"user/ to serve the user\'s public\_html<br># directory, remove the "UserDir disabled" line above, and uncomment<br># the following line instead: Us er Dir public\_html  $\frac{2}{1$  f Module > # Control access to UserDir directories. The following is an example<br># for a site where these directories are restricted to read-only. #<Directory /home/\*/public\_html><br># AllowDverride FileInfo AuthConfig Limit<br># Dptions MultiViews Indexes SymLinksIfOwnerMatch IncludesNoExec<br># <Limit GET POST OPTIONS> " O REALD ALLOW FROM ALL ..<br># <LimitExcept GET POST OPTIONS> # Deny from all  $\langle$ /Limit Except>  $\#$  </  $\texttt{Director}$ # DirectoryIndex: sets the file that Apache will serve if a directory<br># is requested. # The index.html.var file (a type-map) is used to deliver content-<br># negotiated documents. The MultiViews Option can be used for the<br># same purpose, but it is much slover. .<br>DirectoryIndex index.html index.html.var # AccessFileName: The name of the file to look for in each directory<br># for additional configuration directives. See also the AllowDverride<br># directive. .<br>A ccessFileN ame .htaccess

#### CHAPTER 18. CONTROLLER: /NODEWORX/HTTP 129

.<br># The following lines prevent .htaccess and .htpasswd files from being<br># viewed by Web clients. #<br><Files ~ "^\\.ht"; Order allow, deny<br>Deny from all<br>Satisfy All .<br># TypesConfig describes where the mime types file (or equivalent) is<br># to be found. .<br>TypesConfig /etc/mime.types # DefaultType is the default MIME type the server will use for a document<br># if it cannot otherwise determine one, such as from filemene extensions.<br># If your server contains mostly text or HTML documents, "text/plain" is<br># .<br>D ef ault Type text/plain .<br># The mod\_mime\_magic module allows the server to use various hints from the<br># contents of the file itself to determine its type. The MIMEMagicFile<br># directive tells the module where the hint definitions are located. .<br><IfModule mod\_mime\_magic.c><br># MIMEMagicFile /usr/share/magic.mime<br>MIMEMagicFile conf/magic # HostnameLookups: Log the names of clients or just their IP addresses<br># e.g., www.apache.org (on) or 204.52.129.132 (off).<br># The default is off because it\'d be overall better for the net if people<br># had to knowingly turn **HostnameLookups** Off # EnableMMAP: Control whether memory-mapping is used to deliver<br># files (assuming that the underlying OS supports it).<br># The default is on; turn this off if you serve from NFS-mounted<br># filesystems. On some systems, turnin # # E n a b l e M M A P off # EnableSendfile: Control whether the sendfile kernel support is<br># used to deliver files (assuming that the OS supports it).<br># The default is on; turn this off if you serve from NFS-mounted # http://httpd.apache.org/docs/2.2/mod/core.html#enablesendfile .<br>#EnableSendfile off # ErrorLog: The location of the error log file.<br># If you do not specify an ErrorLog directive within a «VirtualHost»<br># container, error messages relating to that virtual host will be<br># logged here. If you \*do\* define an er errorLog logs/error\_log # LogLevel: Control the number of messages logged to the error\_log.<br># Possible values include: debug, info, notice, warn, error, crit,<br># alert, emerg. .<br>LogLevel warn .<br># The following directives define some format nicknames for use with<br># a CustomLog directive (see below). LogFormat "Xh X1 Xu Xt \\"Xr\\" X>s Xb \\"X{Referer}i\\" \\"X{User-Agent}i\\"" combined<br>LogFormat "Xh X1 Xu Xt \\"Xr\\" X>s Xb" common<br>LogFormat "X{Referer}i -> XU" referer<br>LogFormat "X{User-agent}i" agent # requires the mod\_logio module to be loaded.<br>#LogFormat "Xh Xl Xu Xt \\"Xr\\" X>s Xb \\"X{Referer}i\\" \\"X{User-Agent}i\\" XI XO" combinedio # The location and format of the access logfile (Common Logfile Format).<br># If you do not define any access logfiles within a «VirtualHost»<br># container, they will be logged here. Contrariwise, if you \*do\*<br># define per-<Virt # Custom Log logs/access\_log common # If you would like to have separate agent and referer logfiles, uncomment<br># the following directives.

.<br># Custom Log logs/referer\_log referer<br># Custom Log logs/agent\_log agent # For a single logfile with access, agent, and referer information<br># (Combined Logfile Format), use the following directive: CustomLog logs/access\_log combined # Optionally add a line containing the server version and virtual host<br># hame to server-generated pages (internal error documents, FTP directory<br># listings, mod\_status and mod\_info output etc., but not CGI generated<br># docu .<br>ServerSignature On # Aliases: Add here as many aliases as you need (with no limit). The format is<br># Alias fakename realname # Note that if you include a trailing / on fakename then the server will<br># require it to be present in the URL. So "/icons" isn\"t aliased in this<br># example, only "/icons/". If the fakename is slash-terminated, then the<br># .<br># We include the /icons/ alias for FancyIndexed directory listings. If you<br># do not use FancyIndexing, you may comment this out. .<br>Alias /icons/ "/var/www/icons/"  $\langle$ Directory "/var/www/icons"> A l l ow O v e r r i d e N o n e w S y w S y w S y w S y w S y w S y w W i N o n e w Y w S y w W i 1 allow from all </ Directory # WebDAV module configuration section.  $\le$ IfNodule mod\_dav\_fs.c> # Location of the WebDAV lock database.<br>DAVLockDB /var/lib/dav/lockdb  $\le$  / I f  $\texttt{Module}$  > # ScriptAlias: This controls which directories contain server scripts.<br># ScriptAliases are essentially the same as Aliases, except that<br># documents in the realname directory are treated as applications and<br># Tun by the ser  $#$  The sam<br> $#$  Alias. S cript Alias / cgi-bin / "/var/www/cgi-bin/" # "/var/www/cgi-bin" should be changed to whatever your ScriptAliased<br># CGI directory exists, if you have that configured. .<br><Directory "/var/www/cgi-bin"> A l l o w O v e r r i d e N o n e O p t i o n s N o n e O r d e r allow , d e n y A l l o w f r o m all  $\sim$   $\sim$   $\sim$   $\sim$   $\sim$ # Redirect allows you to tell clients about documents which used to exist in<br># your server\'s namespace, but do not anymore. This allows you to tell the<br># clients where to look for the relocated document. # Redirect permanent /foo http://www.example.com/bar .<br># Directives controlling the display of server-generated directory listings. .<br># IndexOptions: Controls the appearance of server-generated directory<br># listings. IndexOptions FancyIndexing VersionSort NameWidth=\* HTMLTable Charset=UTF-8 # AddIcon\* directives tell the server which icon to show for different<br># files or filename extensions. These are only displayed for<br># FancyIndexed directories. AddIconByEncoding (CMP,/icons/compressed.gif) x-compress x-gzip addIconByType (IMG,/icons/image2.gif) image/\*<br>AddIconByType (IMG,/icons/image2.gif) image/\*<br>AddIconByType (SND,/icons/movie.gif) audio/\*<br>AddIconByType (VID,/icons/movie.gif) video/\* AddIcon /icons/binhex.gif .hqx<br>AddIcon /icons/tar.gif .tar<br>AddIcon /icons/world2.gif .wrl .wrl.gz .vrml .vrm .iv<br>AddIcon /icons/world2.gif .wrl .wrl.gz .vrml .vrm .iv<br>AddIcon /icons/a.gif .ps .ai .eps<br>AddIcon /icons/lagout

Addicon /icons/c.gif .c<br>Addicon /icons/p.gif .pl .pp<br>Addicon /icons/f.gif .pl .pp<br>Addicon /icons/dvi.gif .dvi<br>Addicon /icons/uuencoded.gif .uu<br>Addicon /icons/script.gif .conf .sh .shar .csh .ksh .tcl<br>Addicon /icons/script. A d d I 
 o n / i 
 o n s / b a 
 k . gif .. A d d I 
 o n / i 
 o n s / h a n d . r i g h t . gif R E A D M E A d d I 
 o n / i 
 o n s / f o l d e r . gif ^^ D I R E C T O R Y ^^ A d d I 
 o n / i 
 o n s / b l a n k . gif ^^ B L A N K I C O N ^^ .<br># DefaultIcon is which icon to show for files which do not have an icon<br># explicitly set. .<br>D ef ault I con / i cons/unkn own . gif # AddDescription allows you to place a short description after a file in<br># server-generated indexes. These are only displayed for FancyIndexed<br># directories.<br># Format: AddDescription "description" filename .<br>#AddDescription "GZIP compressed document" .gz # A d d D e s 
 r i p t i o n " tar a r 
 h i v e " . tar # A d d D e s 
 r i p t i o n " G Z I P o m p r e s s e d tar a r 
 h i v e " . tgz .<br># ReadmeName is the name of the README file the server will look for by<br># default, and append to directory listings. "<br># HeaderName is the name of a file which should be prepended to R e a d m e N a m e É R E A D M E . h t m 1<br>H e a d e r N a m e – H E A D E R . h t m 1 # IndexIgnore is a set of filenames which directory indexing should ignore<br># and not include in the listing. Shell-style wildcarding is permitted. IndexIgnore .??\* \*" \*# HEADER\* README\* RCS CVS \*, v \*, t .<br># DefaultLanguage and AddLanguage allows you to specify the language of<br># a document. You can then user can understand.<br># file in a language the user can understand. .<br># Specify a default language. This means that all data<br># going out with this one. You probably do NOT want to set<br># this unless you are sure it is correct for all cases.<br># this unless you are sure it is correct for all c # \* It is generally better to not mark a page as<br># \* being a certain language than marking it with the wrong<br># \* language! .<br># D ef au ltL anguage nl # Note 1: The suffix does not have to be the same as the language<br># keyword --- those with documents in Polish (whose net-standard<br># language code is pl) may wish to use "AddLanguage pl .po" to<br># avoid the ambiguity with t # Note 2: The example entries below illustrate that in some cases<br># the two character \'Language\' abbreviation is not identical to<br># the two character \'Country\' code for its country,<br># E.g. \'Danmark/dk\' versus \'Danis # Note 3: In the case of \'1tz\' we violate the RFC by using a three char<br># specifier. There is \'work in progress\' to fix this and get<br># the reference data for rfc1766 cleaned up. # Catalan (ca) - Croatian (hr) - Czech (cs) - Danish (da) - Dutch (nl)<br># English (en) - Esperanto (eo) - Estonian (et) - French (fr) - German (de)<br># Greek-Modern (el) - Hebrew (he) - Italian (it) - Japanese (ja)<br># Korean ( .<br>AddLanguage ca .ca .cs<br>AddLanguage da .dk .<br>AddLanguage el .el<br>AddLanguage en .en ad d L an guage es .es<br>Add L an guage et .et<br>Add L an guage fr .fr<br>Add L an guage he .he A d d L a n g u a g e hr . hr A d d L a n g u a g e it . it A d d L a n g u a g e ja . ja A d d L a n g u a g e ko . ko A d d L a n g u a g e ltz . ltz A d d L a n g u a g e nl . nl AddLanguage nn .nn<br>AddLanguage no .no AddL anguage pl .po<br>AddL anguage pt .pt<br>AddL anguage pt -BR .pt -br<br>AddL anguage ru .ru

#### CHAPTER 18. CONTROLLER: /NODEWORX/HTTP 132

A d d L a n g u a g e sv . sv A d d L a n g u a g e zh - CN . zh - 
n A d d L a n g u a g e zh - TW . zh - tw # LanguagePriority allows you to give precedence to some languages<br># in case of a tie during content negotiation. # Just list the languages in decreasing order of preference. We have<br># more or less alphabetized them here. You probably want to change this. .<br>LanguagePriority en ca cs da de el eo es et fr he hr it ja ko ltz nl nn no pl pt pt-BR ru sv zh-CN zh-TW .<br># ForceLanguagePriority allows you to serve a result page rather than<br># MULTIPLE CHOICES (Prefer) [in case of a tie] or NOT ACCEPTABLE (Fallback)<br># [in case no accepted languages matched the available variants] .<br>ForceLanguagePriority Prefer Fallback # Specify a default charset for all content served; this enables<br># interpretation of all content as UTF-8 by default. To use the<br># default browser choice (ISO-8859-1), or to allow the META tags<br># in HTML content to overrid .<br>AddDefaultCharset UTF-8 .<br># AddType allows you to add to or override the MIME configuration<br># file mime.types for specific file types. .<br>#AddType application/x-tar .tgz # AddEncoding allows you to have certain browsers uncompress<br># information on the fly. Note: Not all browsers support this.<br># Despite the name similarity, the following Add\* directives have nothing<br># to do with the FancyIn \*AddEncoding x-compress .Z #AddEncoding x-gzip .gz .tgz # probably should define those extensions to indicate media types: .<br>AddType application/x-compress .Z<br>AddType application/x-gzip .gz .tgz MIME-types for downloading Certificates and CRLs AddType application/x-x509-ca-cert .crt<br>AddType application/x-pkcs7-crl .crl # AddHandler allows you to map certain file extensions to "handlers":<br># actions unrelated to filetype. These can be either built into the server<br># or added with the Action directive (see below) # To use CGI scripts outside of ScriptAliased directories:<br># (You will also need to add "ExecCGI" to the "Options" directive.) .<br>#AddHandler cgi-script .cgi .<br># For files that include their own HTTP headers: #AddHandler send-as-is asis # For type maps (negotiated resources):<br># (This is enabled by default to allow the Apache "It Worked" page<br># to be distributed in multiple languages.) AddHandler type-map var A d d d d H a n d l e r type - map var type - map var type - map var type - map var type - map var type - map .<br># Filters allow you to process content before it is sent to the client. .<br># To parse .shtml files for server-side includes (SSI):<br># (You will also need to add "Includes" to the "Options" directive.) AddType text/html .shtml  ${\tt AddOutputFilter \quad INCLUDES \quad .~shtm1}$ # Action lets you define media types that will execute a script whenever<br># a matching file is called. This eliminates the need for repeated URL<br># pathnames for oft-used CGI file processors. # Format: Action handler-name / cgi-script/location .<br># Customizable error responses come in three flavors:<br># 1) plain text 2) local redirects 3) external redirects ..<br># Some examples: \* Friedrich Hoffen of The server made a boo boo."<br>#ErrorDocument 404 /missing.html<br>#ErrorDocument 404 "/cgi-bin/missing\_handler.pl"<br>#ErrorDocument 402 http://www.example.com/subscription\_info.html

#### CHAPTER 18. CONTROLLER: /NODEWORX/HTTP 133

# Putting this all together, we can internationalize error responses. .<br># We use Alias to redirect any /error/HTTP\_<error>.html.var response to<br># our collection of by-error message multi-language collections. We use<br># includes to substitute the appropriate text. # You can modify the messages\' appearance without changing any of the<br># default HTTP\_<error>.html.var files by adding the line: Alias /error/include/ "/your/include/path/' ..<br># which allows you to create your own set of files by starting with the # w h i 
 h a l l o w s you to r e a t e y o u r own set of f i l e s by s t a r t i n g w i t h the # / var / www / e r r o r / i n 
 l u d e / f i l e s and # o p y i n g t h e m to / y o u r / i n 
 l u d e / p a t h / , e v e n on a per - V i r t u a l H o s t b a s i s . Alias /error/ "/var/www/error/" < I f M o d u l e m o d \_ n e g o t i a t i o n .
 > < I f M o d u l e m o d \_ i n 
 l u d e . 
 > < D i r e 
 t o r y "/ var / www / e r r o r " > A l l o w O v e r r i d e N o n e AddOutputFilter Includes html<br>AddHandler type-map var<br>Order allow,deny<br>Allow from all L a n g u a g e P r i o r i t y en es de fr F o r 
 e L a n g u a g e P r i o r i t y P r e f e r F a l l b a 
 k </ D i r e 
 t o r y > ErrorDocument 400 /error/HTTP BAD REQUEST .html .var \* ErrorDocument 403 /error/HTTP\_UMAUTHORIZED.html.var<br>
\* ErrorDocument 403 /error/HTTP\_UMAUTHORIZED.html.var<br>
\* ErrorDocument 404 /error/HTTP\_FORBIDDEM.html.var<br>
\* ErrorDocument 404 /error/HTTP\_FORBIDDEM.html.var<br>
\* ErrorD </If Module><br></If Module> # The following directives modify normal HTTP response behavior to<br># handle known problems with browser implementations. "<br>BrowserMatch "Mozilla/2" nokeepalive BrowserMatch "MSIE 4\\.0b2;" nokeepalive downgrade-1.0 force-response-1.0<br>BrowserMatch "RealPlayer 4\\.0" force-response-1.0<br>BrowserMatch "JBKa/1\\.0" force-response-1.0<br>BrowserMatch "JDK/1\\.0" force-response-1.0 # The following directive disables redirects on non-GET requests for<br># a directory that does not include the trailing slash. This fixes a<br># problem with Microsoft WebFolders which does not appropriately handle<br># redirects BrowserMatch "Microsoft Data Access Internet Publishing Provider" redirect-carefully<br>BrowserMatch "MS FrontPage" redirect-carefully<br>BrowserMatch "^WebDrive" redirect-carefully<br>BrowserMatch "^WebDAVFS/1.[0123]" redirect-car .<br>BrowserMatch "^XML Spy" redirect-carefully<br>BrowserMatch "^Dreamweaver-WebDAV-SCM1" redirect-carefully # Allow server status reports generated by mod\_status, # w i t h the URL of h t t p :// s e r v e r n a m e / server - s t a t u s # C h a n g e the ". e x a m p l e . 
om " to m a t 
 h y o u r d o m a i n to e n a b l e . # ..<br>#<Location /server-status><br># SetHandler server-status \* Order deny, allow<br># Order deny, allow<br># Allow from .example.com # </Location> # Allow remote server configuration reports, with the URL of # Change the ".example.com" to match your domain to enable. \*<br>#<Location /server-info> # < L o 
 a t i o n / server - info > # S e t H a n d l e r server - i n f o # O r d e r deny , a l l o w # D e n y f r o m all # Allow from .example.com<br>#</Location> # Proxy Server directives. Uncomment the following lines to<br># enable the proxy server: # # < I f M o d u l e m o d \_ p r o x y . 
 > . The property of the set of the set of the set of the set of the set of the set of the set of the set of the set of the set of the set of the set of the set of the set of the set of the set of the set of the set of the se

```
e<br>#KProxy *>
 # < P r o x y * >
# O r d e r deny , a l l o w
# D e n y f r o m all
# A l l o w f r o m . e x a m p l e . 
om
# </ Proxy >
 # Enable/disable the handling of HTTP/1.1 "Via:" headers.<br># ("Full" adds the server version; "Block" removes all outgoing Via: headers)<br># Set to one of: Off | On | Full | Block
 .<br>#ProxyVia On
 .<br># To enable a cache of proxied content, uncomment the following lines.<br># See http://httpd.apache.org/docs/2.2/mod/mod_cache.html for more details.
..<br>#<IfNodule mod_disk_cache.c>
 * * CacheEnable disk /<br>* CacheEnable disk /<br>* CacheRoot "/var/cache/mod_proxy"<br>*</IfModule>
 # End of proxy directives.
### Section 3: Virtual Hosts
 .<br># VirtualHost: If you want to maintain multiple domains/hostnames on your<br># machine you can setup VirtualHost so the server doesn\'t need to worry about<br># Use only name-based virtual hosts so the server doesn\'t need to 
 .<br># Please see the documentation at<br># <URL:http://httpd.apache.org/docs/2.2/vhosts/><br># for further details before you try to setup virtual hosts.
 # You may use the command line option \'-S\' to verify your virtual host<br># configuration.
 # Use name-based virtual hosting.
 *NameVirtualHost *:80
 # NOTE: NameVirtualHost cannot be used without a port specifier<br># (e.g. :80) if mod_ss1 is being used, due to the nature of the<br># SSL protocol.
 # VirtualHost example:<br># Almost any Apache directive may go into a VirtualHost container.<br># The first VirtualHost section is used for requests without a known<br># server name.
#<VirtualHost *:80>
 # ServerAdmin webmaster@dummy-host.example.com<br># DocumentRoot /www/docs/dummy-host.example.com
 # ErrorLog logs/dummy-host.example.com-error_log<br># CustomLog logs/dummy-host.example.com-access_log common<br>#</VirtualHost>
 ^{\prime} , ,
```
## **Action:** *queryMultiplePhpOptions*

**Added in version** 6.0.16-1389

**Description** Displays the information available to the action "multiplePhpOptions".

#### **Sample output**

```
r_{status'} \Rightarrow 0.' p ay l o ad ' = >
  ' enabled php versions' =>
     0 = > '/opt/remi/php70',<br>
1 = > '/opt/remi/php71'.
     ,,<br>'default php version' => '/opt/remi/php71',
 ) ,
```
# **Action:** *queryUpdatePhpMode*

**Added in version** 5.1.0-838

**Description** Displays the information available to the action "updatePhpMode".

#### **Sample output**

```
----,<br>
----,<br>
'status' => 0,<br>
'rersion' => '5.3.3 (base)',<br>
'version' => 'mod suphp'.<br>
'bhp mode' => 'mod suphp'.
    ) ,
```
# **Action:** *refreshAvailablePhpVersions*

**Added in version** 6.0.28-1425

**Description** Refresh available versions of PHP.

### **Action:** *remove*

**Added in version** 4.8.0-393

**Description** Http remove Apache module action.

#### **Input Parameters**

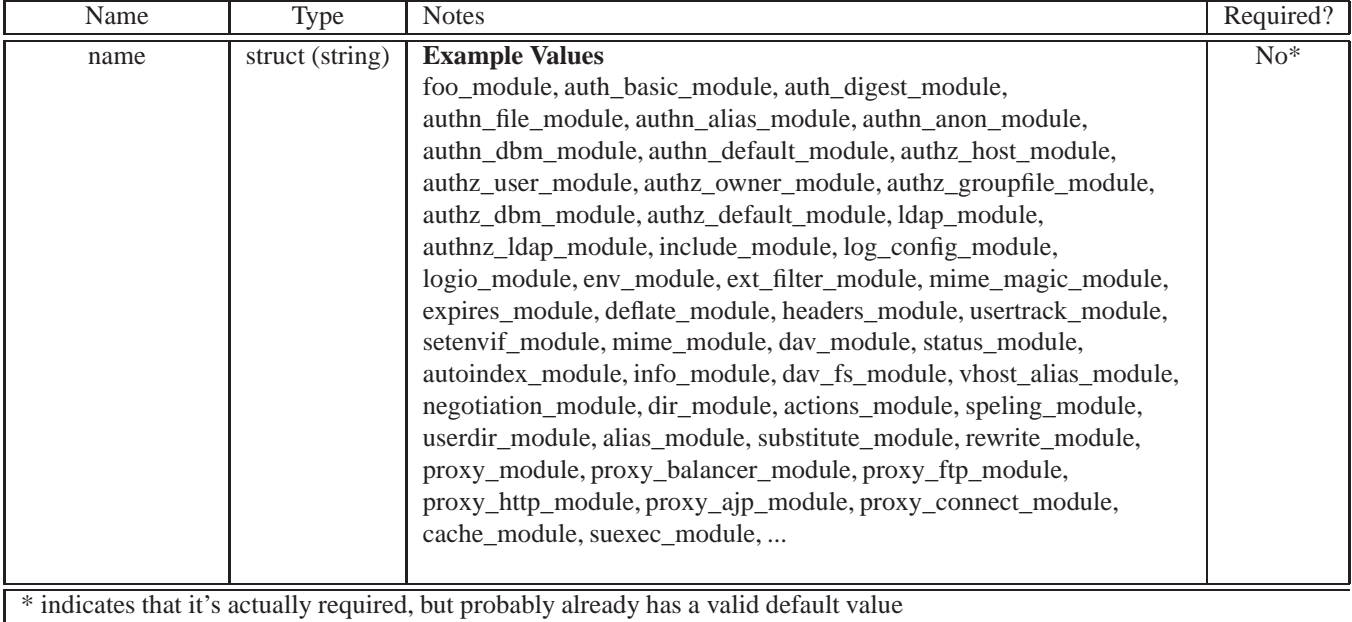

### **Action:** *reroute*

**Added in version** 4.7.0-339

**Description** Action to re-route from the current controller to a different one.

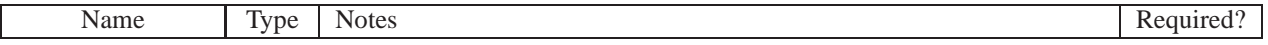

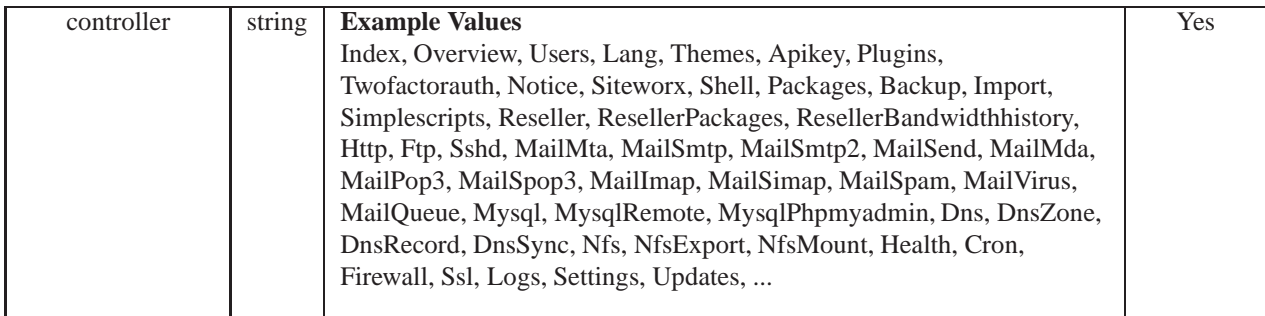

# **Action:** *resetPhpFpmFiles*

**Added in version** 6.0.0-1316

**Description** Delete and recreate InterWorx fpm files.

### **Action:** *restart*

**Added in version** 4.7.0-339

**Description** Restarts the service.

#### **Input Parameters**

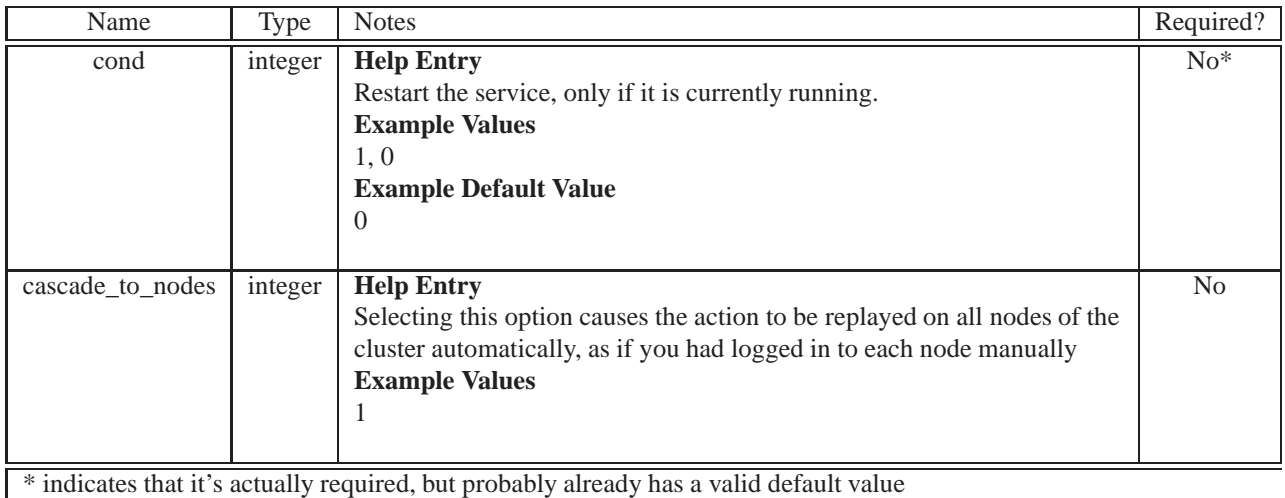

# **Action:** *restartOnNode*

**Added in version** 4.7.0-339

**Description** Restarts the service on a specific node (Clustering only).

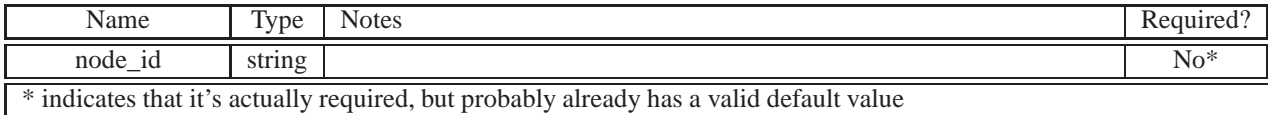

# **Action:** *restartPhpFpm*

#### **Added in version** 6.0.27-1423

**Description** Restart all installed versions of php-fpm.

#### **Input Parameters**

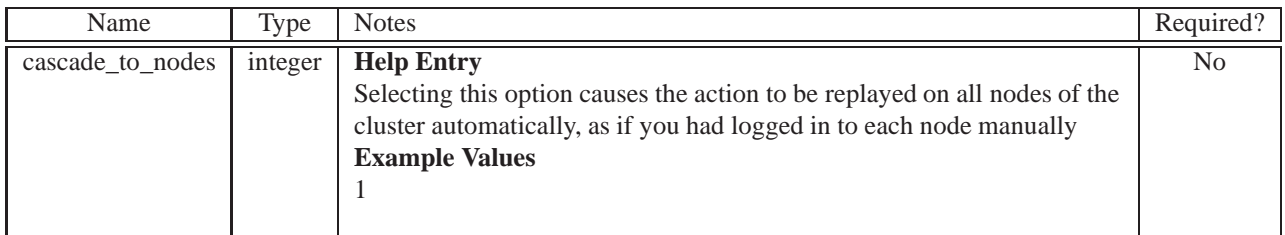

### **Action:** *start*

**Added in version** 4.7.0-339

**Description** Starts the service.

#### **Input Parameters**

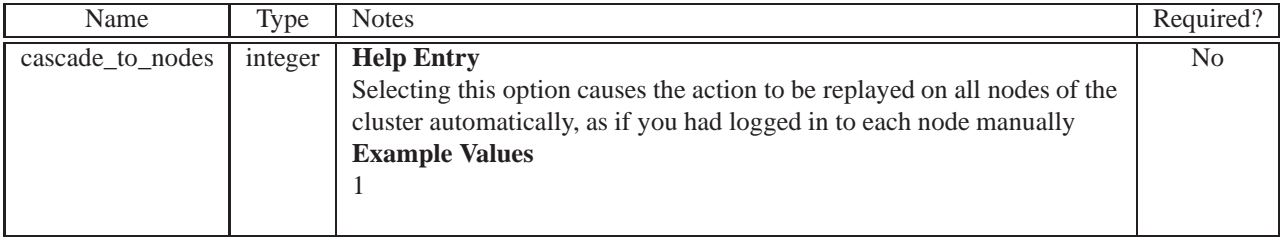

# **Action:** *startOnBoot*

**Added in version** 4.7.0-339

**Description** Set the web server start-on-boot status.

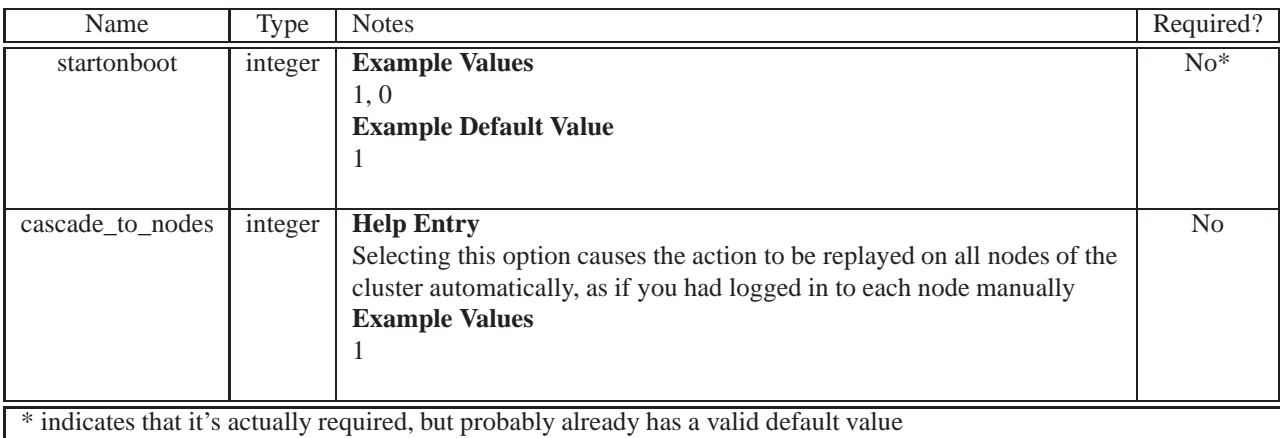

### **Action:** *startOnNode*

**Added in version** 4.7.0-339

**Description** Starts the service on a specific node (Clustering only).

#### **Input Parameters**

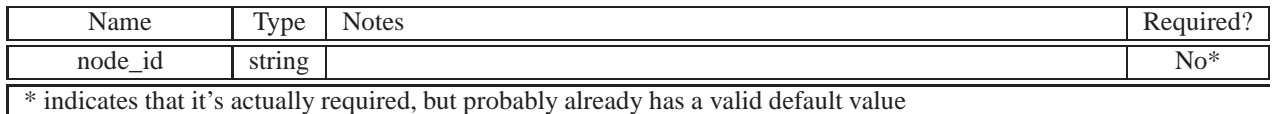

### **Action:** *stop*

**Added in version** 4.7.0-339

**Description** Stops the service.

#### **Input Parameters**

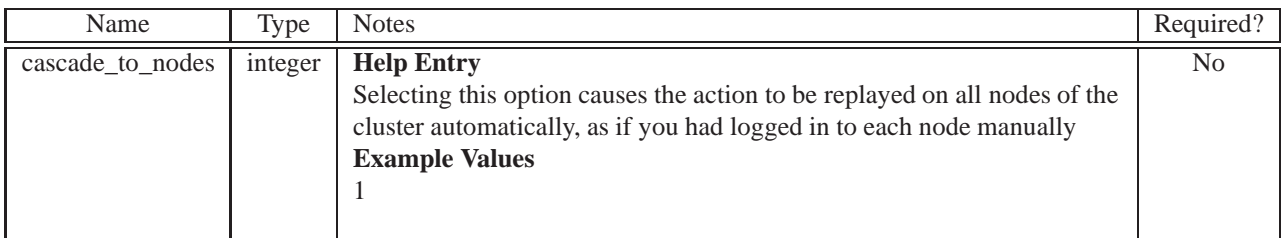

### **Action:** *stopOnNode*

**Added in version** 4.7.0-339

**Description** Stops the service on a specific node (Clustering only).

#### **Input Parameters**

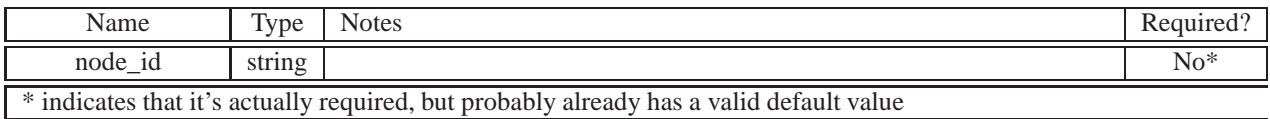

### **Action:** *syncAllConfigFiles*

**Added in version** 5.0.14-579

**Description** Syncronizes all config files.

# **Action:** *syncConfigFiles*

**Added in version** 5.0.14-579

**Description** Synchronize the config files for a SiteWorx Account.

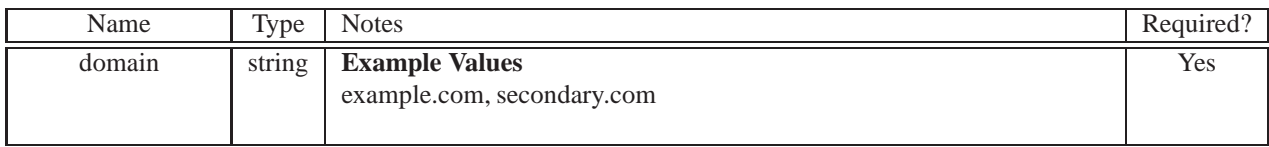

## **Action:** *syncRedirects*

**Added in version** 5.0.14-579

**Description** Write out changes to redirect pointer domain configuration.

# **Action:** *updatePhpMode*

**Added in version** 4.7.0-339

**Description** Set php installation mode.

#### **Input Parameters**

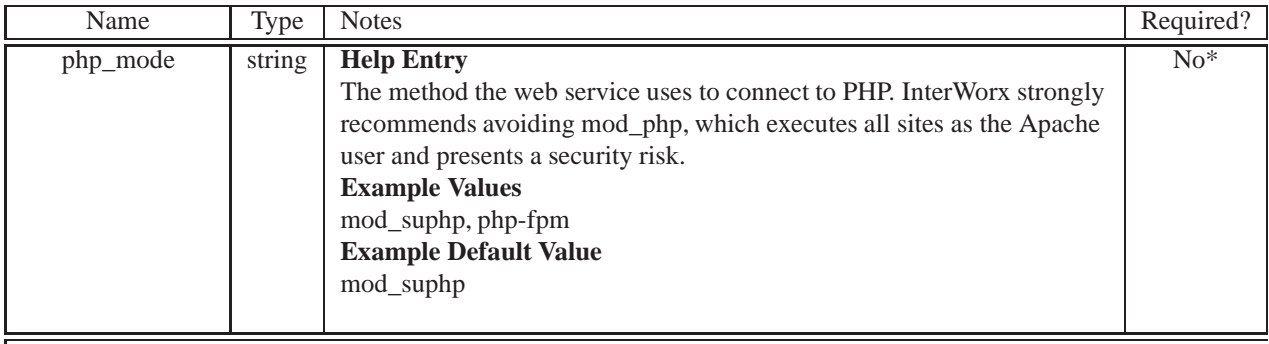

\* indicates that it's actually required, but probably already has a valid default value

# **Action:** *updateRrd*

**Added in version** 4.7.0-339

**Description** Show or hide the web server connections RRD graph in the web interface.

#### **Input Parameters**

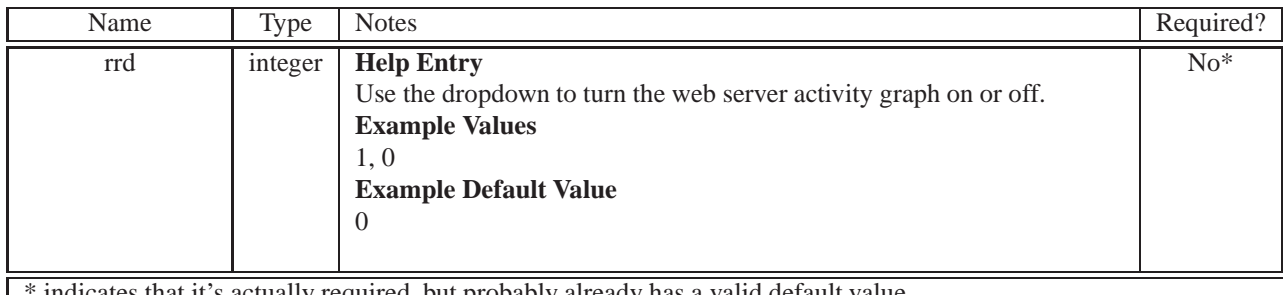

\* indicates that it's actually required, but probably already has a valid default value L

### **Action:** *win*

**Added in version** 4.7.0-339

**Description** Magic function - test for testing success mechanism.

# **Chapter 19**

# **Controller: /nodeworx/index**

## **Action:** *fail*

**Added in version** n/a

**Description** Magic function - test for failure mechanism.

# **Action:** *getSession*

**Added in version** 4.7.0-339

**Description** Gets the session id.

**Sample output**

```
a r r a y (
' s t a t u s ' = > 0 ,
' p a y l o a d ' = > ' 523 
 3 9 8 7 d 9 9 3 a 6 1 e a 
 8 7 0 e 6 5 0 0 3 0 0 0 
 0 ' ,
```
# **Action:** *getWebsetupStatus*

**Added in version** 5.0.14-579

**Description** Get Web Setup status.

### **Action:** *win*

**Added in version** n/a

**Description** Magic function - test for testing success mechanism.

# **Chapter 20**

# **Controller: /nodeworx/ip**

**Required Permissions** "IPS"

### **Action:** *activate*

**Added in version** 5.0.14-579

**Description** Activate an IP.

**Input Parameters**

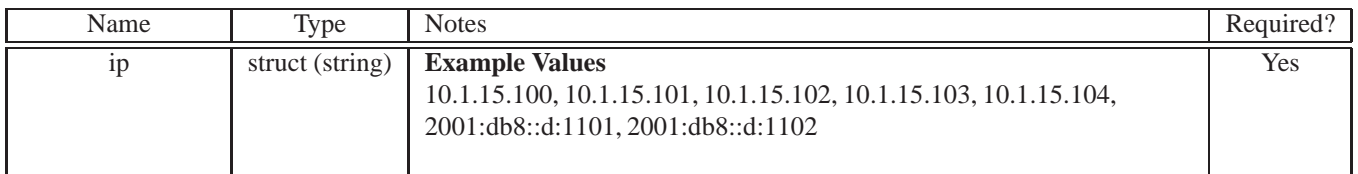

# **Action:** *add*

**Added in version** 4.7.0-339

**Description** Add an ip address range.

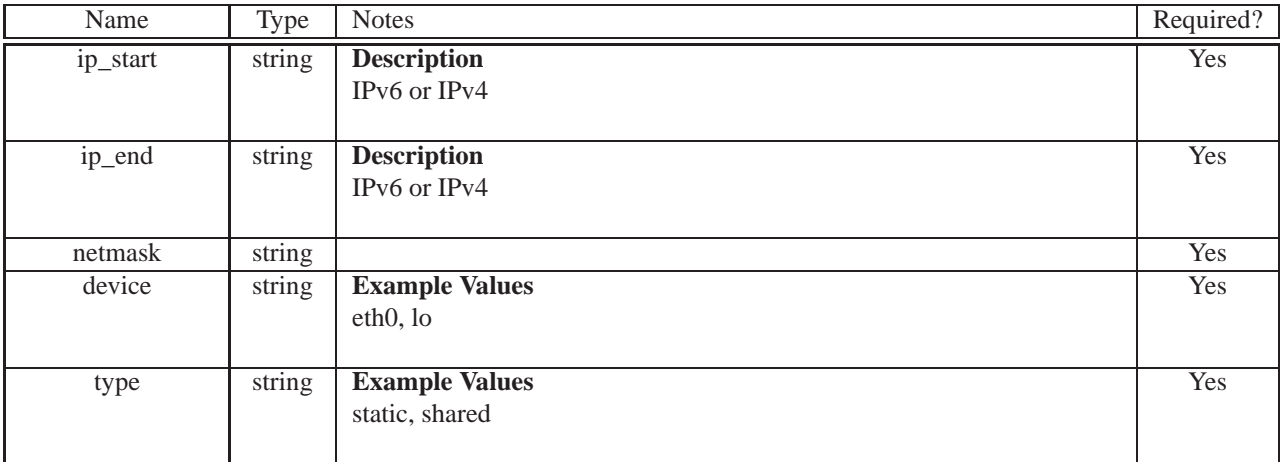

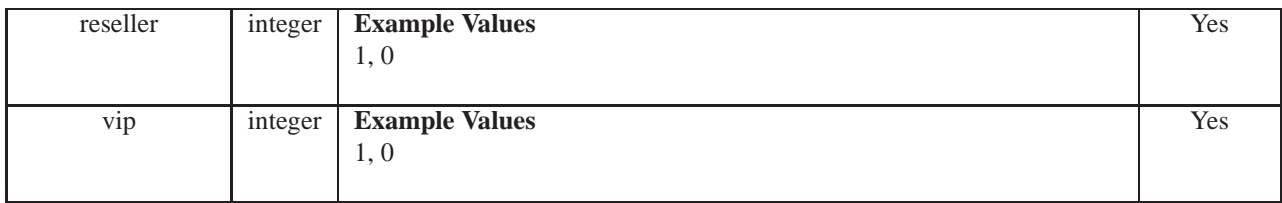

# **Action:** *delete*

**Added in version** 5.0.14-579

**Description** Deletes an IP from the system.

#### **Input Parameters**

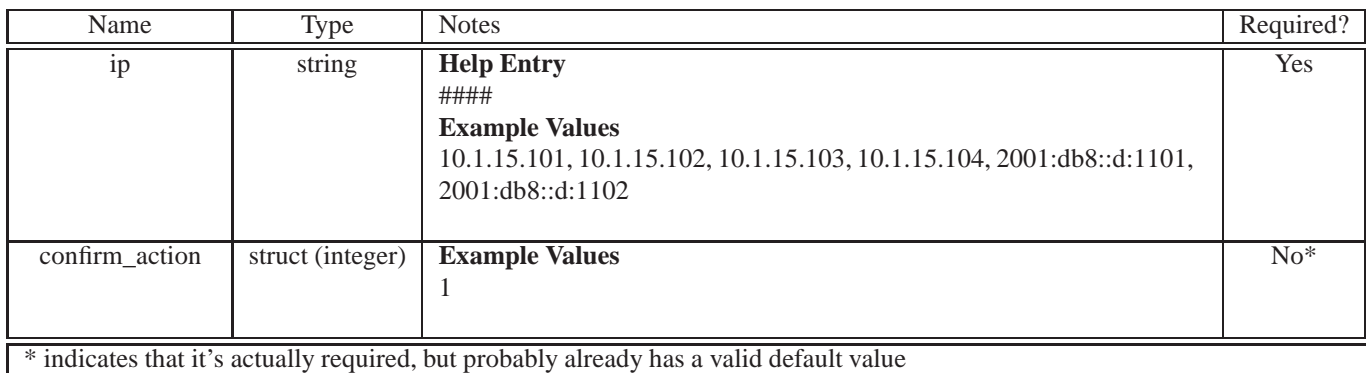

# **Action:** *edit*

**Added in version** 5.0.14-579

**Description** Edit an IP Address.

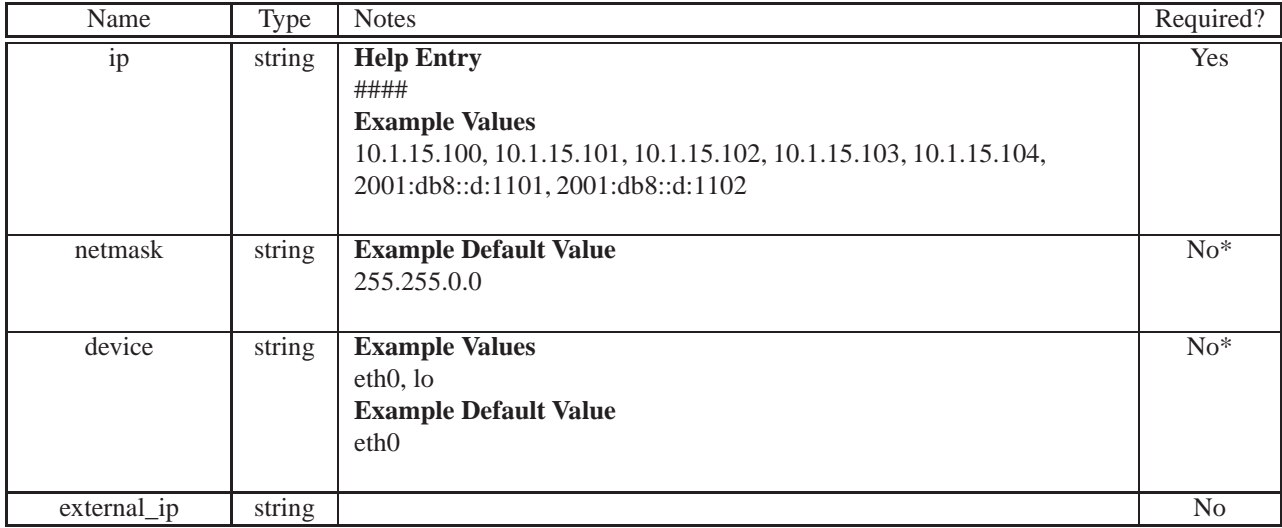
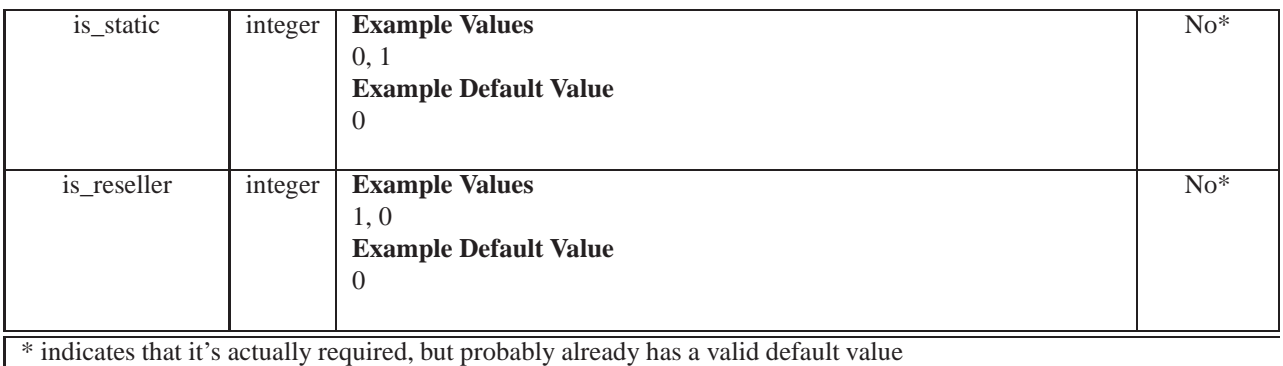

## **Action:** *fail*

**Added in version** n/a

**Description** Magic function - test for failure mechanism.

## **Action:** *forceRemoveVipStatus*

**Added in version** 5.1.51-1304

**Description** Remove VIP Status (internal use).

**Input Parameters**

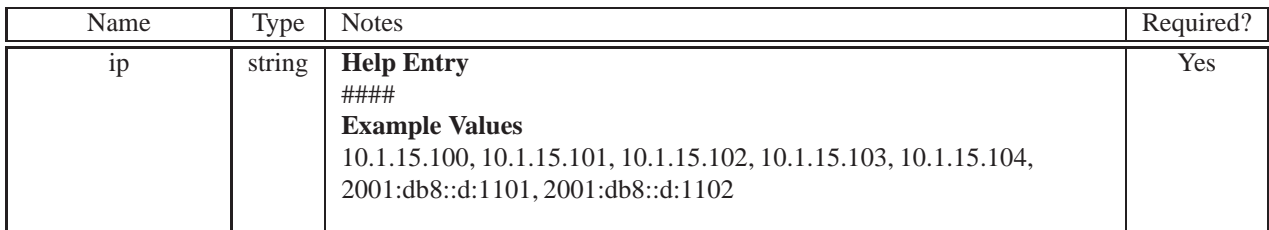

## **Action:** *import*

**Added in version** 5.0.14-579

**Description** Imports a system IP to InterWorx.

**Input Parameters**

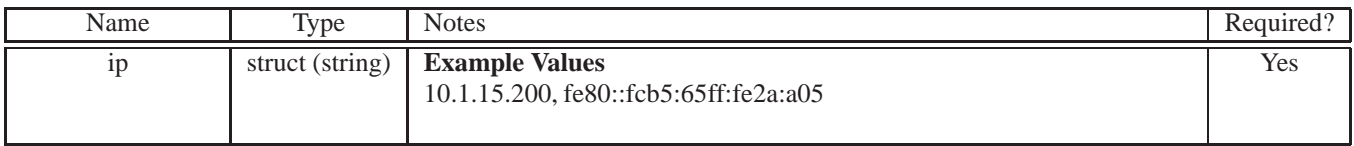

## **Action:** *listIpAddresses*

**Added in version** 5.0.14-579

**Description** List ipv4 addresses on the system.

**Sample output**

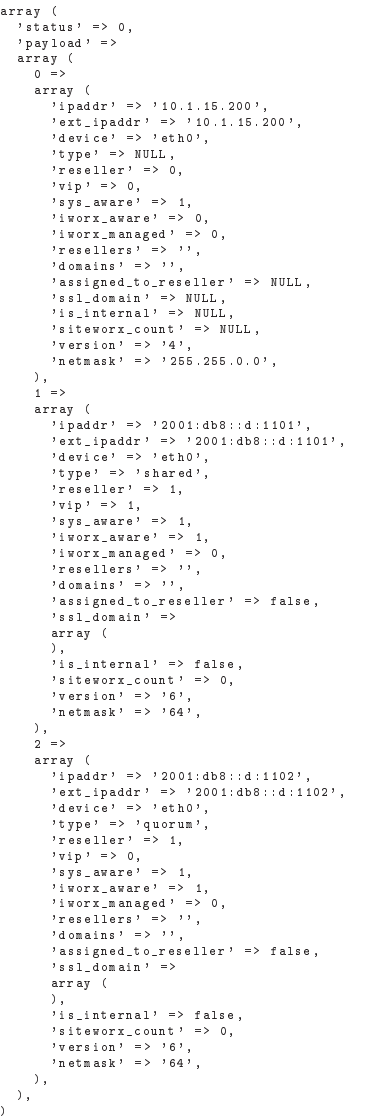

## **Action:** *queryDomains*

**Added in version** 5.0.14-579

**Description** Show domains on an IP address.

**Input Parameters**

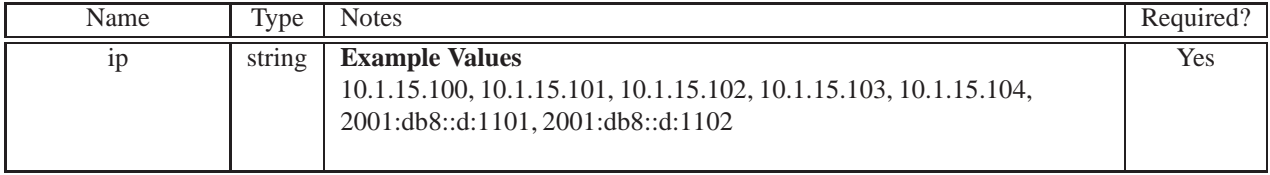

**Action:** *queryEdit*

#### **Added in version** 5.1.0-838

**Description** Displays the information available to the action "edit".

#### **Input Parameters**

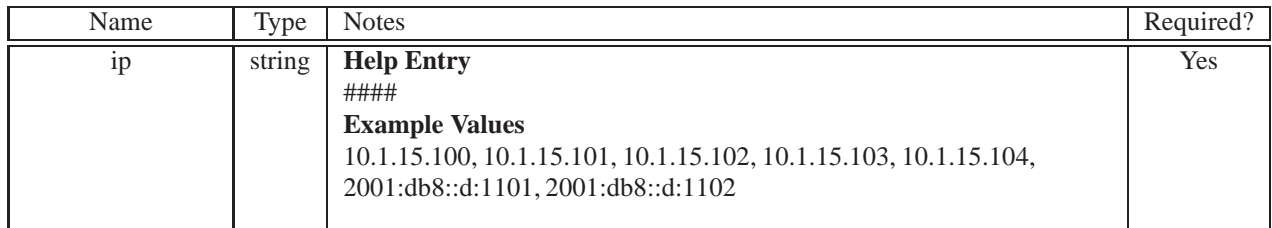

#### **Sample output**

```
r = r, r = r, r = r, r = r, r = r, r = r, r = r, r = r, r = r, r = r, r = r, r = r, r = r, r = r, r = r, r = r, r = r, r = r, r = r, r = r, r = r, r = r, r = r, r = r, r = r, r = r, r = r, r = r, r = r, r = r, r = r, r = r\begin{array}{ll} \texttt{kip}(\texttt{1},\texttt{1},\texttt
```
### **Action:** *queryIPv6Status*

**Added in version** 5.0.14-579

**Description** Shows the current IPv6 status.

#### **Sample output**

```
-----, .<br>'status' => 0.
  ' p ay load ' =><br>array (<br>0 =>
     'section' => '##LG_IPV6_STATUS##',<br>'option' => '##LG_IPV6_CAPABLE##',<br>'qh' => '<span class=\'iw-qh\'><span class=\'quickhelp\' data-qh=\'Checks to see if the Linux kernel has been compiled with IPv6 support\'>?</ \<br>'value'
    ), \frac{1}{1}array (<br>'section' => '##LG_IPV6_STATUS##',<br>'option' => '##LG_IPV6_ENABLED##',<br>'qh' => '<span class=\'iw-qh\'><span class=\'quickhelp\' data-qh=\'IPv6 may be disabled in InterWorx. This indicator shows the status as far ay<br>
    \begin{array}{c} 2 \rightarrow \\ 2 \rightarrow \\ \text{array} \end{array}'section' => '##LG_IPV6_STATUS##',<br>'option' => '##LG_IPV6_CLUSTERING##',<br>'qh' => '<span class=\'iw-qh\'><span class=\'quickhelp\' data-qh=\'This indicator shows whether the system is running the correct versions of spadm a
    ) ,
 ) ,
```
## **Action:** *queryResellers*

**Added in version** 5.0.14-579

**Description** Shows resellers that have access to an IP address.

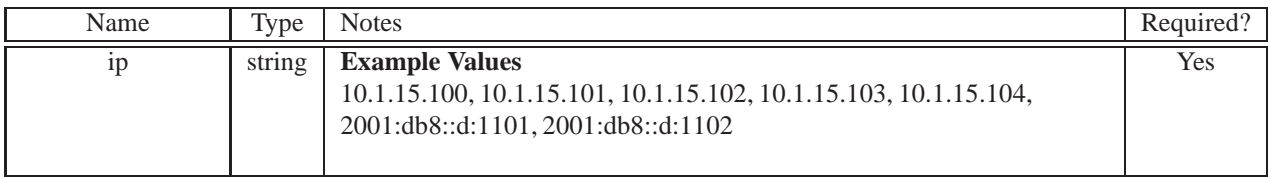

#### **Action:** *querySiteworxAccounts*

**Added in version** 5.0.14-579

**Description** Show siteworx accounts that have access to an IP address.

#### **Input Parameters**

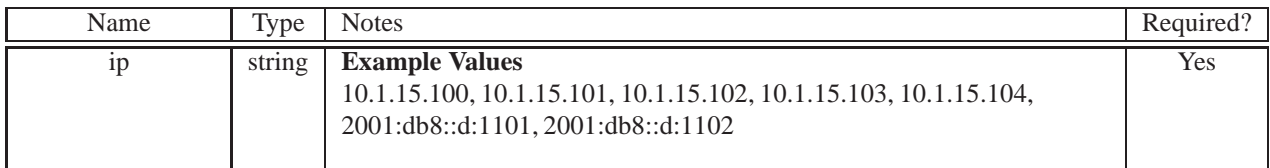

### **Action:** *reroute*

**Added in version** n/a

**Description** Action to re-route from the current controller to a different one.

## **Action:** *syncIpData*

**Added in version** 5.0.14-579

**Description** Syncronizes IP data from the CM to the Node.

#### **Input Parameters**

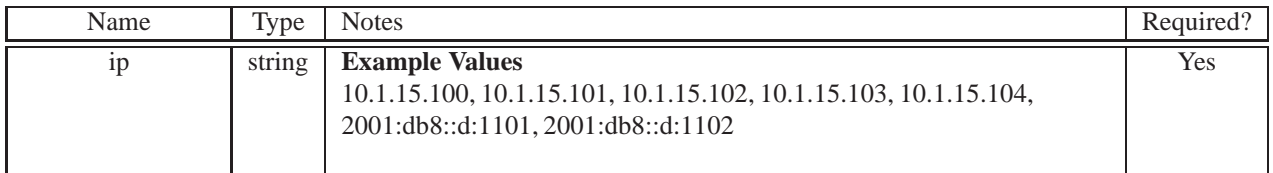

## **Action:** *win*

**Added in version** n/a

# **Controller: /nodeworx/ip/sites**

**Required Permissions** "IPS"

## **Action:** *defaultSitesStatus*

**Added in version** 4.8.0-393

**Description** Change the status of the Default Sites feature.

**Input Parameters**

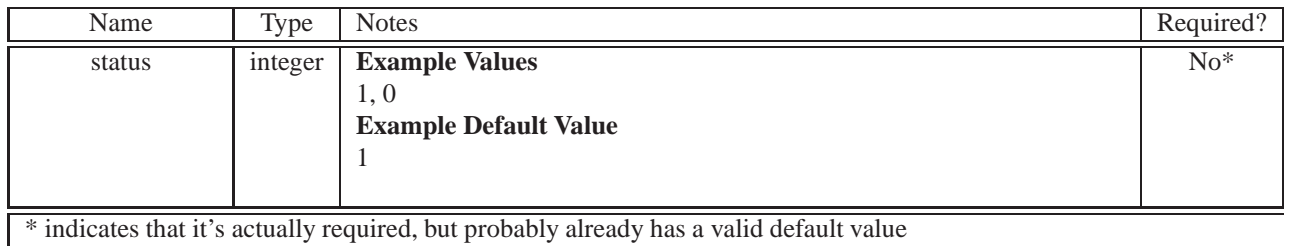

## **Action:** *disableDefaultSites*

**Added in version** 4.8.0-393

**Description** Disables default sites feature.

#### **Input Parameters**

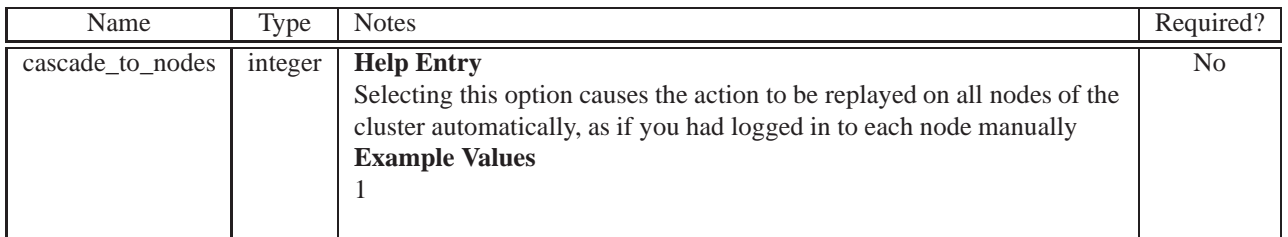

## **Action:** *enableDefaultSites*

**Added in version** 4.8.0-393

**Description** Enables default sites feature.

#### **Input Parameters**

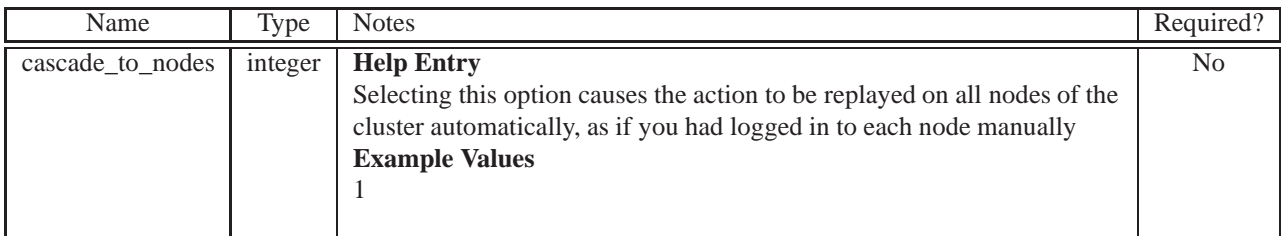

## **Action:** *fail*

**Added in version** n/a

**Description** Magic function - test for failure mechanism.

## **Action:** *listIpDefaultSites*

**Added in version** 4.8.0-393

**Description** List the sites IPs redirect to when requested like http://ip.ad.dr.es/.

#### **Sample output**

```
r status r = > 0,<br>r p av load r = >
     array (<br>
array (<br>
'location' => ''var'/www.html',<br>
'docatins' => ''varile.com, secondary.com',<br>
'domains' => 'example.com, secondary.com',
         ), \frac{1}{1}array (<br>
'ip' => '10.1.15.101',<br>
'location' => '/var/www/html',<br>
'domains' => ''.
         ),<br>2 \Rightarrowarray (<br>
'ip' => '10.1.15.102',<br>
'location' => '/var/www/html',<br>
'domains' => ''.
         ) ,
   ) ,
```
## **Action:** *queryDefaultSitesStatus*

#### **Added in version** 5.1.0-838

**Description** Displays the information available to the action "defaultSitesStatus".

#### **Sample output**

```
r_{status'} \implies 0.' p ay1\circad ' =>
   \cdot status \cdot => \cdot 1'.
  ) ,
```
## **Action:** *reroute*

**Added in version** n/a

**Description** Action to re-route from the current controller to a different one.

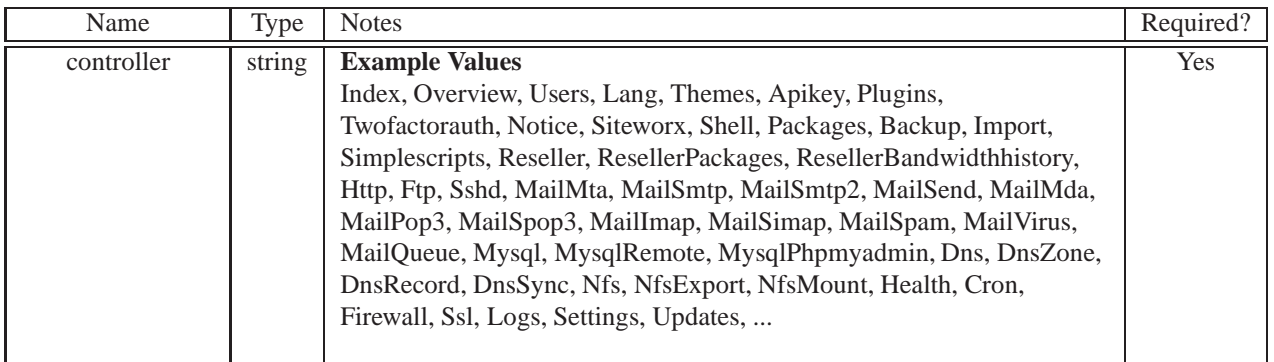

## **Action:** *updateIpDefaultSites*

**Added in version** 4.8.0-393

**Description** Change the locations IPs redirect to when requested like http://ip.ad.dr.es/.

#### **Input Parameters**

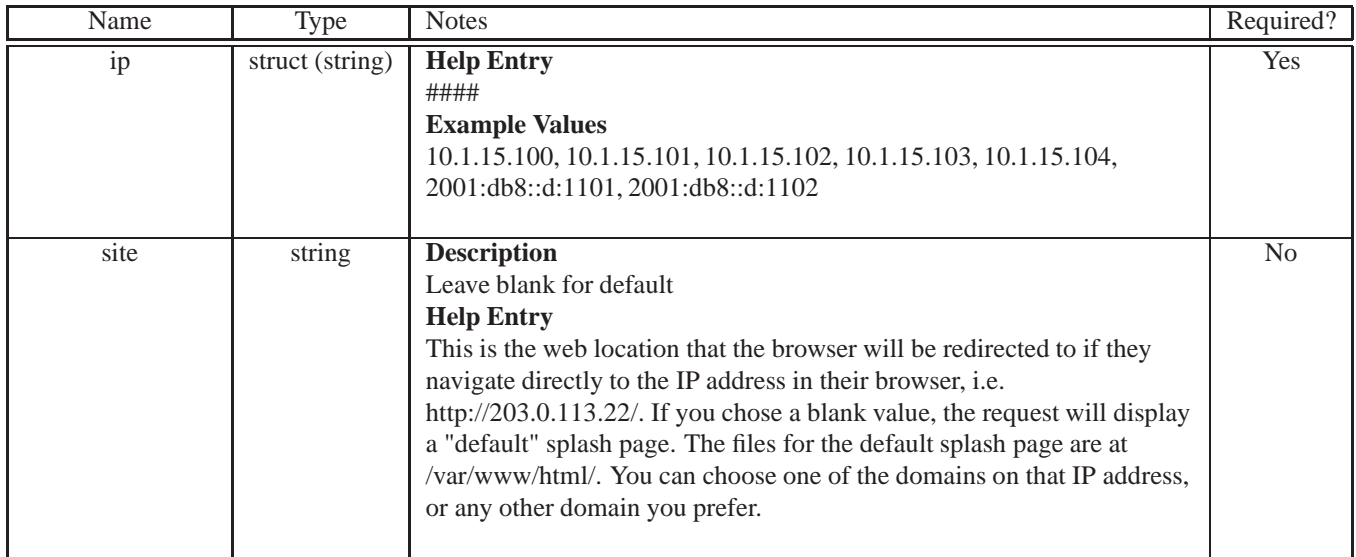

## **Action:** *win*

**Added in version** n/a

# **Controller: /nodeworx/ipv6**

**Required Permissions** "IPS"

## **Action:** *addPool*

**Added in version** 5.0.14-579

**Description** Add a new IPv6 Pool.

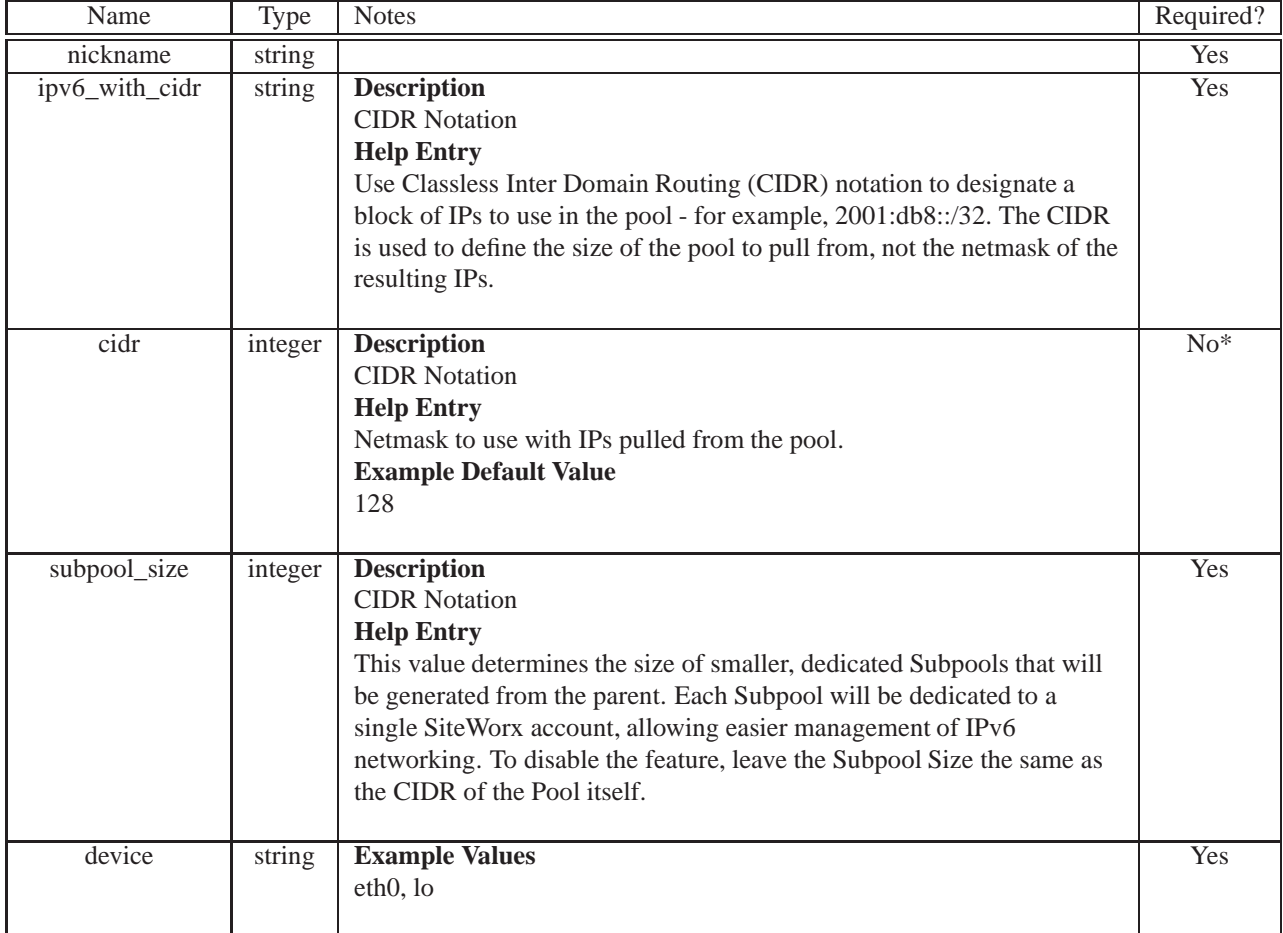

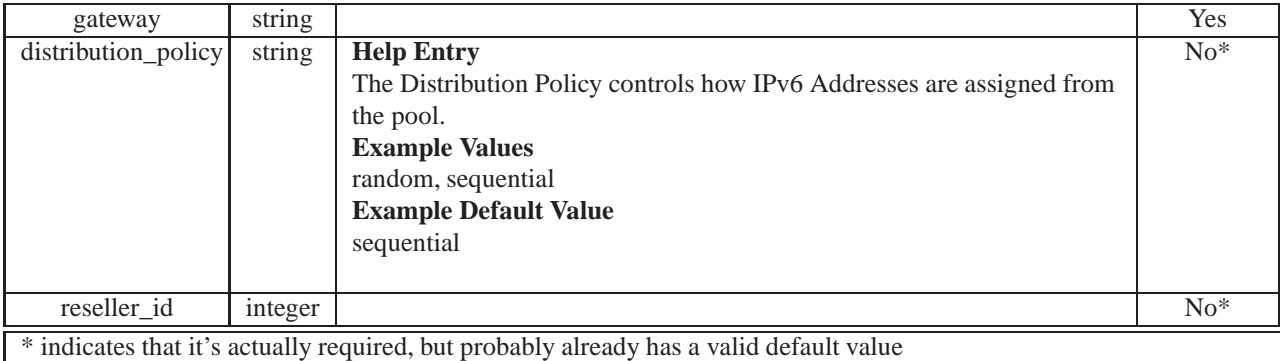

### **Action:** *addReservation*

**Added in version** 5.0.14-579

**Description** Add a reserved IP or range.

#### **Input Parameters**

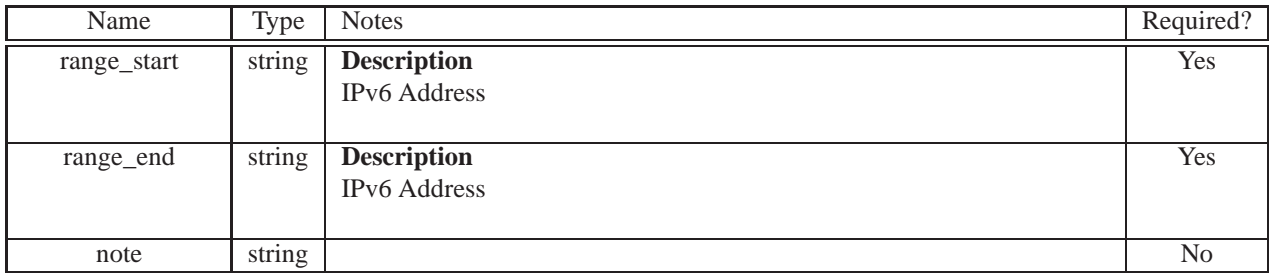

## **Action:** *deletePool*

**Added in version** 5.0.14-579

**Description** Delete an unused IPv6 Pool.

**Input Parameters**

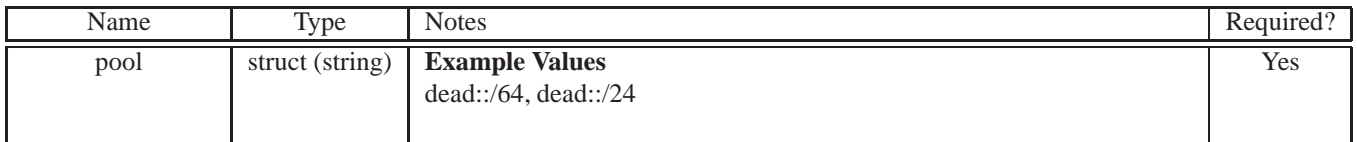

## **Action:** *deleteReservation*

**Added in version** 5.0.14-579

**Description** Delete a reserved IP or range.

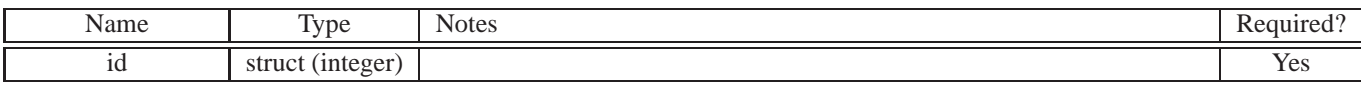

## **Action:** *editPool*

**Added in version** 5.0.14-579

**Description** Edit an IPv6 Pool.

#### **Input Parameters**

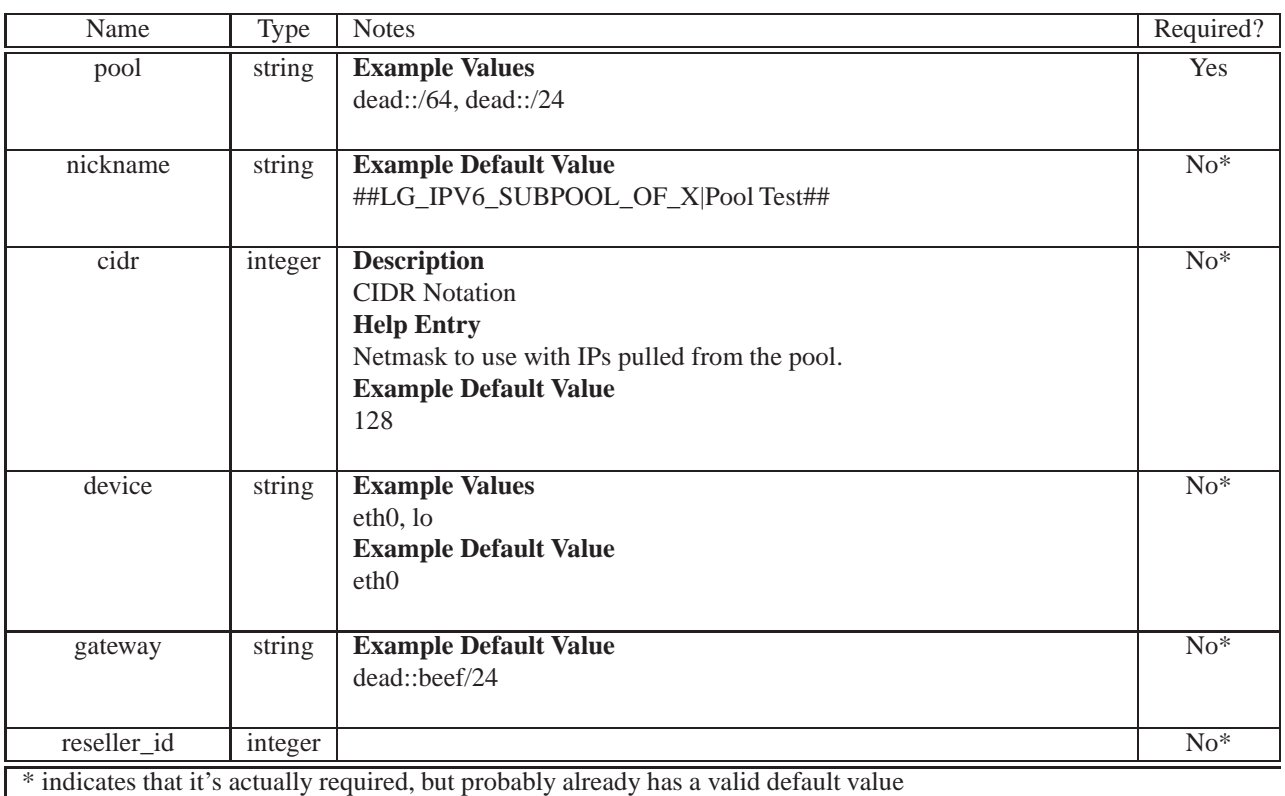

## **Action:** *editReservation*

**Added in version** 5.0.14-579

**Description** Edit a reserved IP or range.

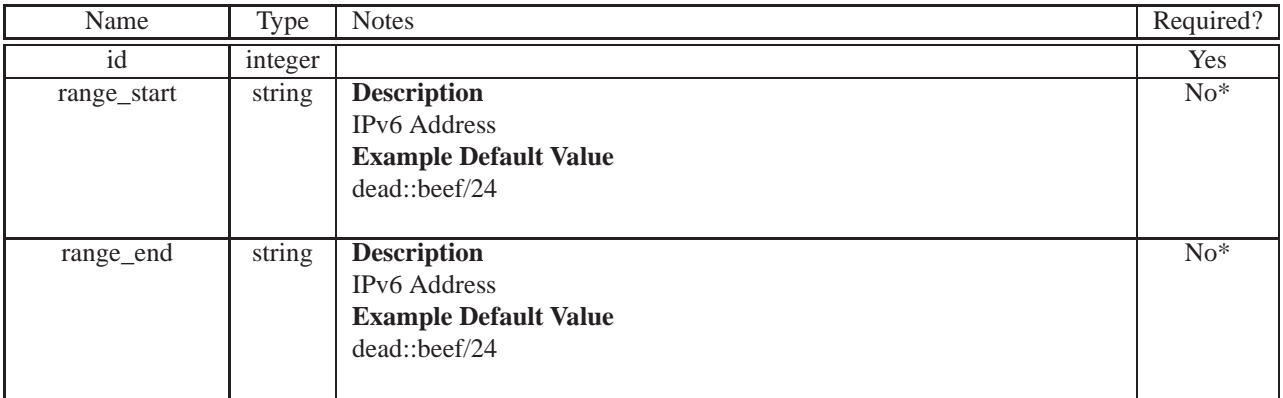

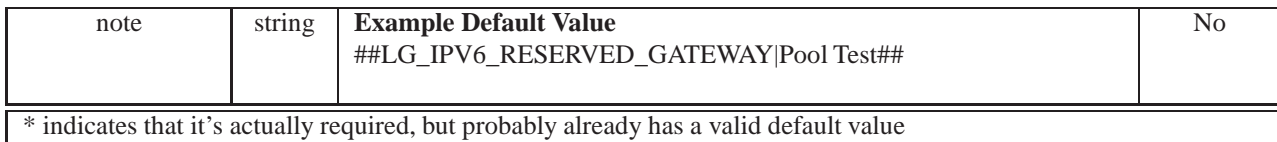

#### **Action:** *fail*

**Added in version** n/a

**Description** Magic function - test for failure mechanism.

## **Action:** *listPools*

**Added in version** 5.0.14-579

**Description** Lists information about configured IPv6 Pools.

#### **Sample output**

```
array (
      ray \<br>'status' => 0,
       ' p ay load ' =><br>array (<br>0 =>
              'cidr_format' => 'dead::/64',<br>'nickname' => 'dead::/64',<br>'nickname' => '##LG_IPV6_SUBPDOL_OF_X|Pool Test##',<br>'range_start' => '29563668242077784636438043247191572480',<br>'range_end' => '2956368824207778489828276873209011240
              array (<br>
'cidr_format' => 'dead::/24',<br>
'nickname' => 'Pool Test',<br>
'range_start' => '2959886802240777848964380943247191572480',<br>
'range_sen' => '2959886802703187452616051367194442858495',<br>
'distribution_policy' => 'sequen
           ) ,
    ) ,
```
### **Action:** *listReserved*

**Added in version** 5.0.14-579

**Description** Lists information reserved IPv6 addresses.

```
Sample output
```

```
-----, .<br>'status' => 0.
      ' p ay load ' =><br>array (<br>0 =>
            a r r a y (
' id ' = > ' 1 ' ,
' r a n g e _ s t a r t ' = > ' ::1 ' ,
' r a n g e _ e n d ' = > ' ::1 ' ,
' n o t e ' = > ' ## L G _ I P V 6 _ R E S E R V E D _ L O O P B A C K ## ' ,
            \frac{1}{1} = >
            r_{\rm i}\rm d r = > r 3 r , r , r ange \rm star t r = > r dead :: beef /24 r .
```

```
'r ange_end' => 'dead::beef/24',<br>'n ote' => '##LG IPV6 RESERVED GATEWAY |Pool Test##'.
   ) ,
\lambda.
 ) ,
```
## **Action:** *queryEditPool*

#### **Added in version** 5.1.0-838

**Description** Displays the information available to the action "editPool".

#### **Input Parameters**

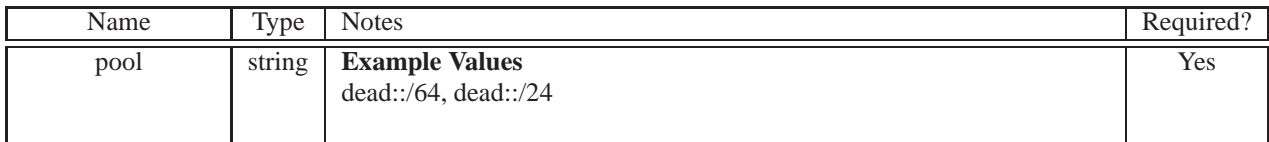

#### **Sample output**

```
r status r = > 0,<br>r p av load r = >
       'nickname' => '##LG_IPV6_SUBPOOL_OF_X|Pool Test##',<br>'lpv6_with_cidr' => 'dead::/64',<br>'cidr' => '128',<br>'subpool_size' => '64',<br>'subpool_size' => '64',<br>'device' => 'eth0',<br>'device' => 'dead::beef/24',<br>'gateway' => 'dead::be
```
## **Action:** *queryEditReservation*

#### **Added in version** 5.1.0-838

**Description** Displays the information available to the action "editReservation".

#### **Sample output**

```
'status' => 0,<br>'payload' =><br>array (<br>'range_start' => 'dead::beef/24',<br>'range_end' => 'dead::beef/24',<br>'note' => '##LG_IPV6_RESERVED_GATEWAY |Pool Test##',<br>'id' => '3'.
      ) ,
```
#### **Action:** *reroute*

#### **Added in version** n/a

**Description** Action to re-route from the current controller to a different one.

#### **Action:** *win*

#### **Added in version** n/a

# **Controller: /nodeworx/lang**

**Required Permissions** "LANGUAGES"

#### **Action:** *add*

**Added in version** 4.7.0-339

**Description** Add a new language.

**Input Parameters**

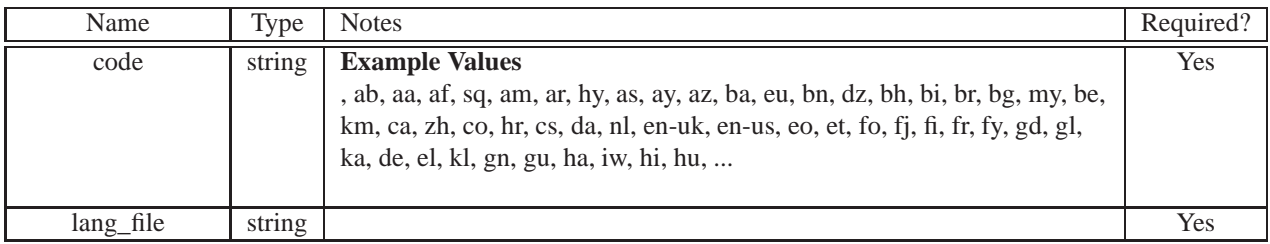

## **Action:** *changeCurrentUserLanguage*

**Added in version** 4.8.0-393

**Description** Change the current language.

### **Action:** *delete*

**Added in version** 4.7.0-339

**Description** Delete a language file.

**Input Parameters**

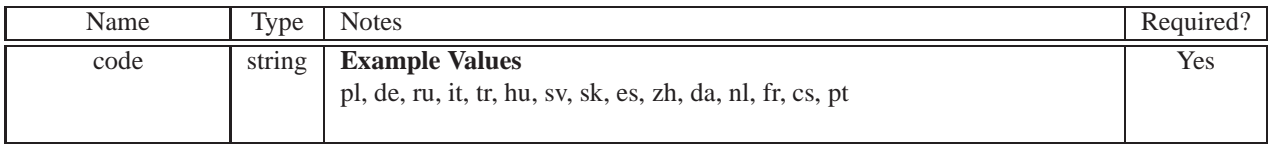

**Action:** *fail* **Added in version** 4.7.0-339 **Description** Magic function - test for failure mechanism.

#### **Action:** *listLanguages*

**Added in version** 4.8.0-393

**Description** List languages available for use in interworx.

**Sample output**

```
----, .<br>'status' => 0.
          ' p ay load ' =><br>array (<br>0 =>
                     \begin{array}{rcl} \text{"code'} & \text{;} \ \text{"large'} & \text{;} \ \text{?} & \text{1} & \text{1} & \text{1} & \text{1} \ \text{?} & \text{1} & \text{1} & \text{1} & \text{1} \ \text{?} & \text{?} & \text{?} & \text{?} & \text{?} \ \text{?} & \text{?} & \text{?} & \text{?} & \text{?} & \text{?} \ \text{?} & \text{?} & \text{?} & \text{?} & \text{?} & \text{?} & \text{?} \end{array}),<br>\frac{1}{1} =>
                    array (<br>
'code' => 'de',<br>
'language' => 'German',<br>
'status' => 'unused'.
                ),<br>2 \Rightarrowarray (
                     ---,<br>'code' => 'ru',<br>'language' => 'Russian',<br>'status' => 'unused'.
                ) ,
      ) ,
```
## **Action:** *queryChangeCurrentUserLanguage*

**Added in version** 5.1.0-838

**Description** Displays the information available to the action "changeCurrentUserLanguage".

#### **Sample output**

```
r_{status'} \Rightarrow 0.' pay load ' =><br>array (
        ' language_copy ' => 'en-us ',<br>' language ' => 'en-us '.
  ) ,
```
#### **Action:** *reroute*

#### **Added in version** n/a

**Description** Action to re-route from the current controller to a different one.

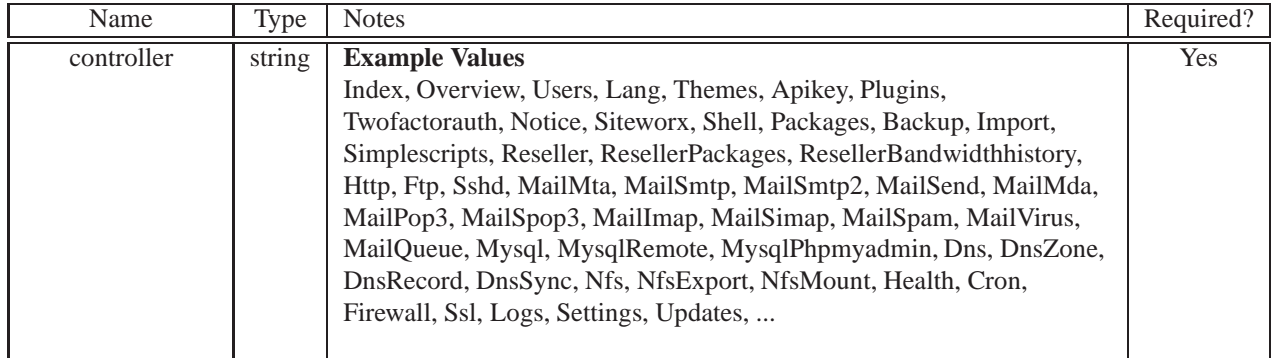

## **Action:** *syncLanguage*

**Added in version** 4.7.0-339

**Description** Trigger language synchronization for a node.

#### **Input Parameters**

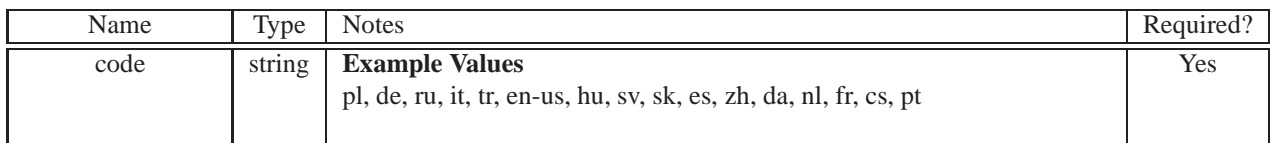

### **Action:** *win*

**Added in version** n/a

# **Controller: /nodeworx/logout**

## **Action:** *fail*

**Added in version** n/a

**Description** Magic function - test for failure mechanism.

### **Action:** *logout*

**Added in version** 4.8.0-393

**Description** Logout of NodeWorx.

#### **Action:** *reroute*

**Added in version** n/a

**Description** Action to re-route from the current controller to a different one.

**Input Parameters**

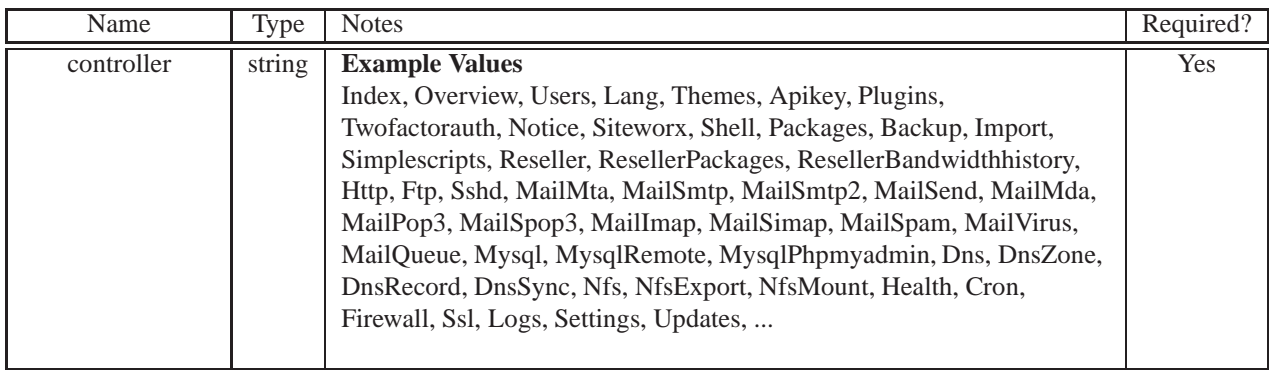

### **Action:** *win*

**Added in version** n/a

# **Controller: /nodeworx/logs**

**Required Permissions** "IWORXLOGS"

#### **Action:** *fail*

**Added in version** n/a

**Description** Magic function - test for failure mechanism.

### **Action:** *reroute*

**Added in version** n/a

**Description** Action to re-route from the current controller to a different one.

#### **Action:** *view*

**Added in version** 4.7.0-339

**Description** View system logs.

**Input Parameters**

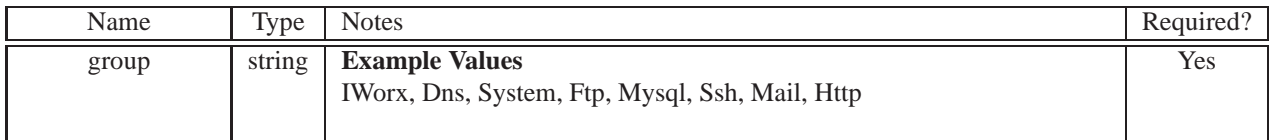

#### **Action:** *win*

**Added in version** n/a

# **Controller: /nodeworx/mail/imap**

**Required Permissions** "EMAIL"

## **Action:** *fail*

**Added in version** 4.7.0-339

**Description** Magic function - test for failure mechanism.

## **Action:** *isRunning*

**Added in version** 4.7.0-339

**Description** Checks if the service is running or not.

#### **Sample output**

-----, .<br>'status' => 0,<br>'pavload' => true.

## **Action:** *isRunningOnNode*

**Added in version** 4.7.0-339

**Description** Checks if the service is running on a specific node (Clustering only).

#### **Input Parameters**

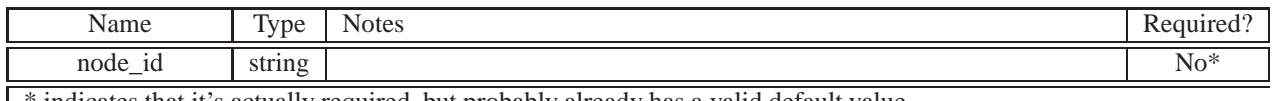

\* indicates that it's actually required, but probably already has a valid default value

## **Action:** *listGeneralName*

**Added in version** 4.7.0-339

**Description** Lists the "normal" name - ie "web server" instead of "httpd".

#### **Sample output**

a r r a y ( 'status' => 0,<br>'pavload' => '##LG IMAP##'.

#### **Action:** *listPortNumbers*

**Added in version** 4.7.0-339

**Description** Lists a string of the port numbers that this service uses, comma-seperated.

**Sample output**

array ( 'status' => 0,<br>'pavload' => '143'.

### **Action:** *listPortNumbersArray*

**Added in version** 4.7.0-339

**Description** Lists array of port numbers and ranges that this service uses.

**Sample output**

-----, .<br>'status' => 0.  $'$  p ay  $1$  o ad ' = >  $0 = > 143$ , ) ,

#### **Action:** *listRequiredPermissions*

**Added in version** 4.7.0-339

**Description** Lists an array of permissions required to control the service.

**Sample output**

-----, .<br>'status' => 0.  $^{\prime}$  p ay l o ad  $^{\prime}$   $\,$   $\rightarrow$   $\,$  $0 \Rightarrow '$  EMAIL'. ) ,

### **Action:** *listServiceInfo*

**Added in version** 4.7.0-339

**Description** Lists the service name, ports, page, and status.

**Sample output**

```
r_{status'} \Rightarrow 0.'payload' =><br>
array (<br>
'id' => 'imap4',<br>
'name' => '##LG_IMAP##',<br>
'ports' => '143',<br>
'ports' => '/nodeworx/mail/mda',<br>
'ts running' => 1.
    ) ,
```
## **Action:** *listServiceName*

**Added in version** 4.7.0-339

**Description** Lists the service name - ie "httpd" instead of "web server".

#### **Sample output**

 $r$  status'  $\Rightarrow$  0,<br>'pavload'  $\Rightarrow$  'imap4'.

## **Action:** *listServicePage*

**Added in version** 4.7.0-339

**Description** Lists the page that controls the service.

#### **Sample output**

---- , .<br>''status' => 0,<br>'bavload' => '/nodeworx/mail/mda'.

### **Action:** *queryUpdate*

**Added in version** 5.1.0-838

**Description** Displays the information available to the action "update".

#### **Sample output**

```
r = r - r,<br>'status' => 0,<br>'payload' =>
            a r r a y (
' i m a p _ v e r s i o n ' = > ' 2 . 1 . 2 ( 
ourier - i m a p ) ' ,
' i m a p _ m e m _ l i m i t ' = > ' 2 5 6 0 0 0 0 0 0 ' ,
' i m a p _ m a x _ 
 o n n e 
 t i o n s ' = > ' 40 ' ,
' i m a p _ s e 
 u r e _ m e m _ l i m i t ' = > ' 2 5 6 0 0 0 0 0 0 ' ,
' i m a p _ s e 
 u r e _ m a x _ 
 o n n e 
 t i o n s ' = > ' 40 ' ,
        ) ,
```
### **Action:** *reroute*

**Added in version** 4.7.0-339

**Description** Action to re-route from the current controller to a different one.

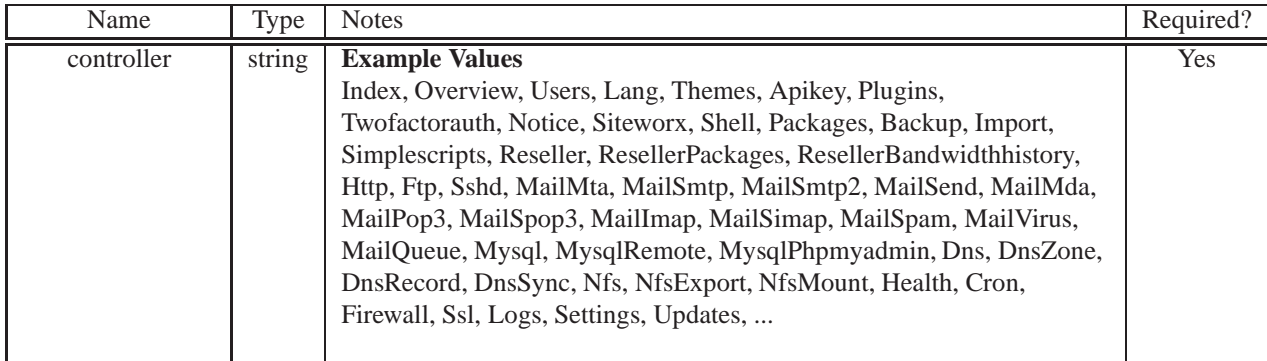

### **Action:** *restart*

**Added in version** 4.7.0-339

**Description** Restarts the service.

#### **Input Parameters**

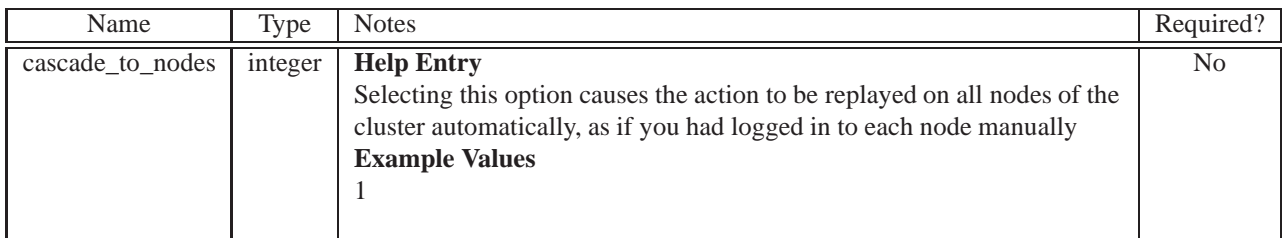

#### **Action:** *restartOnNode*

**Added in version** 4.7.0-339

**Description** Restarts the service on a specific node (Clustering only).

#### **Input Parameters**

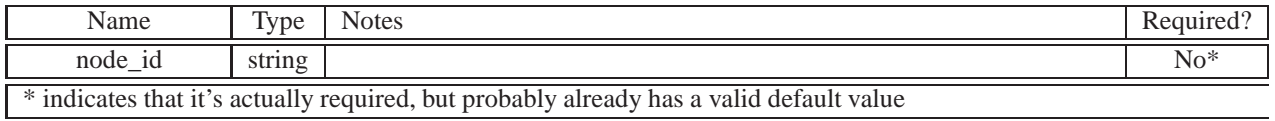

### **Action:** *start*

**Added in version** 4.7.0-339

**Description** Starts the service.

#### **Input Parameters**

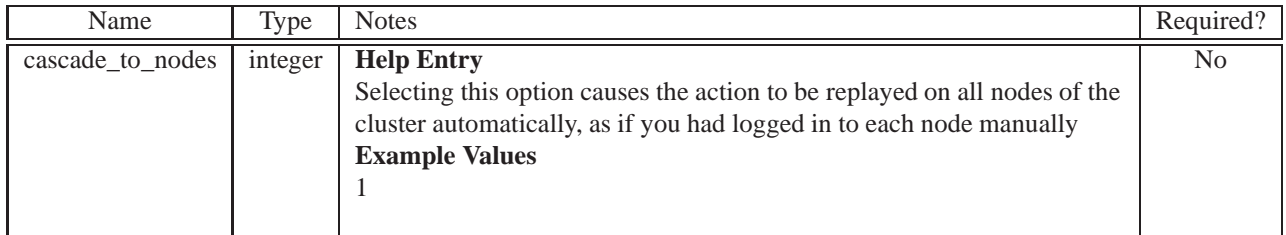

## **Action:** *startOnBoot*

**Added in version** 4.7.0-339

**Description** Action function that handles imap4 start-on-boot status changing.

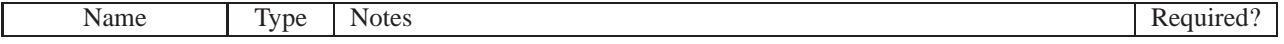

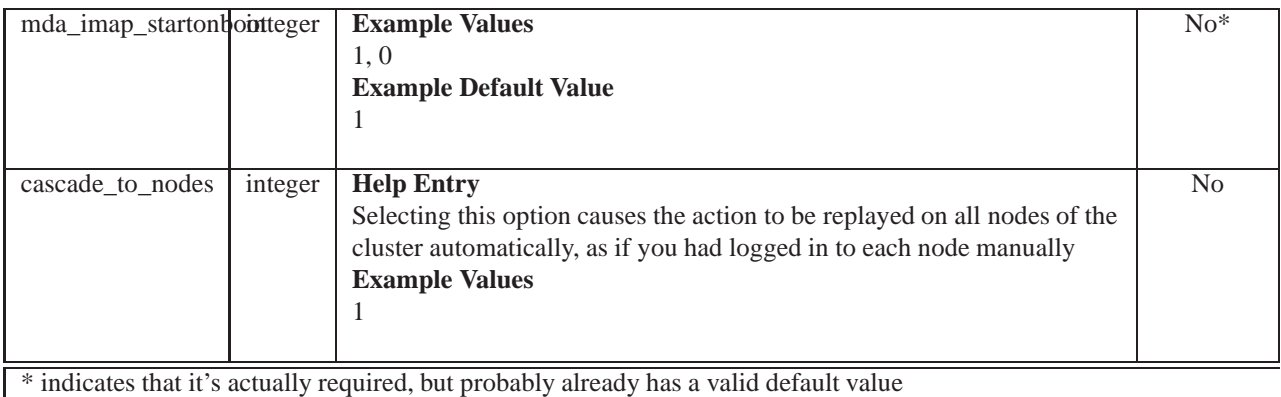

## **Action:** *startOnNode*

**Added in version** 4.7.0-339

**Description** Starts the service on a specific node (Clustering only).

#### **Input Parameters**

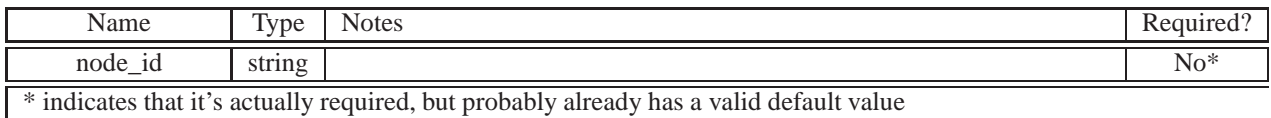

## **Action:** *stop*

**Added in version** 4.7.0-339

**Description** Stops the service.

#### **Input Parameters**

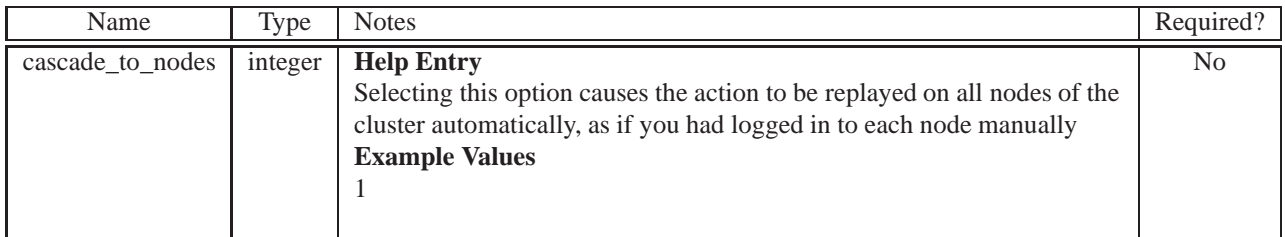

## **Action:** *stopOnNode*

**Added in version** 4.7.0-339

**Description** Stops the service on a specific node (Clustering only).

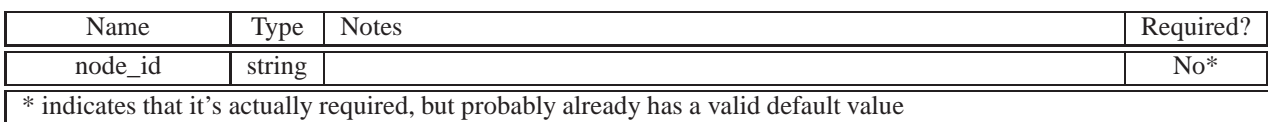

## **Action:** *update*

**Added in version** 4.7.0-339

**Description** Update IMAP4 server settings.

#### **Input Parameters**

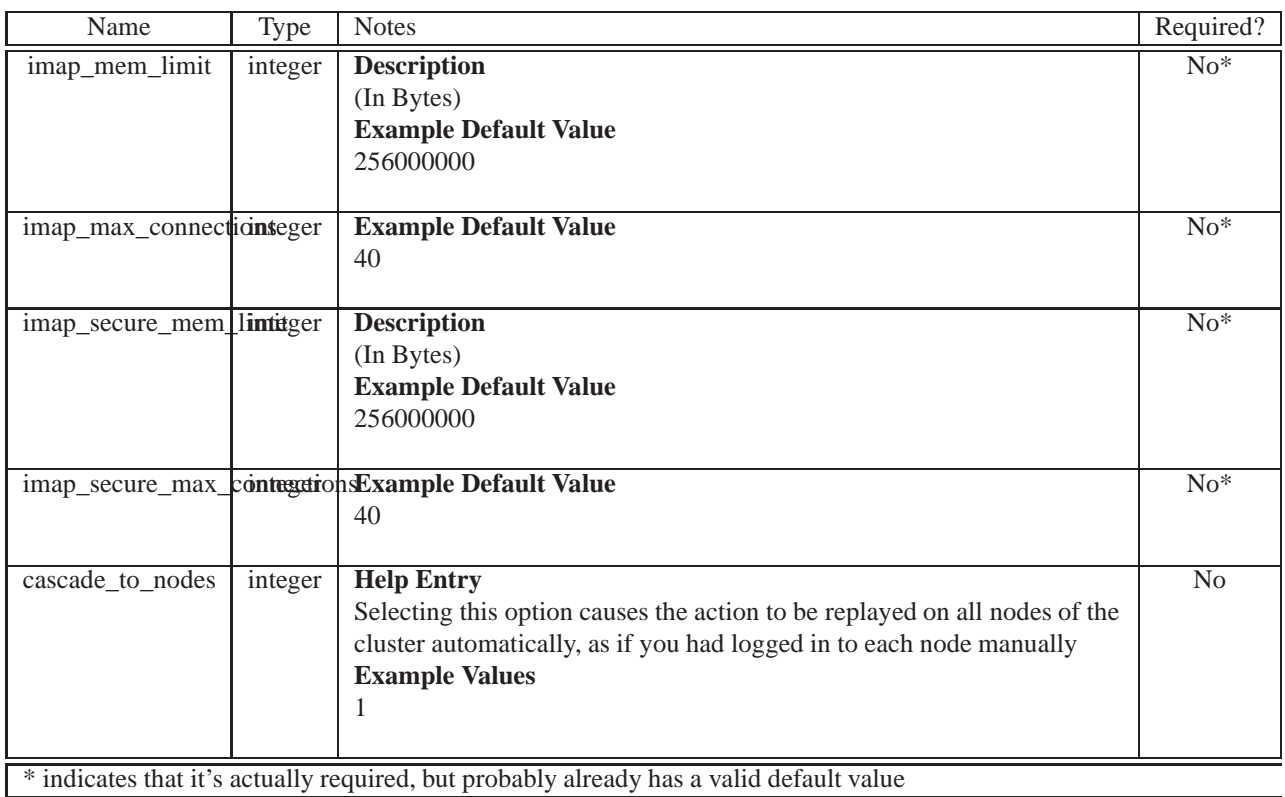

## **Action:** *win*

**Added in version** 4.7.0-339

# **Controller: /nodeworx/mail/mda**

**Required Permissions** "EMAIL"

## **Action:** *fail*

**Added in version** n/a

**Description** Magic function - test for failure mechanism.

### **Action:** *reroute*

**Added in version** n/a

**Description** Action to re-route from the current controller to a different one.

#### **Input Parameters**

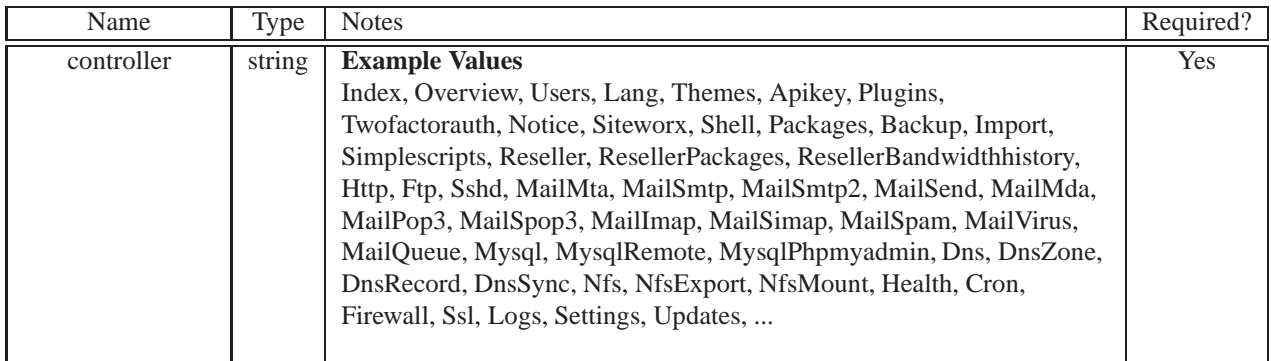

### **Action:** *startOnBootIMAP4*

**Added in version** 4.7.0-339

**Description** Deprecated.

**Warning** This action has been deprecated as of version 4.2.0-260. Use Ctrl\_Nodeworx\_MailImap::startOnBoot

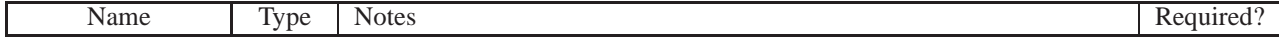

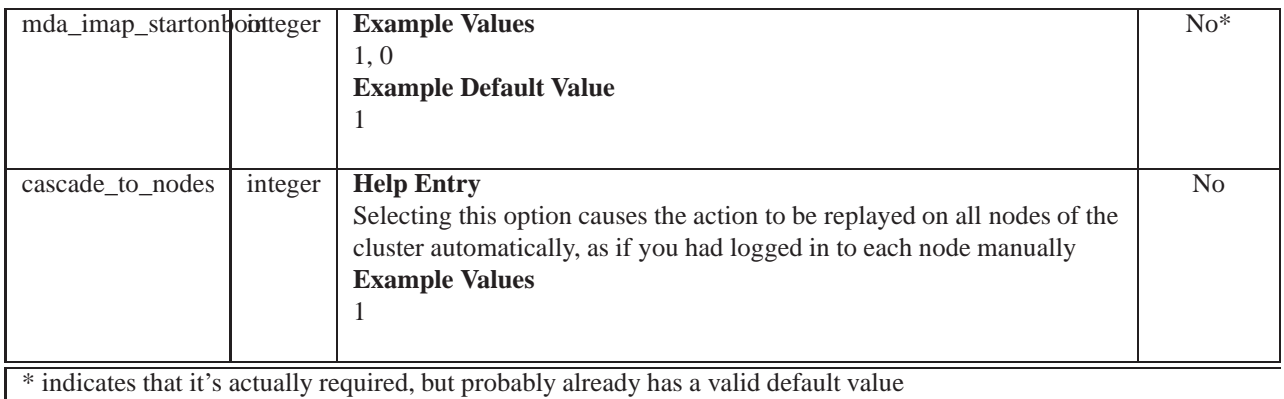

## **Action:** *startOnBootPop3*

**Added in version** 4.7.0-339

**Description** Deprecated.

**Warning** This action has been deprecated as of version 4.2.0-260. Use Ctrl\_Nodeworx\_MailPop3::startOnBoot

#### **Input Parameters**

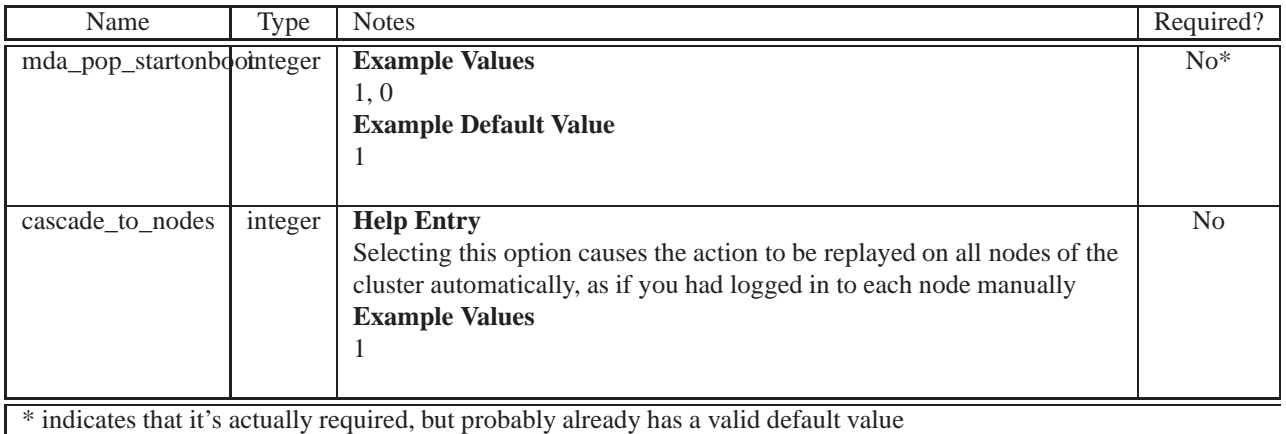

## **Action:** *startOnBootSIMAP4*

**Added in version** 4.7.0-339

**Description** Deprecated.

**Warning** This action has been deprecated as of version 4.2.0-260. Use Ctrl\_Nodeworx\_MailSImap::startOnBoot

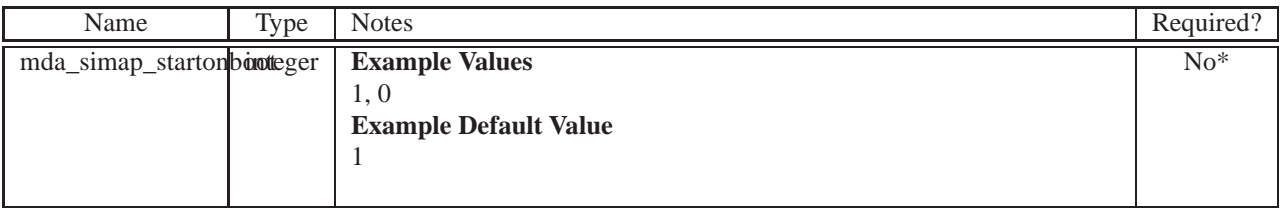

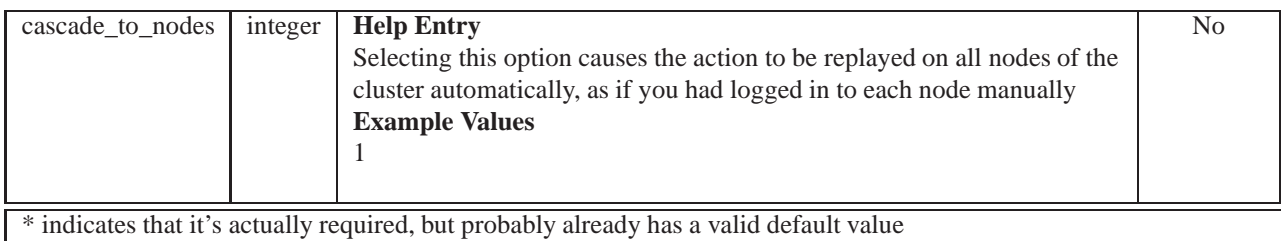

## **Action:** *startOnBootSPOP3*

**Added in version** 4.7.0-339

**Description** Deprecated.

**Warning** This action has been deprecated as of version 4.2.0-260. Use Ctrl\_Nodeworx\_MailSpop3::startOnBoot

#### **Input Parameters**

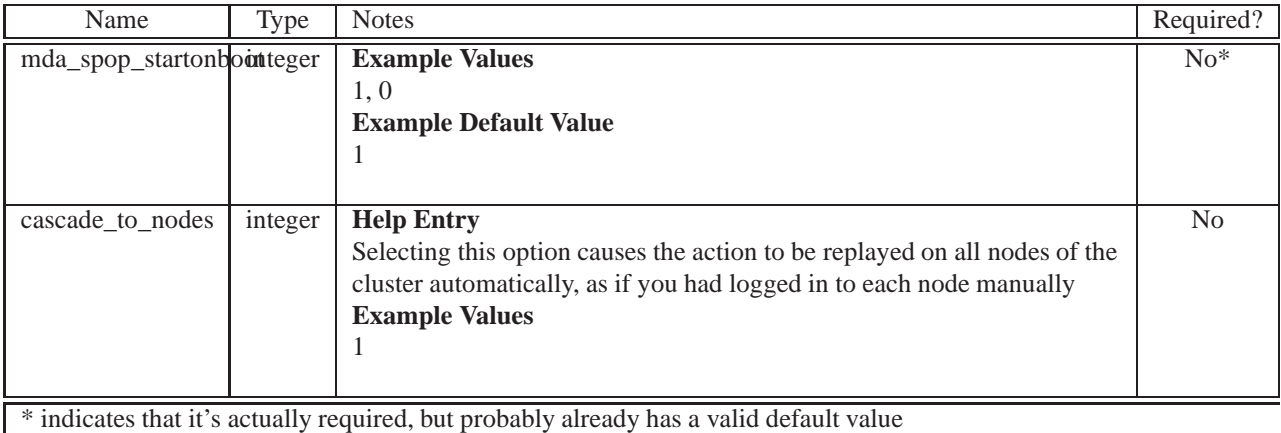

## **Action:** *updateImap*

**Added in version** 4.7.0-339

**Description** Deprecated.

**Warning** This action has been deprecated as of version 4.2.0-260. Use Ctrl\_Nodeworx\_MailImap::update

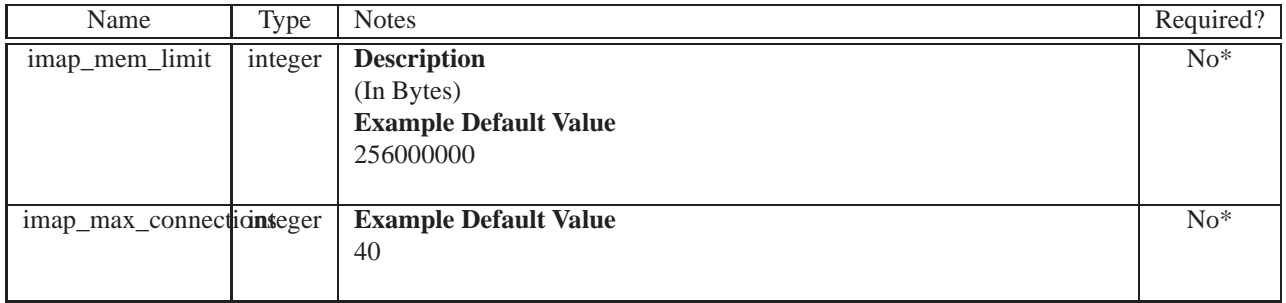

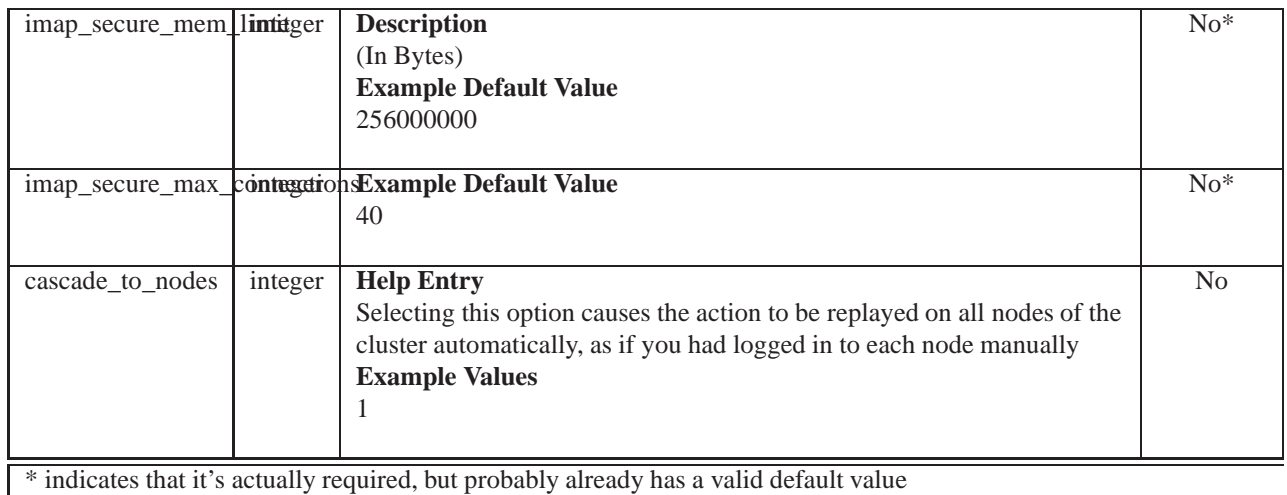

## **Action:** *updatePop3*

**Added in version** 4.7.0-339

**Description** Deprecated.

**Warning** This action has been deprecated as of version 4.2.0-260. Use Ctrl\_Nodeworx\_MailPop3::update

#### **Input Parameters**

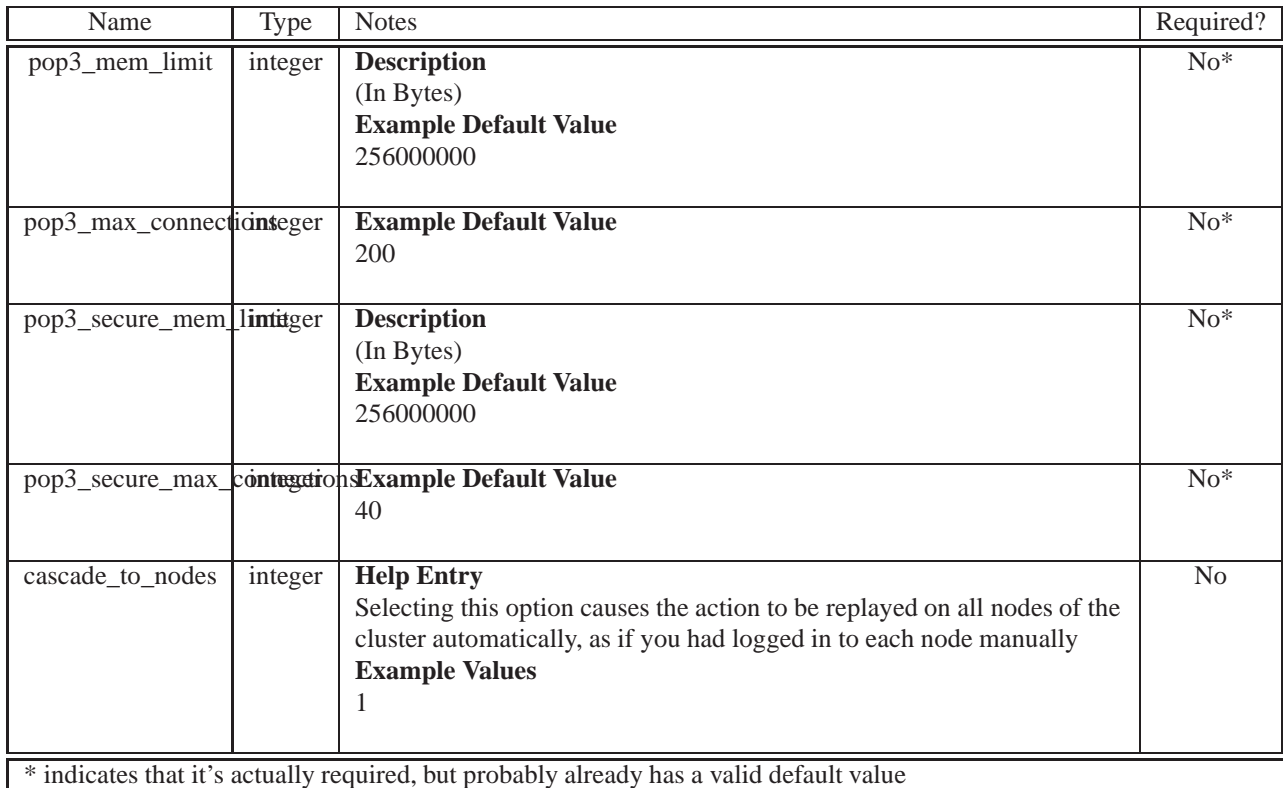

**Action:** *win*

#### **Added in version** n/a

# **Controller: /nodeworx/mail/mta**

**Required Permissions** "EMAIL"

#### **Action:** *disableLocalDelivery*

**Added in version** 4.8.0-393

**Description** Bulk Disable local mail delivery for domains on the system.

#### **Input Parameters**

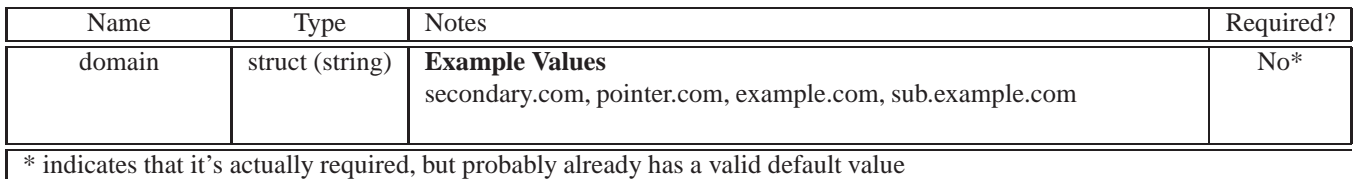

### **Action:** *enableLocalDelivery*

**Added in version** 4.8.0-393

**Description** Bulk Enable local mail delivery for domains on the system.

#### **Input Parameters**

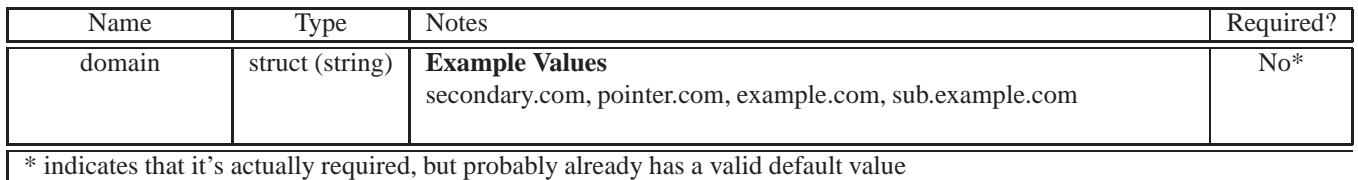

### **Action:** *fail*

**Added in version** n/a

**Description** Magic function - test for failure mechanism.

### **Action:** *queryUpdateBounce*

**Added in version** 5.1.0-838

**Description** Displays the information available to the action "updateBounce".

#### **Sample output**

```
r = r - r,<br>'status' => 0,<br>'payload' =>
    array (
               'bounce_from' => 'mailer-daemon',<br>'bounce_host' => 'pi.unit.interworx.com',<br>'double_bounce_messages' => '0',<br>'double_bounce_to' => 'doublebounce',<br>'double_bounce_host' => 'pi.unit.interworx.com'.
       ) ,
```
## **Action:** *queryUpdateGeneral*

#### **Added in version** 5.1.0-838

**Description** Displays the information available to the action "updateGeneral".

#### **Sample output**

```
r status r = > 0,<br>
r pay load r = ><br>
array (
         'mailserver_hostname ' => 'p1.unit.interworx.com',<br>'default domain ' => 'unit.interworx.com'.
   ) ,
```
#### **Action:** *reroute*

**Added in version** n/a

**Description** Action to re-route from the current controller to a different one.

#### **Input Parameters**

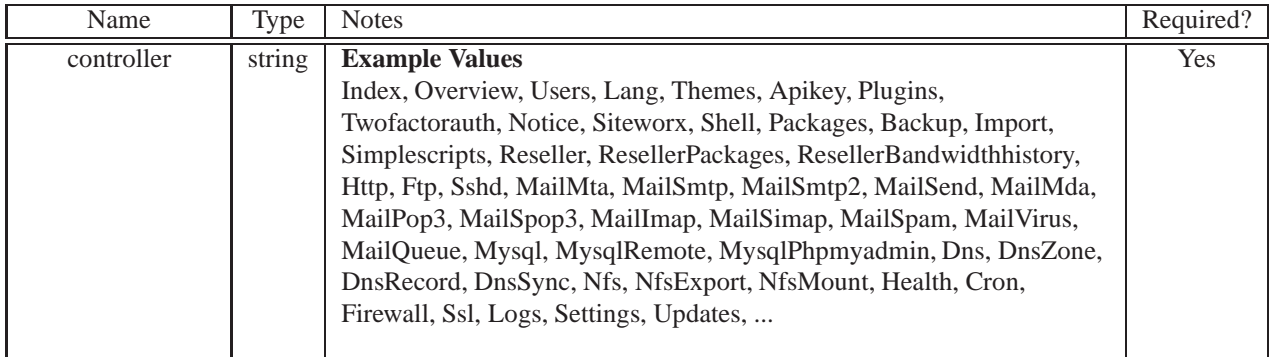

## **Action:** *updateBounce*

**Added in version** 4.7.0-339

**Description** Update the mail server "bounce" settings.

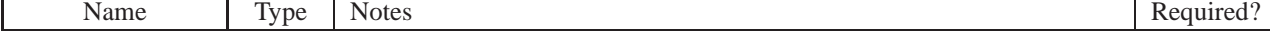

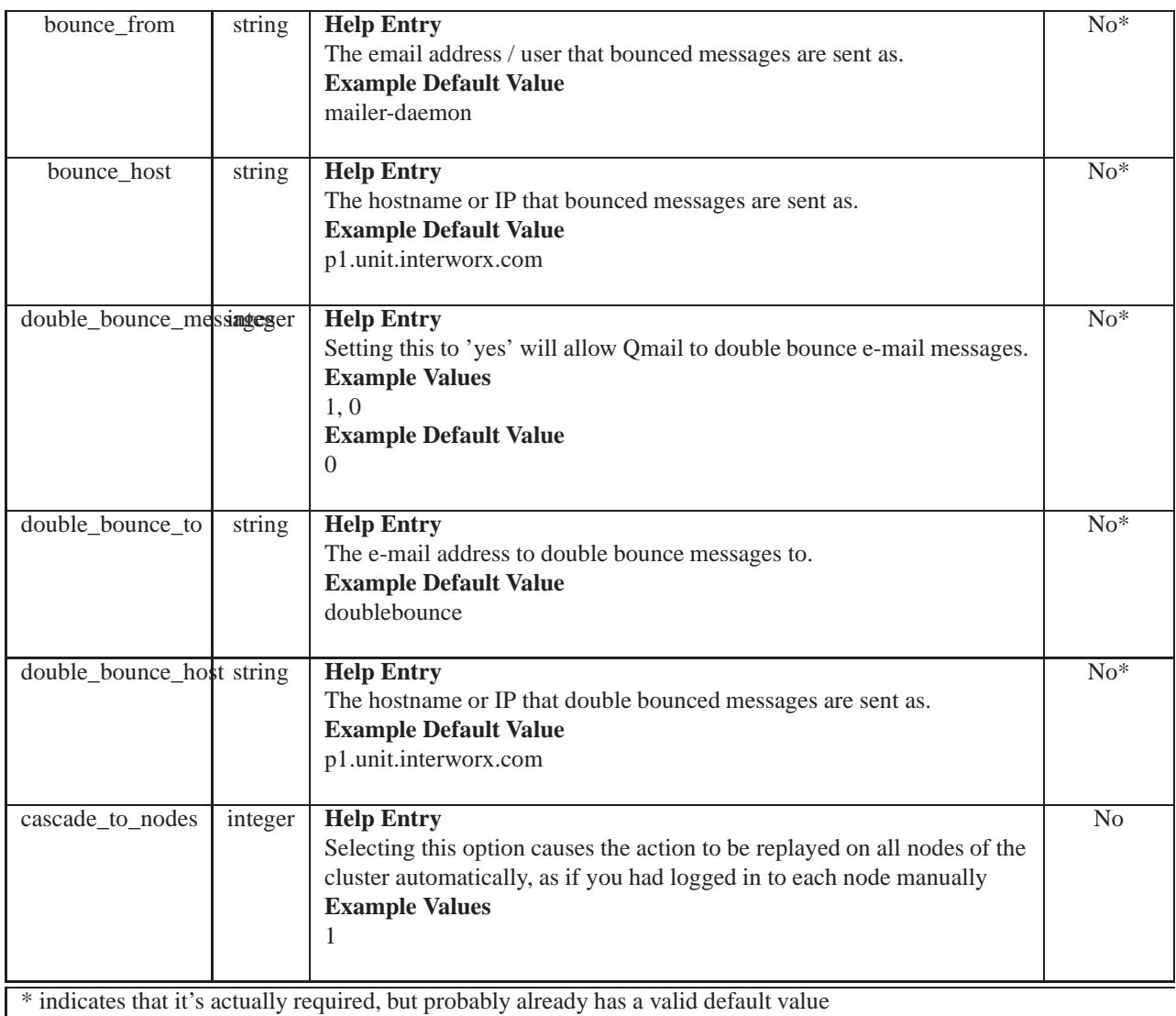

## **Action:** *updateGeneral*

**Added in version** 4.7.0-339

**Description** Update mail server default-domain and hostname.

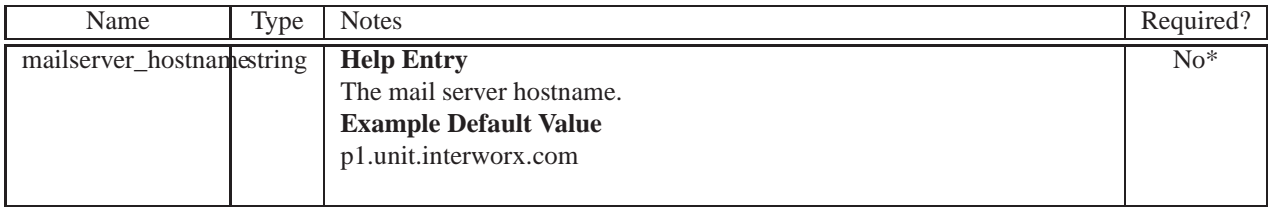

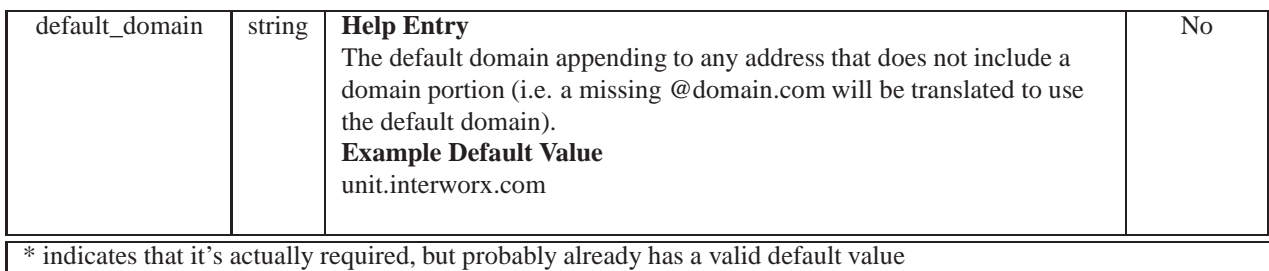

\* indicates that it's actually required, but probably already has a valid default value

## **Action:** *updateInbound*

**Added in version** 4.7.0-339

**Description** Deprecated.

**Warning** This action has been deprecated as of version 4.2.0-260. Use Ctrl\_Nodeworx\_MailSmtp::updateInbound

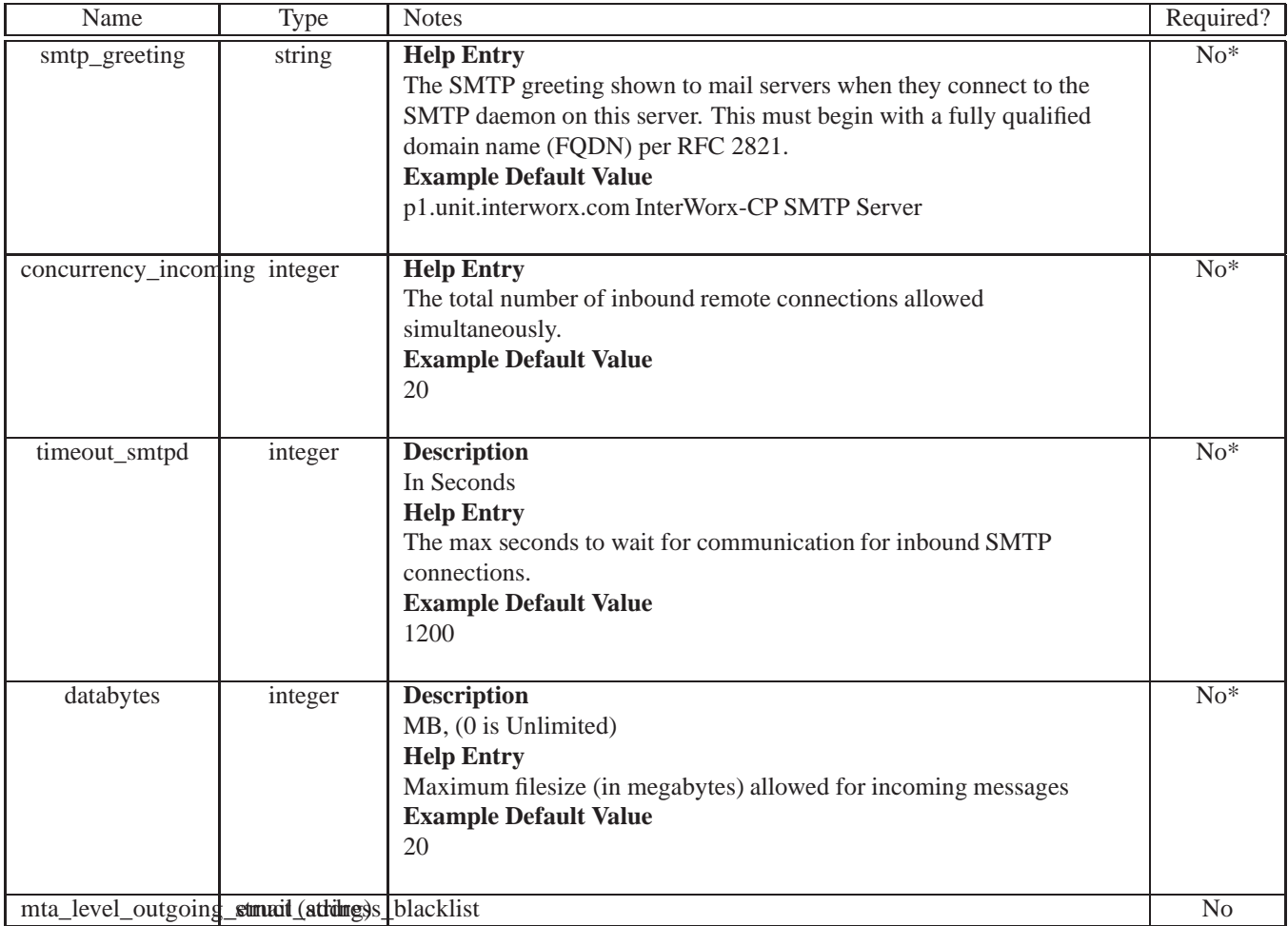

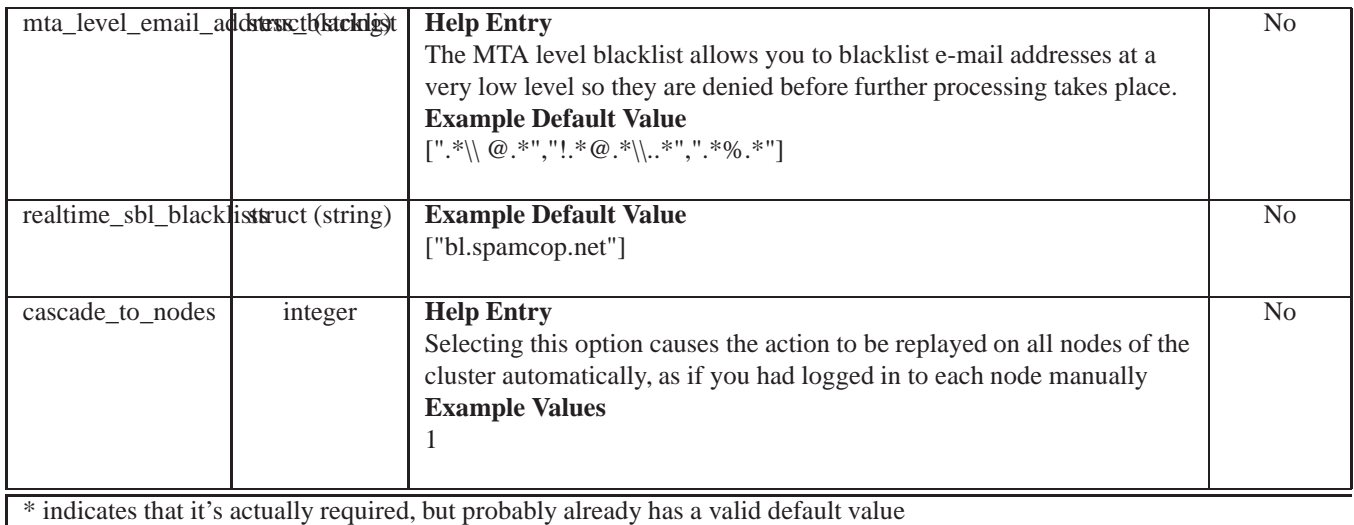

## **Action:** *updateOutbound*

#### **Added in version** 4.7.0-339

**Description** Deprecated.

**Warning** This action has been deprecated as of version 4.2.0-260. Use Ctrl\_Nodeworx\_MailSend::update

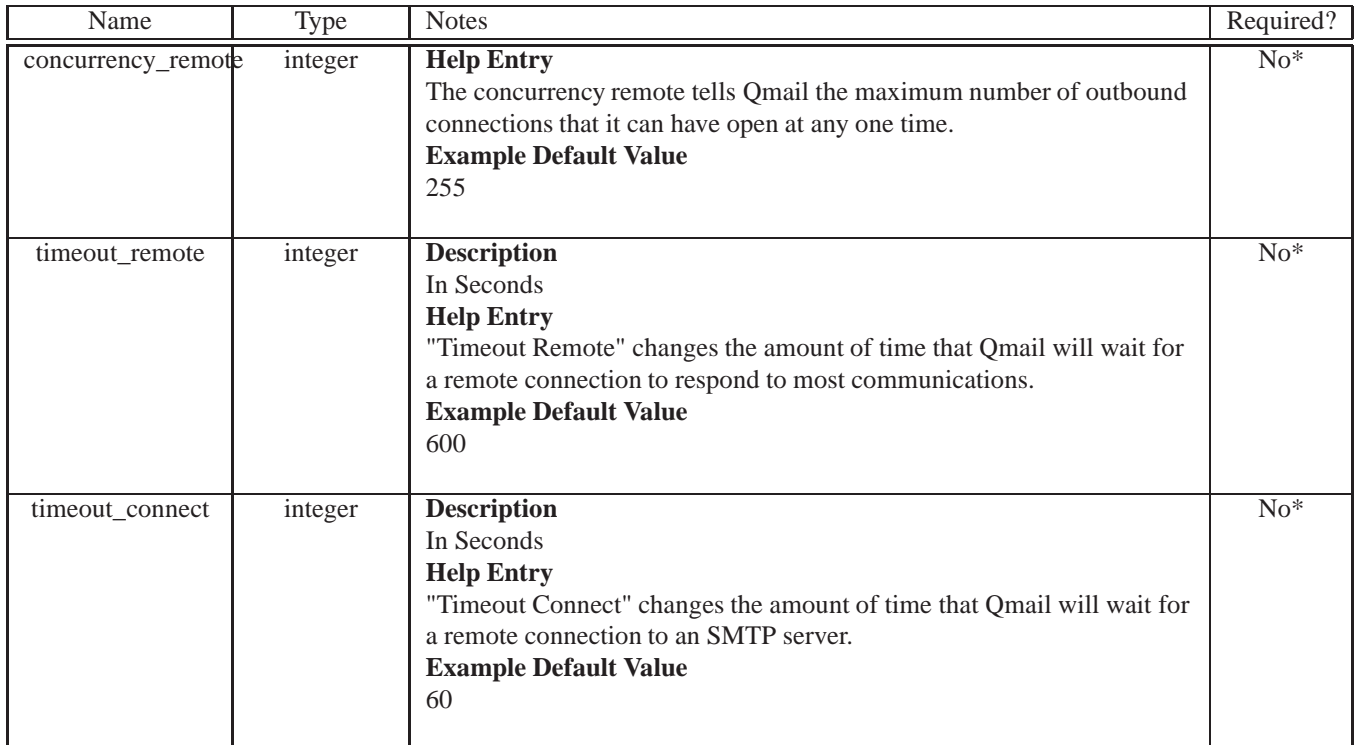

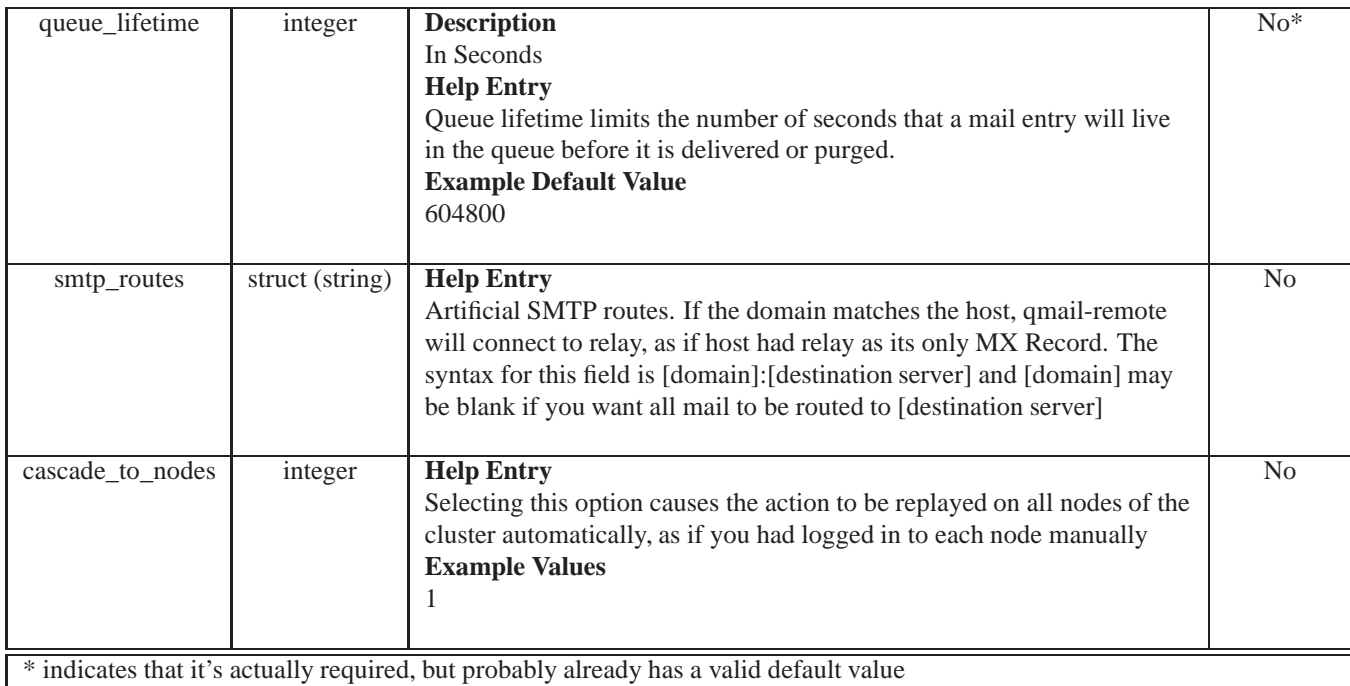

## **Action:** *updateRrd*

**Added in version** 4.7.0-339

**Description** Show or hide the mail server RRD graph in the web interface.

#### **Input Parameters**

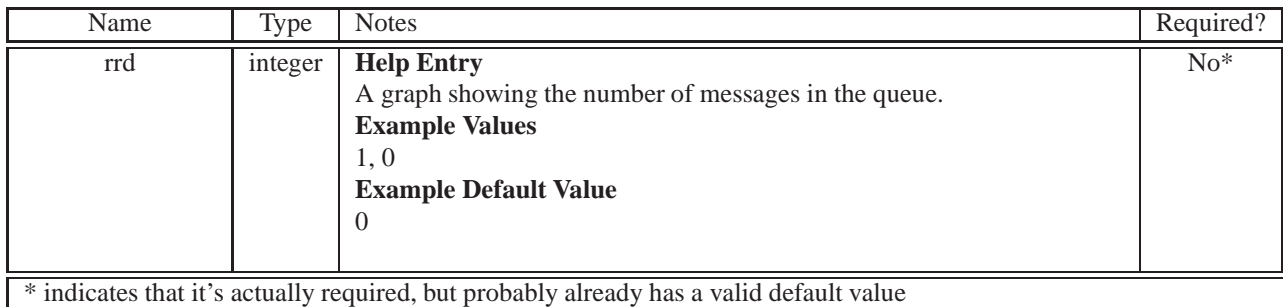

## **Action:** *win*

**Added in version** n/a

# **Controller: /nodeworx/mail/pop3**

**Required Permissions** "EMAIL"

## **Action:** *fail*

**Added in version** 4.7.0-339

**Description** Magic function - test for failure mechanism.

## **Action:** *isRunning*

**Added in version** 4.7.0-339

**Description** Checks if the service is running or not.

#### **Sample output**

-----, .<br>'status' => 0,<br>'pavload' => true.

## **Action:** *isRunningOnNode*

**Added in version** 4.7.0-339

**Description** Checks if the service is running on a specific node (Clustering only).

#### **Input Parameters**

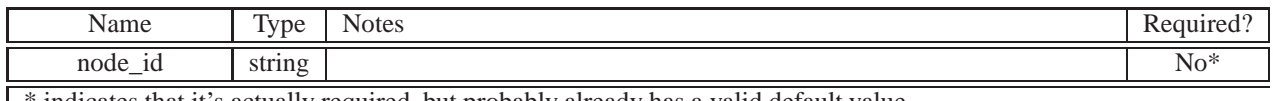

\* indicates that it's actually required, but probably already has a valid default value

## **Action:** *listGeneralName*

**Added in version** 4.7.0-339

**Description** Lists the "normal" name - ie "web server" instead of "httpd".

**Sample output**
a r r a y ( 'status' => 0,<br>'pavload' => '##LG POP3##'.

#### **Action:** *listPortNumbers*

**Added in version** 4.7.0-339

**Description** Lists a string of the port numbers that this service uses, comma-seperated.

**Sample output**

array ( 'status' => 0,<br>'pavload' => '110'.

#### **Action:** *listPortNumbersArray*

**Added in version** 4.7.0-339

**Description** Lists array of port numbers and ranges that this service uses.

**Sample output**

-----, .<br>'status' => 0.  $'$  p ay  $1$  o ad ' = >  $0 = > 110$ , ) ,

#### **Action:** *listRequiredPermissions*

**Added in version** 4.7.0-339

**Description** Lists an array of permissions required to control the service.

**Sample output**

-----, .<br>'status' => 0.  $^{\prime}$  p ay l o ad  $^{\prime}$   $\,$   $\rightarrow$   $\,$  $0 \Rightarrow '$  EMAIL'. ) ,

## **Action:** *listServiceInfo*

**Added in version** 4.7.0-339

**Description** Lists the service name, ports, page, and status.

```
r_{status'} \Rightarrow 0.'payload' =><br>array (<br>'id' => 'pop3',<br>'name' => '##LG_POP3##',<br>'ports' => 'iiO',<br>'page' => '/nodeworx/mail/mda',<br>'ctrl' => '/nodeworx/mail/pop3',<br>'is running' => 1.
     ) ,
```
## **Action:** *listServiceName*

**Added in version** 4.7.0-339

**Description** Lists the service name - ie "httpd" instead of "web server".

#### **Sample output**

 $r$  status  $r \Rightarrow 0$ ,<br> $r$  r av load  $r \Rightarrow r$  p o p 3'.

## **Action:** *listServicePage*

**Added in version** 4.7.0-339

**Description** Lists the page that controls the service.

#### **Sample output**

---- , .<br>''status' => 0,<br>'bavload' => '/nodeworx/mail/mda'.

## **Action:** *queryUpdate*

**Added in version** 5.1.0-838

**Description** Displays the information available to the action "update".

#### **Sample output**

```
r = r - r,<br>'status' => 0,<br>'payload' =>
                 \begin{array}{c} \texttt{Prop3\_version 1 =} \texttt{y} \rightarrow 11.03 (qmail - pop3d) \texttt{'} \\ \texttt{Prop3\_mean\_limit 1 =} \texttt{y} \texttt{256000000'} \\ \texttt{pop3\_mean\_connection 1 =} \texttt{y} \texttt{256000000'} \\ \texttt{pop3\_search\_mean\_limit 1 =} \texttt{y} \texttt{256000000'} \\ \texttt{pop3\_search\_mean\_limit 1 =} \texttt{y} \texttt{25600000'} \\ \texttt{pool3\_search\_max\_connection 1 =} \texttt{y} \rightarrow 140 \text) ,
```
## **Action:** *reroute*

**Added in version** 4.7.0-339

**Description** Action to re-route from the current controller to a different one.

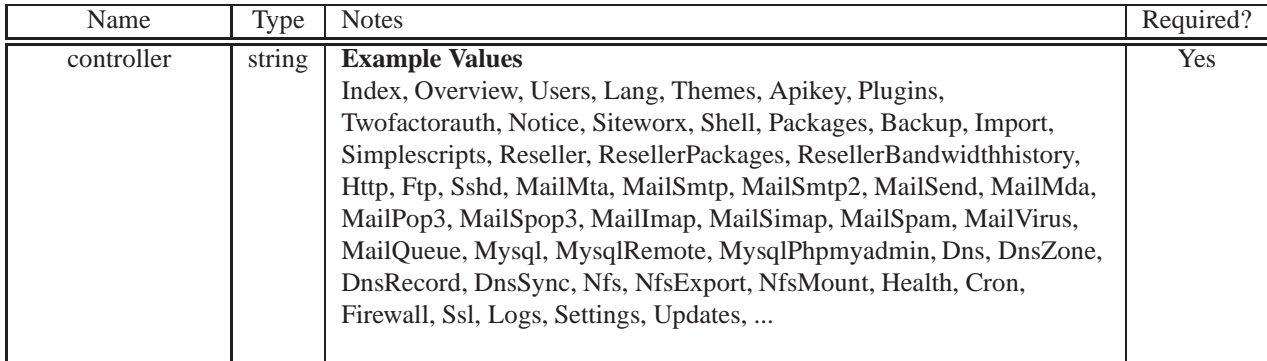

## **Action:** *restart*

**Added in version** 4.7.0-339

**Description** Restarts the service.

#### **Input Parameters**

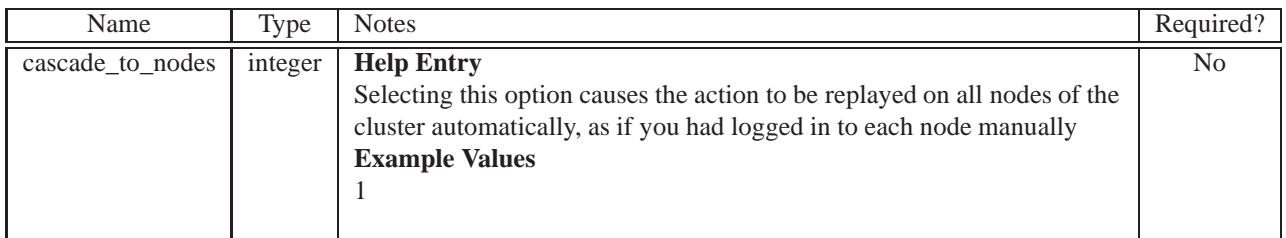

#### **Action:** *restartOnNode*

**Added in version** 4.7.0-339

**Description** Restarts the service on a specific node (Clustering only).

#### **Input Parameters**

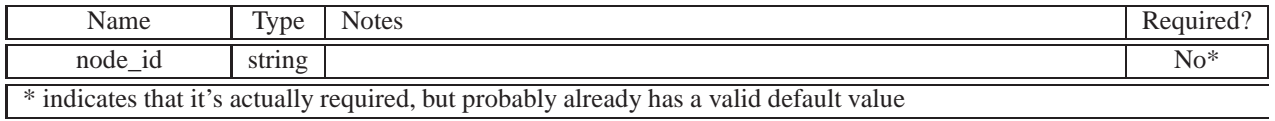

## **Action:** *start*

**Added in version** 4.7.0-339

**Description** Starts the service.

#### **Input Parameters**

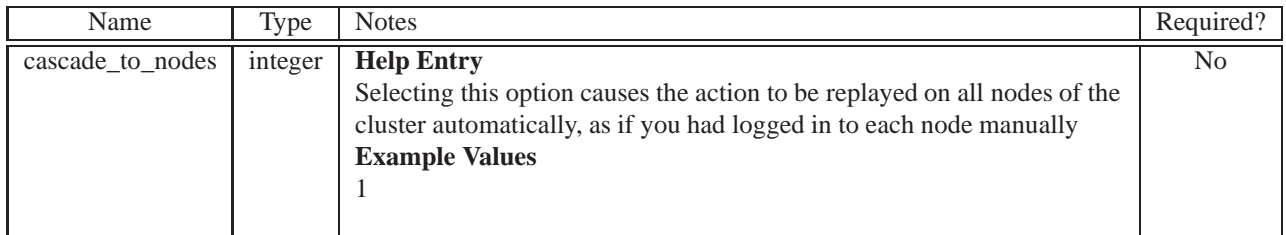

## **Action:** *startOnBoot*

**Added in version** 4.7.0-339

**Description** Set pop3 start-on-boot status.

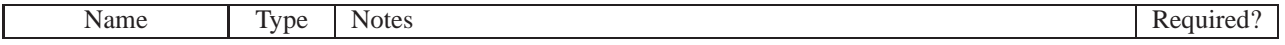

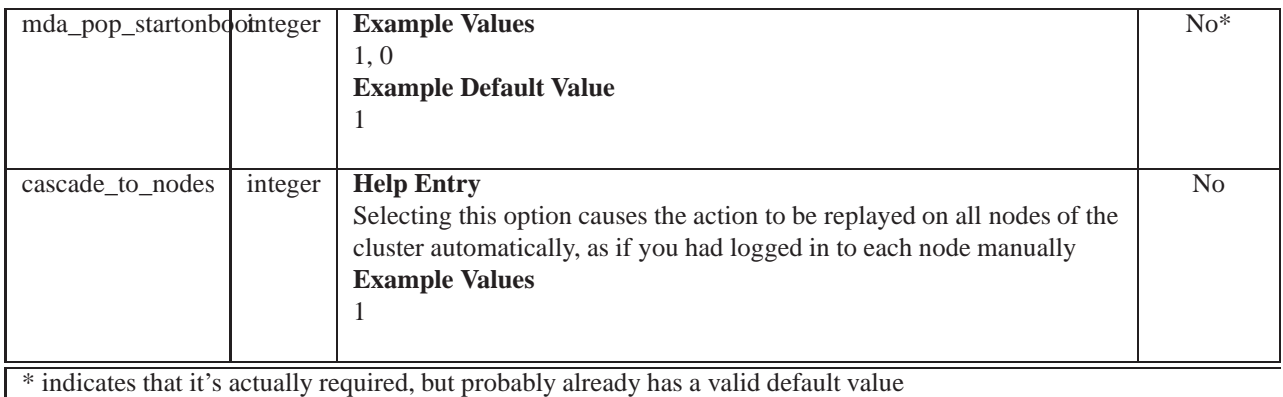

## **Action:** *startOnNode*

**Added in version** 4.7.0-339

**Description** Starts the service on a specific node (Clustering only).

#### **Input Parameters**

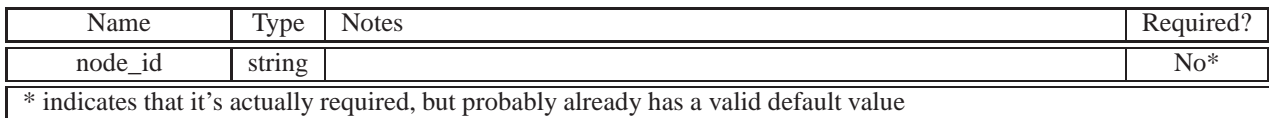

## **Action:** *stop*

**Added in version** 4.7.0-339

**Description** Stops the service.

#### **Input Parameters**

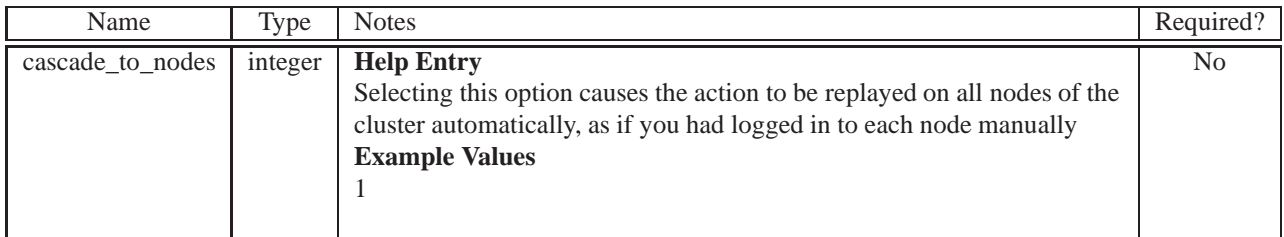

## **Action:** *stopOnNode*

**Added in version** 4.7.0-339

**Description** Stops the service on a specific node (Clustering only).

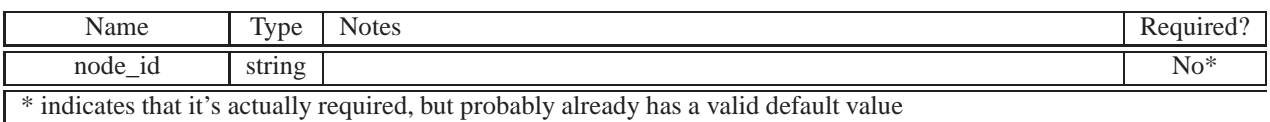

## **Action:** *update*

**Added in version** 4.7.0-339

**Description** Update POP3 server settings.

#### **Input Parameters**

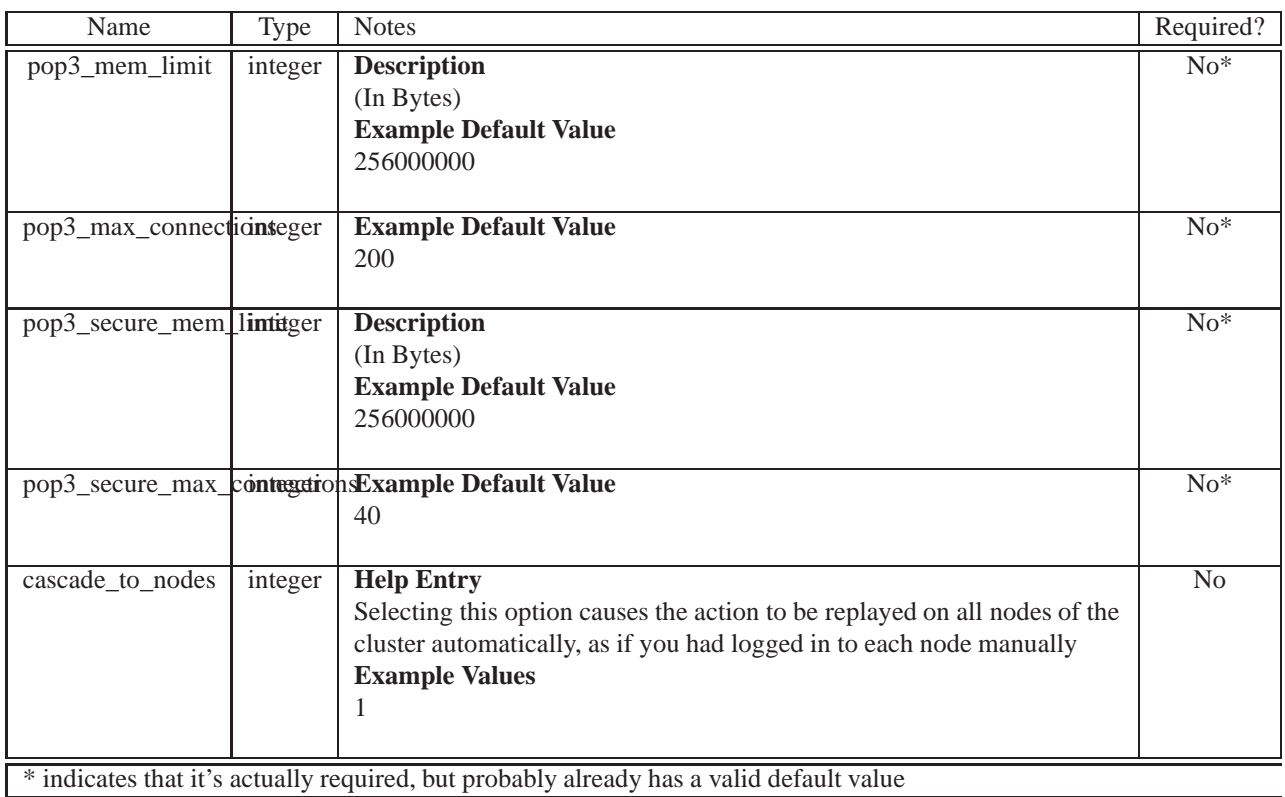

## **Action:** *win*

**Added in version** 4.7.0-339

**Description** Magic function - test for testing success mechanism.

## **Chapter 30**

# **Controller: /nodeworx/mail/queue**

**Required Permissions** "EMAIL"

#### **Action:** *delete*

**Added in version** 4.8.0-393

**Description** Delete messages from the queue.

#### **Input Parameters**

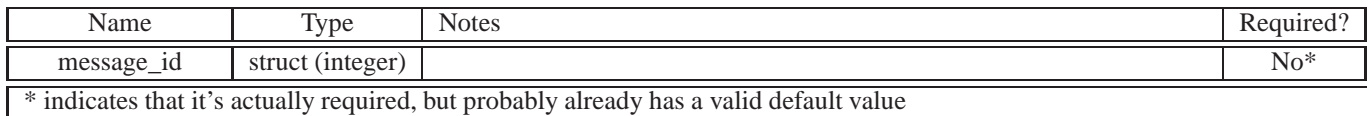

#### **Action:** *expire*

**Added in version** 4.8.0-393

**Description** Expire messages in the queue.

#### **Input Parameters**

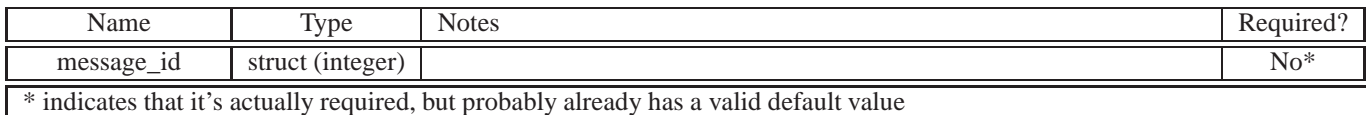

## **Action:** *fail*

**Added in version** n/a

**Description** Magic function - test for failure mechanism.

#### **Action:** *listStats*

**Added in version** 4.8.0-393

**Description** Lists information about current queue statistics.

```
r, status ' = > 0,<br>
' pay load ' = ><br>
array (<br>
0 = >
           array (
                       'queue' => 'remote',<br>'count' => '0'.
              \frac{1}{1} = >
              9 \text{ queue } ? \implies 9 \text{ local } ?<br>
9 \text{ count } ? \implies 9 \text{ or } ?<br>
9 \text{ y}<br>
2 \implies 9 \text{ y}i_{\text{queue}} => i_{\text{todo}},<br>i_{\text{count}}, => i_{\text{0}},
           ) ,
```
## **Action:** *process*

**Added in version** 4.7.0-339

**Description** Sends the ALRM signal to qmail, which tells it to process the mail queue.

## **Action:** *purge*

**Added in version** 4.7.0-339

**Description** Purge mail queue.

#### **Input Parameters**

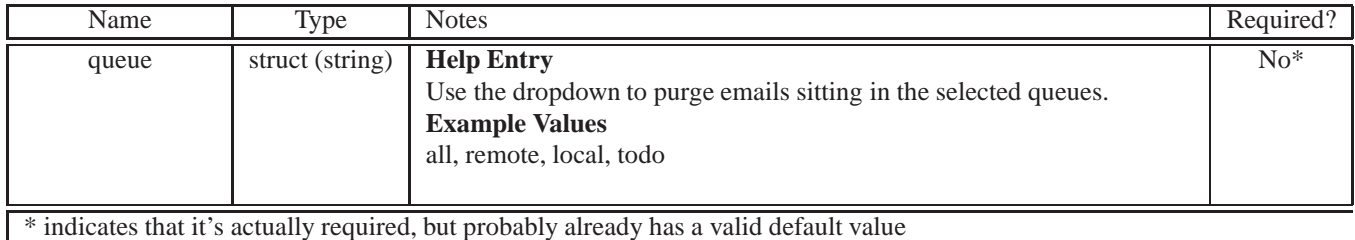

## **Action:** *queryQueue*

**Added in version** 4.8.0-393

**Description** Lists the contents of the selected queue.

#### **Input Parameters**

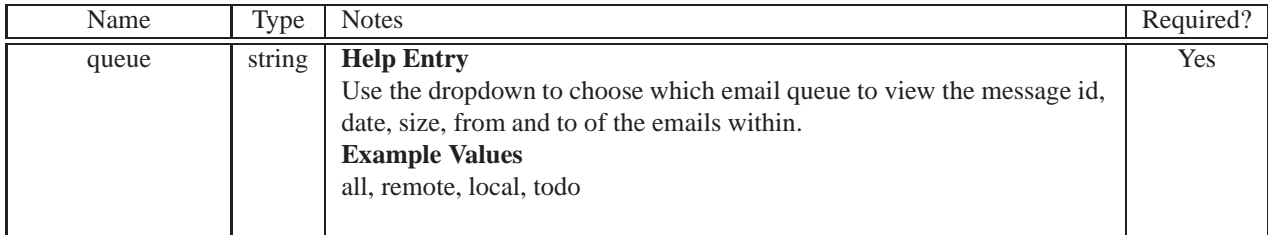

## **Action:** *reroute*

**Added in version** n/a

**Description** Action to re-route from the current controller to a different one.

#### **Input Parameters**

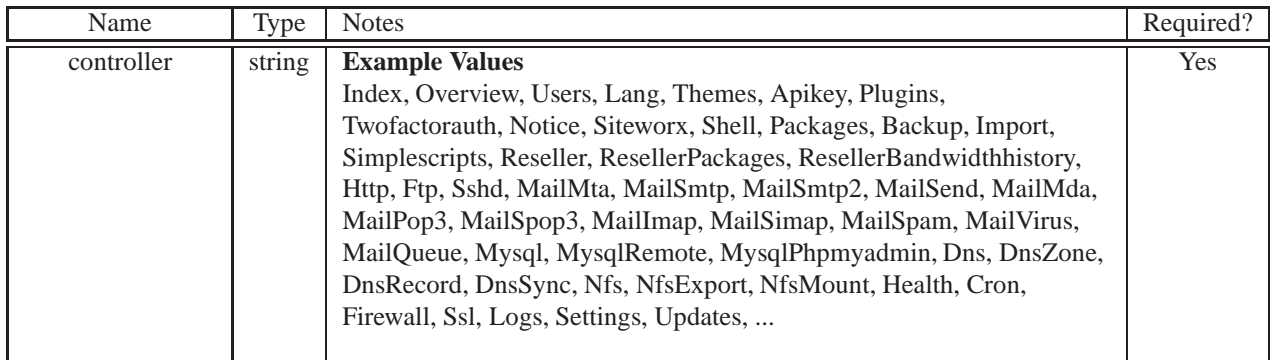

## **Action:** *sendTestMessage*

**Added in version** 4.8.0-393

**Description** Send a test message to see if the mail delivery is working.

#### **Input Parameters**

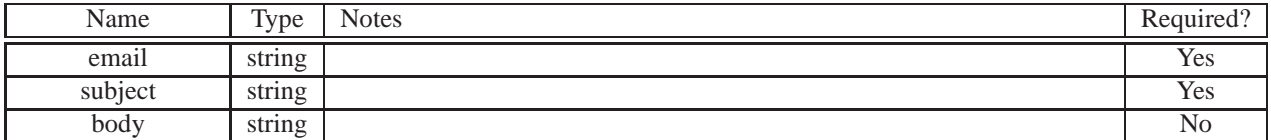

## **Action:** *unexpire*

**Added in version** 4.8.0-393

**Description** Unexpire messages in the queue.

#### **Input Parameters**

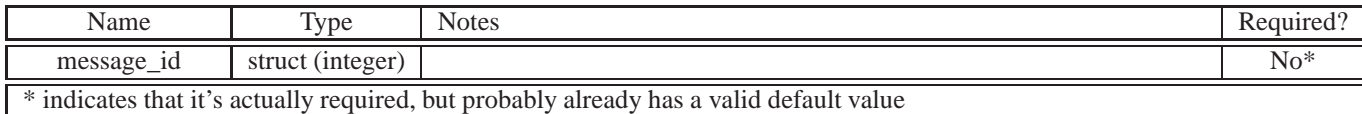

## **Action:** *win*

**Added in version** n/a

**Description** Magic function - test for testing success mechanism.

## **Chapter 31**

# **Controller: /nodeworx/mail/send**

**Required Permissions** "EMAIL"

#### **Action:** *fail*

**Added in version** 4.7.0-339

**Description** Magic function - test for failure mechanism.

## **Action:** *isRunning*

**Added in version** 4.7.0-339

**Description** Checks if the service is running or not.

**Sample output**

-----, .<br>'status' => 0,<br>'pavload' => true.

## **Action:** *isRunningOnNode*

**Added in version** 4.7.0-339

**Description** Checks if the service is running on a specific node (Clustering only).

#### **Input Parameters**

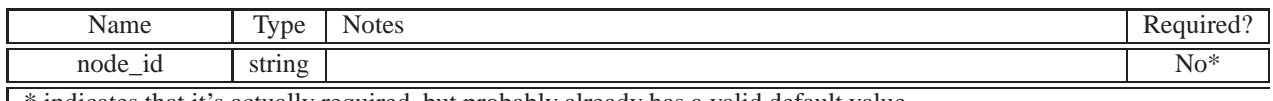

\* indicates that it's actually required, but probably already has a valid default value

## **Action:** *listGeneralName*

**Added in version** 4.7.0-339

**Description** Lists the "normal" name - ie "web server" instead of "httpd".

a r r a y ( ' status ' => 0,<br>' pavload ' => '##LG OUTBOUND MAIL##'.

#### **Action:** *listPortNumbers*

**Added in version** 4.7.0-339

**Description** Lists a string of the port numbers that this service uses, comma-seperated.

**Sample output**

```
array (
   ' status ' => 0,<br>' pav load ' => '##LG_NOT_APPLICABLE##'.
```
## **Action:** *listPortNumbersArray*

**Added in version** 4.7.0-339

**Description** Lists array of port numbers and ranges that this service uses.

**Sample output**

```
-----, .<br>'status' => 0.
  ' p ay 1 o ad ' = >
   \overline{0} => \overline{0} ##LG NOT APPLICABLE##'.
  ) ,
```
#### **Action:** *listRequiredPermissions*

**Added in version** 4.7.0-339

**Description** Lists an array of permissions required to control the service.

**Sample output**

```
-----, .<br>'status' => 0.
    ^{\prime} p ay l o ad ^{\prime} \, \rightarrow \,0 \Rightarrow ' EMAIL'.
  ) ,
```
## **Action:** *listServiceInfo*

**Added in version** 4.7.0-339

**Description** Lists the service name, ports, page, and status.

```
r_{status'} \Rightarrow 0.^{\prime} p ay l o ad ^{\prime} \, \rightarrow \,\begin{array}{ll} \mathbf{1}_{\mathbf{1}}(1)=>\;\mathbf{1}_{\mathbf{S}}\texttt{end}\;,\quad\\ \mathbf{1}_{\mathbf{R}}(1)=>\;\mathbf{1}_{\mathbf{S}}\texttt{end}\;,\quad\\ \mathbf{1}_{\mathbf{R}}(1)=>\;\mathbf{1}_{\mathbf{S}}+\mathbf{1}_{\mathbf{S}}(1)=\mathbf{1}_{\mathbf{S}}(1)=\mathbf{1}_{\mathbf{S}}(1)=\mathbf{1}_{\mathbf{S}}(1)=\mathbf{1}_{\mathbf{S}}(1)=\mathbf{1}_{\mathbf{S}}(1)=\mathbf{1}_{\mathbf{S}}(
```
#### **Action:** *listServiceName*

**Added in version** 4.7.0-339

**Description** Lists the service name - ie "httpd" instead of "web server".

#### **Sample output**

 $r$  status  $r \Rightarrow 0$ ,<br> $r$  r av load  $r \Rightarrow r$  send  $r$ .

## **Action:** *listServicePage*

**Added in version** 4.7.0-339

**Description** Lists the page that controls the service.

#### **Sample output**

---- , 、<br>'' status ' => 0,<br>'bavload ' => '/nodeworx/mail/mta'.

## **Action:** *queryUpdate*

**Added in version** 5.1.0-838

**Description** Displays the information available to the action "update".

#### **Sample output**

```
r = r - r,<br>'status' => 0,<br>'payload' =>
          a r r a y (
' 
 o n 
 u r r e n 
 y _ r e m o t e ' = > ' 255 ' ,
' t i m e o u t _ r e m o t e ' = > ' 600 ' ,
' t i m e o u t _ 
 o n n e 
 t ' = > ' 60 ' ,
' q u e u e _ l i f e t i m e ' = > ' 6 0 4 8 0 0 ' ,
' s m t p _ r o u t e s ' = >
                  array (
                ) ,
         \cdots
```
## **Action:** *reroute*

**Added in version** 4.7.0-339

**Description** Action to re-route from the current controller to a different one.

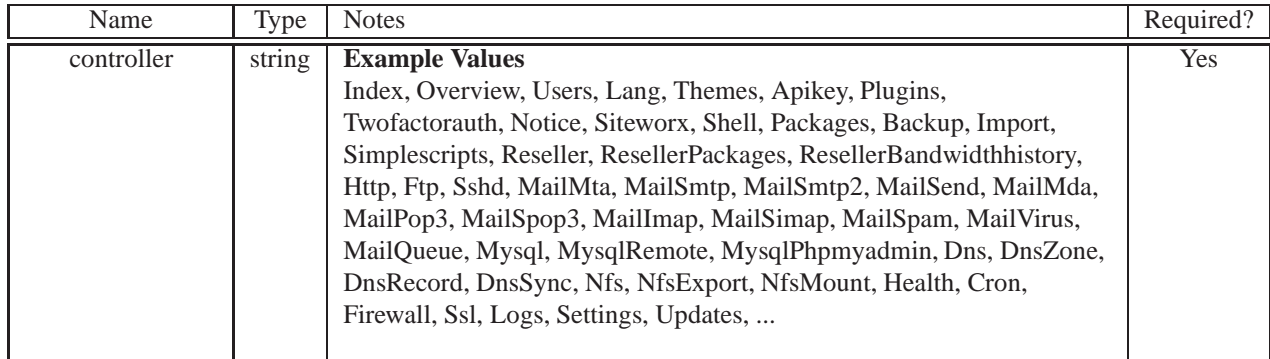

## **Action:** *restart*

**Added in version** 4.7.0-339

**Description** Restarts the service.

#### **Input Parameters**

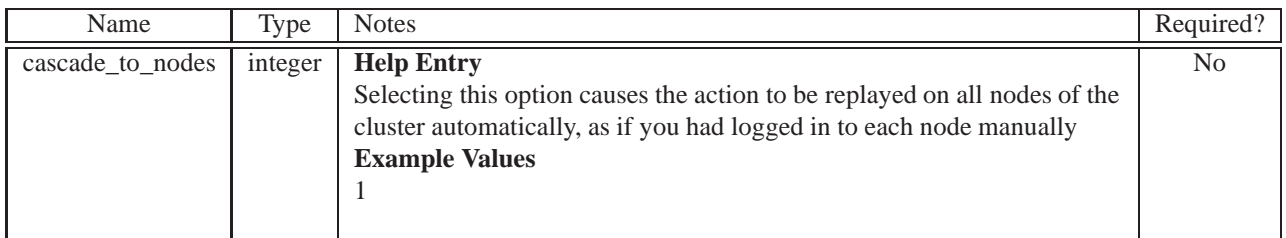

#### **Action:** *restartOnNode*

**Added in version** 4.7.0-339

**Description** Restarts the service on a specific node (Clustering only).

#### **Input Parameters**

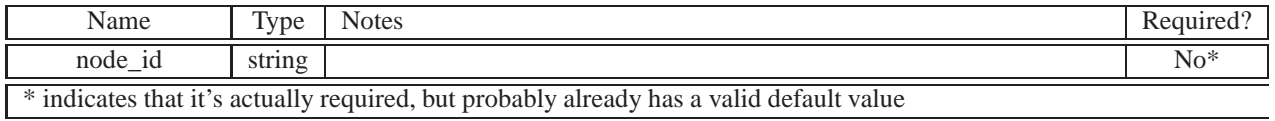

## **Action:** *start*

**Added in version** 4.7.0-339

**Description** Starts the service.

#### **Input Parameters**

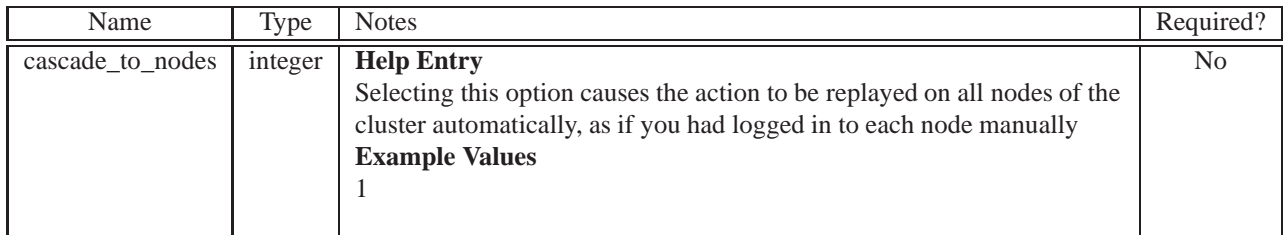

## **Action:** *startOnNode*

**Added in version** 4.7.0-339

**Description** Starts the service on a specific node (Clustering only).

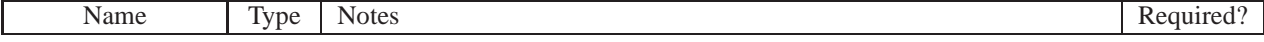

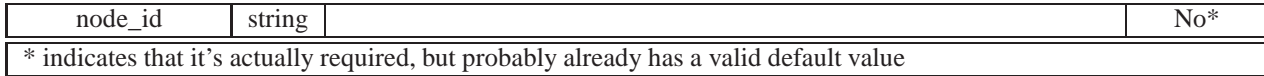

## **Action:** *stop*

**Added in version** 4.7.0-339

**Description** Stops the service.

#### **Input Parameters**

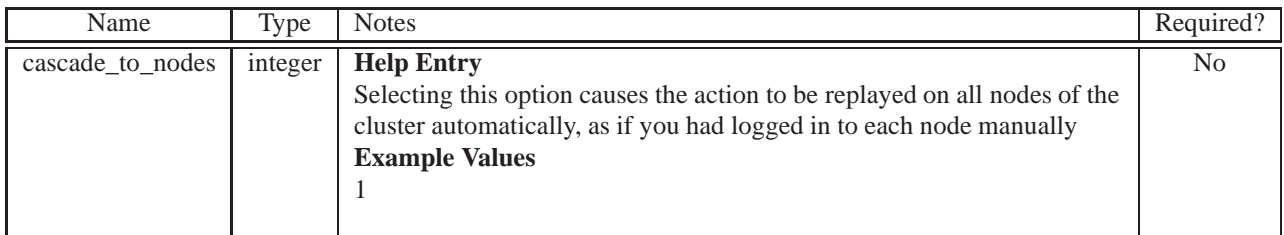

## **Action:** *stopOnNode*

**Added in version** 4.7.0-339

**Description** Stops the service on a specific node (Clustering only).

#### **Input Parameters**

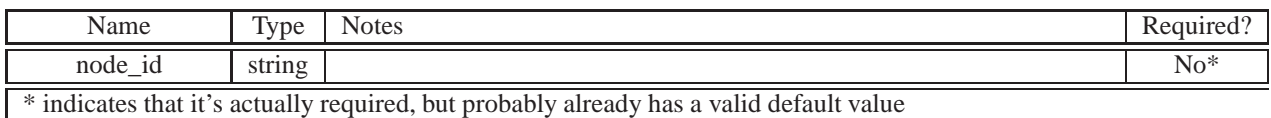

## **Action:** *update*

**Added in version** 4.7.0-339

**Description** Update misc outbound mail server settings.

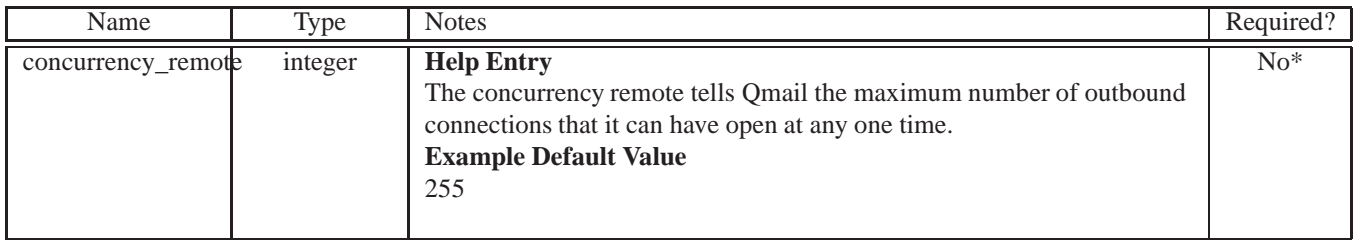

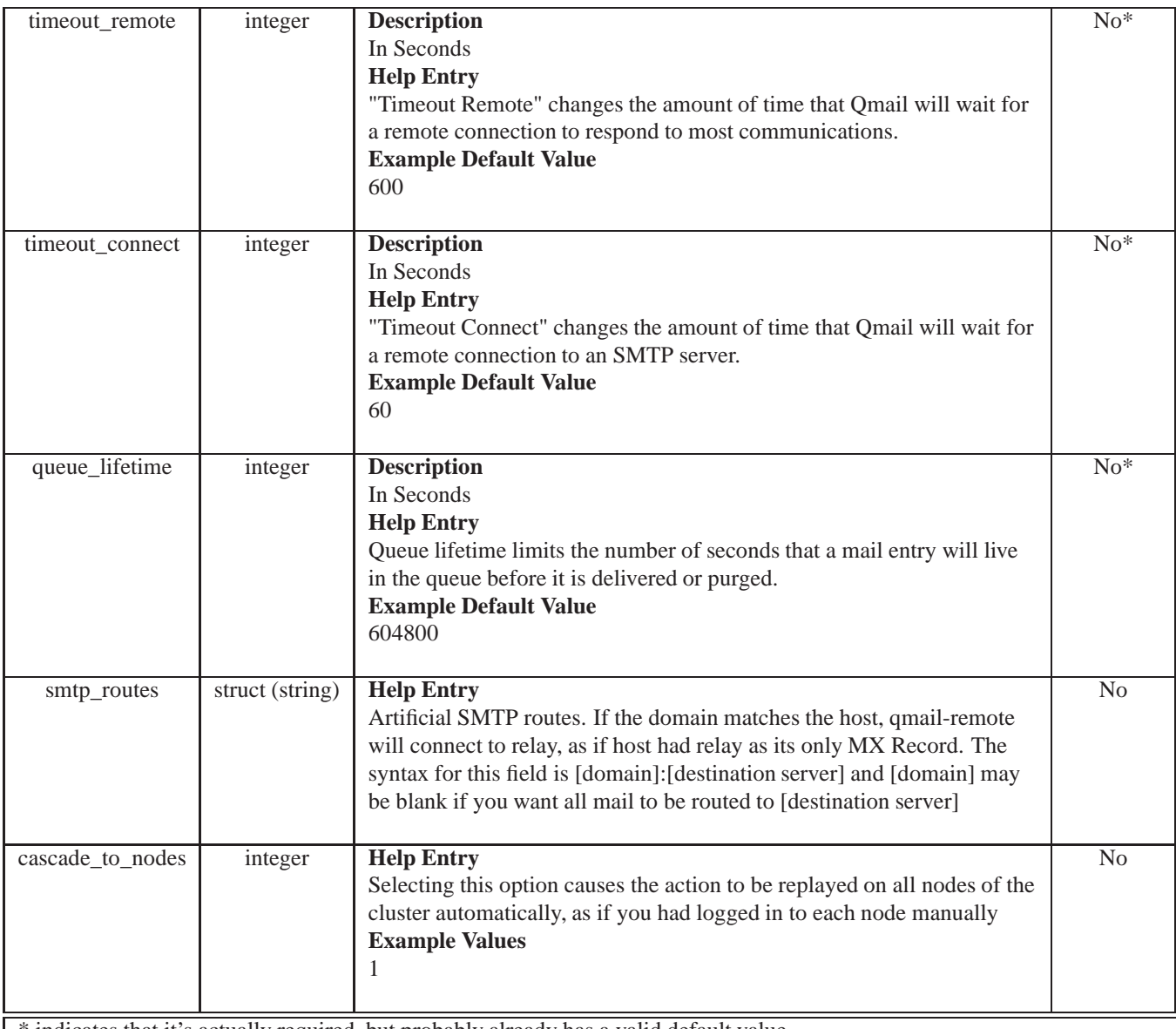

\* indicates that it's actually required, but probably already has a valid default value

## **Action:** *win*

**Added in version** 4.7.0-339

**Description** Magic function - test for testing success mechanism.

## **Chapter 32**

# **Controller: /nodeworx/mail/simap**

**Required Permissions** "EMAIL"

## **Action:** *fail*

**Added in version** 4.7.0-339

**Description** Magic function - test for failure mechanism.

## **Action:** *isRunning*

**Added in version** 4.7.0-339

**Description** Checks if the service is running or not.

#### **Sample output**

-----, .<br>'status' => 0,<br>'pavload' => true.

## **Action:** *isRunningOnNode*

**Added in version** 4.7.0-339

**Description** Checks if the service is running on a specific node (Clustering only).

#### **Input Parameters**

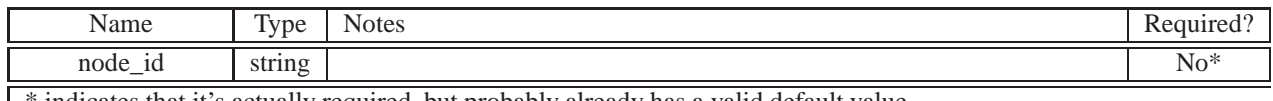

\* indicates that it's actually required, but probably already has a valid default value

## **Action:** *listGeneralName*

**Added in version** 4.7.0-339

**Description** Lists the "normal" name - ie "web server" instead of "httpd".

a r r a y ( 'status' => 0,<br>'pavload' => '##LG SECURE IMAP##'.

#### **Action:** *listPortNumbers*

**Added in version** 4.7.0-339

**Description** Lists a string of the port numbers that this service uses, comma-seperated.

**Sample output**

array ( 'status' => 0,<br>'pavload' => '993'.

#### **Action:** *listPortNumbersArray*

**Added in version** 4.7.0-339

**Description** Lists array of port numbers and ranges that this service uses.

**Sample output**

-----, .<br>'status' => 0.  $'$  p ay  $1$  o ad ' = >  $0 = > 993,$ ) ,

#### **Action:** *listRequiredPermissions*

**Added in version** 4.7.0-339

**Description** Lists an array of permissions required to control the service.

**Sample output**

-----, .<br>'status' => 0.  $^{\prime}$  p ay l o ad  $^{\prime}$   $\,$   $\rightarrow$   $\,$  $0 \Rightarrow '$  EMAIL'. ) ,

## **Action:** *listServiceInfo*

**Added in version** 4.7.0-339

**Description** Lists the service name, ports, page, and status.

```
r_{status'} \Rightarrow 0.' p ay l o ad ' \Rightarrow\begin{array}{rl} \texttt{ $\begin{matrix} 1 \ 4 \end{matrix}$}, \texttt{ $\begin{matrix} 1 \ 2 \end{matrix}$}, \texttt{ $\begin{matrix} 1 \ 3 \end{matrix}$}, \texttt{ $\begin{matrix} 2 \end{matrix}$}, \texttt{ $\begin{matrix} 3 \end{matrix}$}, \texttt{ $\begin{matrix} 2 \end{matrix}$}, \texttt{ $\begin{matrix} 2 \end{matrix}$}, \texttt{ $\begin{matrix} 2 \end{matrix}$}, \texttt{ $\begin{matrix} 2 \end{matrix}$}, \texttt{ $\begin{matrix} 2 \end{matrix}$}, \texttt{ $\begin{matrix} 2 \end{matrix}$}, \texttt{ $\begin{matrix} 2 \end{matrix}$},
```
## **Action:** *listServiceName*

**Added in version** 4.7.0-339

**Description** Lists the service name - ie "httpd" instead of "web server".

#### **Sample output**

 $'$  status' => 0,<br>'pavload' => 'imap4-ssl'.

## **Action:** *listServicePage*

**Added in version** 4.7.0-339

**Description** Lists the page that controls the service.

#### **Sample output**

```
---- , .<br>''status' => 0,<br>'bavload' => '/nodeworx/mail/mda'.
```
#### **Action:** *reroute*

**Added in version** 4.7.0-339

**Description** Action to re-route from the current controller to a different one.

#### **Input Parameters**

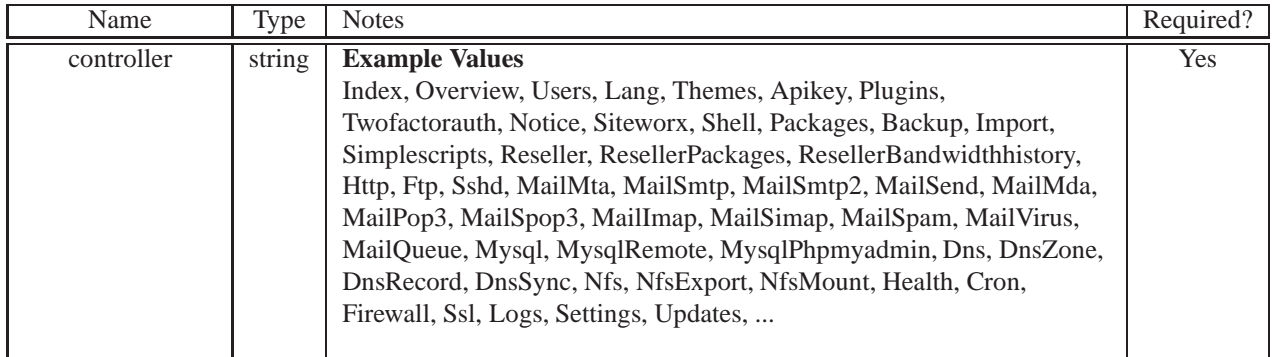

#### **Action:** *restart*

**Added in version** 4.7.0-339

**Description** Restarts the service.

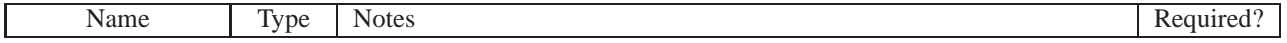

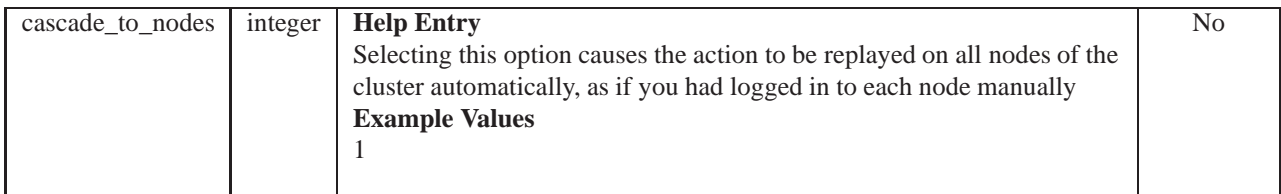

## **Action:** *restartOnNode*

**Added in version** 4.7.0-339

**Description** Restarts the service on a specific node (Clustering only).

#### **Input Parameters**

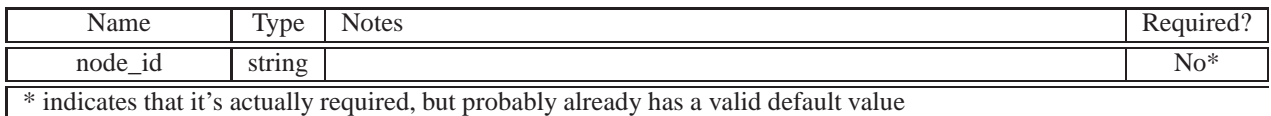

## **Action:** *start*

**Added in version** 4.7.0-339

**Description** Starts the service.

#### **Input Parameters**

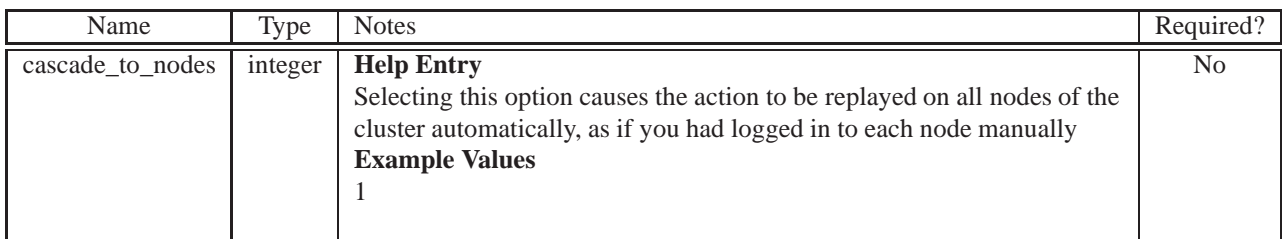

## **Action:** *startOnBoot*

**Added in version** 4.7.0-339

**Description** Set secure imap4 start-on-boot status.

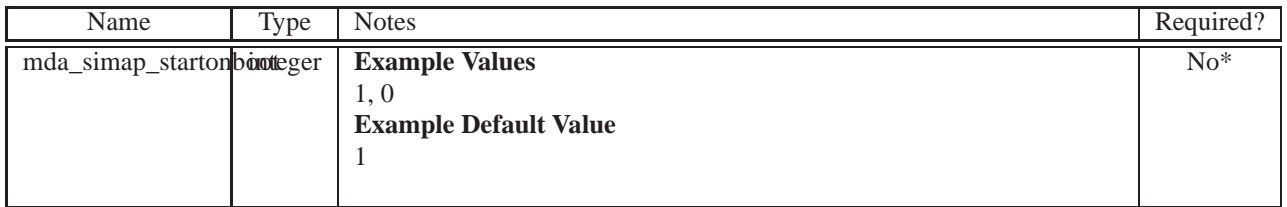

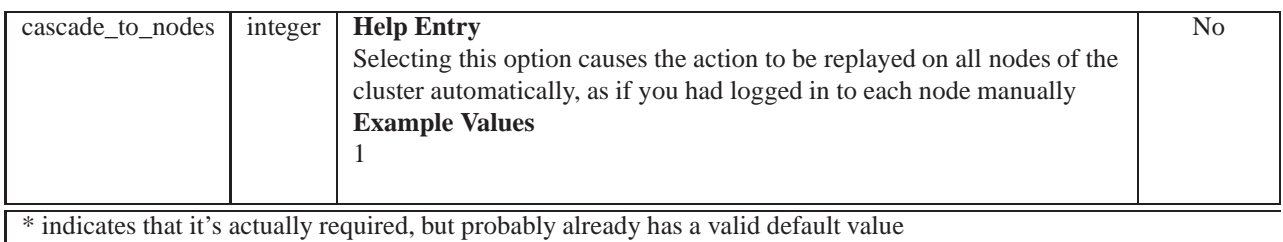

## **Action:** *startOnNode*

**Added in version** 4.7.0-339

**Description** Starts the service on a specific node (Clustering only).

#### **Input Parameters**

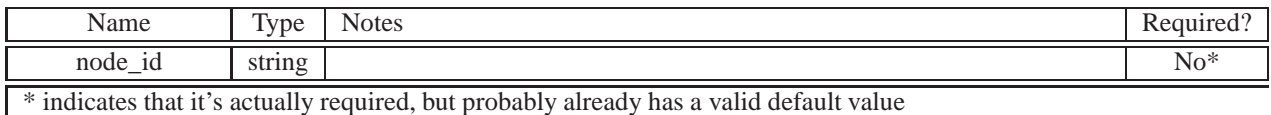

## **Action:** *stop*

**Added in version** 4.7.0-339

**Description** Stops the service.

#### **Input Parameters**

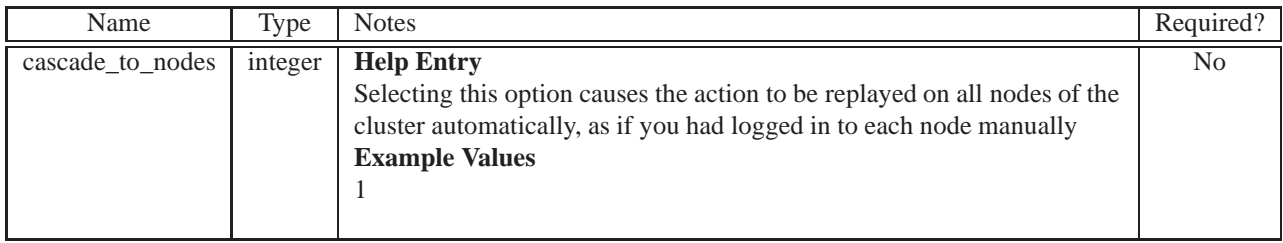

## **Action:** *stopOnNode*

**Added in version** 4.7.0-339

**Description** Stops the service on a specific node (Clustering only).

#### **Input Parameters**

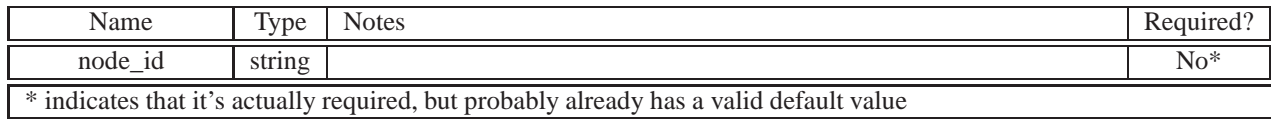

## **Action:** *win*

**Added in version** 4.7.0-339

**Description** Magic function - test for testing success mechanism.

## **Chapter 33**

# **Controller: /nodeworx/mail/smtp**

**Required Permissions** "EMAIL"

#### **Action:** *fail*

**Added in version** 4.7.0-339

**Description** Magic function - test for failure mechanism.

## **Action:** *isRunning*

**Added in version** 4.7.0-339

**Description** Checks if the service is running or not.

#### **Sample output**

-----, .<br>'status' => 0,<br>'pavload' => true.

## **Action:** *isRunningOnNode*

**Added in version** 4.7.0-339

**Description** Checks if the service is running on a specific node (Clustering only).

#### **Input Parameters**

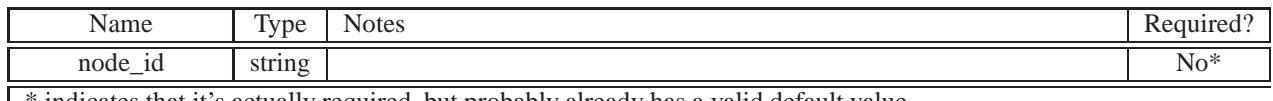

\* indicates that it's actually required, but probably already has a valid default value

## **Action:** *listGeneralName*

**Added in version** 4.7.0-339

**Description** Lists the "normal" name - ie "web server" instead of "httpd".

a r r a y ( 'status' => 0,<br>'pavload' => '##LG SMTPSERVER##'.

#### **Action:** *listPortNumbers*

**Added in version** 4.7.0-339

**Description** Lists a string of the port numbers that this service uses, comma-seperated.

**Sample output**

array ( 'status' => 0,<br>'pavload' => '25'.

## **Action:** *listPortNumbersArray*

**Added in version** 4.7.0-339

**Description** Lists array of port numbers and ranges that this service uses.

**Sample output**

-----, .<br>'status' => 0.  $'$  p ay  $1$  o ad ' = >  $0 = > 25$ , ) ,

#### **Action:** *listRequiredPermissions*

**Added in version** 4.7.0-339

**Description** Lists an array of permissions required to control the service.

**Sample output**

-----, .<br>'status' => 0.  $^{\prime}$  p ay l o ad  $^{\prime}$   $\,$   $\rightarrow$   $\,$  $0 \Rightarrow '$  EMAIL'. ) ,

## **Action:** *listServiceInfo*

**Added in version** 4.7.0-339

**Description** Lists the service name, ports, page, and status.

```
r_{status'} \Rightarrow 0.' p ay l o ad ' \Rightarrow\begin{array}{ll} \mathbf{1}_{1,1}^{'}&\mathbf{1}_{2}^{'}&\mathbf{1}_{3}^{'}&\mathbf{1}_{3}^{'}&\mathbf{1}_{5}^{'}&\mathbf{1}_{6}^{'}&\mathbf{1}_{7}^{'}&\mathbf{1}_{8}^{'}&\mathbf{1}_{9}^{'}&\mathbf{1}_{9}^{'}&\mathbf{1}_{9}^{'}&\mathbf{1}_{1}^{'}&\mathbf{1}_{1}^{'}&\mathbf{1}_{1}^{'}&\mathbf{1}_{1}^{'}&\mathbf{1}_{1}^{'}&\mathbf{1}_{1}^{'}&\mathbf{1}_{1}^{'}&\mathbf{1}_{1}^{'}&\math
```
#### **Action:** *listServiceName*

**Added in version** 4.7.0-339

**Description** Lists the service name - ie "httpd" instead of "web server".

#### **Sample output**

 $r$  status  $r \Rightarrow 0$ ,<br> $r$  r av load  $r \Rightarrow r$  sm t p  $r$ .

## **Action:** *listServicePage*

**Added in version** 4.7.0-339

**Description** Lists the page that controls the service.

**Sample output**

```
---- , 、<br>'status' => 0,<br>'pavload' => '/nodeworx/mail/mta'.
```
## **Action:** *queryUpdate*

**Added in version** 5.1.0-838

**Description** Displays the information available to the action "update".

**Sample output**

```
r = r - r,<br>'status' => 0,<br>'payload' =>
   array (
          ' version ' => '1.03 (qmail)',<br>' primary_smtp_port' ' => '25',<br>'auth mode' => 'auth optional/tls optional'.
   \lambda.
    \cdots
```
## **Action:** *queryUpdateInbound*

**Added in version** 5.1.0-838

**Description** Displays the information available to the action "updateInbound".

```
array (
   'status' => 0,
   ' p ay l \circ ad ' \Rightarrowarray (
      's mtp_greeting' => 'p1.unit.interworx.com InterWorx-CP SMTP Server',
       ' concurrency_incoming ' => '20',<br>'timeout_smtpd ' => '1200',<br>'databytes ' => '20'.
      'mta_level_outgoing_email_address_blacklist' =><br>array (
      .,<br>'mta level email address blacklist' =>
      0 = > ' , * \ \ 0 , * ' ,<br>
1 = > ' ! . * 0 , * \ \ . . * ,<br>
2 = > ' , * \ X , * ' ,,,<br>'realtime sbl blacklists' =>
      0 \Rightarrow 'b1.spamcop.net',<br>),
```
## **Action:** *reroute*

#### **Added in version** 4.7.0-339

**Description** Action to re-route from the current controller to a different one.

#### **Input Parameters**

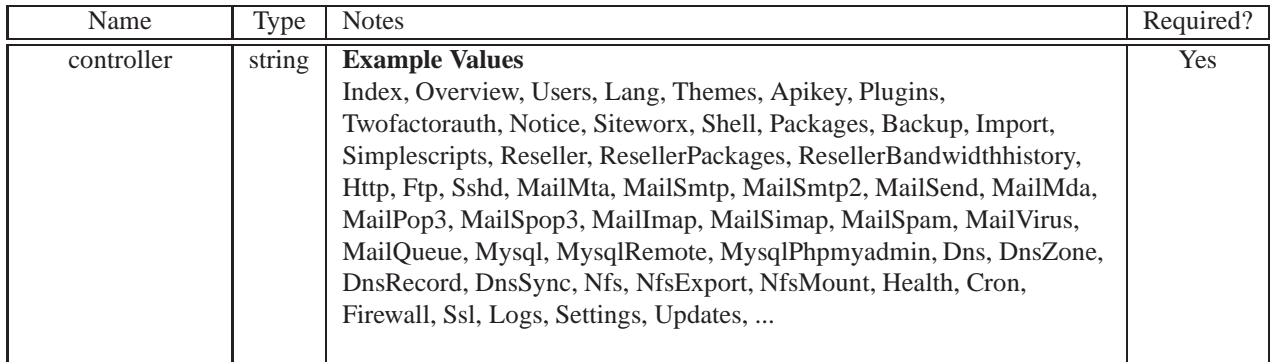

#### **Action:** *restart*

**Added in version** 4.7.0-339

**Description** Restarts the service.

#### **Input Parameters**

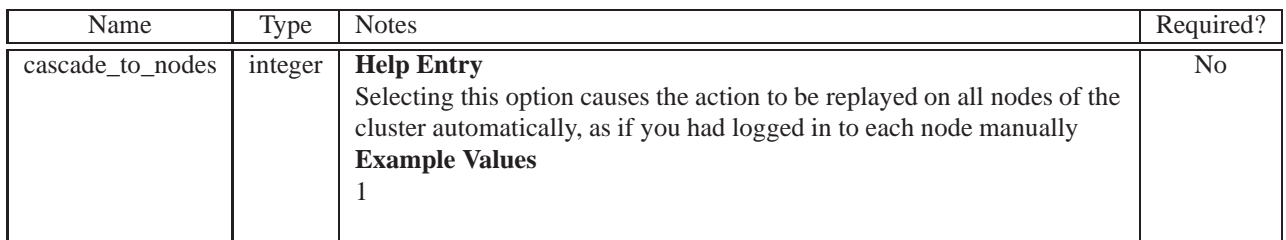

## **Action:** *restartOnNode*

**Added in version** 4.7.0-339

**Description** Restarts the service on a specific node (Clustering only).

#### **Input Parameters**

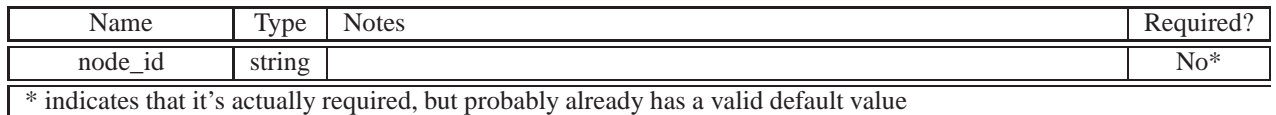

#### **Action:** *start*

**Added in version** 4.7.0-339

**Description** Starts the service.

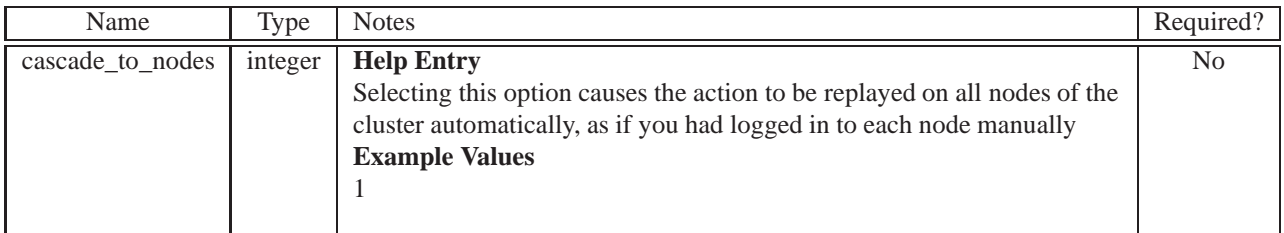

#### **Action:** *startOnNode*

**Added in version** 4.7.0-339

**Description** Starts the service on a specific node (Clustering only).

#### **Input Parameters**

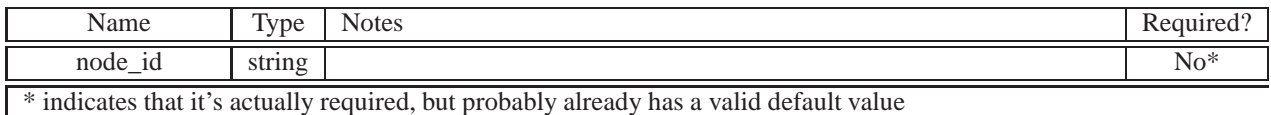

## **Action:** *stop*

**Added in version** 4.7.0-339

**Description** Stops the service.

#### **Input Parameters**

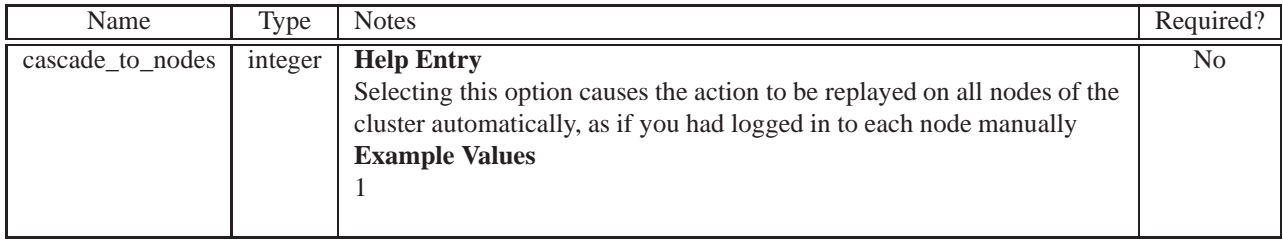

#### **Action:** *stopOnNode*

**Added in version** 4.7.0-339

**Description** Stops the service on a specific node (Clustering only).

#### **Input Parameters**

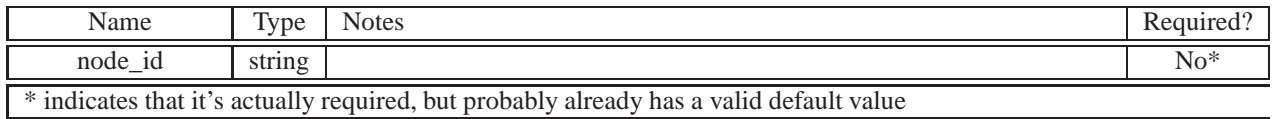

#### **Action:** *update*

**Added in version** 4.7.0-339

**Description** Change the auth settings for the primary SMTP server.

#### **Input Parameters**

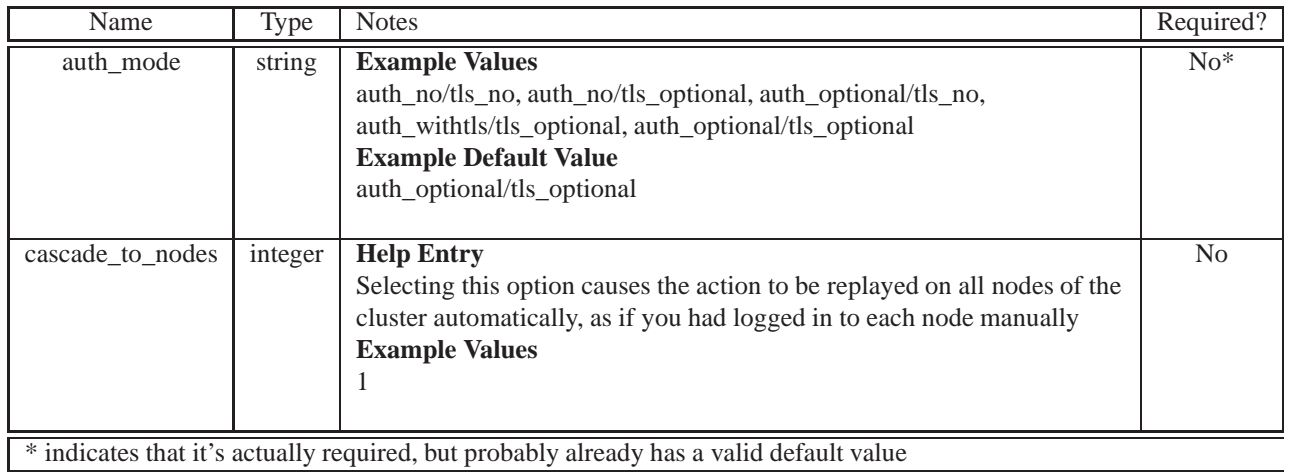

## **Action:** *updateInbound*

#### **Added in version** 4.7.0-339

**Description** Update misc inbound mail server settings.

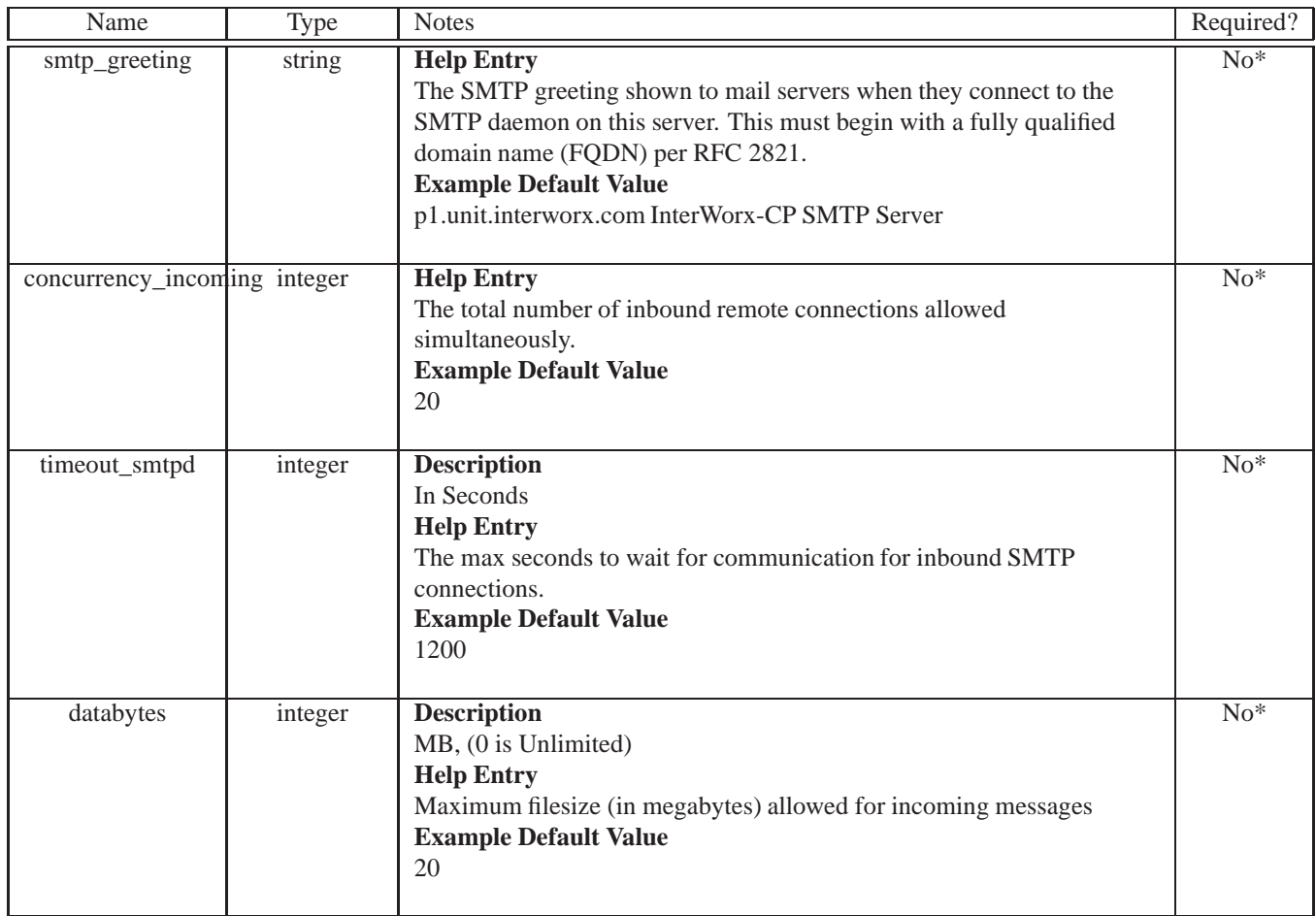

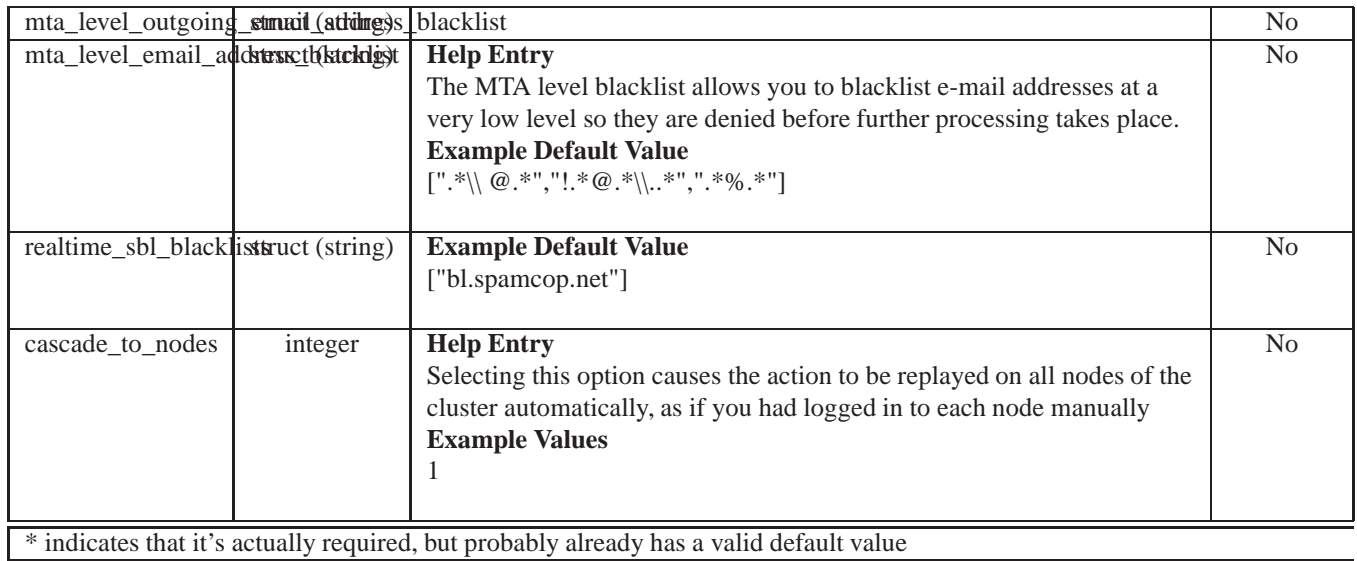

## **Action:** *win*

**Added in version** 4.7.0-339

**Description** Magic function - test for testing success mechanism.

## **Chapter 34**

# **Controller: /nodeworx/mail/smtp2**

**Required Permissions** "EMAIL"

## **Action:** *fail*

**Added in version** 4.7.0-339

**Description** Magic function - test for failure mechanism.

## **Action:** *isRunning*

**Added in version** 4.7.0-339

**Description** Checks if the service is running or not.

#### **Sample output**

-----, ,<br>'status' => 0,<br>'pavload' => false.

## **Action:** *isRunningOnNode*

**Added in version** 4.7.0-339

**Description** Checks if the service is running on a specific node (Clustering only).

#### **Input Parameters**

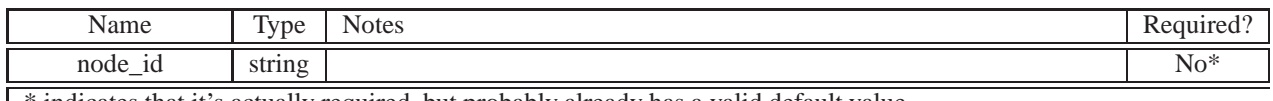

\* indicates that it's actually required, but probably already has a valid default value

## **Action:** *listGeneralName*

**Added in version** 4.7.0-339

**Description** Lists the "normal" name - ie "web server" instead of "httpd".

```
----, ,<br>'status' => 0,<br>'pavload' => '##LG ALTERNATE INBOUND SMTP SERVER##'.
```
#### **Action:** *listPortNumbers*

**Added in version** 4.7.0-339

**Description** Lists a string of the port numbers that this service uses, comma-seperated.

**Sample output**

array ( 'status' => 0,<br>'pavload' => 'Success'.

## **Action:** *listPortNumbersArray*

**Added in version** 4.7.0-339

**Description** Lists array of port numbers and ranges that this service uses.

**Sample output**

```
-----, .<br>'status' => 0.
         ' p ay 1 o ad ' = >
           \begin{array}{c} \n\overline{\phantom{0}} & \phantom{\overline{\phantom{0}}}_{0} & \phantom{\overline{\phantom{0}}}_{0} & \phantom{\overline{\phantom{0}}}_{0} \n\end{array}) ,
```
## **Action:** *listRequiredPermissions*

**Added in version** 4.7.0-339

**Description** Lists an array of permissions required to control the service.

**Sample output**

```
-----, .<br>'status' => 0.
    ^{\prime} p ay l o ad ^{\prime} \, \rightarrow \,0 \Rightarrow ' EMAIL'.
  ) ,
```
## **Action:** *listServiceInfo*

**Added in version** 4.7.0-339

**Description** Lists the service name, ports, page, and status.

```
r_{status'} \Rightarrow 0.' p ay l o ad ' \Rightarrow\begin{array}{lll} \texttt{min} & \texttt{if} & \texttt{if} \\ \texttt{if} & \texttt{if} & \texttt{if} \\ \texttt{if} & \texttt{if} & \texttt{if} \\ \texttt{if} & \texttt{if} & \texttt{if} \\ \texttt{if} & \texttt{if} \\ \texttt{if} & \texttt{if} \\ \texttt{if} & \texttt{if} \end{array} \texttt{if} \\ \texttt{if} \\ \texttt{if} \\ \texttt{if} \\ \texttt{if} \\ \texttt{if} \\ \texttt{if} \\ \texttt{if} \\ \texttt{if} \\ \texttt{if} \\ \texttt{if} \\ \texttt{if
```
## **Action:** *listServiceName*

**Added in version** 4.7.0-339

**Description** Lists the service name - ie "httpd" instead of "web server".

#### **Sample output**

 $r$  status'  $\Rightarrow$  0,<br>'pavload'  $\Rightarrow$  'smtp2'.

## **Action:** *listServicePage*

**Added in version** 4.7.0-339

**Description** Lists the page that controls the service.

#### **Sample output**

```
---- , 、<br>'' status ' => 0,<br>'bavload ' => '/nodeworx/mail/mta'.
```
#### **Action:** *reroute*

**Added in version** 4.7.0-339

**Description** Action to re-route from the current controller to a different one.

#### **Input Parameters**

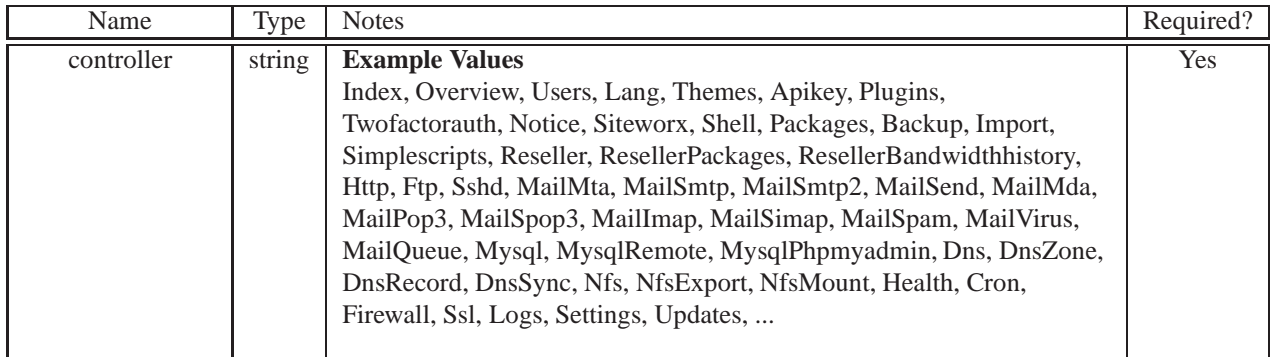

#### **Action:** *restart*

**Added in version** 4.7.0-339

**Description** Restarts the service.

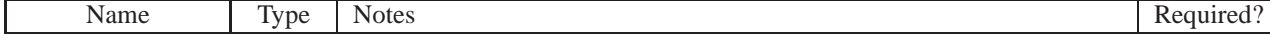

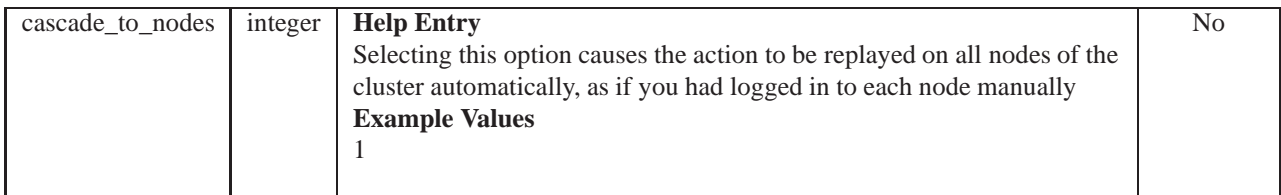

## **Action:** *restartOnNode*

**Added in version** 4.7.0-339

**Description** Restarts the service on a specific node (Clustering only).

#### **Input Parameters**

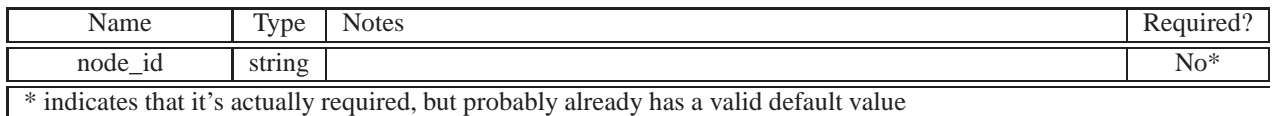

## **Action:** *start*

**Added in version** 4.7.0-339

**Description** Starts the service.

#### **Input Parameters**

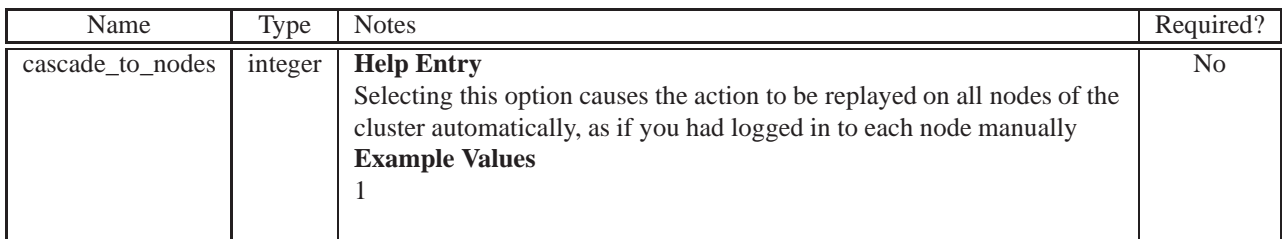

## **Action:** *startOnNode*

**Added in version** 4.7.0-339

**Description** Starts the service on a specific node (Clustering only).

#### **Input Parameters**

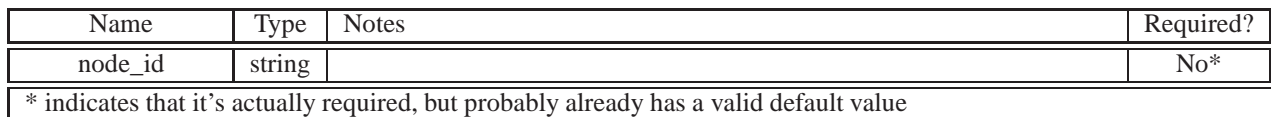

## **Action:** *stop*

**Added in version** 4.7.0-339

**Description** Stops the service.

#### **Input Parameters**

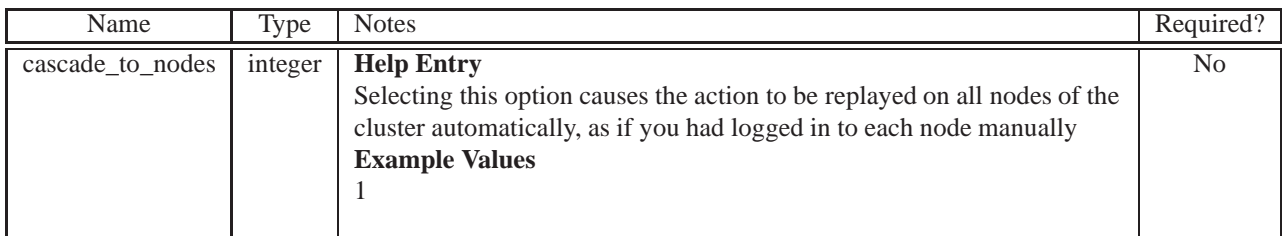

## **Action:** *stopOnNode*

**Added in version** 4.7.0-339

**Description** Stops the service on a specific node (Clustering only).

#### **Input Parameters**

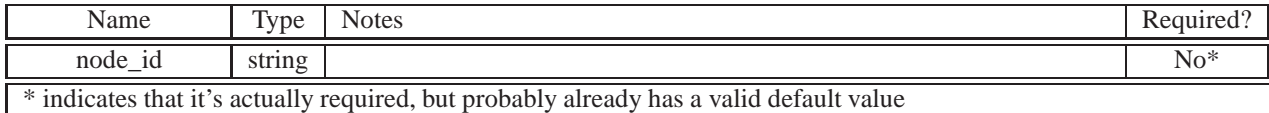

## **Action:** *update*

**Added in version** 4.7.0-339

**Description** Change the auth settings for the alternate port SMTP server.

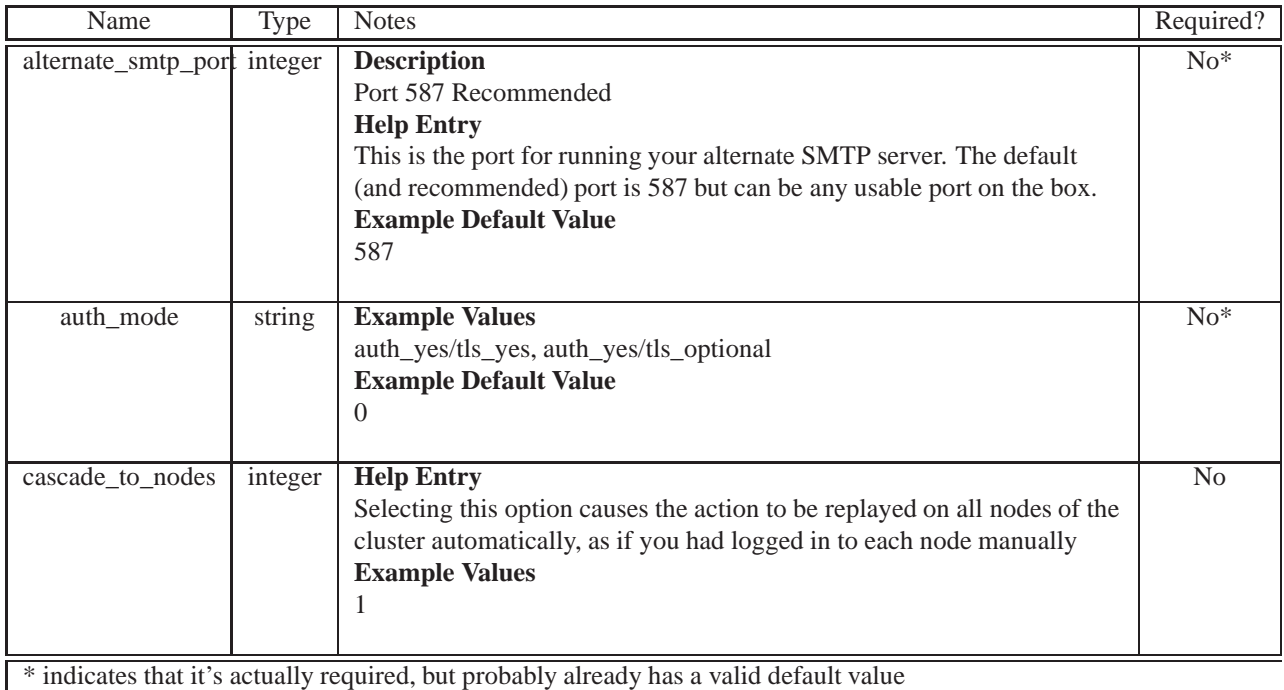

## **Action:** *win*

**Added in version** 4.7.0-339

**Description** Magic function - test for testing success mechanism.

# **Chapter 35**

# **Controller: /nodeworx/mail/spam**

**Required Permissions** "EMAIL"

## **Action:** *addAdvanced*

**Added in version** 4.7.0-339

**Description** Displays the add advanced form.

#### **Input Parameters**

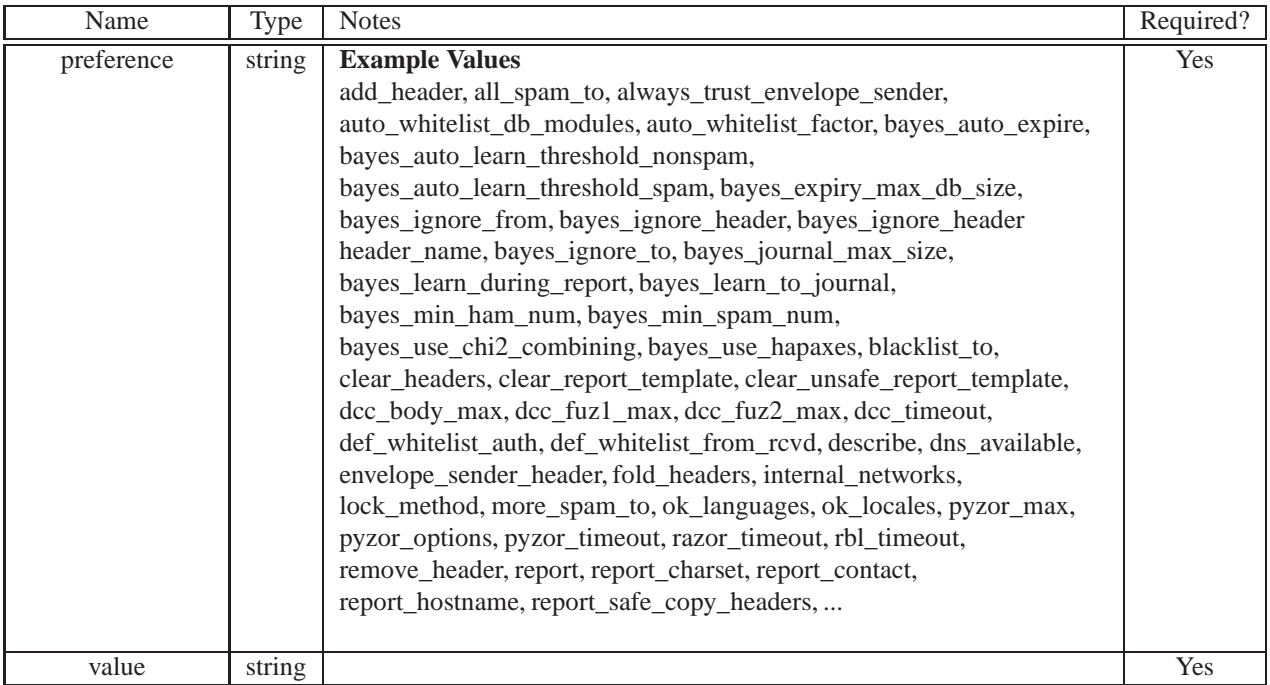

#### **Action:** *autoRestart*

**Added in version** 4.7.0-339

**Description** Set the spamassassin auto-restart status.

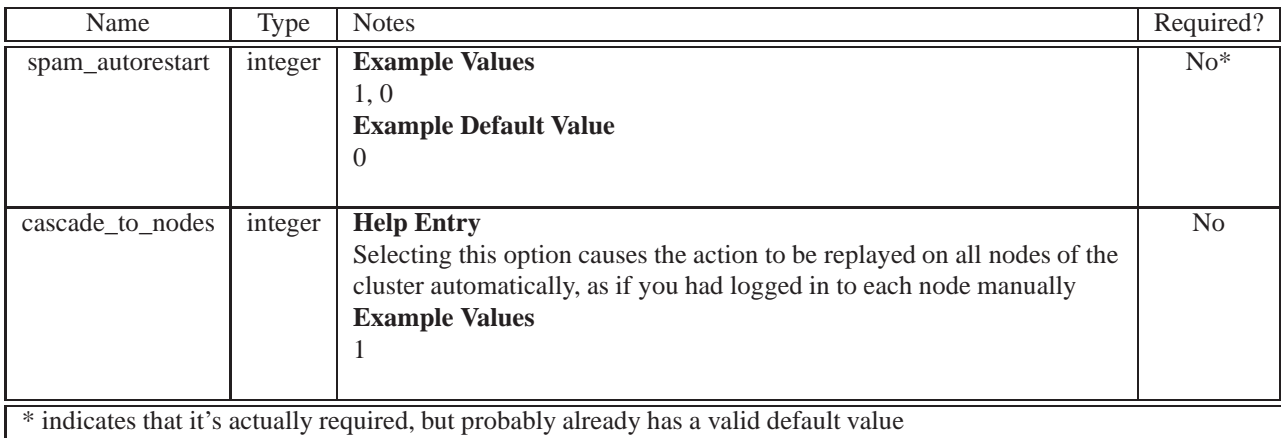

#### **Action:** *deleteAdvanced*

**Added in version** 4.7.0-339

**Description** Delete advanced spamassassin configuration.

#### **Input Parameters**

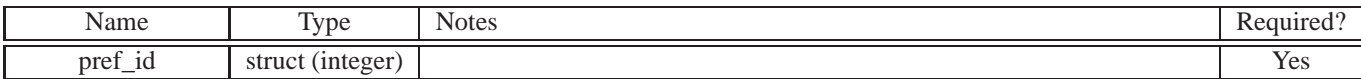

#### **Action:** *editAdvanced*

**Added in version** 4.7.0-339

**Description** Edit advanced spamassassin configuration.

#### **Input Parameters**

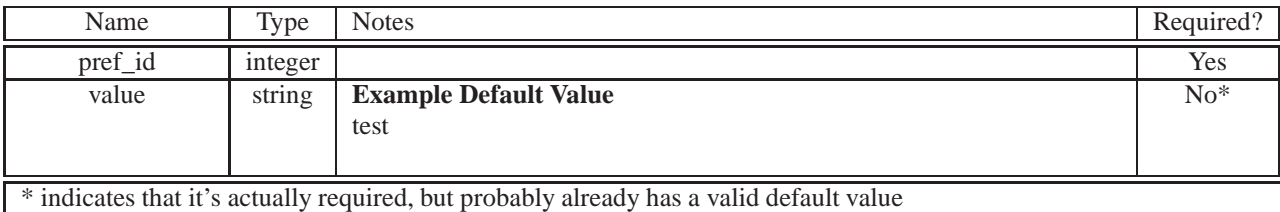

## **Action:** *fail*

**Added in version** 4.7.0-339

**Description** Magic function - test for failure mechanism.

## **Action:** *isRunning*

**Added in version** 4.7.0-339

**Description** Checks if the service is running or not.

----, .<br>'status' => 0.  $'$  p ay load ' => true,

## **Action:** *isRunningOnNode*

**Added in version** 4.7.0-339

**Description** Checks if the service is running on a specific node (Clustering only).

#### **Input Parameters**

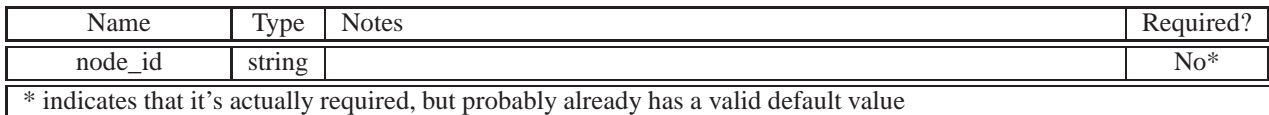

## **Action:** *listGeneralName*

**Added in version** 4.7.0-339

**Description** Lists the "normal" name - ie "web server" instead of "httpd".

#### **Sample output**

```
----, 、<br>'' status ' => 0,<br>'' pavload ' => '##LG SPAM FILTERING##'.
```
## **Action:** *listPortNumbers*

**Added in version** 4.7.0-339

**Description** Lists a string of the port numbers that this service uses, comma-seperated.

#### **Sample output**

```
' status' => 0,<br>'pavload' => '783'.
```
## **Action:** *listPortNumbersArray*

**Added in version** 4.7.0-339

**Description** Lists array of port numbers and ranges that this service uses.

```
r = r, r = r, r = r, r = r, r = r, r = r, r = r, r = r, r = r, r = r, r = r, r = r, r = r, r = r, r = r, r = r, r = r, r = r, r = r, r = r, r = r, r = r, r = r, r = r, r = r, r = r, r = r, r = r, r = r, r = r, r = r, r = r0 = > 783,
```
#### **Action:** *listPreferences*

**Added in version** 4.8.0-393

**Description** Lists information about current spam preferences.

#### **Sample output**

```
r status r = > 0,<br>r pay load r = >
       array (6 =)
                        array (<br>
'prefid' => '6',<br>
'username' => '0GLOBAL',<br>
'preference' => 'deficient',<br>
'value' => 'test',<br>
'isinvalid.ny' => false,<br>
'is invalid.ny' => false.
                        5 ="prefid" => '5',<br>'username' => '0GLOBAL',<br>'preference' => '0GLOBAL',<br>'value' => '1',<br>'is_invalid_nw' => true,<br>'is_invalid_nw' => frue,<br>'is_invalid_sw' => false,<br>'),
                   \begin{array}{c} 1 \\ 1 \\ 1 \end{array}\begin{aligned} &\text{P}{\text{rrefid}} \Rightarrow \rightarrow 11, \\ &\text{v} \text{isername} \rightarrow \rightarrow \cdot 0 \text{tO} \text{DBAL} \rightarrow \\ &\text{P}{\text{rreference}} \rightarrow \cdot \cdot \cdot \text{eport\_safe} \rightarrow \\ &\text{v} \text{value} \rightarrow \rightarrow 11, \\ &\text{v} \text{is invaid\_nw} \rightarrow \text{true}, \\ &\text{v} \text{is invaid\_nw} \rightarrow \text{true}. \end{aligned}),<br>3 \Rightarrowarray (<br>
'prefid' => '3',<br>
'username' => '0GLDBAL',<br>
'preference' => 'rewrite_header subject',<br>
'yalue' => '',<br>
'is invalid aw' => true.<br>
'is invalid sw' => true.
                        \frac{1}{2} = >
                        \begin{array}{rl} \texttt{``prefid''} & \texttt{=> '2',} \\ \texttt{``username'} & \texttt{=> '0GLD8AL',} \\ \texttt{``preference'} & \texttt{=> '0GLD8AL',} \\ \texttt{``value'} & \texttt{=> '1',} \\ \texttt{``is invalid_aw'} & \texttt{=> true,} \\ \texttt{``s invalid_sw'} & \texttt{=> false,} \end{array}\frac{d}{4} = ><br>
array (<br>
\frac{1}{2} yprefid ' = > '42,<br>
'username' = > '0GLOBAL',<br>
'preference' = > '12,<br>
'value' = > '11,<br>
'is invalid sy' = > false.
                 ) ,
       ) ,
```
#### **Action:** *listRequiredPermissions*

**Added in version** 4.7.0-339

**Description** Lists an array of permissions required to control the service.

```
-----, .<br>'status' => 0.
  ' p ay 1 o ad ' = >
   0 \Rightarrow ' EMAIL'.
  ) ,
```
### **Action:** *listServiceInfo*

**Added in version** 4.7.0-339

**Description** Lists the service name, ports, page, and status.

#### **Sample output**

```
array (<br>
? status ? => 0,'status' -> 0,<br>'payload' -><br>array (<br>"id' -> 'spamassassin',<br>'name' -> '##LG_SPAM_FILTERING##',<br>'pays' -> '783',<br>'page' -> '/nodeworx/mail/spam',<br>ctrl! -> '/nodeworx/mail/spam',
            ' i s_r unn i ng ' => 1,
    ) ,
```
## **Action:** *listServiceName*

**Added in version** 4.7.0-339

**Description** Lists the service name - ie "httpd" instead of "web server".

#### **Sample output**

 $'$  status'  $\Rightarrow$  0,<br>'pavload'  $\Rightarrow$  'spamassassin'.

## **Action:** *listServicePage*

**Added in version** 4.7.0-339

**Description** Lists the page that controls the service.

#### **Sample output**

```
'status' => 0,<br>'pavload' => '/nodeworx/mail/spam'.
```
# **Action:** *queryAutoRestart*

**Added in version** 5.1.0-838

**Description** Displays the information available to the action "autoRestart".

**Sample output**

```
r_{status'} \implies 0.' p ay 1 o ad ' = >
  ' spam autorestart ' => '0'.
 ) ,
```
# **Action:** *queryEditAdvanced*

**Added in version** 5.1.0-838

**Description** Displays the information available to the action "editAdvanced".

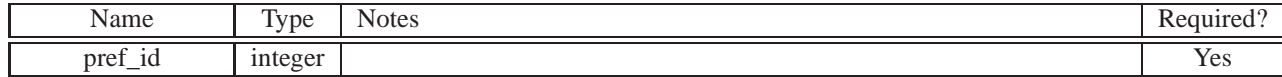

#### **Sample output**

```
r_{status'} \implies 0.' pay load ' =><br>array (<br>'' preference ' => 'add_header',<br>'value' => 'test',<br>'pref id' => '6'.
   ) ,
```
## **Action:** *queryUpdateBayes*

**Added in version** 5.1.0-838

**Description** Displays the information available to the action "updateBayes".

#### **Sample output**

```
r status r = > 0,<br>r p av load r = >
        Payes_scanning ' => '1',<br>'bayes_auto_learn' => '1',<br>'bayes_imap_training ' => '1',<br>'bayes_imap_training_limit' => '1',<br>'bayes_imap_training_limit' => '250',<br>'global bayes database' => '0'.
     ) ,
```
# **Action:** *queryUpdateLists*

**Added in version** 5.1.0-838

**Description** Displays the information available to the action "updateLists".

**Sample output**

```
r = r - r,<br>'status' => 0,<br>'payload' =>
   ----;<br>'global_whitelist' =><br>array (
       ,<br>'global_blacklist' =><br>array (
       . ,<br>'trusted_networks' =>
       ),<br>),
```
# **Action:** *queryUpdateOptions*

**Added in version** 5.1.0-838

**Description** Displays the information available to the action "updateOptions".

**Sample output**

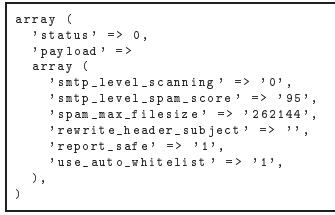

# **Action:** *reroute*

**Added in version** 4.7.0-339

**Description** Action to re-route from the current controller to a different one.

#### **Input Parameters**

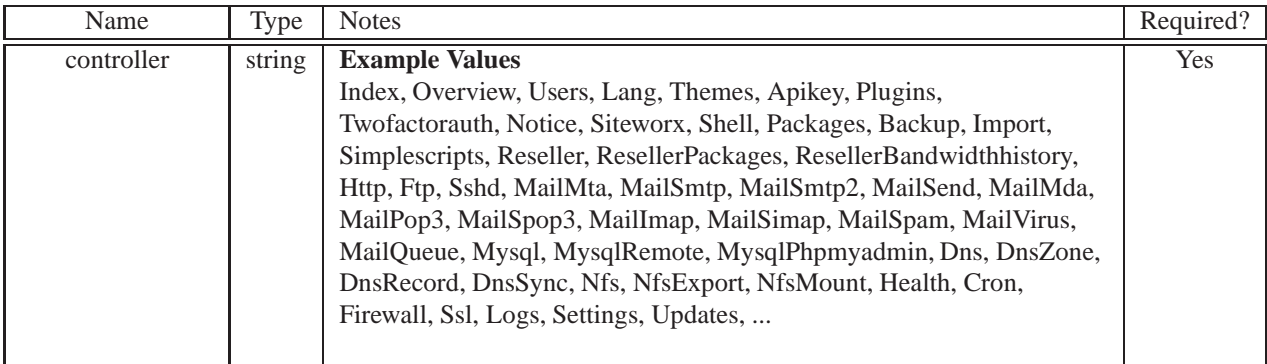

### **Action:** *restart*

**Added in version** 4.7.0-339

**Description** Restarts the service.

**Input Parameters**

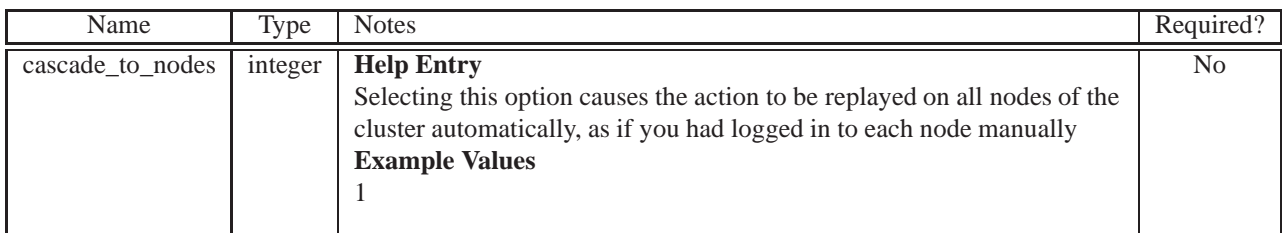

## **Action:** *restartOnNode*

**Added in version** 4.7.0-339

**Description** Restarts the service on a specific node (Clustering only).

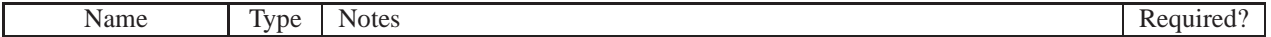

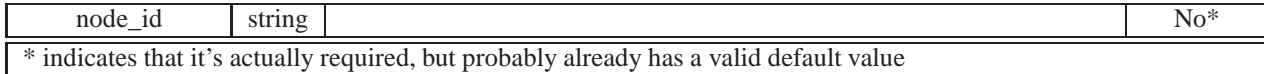

### **Action:** *start*

**Added in version** 4.7.0-339

**Description** Starts the service.

#### **Input Parameters**

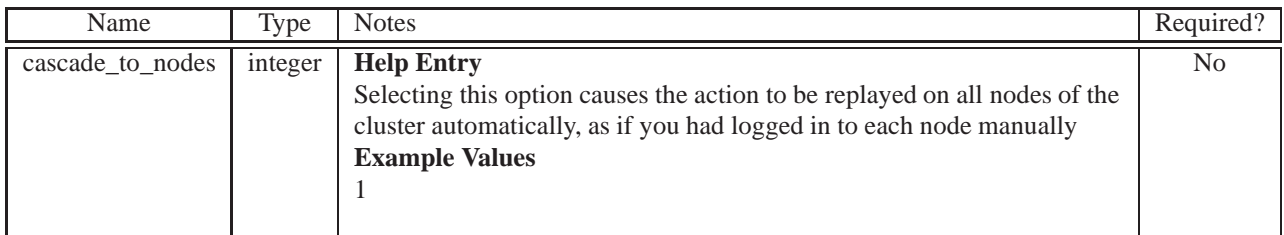

# **Action:** *startonboot*

**Added in version** 4.7.0-339

**Description** Set the spamassassin start-on-boot status.

#### **Input Parameters**

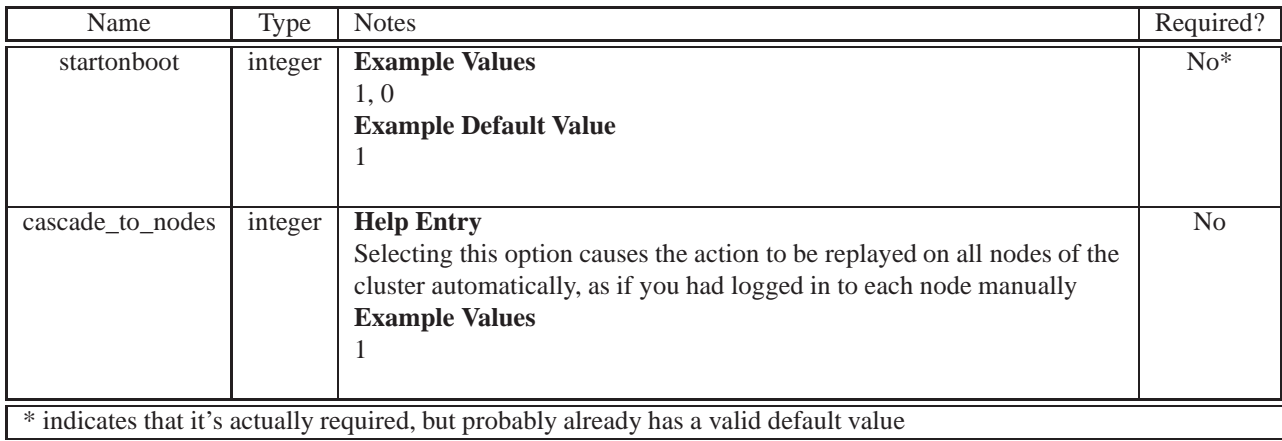

# **Action:** *startOnNode*

**Added in version** 4.7.0-339

**Description** Starts the service on a specific node (Clustering only).

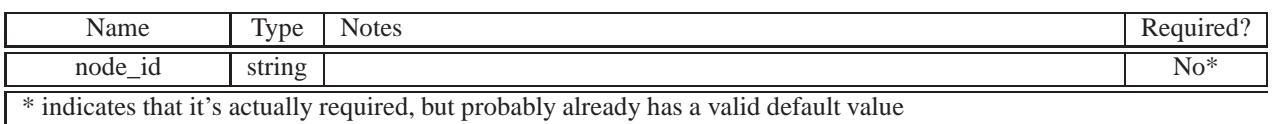

### **Action:** *stop*

**Added in version** 4.7.0-339

**Description** Stops the service.

#### **Input Parameters**

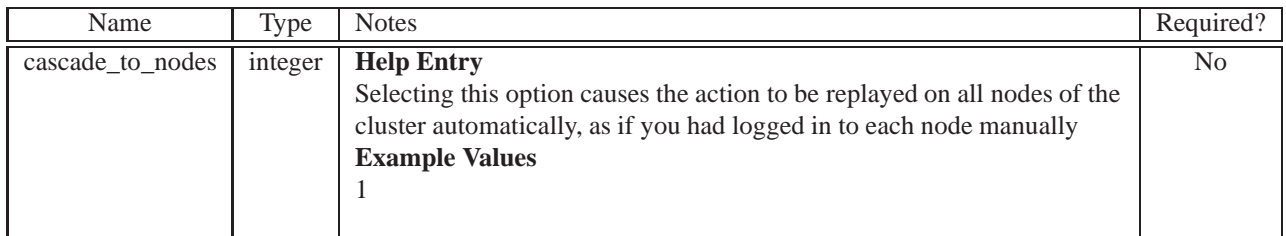

# **Action:** *stopOnNode*

**Added in version** 4.7.0-339

**Description** Stops the service on a specific node (Clustering only).

#### **Input Parameters**

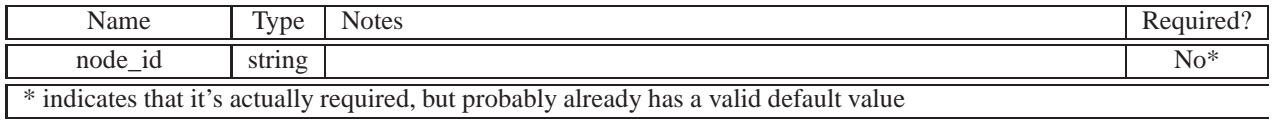

# **Action:** *updateBayes*

**Added in version** 4.7.0-339

**Description** Update spamassassin bayes configuration.

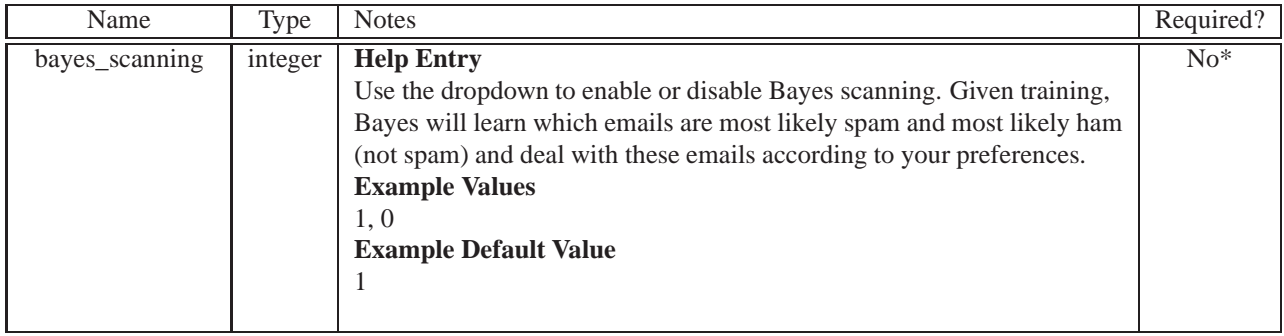

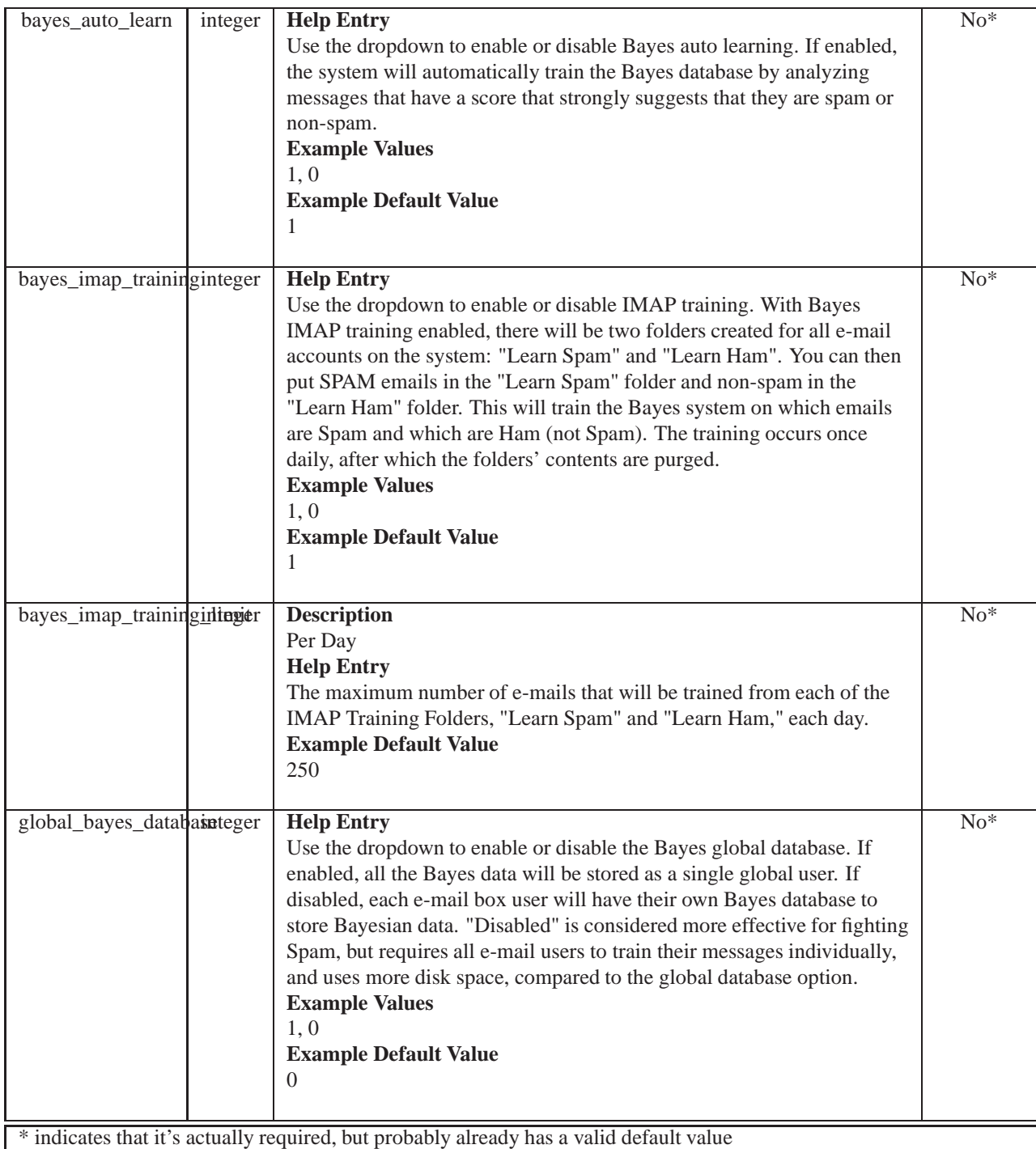

# **Action:** *updateLists*

**Added in version** 4.7.0-339

**Description** Update spamassassin global white and black lists.

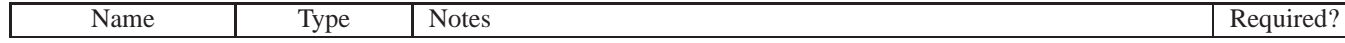

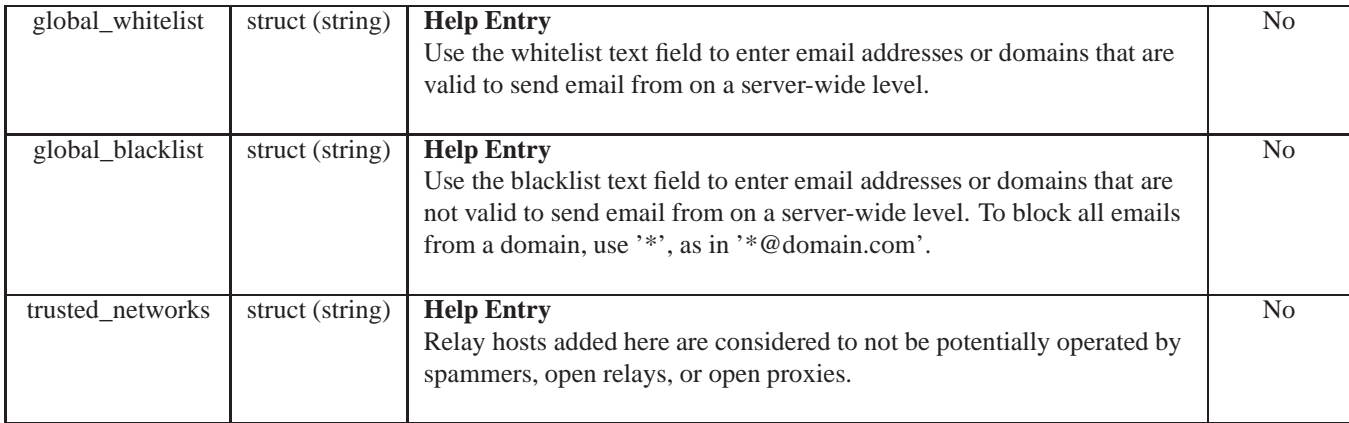

# **Action:** *updateOptions*

**Added in version** 4.7.0-339

**Description** Update spamassassin options.

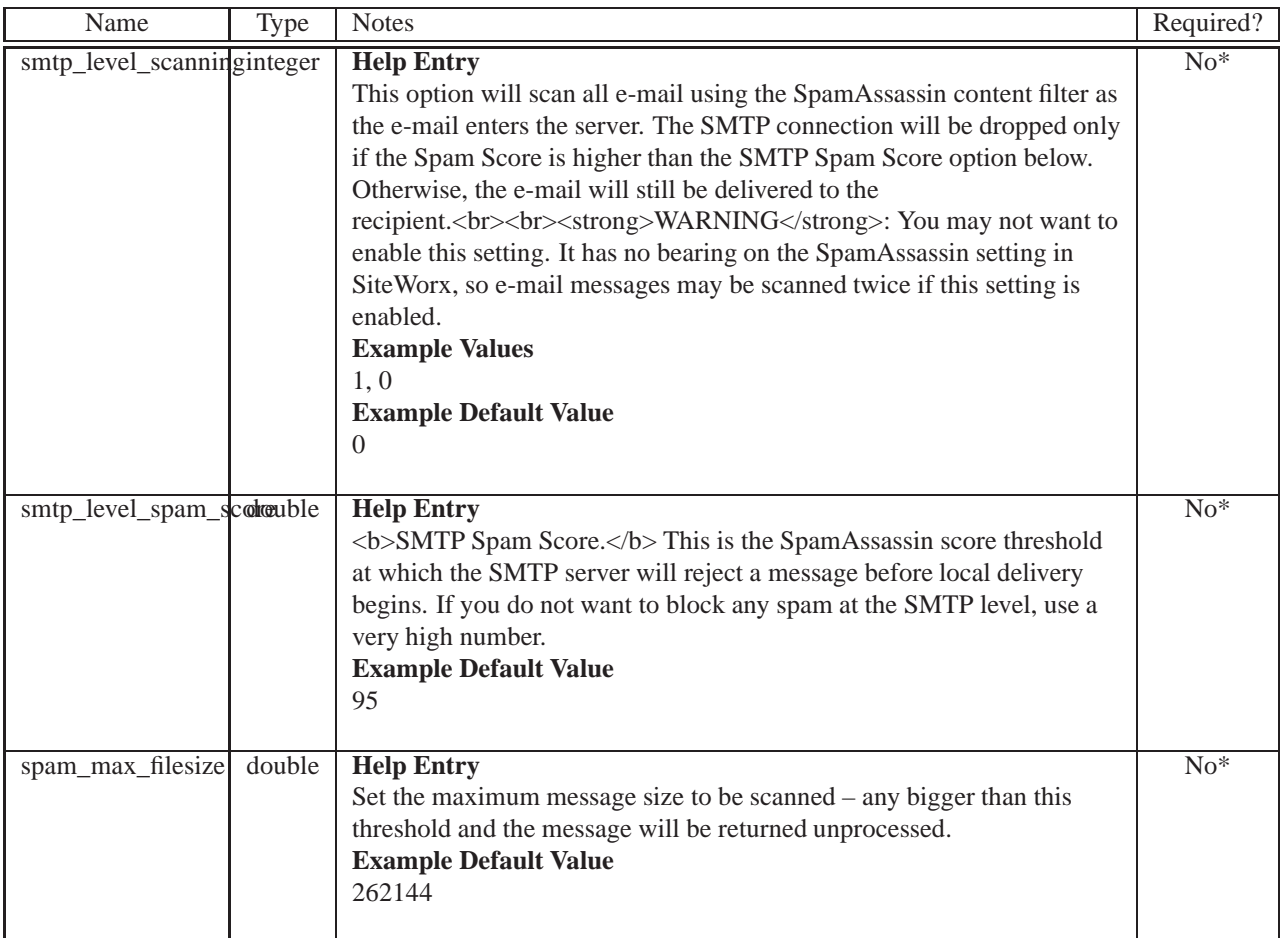

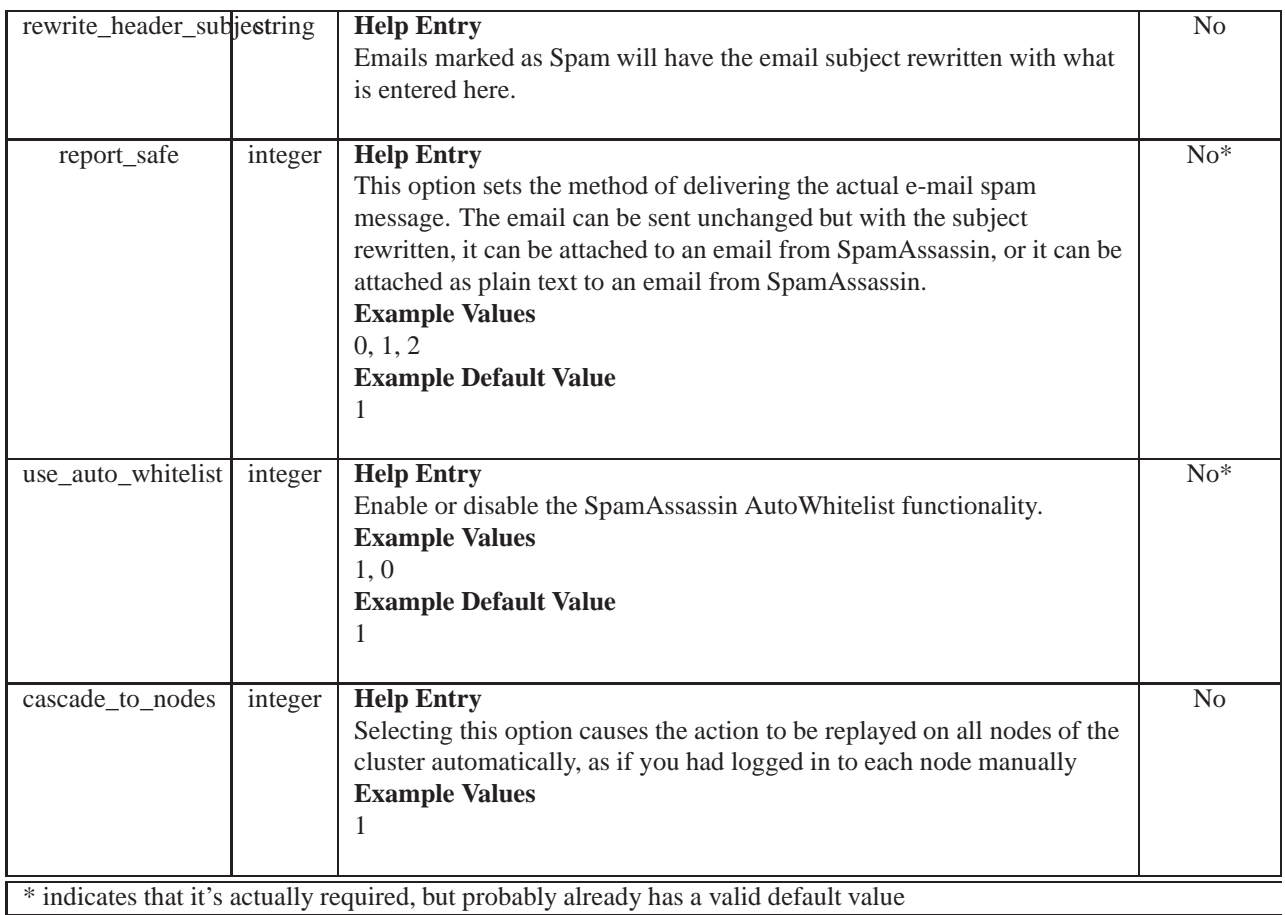

# **Action:** *win*

**Added in version** 4.7.0-339

**Description** Magic function - test for testing success mechanism.

# **Chapter 36**

# **Controller: /nodeworx/mail/spop3**

**Required Permissions** "EMAIL"

# **Action:** *fail*

**Added in version** 4.7.0-339

**Description** Magic function - test for failure mechanism.

# **Action:** *isRunning*

**Added in version** 4.7.0-339

**Description** Checks if the service is running or not.

#### **Sample output**

-----, .<br>'status' => 0,<br>'pavload' => true.

# **Action:** *isRunningOnNode*

**Added in version** 4.7.0-339

**Description** Checks if the service is running on a specific node (Clustering only).

#### **Input Parameters**

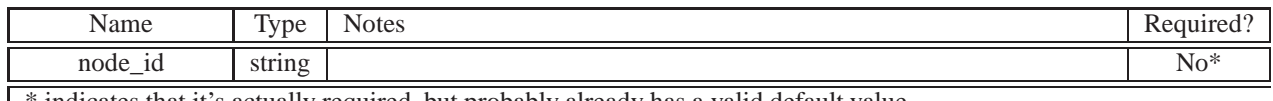

\* indicates that it's actually required, but probably already has a valid default value

# **Action:** *listGeneralName*

**Added in version** 4.7.0-339

**Description** Lists the "normal" name - ie "web server" instead of "httpd".

**Sample output**

a r r a y ( 'status' => 0,<br>'pavload' => '##LG SECURE POP3##'.

### **Action:** *listPortNumbers*

**Added in version** 4.7.0-339

**Description** Lists a string of the port numbers that this service uses, comma-seperated.

**Sample output**

array ( 'status' => 0,<br>'pavload' => '995'.

### **Action:** *listPortNumbersArray*

**Added in version** 4.7.0-339

**Description** Lists array of port numbers and ranges that this service uses.

**Sample output**

-----, .<br>'status' => 0.  $'$  p ay  $1$  o ad ' = >  $0 = > 995,$ ) ,

### **Action:** *listRequiredPermissions*

**Added in version** 4.7.0-339

**Description** Lists an array of permissions required to control the service.

**Sample output**

-----, .<br>'status' => 0.  $^{\prime}$  p ay l o ad  $^{\prime}$   $\,$   $\rightarrow$   $\,$  $0 \Rightarrow '$  EMAIL'. ) ,

## **Action:** *listServiceInfo*

**Added in version** 4.7.0-339

**Description** Lists the service name, ports, page, and status.

**Sample output**

```
r_{status'} \implies 0.' p ay l o ad ' \Rightarrow\begin{array}{ll} \texttt{diag} & \texttt{if} & \texttt{if} \\ \texttt{diag} & \texttt{if} & \texttt{if} \\ \texttt{name} & \texttt{if} & \texttt{if} \\ \texttt{name} & \texttt{if} & \texttt{if} \\ \texttt{right} & \texttt{if} \\ \texttt{diag} & \texttt{if} \\ \texttt{diag} & \texttt{if} \\ \texttt{diag} & \texttt{if} \end{array}, \begin{array}{ll} \texttt{if} & \texttt{if} \\ \texttt{diag} & \texttt{if} \\ \texttt{diag} & \texttt{if} \\ \texttt{diag} & \texttt{if} \\ \texttt{diag}
```
# **Action:** *listServiceName*

**Added in version** 4.7.0-339

**Description** Lists the service name - ie "httpd" instead of "web server".

#### **Sample output**

 $\begin{aligned} r & \text{ status } & r \Rightarrow 0, \\ & \text{ 'payload } & r \Rightarrow \text{ 'pop3 - ss1' }, \end{aligned}$ 

# **Action:** *listServicePage*

**Added in version** 4.7.0-339

**Description** Lists the page that controls the service.

#### **Sample output**

```
---- , .<br>''status' => 0,<br>'bavload' => '/nodeworx/mail/mda'.
```
### **Action:** *reroute*

**Added in version** 4.7.0-339

**Description** Action to re-route from the current controller to a different one.

#### **Input Parameters**

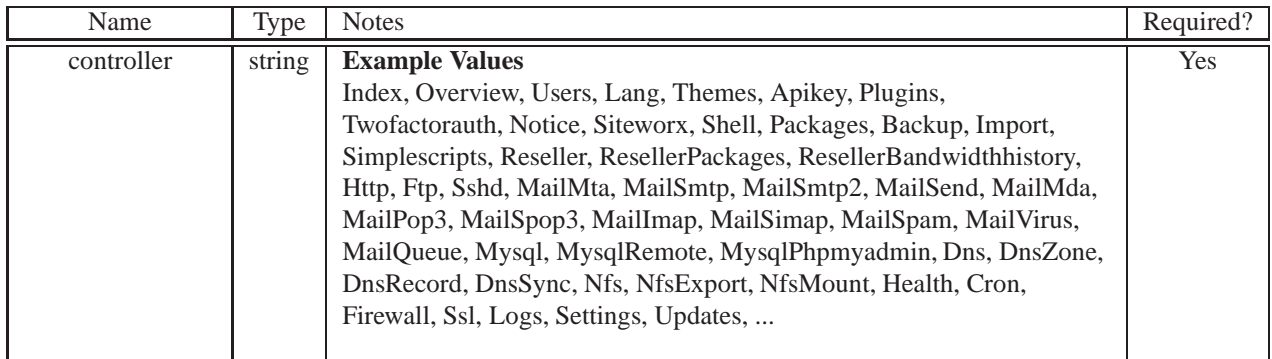

### **Action:** *restart*

**Added in version** 4.7.0-339

**Description** Restarts the service.

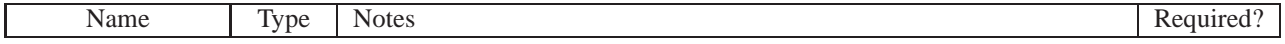

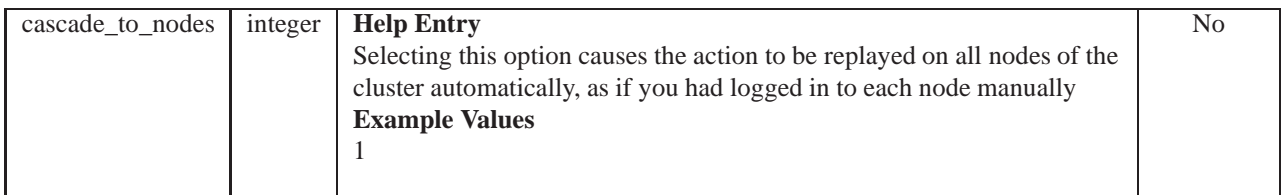

# **Action:** *restartOnNode*

**Added in version** 4.7.0-339

**Description** Restarts the service on a specific node (Clustering only).

#### **Input Parameters**

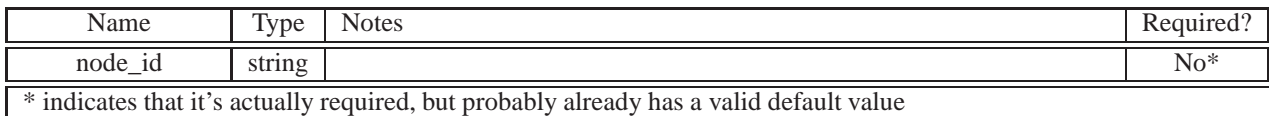

# **Action:** *start*

**Added in version** 4.7.0-339

**Description** Starts the service.

#### **Input Parameters**

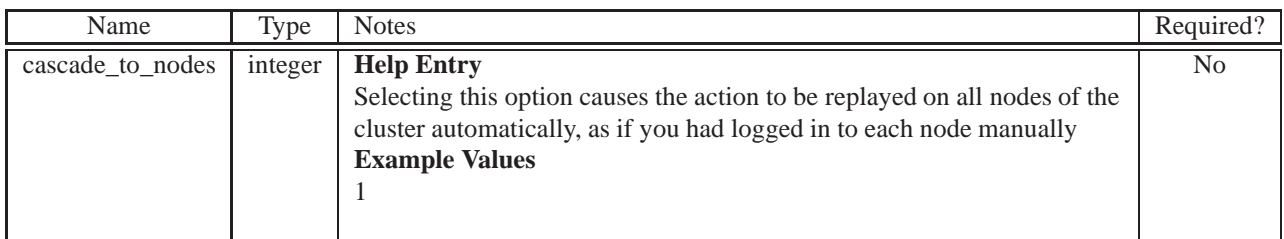

# **Action:** *startOnBoot*

**Added in version** 4.7.0-339

**Description** Set secure pop3 start-on-boot status.

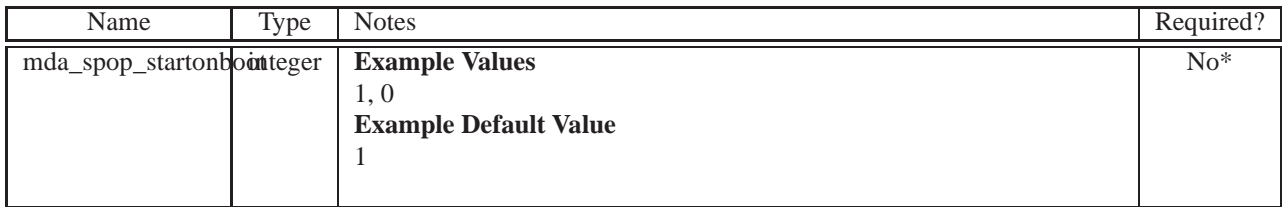

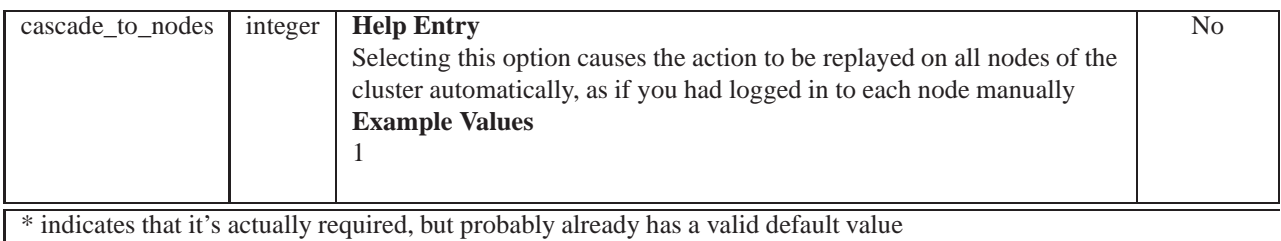

# **Action:** *startOnNode*

**Added in version** 4.7.0-339

**Description** Starts the service on a specific node (Clustering only).

#### **Input Parameters**

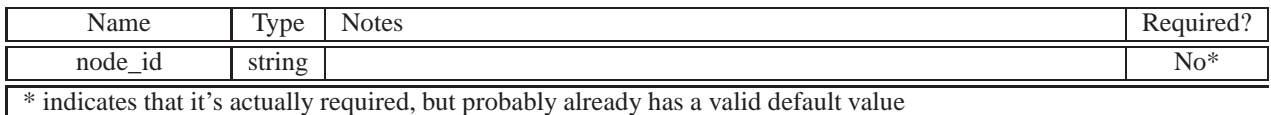

# **Action:** *stop*

**Added in version** 4.7.0-339

**Description** Stops the service.

#### **Input Parameters**

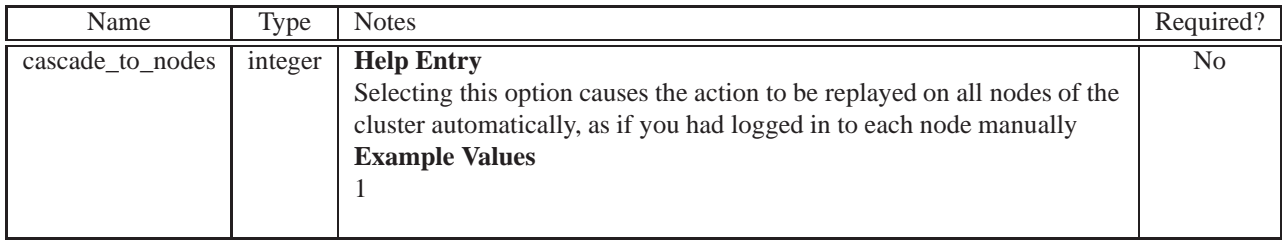

### **Action:** *stopOnNode*

**Added in version** 4.7.0-339

**Description** Stops the service on a specific node (Clustering only).

#### **Input Parameters**

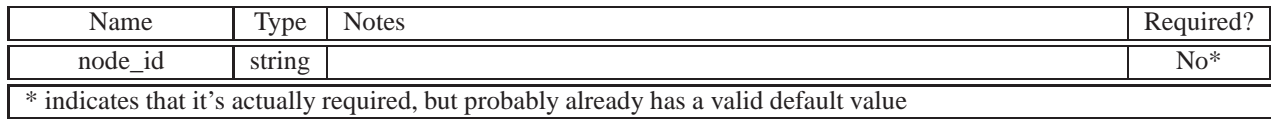

### **Action:** *win*

**Added in version** 4.7.0-339

**Description** Magic function - test for testing success mechanism.

# **Chapter 37**

# **Controller: /nodeworx/mail/virus**

**Required Permissions** "EMAIL"

### **Action:** *autoRestart*

**Added in version** 4.7.0-339

**Description** Set the clamav autorestart status.

**Input Parameters**

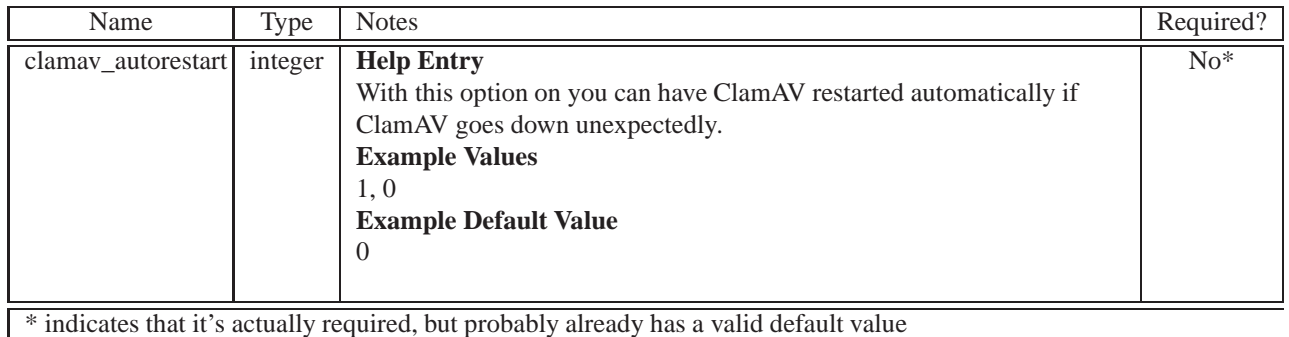

**Action:** *fail*

**Added in version** 4.7.0-339

**Description** Magic function - test for failure mechanism.

# **Action:** *isRunning*

**Added in version** 4.7.0-339

**Description** Checks if the service is running or not.

#### **Sample output**

-----, .<br>'status' => 0,<br>'pavload' => true.

# **Action:** *isRunningOnNode*

**Added in version** 4.7.0-339

**Description** Checks if the service is running on a specific node (Clustering only).

#### **Input Parameters**

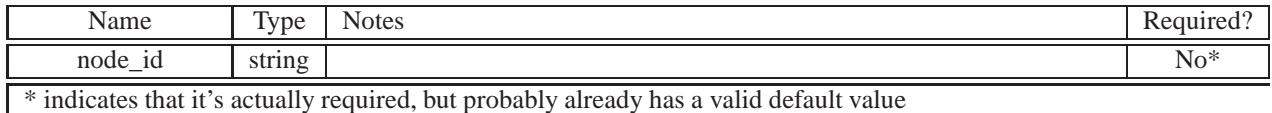

# **Action:** *listGeneralName*

**Added in version** 4.7.0-339

**Description** Lists the "normal" name - ie "web server" instead of "httpd".

#### **Sample output**

```
----, 、<br>'' status' -> 0,<br>'bavload' -> '##LG VIRUS FILTERING##'.
```
# **Action:** *listPortNumbers*

**Added in version** 4.7.0-339

**Description** Lists a string of the port numbers that this service uses, comma-seperated.

#### **Sample output**

 $r$  status  $r \Rightarrow 0$ ,<br> $r$  pay load  $r \Rightarrow r$  3310'.

## **Action:** *listPortNumbersArray*

**Added in version** 4.7.0-339

**Description** Lists array of port numbers and ranges that this service uses.

#### **Sample output**

```
----, .<br>'status' => 0.
    payload' =><br>array (<br>0 => 3310,
  ) ,
```
### **Action:** *listRequiredPermissions*

**Added in version** 4.7.0-339

**Description** Lists an array of permissions required to control the service.

#### **Sample output**

```
-----, .<br>'status' => 0.
  ' p ay l o ad ' =>
   0 \Rightarrow ' EMAIL'.
  ) ,
```
# **Action:** *listServiceInfo*

```
Added in version 4.7.0-339
```
**Description** Lists the service name, ports, page, and status.

#### **Sample output**

```
r status r = > 0,<br>r p av load r = >
                \begin{array}{ll} \mathcal{N}(d) & \Rightarrow & \mathcal{N}(\Delta \, \mathtt{m} \, \mathtt{d} \,') \\ \mathcal{N} \, \mathtt{m} \, \mathtt{m} \, \mathtt{b} & \Rightarrow & \mathcal{N} \, \mathtt{m} \, \mathtt{L} \, \mathtt{c} \, \mathcal{N} \, \mathtt{IRUS\_FILTERING} \, \mathtt{f} \, \mathtt{f} \, \mathtt{f} \, \mathtt{f} \, \mathtt{f} \, \mathtt{f} \, \mathtt{f} \, \mathtt{f} \, \mathtt{f} \, \mathtt{f} \, \mathtt{f) ,
```
### **Action:** *listServiceName*

**Added in version** 4.7.0-339

**Description** Lists the service name - ie "httpd" instead of "web server".

**Sample output**

 $r$  status'  $\Rightarrow$  0,<br>'pavload'  $\Rightarrow$  'clamd'.

### **Action:** *listServicePage*

**Added in version** 4.7.0-339

**Description** Lists the page that controls the service.

#### **Sample output**

```
array (
   'status' => 0,<br>'pavload' => '/nodeworx/mail/virus'.
```
### **Action:** *options*

**Added in version** 4.7.0-339

**Description** Update clamav options.

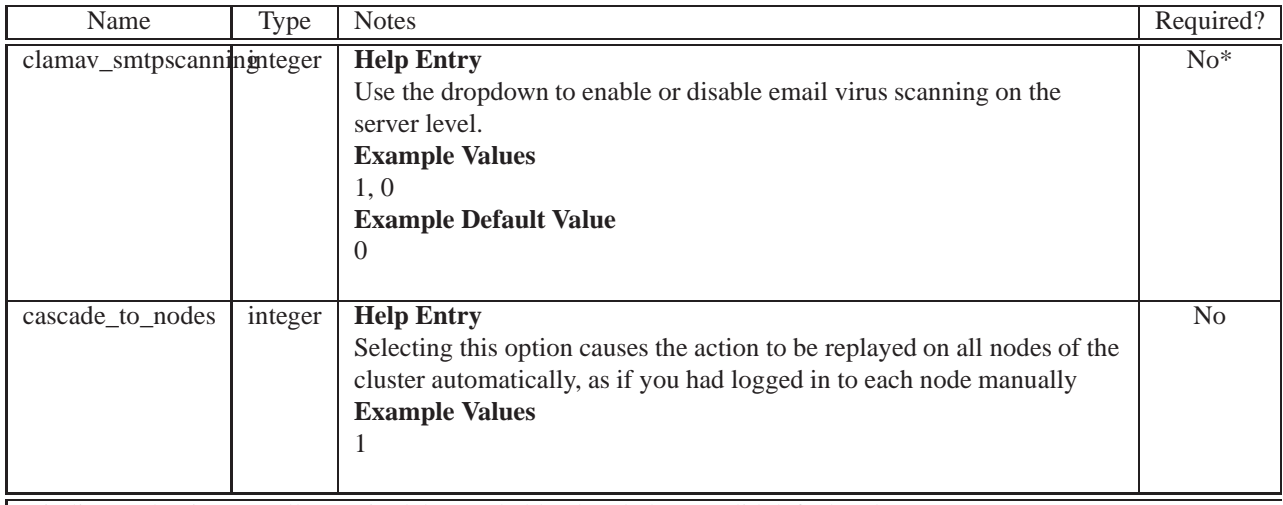

\* indicates that it's actually required, but probably already has a valid default value

# **Action:** *queryAutoRestart*

#### **Added in version** 5.1.0-838

**Description** Displays the information available to the action "autoRestart".

#### **Sample output**

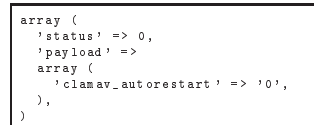

# **Action:** *queryOptions*

**Added in version** 5.1.0-838

**Description** Displays the information available to the action "options".

#### **Sample output**

```
r status r = > 0,<br>r p av load r = >
   ' clamay smtpscanning ' => '0'.
  ) ,
```
### **Action:** *reroute*

**Added in version** 4.7.0-339

**Description** Action to re-route from the current controller to a different one.

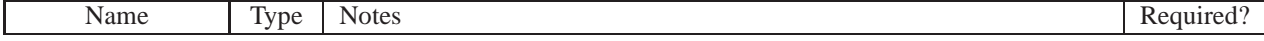

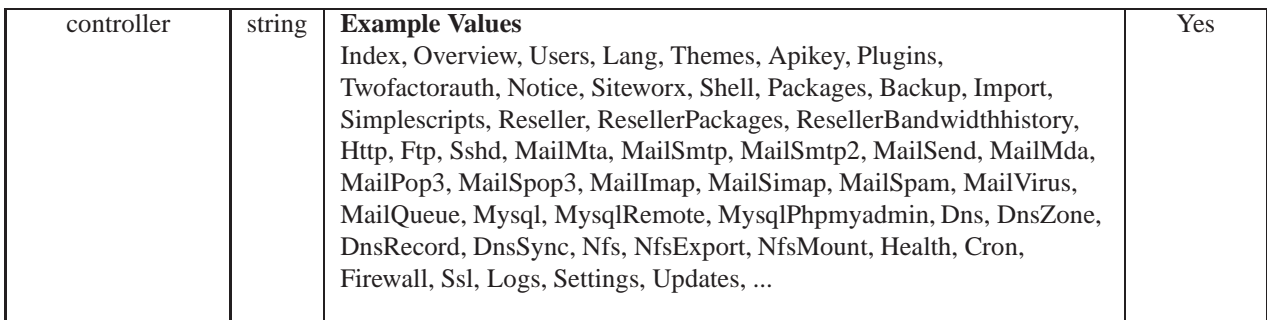

# **Action:** *restart*

**Added in version** 4.7.0-339

**Description** Restarts the service.

#### **Input Parameters**

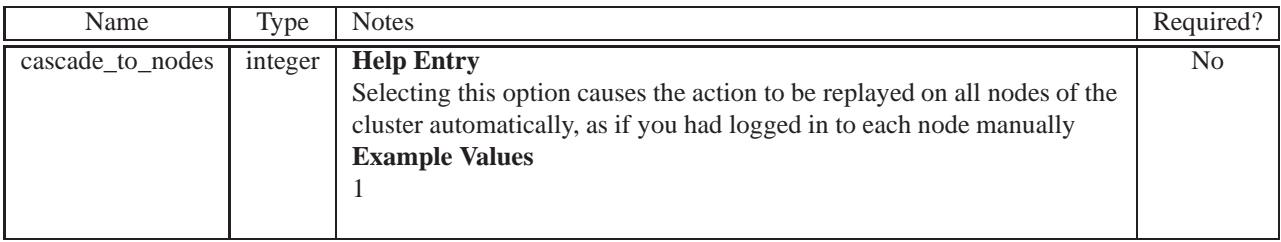

# **Action:** *restartOnNode*

**Added in version** 4.7.0-339

**Description** Restarts the service on a specific node (Clustering only).

#### **Input Parameters**

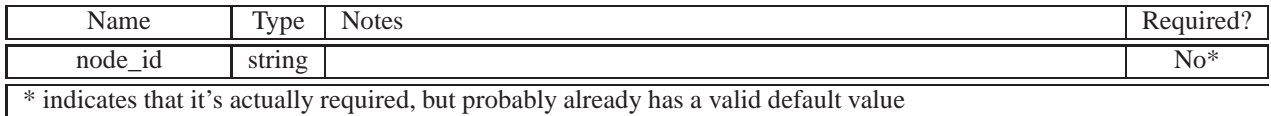

### **Action:** *start*

**Added in version** 4.7.0-339

**Description** Starts the service.

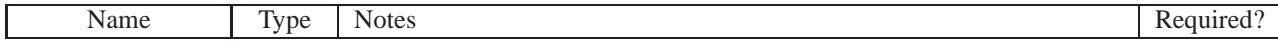

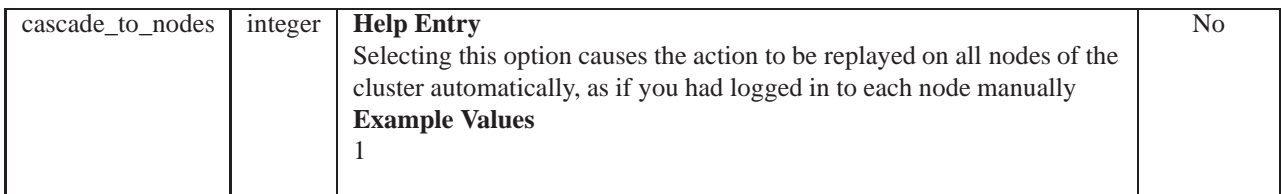

# **Action:** *startOnBoot*

**Added in version** 4.7.0-339

**Description** Set the clamav start-on-boot status.

#### **Input Parameters**

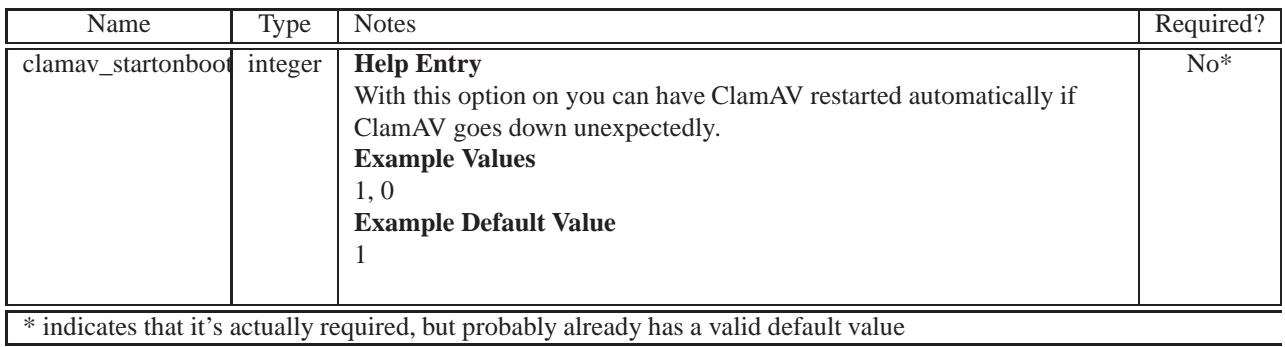

# **Action:** *startOnNode*

**Added in version** 4.7.0-339

**Description** Starts the service on a specific node (Clustering only).

#### **Input Parameters**

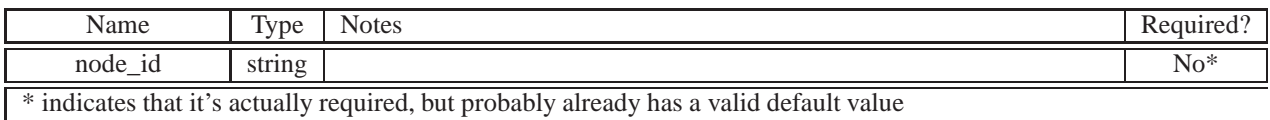

## **Action:** *stop*

**Added in version** 4.7.0-339

**Description** Stops the service.

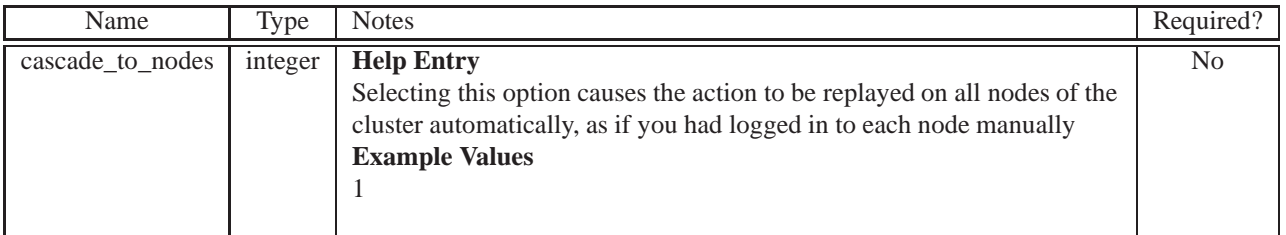

# **Action:** *stopOnNode*

**Added in version** 4.7.0-339

**Description** Stops the service on a specific node (Clustering only).

#### **Input Parameters**

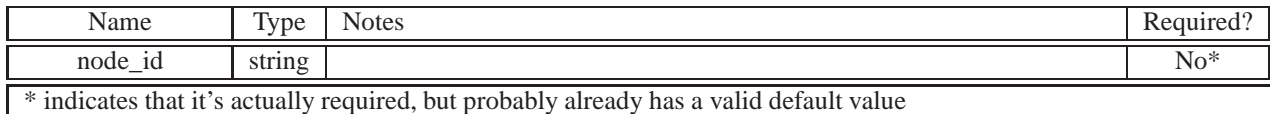

### **Action:** *win*

**Added in version** 4.7.0-339

**Description** Magic function - test for testing success mechanism.

# **Chapter 38**

# **Controller: /nodeworx/mysql**

**Required Permissions** "MYSQL"

### **Action:** *add*

**Added in version** 4.7.0-339

**Description** Add a new mysql server to the pool.

**Warning** This action has been deprecated as of version 4.8.0-393. 2011-03-30 Use Ctrl\_Nodeworx\_MysqlRemote::add

#### **Input Parameters**

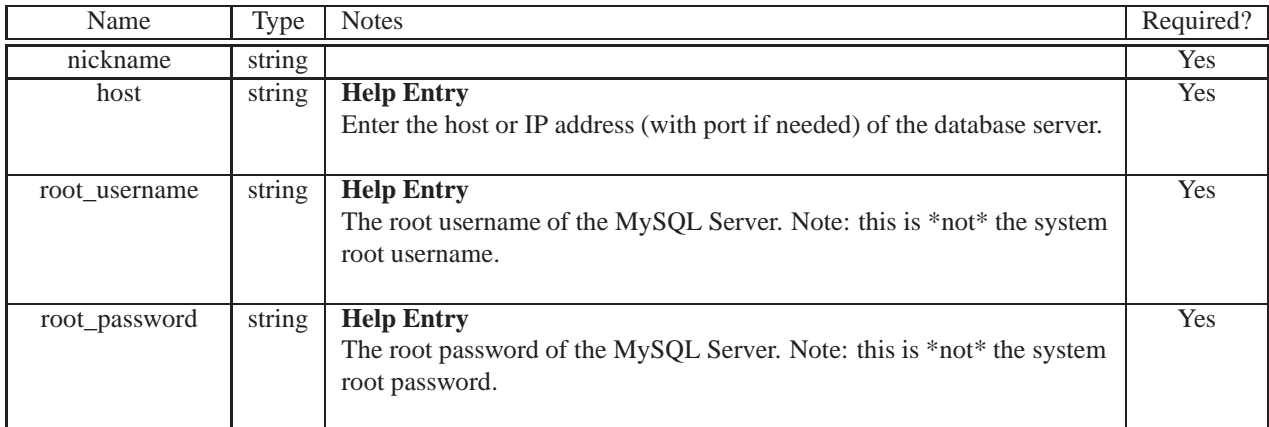

## **Action:** *autoRestart*

**Added in version** 4.7.0-339

**Description** Set the mysql server auto-restart status.

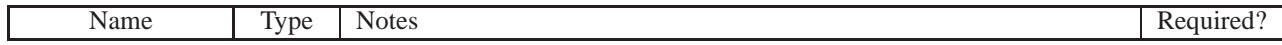

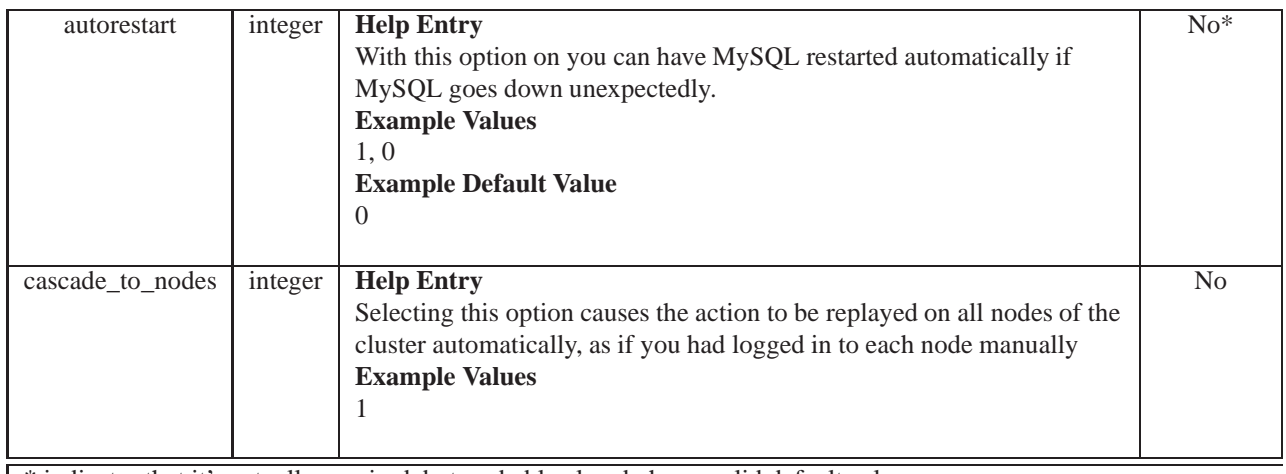

\* indicates that it's actually required, but probably already has a valid default value

# **Action:** *default*

**Added in version** 4.7.0-339

**Description** Sets the default mysql server to use for new SiteWorx accounts and resellers.

**Warning** This action has been deprecated as of version 4.8.0-393. 2011-03-30 Use Ctrl\_Nodeworx\_MysqlRemote::default

#### **Input Parameters**

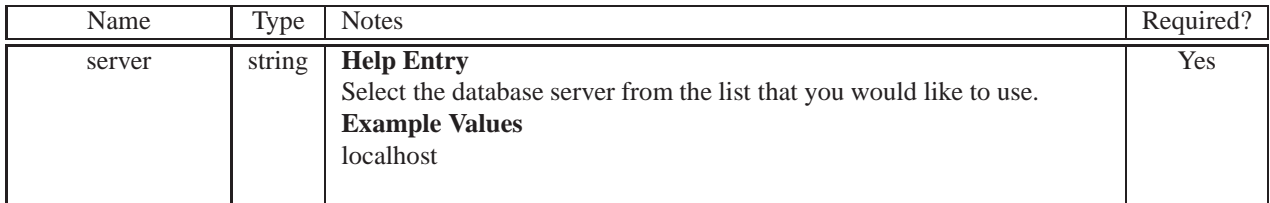

# **Action:** *fail*

**Added in version** 4.7.0-339

**Description** Magic function - test for failure mechanism.

# **Action:** *isRunning*

**Added in version** 4.7.0-339

**Description** Checks if the service is running or not.

**Sample output**

 $'$  status' => 0,<br>'pavload' => true.

### **Action:** *isRunningOnNode*

**Added in version** 4.7.0-339

**Description** Checks if the service is running on a specific node (Clustering only).

#### **Input Parameters**

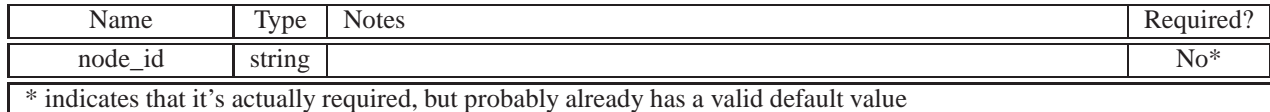

### **Action:** *list*

**Added in version** 4.7.0-339

**Description** List MySQL servers.

**Warning** This action has been deprecated as of version 4.8.0-393. 2011-03-30 Use Ctrl\_Nodeworx\_MysqlRemote::listServers

#### **Sample output**

```
r status r = > 0,<br>r p av load r = >
    0 \Rightarrow 'localhost'.
  \lambda.
    \cdots
```
### **Action:** *listActiveServers*

**Added in version** 4.7.0-339

**Description** List active MySQL servers.

**Warning** This action has been deprecated as of version 4.8.0-393. 2011-03-30 Use Ctrl\_Nodeworx\_MysqlRemote::listActiveServers

**Sample output**

```
r = r - r,<br>'status' => 0,<br>'payload' =>
    ----, .<br>0 => 'localhost'.
    \cdots
```
# **Action:** *listDeletableServers*

**Added in version** 4.7.0-339

**Description** List deletable MySQL servers.

**Warning** This action has been deprecated as of version 4.8.0-393. 2011-03-30 Use Ctrl\_Nodeworx\_MysqlRemote::listDeletableServers

**Sample output**

```
-----, .<br>'status' => 0.
  ' p ay l o ad ' = >
  array (
 ) ,
```
### **Action:** *listGeneralName*

**Added in version** 4.7.0-339

**Description** Lists the "normal" name - ie "web server" instead of "httpd".

```
Sample output
```

```
'status' => 0,<br>'pavload' => '##LG MYSQLSERVER##'.
```
# **Action:** *listInactiveServers*

**Added in version** 4.7.0-339

**Description** List inactive MySQL servers.

**Warning** This action has been deprecated as of version 4.8.0-393. 2011-03-30 Use Ctrl\_Nodeworx\_MysqlRemote::listInactiveServers

#### **Sample output**

----, .<br>'status' => 0. ' pay load ' =><br>array ( ) ,

### **Action:** *listPortNumbers*

**Added in version** 4.7.0-339

**Description** Lists a string of the port numbers that this service uses, comma-seperated.

**Sample output**

-----, .<br>'status' => 0,<br>'pavload' => '3306'.

# **Action:** *listPortNumbersArray*

**Added in version** 4.7.0-339

**Description** Lists array of port numbers and ranges that this service uses.

#### **Sample output**

```
r = r, r = r, r = r, r = r, r = r, r = r, r = r, r = r, r = r, r = r, r = r, r = r, r = r, r = r, r = r, r = r, r = r, r = r, r = r, r = r, r = r, r = r, r = r, r = r, r = r, r = r, r = r, r = r, r = r, r = r, r = r, r = r0 \Rightarrow 3306,
          ) ,
```
### **Action:** *listRequiredPermissions*

**Added in version** 4.7.0-339

**Description** Lists an array of permissions required to control the service.

```
Sample output
```

```
r status r = > 0,<br>r p av load r = >
    -----, .<br>--- 0 => 'MYSQL'.
  ) ,
```
# **Action:** *listServiceInfo*

**Added in version** 4.7.0-339

**Description** Lists the service name, ports, page, and status.

#### **Sample output**

```
r = r - r,<br>'status' => 0,<br>'payload' =>
            a r r a y (
' id ' = > ' m y s q l d ' ,
' n a m e ' = > ' ## L G _ M Y S Q L S E R V E R ## ' ,
' p o r t s ' = > ' 3 3 0 6 ' ,
' p a g e ' = > ' / n o d e w o r x / m y s q l ' ,
' 
 t r l ' = > ' / n o d e w o r x / m y s q l ' ,
' i s _ r u n n i n g ' = > 1 ,
       ) ,
```
## **Action:** *listServiceName*

**Added in version** 4.7.0-339

**Description** Lists the service name - ie "httpd" instead of "web server".

**Sample output**

 $r$  status' => 0,<br>'pavload' => 'mysqld'.

### **Action:** *listServicePage*

**Added in version** 4.7.0-339

**Description** Lists the page that controls the service.

**Sample output**

array ( 'status' => 0,<br>'pavload' => '/nodeworx/mvsql'.

# **Action:** *nickname*

**Added in version** 4.7.0-339

**Description** Change a mysql server's nickname.

**Warning** This action has been deprecated as of version 4.8.0-393. 2011-03-30 Use Ctrl\_Nodeworx\_MysqlRemote::nickname

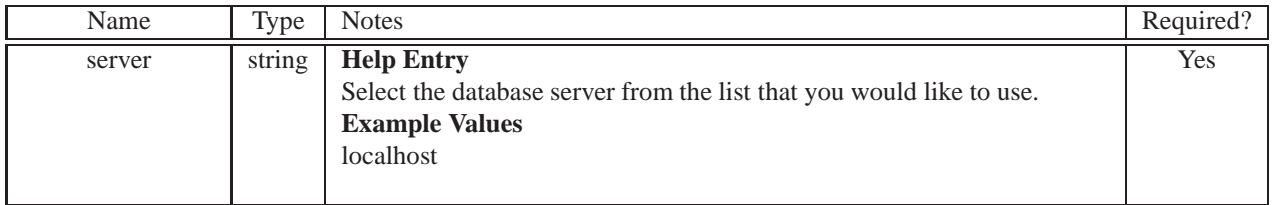

# **Action:** *options*

**Added in version** 4.7.0-339

**Description** Configure various mysql service options.

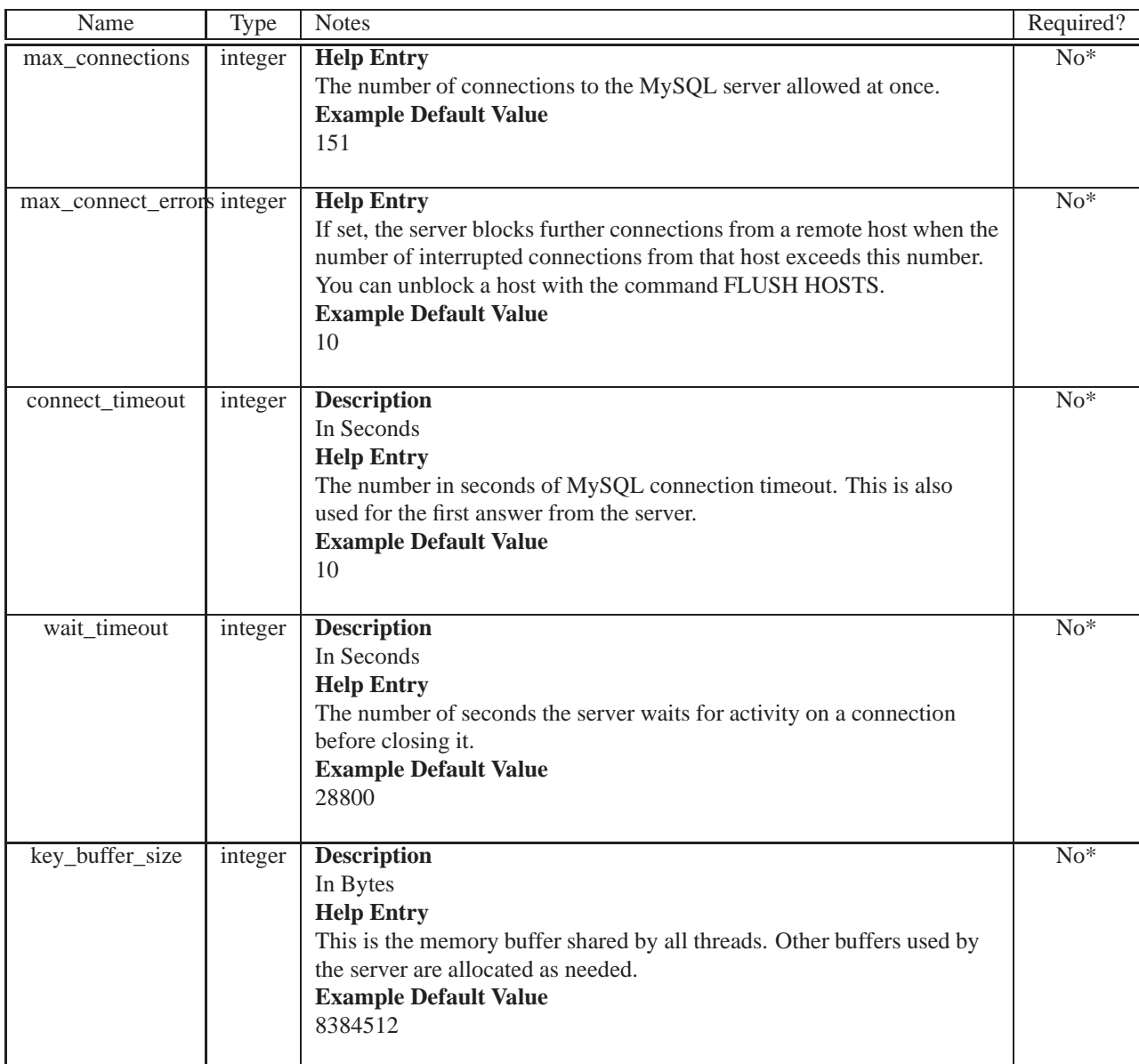

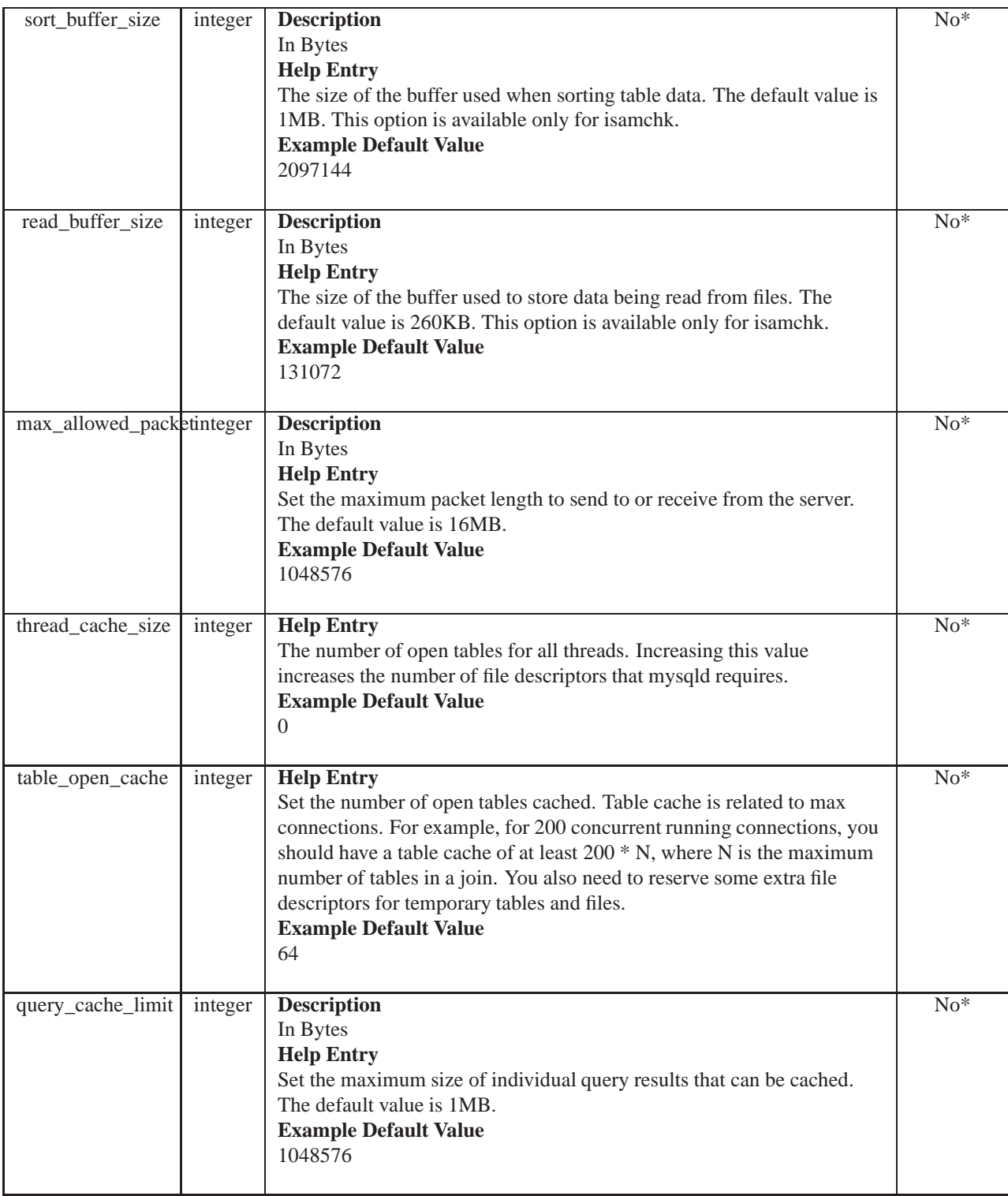

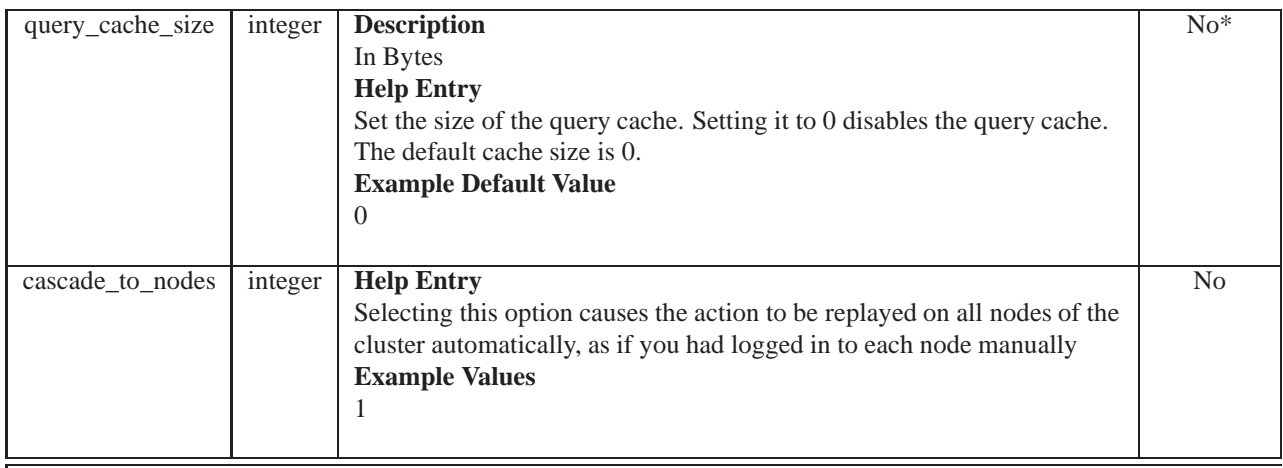

\* indicates that it's actually required, but probably already has a valid default value

# **Action:** *queryAutoRestart*

**Added in version** 5.1.0-838

**Description** Displays the information available to the action "autoRestart".

#### **Sample output**

```
r_{status'} \implies 0.' pay load ' =><br>array (
    ' autorestart' => '0',
 \Delta.
```
# **Action:** *queryOptions*

**Added in version** 5.1.0-838

**Description** Displays the information available to the action "options".

#### **Sample output**

```
a r r a y (
' s t a t u s ' = > 0 ,
' p a y l o a d ' = >
a r r a y (
' m a x _ 
 o n n e 
 t i o n s ' = > ' 151 ' ,
' m a x _ 
 o n n e 
 t _ e r r o r s ' = > ' 10 ' ,
' 
 o n n e 
 t _ t i m e o u t ' = > ' 10 ' ,
' w a i t _ t i m e o u t ' = > ' 2 8 8 0 0 ' ,
' k e y _ b u f f e r _ s i z e ' = > ' 8 3 8 4 5 1 2 ' ,
' s o r t _ b u f f e r _ s i z e ' = > ' 2 0 9 7 1 4 4 ' ,
' r e a d _ b u f f e r _ s i z e ' = > ' 1 3 1 0 7 2 ' ,
' m a x _ a l l o w e d _ p a 
 k e t ' = > ' 1 0 4 8 5 7 6 ' ,
' t h r e a d _ 
 a 
 h e _ s i z e ' = > ' 0 ' ,
' t a b l e _ o p e n _ 
 a 
 h e ' = > ' 64 ' ,
' q u e r y _ 
 a 
 h e _ l i m i t ' = > ' 1 0 4 8 5 7 6 ' ,
' q u e r y _ 
 a 
 h e _ s i z e ' = > ' 0 ' ,
) ,
```
### **Action:** *queryProcesses*

**Added in version** 4.8.0-393

**Description** Query processes on the local mysql server.

#### **Sample output**

```
a r r a y (
' s t a t u s ' = > 0 ,
' p a y l o a d ' = >
a r r a y (
0 = >
a r r a y (
' id ' = > ' 599 ' ,
' u s e r n a m e ' = > ' i w o r x ' ,
' 
 o m m a n d ' = > ' S l e e p ' ,
' t i m e ' = > ' 1 ' ,
                 ), \frac{1}{1} =>
                     array (<br>
'id' => '600',<br>
'usernamed' => 'iworx',<br>
'command' => 'Query',<br>
'time' => '0'.
                 ) ,
          ) ,
```
### **Action:** *reroute*

**Added in version** 4.7.0-339

**Description** Action to re-route from the current controller to a different one.

#### **Input Parameters**

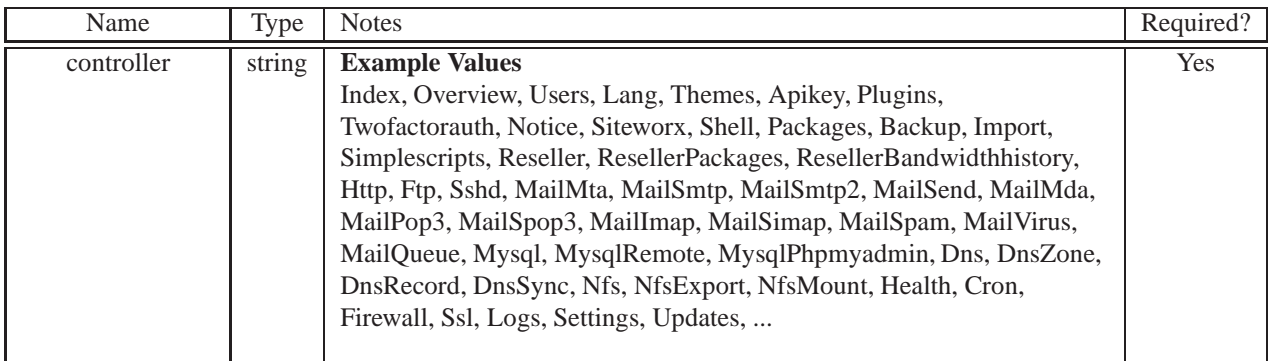

### **Action:** *restart*

**Added in version** 4.7.0-339

**Description** Restarts the service.

#### **Input Parameters**

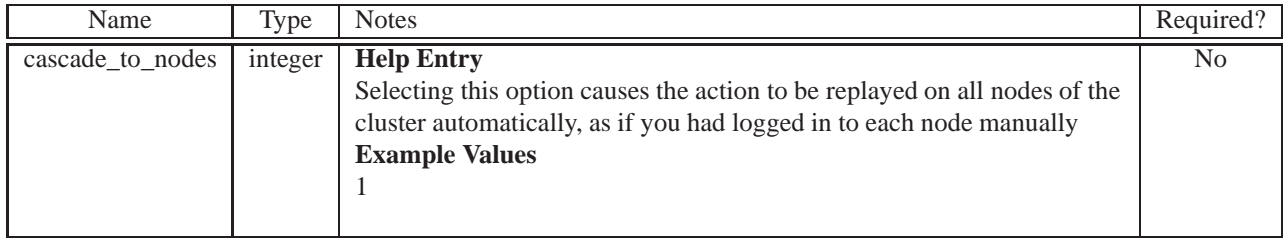

# **Action:** *restartOnNode*

**Added in version** 4.7.0-339

**Description** Restarts the service on a specific node (Clustering only).

#### **Input Parameters**

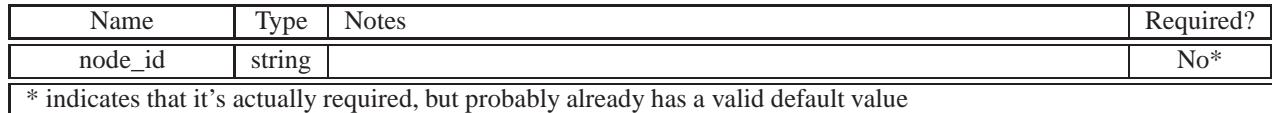

# **Action:** *rootpass*

**Added in version** 4.7.0-339

**Description** Change the given MySQL Server's root password.

#### **Input Parameters**

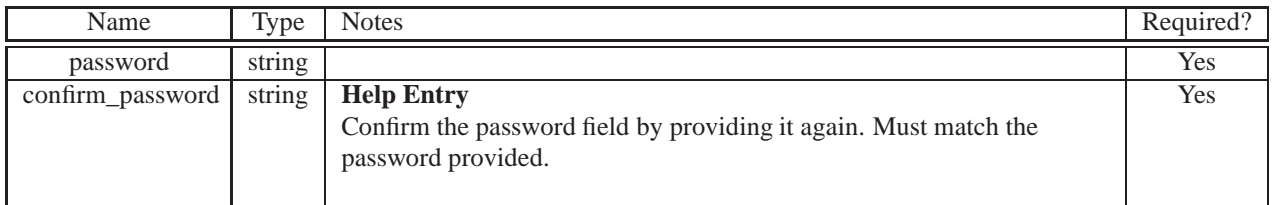

# **Action:** *rrdGraph*

**Added in version** 4.7.0-339

**Description** Set the mysql server connections RRD graph display status.

#### **Input Parameters**

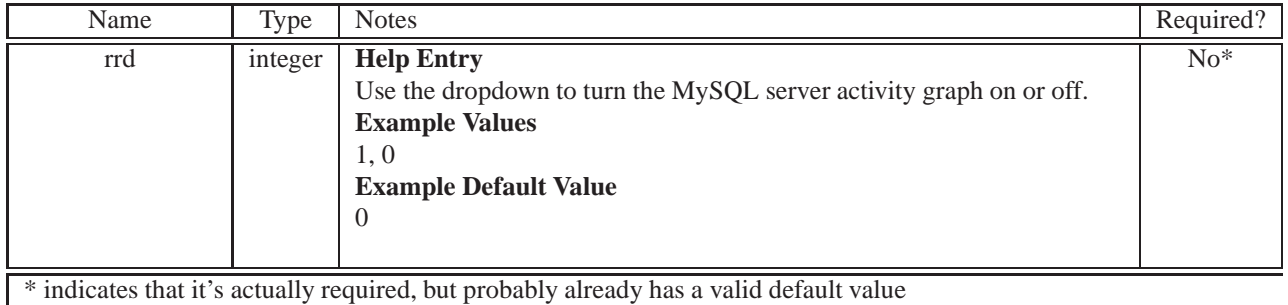

### **Action:** *start*

**Added in version** 4.7.0-339

**Description** Starts the service.

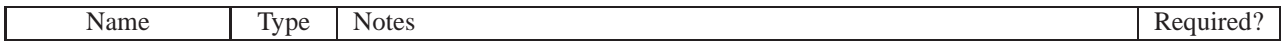

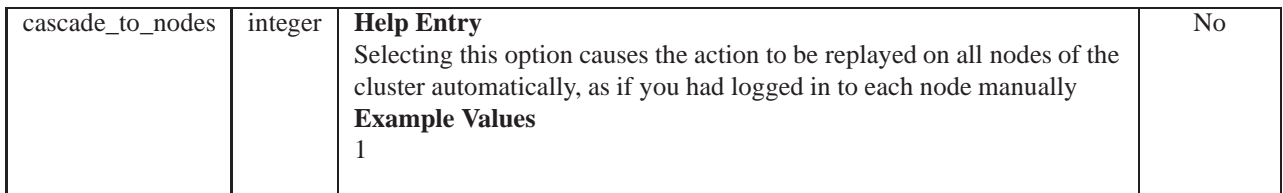

# **Action:** *startOnBoot*

**Added in version** 4.7.0-339

**Description** Set the mysql server start-on-boot-status.

#### **Input Parameters**

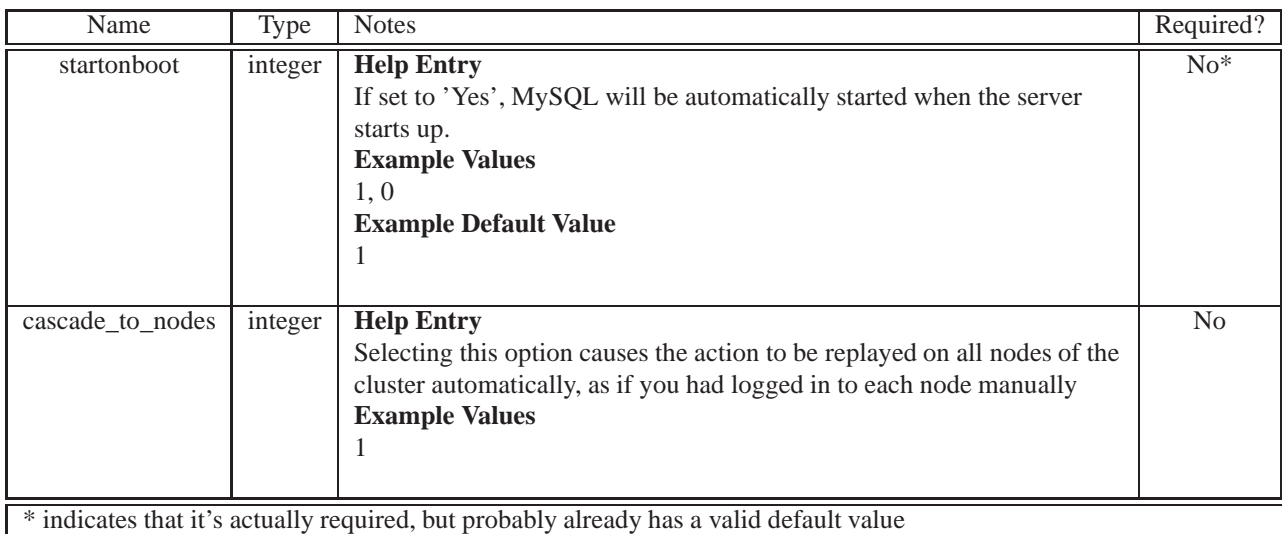

# **Action:** *startOnNode*

**Added in version** 4.7.0-339

**Description** Starts the service on a specific node (Clustering only).

#### **Input Parameters**

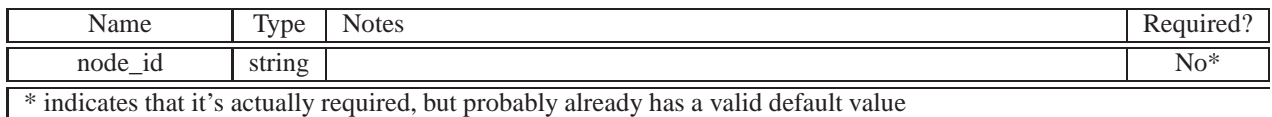

## **Action:** *stop*

**Added in version** 4.7.0-339

**Description** Stops the service.

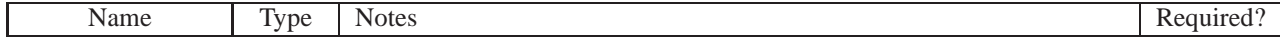

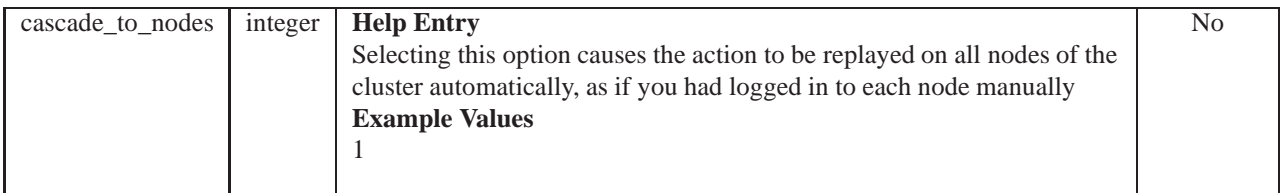

# **Action:** *stopOnNode*

**Added in version** 4.7.0-339

**Description** Stops the service on a specific node (Clustering only).

#### **Input Parameters**

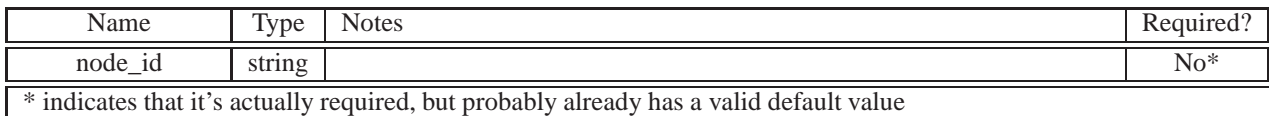

# **Action:** *win*

**Added in version** 4.7.0-339

**Description** Magic function - test for testing success mechanism.

# **Chapter 39**

# **Controller: /nodeworx/mysql/phpmyadmin**

**Required Permissions** "PHPMYADMIN"

# **Action:** *fail*

**Added in version** n/a

**Description** Magic function - test for failure mechanism.

### **Action:** *reroute*

**Added in version** n/a

**Description** Action to re-route from the current controller to a different one.

#### **Input Parameters**

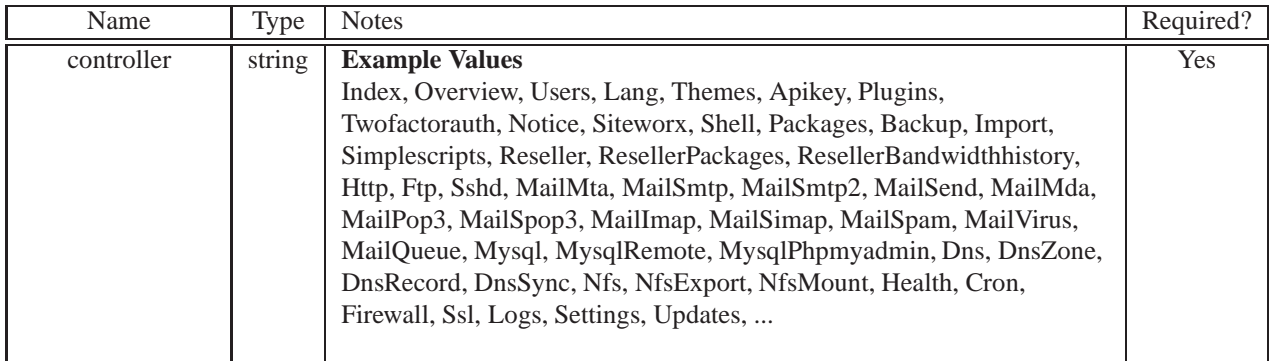

### **Action:** *win*

**Added in version** n/a

**Description** Magic function - test for testing success mechanism.

# **Chapter 40**

# **Controller: /nodeworx/mysql/remote**

**Required Permissions** "MYSQL"

## **Action:** *activate*

**Added in version** 4.8.0-393

**Description** Reactivate a mysql server if it has gone offline.

**Input Parameters**

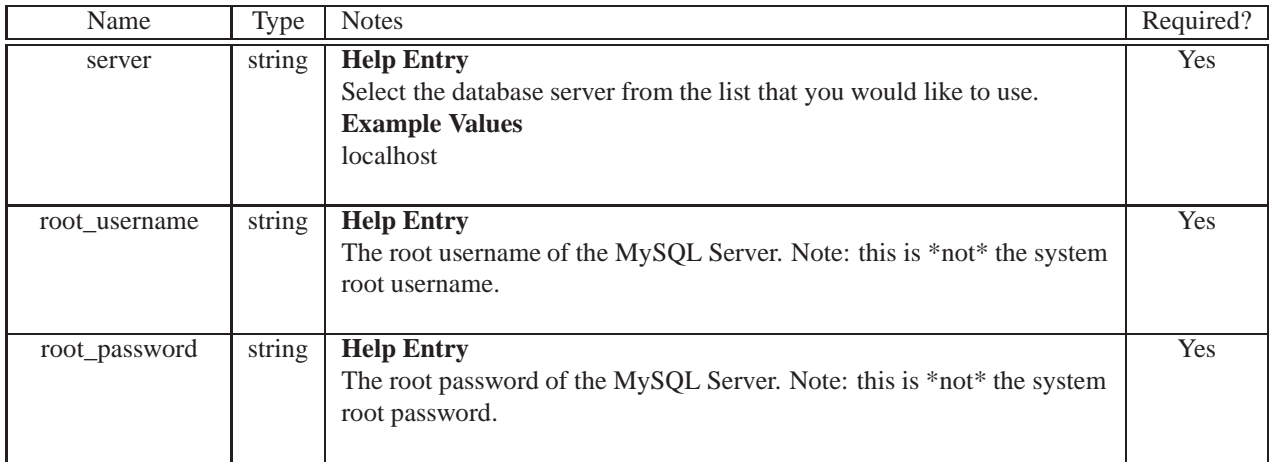

# **Action:** *add*

**Added in version** 4.8.0-393

**Description** Add a new mysql server to the pool.

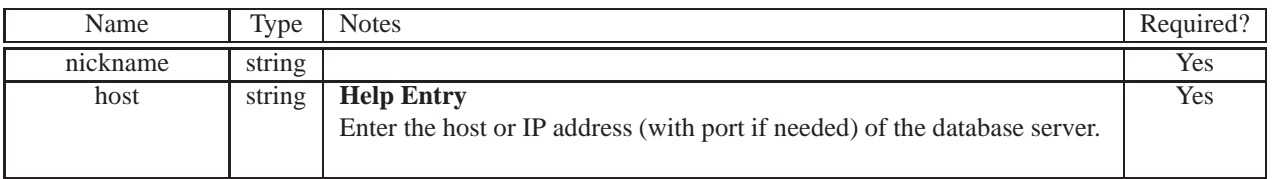

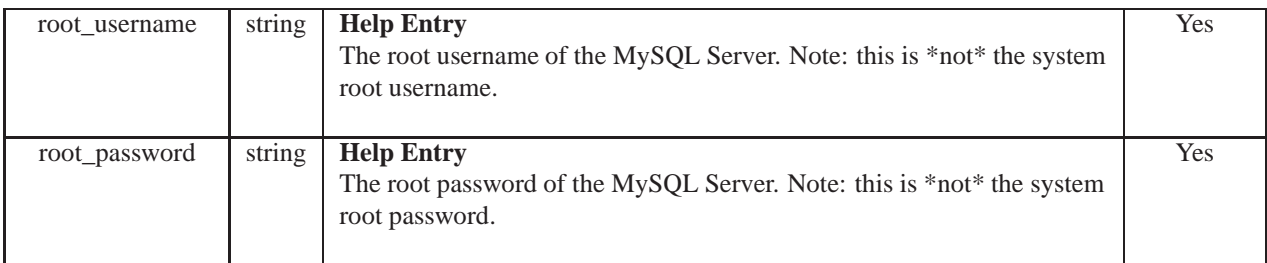

# **Action:** *default*

**Added in version** 4.8.0-393

**Description** Sets the default mysql server to use for new SiteWorx accounts and resellers.

# **Action:** *fail*

**Added in version** n/a

**Description** Magic function - test for failure mechanism.

# **Action:** *listActiveServers*

**Added in version** 4.8.0-393

**Description** List active MySQL servers.

#### **Sample output**

 $r_{status'} \implies 0.$  $'$  p ay l o ad ' =>  $0 \Rightarrow$  'localhost'.  $\cdots$ 

# **Action:** *listDeletableServers*

**Added in version** 4.8.0-393

**Description** List deletable MySQL servers.

#### **Sample output**

```
r = r, r = r, r = r, r = r, r = r, r = r, r = r, r = r, r = r, r = r, r = r, r = r, r = r, r = r, r = r, r = r, r = r, r = r, r = r, r = r, r = r, r = r, r = r, r = r, r = r, r = r, r = r, r = r, r = r, r = r, r = r, r = r), \begin{bmatrix} 1 & 1 \end{bmatrix}
```
# **Action:** *listInactiveServers*

**Added in version** 4.8.0-393

**Description** List inactive MySQL servers.

**Sample output**

 $r$  status  $r$  = > 0,<br>  $r$  pay load  $r$  = ><br>
array ( ) ,
## **Action:** *listServers*

**Added in version** 4.8.0-393

**Description** Lists the available mysql servers.

#### **Sample output**

```
r status r = > 0,<br>
r pay load r = ><br>
array (<br>
0 = >
                                 a r r a y (
' s e r v e r _ i d ' = > '1 ' ,
' n i 
 k n a m e ' = > ' l o 
 a l h o s t ' ,
' 
 a n _ d e l e t e ' = > false ,
' v e r s i o n ' = > ' 5 . 1 . 7 3 ' ,
' h o s t ' = > ' 1 0 . 1 . 1 5 . 2 0 0 ' ,
' i s _ r u n n i n g ' = > true ,
' 
 a n _ 
 o n n e 
 t ' = > true ,
' i s _ l o 
 a l ' = > true ,
) ,
                \cdots
```
### **Action:** *nickname*

**Added in version** 4.8.0-393

**Description** Change a mysql server's nickname.

**Input Parameters**

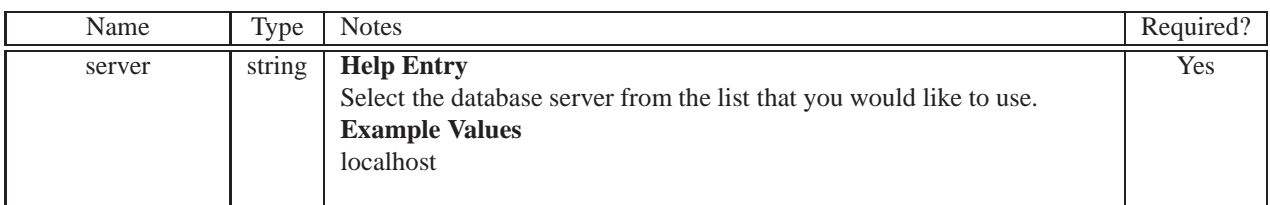

# **Action:** *queryDefault*

**Added in version** 5.1.0-838

**Description** Displays the information available to the action "default".

#### **Input Parameters**

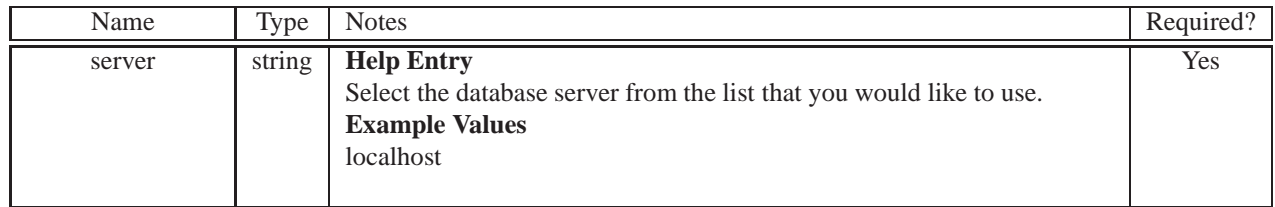

```
r status r = > 0,<br>r pay load r = ><br>array (
         'server_copy' => 'localhost',<br>'server' => 'localhost'.
  ) ,
```
# **Action:** *queryProcesses*

**Added in version** 4.8.0-393

**Description** Query processes on the local mysql server.

**Input Parameters**

 $\overline{\phantom{a}}$ 

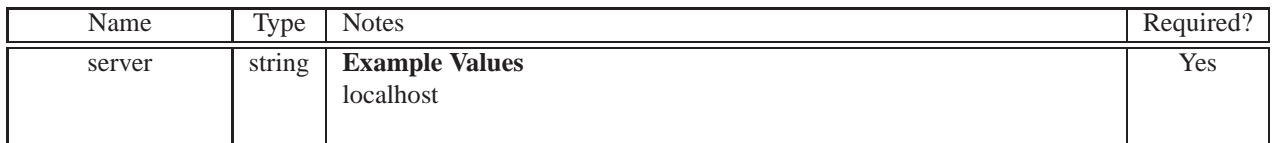

### **Action:** *reroute*

**Added in version** n/a

**Description** Action to re-route from the current controller to a different one.

### **Action:** *rootpass*

**Added in version** 4.8.0-393

**Description** Change the given MySQL Server's root password.

### **Input Parameters**

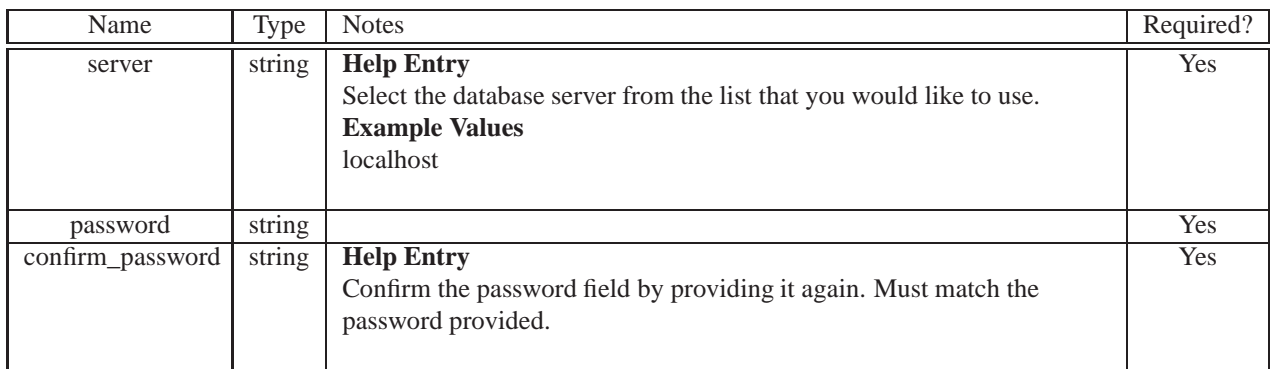

## **Action:** *win*

**Added in version** n/a

**Description** Magic function - test for testing success mechanism.

 $\overline{\mathbb{I}}$ 

# **Controller: /nodeworx/nfs**

**Required Permissions** "NFS"

### **Action:** *fail*

**Added in version** 4.7.0-339

**Description** Magic function - test for failure mechanism.

## **Action:** *isRunning*

**Added in version** 4.7.0-339

**Description** Checks if the service is running or not.

#### **Sample output**

-----, ,<br>'status' => 0,<br>'pavload' => false.

# **Action:** *isRunningOnNode*

**Added in version** 4.7.0-339

**Description** Checks if the service is running on a specific node (Clustering only).

#### **Input Parameters**

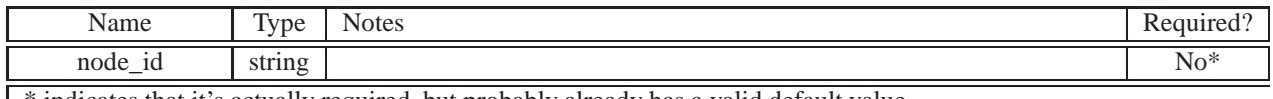

\* indicates that it's actually required, but probably already has a valid default value

### **Action:** *listGeneralName*

**Added in version** 4.7.0-339

**Description** Lists the "normal" name - ie "web server" instead of "httpd".

a r r a y ( 'status' => 0,<br>'pavload' => '##LG NFS SERVER##'.

### **Action:** *listPortNumbers*

**Added in version** 4.7.0-339

**Description** Lists a string of the port numbers that this service uses, comma-seperated.

**Sample output**

array ( 'status' => 0,<br>'pavload' => '2049'.

### **Action:** *listPortNumbersArray*

**Added in version** 4.7.0-339

**Description** Lists array of port numbers and ranges that this service uses.

**Sample output**

-----, .<br>'status' => 0.  $'$  p ay  $l$  o ad ' = >  $0 = > 2049,$ ) ,

### **Action:** *listRequiredPermissions*

**Added in version** 4.7.0-339

**Description** Lists an array of permissions required to control the service.

**Sample output**

-----, .<br>'status' => 0. ' pay load ' =><br>array (<br>0 => 'NFS', ) ,

### **Action:** *listServiceInfo*

**Added in version** 4.7.0-339

**Description** Lists the service name, ports, page, and status.

```
r_{status'} \implies 0.' p ay l o ad ' \Rightarrow\begin{array}{rl} \texttt{size} & \texttt{size} & \texttt{size} \\ \texttt{name} & \texttt{if } \texttt{if } \texttt{if
```
### **Action:** *listServiceName*

**Added in version** 4.7.0-339

**Description** Lists the service name - ie "httpd" instead of "web server".

#### **Sample output**

 $'$  status'  $\Rightarrow$  0,<br>'payload'  $\Rightarrow$  'nfs'.

## **Action:** *listServicePage*

**Added in version** 4.7.0-339

**Description** Lists the page that controls the service.

#### **Sample output**

-----, ,<br>'status' => 0,<br>'pavload' => '/nodeworx/nfs'.

### **Action:** *reroute*

**Added in version** 4.7.0-339

**Description** Action to re-route from the current controller to a different one.

#### **Input Parameters**

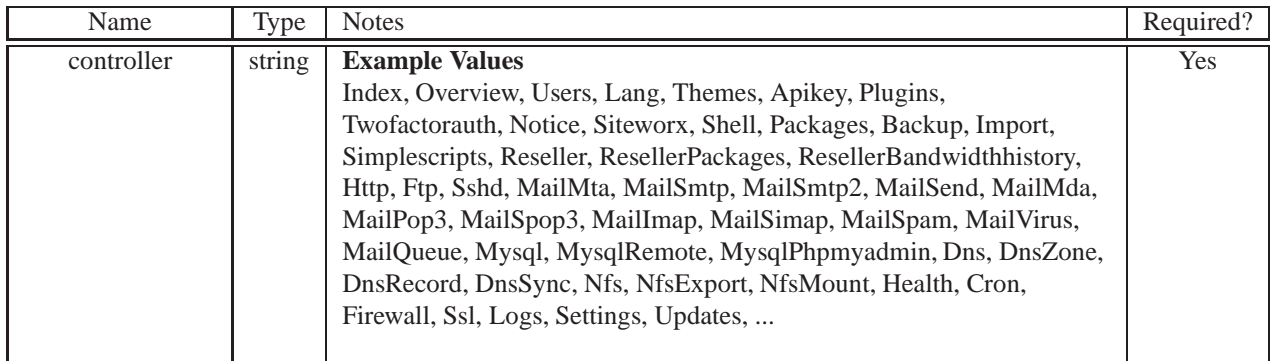

### **Action:** *restart*

**Added in version** 4.7.0-339

**Description** Restarts the service.

### **Action:** *restartOnNode*

**Added in version** 4.7.0-339

**Description** Restarts the service on a specific node (Clustering only).

#### **Input Parameters**

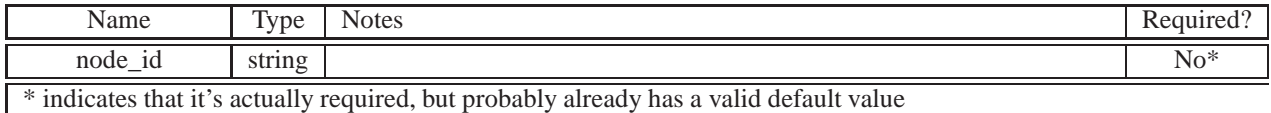

### **Action:** *start*

**Added in version** 4.7.0-339

**Description** Starts the service.

### **Action:** *startOnBoot*

**Added in version** 4.7.0-339

**Description** Set the NFS start-on-boot status.

#### **Input Parameters**

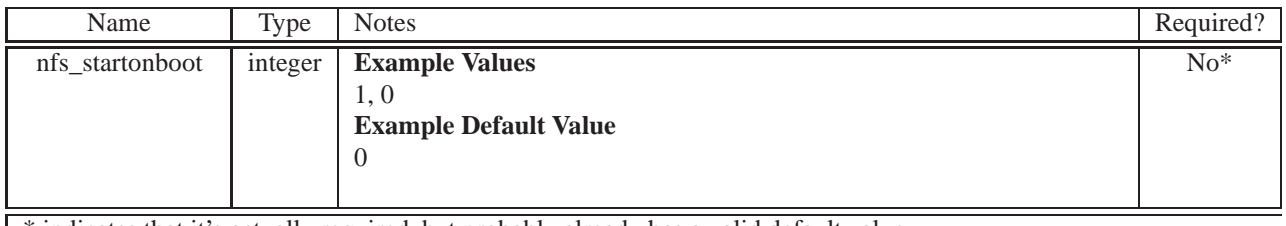

\* indicates that it's actually required, but probably already has a valid default value

### **Action:** *startOnNode*

**Added in version** 4.7.0-339

**Description** Starts the service on a specific node (Clustering only).

#### **Input Parameters**

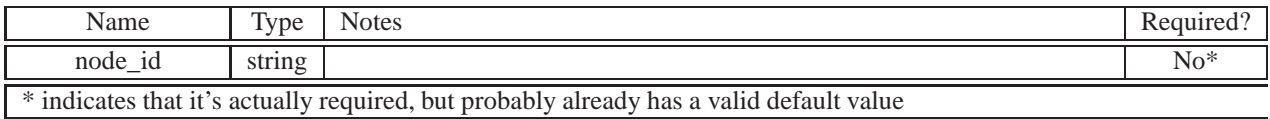

### **Action:** *stop*

**Added in version** 4.7.0-339

**Description** Stops the service.

### **Action:** *stopOnNode*

**Added in version** 4.7.0-339

**Description** Stops the service on a specific node (Clustering only).

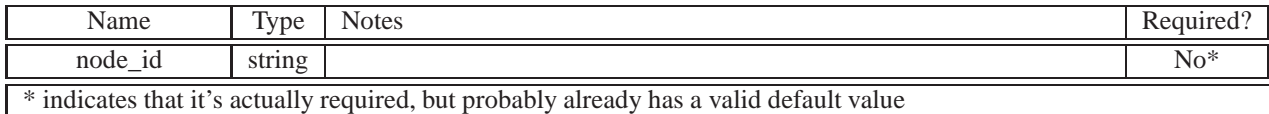

# **Action:** *win*

**Added in version** 4.7.0-339

# **Controller: /nodeworx/nfs/export**

**Required Permissions** "NFS"

### **Action:** *add*

**Added in version** 4.7.0-339

**Description** Add a NFS Export.

#### **Input Parameters**

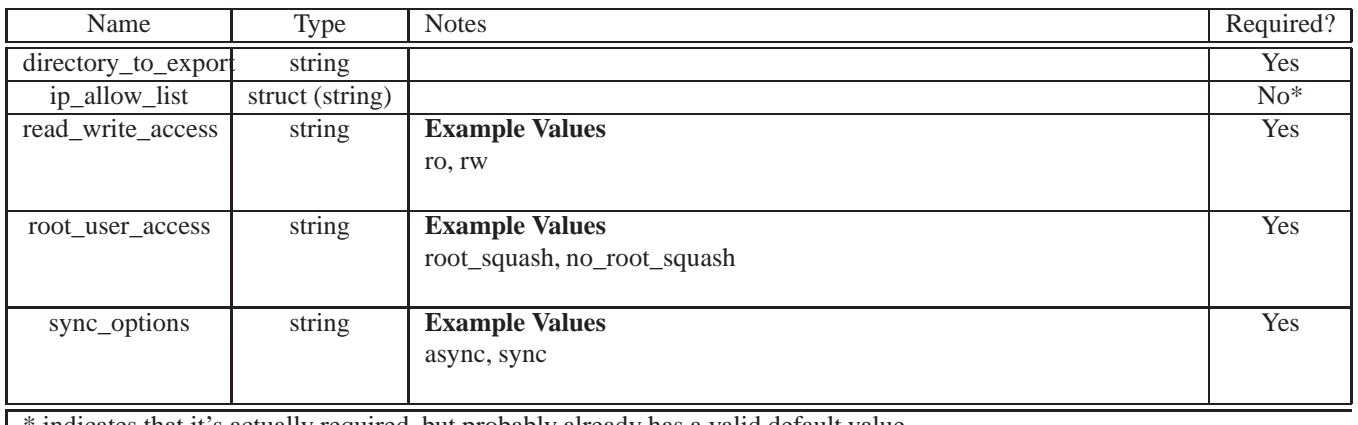

\* indicates that it's actually required, but probably already has a valid default value

# **Action:** *fail*

**Added in version** n/a

**Description** Magic function - test for failure mechanism.

# **Action:** *listNfsExports*

**Added in version** 4.8.0-393

**Description** List NFS Exports.

#### **Sample output**

```
r status r = > 0,<br>r pay load r = ><br>array (
```
Ш

) ,

### **Action:** *reroute*

**Added in version** n/a

**Description** Action to re-route from the current controller to a different one.

# **Action:** *win*

**Added in version** n/a

# **Controller: /nodeworx/nfs/mount**

**Required Permissions** "NFS"

## **Action:** *add*

**Added in version** 4.7.0-339

**Description** Add a NFS mount.

**Input Parameters**

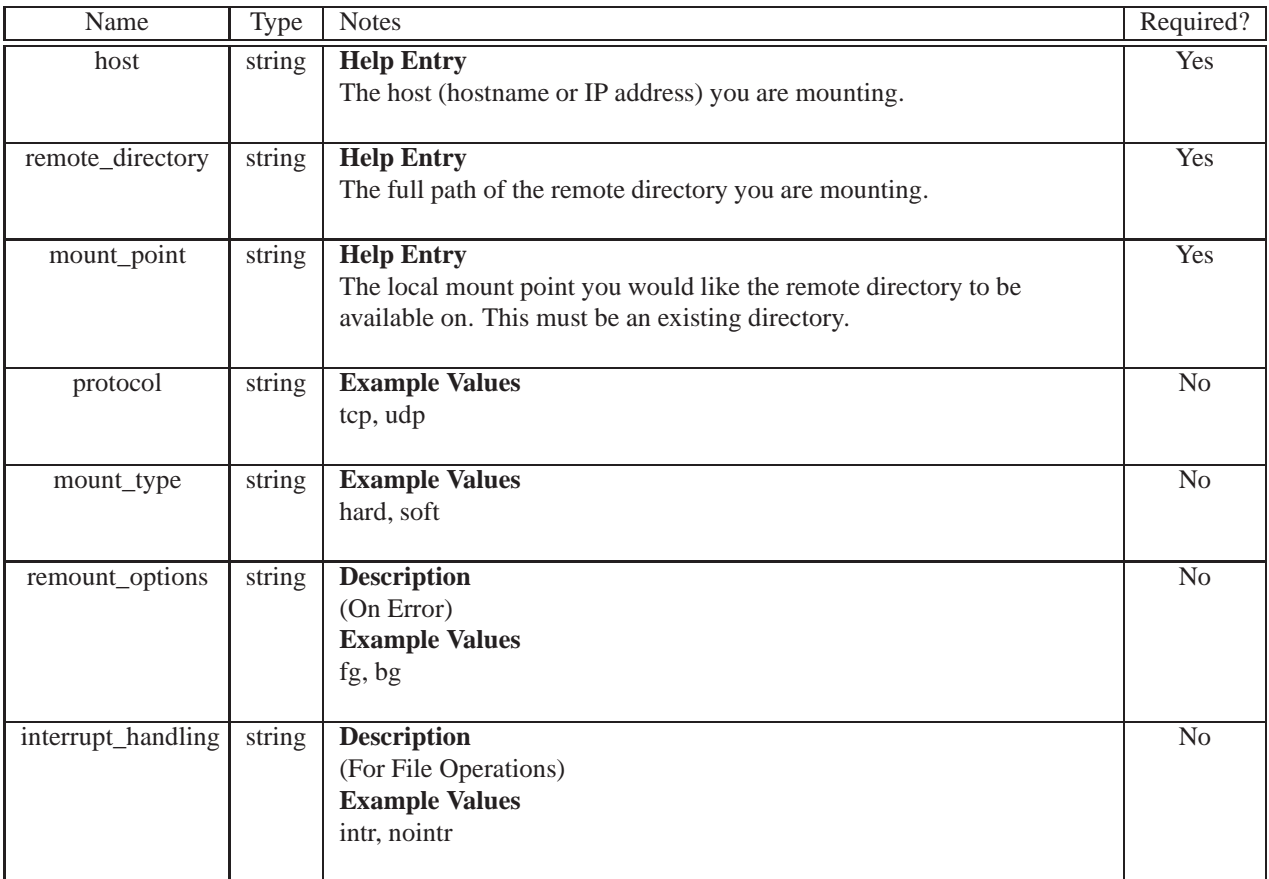

**Action:** *fail*

**Added in version** n/a

**Description** Magic function - test for failure mechanism.

### **Action:** *listNfsMounts*

**Added in version** 4.8.0-393

**Description** List Nfs mounts.

#### **Sample output**

 $r$ , status  $r$  = > 0,<br>  $r$  pay load  $r$  = ><br>
array (<br>
),

# **Action:** *reroute*

**Added in version** n/a

**Description** Action to re-route from the current controller to a different one.

## **Action:** *win*

**Added in version** n/a

# **Controller: /nodeworx/notice**

**Required Permissions** "LOGIN"

### **Action:** *dismissBanner*

**Added in version** 4.7.0-339

**Description** Dismisses a banner notice.

#### **Input Parameters**

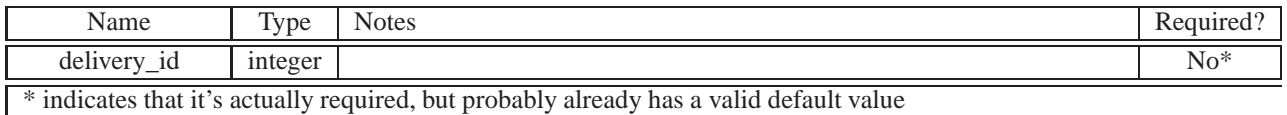

# **Action:** *fail*

**Added in version** n/a

**Description** Magic function - test for failure mechanism.

### **Action:** *ignoreUntil*

**Added in version** 4.7.0-339

**Description** Ignore a notice until a certain time.

#### **Input Parameters**

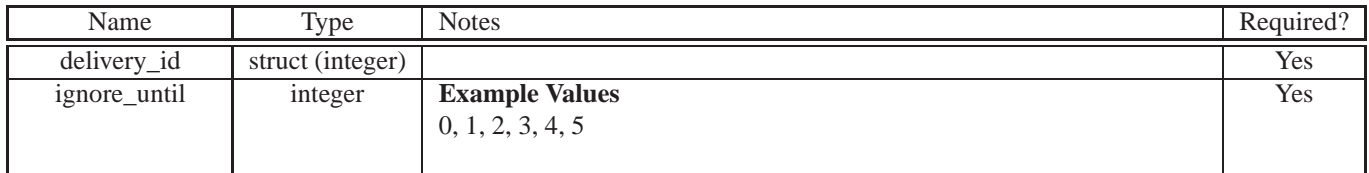

## **Action:** *listBannerNotices*

**Added in version** 4.7.0-339

**Description** Lists current banner notices.

### **Sample output**

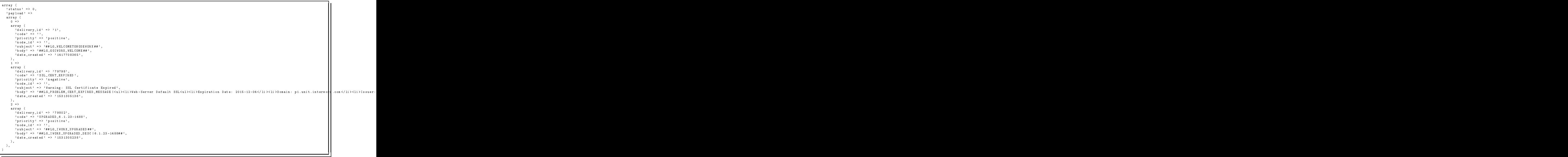

# **Action:** *removeUnsubscription*

#### **Added in version** 4.7.0-339

**Description** Removes an unsubscription block for the current user.

#### **Input Parameters**

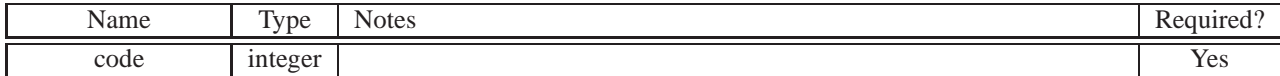

# **Action:** *reroute*

**Added in version** n/a

**Description** Action to re-route from the current controller to a different one.

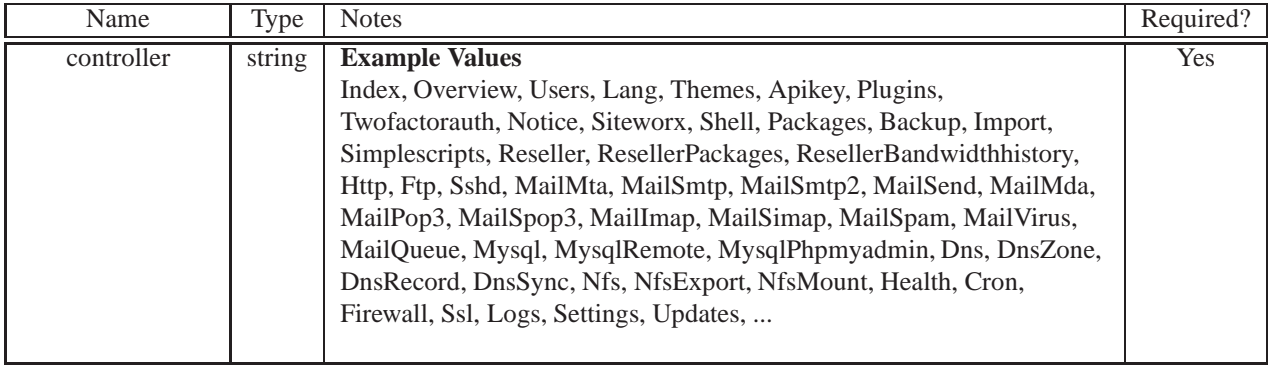

### **Action:** *unsubscribe*

**Added in version** 4.7.0-339

**Description** Unsubscribes the current user from a problem code.

### **Input Parameters**

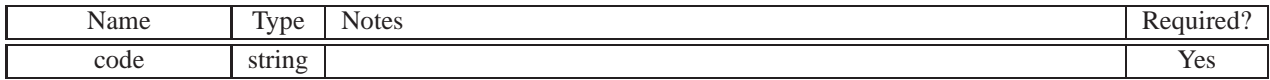

# **Action:** *unsubscribeAll*

**Added in version** 6.1.9-1465

**Description** Unsubscribe from all notices.

## **Action:** *win*

**Added in version** n/a

# **Controller: /nodeworx/overview**

# **Action:** *editProfile*

**Added in version** 4.8.3-414

**Description** Edit the currently authenticated users' profile.

### **Input Parameters**

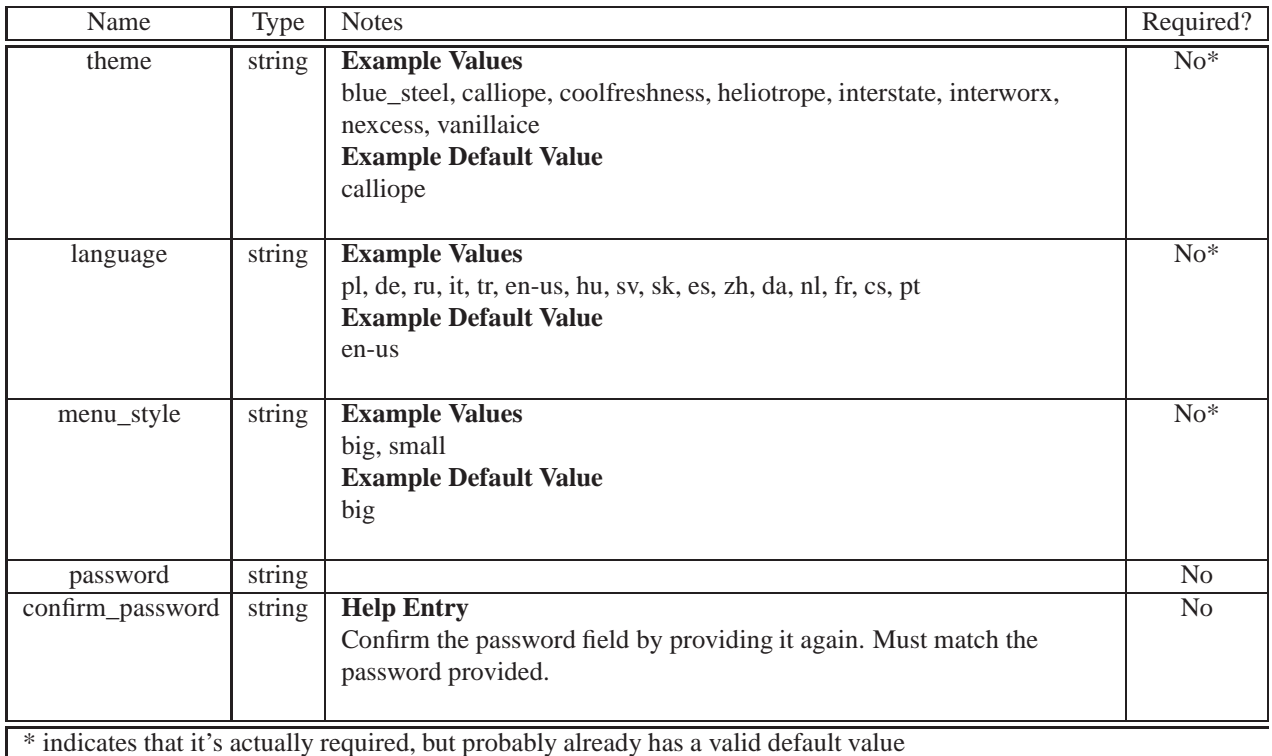

# **Action:** *fail*

**Added in version** n/a

**Description** Magic function - test for failure mechanism.

# **Action:** *listHostname*

**Added in version** 4.7.0-339

**Description** List the hostname of the system.

#### **Sample output**

```
----, .<br>'status' => 0.
 ' p ay load ' = > ' apidoc.interworx.com',
```
### **Action:** *listIsClusterable*

**Added in version** 5.0.14-579

**Description** List the clusterable status of this license.

#### **Sample output**

```
----, .<br>'status' => 0.
 ' p a y l o a d ' = >
   ----, .<br>'is clusterable' => true.
 ) ,
```
# **Action:** *listLicenseKey*

**Added in version** 4.7.0-339

**Description** List the interworx license key.

#### **Sample output**

```
' status' => 0,<br>' pay load' =><br>array (<br>' licence kev' => ' INTERWORX APIDOC2'.
  ) ,
```
# **Action:** *listLoadAverage*

**Added in version** 4.7.0-339

**Description** Lists the one, five, and fifteen-minute load averages.

```
'status' => 0,<br>
'payload' =><br>
array (<br>
'nue_minute' => '0.36',<br>
'five_minute' => '0.20',<br>
'fiteen_minute' => '0.33',<br>
),
```
### **Action:** *listServiceStatus*

**Added in version** 4.7.0-339

**Description** Lists the status and port numbers of InterWorx-managed services.

#### **Sample output**

```
r status r = > 0,<br>r p av load r = >
           array (0 =array (<br>
*14d' = > 'httpd',<br>
*1ad' => 'h##LG_APACHE##',<br>
*ports' => '80, 443',<br>
*page' => '/nodeworx/http',<br>
*ctrl' => '/nodeworx/http',<br>
*s running' => 1,
                                  \frac{1}{1} = >
                                   \begin{array}{ll} \mathbf{y}_1(\mathbf{d})&=>\mathbf{y}_{\mathsf{D}}\mathsf{op3}\,,\\ \mathbf{y}_{\mathsf{R}}\mathsf{map}&=>\mathbf{y}_{\mathsf{H}}\mathsf{H1}\mathsf{G}\mathsf{L}\mathsf{P}\mathsf{D}\mathsf{P}\mathsf{3}\#\#\mathsf{7}\,,\\ \mathbf{y}_{\mathsf{D}}\mathsf{or}\mathsf{t}\mathsf{s}'&=>\mathsf{y}_{\mathsf{I}}\mathsf{1}\mathsf{1}\mathsf{0}\,,\\ \mathbf{y}_{\mathsf{B}}\mathsf{g}\mathsf{e}'&=>\mathsf{y}_{\mathsf{I}}\frac{1}{2} = >
                                  \begin{array}{ll} \texttt{diag} & \texttt{if} & \texttt{if} \\ \texttt{diag} & \texttt{if} & \texttt{if} \\ \texttt{range} & \texttt{if} & \texttt{if} \\ \texttt{span} & \texttt{if} & \texttt{if} \\ \texttt{p} & \texttt{if} \\ \texttt{diag} & \texttt{if} \\ \texttt{diag} & \texttt{if} \end{array}, \begin{array}{ll} \texttt{if} & \texttt{if} \\ \texttt{diag} & \texttt{if} \\ \texttt{diag} & \texttt{if} \\ \texttt{diag} & \texttt{if} \\ \texttt{diag} & \texttt{if} \\ \texttt{if}\lambda.
           ) ,
```
### **Action:** *listVersion*

**Added in version** 4.7.0-339

**Description** List the version of InterWorx installed.

**Sample output**

```
r_{status'} \implies 0.' p ay l o ad ' = >
   \frac{1}{2} version \frac{1}{2} = > \frac{1}{2} 6.1.23-1488'.
  ) ,
```
### **Action:** *listVPSStatus*

**Added in version** 5.0.14-579

**Description** List the VPS status of the system.

```
r_{status'} \implies 0.' pay load ' =><br>array (
     .1 ay \<br>'is_vps' => true,
 \rangle ,
```
## **Action:** *listVPSVendor*

**Added in version** 5.0.14-579

**Description** List the VPS status of the system.

```
Sample output
```

```
r status r = > 0,<br>r p av load r = >
  array (
     ' vps\_vendor' => ' xen',
  ) ,
```
## **Action:** *queryEditProfile*

**Added in version** 5.1.0-838

**Description** Displays the information available to the action "editProfile".

#### **Sample output**

```
r = r - r,<br>'status' => 0,<br>'payload' =>
       ----,<br>
'theme' => 'calliope',<br>
'menu_style' => 'big',<br>
'password' => NULL,<br>
'confirm password' => NULL,
     ) ,
```
### **Action:** *reroute*

#### **Added in version** n/a

**Description** Action to re-route from the current controller to a different one.

**Input Parameters**

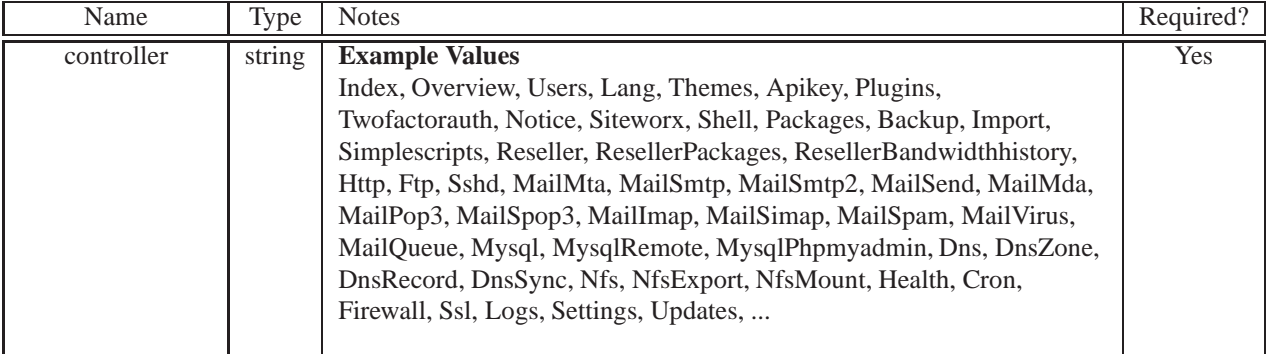

### **Action:** *win*

**Added in version** n/a

# **Controller: /nodeworx/packages**

**Required Permissions** "PACKAGES"

### **Action:** *add*

**Added in version** 4.7.0-339

**Description** Add a siteworx package.

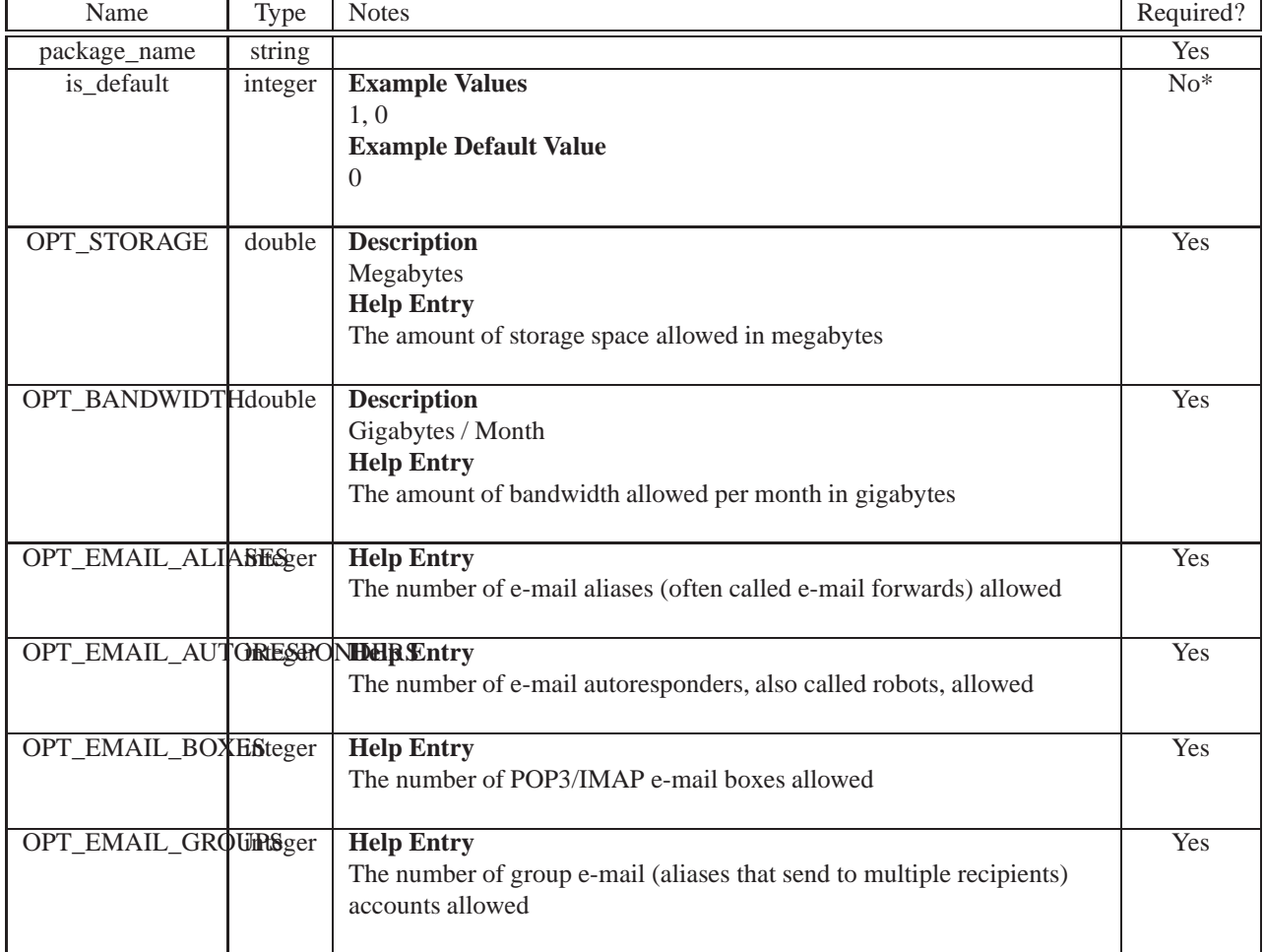

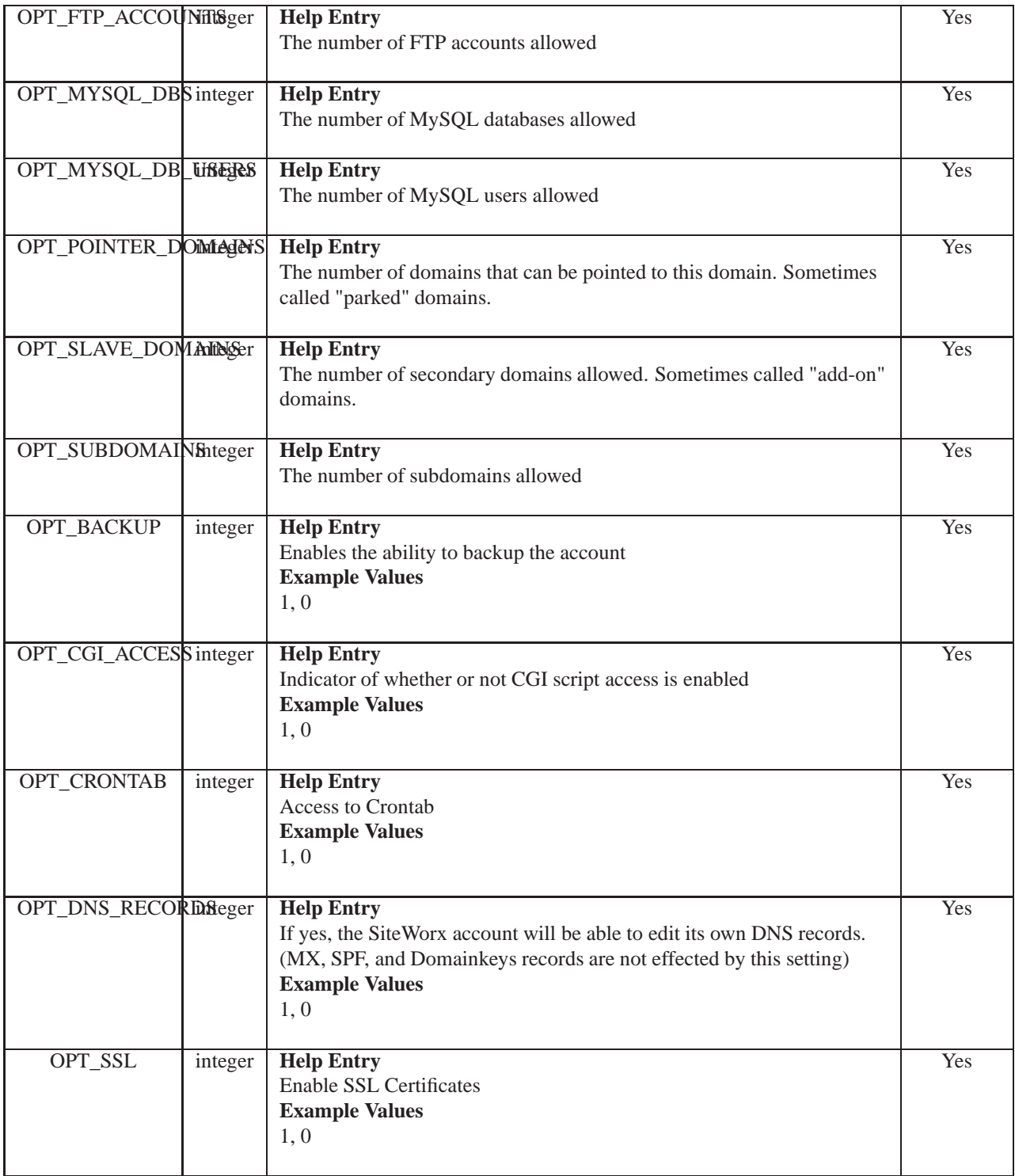

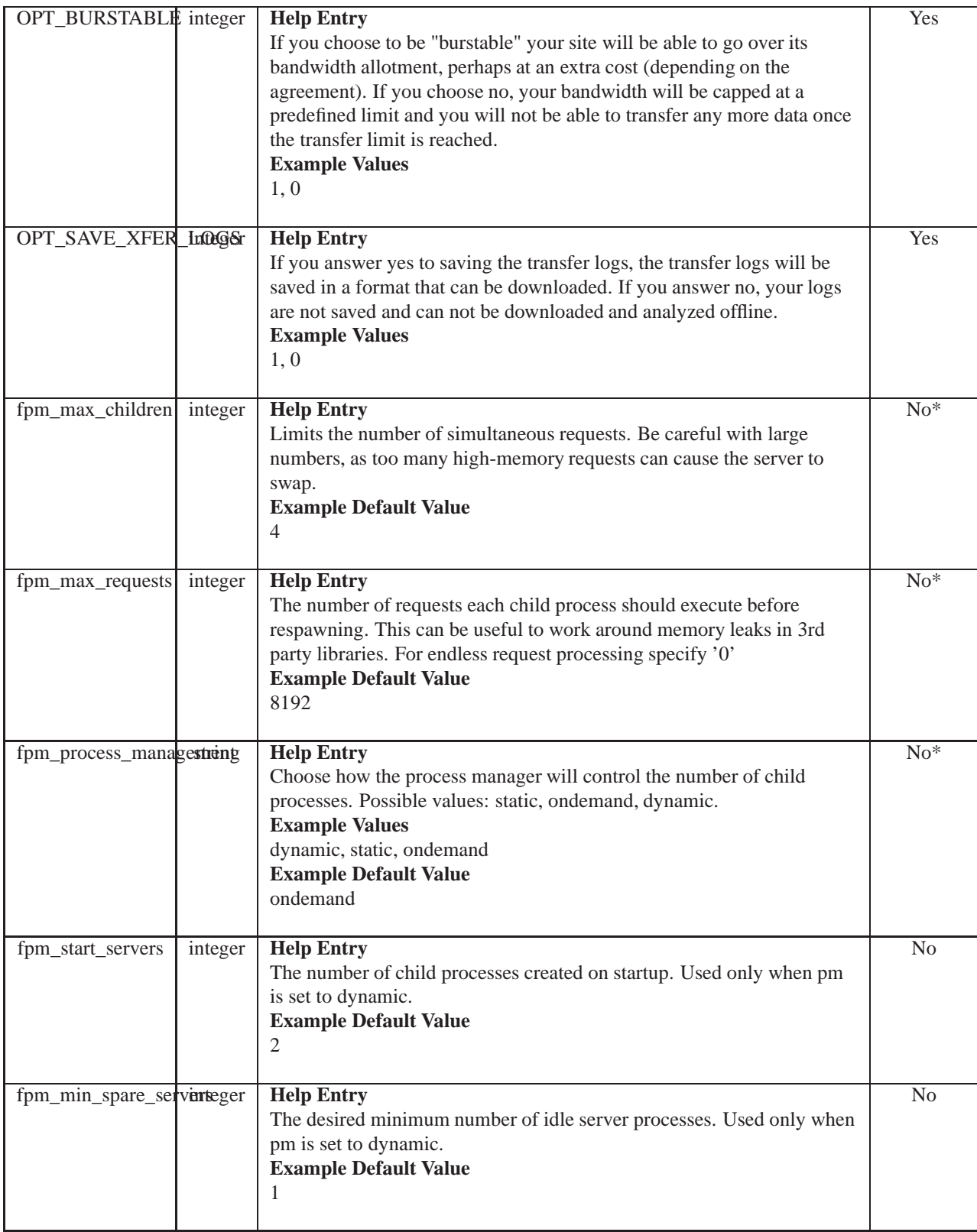

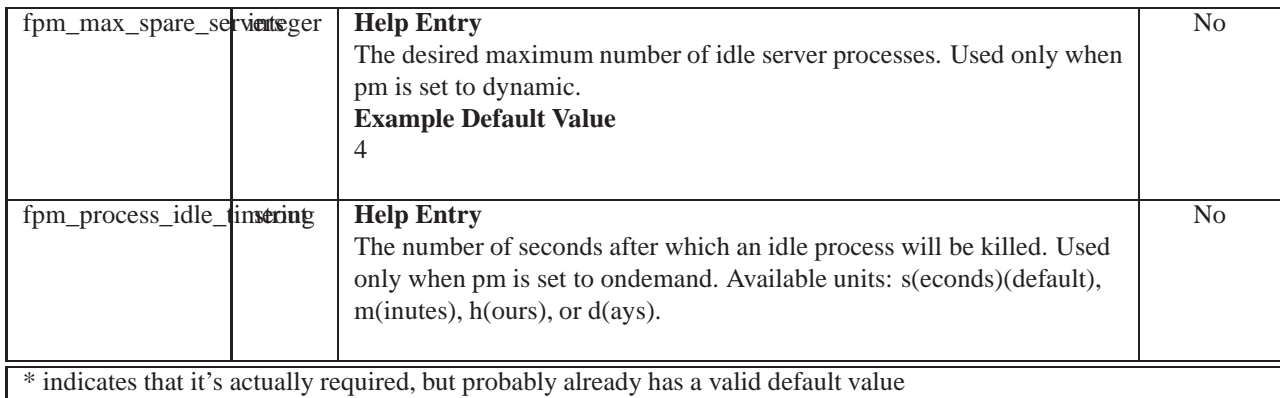

# **Action:** *backup*

**Added in version** 4.8.3-414

**Description** Backup a siteworx package.

### **Input Parameters**

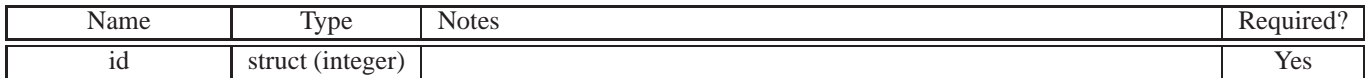

# **Action:** *delete*

**Added in version** 4.7.0-339

**Description** Delete a siteworx package.

#### **Input Parameters**

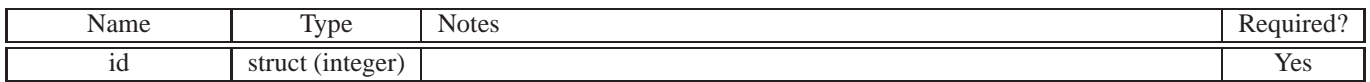

### **Action:** *edit*

**Added in version** 4.7.0-339

**Description** Edit a siteworx package.

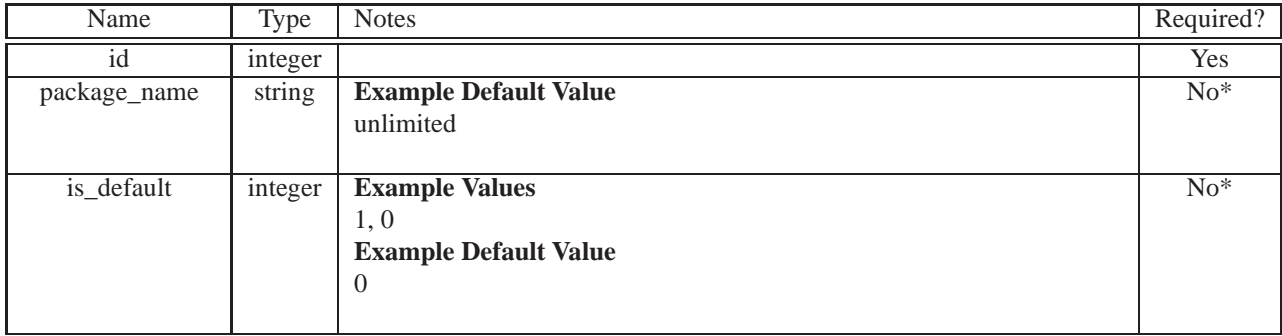

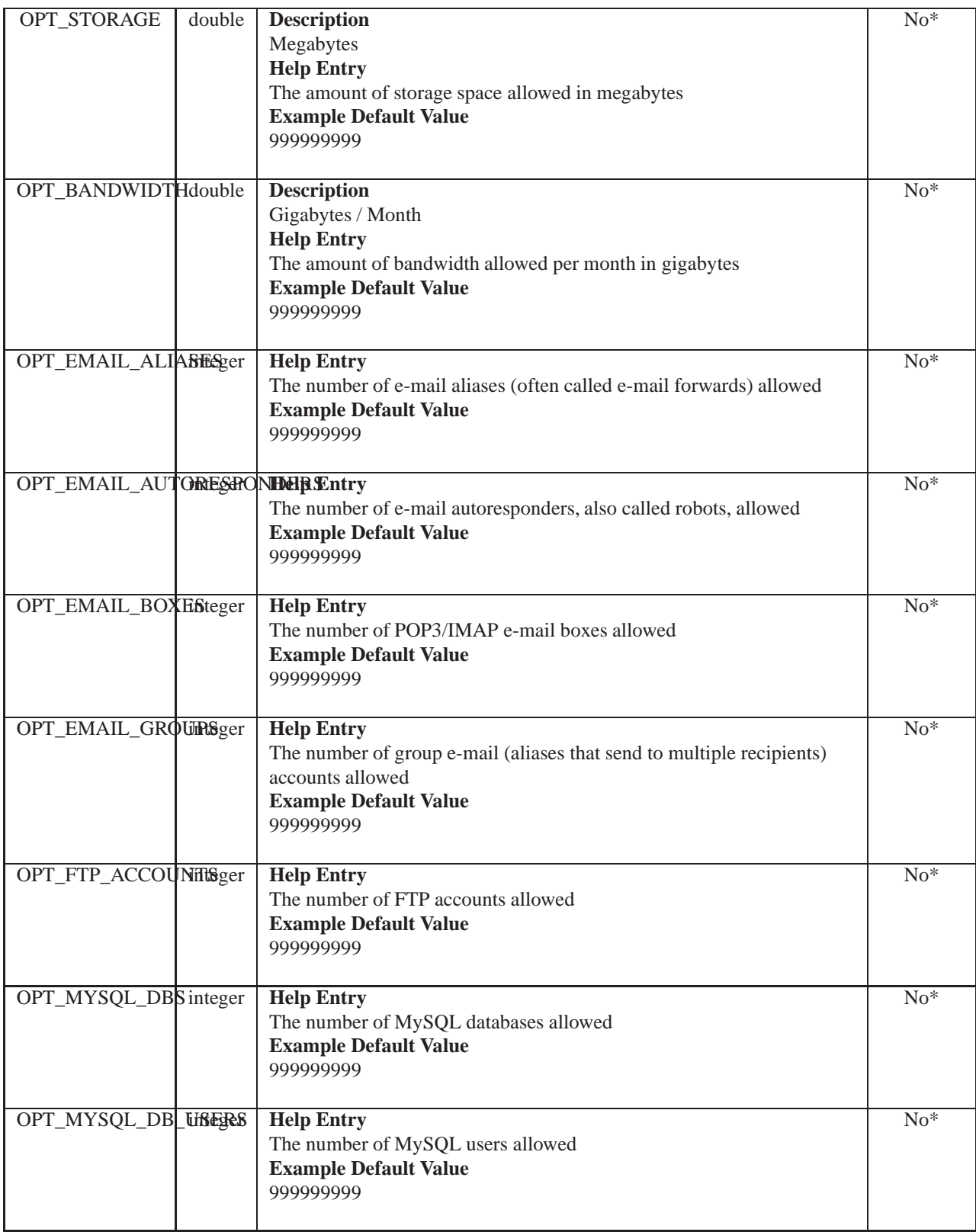

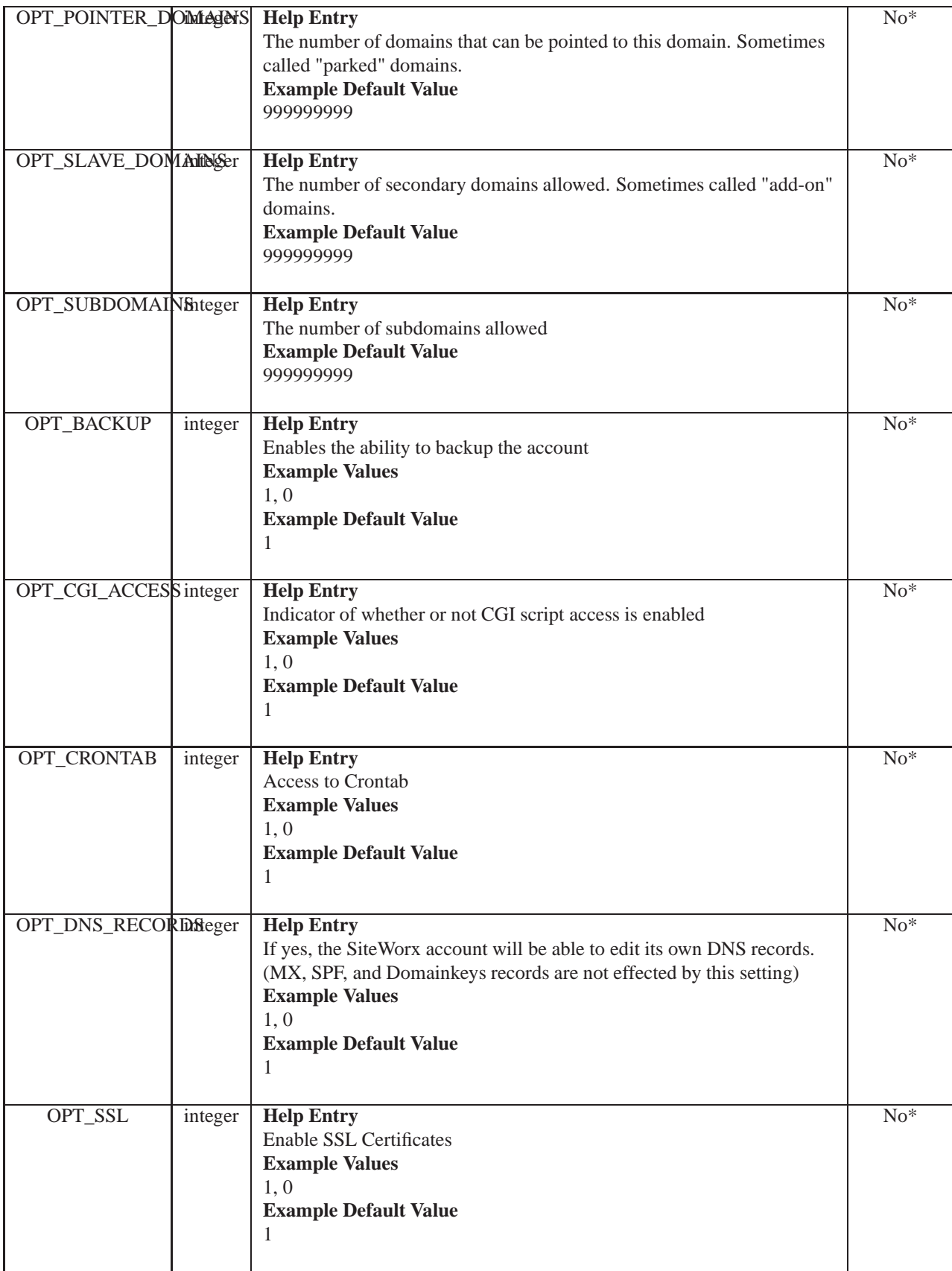

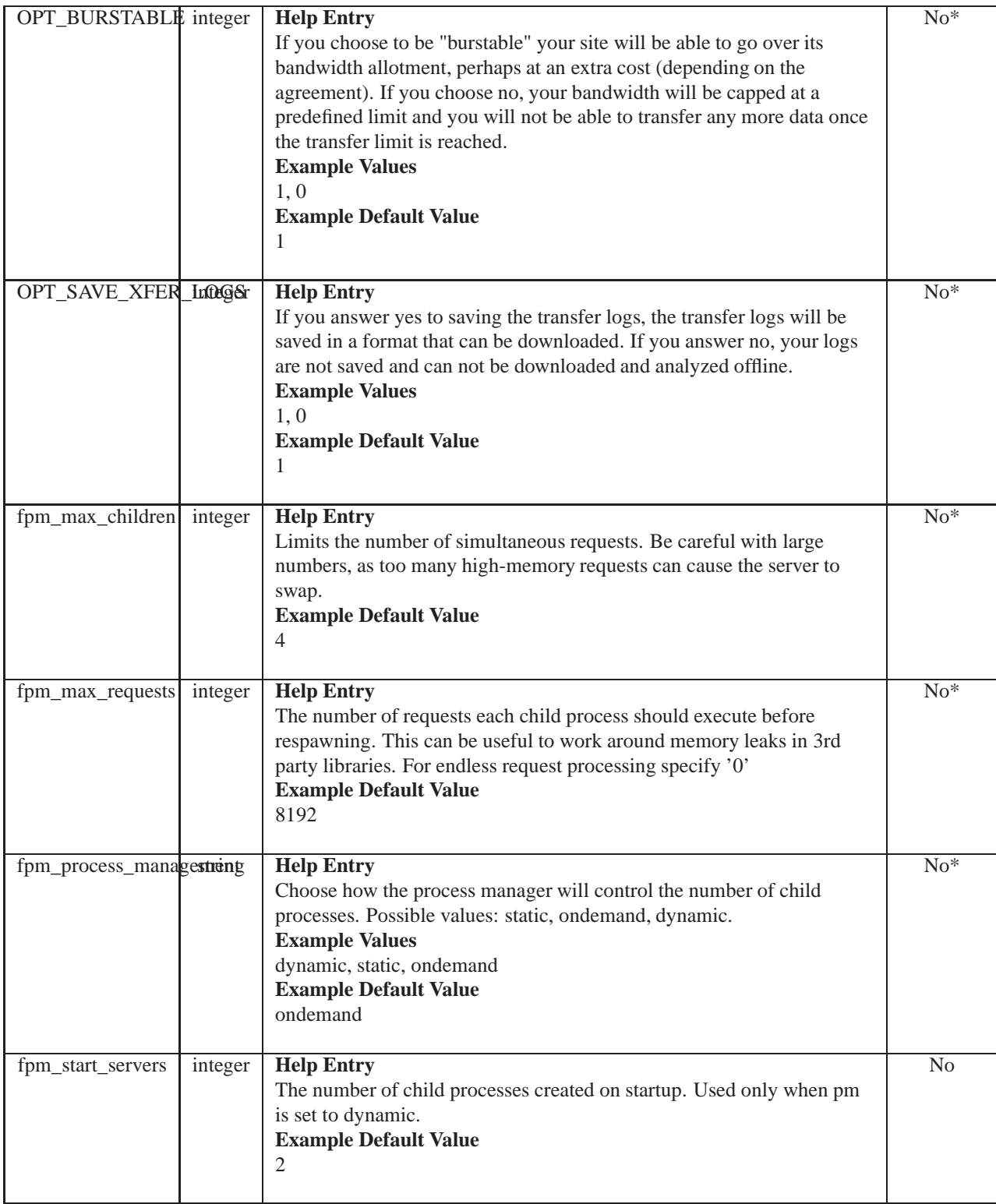

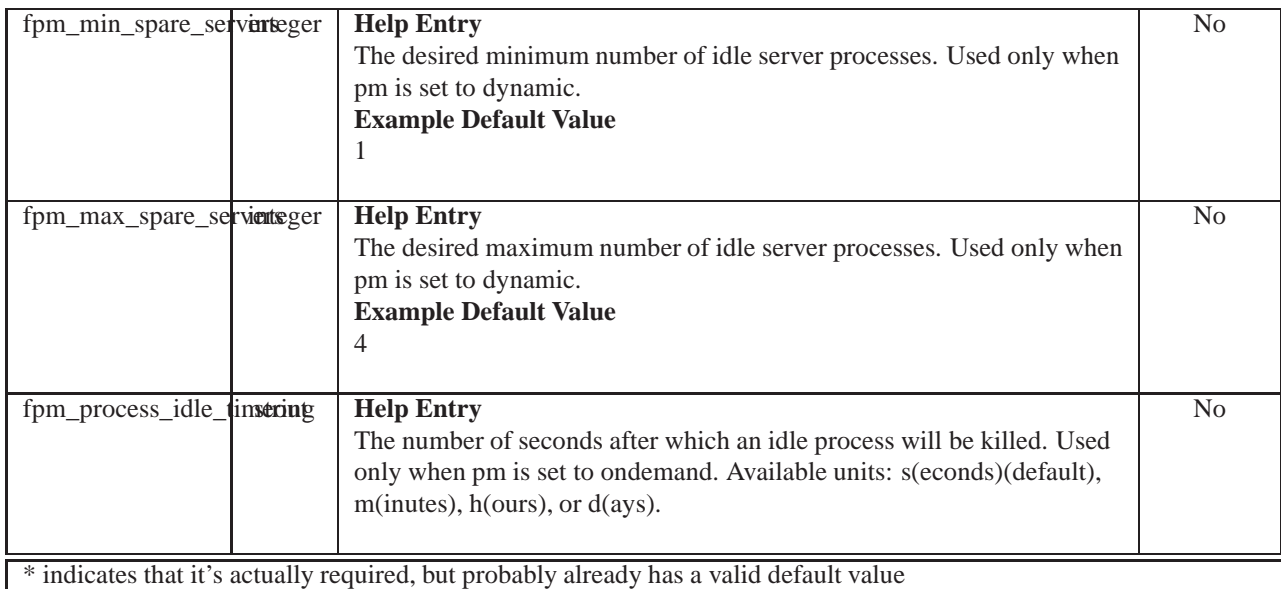

# **Action:** *fail*

**Added in version** n/a

**Description** Magic function - test for failure mechanism.

## **Action:** *import*

**Added in version** 4.8.3-414

**Description** Import a siteworx package.

#### **Input Parameters**

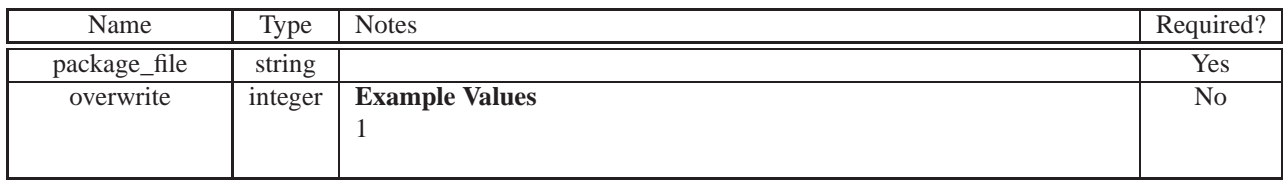

# **Action:** *listDetails*

**Added in version** 4.7.0-339

**Description** Lists SiteWorx package details.

```
r = r, r = r, r = r, r = r, r = r, r = r, r = r, r = r, r = r, r = r, r = r, r = r, r = r, r = r, r = r, r = r, r = r, r = r, r = r, r = r, r = r, r = r, r = r, r = r, r = r, r = r, r = r, r = r, r = r, r = r, r = r, r = rarray (<br>0 =array (<br>
'1d' = > '8',<br>
'name' => 'unlimited',<br>
'DPT_SNONUDTH' => 999999999,<br>
'DPT_BNANUL_AUIASES' => 999999999,<br>
'DPT_BNAIL_AUIASES' => 9999999999,<br>'DT_BNAIL_AUIASES' => 9999999999,<br>'DT_BNAIL_AUICORSS' => 9999999999,
```

```
" DT_EMAIL_GROUPS" -> 999999999,<br>"DT_EMAIL_GROUPS" -> 999999999,<br>"DT_ETP_ACCOUNTS" -> 999999999,<br>"DT_ETP_ACCOUNTS" -> 999999999,<br>"DT_POINTER_DOMAINS" -> 9999999999,<br>"DT_EANTD" -> *TP= 0<br>"DT_SAKE_DOMAINS" -> 9999999999,<br>"
              ) ,<br> \frac{1}{1} =>
                 array (<br>
* 14) = > '9),<br>
* 141 = > '9),<br>
* 141 = > '9),<br>
* 171 = > '9),<br>
* 171 = > '151 teens',<br>
* 0PT_BMAIL_AUIASES ' => 15,<br>
* 0PT_BMAIL_AUIASES ' => 15,<br>
* 0PT_BMAIL_BOXES ' => 15,<br>
* 0PT_BMAIL_BOXES ' => 15,<br>
* 0PT_BMA
            \lambda.
\Delta\cdots
```
## **Action:** *listIds*

**Added in version** 4.7.0-339

**Description** List SiteWorx packages by id.

**Warning** This action has been deprecated as of version 4.8.0-393. 2011-01-18 Use listPackages instead

#### **Sample output**

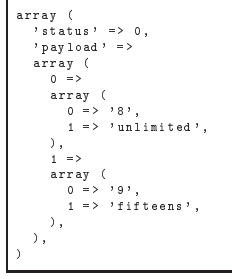

# **Action:** *listPackages*

**Added in version** 4.8.0-393

**Description** List SiteWorx Packages.

```
r_{status'} \implies 0.' p ay l o ad ' =>
0 =>
 ינאט => יפי,<br>יש ame > > ישנחנimited',<br>יסטלנסת > -> יסר STORAGE=99999999.OPT BANDWIDTH=999999999.OPT EMAIL ALIASES=99999999.OPT EMAIL AUTORESPONDERS=999999999.OPT EMAIL GROUP;
```
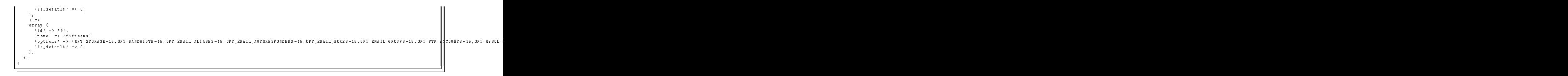

# **Action:** *reroute*

**Added in version** n/a

**Description** Action to re-route from the current controller to a different one.

#### **Input Parameters**

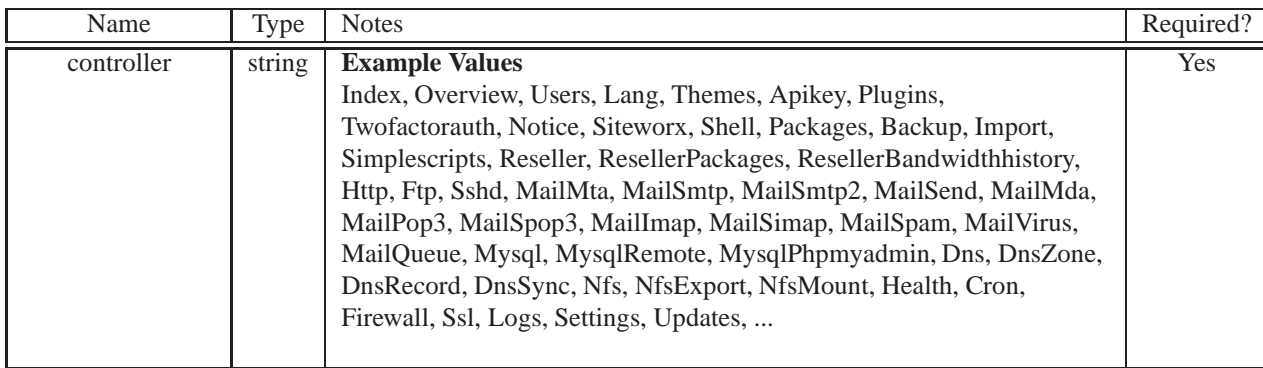

## **Action:** *win*

**Added in version** n/a

# **Controller: /nodeworx/plugins**

**Required Permissions** "PLUGINS"

### **Action:** *edit*

**Added in version** 4.7.0-339

**Description** Edit a plugin.

**Input Parameters**

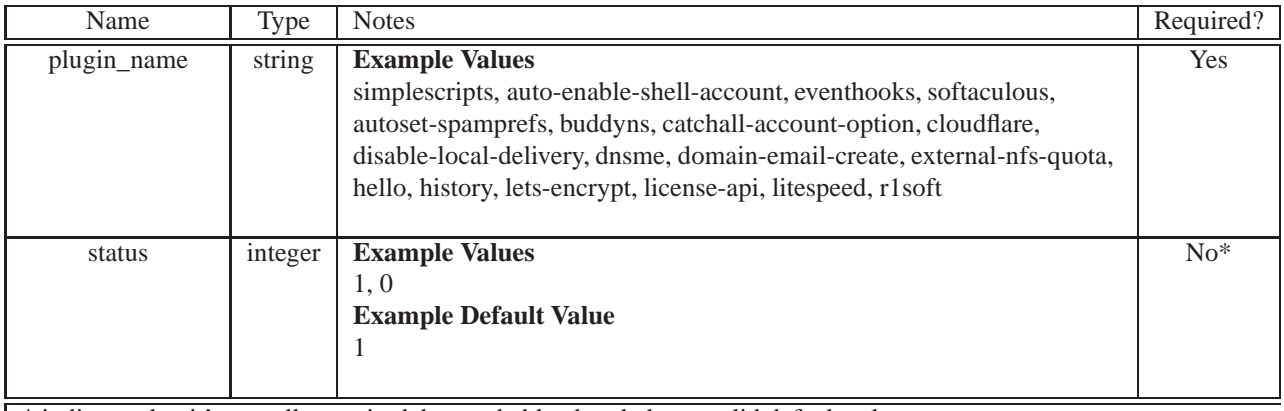

 $*$  indicates that it's actually required, but probably already has a valid default value

# **Action:** *fail*

**Added in version** n/a

**Description** Magic function - test for failure mechanism.

# **Action:** *listPlugins*

**Added in version** 4.8.0-393

**Description** Get list of plugins.

#### **Sample output**

```
r status r = > 0,<br>r pay load r = ><br>array (
```
Ш

#### CHAPTER 47. CONTROLLER: /NODEWORX/PLUGINS 281

```
0 \Rightarrow<br>array (
    a r r a y (
' n a m e ' = > ' s i m p l e s 
 r i p t s ' ,
' l a b e l ' = > ' S i m p l e S 
 r i p t s ' ,
' d e s 
 ' = > ' S i m p l e S 
 r i p t s e n a b l e s one - 
 l i 
 k m a n a g e m e n t ( i n s t a l l s , u p g r a d e s , i m p o r t s of m a n u a l i n s t a l l a t i o n s , u n i n s t a l l s , and b a 
 k u p r e s t o r a t i o n s ) of the Web \ ' s top a p p l i 
 a t i o n s , i n 
 l u d i n g W o r d p r e s s , Joomla , R o u n d 
 u b e , and l o t s m o r e . ' ,
' s t a t u s ' = > true ,
      'cat' => '##LG_SCRIPT_INSTALLERS##',<br>'qh' => 'SimpleScripts provides all of the Web\'s top applications to your customers with absolutely no maintenance required on your part. What \'s more, you can of<br>'error' => ''.
   ),<br>\frac{1}{1} =>
    -<br>array (
      'name' => 'softaculous',<br>'label' => 'Softaculous',<br>'label' => 'Softaculous is a fast, well designed auto installer, and it installs all scripts in just one step',<br>'status' => false.
      'cat' => '##LG_SCRIPT_INSTALLERS##',<br>'qh' => 'From <a href=\'http://www.softaculous.com\' target=\'_blank\'>softaculous.com</a><br><i>Softaculous is a great Auto Installer having and and the results and come of the common 
    \frac{1}{2} = >
   array (
'name' => 'risoft',<br>'desc' => 'RiSoft CDP Access',<br>'desc' => 'Risoft CDP Access',<br>'cat' => 'This plugin allows the SiteWorx user to automatically login to their account on an RiSoft CDP Server. By default, all SiteWorx use
   \Delta.
) ,
    \, ,
```
# **Action:** *queryEdit*

**Added in version** 5.1.0-838

**Description** Displays the information available to the action "edit".

#### **Input Parameters**

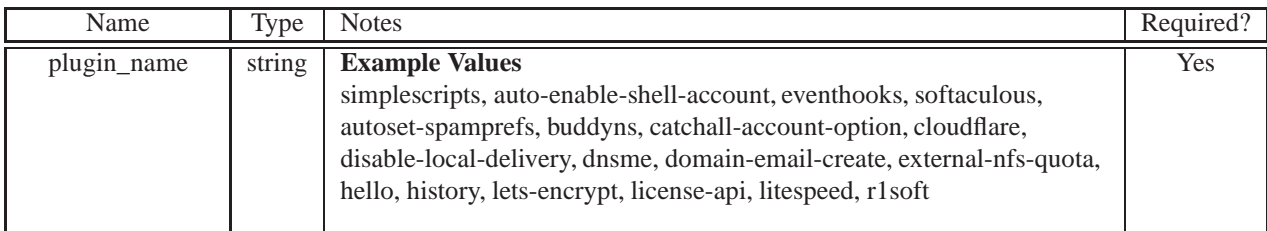

#### **Sample output**

```
----, .<br>'status' => 0.
    ' p ay l o ad ' = >
    a r r a y (
' n a m e ' = > ' S i m p l e S 
 r i p t s ' ,
' d e s 
 r i p t i o n ' = > ' S i m p l e S 
 r i p t s e n a b l e s one - 
 l i 
 k m a n a g e m e n t ( i n s t a l l s , u p g r a d e s , i m p o r t s of m a n u a l i n s t a l l a t i o n s , u n i n s t a l l s , and b a 
 k u p r e s t o r a t i o n s ) of the Web \ ' s top a p p l i 
 a t i o n s , i n 
 l u d i n g W o r d p r e s s , Joomla , R o u n d 
 u b e , and l o t s m o r e . ' ,
' s t a t u s ' = > ' 1 ' ,
' p l u g i n _ n a m e ' = > ' s i m p l e s 
 r i p t s ' ,
  ) ,
```
### **Action:** *reroute*

**Added in version** n/a

**Description** Action to re-route from the current controller to a different one.

### **Action:** *win*

**Added in version** n/a

# **Controller: /nodeworx/reseller**

**Required Permissions** "RESELLER"

## **Action:** *add*

**Added in version** 4.7.0-339

**Description** Add a new reseller account.

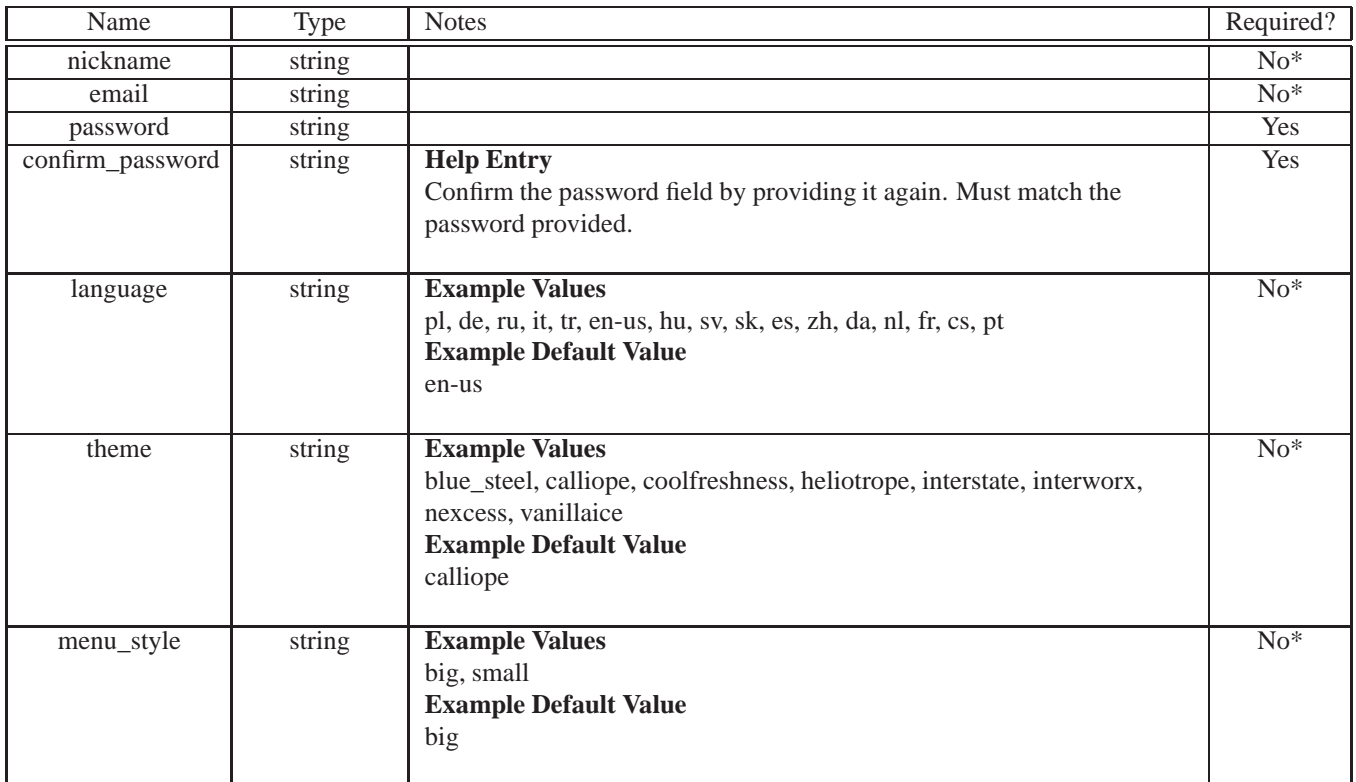

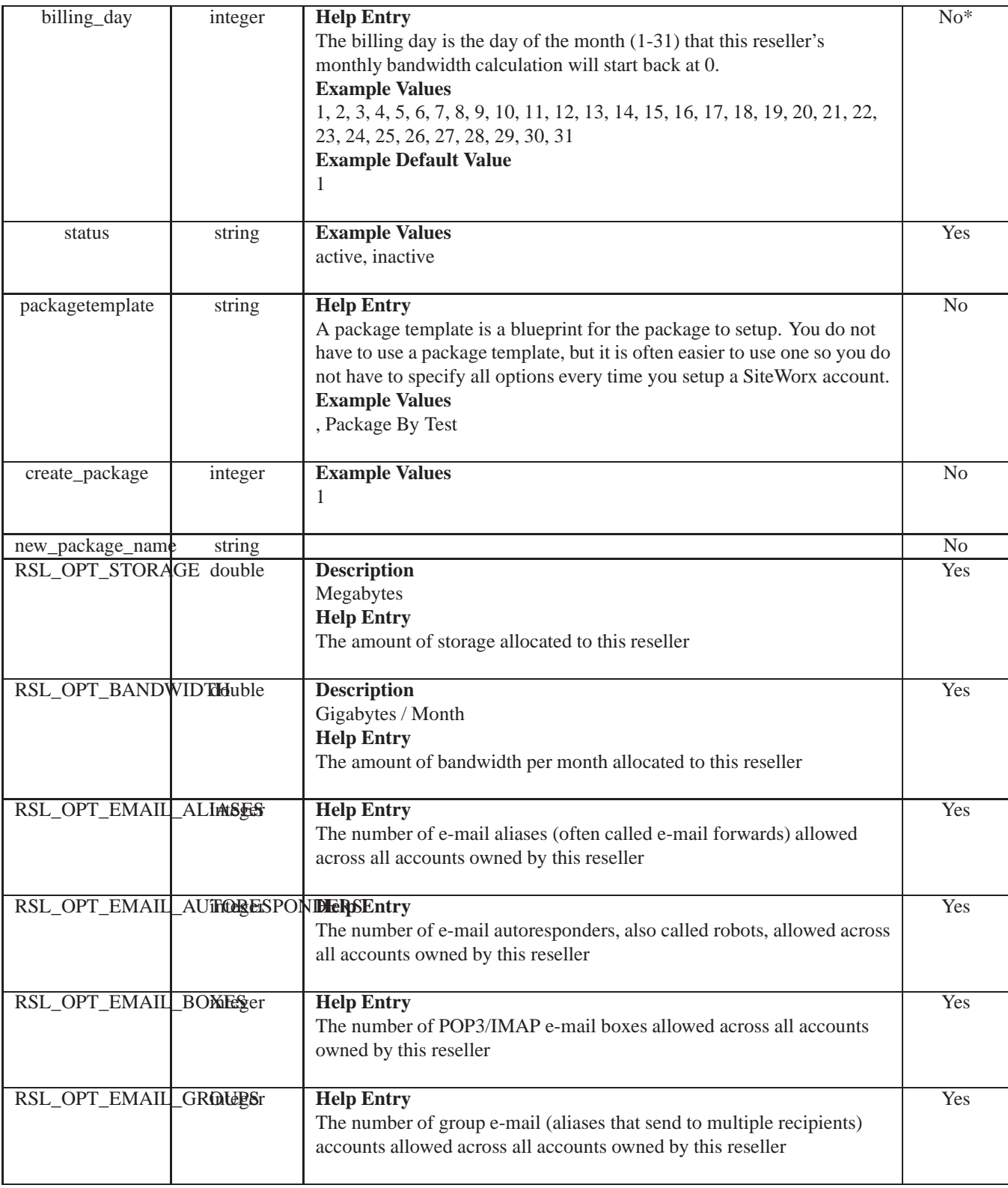

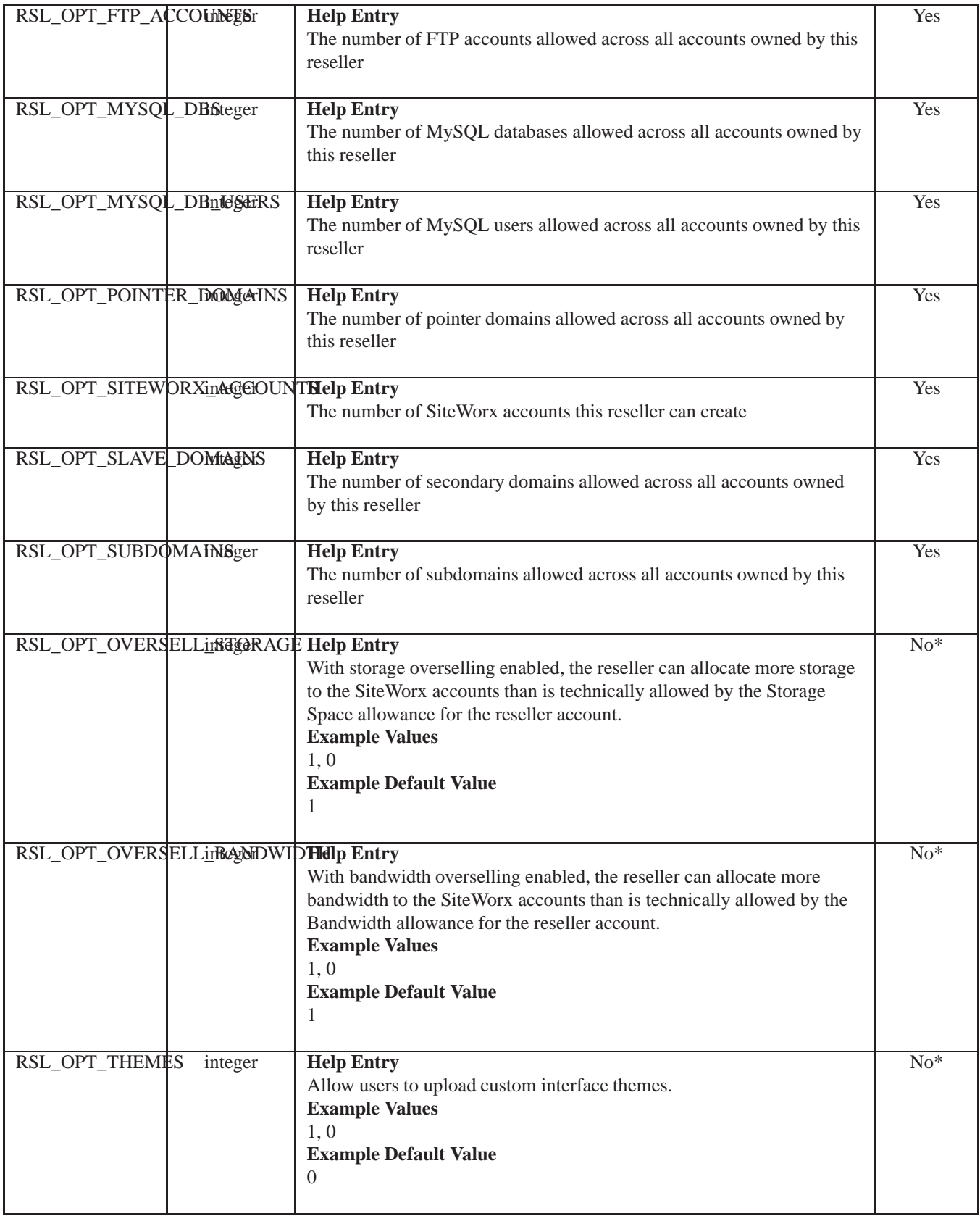

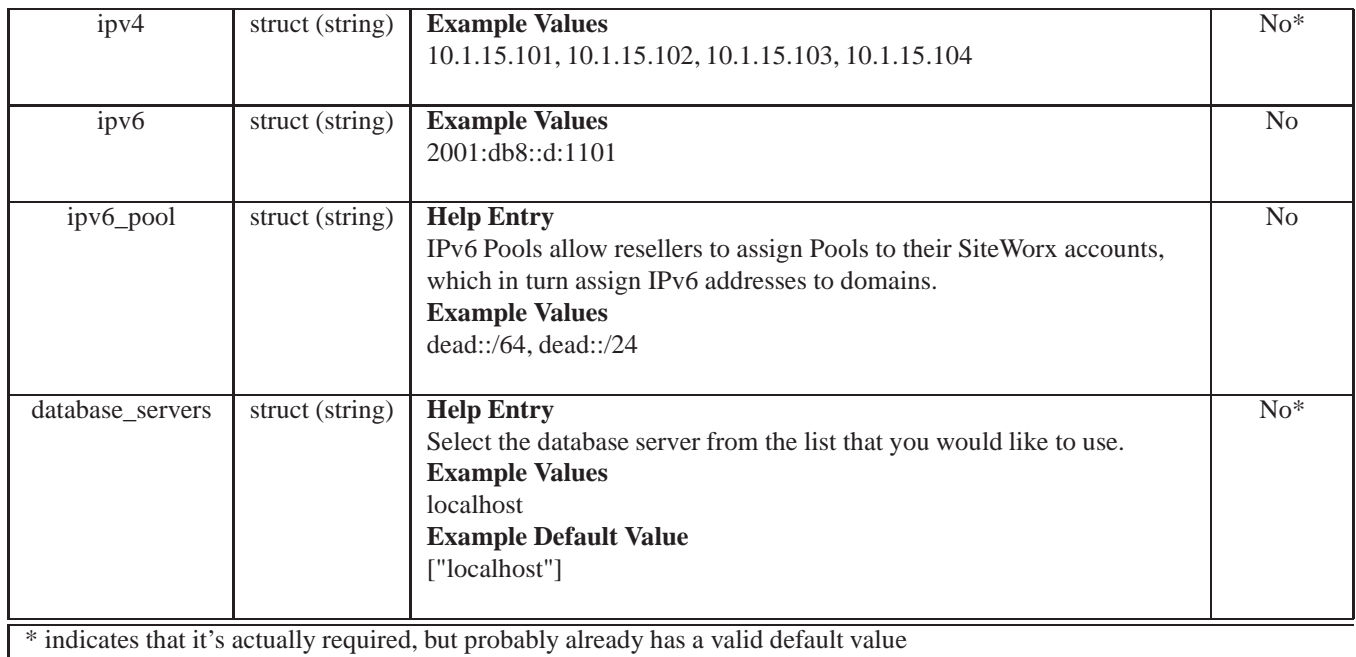

# **Action:** *addIp*

**Added in version** 5.0.14-579

**Description** Adds ips to the list of available IPs for a Reseller account.

### **Input Parameters**

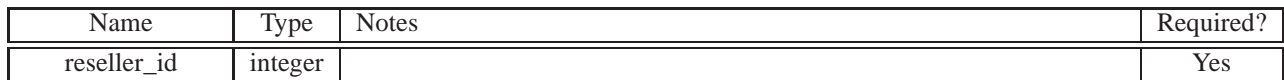

# **Action:** *delete*

**Added in version** 4.7.0-339

**Description** Delete a reseller account.

### **Input Parameters**

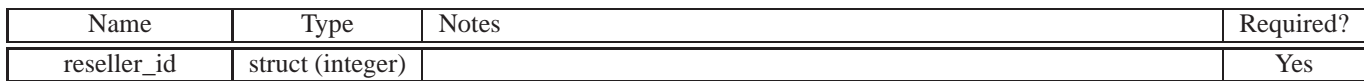

# **Action:** *edit*

**Added in version** 4.7.0-339

**Description** Edit a reseller account.

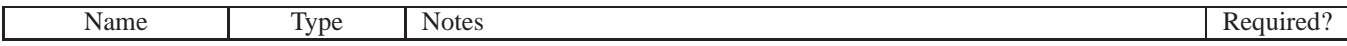

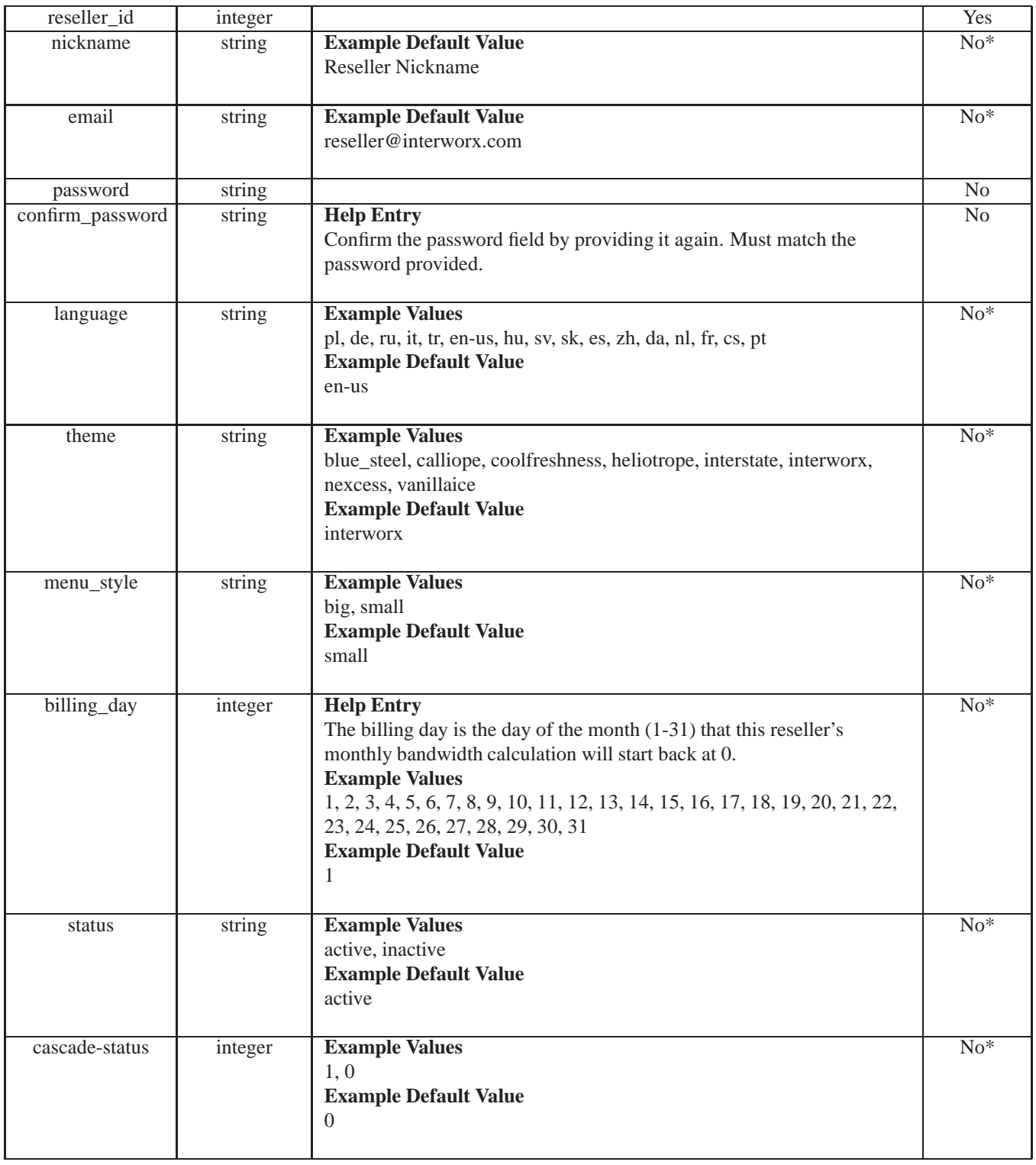

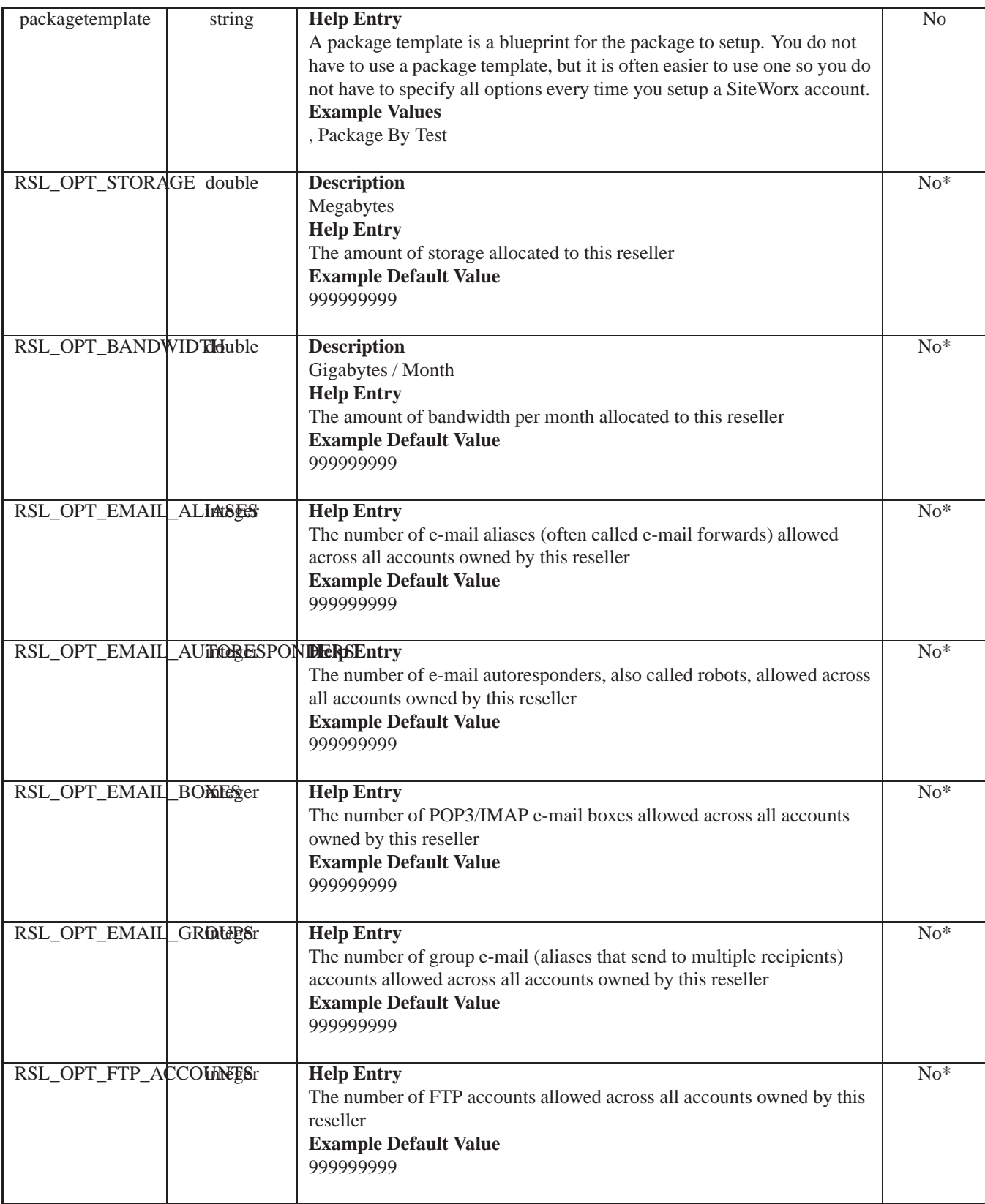
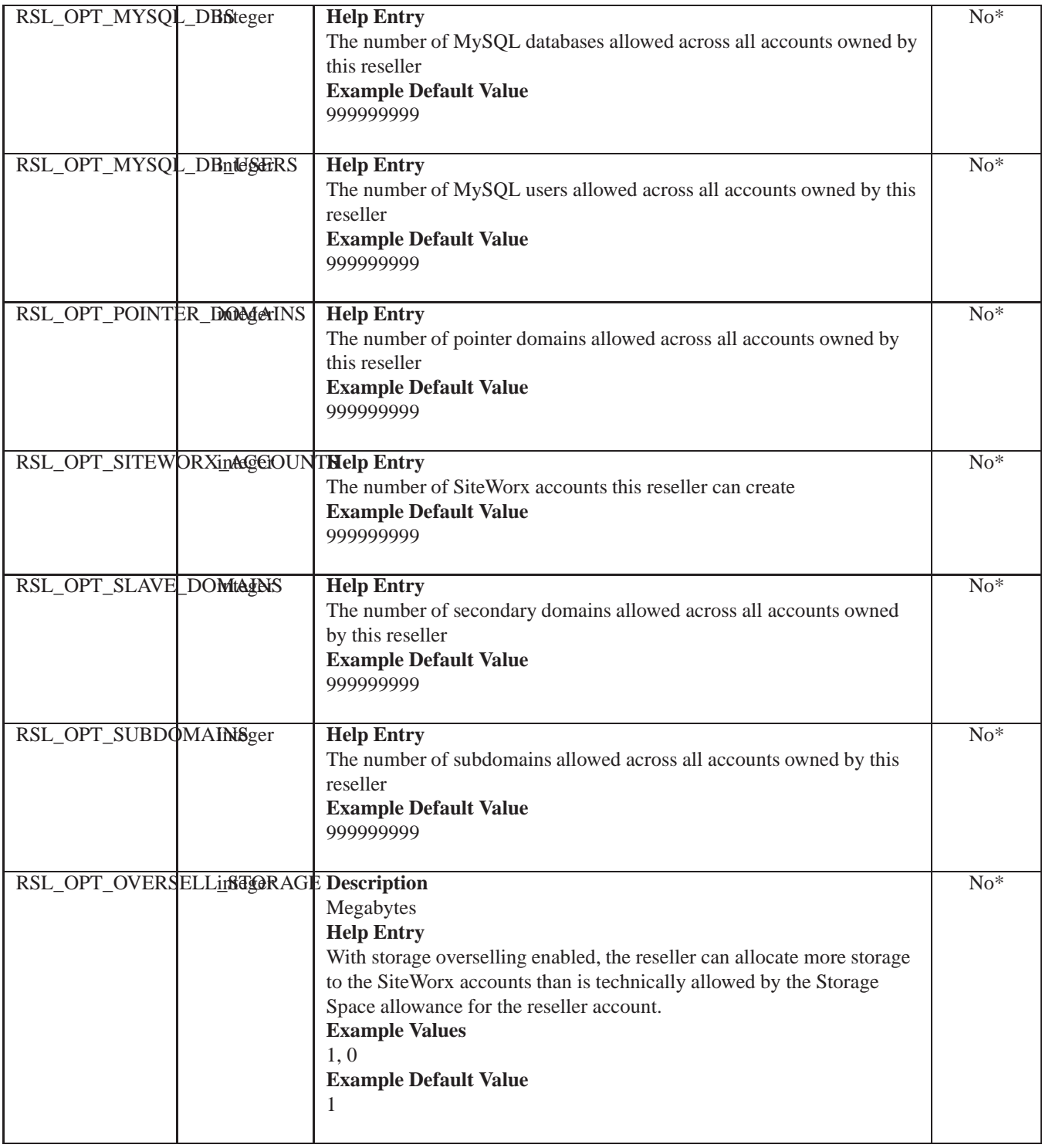

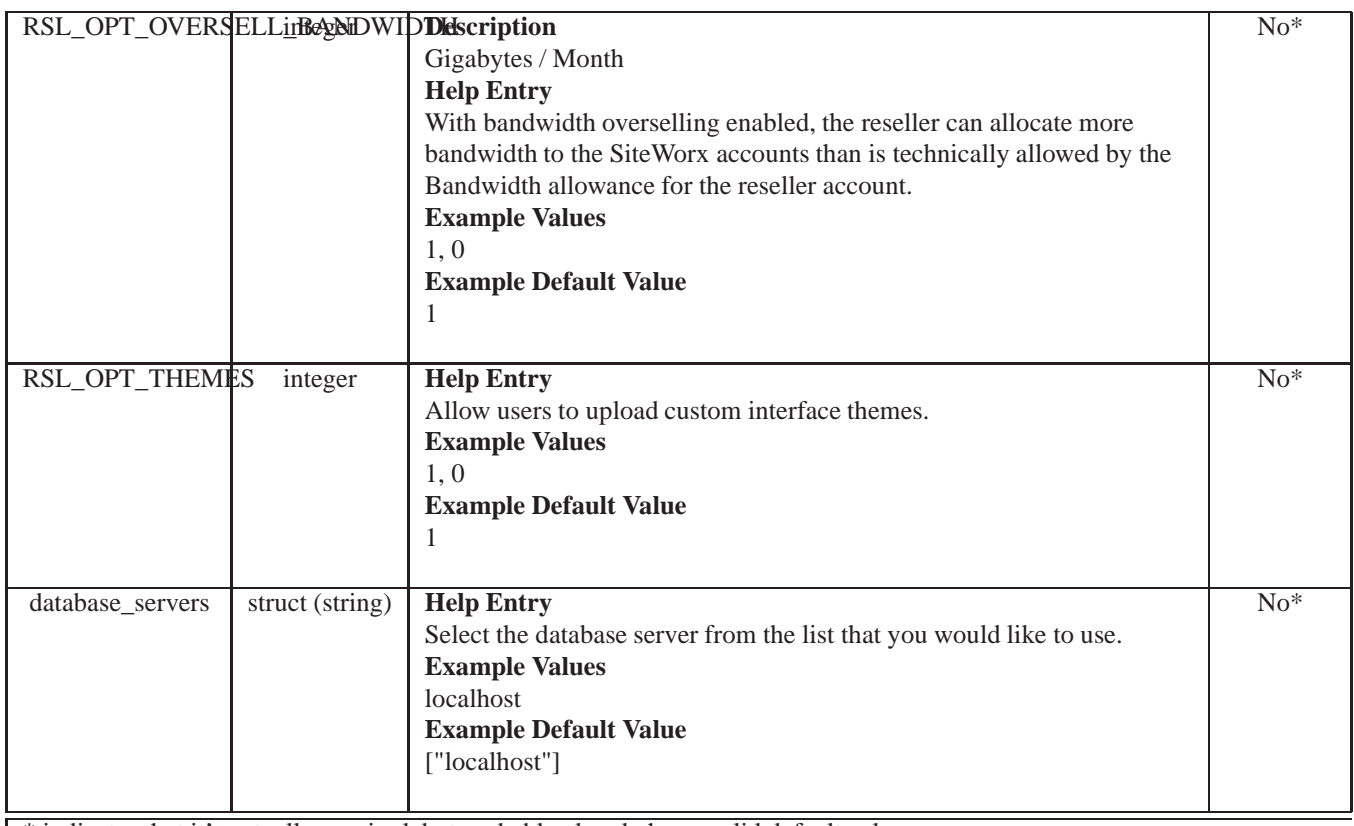

\* indicates that it's actually required, but probably already has a valid default value

## **Action:** *editIPv6Pools*

**Added in version** 5.0.14-579

**Description** Change IPv6 Pools the reseller has access to.

#### **Input Parameters**

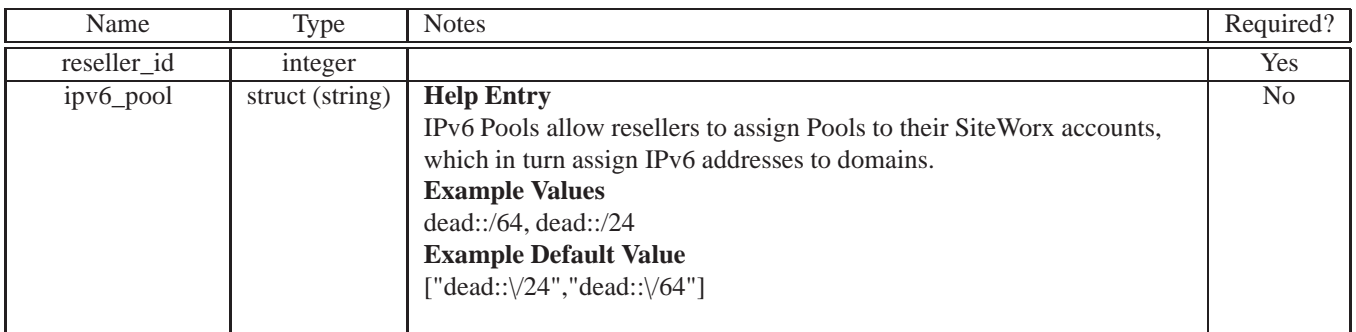

## **Action:** *fail*

**Added in version** n/a

**Description** Magic function - test for failure mechanism.

## **Action:** *listDeletableIds*

#### **Added in version** 4.7.0-339

**Description** List deletable reseller accounts by id.

#### **Sample output**

```
----, .<br>'status' => 0.
  ' p ay l o ad ' =>
   \begin{array}{c} \n\text{or} \\
0 \implies \n\end{array}0 = > ' 16'.
        1 => 'Reseller Nickname (reseller@interworx.com)',
     ) ,
   \cdots
```
## **Action:** *listEditableIds*

**Added in version** 4.7.0-339

**Description** List editable reseller accounts by id.

#### **Sample output**

```
r status r = > 0,<br>
r pay load r = ><br>
array (<br>
0 = >
       o => '16',<br>1 => 'Reseller Nickname (reseller@interworx.com)'.
     ) ,
   \, ,
```
## **Action:** *listIds*

**Added in version** 4.7.0-339

**Description** List reseller accounts by id.

**Warning** This action has been deprecated as of version 4.8.0-393. 2011-01-24 use listResellersAction

#### **Sample output**

```
----, .<br>'status' => 0.
  ' p ay l o ad ' = >
  array (0 =)
      -<br>array (<br>- 0 => '1',<br>- 1 => 'Server Admin (nodeworx user@example.com)'.
     ),<br>\frac{1}{1} =>
      array (<br>0 => '16',<br>1 => 'Reseller Nickname (reseller@interworx.com)'.
     ) ,
   \cdots
```
### **Action:** *listResellers*

**Added in version** 4.8.0-393 **Description** List all resellers.

**Sample output**

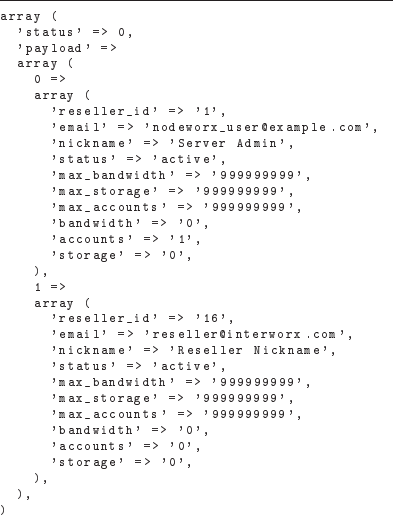

## **Action:** *queryAvailableIps*

**Added in version** 5.0.14-579

**Description** Displays a payload of IPs available to a reseller.

#### **Input Parameters**

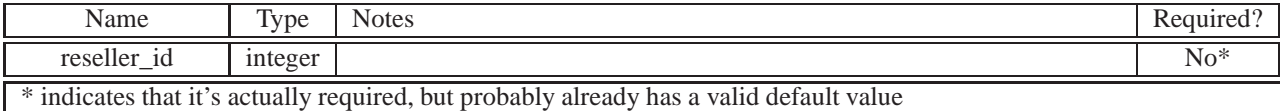

## **Action:** *queryDomains*

**Added in version** 5.1.0-941

**Description** Show domains on a reseller.

#### **Input Parameters**

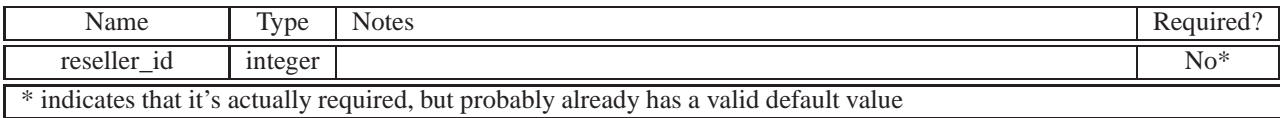

## **Action:** *queryEdit*

**Added in version** 5.1.0-838

**Description** Displays the information available to the action "edit".

#### **Sample output**

```
'status' => 0,<br>'payload' =><br>array (<br>'nickname' => 'Reseller Nickname',<br>'email' => 'reseller@interworx.com'.
```

```
'Password ' > NULL,<br>')anguge' -> NULL,<br>'confirm_password ' -> NULL,<br>'theme' -> 'en-us',<br>'theme' -> 'en-us',<br>'samu_style' -> 'small',<br>'samu_style' -> 'small',<br>'samu_style' -> 'small',<br>'samu_style' -> 'small',<br>'samu_style' -
                    , ,<br>'reseller id' => '16'.
                    ' options'
                  array<sub>1</sub>----,<br>'LG_RSL_OPT_STORAGE' => '999999999',<br>'LG_RSL_OPT_OVERSELL_STORAGE' => '1'.
                                      ' L G _ R S L _ O P T _ B A N D W I D T H ' = > ' 9 9 9 9 9 9 9 9 9 ' ,
' L G _ R S L _ O P T _ O V E R S E L L _ B A N D W I D T H ' = > '1 ' ,
' L G _ R S L _ O P T _ E M A I L _ A L I A S E S ' = > ' 9 9 9 9 9 9 9 9 9 ' ,
' L G _ R S L _ O P T _ E M A I L _ A U T O R E S P O N D E R S ' = > ' 9 9 9 9 9 9 9 9 9 ' ,
' L G _ R S L _ O P T _ E M A I L _ B O X E S ' = > ' 9 9 9 9 9 9 9 9 9 ' ,
' L G _ R S L _ O P T _ E M A I L _ G R O U P S ' = > ' 9 9 9 9 9 9 9 9 9 ' ,
' L G _ R S L _ O P T _ F T P _ A C C O U N T S ' = > ' 9 9 9 9 9 9 9 9 9 ' ,
' L G _ R S L _ O P T _ M Y S Q L _ D B S ' = > ' 9 9 9 9 9 9 9 9 9 ' ,
' L G _ R S L _ O P T _ M Y S Q L _ D B _ U S E R S ' = > ' 9 9 9 9 9 9 9 9 9 ' ,
' L G _ R S L _ O P T _ P O I N T E R _ D O M A I N S ' = > ' 9 9 9 9 9 9 9 9 9 ' ,
' L G _ R S L _ O P T _ S I T E W O R X _ A C C O U N T S ' = > ' 9 9 9 9 9 9 9 9 9 ' ,
' L G _ R S L _ O P T _ S L A V E _ D O M A I N S ' = > ' 9 9 9 9 9 9 9 9 9 ' ,
' L G _ R S L _ O P T _ S U B D O M A I N S ' = > ' 9 9 9 9 9 9 9 9 9 ' ,
' L G _ R S L _ O P T _ T H E M E S ' = > ' 1 ' ,
                    , ,<br>' password 1' => NULL .
) ,
```
## **Action:** *queryEditIPv6Pools*

**Added in version** 5.1.0-838

**Description** Displays the information available to the action "editIPv6Pools".

#### **Input Parameters**

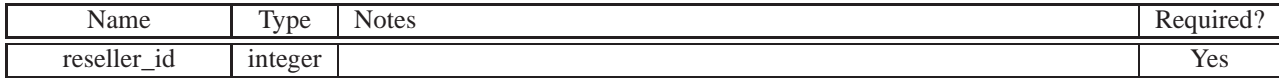

#### **Sample output**

```
r_{status'} \implies 0.' p ay l o ad ' = >
  array (
      ' i pv 6 _ p o o l ' = >
       0 = > 'dead : : / 24',<br>
1 = > 'dead : : / 64'.
      , ,<br>'reseller id' => '1'.
```
## **Action:** *queryResellerBandwidth*

**Added in version** 4.9.0-427

**Description** Query Reseller Account bandwidth usage data for any billing period.

#### **Input Parameters**

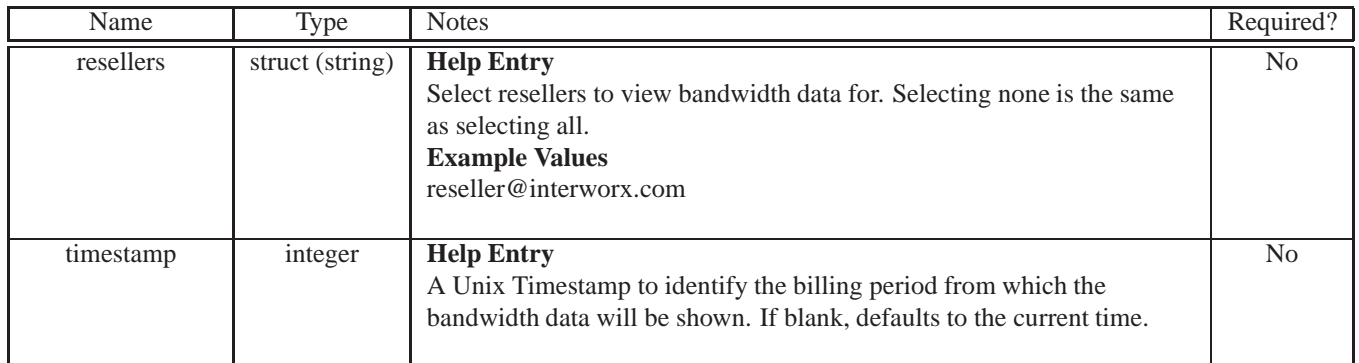

## **Action:** *queryResellerDetails*

**Added in version** 4.8.0-393

**Description** Query reseller account details.

#### **Input Parameters**

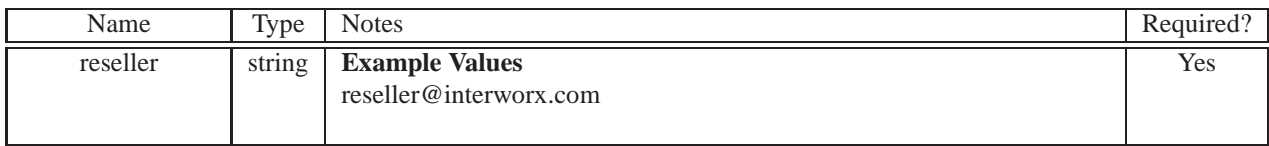

## **Action:** *querySiteworxAccounts*

#### **Added in version** 5.1.0-941

**Description** Show siteworx accounts owned by a reseller account.

#### **Input Parameters**

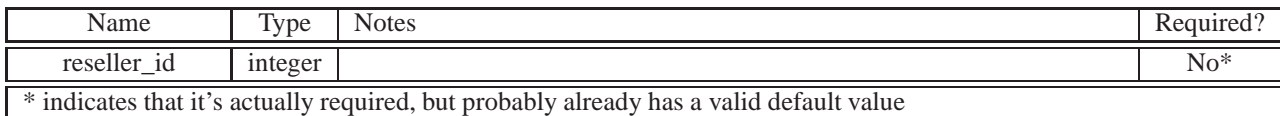

## **Action:** *removeIp*

**Added in version** 5.0.14-579

**Description** Remove access to an IP from a reseller.

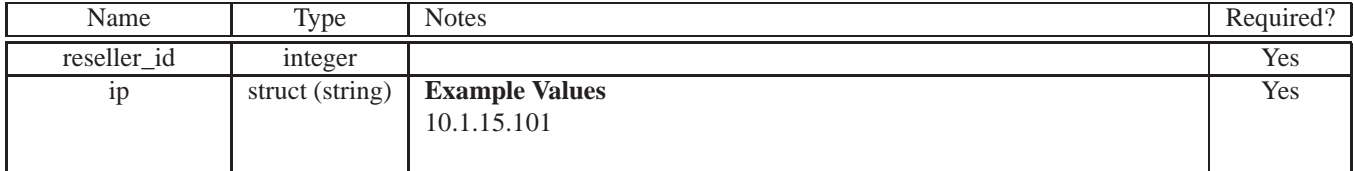

## **Action:** *reroute*

#### **Added in version** n/a

**Description** Action to re-route from the current controller to a different one.

#### **Input Parameters**

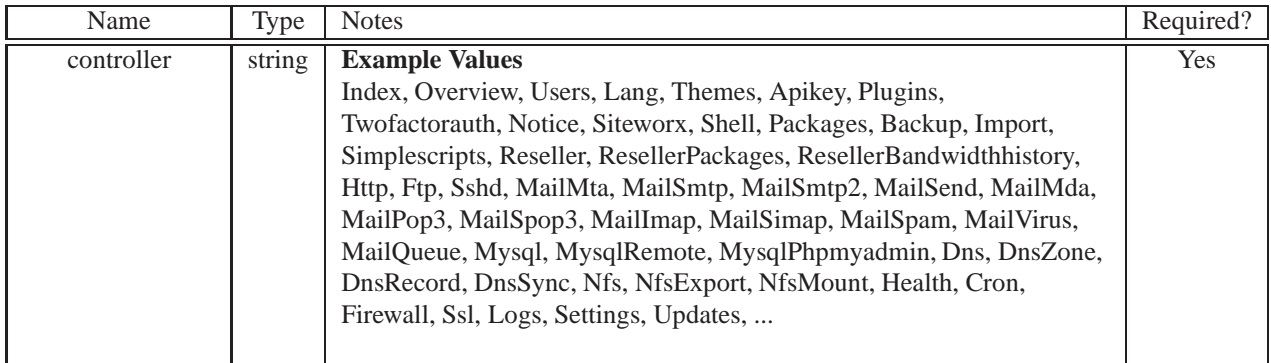

## **Action:** *win*

#### **Added in version** n/a

# **Controller: /nodeworx/reseller/bandwidthhistory**

## **Action:** *fail*

**Added in version** n/a

**Description** Magic function - test for failure mechanism.

## **Action:** *listBandwidth*

**Added in version** 4.8.0-393

**Description** List the bandwidth history overview.

#### **Sample output**

```
r, status ' = > 0,<br>
' pay load ' = ><br>
array (<br>
0 = >
             ' periodstart ' => '1530417600',<br>'periodend' => '1533095999',<br>'http' => 0,<br>'ftp' => 0,<br>'total' => 0.
          ) ,<br> \frac{1}{1} =>
             array (<br>
'periodstart' => '1517461200',<br>
'http' => 0,<br>
'ftp' => 0,<br>
'ftp' => 0,<br>
total' => 0.
             2 =>
           array<sup>1</sup>'periodstart' => '1514782800',<br>'periodend' => '1517461199',<br>'http' => 0,<br>'fotal' => 0.
          \Delta.
    \Delta\, ,
```
## **Action:** *queryBandwidth*

**Added in version** 4.8.0-393

**Description** Search for bandwidth history for a given reseller.

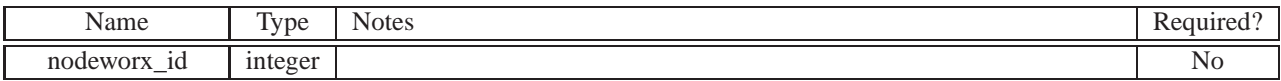

## **Action:** *queryBandwidthDetails*

#### **Added in version** 4.8.0-393

**Description** Search for reseller bandwidth details for a given period.

#### **Input Parameters**

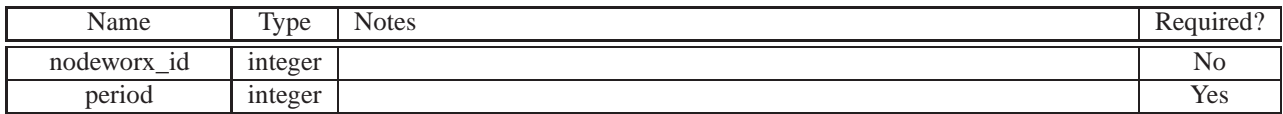

## **Action:** *reroute*

#### **Added in version** n/a

**Description** Action to re-route from the current controller to a different one.

#### **Input Parameters**

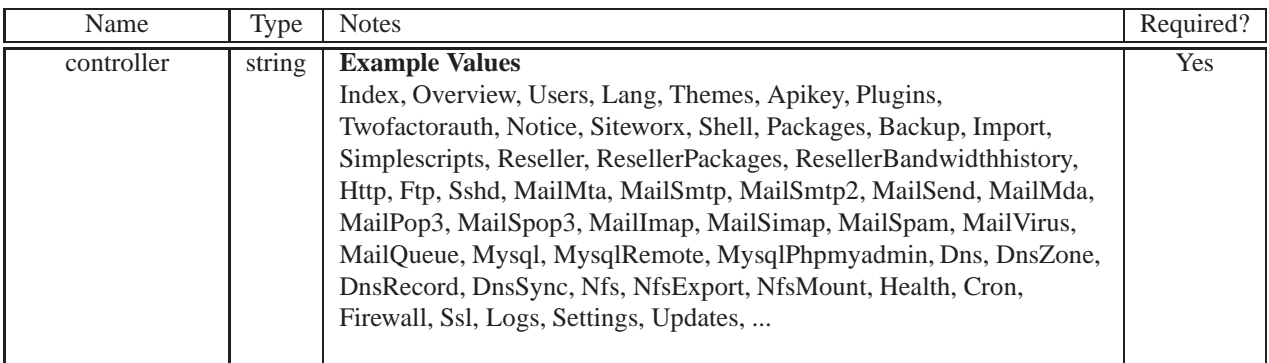

### **Action:** *win*

**Added in version** n/a

# **Controller: /nodeworx/reseller/packages**

**Required Permissions** "RESELLER"

## **Action:** *add*

**Added in version** 4.7.0-339

**Description** Add a Reseller Package.

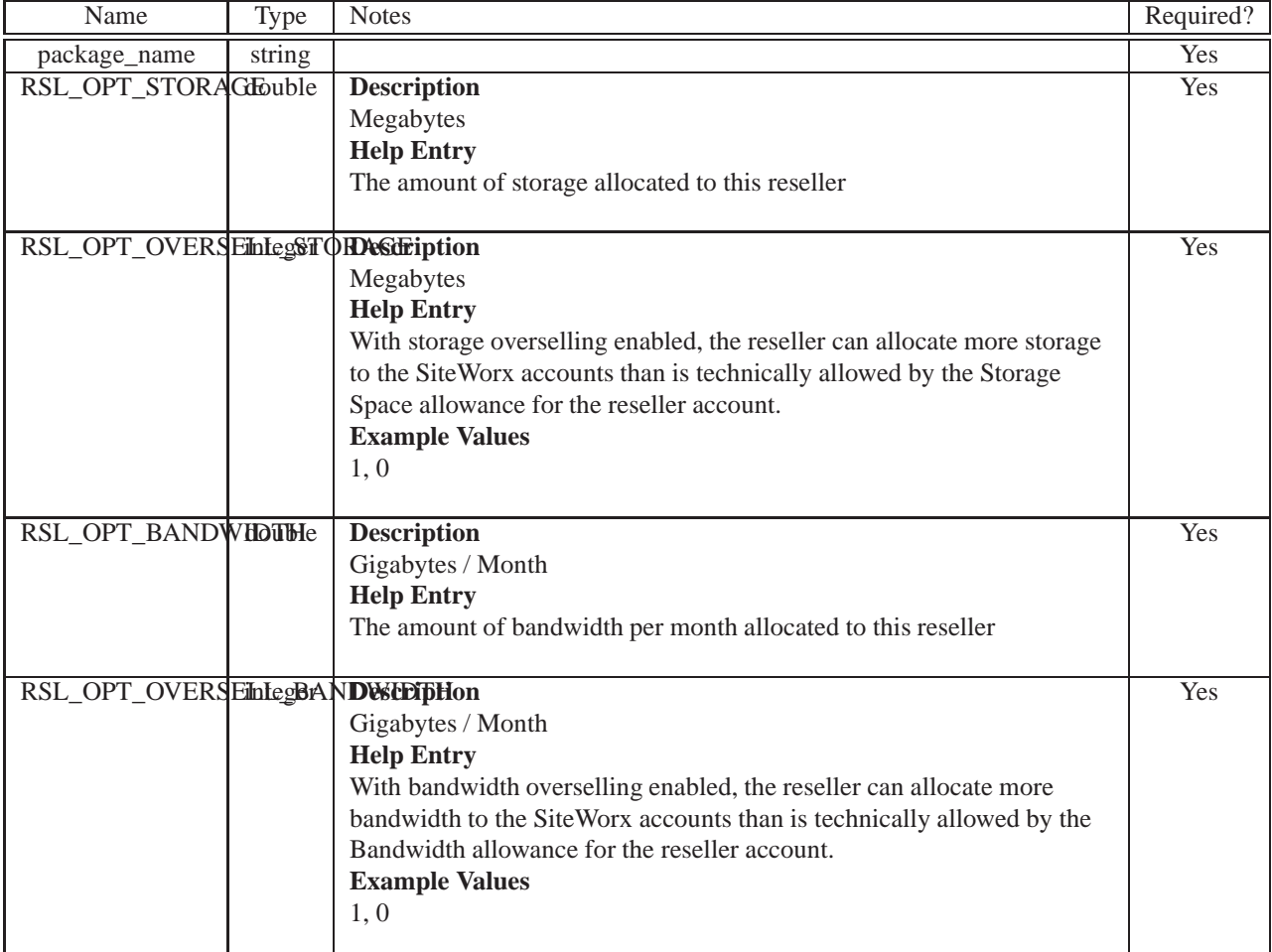

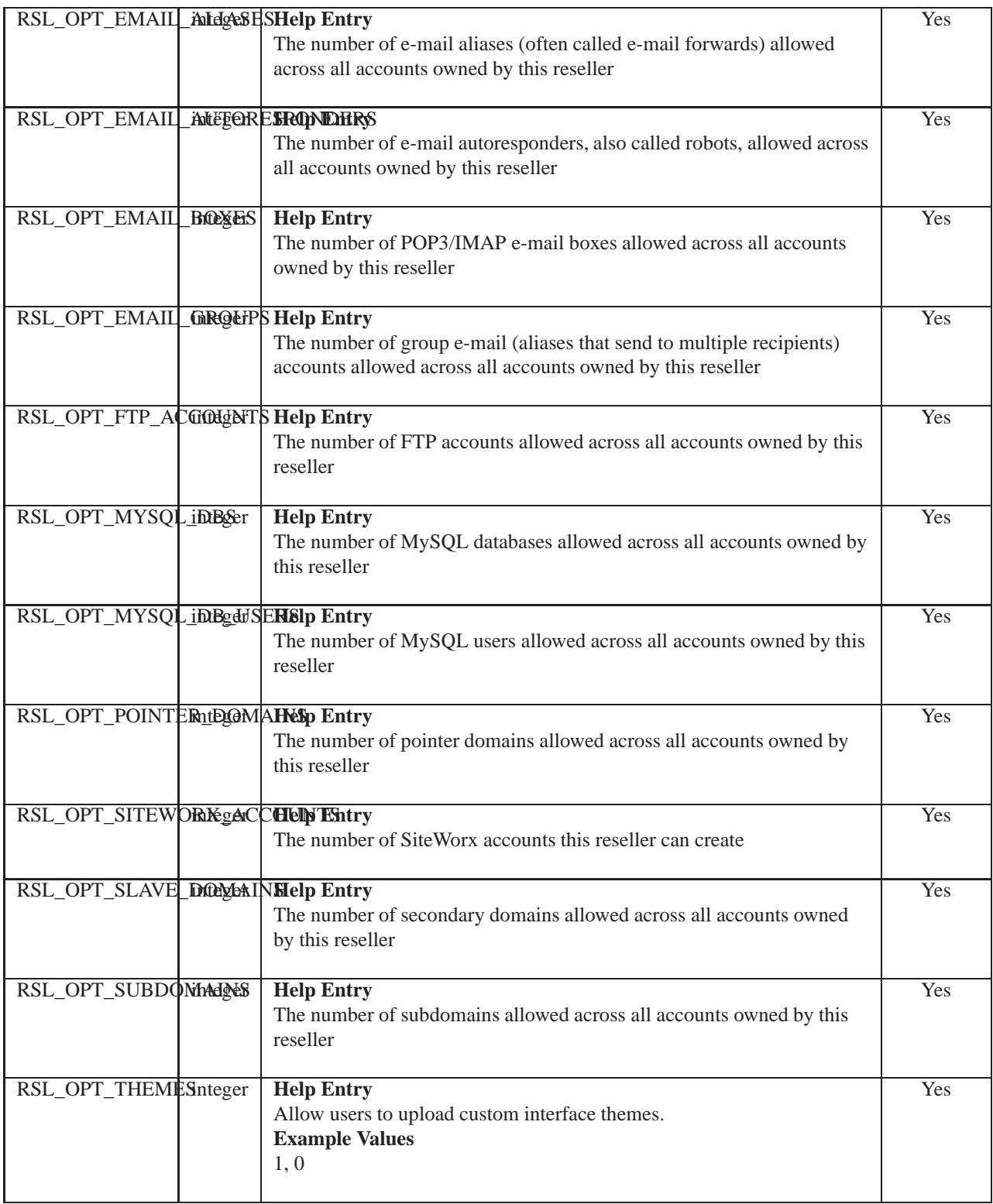

## **Action:** *backup*

**Added in version** 4.8.3-414

**Description** Backup a reseller package.

#### **Input Parameters**

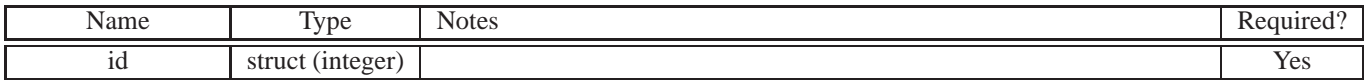

## **Action:** *delete*

**Added in version** 4.7.0-339

**Description** Delete a reseller package.

#### **Input Parameters**

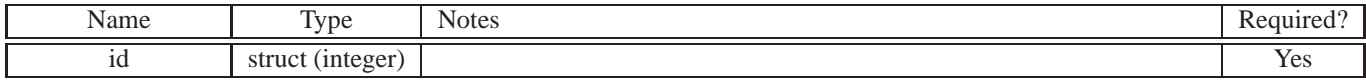

## **Action:** *edit*

**Added in version** 4.7.0-339

**Description** Edit an existing Reseller Package.

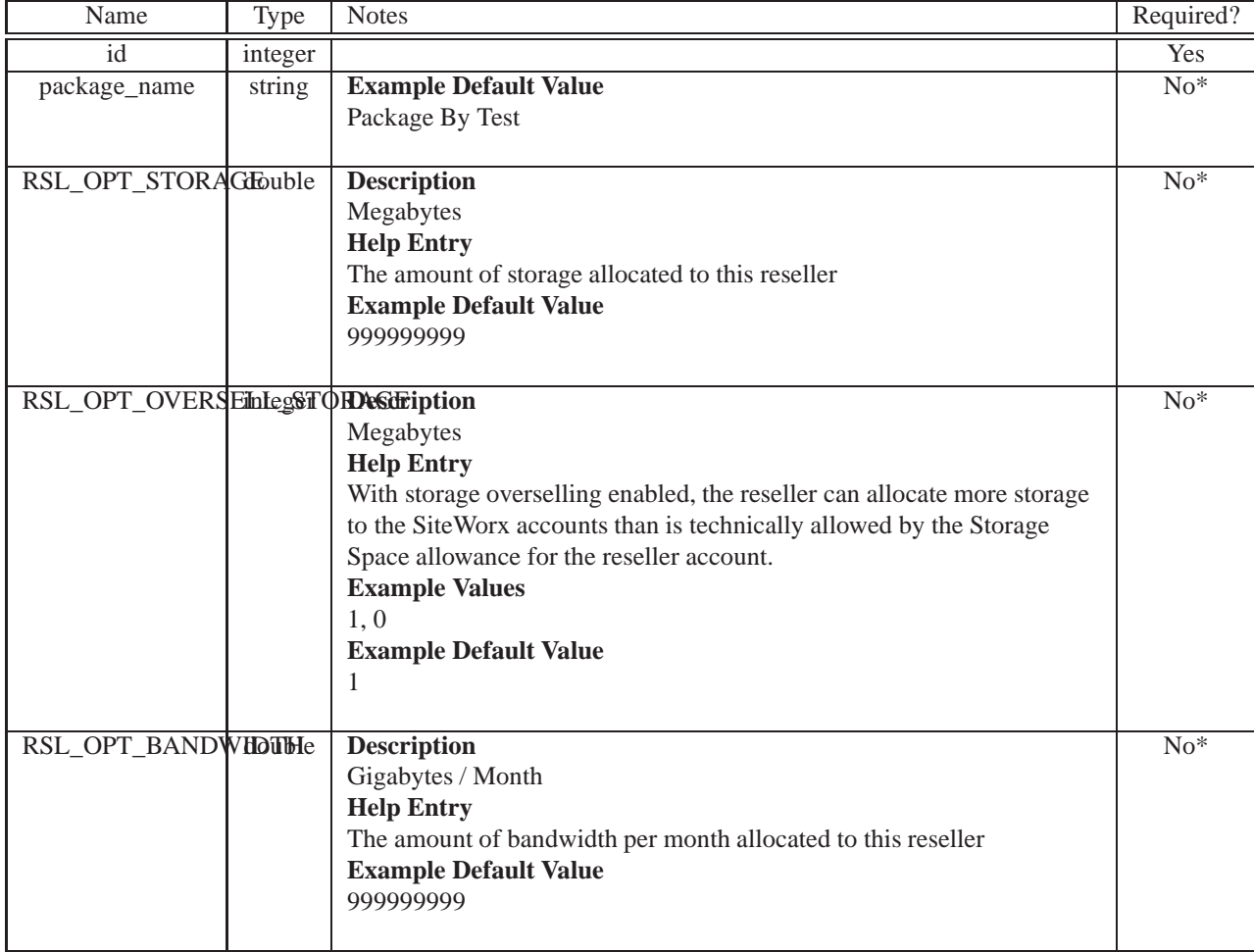

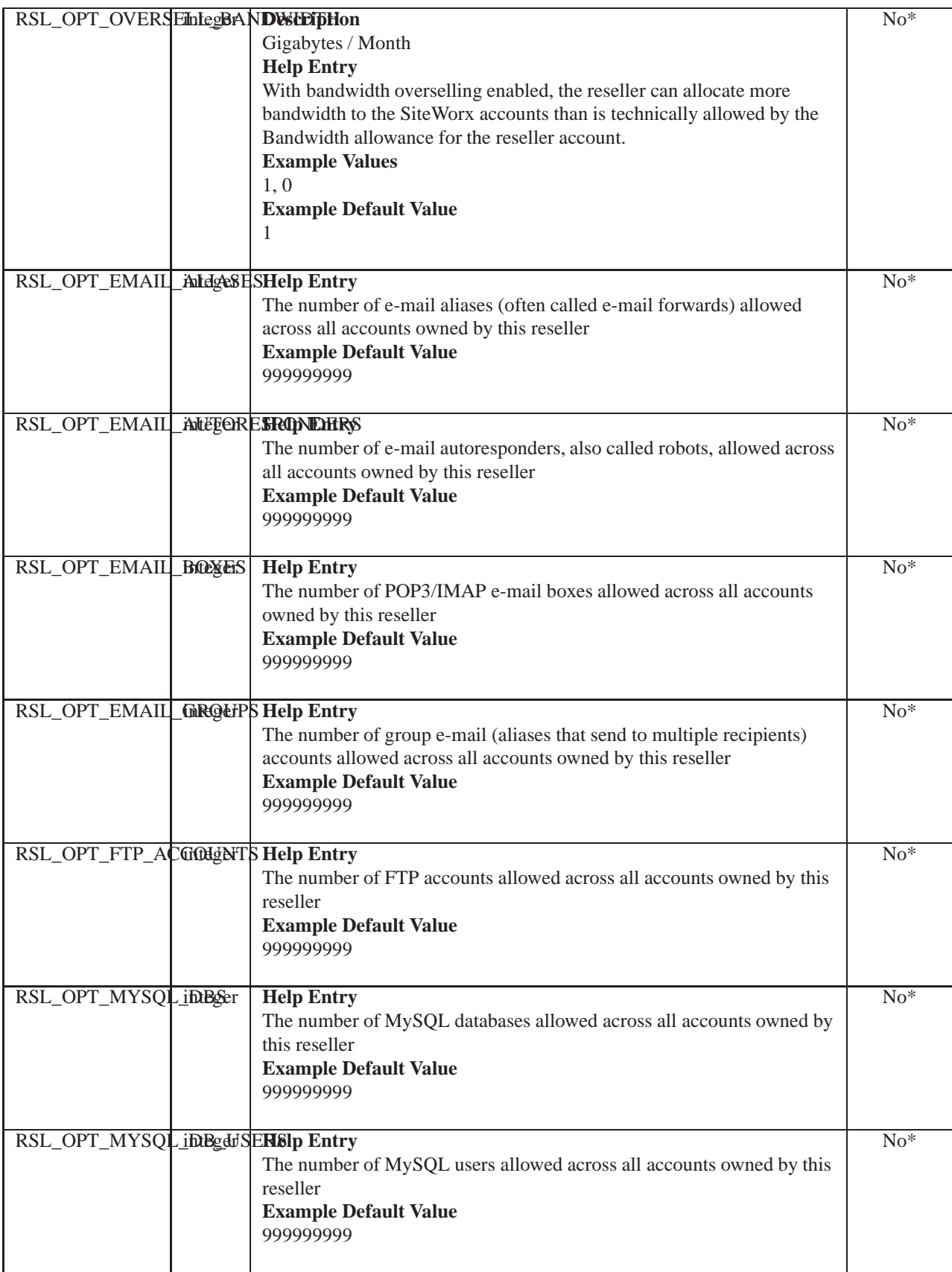

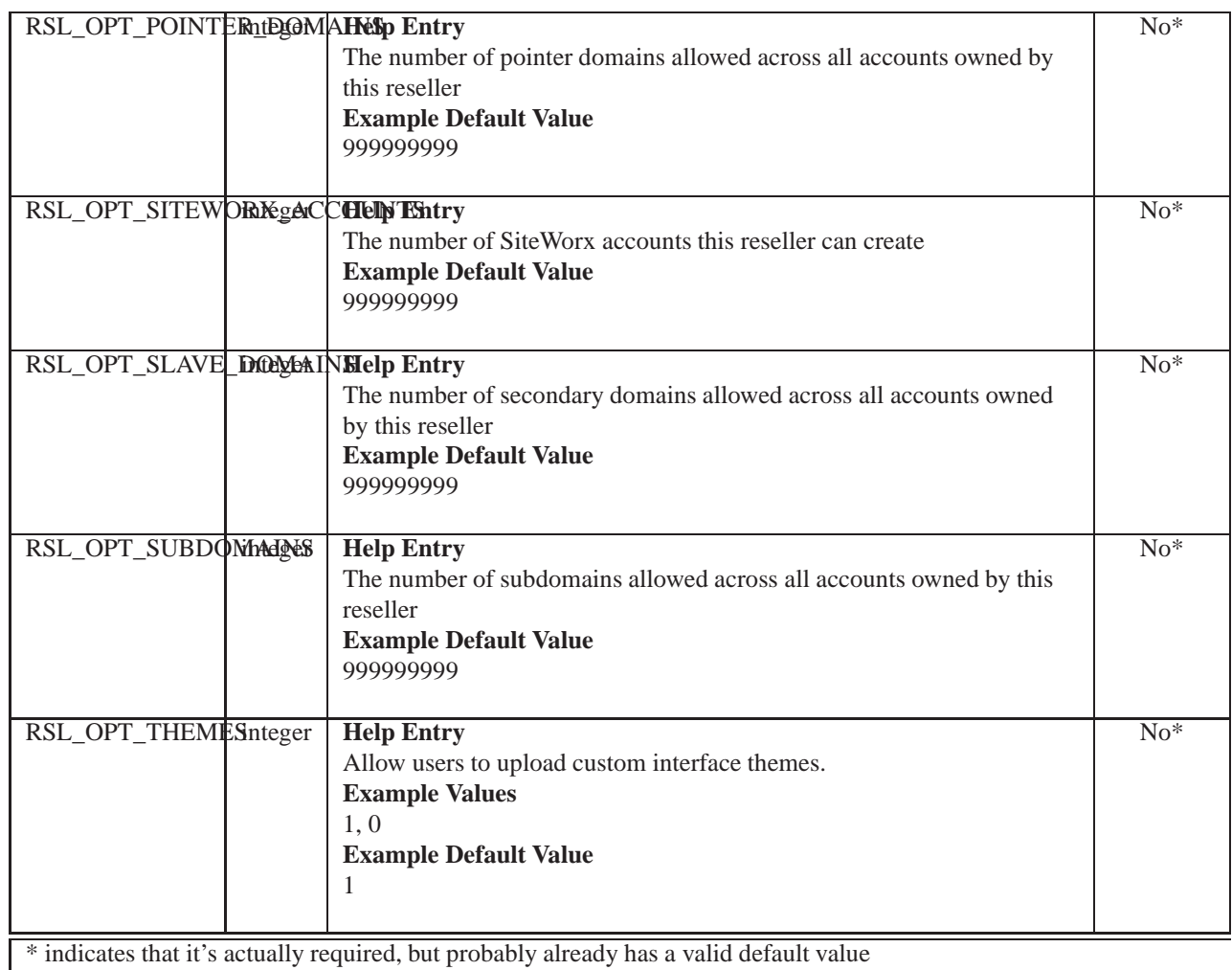

## **Action:** *fail*

**Added in version** n/a

**Description** Magic function - test for failure mechanism.

## **Action:** *import*

**Added in version** 4.8.3-414

**Description** Import a reseller package.

#### **Input Parameters**

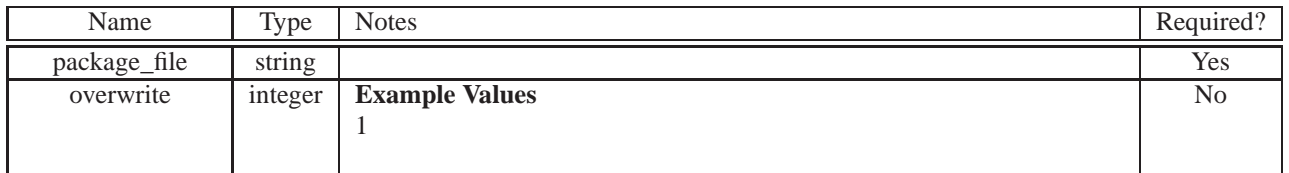

## **Action:** *listDetails*

#### **Added in version** 4.7.0-339

**Description** Lists Reseller package details.

#### **Sample output**

```
----, .<br>'status' => 0.
          ' p ay l o ad ' = >
            \begin{array}{c} \n\text{or} \\
0 \implies \n\end{array}\begin{array}{rll} \texttt{1.41} & = > > 177\,, \\ \texttt{1.81} & = > > \texttt{P} \texttt{?} \texttt{?} \texttt{?} \texttt{?} \texttt{?} \texttt{?} \texttt{?} \texttt{?} \texttt{?} \texttt{?} \texttt{?} \texttt{?} \texttt{?} \texttt{?} \texttt{?} \texttt{?} \texttt{?} \texttt{?} \texttt{?} \texttt{?} \texttt{?} \texttt{?} \texttt{?} \texttt{?} \texttt{?} \texttt{?} \texttt{?} \texttt) ,
```
## **Action:** *listIds*

**Added in version** 4.7.0-339

**Description** List reseller packages by id.

Warning This action has been deprecated as of version 4.8.0-393. 2011-01-25 Use listResellerPackages instead.

#### **Sample output**

```
-----, .<br>'status' => 0.
   ' p ay l o ad ' = >
  a r r a y (
       array \begin{array}{c} 0 \implies 17 \end{array}1 = > 'Package By Test',
     ) ,
  ) ,
```
## **Action:** *listResellerPackages*

**Added in version** 4.8.0-393

**Description** List reseller packages.

#### **Sample output**

```
r status r = > 0,<br>r p av load r = >
array (0 =-<br>array (<br>'1ame' => '17',<br>'options' => 'RSL OPT STORAGE=99999999.RSL OPT OVERSELL STORAGE=1.RSL OPT BANDVIDTH=999999999.RSL OPT OVERSELL BANDVIDTH=1.RSL OPT EMAIL ALIAMS=999999999.RSL OPT
 ) ,
) ,
```
## **Action:** *queryEdit*

**Added in version** 5.1.0-838

**Description** Displays the information available to the action "edit".

#### **Input Parameters**

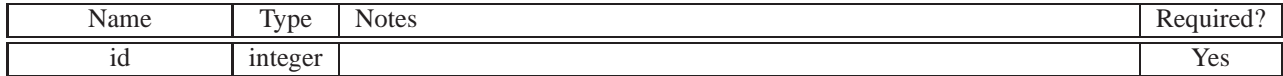

#### **Sample output**

```
r = r, r is r = r, r > 0, r > r'package_name' => 'Package By Test',<br>'RSL_OTT_STORAGE' => '999999999',<br>'RSL_OTT_STORAGE' => '99999999',<br>'RSL_OTT_BNDVIDTH' => '999999999',<br>'RSL_OTT_DWERSELL_BANDVIDTH' => '11,<br>'RSL_OTT_EWAIL_BANDVIDTH' => '11,<br>'RSL_OTT_EW
```
## **Action:** *reroute*

**Added in version** n/a

**Description** Action to re-route from the current controller to a different one.

### **Action:** *win*

**Added in version** n/a

# **Controller: /nodeworx/rrd**

**Required Permissions** "GRAPHS"

## **Action:** *fail*

**Added in version** n/a

**Description** Magic function - test for failure mechanism.

## **Action:** *reroute*

**Added in version** n/a

**Description** Action to re-route from the current controller to a different one.

#### **Input Parameters**

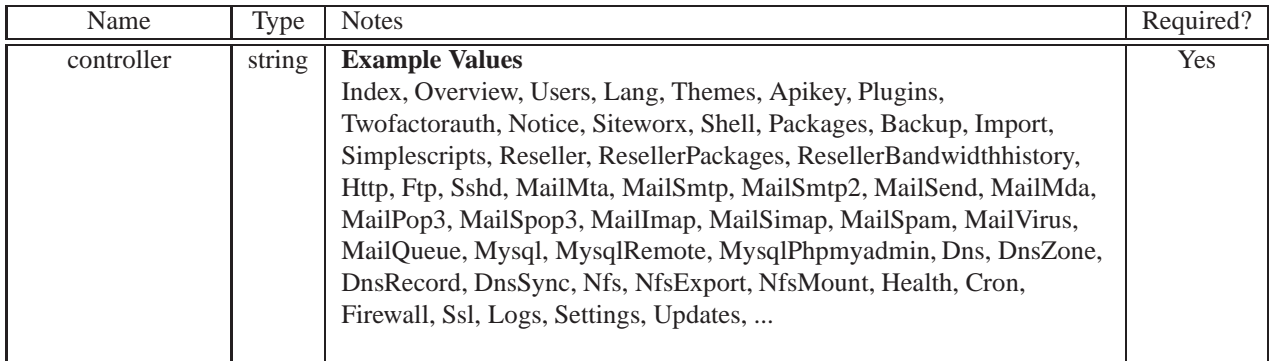

## **Action:** *win*

**Added in version** n/a

# **Controller: /nodeworx/settings**

**Required Permissions** "SETTINGS"

## **Action:** *edit*

**Added in version** 4.7.0-339

**Description** Edit misc interworx settings.

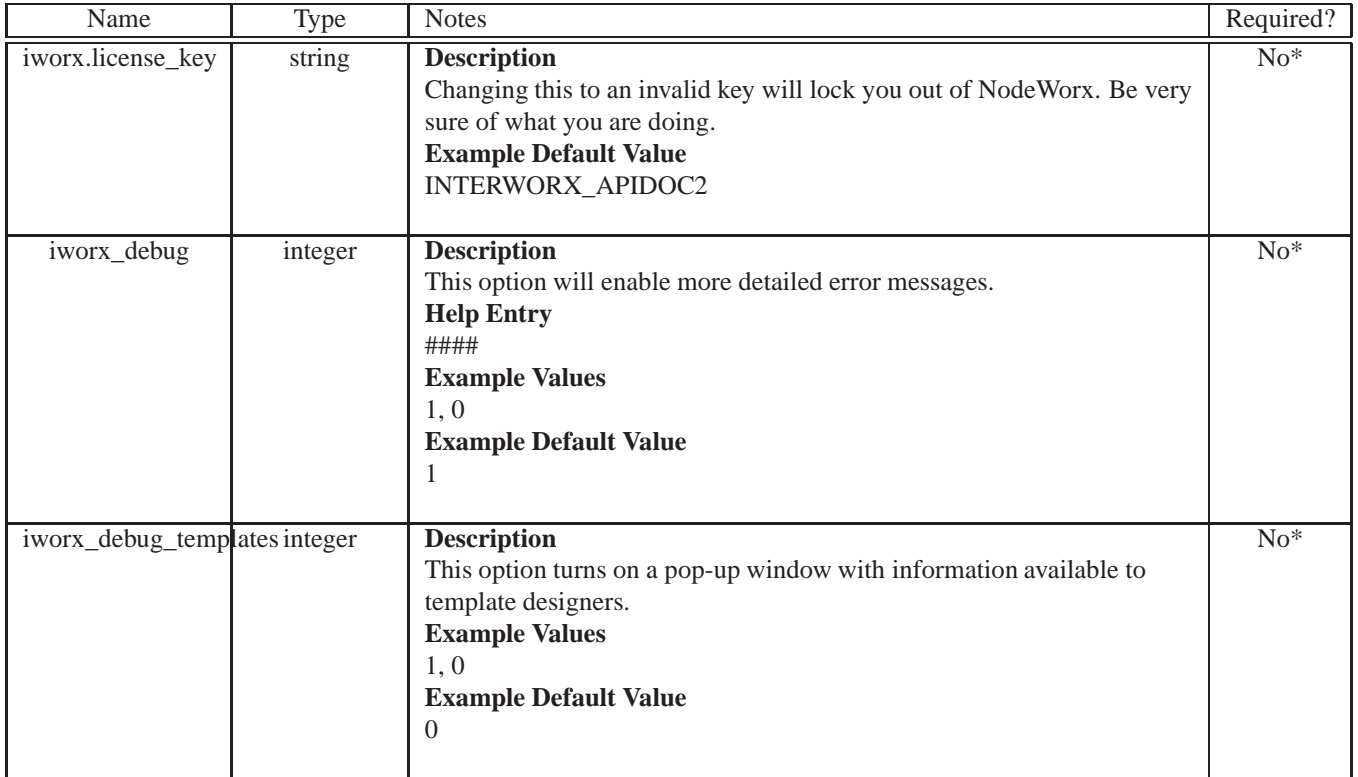

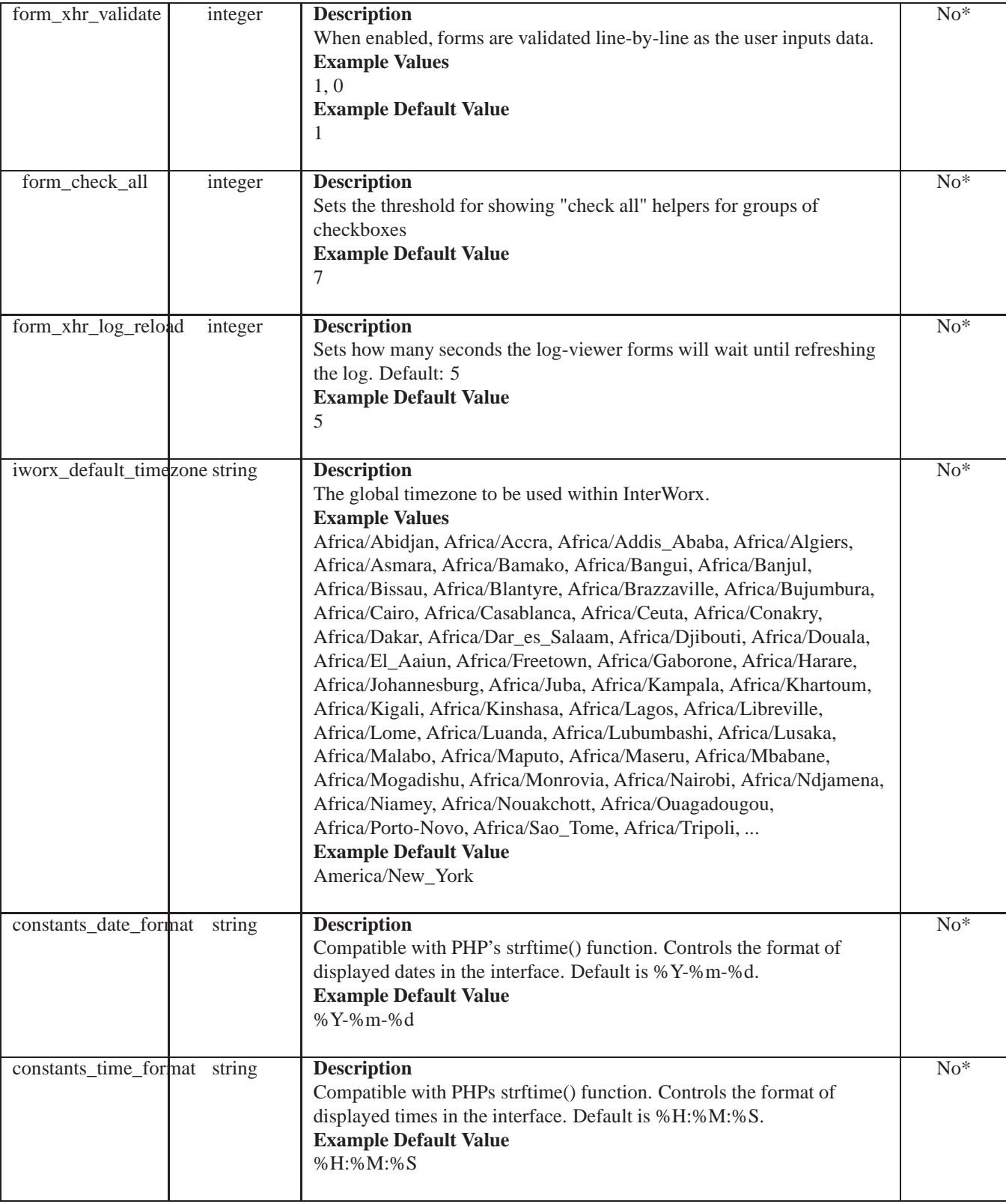

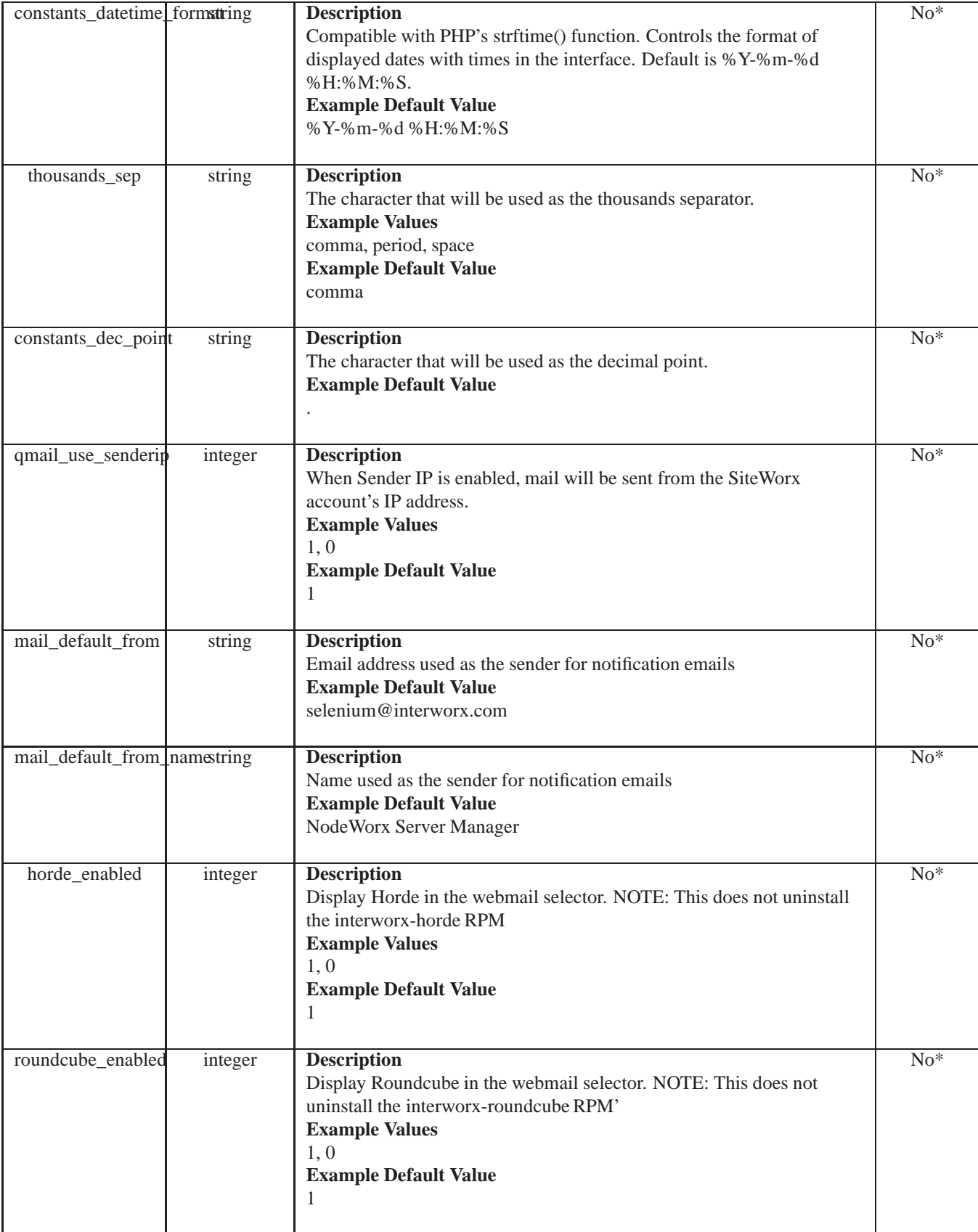

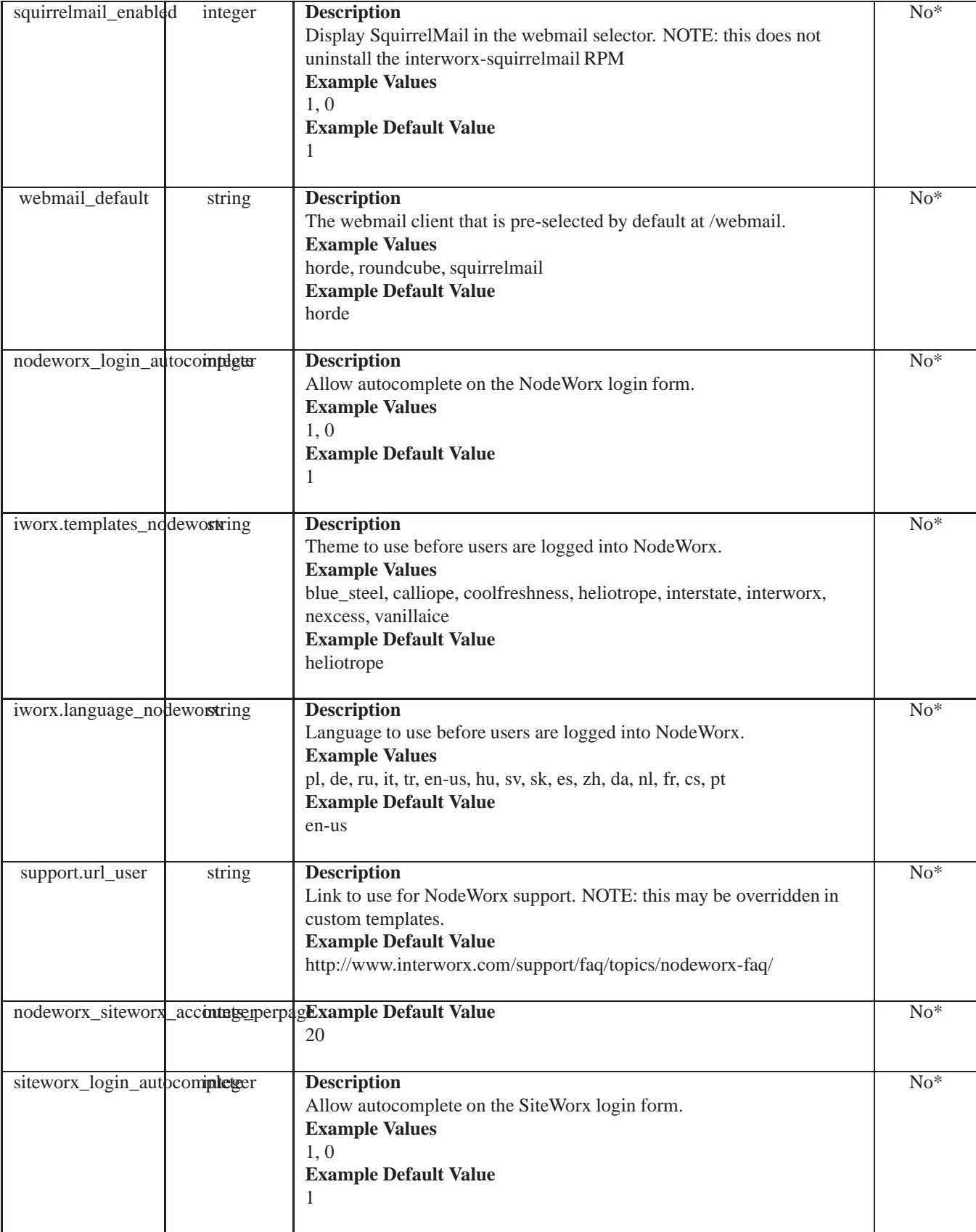

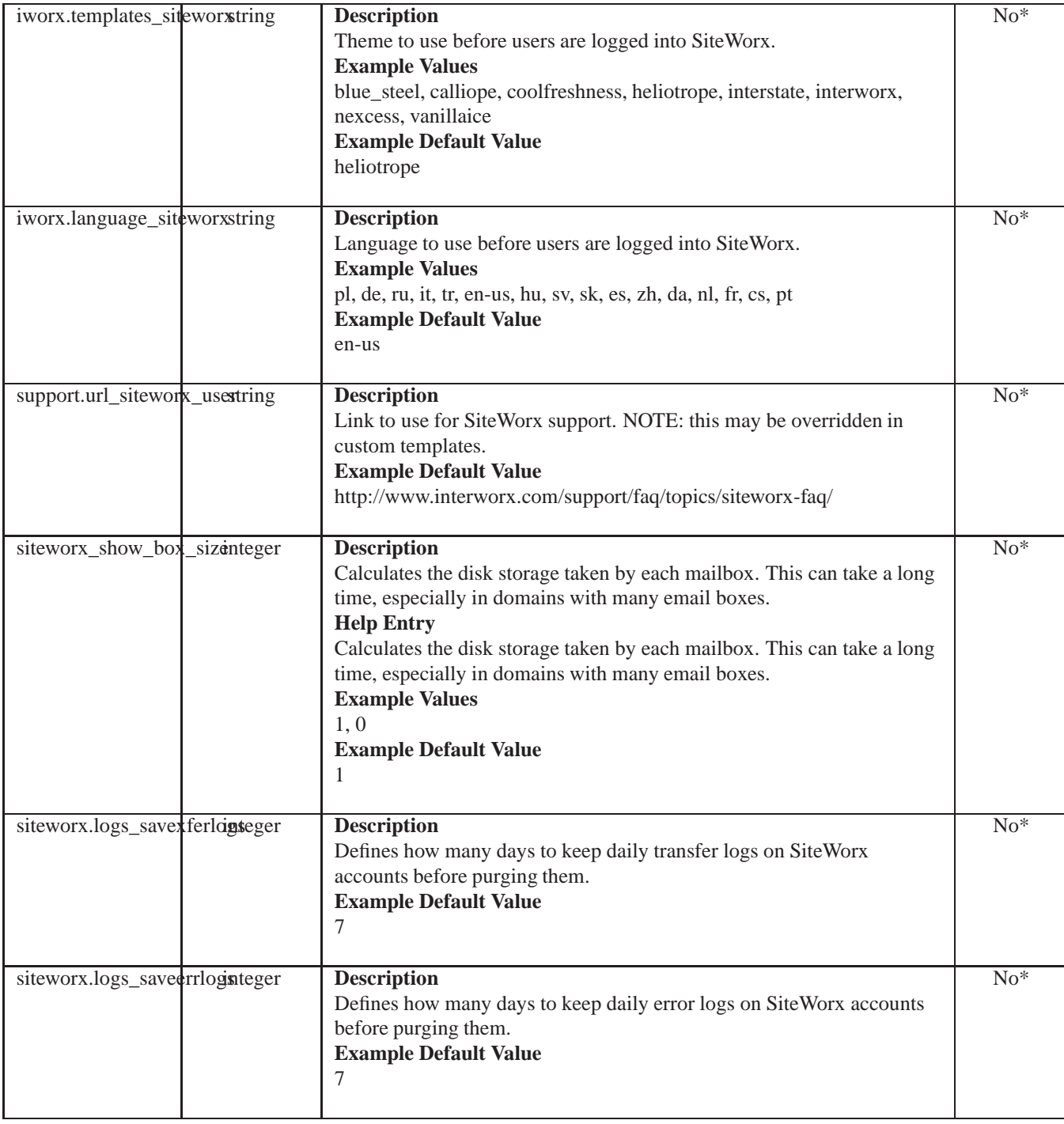

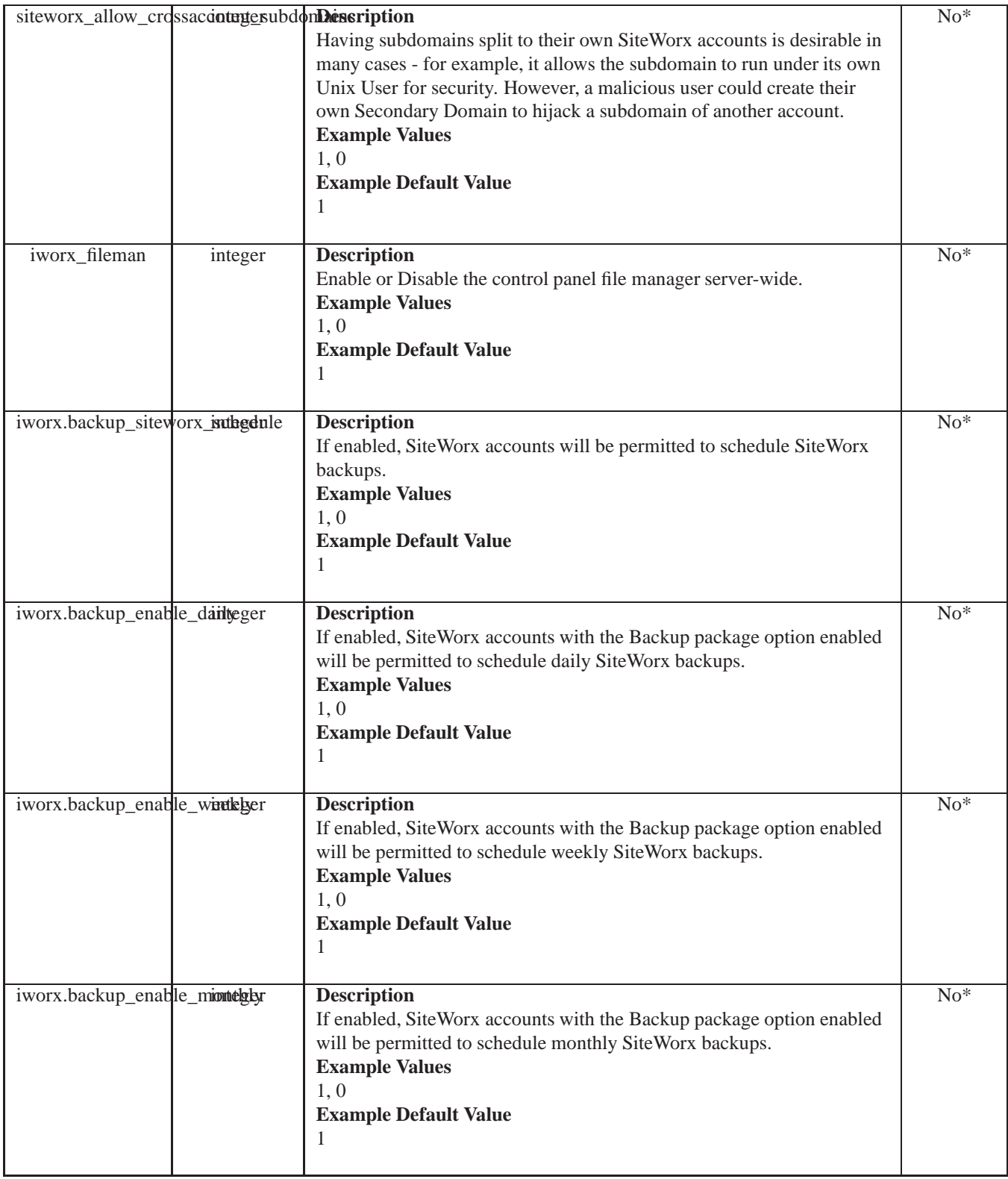

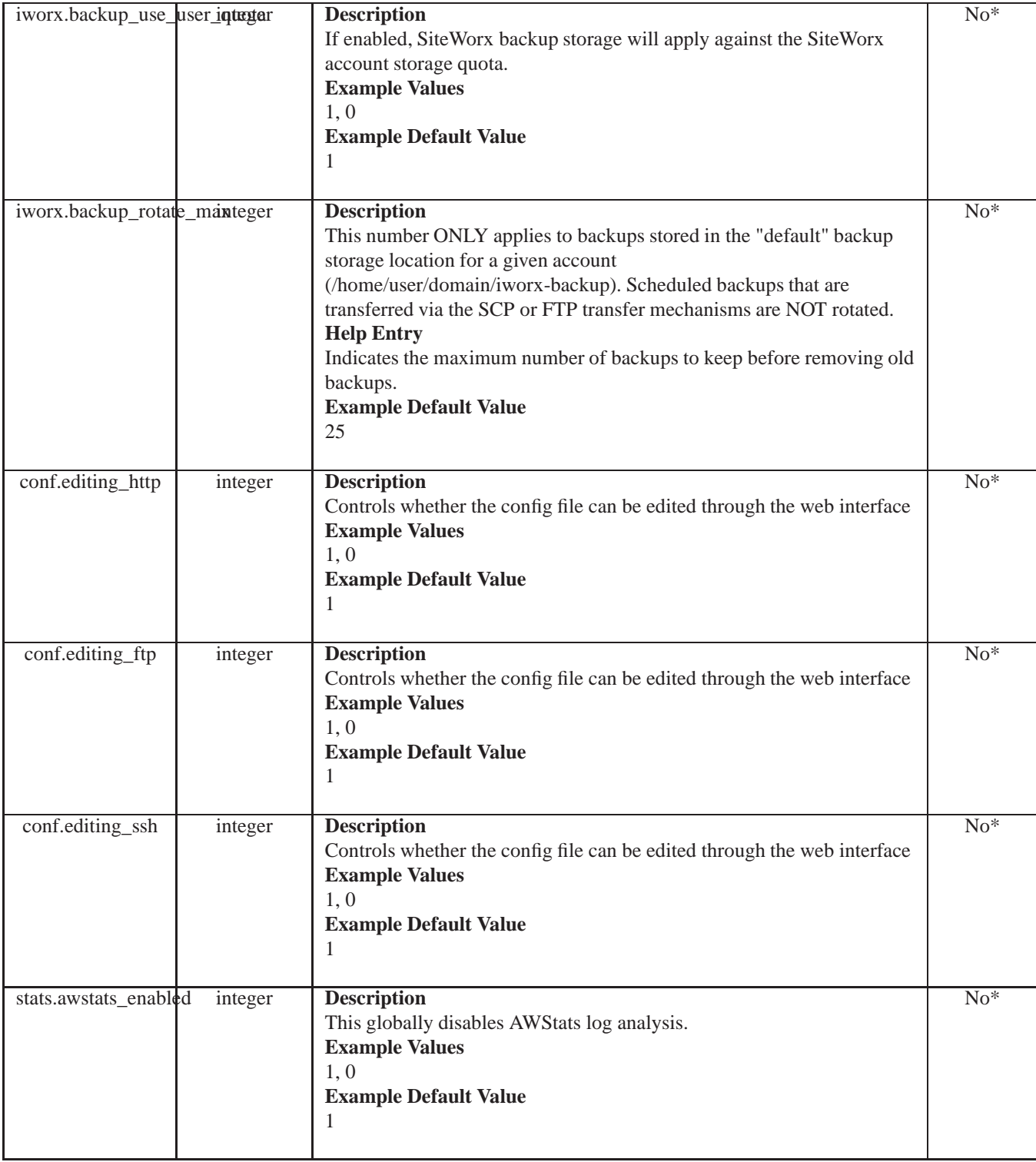

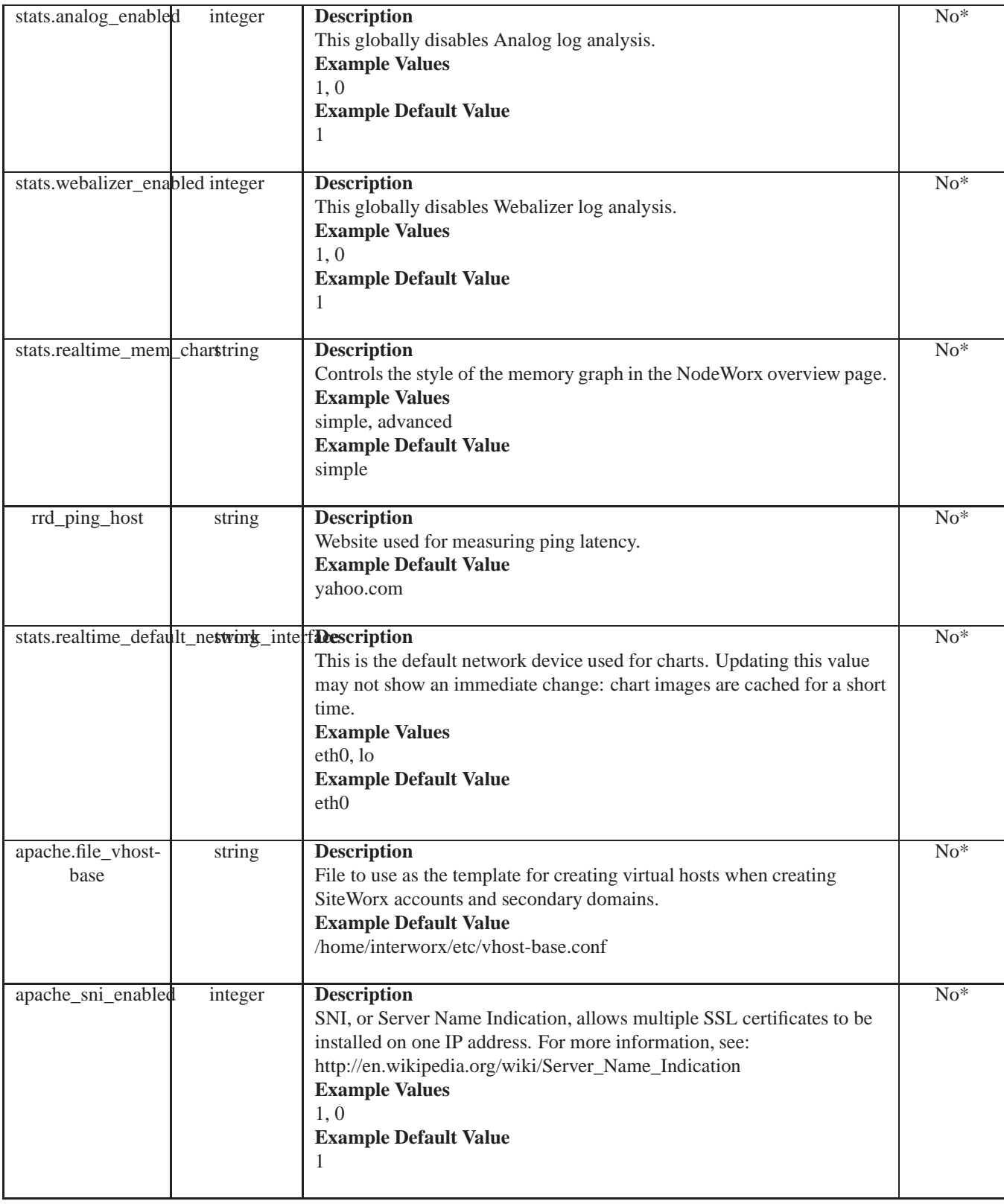

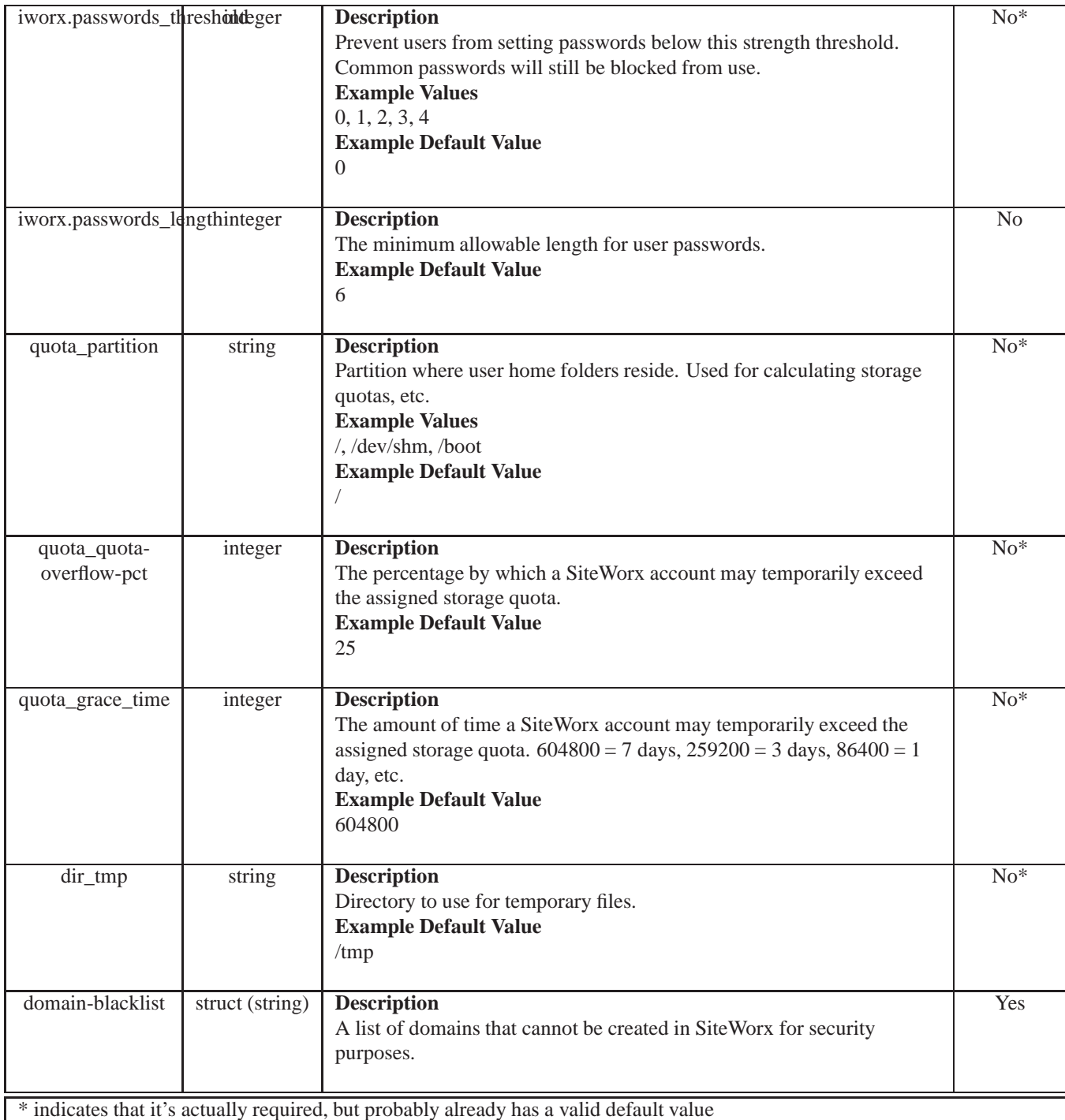

## **Action:** *fail*

**Added in version** n/a

**Description** Magic function - test for failure mechanism.

## **Action:** *queryEdit*

**Added in version** 5.1.0-838

**Description** Displays the information available to the action "edit".

#### **Sample output**

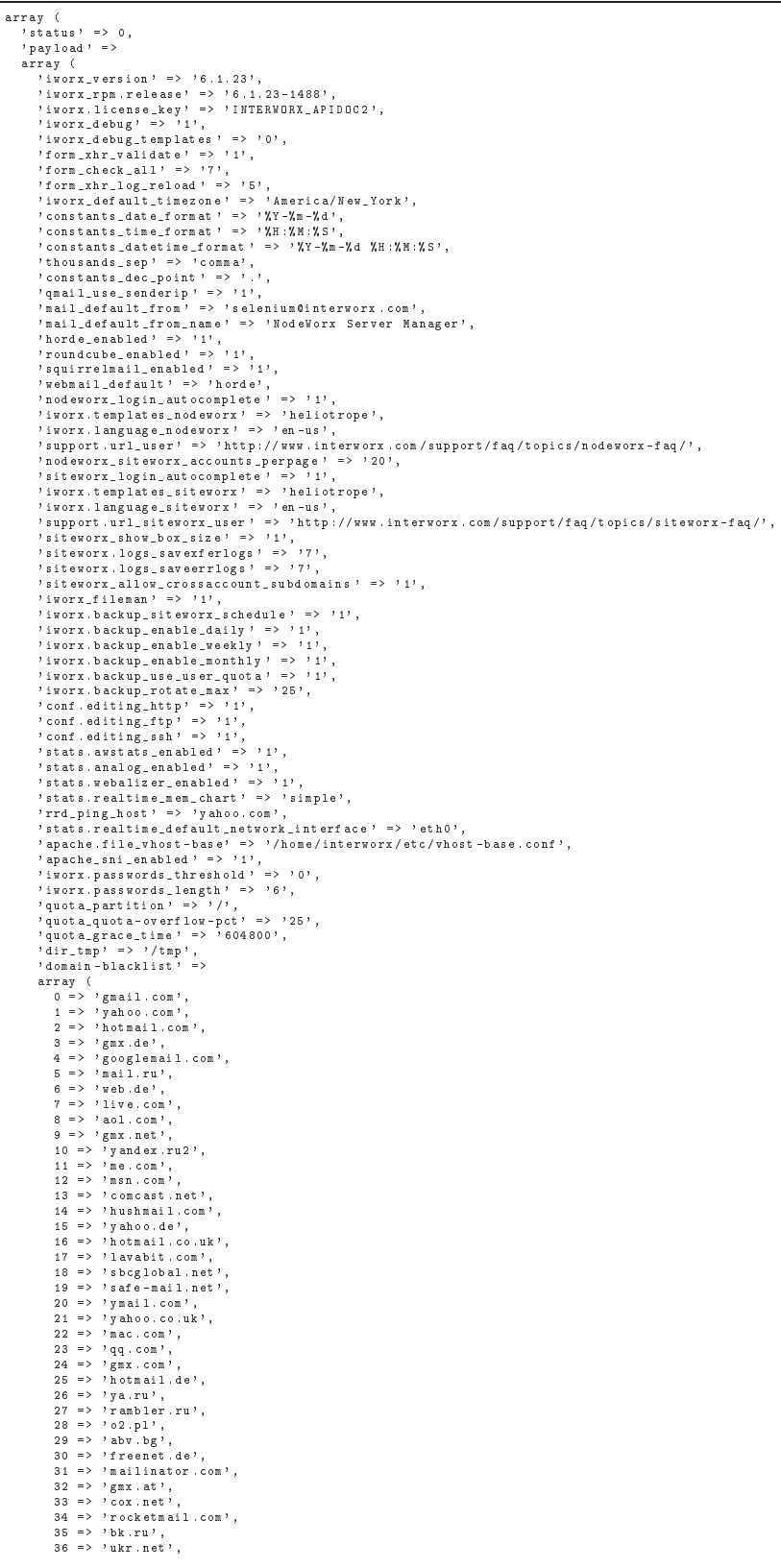

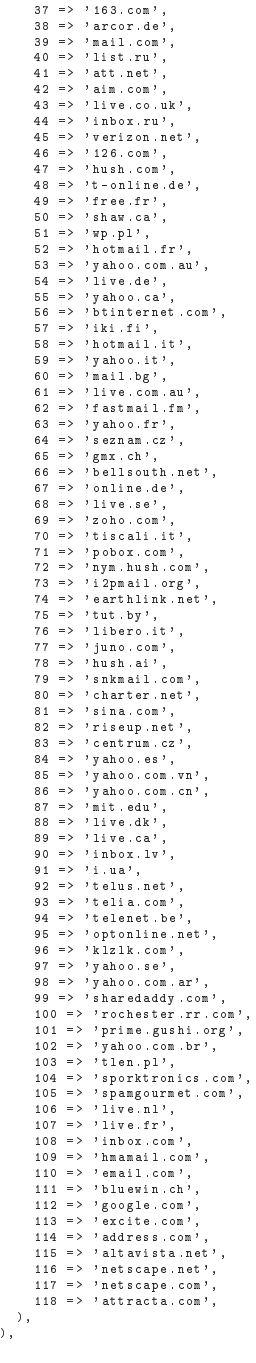

## **Action:** *reroute*

**Added in version** n/a

**Description** Action to re-route from the current controller to a different one.

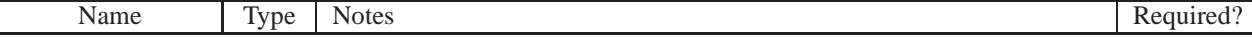

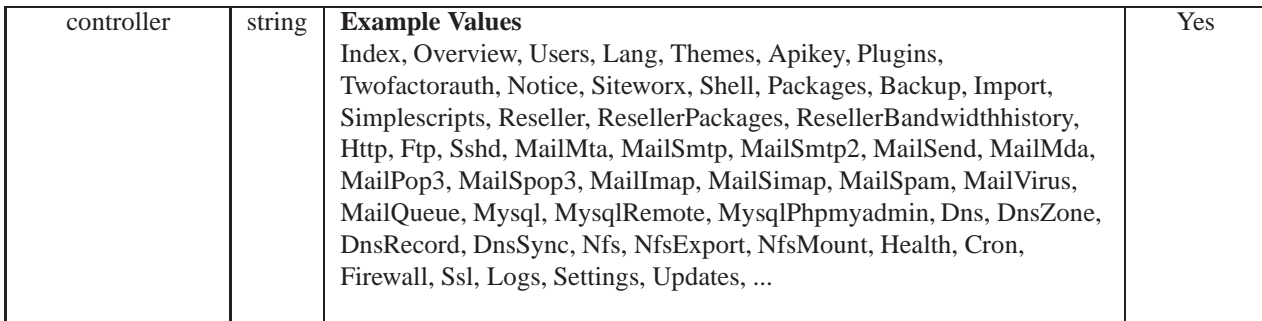

## **Action:** *win*

**Added in version** n/a

# **Controller: /nodeworx/shell**

**Required Permissions** "SWACCOUNTS"

## **Action:** *changeshell*

**Added in version** 4.8.0-393

**Description** Change the user's shell.

#### **Input Parameters**

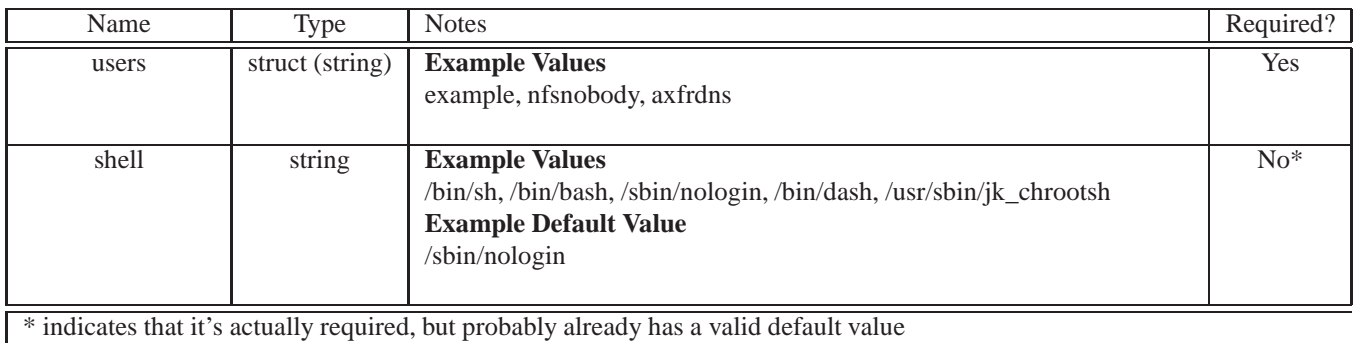

## **Action:** *disable*

**Added in version** 4.8.0-393

**Description** Disable the specified shell user.

#### **Input Parameters**

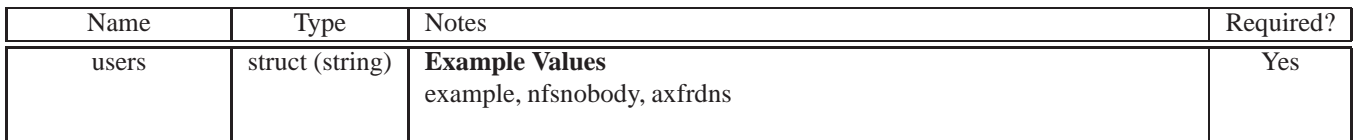

## **Action:** *enable*

**Added in version** 4.8.0-393

**Description** Enable the specified shell user.

#### **Input Parameters**

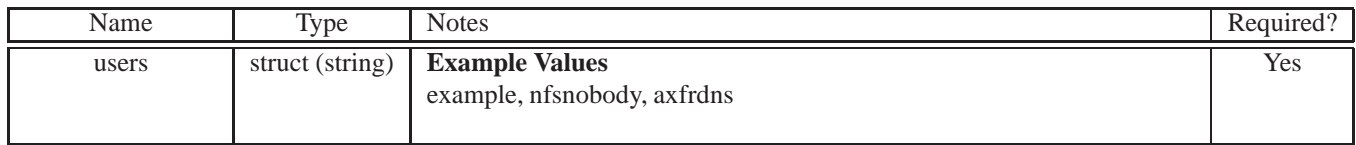

## **Action:** *fail*

**Added in version** n/a

**Description** Magic function - test for failure mechanism.

## **Action:** *forbiddenUsers*

**Added in version** 4.11.0-456

**Description** Modify the list of disabled uniqnames.

#### **Input Parameters**

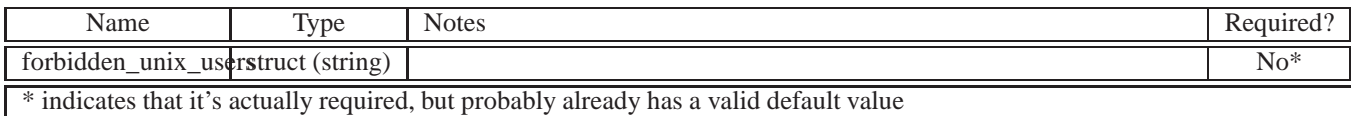

## **Action:** *listSiteworxUsers*

**Added in version** 4.8.0-393

**Description** Lists the SiteWorx shell users.

#### **Sample output**

```
-----, .<br>'status' => 0.
                   ' p ay load ' =><br>array (<br>0 =>
                                      \begin{array}{rl} \textcolor{red}{\textbf{``1}} & \textcolor{red}{\textbf{``2}} & \textcolor{red}{\textbf{``2}} & \textcolor{red}{\textbf{``2}} & \textcolor{red}{\textbf{``2}} & \textcolor{red}{\textbf{``2}} & \textcolor{red}{\textbf{``2}} & \textcolor{red}{\textbf{``2}} & \textcolor{red}{\textbf{``2}} & \textcolor{red}{\textbf{``2}} & \textcolor{red}{\textbf{``2}} & \textcolor{red}{\textbf{``2}} & \textcolor{red}{\textbf{``2}} & \textcolor{red}{\textbf{``2}} & \textcolor{red}{\textbf{``2}} & \textcolor\, ,
                  \, ,
```
## **Action:** *listSystemUsers*

**Added in version** 4.8.0-393

**Description** Lists the System shell users.

**Sample output**

```
r, status ' = > 0,<br>
' pay load ' = ><br>
array (<br>
0 = >
                  'shell' => '/bin/bash',<br>'home' => '/root',<br>'info' => 'root',<br>'gid' => '00',<br>'gid' => '0',<br>'x' => 'x',<br>'uss' => 'x',<br>'uss' => 'x',<br>'uss' => 'x',<br>'asabled' => false,<br>'disabled' => false,<br>'disabled' => false,<br>'asabled' => fal
                                     'history' => true,<br>'user' => 'root'.
                       \left| \cdot \right\rangle,
             ),<br>\frac{1}{1} =>
                 array (<br>
* shell) => '/sbin/nologin',<br>
* shell) => '/sar/lib/nfs',<br>
* ince => 'Anorymous NFS User',<br>
* info => '65534',<br>
* iid ' => '65534',<br>
* iid ' => '65534',<br>
* iid ' => 'nfsnobody',<br>
* 'nser' => 'nfsnobody',<br>
* disabl
              ),<br>\frac{1}{2} =>
               arrav (
                  \begin{array}{rl} \mathcal{P}_{\mathbf{S}}(n+1) & = > \mathcal{P}_{\mathbf{S}}(n+1) \text{,} \ \mathcal{P}_{\mathbf{S}}(n+1) & = > \mathcal{P}_{\mathbf{S}}(n+1) \text{,} \ \mathcal{P}_{\mathbf{S}}(n+2) & = > \mathcal{P}_{\mathbf{S}}(n+1) \text{,} \ \mathcal{P}_{\mathbf{S}}(n+1) & = > \mathcal{P}_{\mathbf{S}}(n) \text{,} \ \mathcal{P}_{\mathbf{S}}(n+2) & = > \mathcal{P}_{\mathbf{S}}() ,
    ) ,
```
## **Action:** *password*

**Added in version** 4.7.0-339

**Description** Change a shell user password.

**Input Parameters**

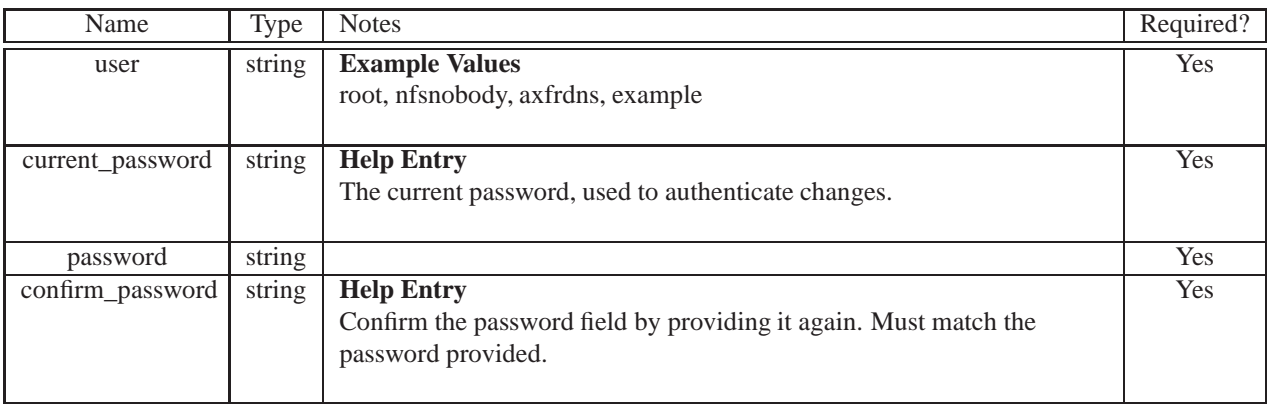

## **Action:** *queryChangeshell*

#### **Added in version** 5.1.0-838

**Description** Displays the information available to the action "changeshell".

#### **Input Parameters**

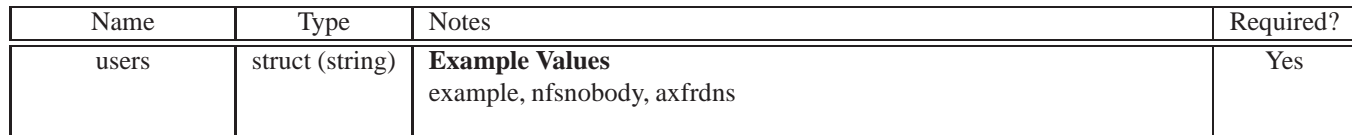

#### **Sample output**

```
r status r = > 0,<br>r p av load r = >
         r = r - r, r > r , r > r, r > r, r > r, r > r, r > r, r > r, r > r, r > r, r > r, r > r, r > r, r > r, r > r, r > r, r > r, r > r, r > r, r > r, r > r, r > r, r > r, r > r, r > r, r > r, r > r, r > r, r > r, r > r, r > r, -----, .<br>0 => 'example'.
              ) ,
        \, ,
```
## **Action:** *queryShellOptions*

**Added in version** 5.1.0-838

**Description** Displays the information available to the action "shellOptions".

#### **Sample output**

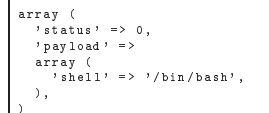

### **Action:** *reroute*

**Added in version** n/a

**Description** Action to re-route from the current controller to a different one.

## **Action:** *shellOptions*

**Added in version** 4.7.0-339

**Description** Change the default shell.

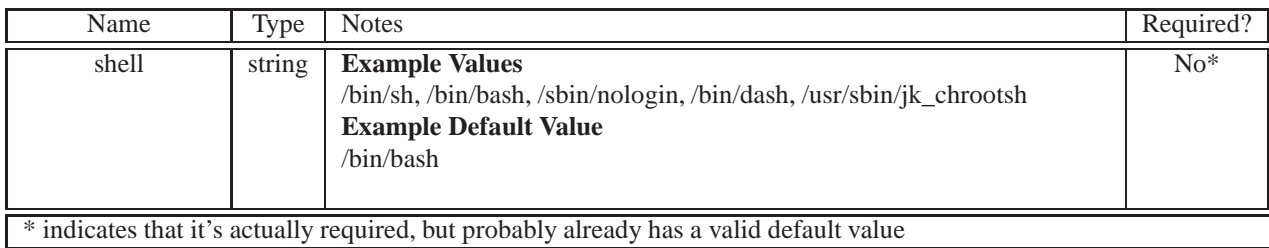

## **Action:** *win*

**Added in version** n/a

# **Controller: /nodeworx/simplescripts**

## **Action:** *editConfig*

**Added in version** 4.7.0-339

**Description** Edit the simple scripts configuration.

#### **Input Parameters**

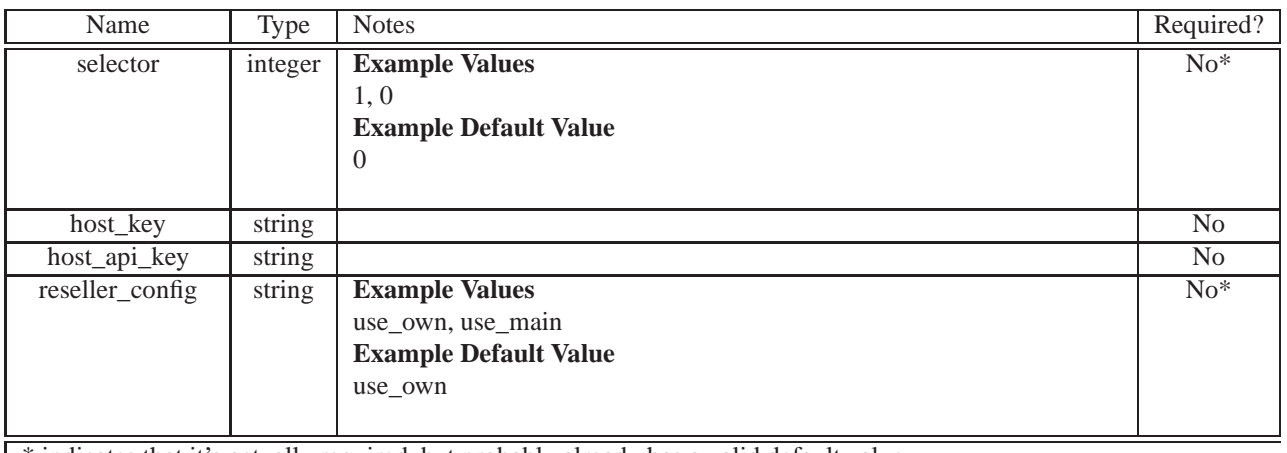

\* indicates that it's actually required, but probably already has a valid default value

## **Action:** *fail*

**Added in version** n/a

**Description** Magic function - test for failure mechanism.

## **Action:** *reroute*

**Added in version** n/a

**Description** Action to re-route from the current controller to a different one.

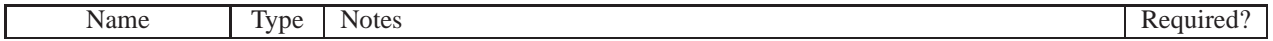

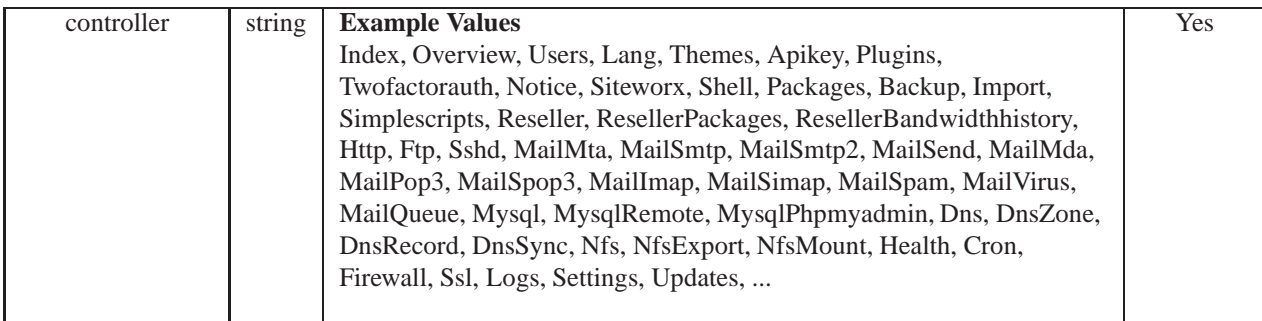

## **Action:** *win*

**Added in version** n/a
## **Chapter 55**

# **Controller: /nodeworx/siteworx**

**Required Permissions** "SWACCOUNTS"

### **Action:** *add*

**Added in version** 4.7.0-339

**Description** Add a SiteWorx account.

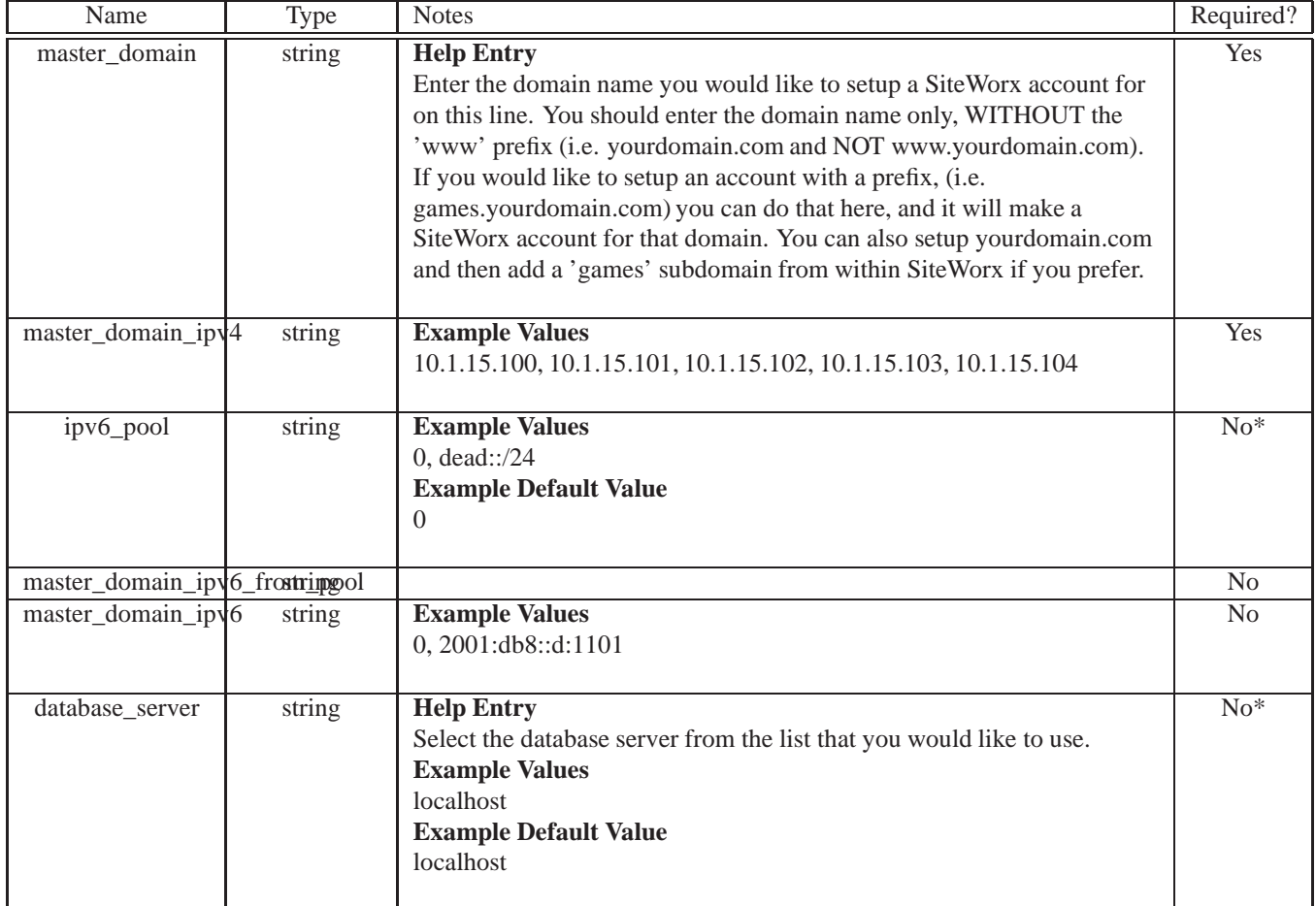

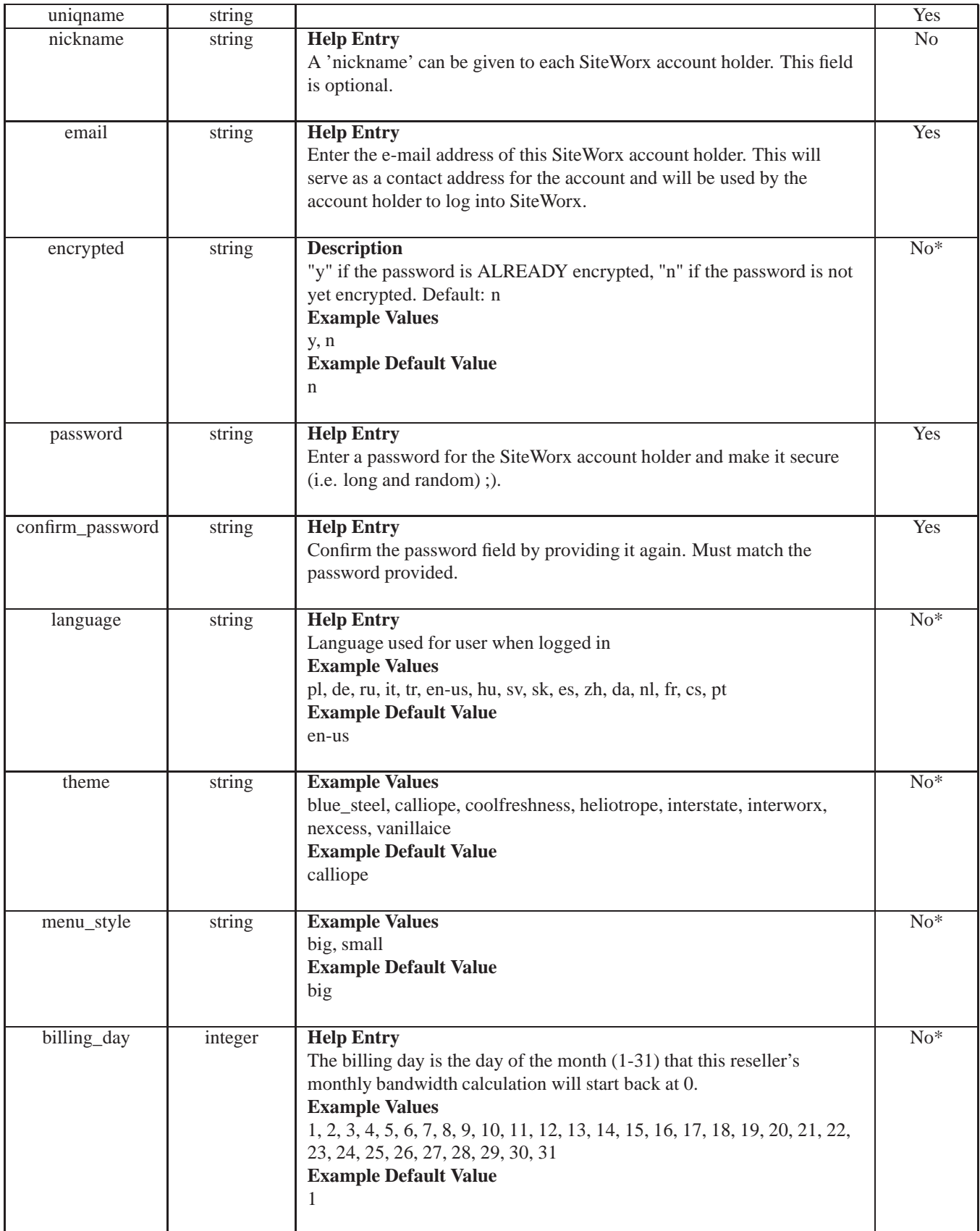

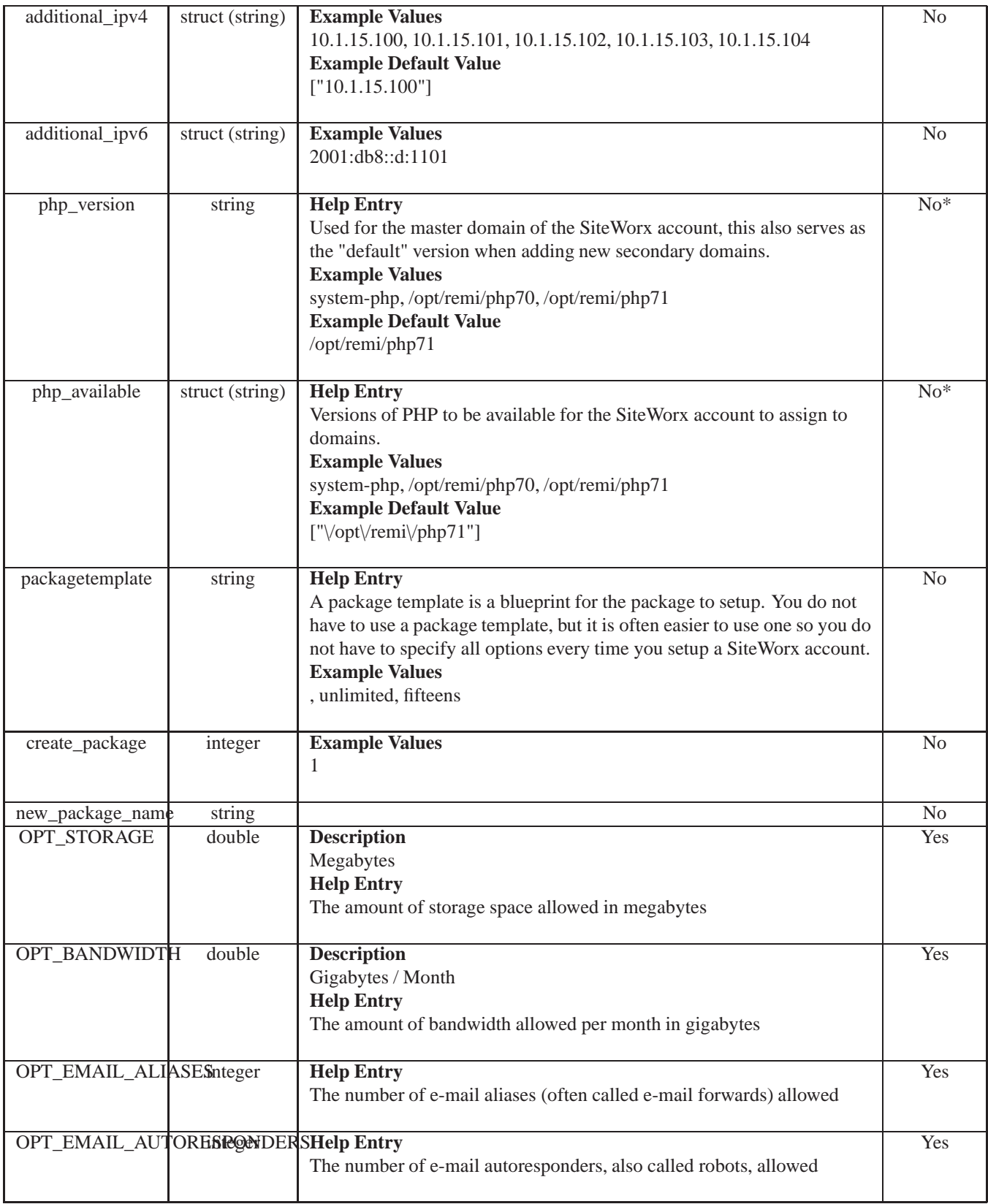

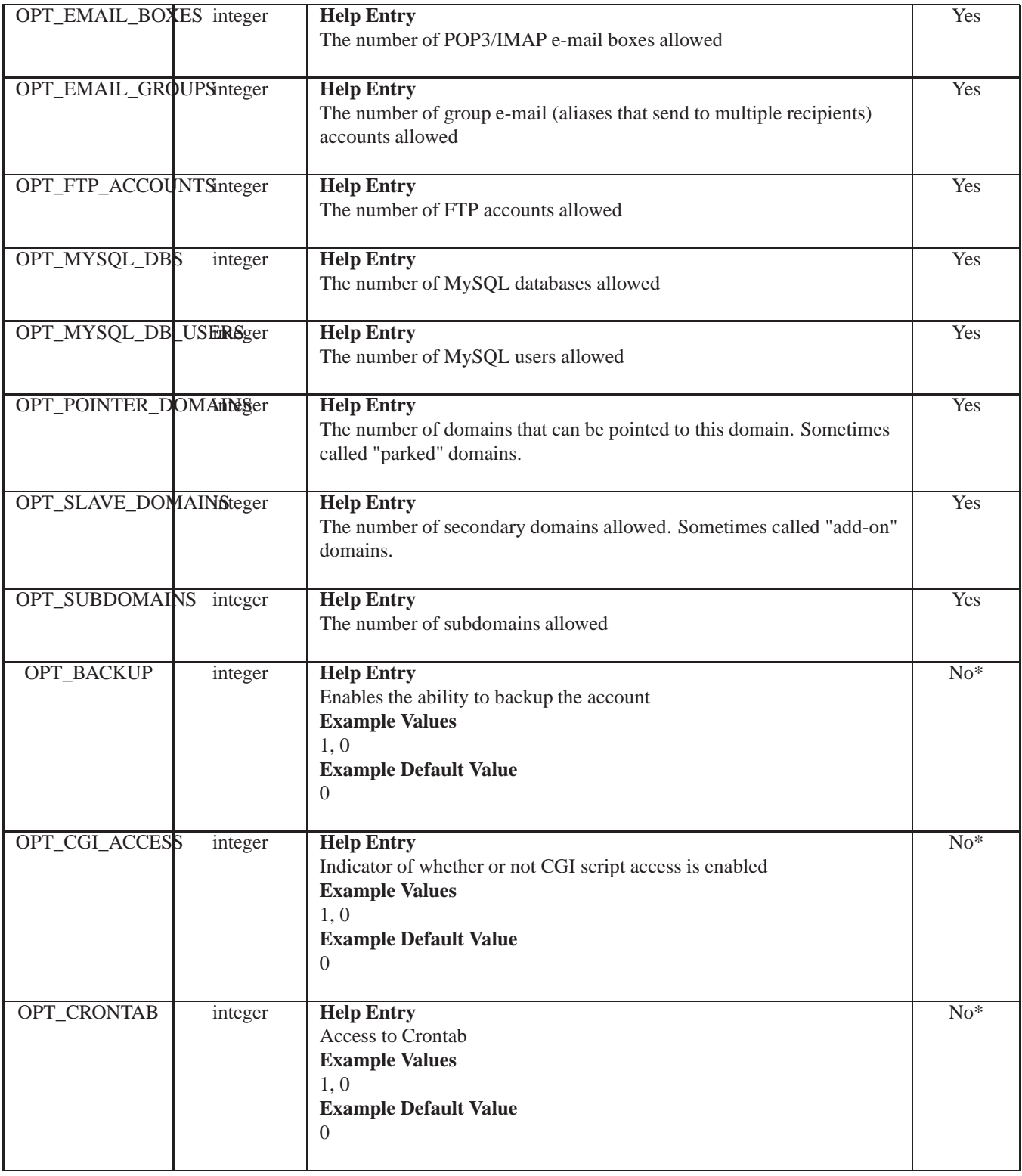

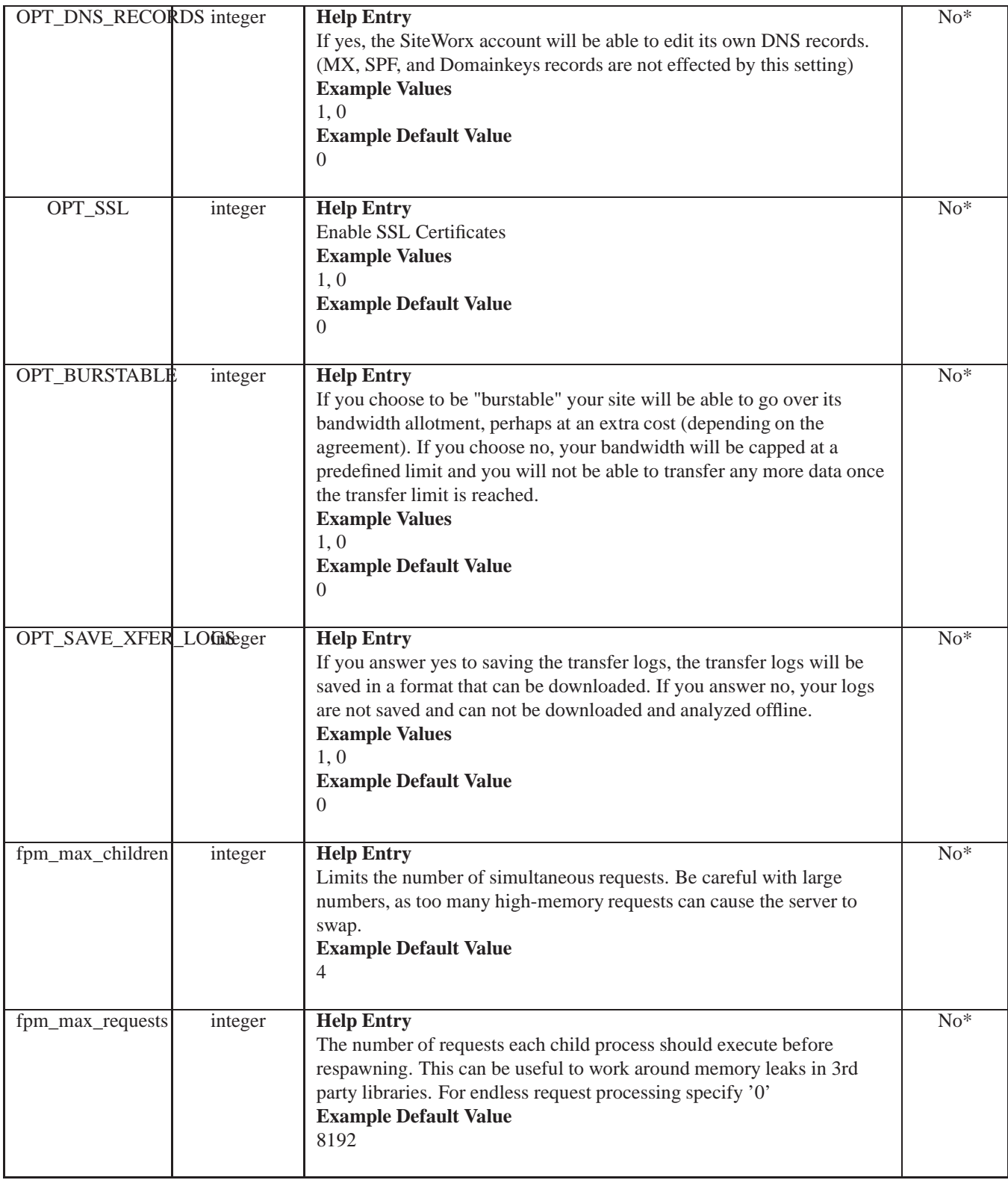

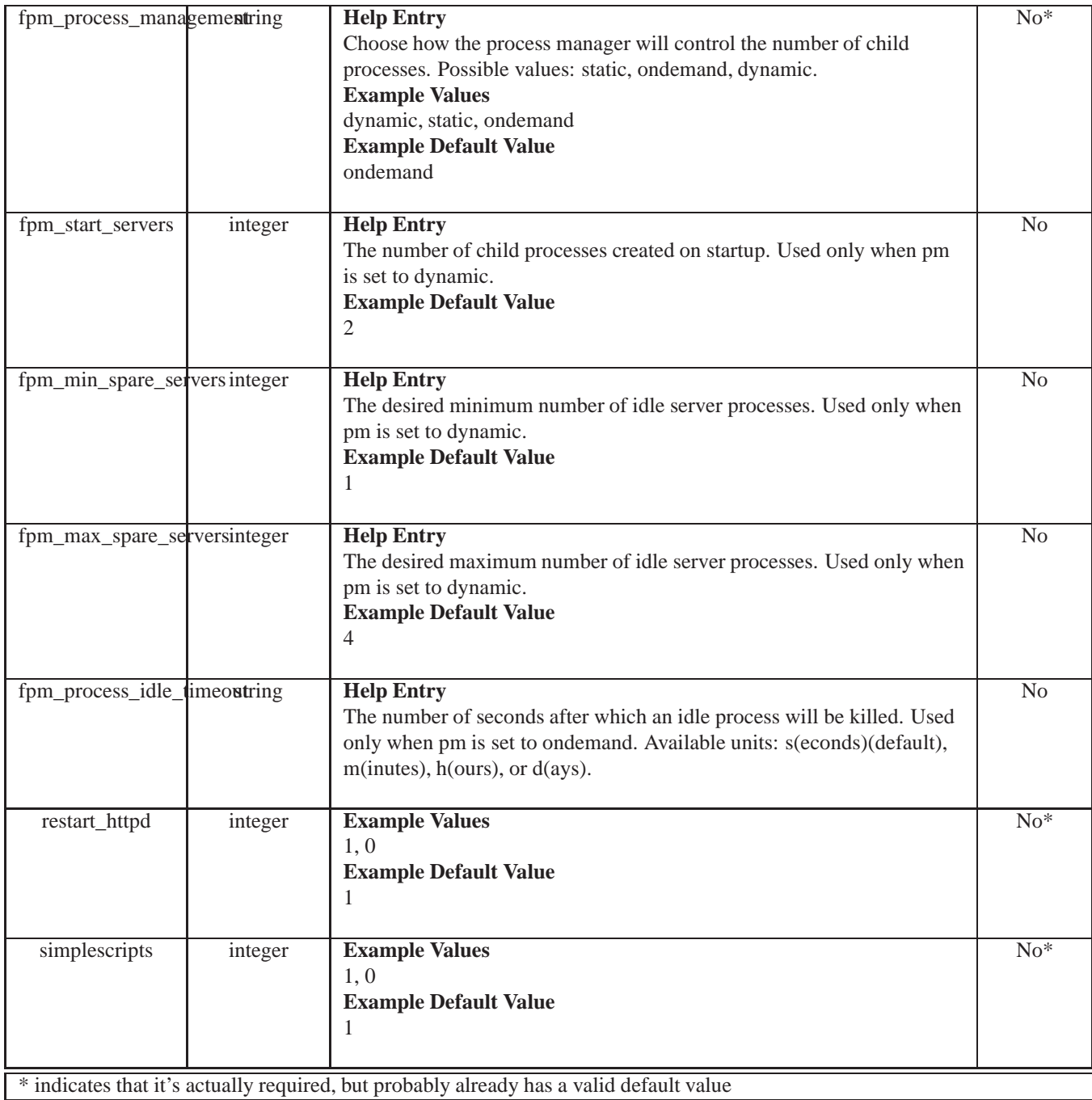

### **Action:** *addIp*

**Added in version** 5.0.14-579

**Description** Adds an IP to the list of available IPs for a SiteWorx account.

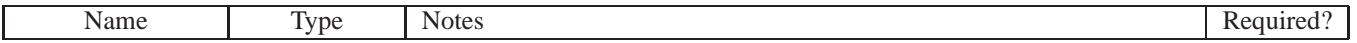

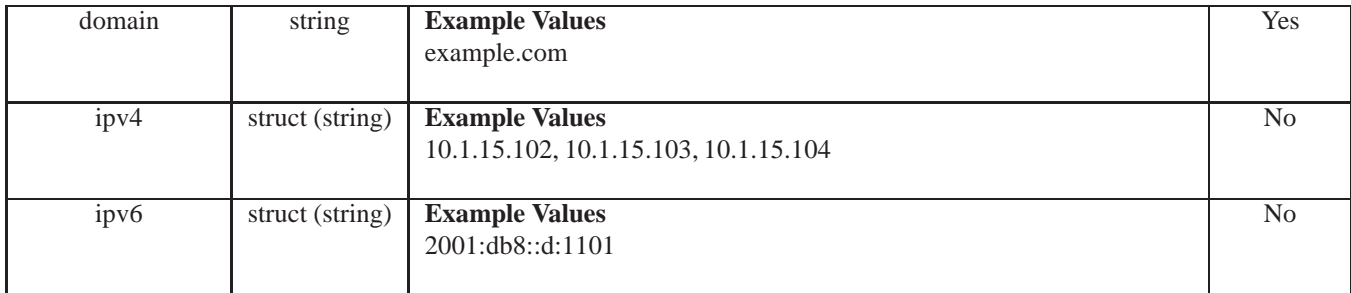

### **Action:** *bulkactivate*

**Added in version** 4.7.0-339

**Description** Bulk activate SiteWorx Accounts.

**Warning** This action has been deprecated as of version 4.8.0-393. 2011-01-20 Use unsuspend instead.

#### **Input Parameters**

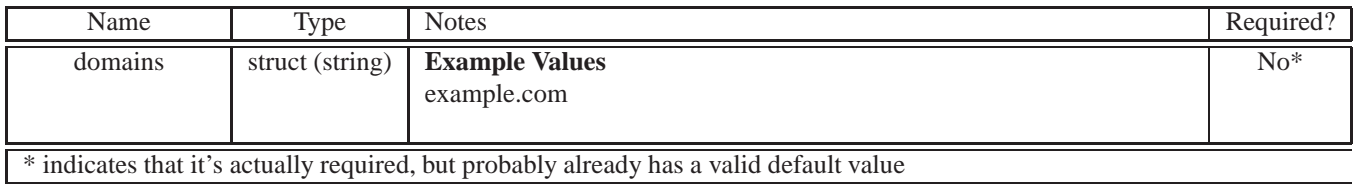

**Action:** *bulkdeactivate*

**Added in version** 4.7.0-339

**Description** Bulk deactivate SiteWorx accounts.

**Warning** This action has been deprecated as of version 4.8.0-393. 2011-01-20 Use suspend instead.

#### **Input Parameters**

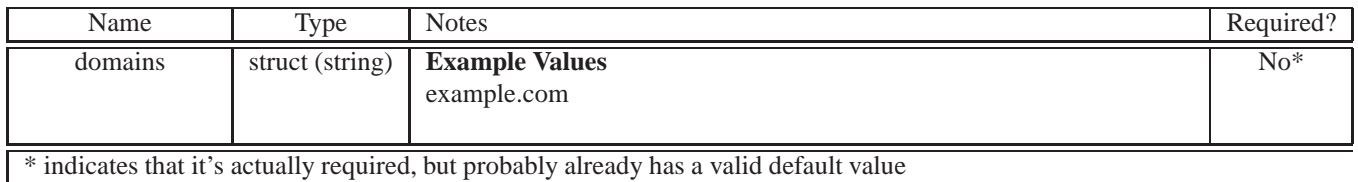

### **Action:** *bulkdelete*

**Added in version** 4.7.0-339

**Description** Bulk delete SiteWorx accounts.

**Warning** This action has been deprecated as of version 4.8.0-393. 2011-01-20 Use delete instead.

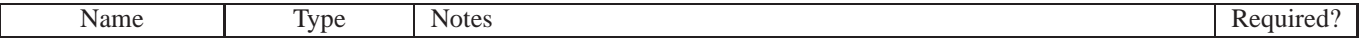

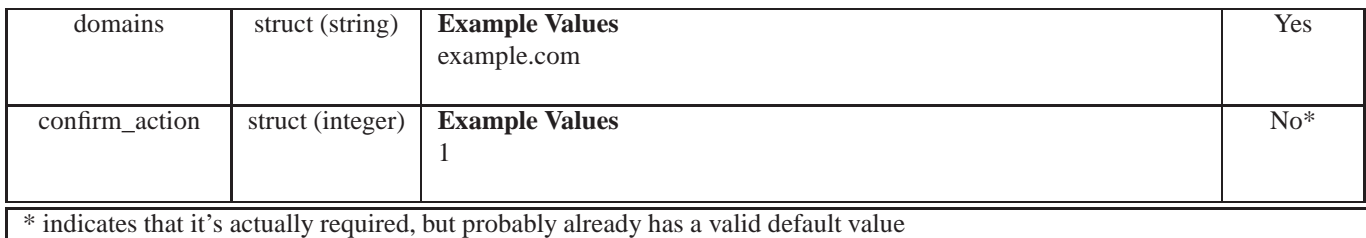

### **Action:** *delete*

**Added in version** 4.7.0-339

**Description** Delete a SiteWorx Account.

#### **Input Parameters**

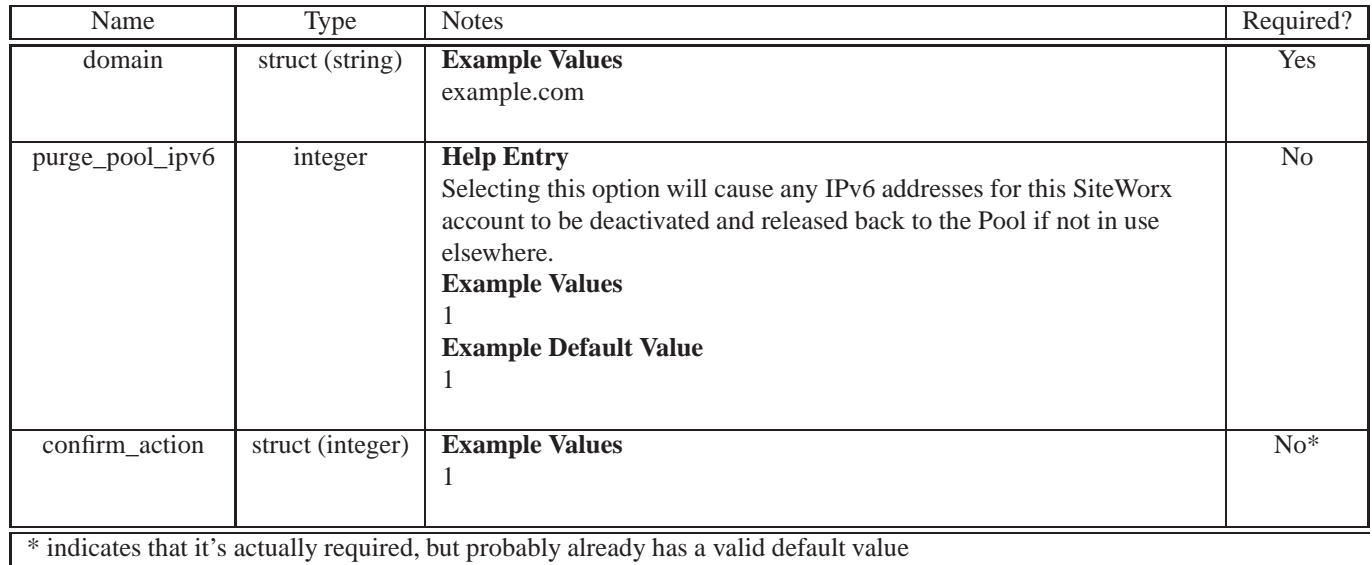

### **Action:** *deleteConfig*

**Added in version** 6.0.10-1379

**Description** Delete SiteWorx Level Config Data.

#### **Input Parameters**

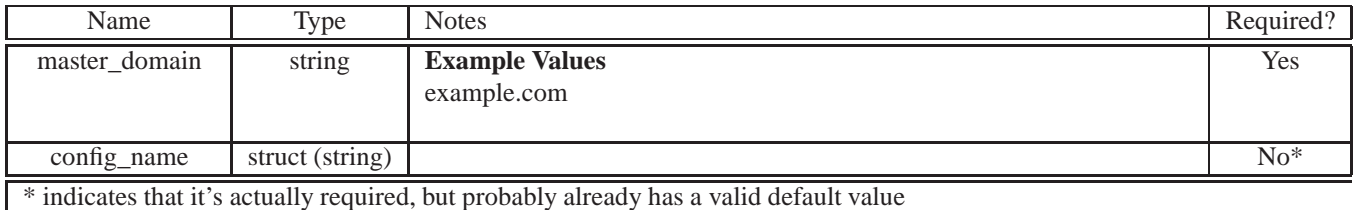

### **Action:** *edit*

**Added in version** 4.7.0-339

### **Description** Edit a SiteWorx account.

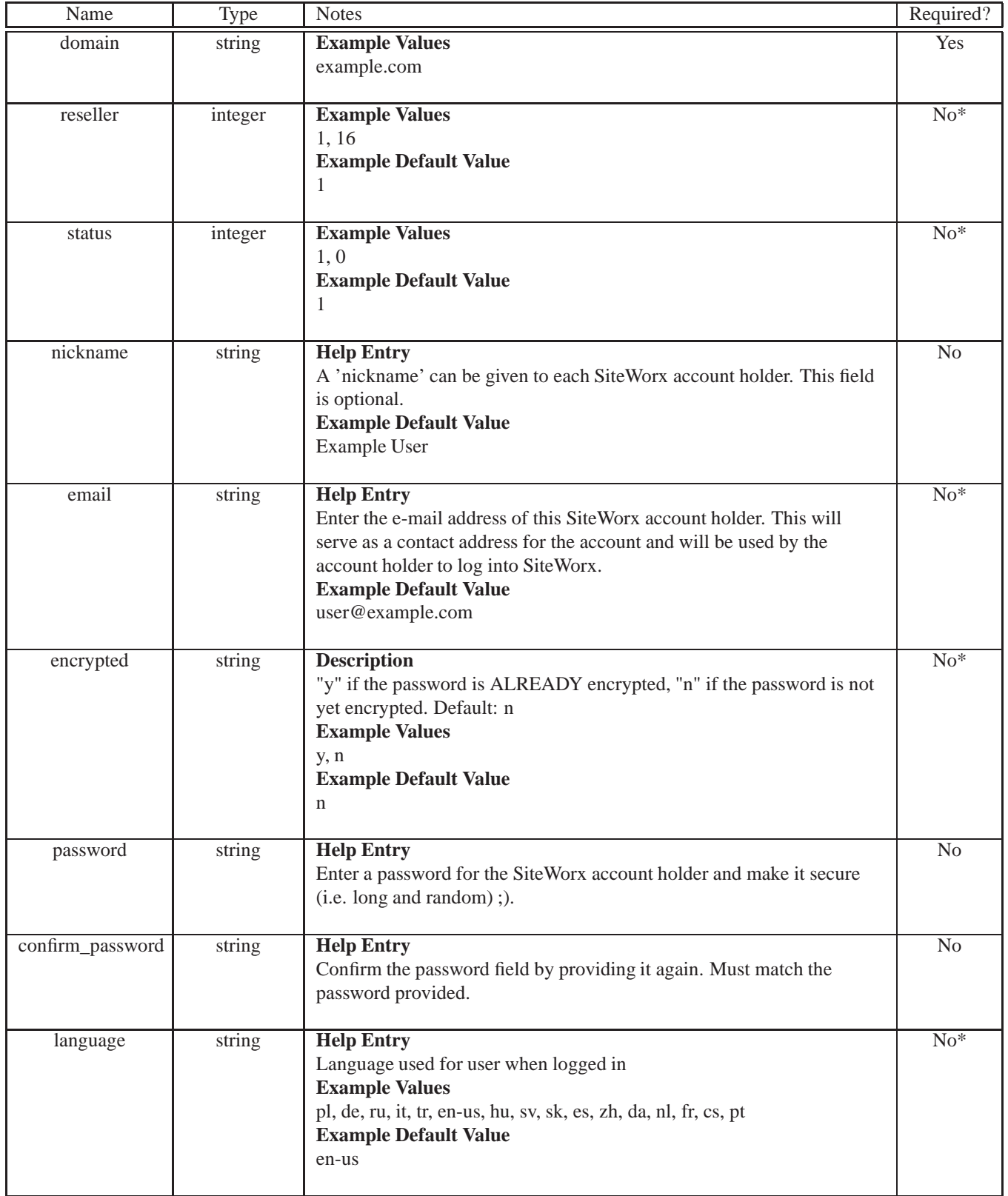

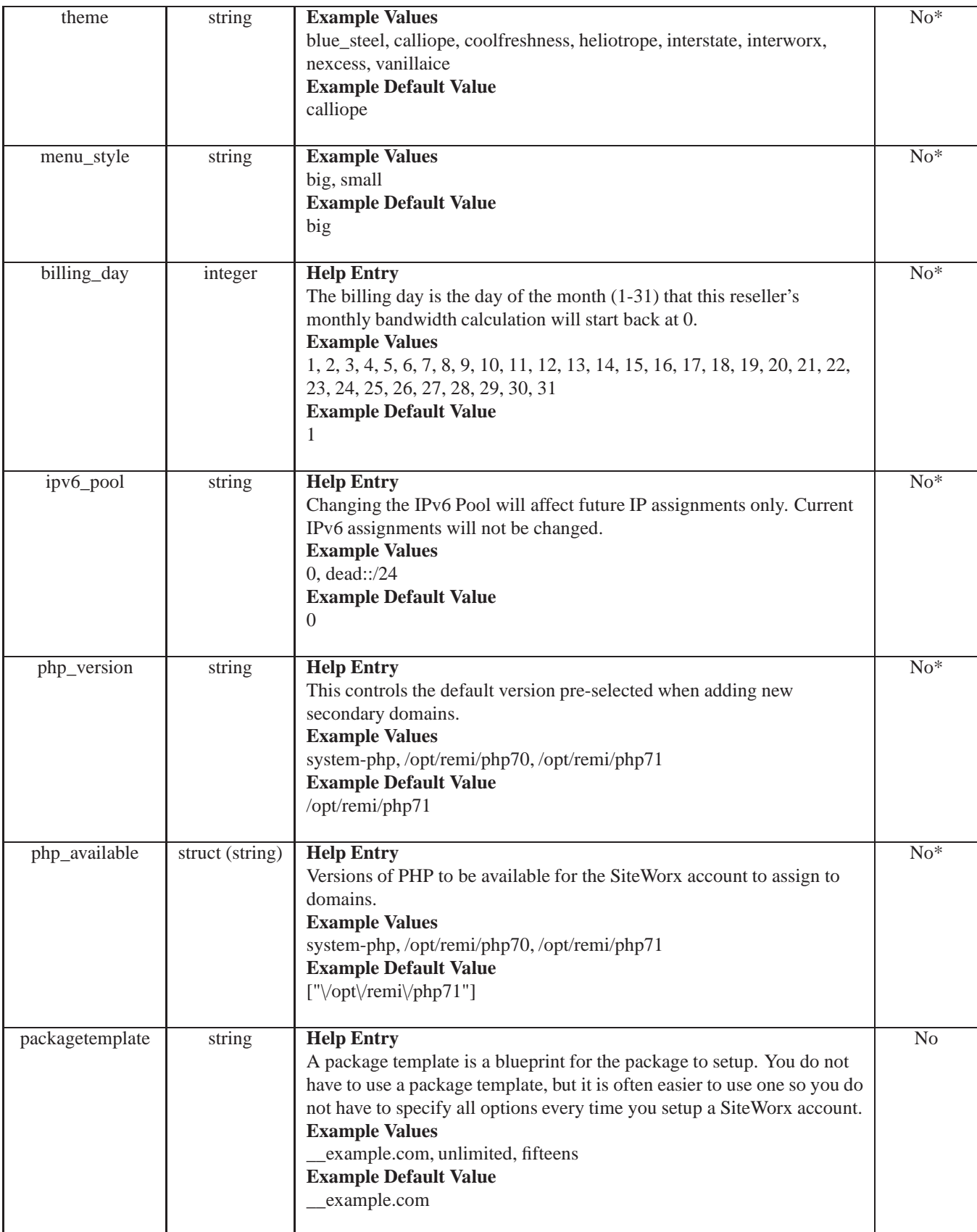

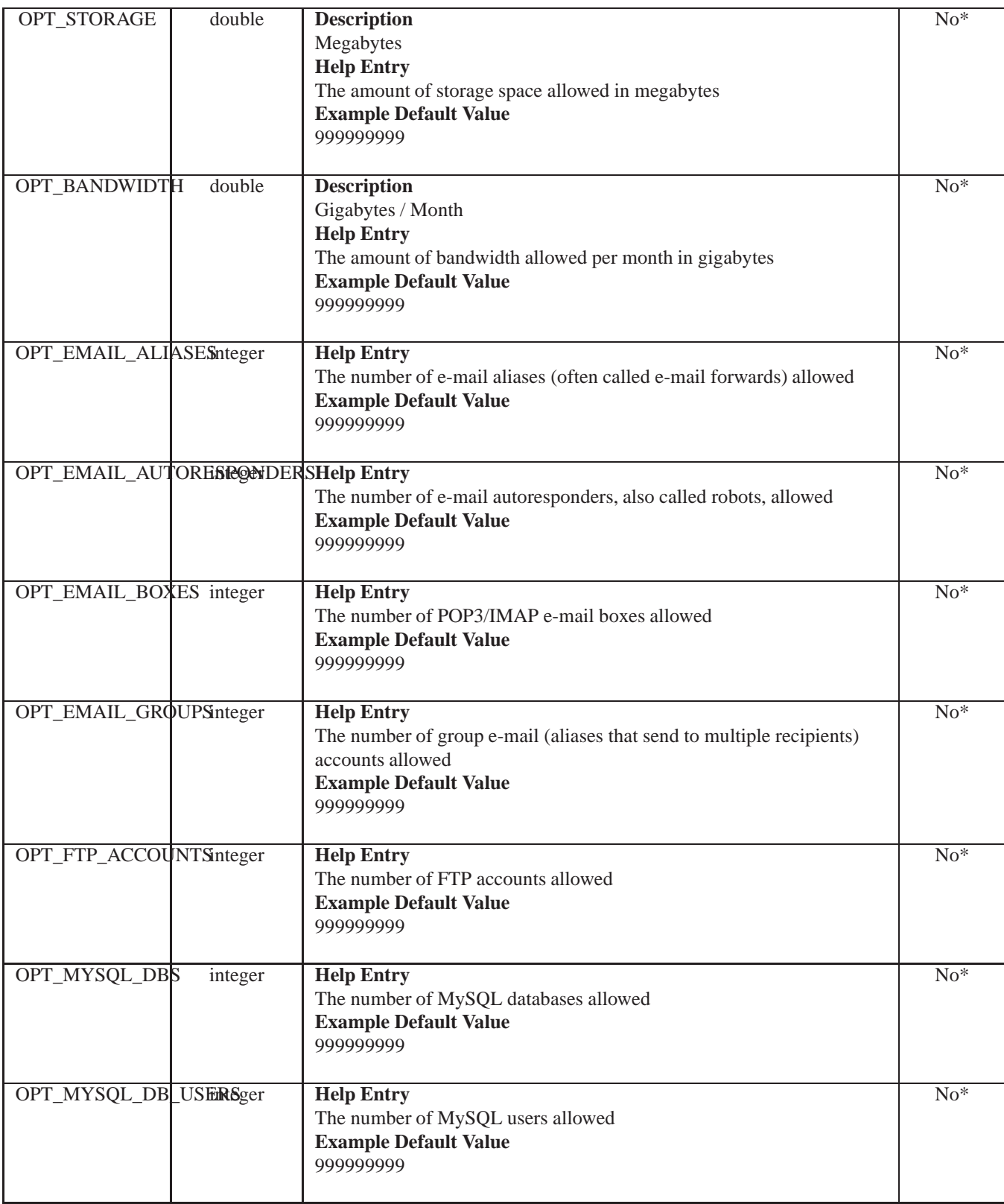

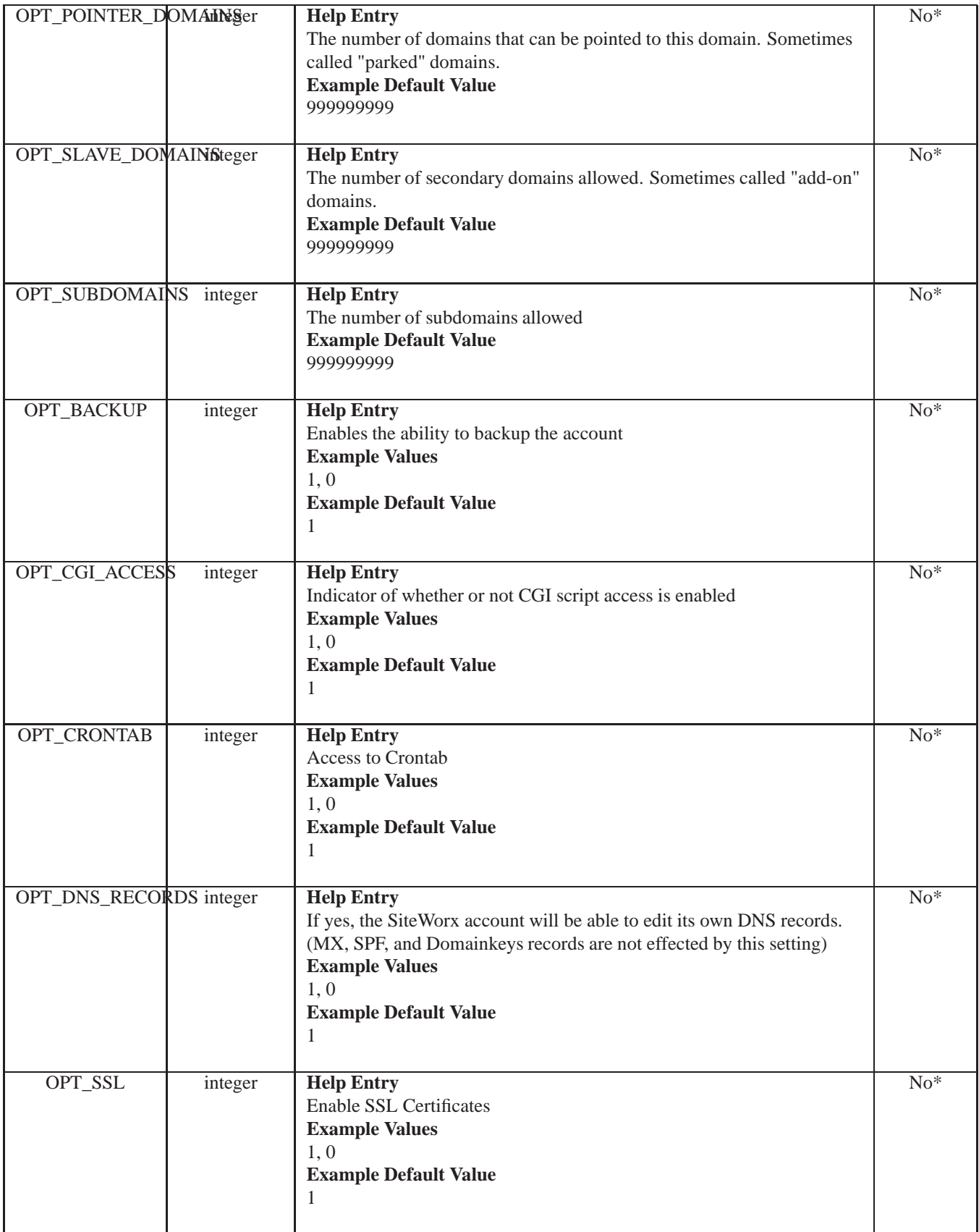

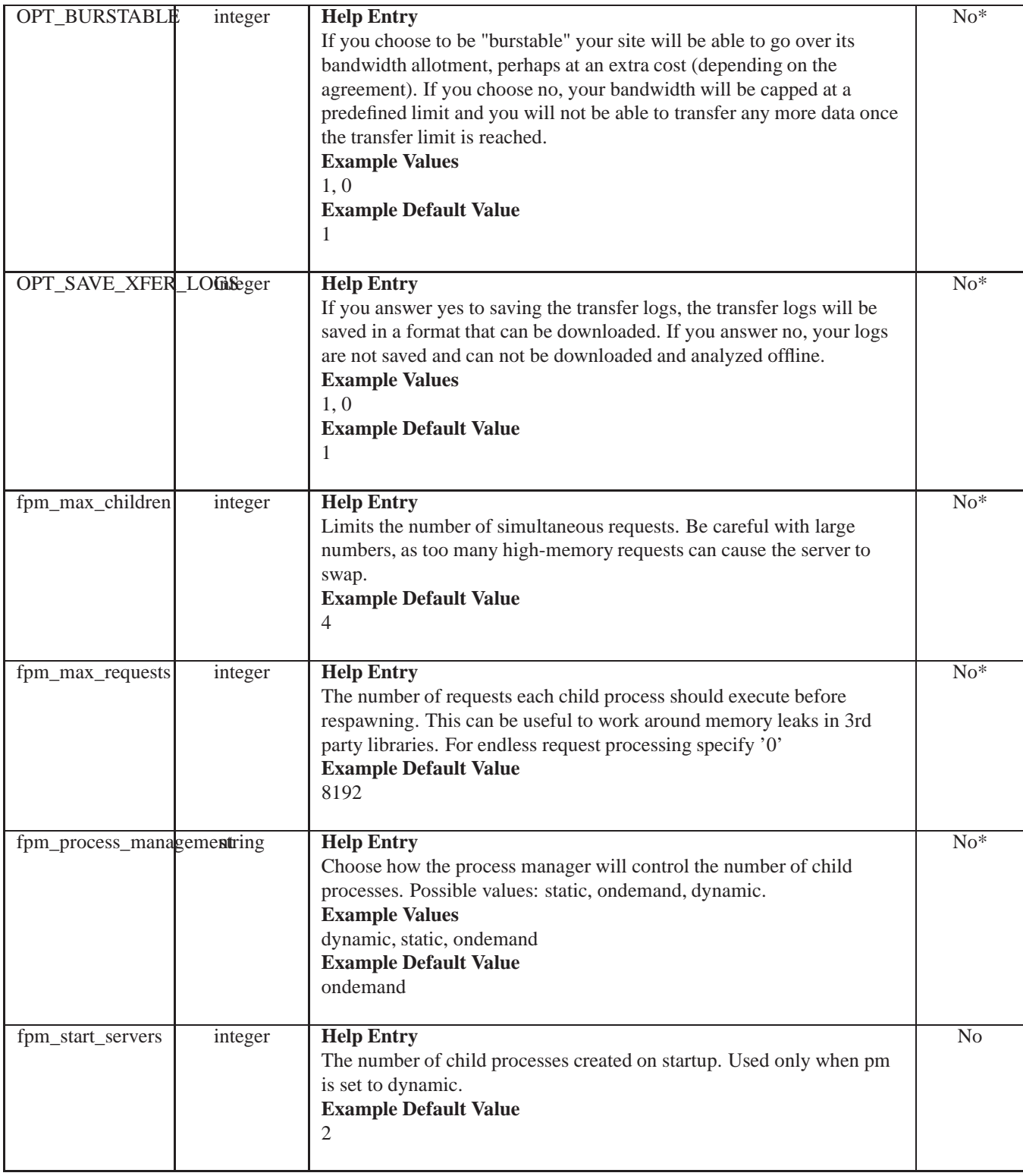

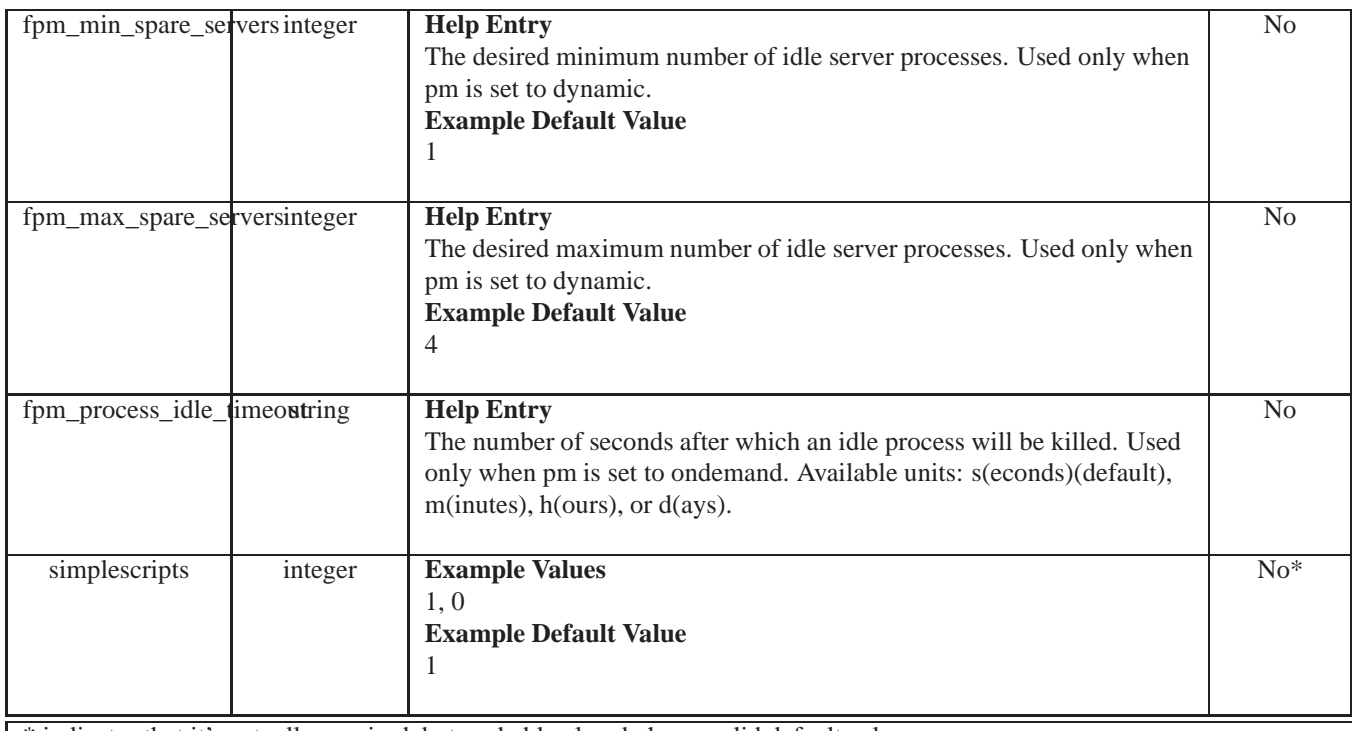

\* indicates that it's actually required, but probably already has a valid default value

### **Action:** *fail*

**Added in version** n/a

**Description** Magic function - test for failure mechanism.

### **Action:** *listAccounts*

**Added in version** 4.8.0-393

**Description** List Siteworx accounts summary.

```
r status r = > 0,<br>
r pay load r = ><br>
array (<br>
0 = >
                         \begin{array}{rl} \texttt{Fishevor}_1(a) & \texttt{D} & \texttt{D} & \texttt{2221},\\ \texttt{Nultipspace} & \texttt{d} & \texttt{d}) ,
```
#### **Action:** *listBandwidthAndStorage*

#### **Added in version** 4.7.0-339

**Description** Lists bandwidth and storage usage for current billing period in megabytes.

**Warning** This action has been deprecated as of version 6.1.23-1488. 2017-10-12

#### **Sample output**

```
array (
             'status' => 0,<br>'pavload' =>
       \begin{array}{c} \text{p} \text{u} \text{y} \text{u} \text{u} \\ \text{array} \text{c} \\ \text{0} \end{array}|<br>| 140 = 1202,<br>| 140 = 1202, 1202, 1203<br>| 1604|| 1202, 1204|| 1204|| 1204|<br>| 1604|| 1204|| 1204|| 1204|| 1204|<br>| 1607|| 1204|| 1204|| 1204|| 1204|| 1204|| 1204|| 1204|| 1204|| 1204|| 1204|<br>| 1607|| 1204|| 1204|| 1204|| 12
                   ) ,
       \lambda.
           \cdots
```
### **Action:** *listBandwidthAndStorageInMB*

**Added in version** 5.1.0-838

**Description** Lists bandwidth and storage usage for current billing period in megabytes.

#### **Sample output**

```
r_{status'} \Rightarrow 0.' p ay load ' =><br>array (<br>0 =>
                    \begin{array}{rcl} \gamma_1(A) & = > > & 222\,, \ \gamma_1(A) & = & > > > & \gamma_2(B) & = & & & & & & & \gamma_2(B) & = & & & & & \gamma_2(B) & = & & & & & & & \gamma_2(B) & = & & & & & & & & \gamma_2(B) & = & & & & & & & & \gamma_2(B) & = & & & &) ,
      ) ,
```
### **Action:** *listConfig*

**Added in version** 6.1.22-1486

**Description** List all SiteWorx Level Config Data.

#### **Input Parameters**

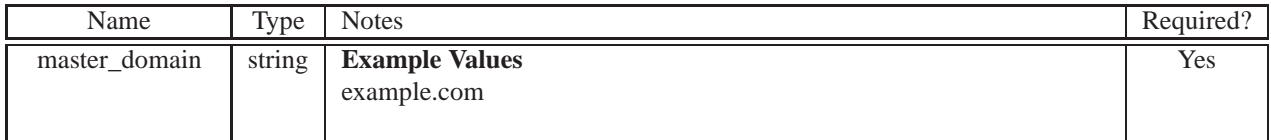

### **Action:** *listCurrentDomainBandwidthData*

**Added in version** 4.7.0-339

**Description** List bw data for all master and secondary domains for the active biling period.

#### **Sample output**

```
r status r = > 0,<br>r pay load r = >
     a r r a y (
                array (
                         Preseller_id' => '1',<br>'esail' => 'nodeworx_user@example.com',<br>'domain_name' => 'example.com',<br>'master_domain' => 'example.com',<br>'bw_type' => 'http',<br>'ln_counter' => '0',<br>'out_counter' => '0',<br>'out_tounter' => '0',<br>'out_t
            ) ,
     ) ,
```
### **Action:** *listDedicatedFreeIps*

**Added in version** 4.7.0-339

**Description** List available dedicated ip addresses.

**Sample output**

```
----, .<br>'status' => 0.
    ' p ay load ' =><br>array (<br>0 =>
         ----, 、<br>- 0 => '10.1.15.103',<br>- 1 => '10.1.15.103 (Dedicated)'.
      \Delta.
       \frac{1}{1} = \frac{1}{2}-<br>array (<br>0 => '10.1.15.104',<br>1 => '10.1.15.104' (Dedicated)'.
       ) ,
  ) ,
```
### **Action:** *listDomainAccounts*

**Added in version** 6.1.23-1488

**Description** List Siteworx accounts including master and secondary domain details.

```
r = r, r is tatus r = > 0,<br>
r pay load r = ><br>
array (<br>
0 = >
            array ('siteworx1d' > '222',<br>'siteworx1d' > 'example',<br>'sitetis' -> 'example',<br>'sitetis' -> 'isitex',<br>'nodeworx1d' > 'li,<br>'nodeworx1d' > 'li,<br>'nodeworx1d' > 'li,<br>'nodeworx1d' > 'li,<br>'nodeworx1d' > 'li,<br>'nodeworx1d\begin{array}{c} \n\frac{1}{2} \\
1 \end{array}array (<br>'siteworx id' => '282'.
```

```
Vuniquame ' = ' example',<br>
'ndate_created' => '1531337335',<br>
'ndate_created' => '1531337335',<br>
'nackage_id' => '286',<br>
'nackage_id' => '286',<br>
'nackage_id' => '286',<br>
'email' => 'userdexample.com',<br>
'email' => 'userdexamp
      ) ,
) ,
```
### **Action:** *listFreeIps*

**Added in version** 4.7.0-339

**Description** List available ip addresses.

#### **Sample output**

```
----, .<br>'status' => 0.
    ' p ay load ' =><br>array (<br>0 =>
         ----, 、<br>- 0 => '10.1.15.100',<br>--- 1 => '10.1.15.100 (Shared)',
       ),<br>1 =|<br>| array (<br>| 0 = > ' 10.1.15.101',<br>| 1 = > ' 10.1.15.101 (Shared)',
         )<br>2 =><br>array (<br>0 => '10.1.15.102',<br>1 => '10.1.15.102 (Shared)',
      ) ,
  ) ,
```
#### **Action:** *listMasterDomains*

**Added in version** 4.7.0-339

**Description** List master domains.

**Sample output**

```
array (
   .ay \<br>'status' => 0,
   ' p ay l \circ ad ' \Rightarrow\overline{0} = > \overline{0} example.com'.
  ) ,
```
### **Action:** *listSharedFreeIps*

**Added in version** 4.7.0-339

**Description** List available shared ip addresses.

```
----, .<br>'status' => 0.
    ' p ay load ' =><br>array (<br>0 =>
        0 = > 10.1.15.100,<br>
1 = > 10.1.15.100 (Shared),
        \frac{1}{1} = >
        0 = > 10.1.15.101,<br>
1 = > 10.1.15.101 (Shared),
      ),<br>2 \Rightarrow-<br>array (<br>0 => '10.1.15.102',<br>1 => '10.1.15.102 (Shared)'.
      ) ,
```
### **Action:** *listSiteworxAccounts*

**Added in version** 4.7.0-339

**Description** List SiteWorx accounts (id, status, domain).

**Warning** This action has been deprecated as of version 4.8.0-393. 2011-01-21 Use listAccounts.

#### **Sample output**

```
----, .<br>'status' => 0.
          ' p ay load ' =><br>array (<br>0 =>
                    \begin{array}{rcl} r_1 \, \mathrm{d} & r & = > > 282 \, \mathrm{d} \\ r & \mathrm{domain} & r & = > > \mathrm{expl} \, \mathrm{e} \, \mathrm{const} \, \mathrm{d} \\ r & \mathrm{status} & r & = > > \mathrm{active} \, \mathrm{d} \end{array} \nonumber) ,
     ) ,
```
### **Action:** *matchPackagesWithTemplates*

**Added in version** 6.1.1-1445

**Description** Find existing package template names and match account packages to them.

### **Action:** *queryAccountBandwidth*

**Added in version** 4.9.0-427

**Description** Query Siteworx Account bandwidth usage data for any billing period.

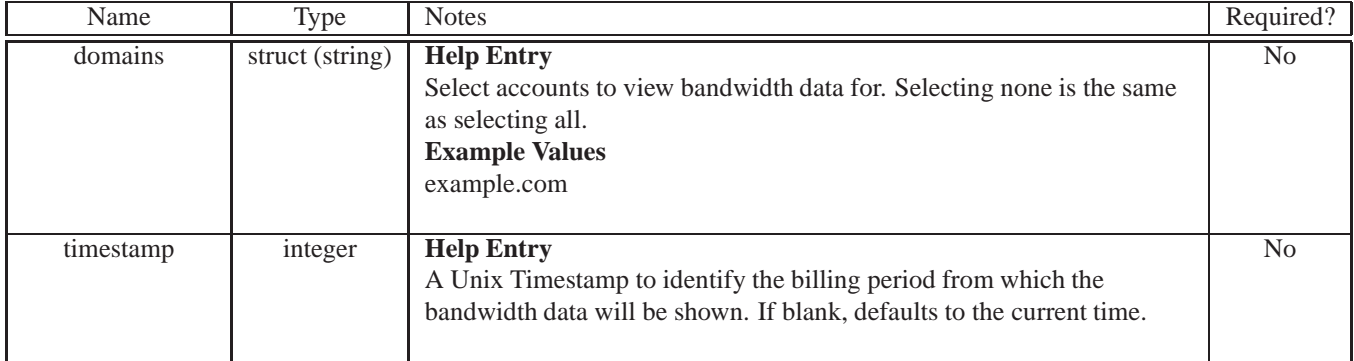

### **Action:** *queryAvailableIps*

**Added in version** 5.0.14-579

**Description** Displays Ips that are available to a master siteworx account.

#### **Input Parameters**

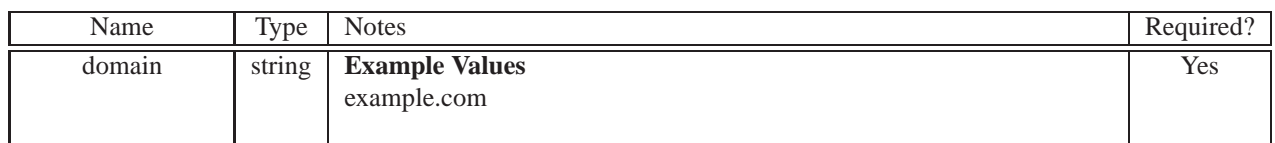

### **Action:** *queryConfig*

**Added in version** 6.0.10-1379

**Description** Query SiteWorx Level Config Data.

#### **Input Parameters**

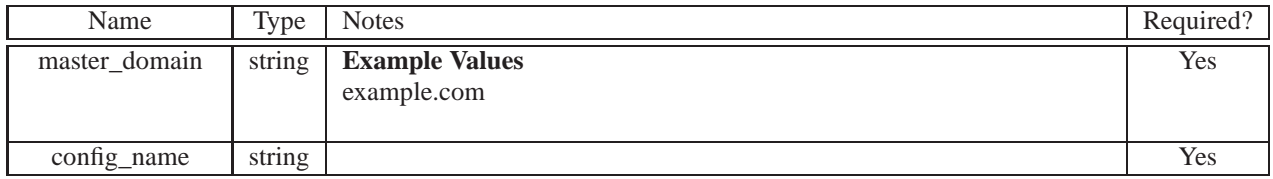

### **Action:** *queryDomain*

**Added in version** 4.9.0-427

**Description** Query the system for a domain information.

#### **Input Parameters**

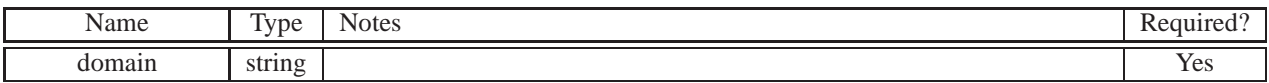

### **Action:** *queryDomainInfo*

**Added in version** 4.9.0-427

**Description** Get info about a domain on the system. Can be used to see if a domain exists.

#### **Input Parameters**

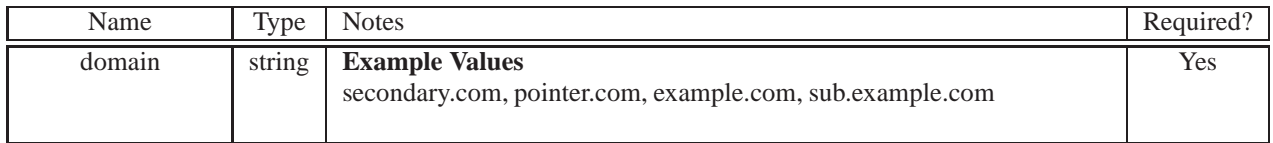

### **Action:** *queryEdit*

**Added in version** 5.1.0-838

**Description** Displays the information available to the action "edit".

#### **Sample output**

```
----, .<br>'status' => 0.
                  ' p ay l o ad ' = >
                   \begin{array}{rl} \texttt{``\textbf{''}} = \texttt{``\textbf{''}} & \texttt{``\textbf{''}} & \texttt{``\textbf{''}} & \texttt{``\textbf{''}} \\ \texttt{``\textbf{''}} & \texttt{m} & \texttt{m} & \texttt{m} & \texttt{m} & \texttt{m} & \texttt{m} & \texttt{m} \\ \texttt{``\textbf{''}} & \texttt{m} & \texttt{m} & \texttt{m} & \texttt{m} & \texttt{m} & \texttt{m} & \texttt{m} \\ \texttt{``\textbf{''}} & \texttt{m} & \texttt{m} & \texttt{m\begin{array}{c} 0 = \rightarrow ' 10.1.15.100', \\ 1 = \rightarrow ' 10.1.15.101'. \end{array}\begin{array}{l} \overline{\phantom{x}}\text{if } \mathsf{p v 6\_pool !} \end{array} \Rightarrow \begin{array}{l} \text{if } \mathsf{p v 6'} \end{array} \Rightarrow \begin{array}{l} \text{if } \mathsf{p v 6'} \end{array} \Rightarrowa r r a y
(
                                     ,<br>'php_version' => '/opt/remi/php71',<br>'php available' =>
                                      0 = > ' / opt / remi / ph p 7 1'.
                                     ) ,
' p a 
 k a g e t e m p l a t e ' = > ' _ _ e x a m p l e . 
om ' ,
' O P T _ S T O R A G E ' = > ' 9 9 9 9 9 9 9 9 9 ' ,
' O P T _ B A N D W I D T H ' = > ' 9 9 9 9 9 9 9 9 9 ' ,
' O P T _ E M A I L _ A L I A S E S ' = > ' 9 9 9 9 9 9 9 9 9 ' ,
' O P T _ E M A I L _ A U T O R E S P O N D E R S ' = > ' 9 9 9 9 9 9 9 9 9 ' ,
' O P T _ E M A I L _ B O X E S ' = > ' 9 9 9 9 9 9 9 9 9 ' ,
' O P T _ E M A I L _ G R O U P S ' = > ' 9 9 9 9 9 9 9 9 9 ' ,
' O P T _ F T P _ A C C O U N T S ' = > ' 9 9 9 9 9 9 9 9 9 ' ,
' O P T _ M Y S Q L _ D B S ' = > ' 9 9 9 9 9 9 9 9 9 ' ,
' O P T _ M Y S Q L _ D B _ U S E R S ' = > ' 9 9 9 9 9 9 9 9 9 ' ,
' O P T _ P O I N T E R _ D O M A I N S ' = > ' 9 9 9 9 9 9 9 9 9 ' ,
' O P T _ S L A V E _ D O M A I N S ' = > ' 9 9 9 9 9 9 9 9 9 ' ,
' O P T _ S U B D O M A I N S ' = > ' 9 9 9 9 9 9 9 9 9 ' ,
' O P T _ B A C K U P ' = > ' t r u e ' ,
' O P T _ C G I _ A C C E S S ' = > ' t r u e ' ,
' O P T _ C R O N T A B ' = > ' t r u e ' ,
' O P T _ D N S _ R E C O R D S ' = > ' t r u e ' ,
' O P T _ S S L ' = > ' t r u e ' ,
                                        opribus<br>The Sale (1985 -> 'true',<br>Tipmimaxichildren' -> 'true',<br>The Land Collegation -> '1949',<br>The Land Collegation -> '2012',<br>The Land Collegation -> '1949',<br>The Land Collegation -> '1949',<br>The Land Collegation -> '1949'
                                     ' options ' =>
                                      a r r a y
(
' L G _ O P T _ S T O R A G E ' = > ' 9 9 9 9 9 9 9 9 9 ' ,
' L G _ O P T _ B A N D W I D T H ' = > ' 9 9 9 9 9 9 9 9 9 ' ,
' L G _ O P T _ E M A I L _ A L I A S E S ' = > ' 9 9 9 9 9 9 9 9 9 ' ,
' L G _ O P T _ E M A I L _ A U T O R E S P O N D E R S ' = > ' 9 9 9 9 9 9 9 9 9 ' ,
' L G _ O P T _ E M A I L _ B O X E S ' = > ' 9 9 9 9 9 9 9 9 9 ' ,
' L G _ O P T _ E M A I L _ G R O U P S ' = > ' 9 9 9 9 9 9 9 9 9 ' ,
' L G _ O P T _ F T P _ A C C O U N T S ' = > ' 9 9 9 9 9 9 9 9 9 ' ,
' L G _ O P T _ M Y S Q L _ D B S ' = > ' 9 9 9 9 9 9 9 9 9 ' ,
' L G _ O P T _ M Y S Q L _ D B _ U S E R S ' = > ' 9 9 9 9 9 9 9 9 9 ' ,
' L G _ O P T _ P O I N T E R _ D O M A I N S ' = > ' 9 9 9 9 9 9 9 9 9 ' ,
' L G _ O P T _ S L A V E _ D O M A I N S ' = > ' 9 9 9 9 9 9 9 9 9 ' ,
' L G _ O P T _ S U B D O M A I N S ' = > ' 9 9 9 9 9 9 9 9 9 ' ,
' L G _ O P T _ B A C K U P ' = > ' t r u e ' ,
' L G _ O P T _ C G I _ A C C E S S ' = > ' t r u e ' ,
' L G _ O P T _ C R O N T A B ' = > ' t r u e ' ,
' L G _ O P T _ D N S _ R E C O R D S ' = > ' t r u e ' ,
' L G _ O P T _ S S L ' = > ' t r u e ' ,
' L G _ O P T _ B U R S T A B L E ' = > ' t r u e ' ,
' L G _ O P T _ S A V E _ X F E R _ L O G S ' = > ' t r u e ' ,
                                     \overline{y} ipaddry = y 10.1.15.100y.
                                        ' password1' => NULL,<br>' password2' => NULL,<br>' package name' => ' example.com'.
            ) ,
```
### **Action:** *queryIps*

**Added in version** 5.1.0-838

**Description** Displays the information available to the action "ips".

#### **Input Parameters**

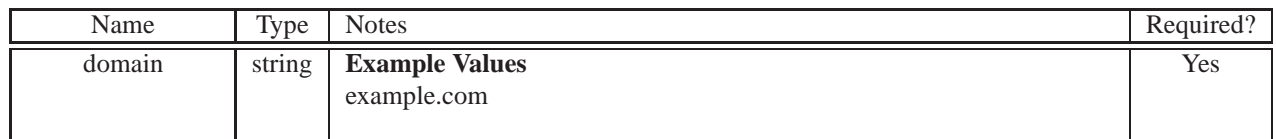

#### **Sample output**

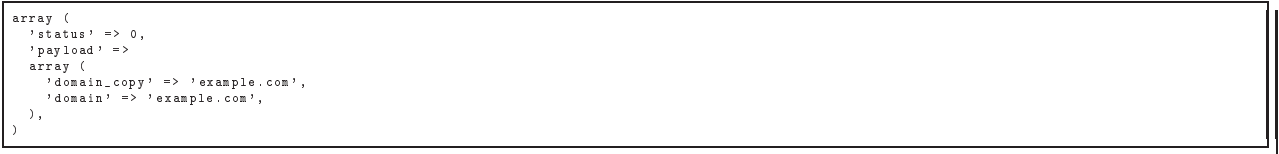

### **Action:** *querySiteworxAccountDetails*

#### **Added in version** 4.7.0-339

**Description** Get all SiteWorx account properties of a given domain.

#### **Input Parameters**

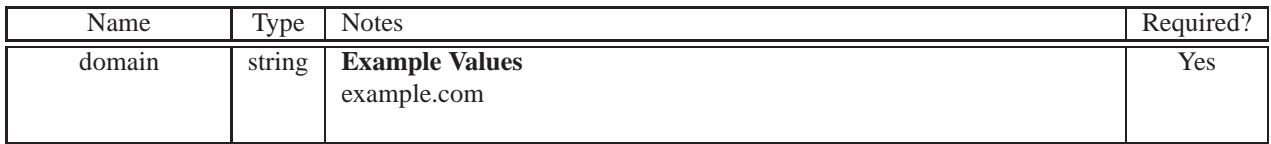

### **Action:** *querySiteworxAccounts*

**Added in version** 4.7.0-339

**Description** Query Siteworx accounts by specifying which properties you want returned.

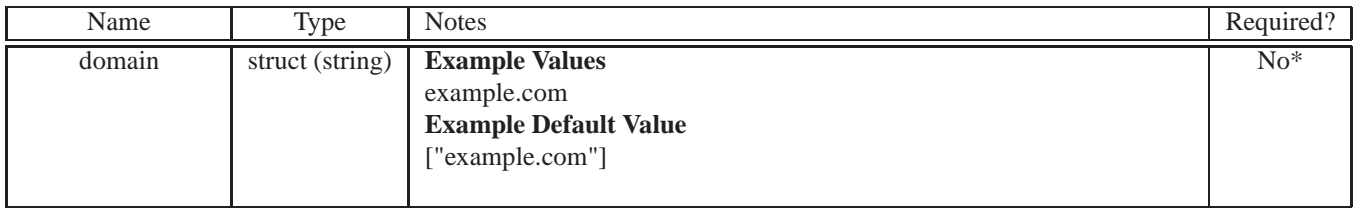

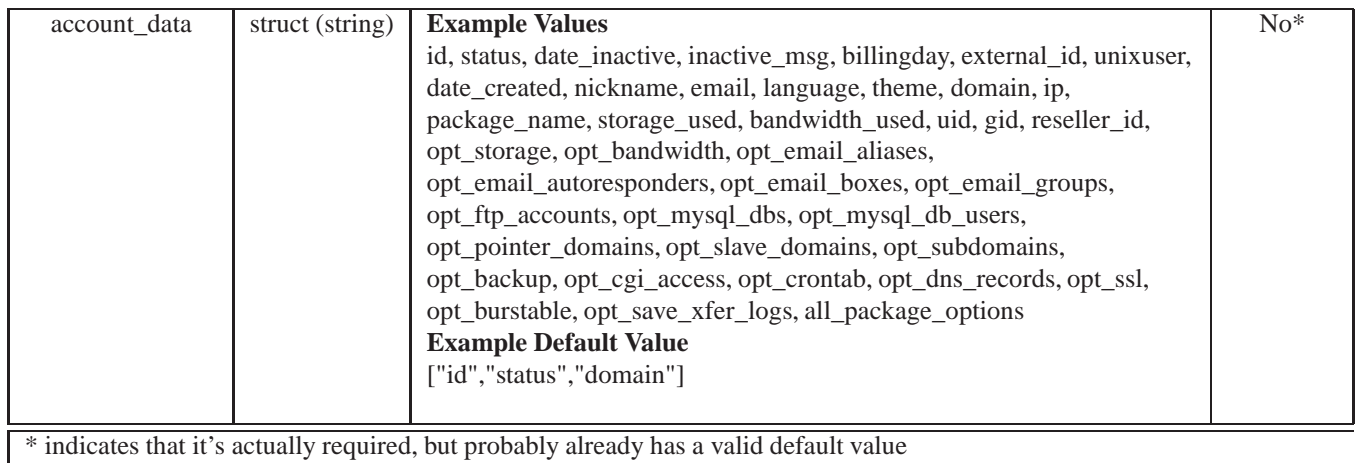

## **Action:** *removeIp*

**Added in version** 5.0.14-579

**Description** Removes IPs from SiteWorx account.

#### **Input Parameters**

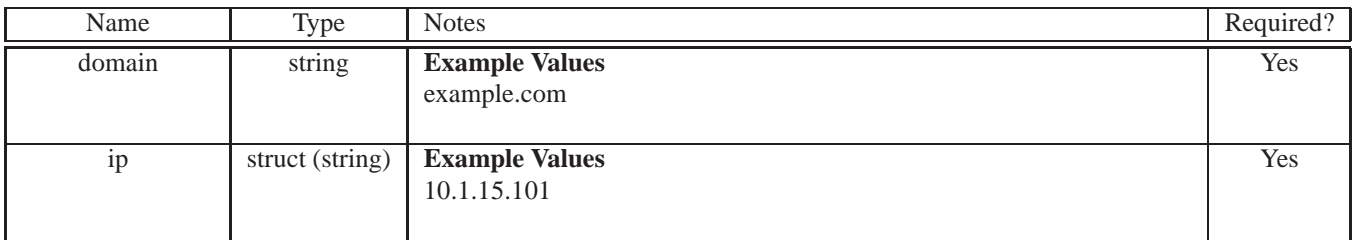

### **Action:** *reroute*

**Added in version** n/a

**Description** Action to re-route from the current controller to a different one.

### **Action:** *search*

**Added in version** 4.8.0-393

**Description** Search siteworx accounts summary.

#### **Input Parameters**

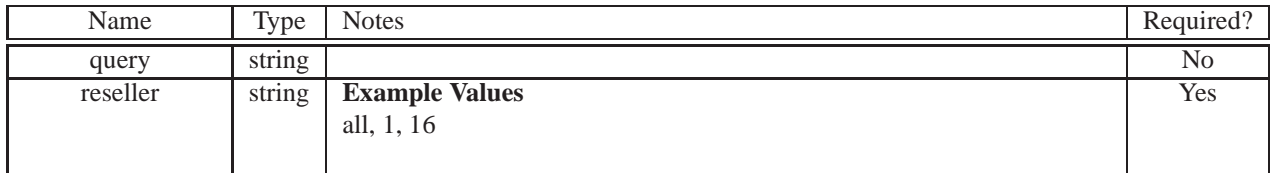

### **Action:** *setConfig*

#### **Added in version** 6.0.10-1379

**Description** Set SiteWorx Level Config Data.

#### **Input Parameters**

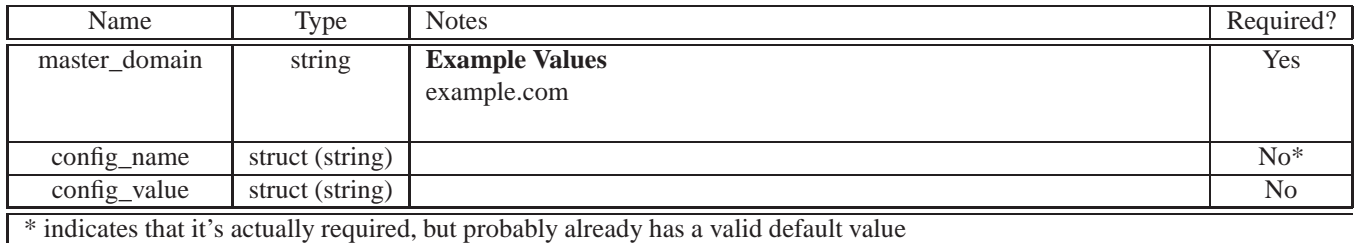

### **Action:** *siteworxLogin*

**Added in version** 4.7.0-339

**Description** Login to a given SiteWorx account.

#### **Input Parameters**

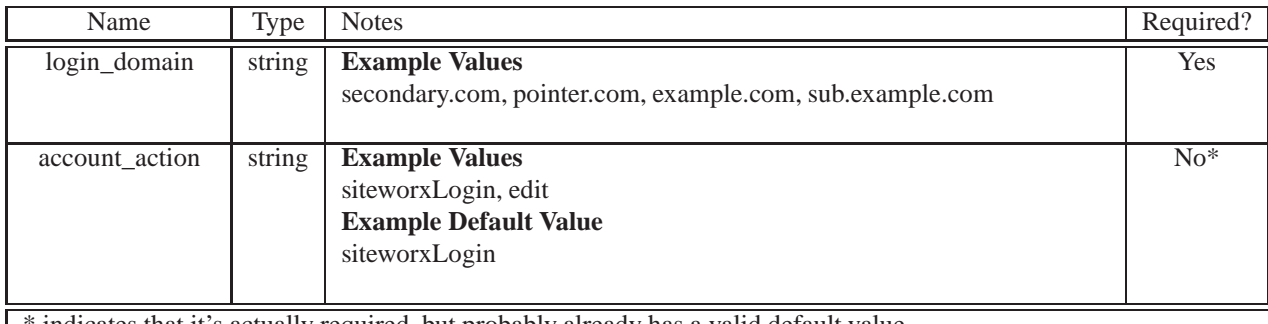

\* indicates that it's actually required, but probably already has a valid default value

### **Action:** *suspend*

**Added in version** 4.7.0-339

**Description** Suspend a SiteWorx account.

#### **Input Parameters**

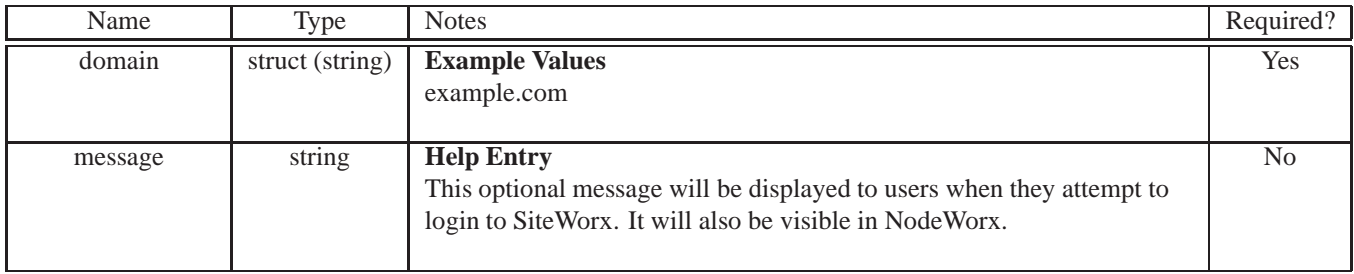

### **Action:** *suspendByUser*

**Added in version** 4.8.0-393

**Description** Suspend a SiteWorx account by unix user name.

#### **Input Parameters**

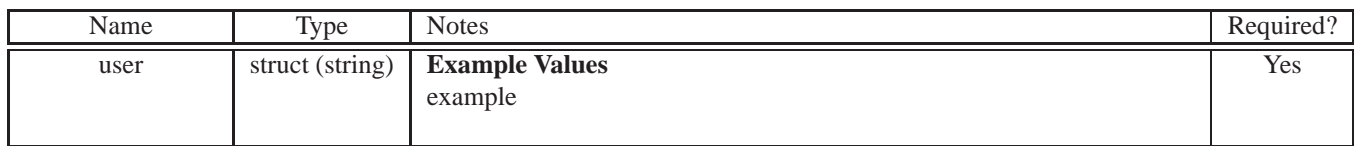

### **Action:** *syncServerAlias*

**Added in version** 4.7.0-339

**Description** Synchronize server aliases with InterWorx database.

#### **Input Parameters**

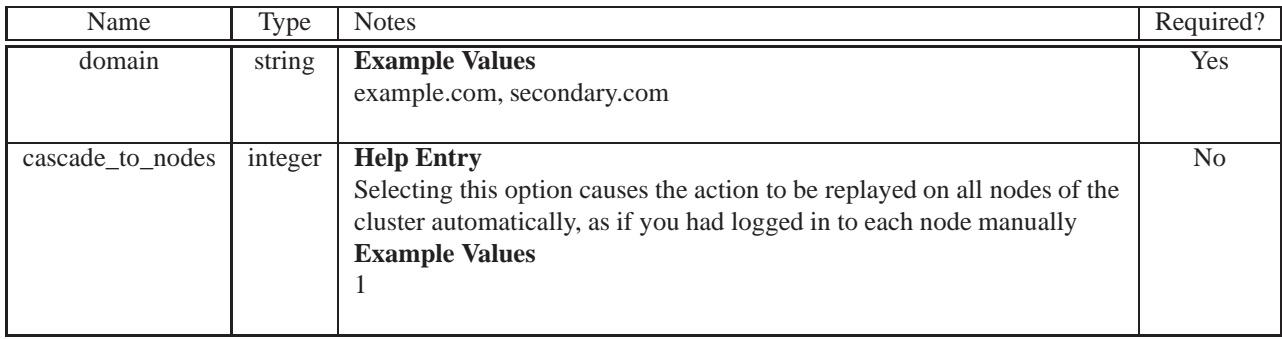

### **Action:** *syncVirtualHosts*

**Added in version** 4.7.0-339

**Description** Synchronize InterWorx and Apache vitrual host blocks.

#### **Input Parameters**

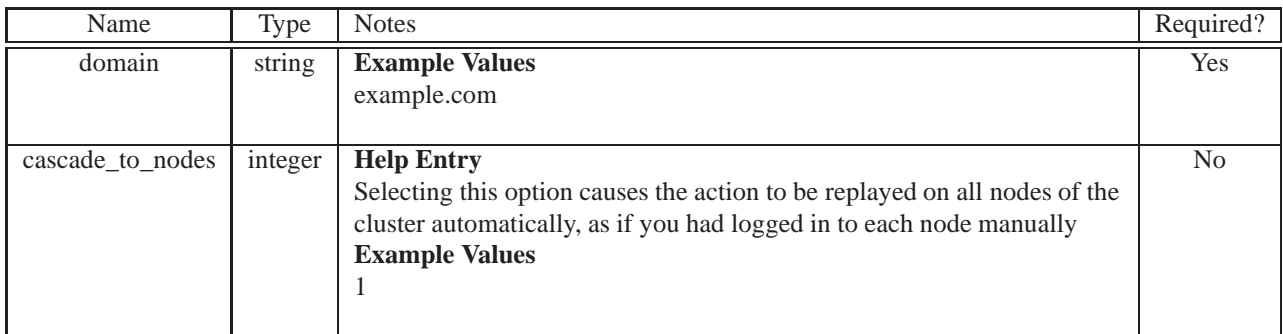

### **Action:** *toggleFavorite*

**Added in version** 4.7.0-339

**Description** Toggle a "favorite" SiteWorx account.

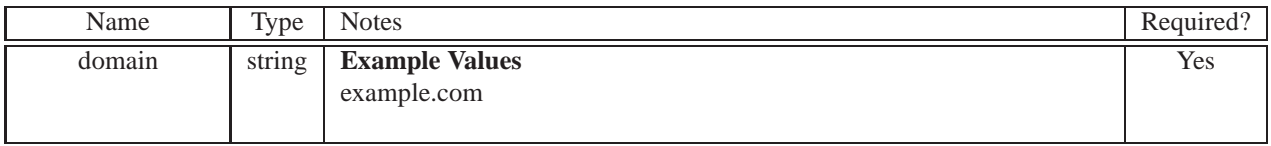

### **Action:** *unsuspend*

**Added in version** 4.7.0-339

**Description** Unsuspend a SiteWorx account.

#### **Input Parameters**

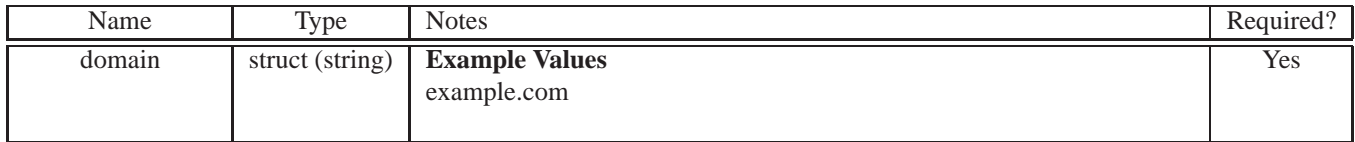

### **Action:** *unsuspendByUser*

**Added in version** 4.8.0-393

**Description** Unsuspend a SiteWorx account by unix user name.

#### **Input Parameters**

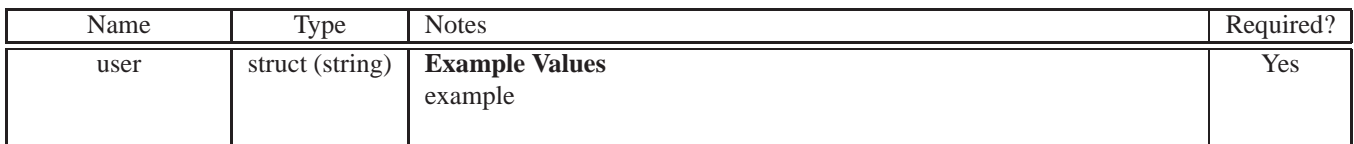

### **Action:** *win*

**Added in version** n/a

**Description** Magic function - test for testing success mechanism.

## **Chapter 56**

## **Controller: /nodeworx/sshd**

**Required Permissions** "SSH"

#### **Action:** *autoRestart*

**Added in version** 4.7.0-339

**Description** Configure SSHD auto-restart.

**Input Parameters**

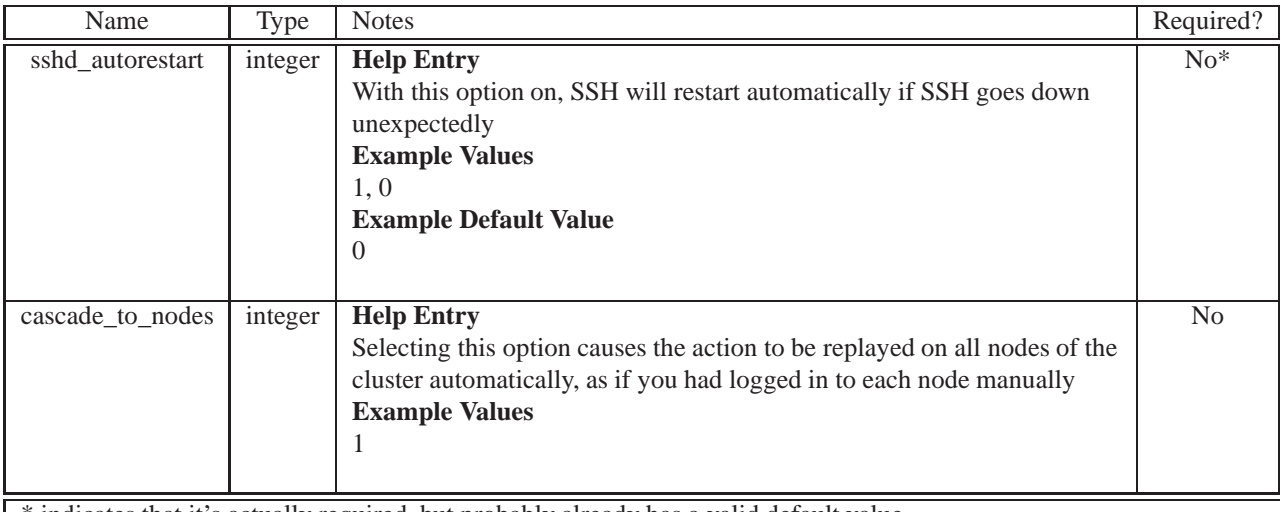

\* indicates that it's actually required, but probably already has a valid default value

### **Action:** *fail*

**Added in version** 4.7.0-339

**Description** Magic function - test for failure mechanism.

### **Action:** *isRunning*

**Added in version** 4.7.0-339

**Description** Checks if the service is running or not.

----, .<br>'status' => 0.  $'$  p ay l o ad ' = > true,

### **Action:** *isRunningOnNode*

**Added in version** 4.7.0-339

**Description** Checks if the service is running on a specific node (Clustering only).

#### **Input Parameters**

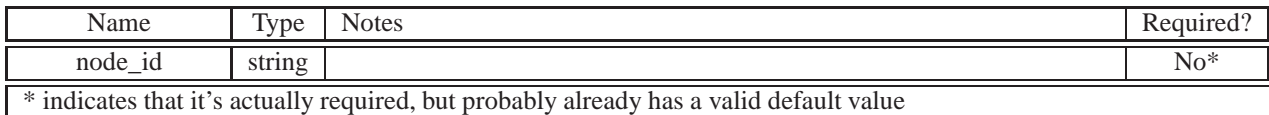

### **Action:** *listGeneralName*

**Added in version** 4.7.0-339

**Description** Lists the "normal" name - ie "web server" instead of "httpd".

#### **Sample output**

```
-----, ,<br>'status' => 0,<br>'pavload' => '##LG_SSHSERVER##'.
```
### **Action:** *listPortNumbers*

**Added in version** 4.7.0-339

**Description** Lists a string of the port numbers that this service uses, comma-seperated.

#### **Sample output**

```
' status' => 0,<br>'payload' => '22'.
```
### **Action:** *listPortNumbersArray*

**Added in version** 4.7.0-339

**Description** Lists array of port numbers and ranges that this service uses.

```
r = r, r = r, r = r, r = r, r = r, r = r, r = r, r = r, r = r, r = r, r = r, r = r, r = r, r = r, r = r, r = r, r = r, r = r, r = r, r = r, r = r, r = r, r = r, r = r, r = r, r = r, r = r, r = r, r = r, r = r, r = r, r = r0 = > ' 22',
```
### **Action:** *listRequiredPermissions*

**Added in version** 4.7.0-339

**Description** Lists an array of permissions required to control the service.

```
Sample output
```

```
r status r = > 0,<br>r pay load r = >
    0 \Rightarrow ' SSH' .
  ) ,
```
### **Action:** *listServiceInfo*

**Added in version** 4.7.0-339

**Description** Lists the service name, ports, page, and status.

#### **Sample output**

```
r = r - r,<br>'status' => 0,<br>'payload' =>
            a r r a y (
' id ' = > ' s s h d ' ,
' n a m e ' = > ' ## L G _ S S H S E R V E R ## ' ,
' p o r t s ' = > ' 22 ' ,
' p a g e ' = > ' / n o d e w o r x / s s h d ' ,
' 
 t r l ' = > ' / n o d e w o r x / s s h d ' ,
' i s _ r u n n i n g ' = > 1 ,
       ) ,
```
#### **Action:** *listServiceName*

**Added in version** 4.7.0-339

**Description** Lists the service name - ie "httpd" instead of "web server".

**Sample output**

 $r$  status  $r \Rightarrow 0$ ,<br> $r$  r av load  $r \Rightarrow r$  sshd  $r$ .

### **Action:** *listServicePage*

**Added in version** 4.7.0-339

**Description** Lists the page that controls the service.

**Sample output**

array ( 'status' => 0,<br>'pavload' => '/nodeworx/sshd'.

#### **Action:** *listSessions*

**Added in version** 4.8.0-393

**Description** Lists information about current shell sessions.

#### **Sample output**

```
-----, .<br>'status' => 0.
      ' p ay l o ad ' =>
       0 =>
               a r r a y (
' pid ' = > ' 2 8 2 3 ' ,
' u s e r ' = > ' r o o t ' ,
' f r o m ' = > ' ## L G _ C O N S O L E ## ' ,
' l o g i n t i m e ' = > ' 2018 -07 -11 1 2 : 4 8 ' ,
' i d l e t i m e ' = > ' 0 2 : 4 4 ' ,
' 
 o m m a n d ' = > ' - b a s h
 ' ,
          ) ,
    ) ,
```
### **Action:** *queryAutoRestart*

**Added in version** 5.1.0-838

**Description** Displays the information available to the action "autoRestart".

#### **Sample output**

```
-----, .<br>'status' => 0.
  ' p ay l o ad ' = >
  " sshd autorestart ' => '0'.
 ) ,
```
### **Action:** *queryEditConf*

**Added in version** 5.1.0-838

**Description** Displays the information available to the action "editConf".

```
r = r, r = r, r = r, r = r, r = r, r = r, r = r, r = r, r = r, r = r, r = r, r = r, r = r, r = r, r = r, r = r, r = r, r = r, r = r, r = r, r = r, r = r, r = r, r = r, r = r, r = r, r = r, r = r, r = r, r = r, r = r, r = ra r r a y (
' f i l e ' = > ' / et
 / ssh / s s h d _ 
 o n f i g ' ,
' f i l e _ 
 o n t e n t ' = > ' # $ O p e n B S D : s s h d _ 
 o n f i g , v 1 . 8 0 2 0 0 8 / 0 7 / 0 2 0 2 : 2 4 : 1 8 djm Exp $
 # T h i s is the s s h d s e r v e r system - w i d e 
 o n f i g u r a t i o n f i l e . See
# s s h d _ 
 o n f i g (5) for m o r e i n f o r m a t i o n .
# This sshd was compiled with PATH=/usr/local/bin:/bin:/usr/bin
 # OpenSSH is so specify options with their default value where<br># possible, but leave them commented. Uncommented options change a<br># default value.
# P or t 22
 # A d d r e s s F a m i l y any
# L i s t e n A d d r e s s 0 . 0 . 0 . 0
# L i s t e n A d d r e s s ::
 * installations. In future the default will change to require explicit<br>* installations. In future the default will change to require explicit<br>Protocol 2
 #HostKey /etc/ssh/ssh_host_key<br># HostKeys for protocol version 2<br>#HostKey /etc/ssh/ssh_host_rsa_key<br>#HostKey /etc/ssh/ssh_host_dsa_key
```
# Lifetime and size of ephemeral version 1 server key # K e y R e g e n e r a t i o n I n t e r v a l 1 h # S e r v e r K e y B i t s 1 0 2 4 # obsoletes QuietMode and FascistLogging<br>#SyslogFacility AUTH<br>SyslogFacility AUTHPRIV<br>#LogLevel INFO # Authentication #LoginGraceTime 2m # P e r m i t R o o t L o g i n yes # S t r i 
 t M o d e s yes # M a x A u t h T r i e s 6 # Max Sessions 10 # R S A A u thentication yes #AuthorizedKeysFile .ssh/authorized\_keys<br>#AuthorizedKeysCommand none<br>#AuthorizedKeysCommandRunAs nobody #RhostsRSAAuthentication no<br># similar for protocol version 2 # H o s t b a s e d A u t h e n t i 
 a t i o n no # C h a n g e to yes if you don \ ' t t r u s t ~/. ssh / k n o w n \_ h o s t s for # R h o s t s R S A A u t h e n t i 
 a t i o n and H o s t b a s e d A u t h e n t i 
 a t i o n # I g n o r e U s e r K n o w n H o s t s no # Don \ ' t r e a d the u s e r \ ' s ~/. r h o s t s and ~/. s h o s t s f i l e s #IgnoreRhosts yes # To disable tunneled clear text passwords, change to no here! #PermitEmptyPasswords no<br>PasswordAuthentication yes # Change to no to disable s/key passwords ChallengeResponseAuthentication no \*K er b e r os Auth entication no<br># K er b e r os Or L o cal P as swd yes # K e r b e r o s T i 
 k e t C l e a n u p yes # K e r b e r o s G e t A F S T o k e n no # K e r b e r o s U s e K u s e r o k yes # G S S A P I o p t i o n s # G S S A P I A u t h e n t i 
 a t i o n no G S S A P I A u t h e n t i 
 a t i o n yes .<br>#GSSAPICleanupCredentials yes<br>#GSSAPIStrictAcceptorCheck yes # G S SAP I K ey Exchange no # Set this to \'yes\' to enable PAM autherntication, account processing,<br># and session processing. If this is enabled, PAM authentication will<br># be allowed through the ChallengeResponseAuthentication and<br># PasswordAuthenti AcceptEnv LANG LC\_CTYPE LC\_NUMERIC LC\_TIME LC\_COLLATE LC\_MONETARY LC\_MESSAGES<br>AcceptEnv LC\_PAPER LC\_NAME LC\_ADDRESS LC\_TELEPHONE LC\_MEASUREMENT<br>AcceptEnv LC\_IDENTIFICATION LC\_ALL LANGUAGE<br>AcceptEnv XMODIFIERS #AllowTcpForwarding yes<br>#GatewayPorts no # X 1 1 F o r w a r d i n g no X 1 1 F o r w a r d i n g yes # X 1 1 D i s p l a y O f f s e t 10 # X 1 1 U s e L o 
 a l h o s t yes .................<br>#PrintLastLog yes<br>#TCPKeepAlive yes #UseLogin no #PermitUserEnvironment no<br>#Compression delayed<br>#ClientAliveInterval 0 # ShowP atchLevel no<br>#UseDNS yes<br>#PidFile /var/run/sshd.pid # M a x S t a r t u p s 1 0 : 3 0 : 1 0 0 # P e r m i t T u n n e l no # C h r o o t D i r e 
 t o r y n o n e # no default banner path # no d e f a u l t b a n n e r p a t h # B a n n e r n o n e Subsystem sftp /usr/libexec/openssh/sftp-server # M at ch U s er an on c v s on a per - u s i s on a per - u s e r b a s i s i s e r b a s i s i s e r b a s i

```
# X 1 1 F o r w a r d i n g no
# A l l o w T 
 p F o r w a r d i n g no
# F o r 
 e C o m m a n d 
vs s e r v e r ' ,
     ) ,
```
### **Action:** *queryUpdateConfig*

#### **Added in version** 5.1.0-838

**Description** Displays the information available to the action "updateConfig".

#### **Sample output**

```
"status" => 0,<br>
"pajoad" =><br>
"array (<br>
"port" => "22",<br>
"allow_root" => "yes",<br>
"sshd_login_timeout" => "120",<br>
"sshd_logievel" => "info",<br>
"sshd_priv_separate" => "yes",<br>
"sshd_priv_separate" => "yes",
              .
```
#### **Action:** *reroute*

**Added in version** 4.7.0-339

**Description** Action to re-route from the current controller to a different one.

#### **Input Parameters**

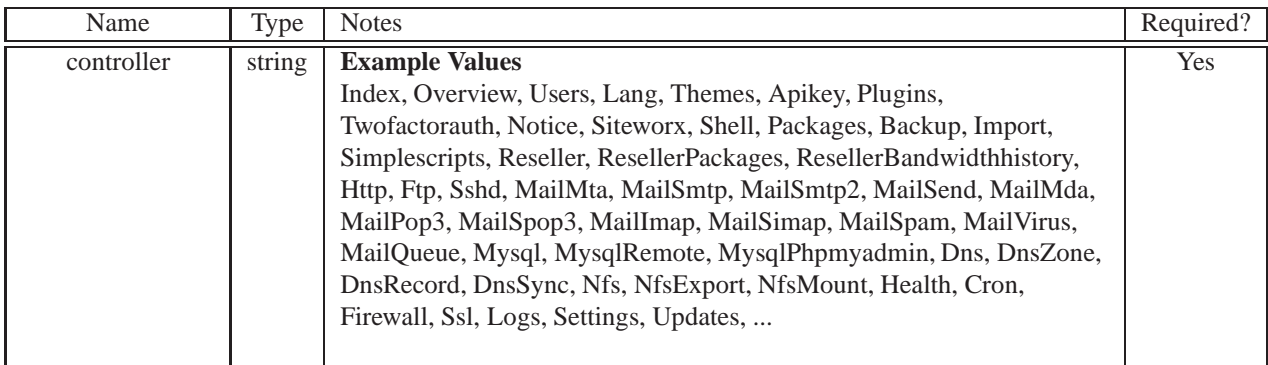

### **Action:** *restart*

**Added in version** 4.7.0-339

**Description** Restarts the service.

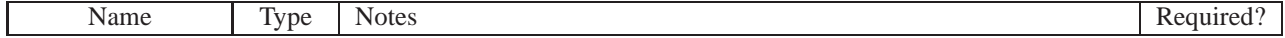

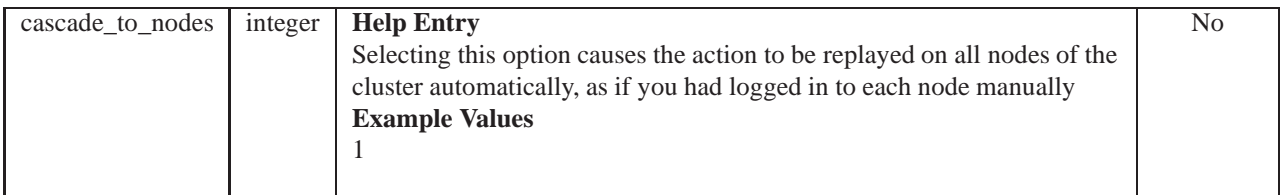

### **Action:** *restartOnNode*

**Added in version** 4.7.0-339

**Description** Restarts the service on a specific node (Clustering only).

#### **Input Parameters**

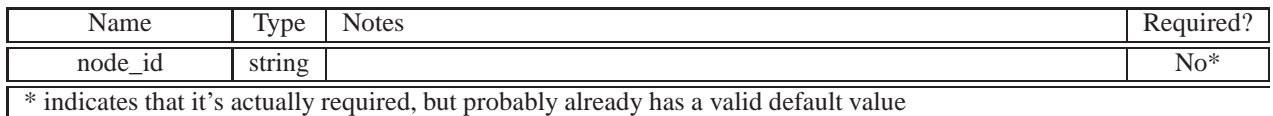

### **Action:** *start*

**Added in version** 4.7.0-339

**Description** Starts the service.

#### **Input Parameters**

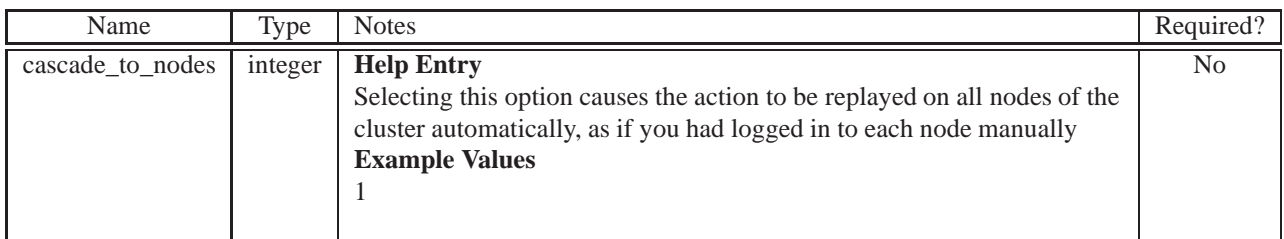

### **Action:** *startOnBoot*

**Added in version** 4.7.0-339

**Description** Configure SSHD start-on-boot.

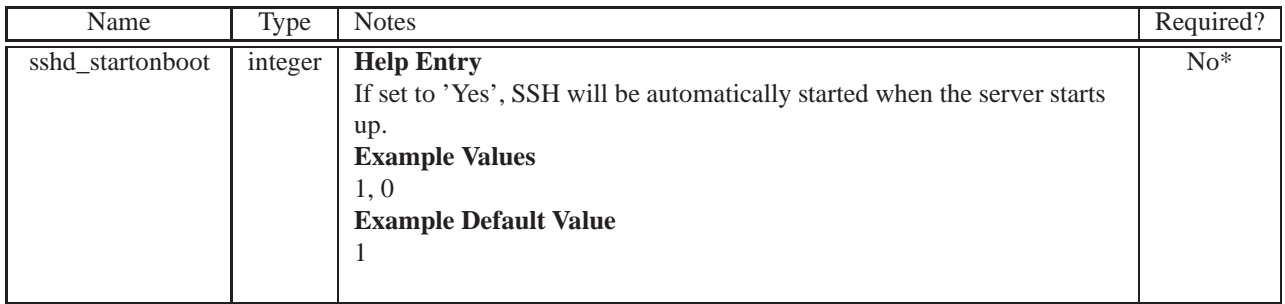

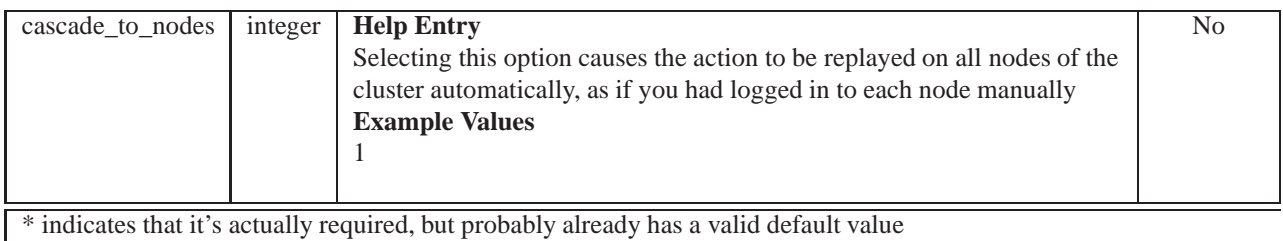

### **Action:** *startOnNode*

**Added in version** 4.7.0-339

**Description** Starts the service on a specific node (Clustering only).

#### **Input Parameters**

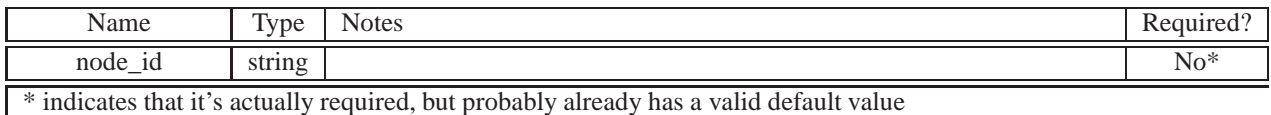

### **Action:** *stop*

**Added in version** 4.7.0-339

**Description** Stops the service.

#### **Input Parameters**

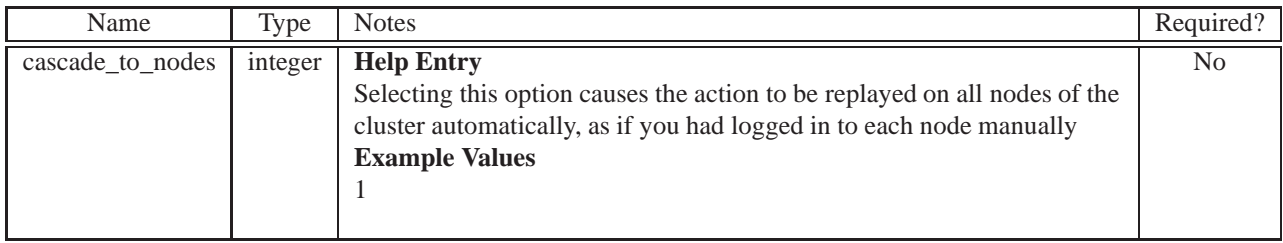

### **Action:** *stopOnNode*

**Added in version** 4.7.0-339

**Description** Stops the service on a specific node (Clustering only).

#### **Input Parameters**

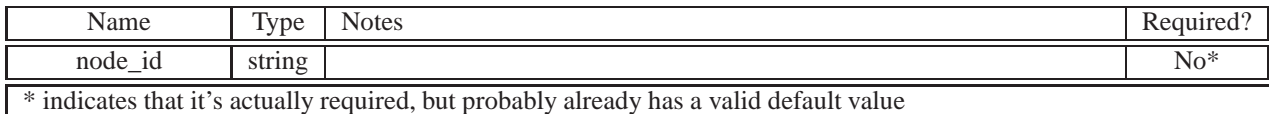

### **Action:** *terminate*

**Added in version** 4.8.0-393

**Description** Terminate shell sessions.

#### **Input Parameters**

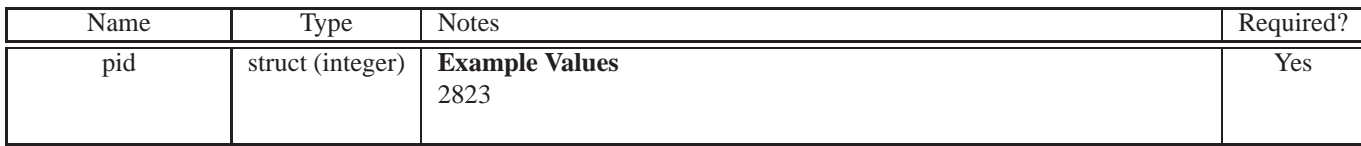

## **Action:** *updateConfig*

**Added in version** 4.7.0-339

**Description** Configure SSHD server settings.

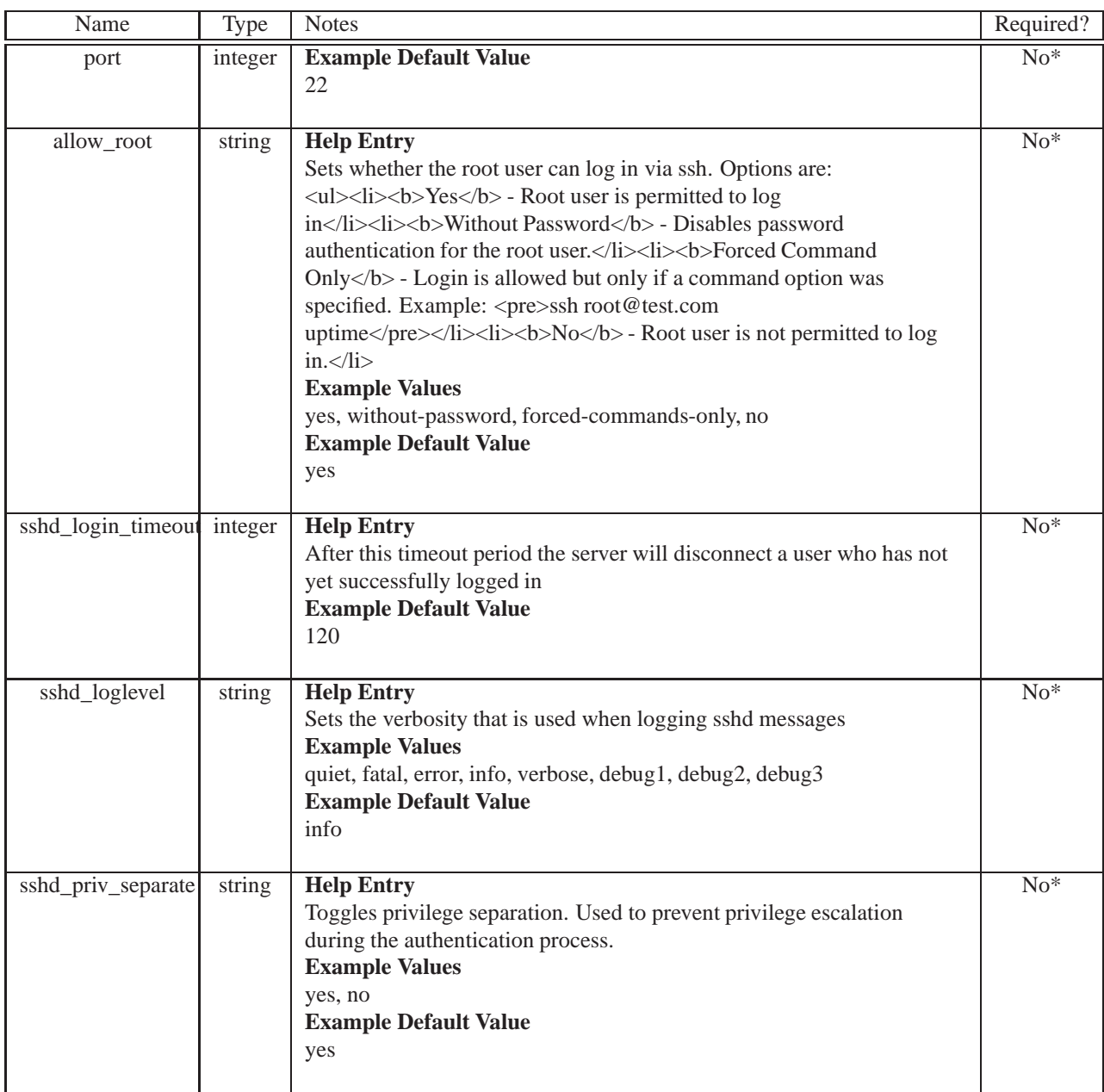

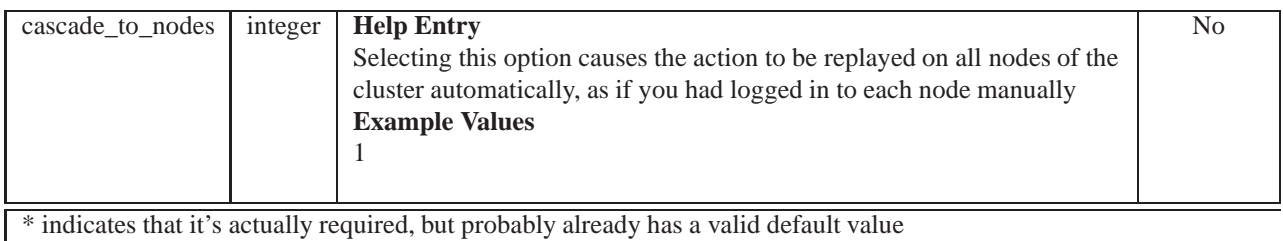

### **Action:** *updateRrd*

**Added in version** 4.7.0-339

**Description** Toggle SSHD rrd graph in web interface.

#### **Input Parameters**

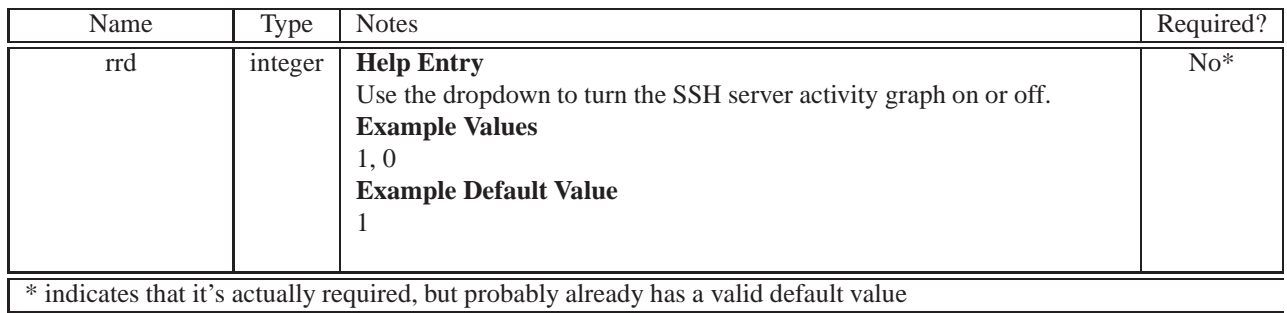

### **Action:** *win*

**Added in version** 4.7.0-339

**Description** Magic function - test for testing success mechanism.

## **Chapter 57**

# **Controller: /nodeworx/ssl**

**Required Permissions** "SSL"

### **Action:** *edit*

**Added in version** 4.7.0-339

**Description** Edit an ssl certificate.

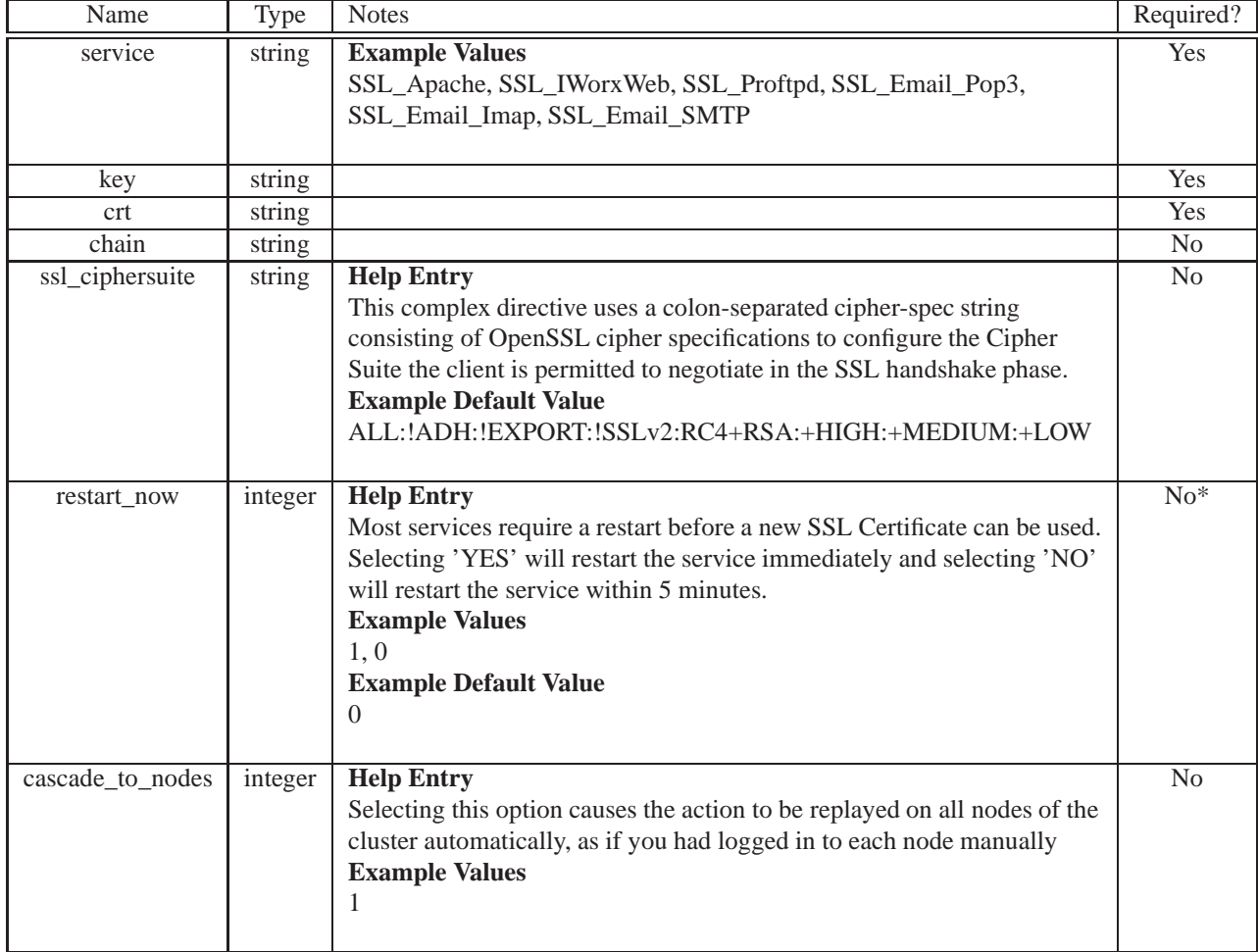
\* indicates that it's actually required, but probably already has a valid default value

# **Action:** *fail*

**Added in version** n/a

**Description** Magic function - test for failure mechanism.

## **Action:** *generate*

**Added in version** 4.7.0-339

**Description** Generate a self-signed SSL cert.

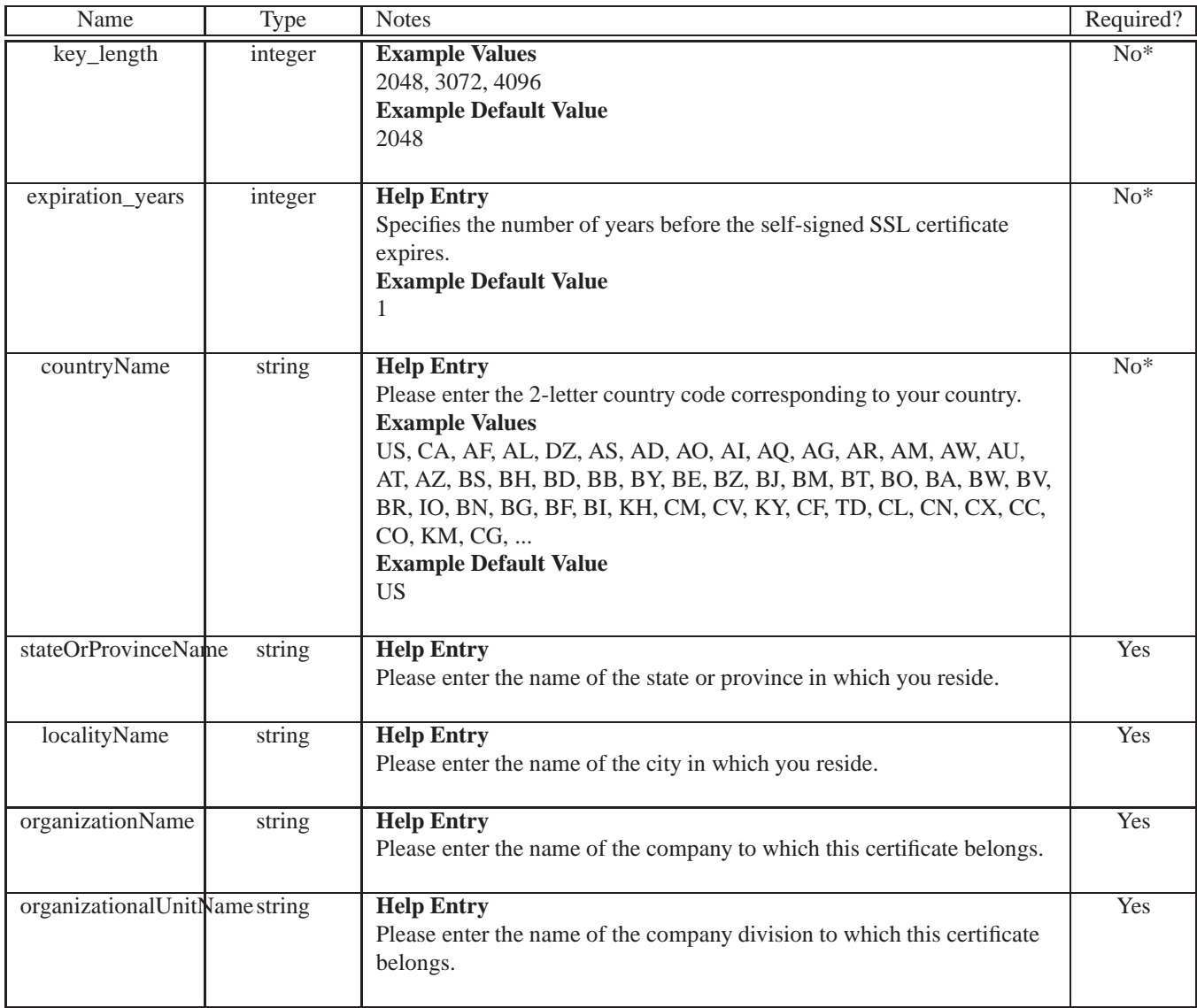

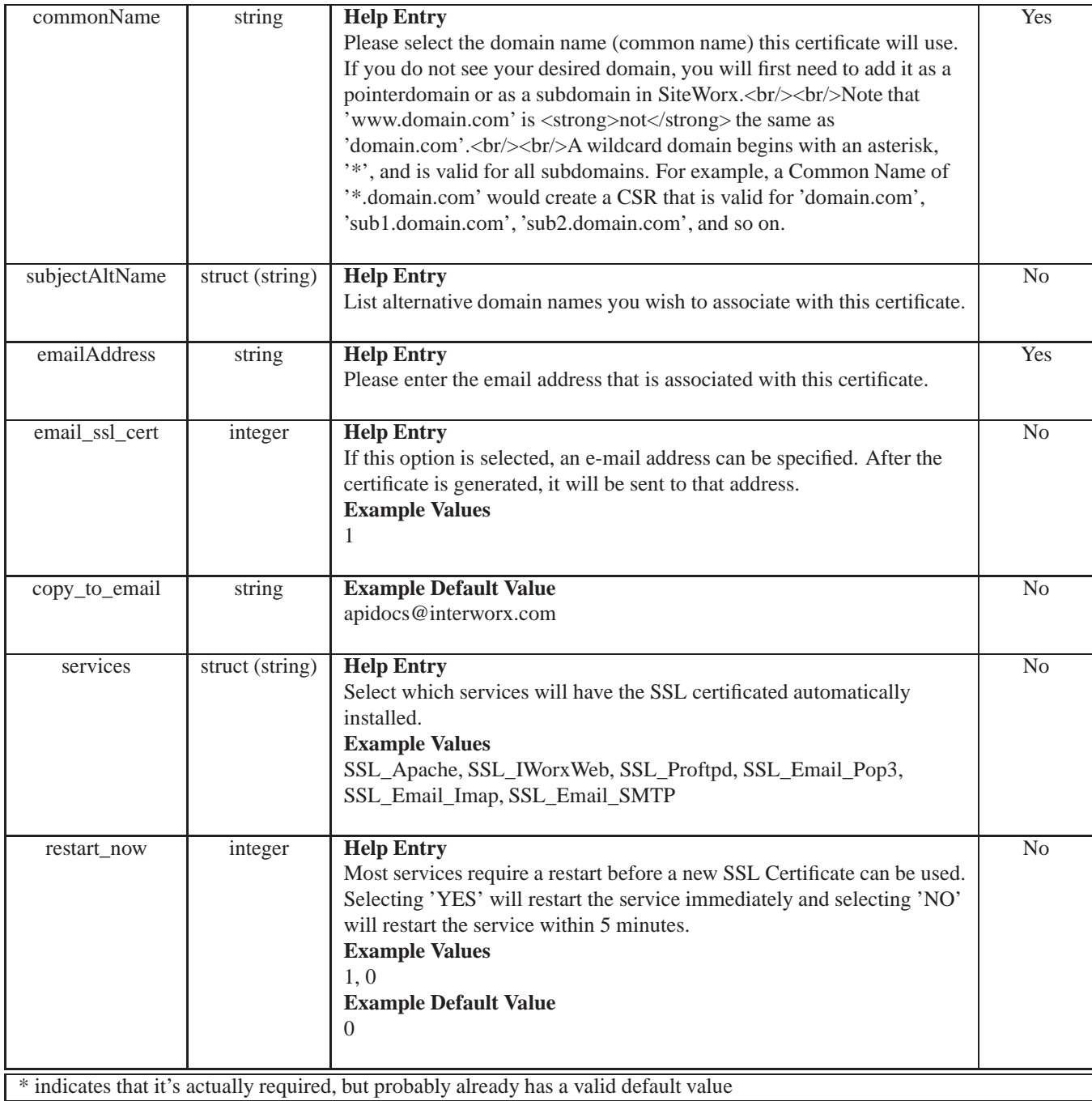

## **Action:** *listSslCerts*

**Added in version** 4.8.0-393

**Description** List installed server SSL Certificates.

#### **Sample output**

 $r$  status  $r$  = > 0,<br>  $r$  pay load  $r$  = ><br>
array (<br>
0 = >

```
a r r a y (
' s h o r t n a m e ' = > ' S S L _ A p a 
 h e ' ,
' n a m e ' = > ' Web - S e r v e r D e f a u l t SSL ' ,
' d o m a i n ' = > ' p1 . u n i t . i n t e r w o r x . 
om ' ,
' a l t _ n a m e ' = > NULL ,
' i s _ e x p i r e d ' = > true ,
' n e a r l y _ e x p i r e d ' = > false ,
' e x p i r e s ' = > 1 4 4 9 2 4 3 0 5 0 ,
' i s s u e r ' = > ' S o m e O r g a n i z a t i o n ' ,
) ,
             \begin{array}{c} 1, \\ 1 \end{array}"shortname" => 'SSL_IWorxWeb',<br>"name" => 'InterWorx-SSL',<br>"domain" => 'default-ssl.interworx.com',<br>"alt_name" => NULL,<br>"is_expired "=> false,<br>"nearly_expired "=> false,<br>"nearly_expired "=> false,<br>"sauer" => 'INTERWORX LLC'
             ), 2 \Rightarrow'shortname' => 'SSL_Proftpd',<br>'name' => 'FTP Server',<br>'domain' => '*:Terver',.com',<br>'alt_name' => NULL,<br>'name' => NULL,<br>'nearly_expired' => false,<br>'expired' => false,<br>'expired' => false,<br>'sayar' => 'InfarVorr..LC'.
               ) ,
) ,
```
# **Action:** *queryEdit*

**Added in version** 5.1.0-838

**Description** Displays the information available to the action "edit".

#### **Input Parameters**

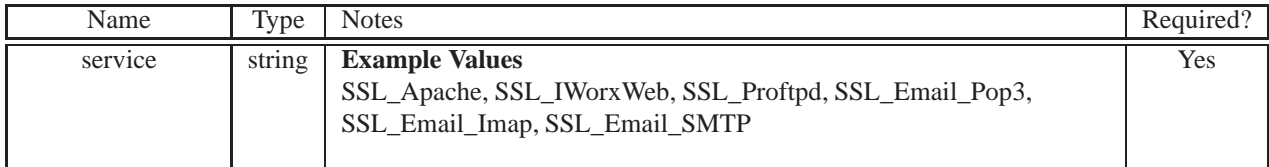

#### **Sample output**

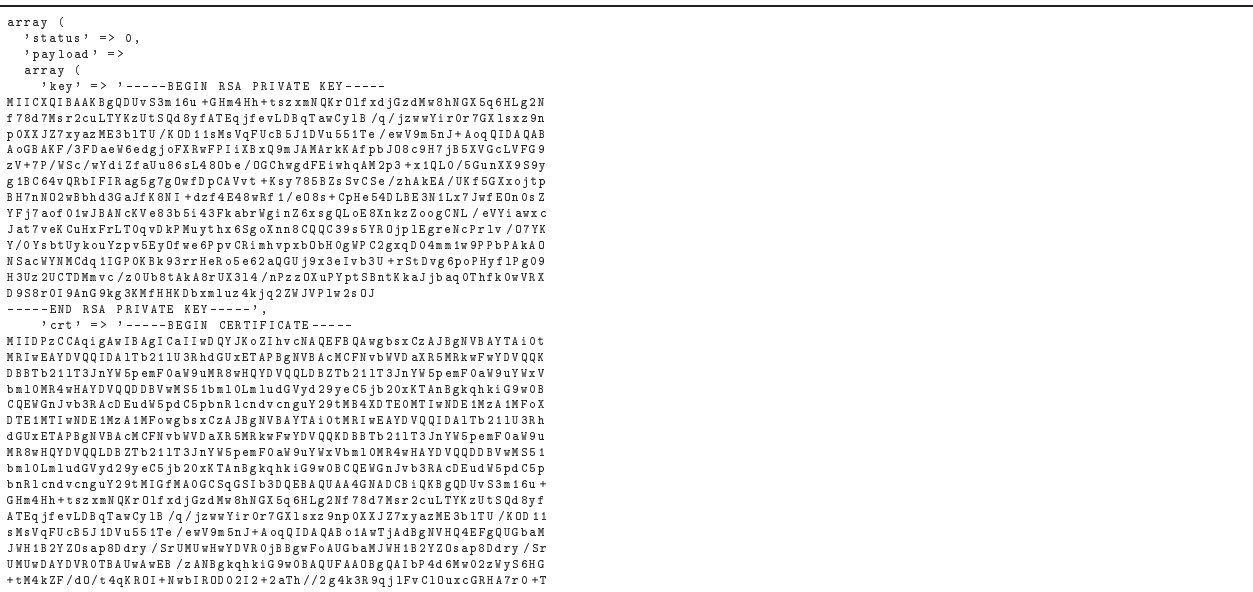

```
uuwhJD5UdegHkXZWVq6ML6cJFQ==<br>----END CERTIFICATE------',<br>'chain' => '',<br>'chain' => '',<br>'ssl_ciphersuite' => 'ALL::ADH::EXPORT::SSLv2:RC4+RSA:+HIGH:+MEDIUM:+LOW',<br>'restari_now' => 'O',<br>'service' => 'SSL Anache'.
   ) ,
```
### **Action:** *reroute*

#### **Added in version** n/a

**Description** Action to re-route from the current controller to a different one.

#### **Input Parameters**

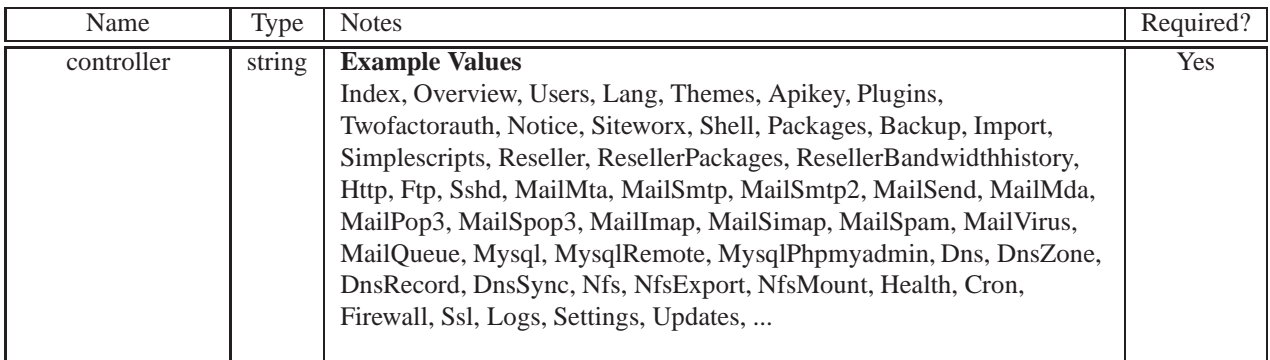

### **Action:** *syncLetsEncrypt*

**Added in version** 5.1.6-1056

**Description** Syncs LetsEncrypt certs across cluster.

### **Action:** *updateall*

**Added in version** 4.7.0-339

**Description** Update all services to use the same SSL cert.

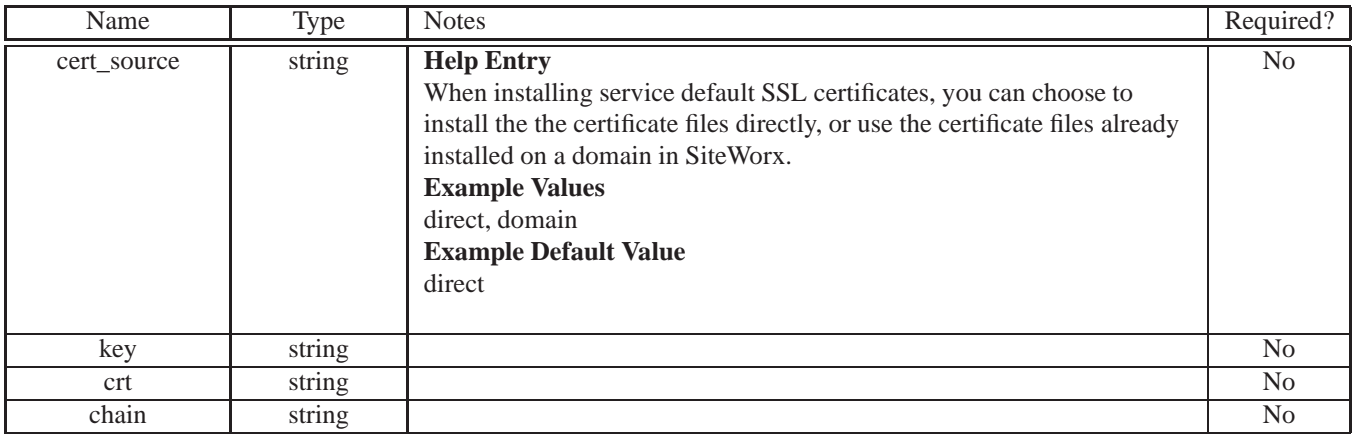

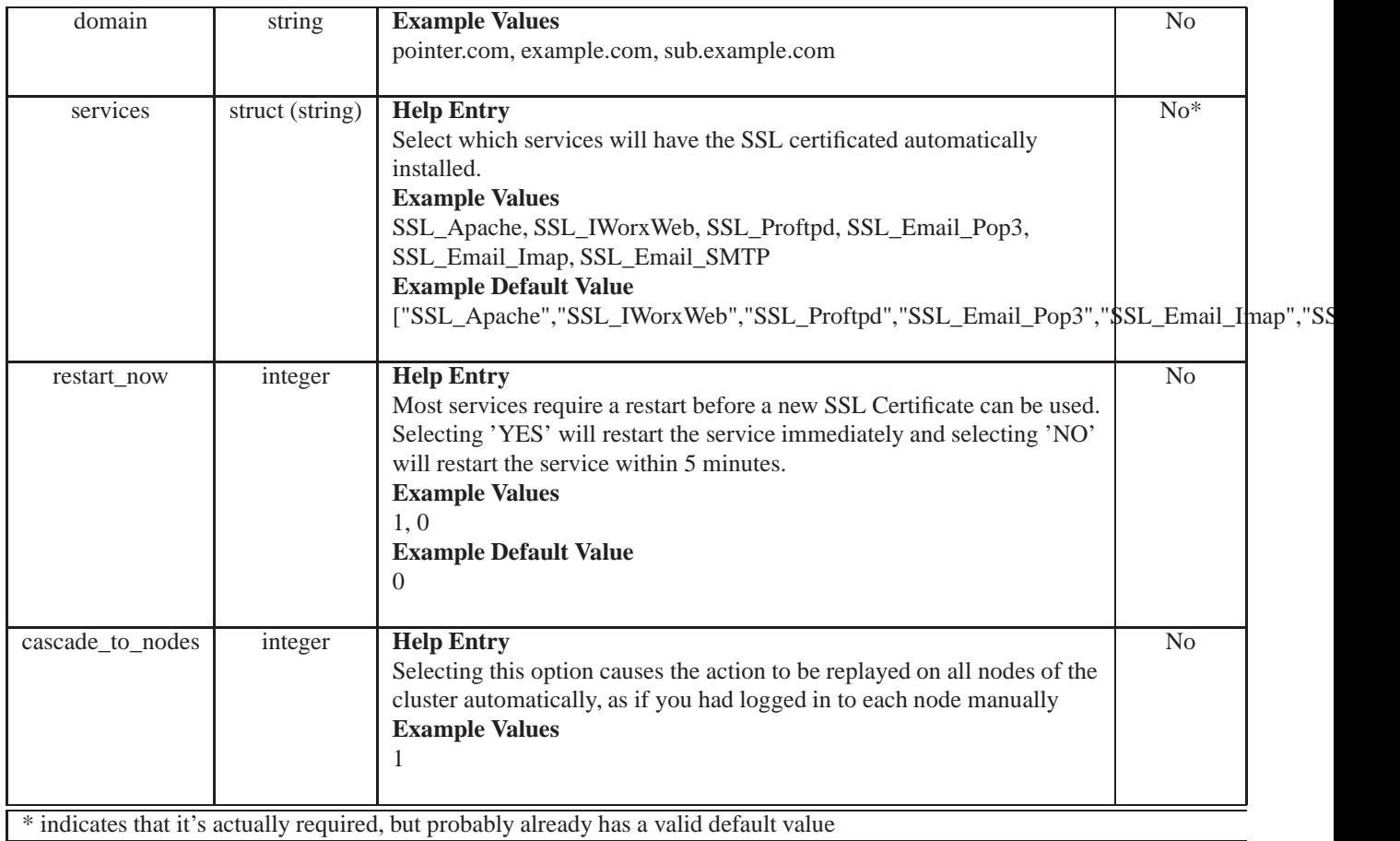

## **Action:** *view*

**Added in version** 4.7.0-339

**Description** View a given ssl cert, and any related information.

#### **Input Parameters**

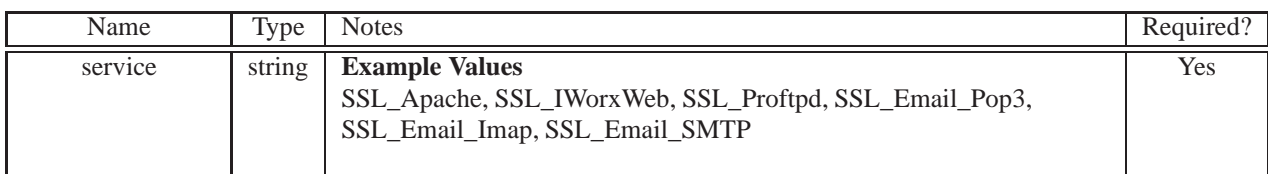

## **Action:** *win*

**Added in version** n/a

**Description** Magic function - test for testing success mechanism.

# **Chapter 58**

# **Controller: /nodeworx/themes**

**Required Permissions** "THEMES"

### **Action:** *add*

**Added in version** 4.7.0-339

**Description** Add a new theme.

**Input Parameters**

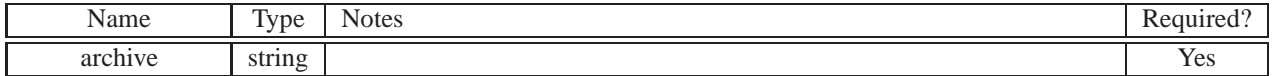

## **Action:** *delete*

**Added in version** 4.7.0-339

**Description** Delete a theme.

**Input Parameters**

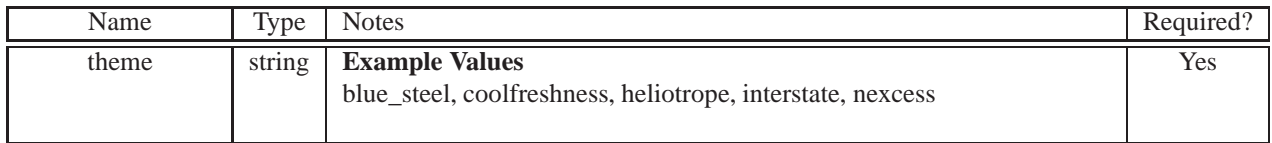

## **Action:** *fail*

**Added in version** n/a

**Description** Magic function - test for failure mechanism.

## **Action:** *list*

**Added in version** 4.7.0-339

**Description** List installed themes.

**Sample output**

```
r, status ' = > 0,<br>
' pay load ' = ><br>
array (<br>
0 = >
             0 = > 'blue_steel',<br>
1 = > 'Blue Steel',<br>
),<br>
1 = >
             0 = > ' \text{calliope}',<br>
1 = > ' \text{Calliope}',<br>
),<br>
2 = >a r r a y :<br>
0 => ' coolfreshness',<br>
1 => ' Cool Freshness'.
          ) ,
```
## **Action:** *listDeletable*

**Added in version** 4.7.0-339

**Description** List deletable themes.

**Sample output**

```
a r r a y (
' s t a t u s ' = > 0 ,
' p a y l o a d ' = >
a r r a y (
0 = >
a r r a y (
0 = > ' b l u e _ s t e e l ' ,
1 = > ' B l u e S t e e l ' ,
                \frac{1}{1} = >
                ----,<br>0 => ' coolfreshness',<br>1 => ' Cool Freshness',<br>),<br>2 =>
                a r r a y .<br>
0 = > 'i he liotrope' ,<br>
1 = > 'i He liotrope' .
             ) ,
        \, ,
```
# **Action:** *reroute*

**Added in version** n/a

**Description** Action to re-route from the current controller to a different one.

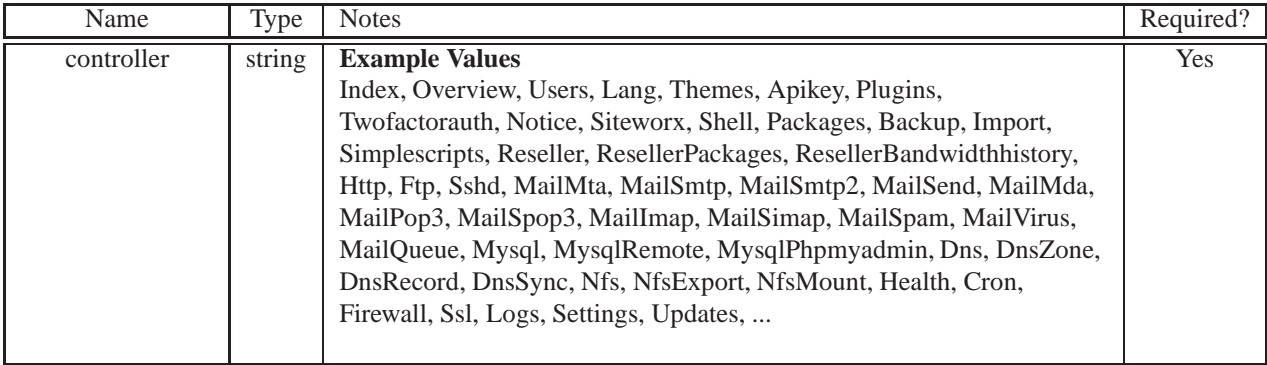

## **Action:** *switchAllUsersTheme*

#### **Added in version** 4.7.0-339

**Description** Switch users from one theme to another.

#### **Input Parameters**

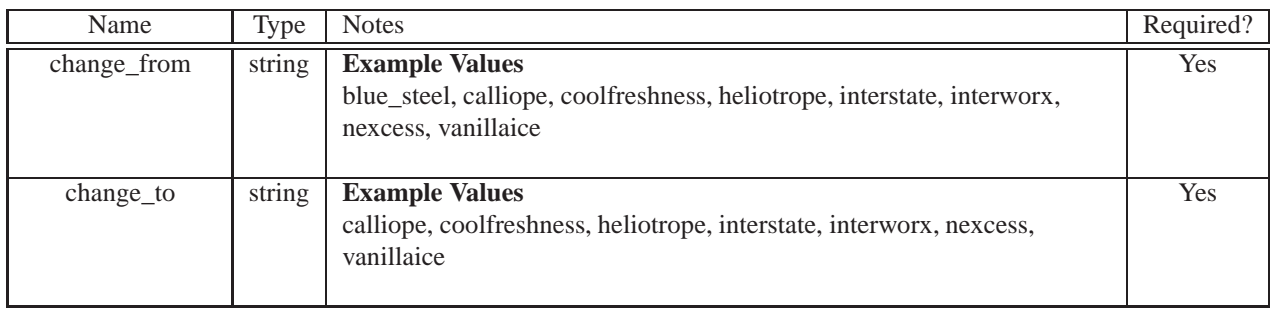

## **Action:** *syncTheme*

**Added in version** 4.7.0-339

**Description** Sychronizes a theme to the cluster nodes.

**Input Parameters**

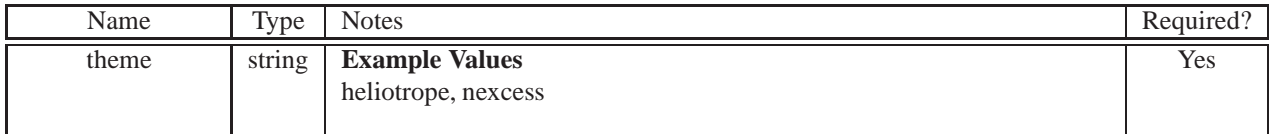

## **Action:** *update*

**Added in version** 4.7.0-339

**Description** Upgrade a theme.

**Input Parameters**

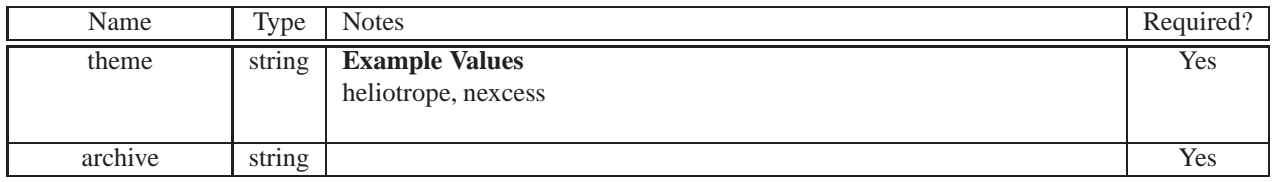

## **Action:** *win*

**Added in version** n/a

**Description** Magic function - test for testing success mechanism.

# **Chapter 59**

# **Controller: /nodeworx/twofactorauth**

**Required Permissions** "LOGIN"

## **Action:** *delete*

**Added in version** 5.1.8-1064

**Description** Delete action.

## **Action:** *fail*

**Added in version** n/a

**Description** Magic function - test for failure mechanism.

## **Action:** *generate*

**Added in version** 5.1.8-1064

**Description** Generate action.

**Input Parameters**

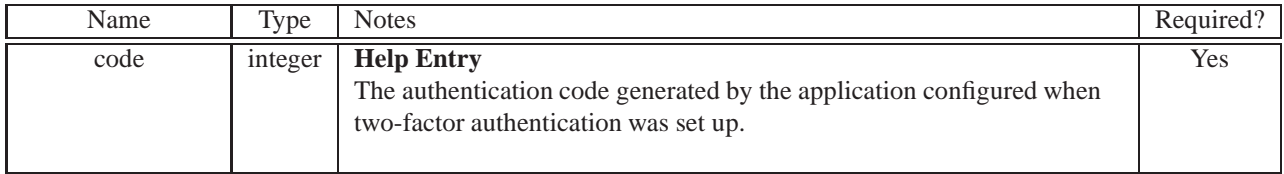

## **Action:** *reroute*

**Added in version** n/a

**Description** Action to re-route from the current controller to a different one.

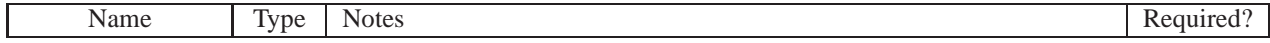

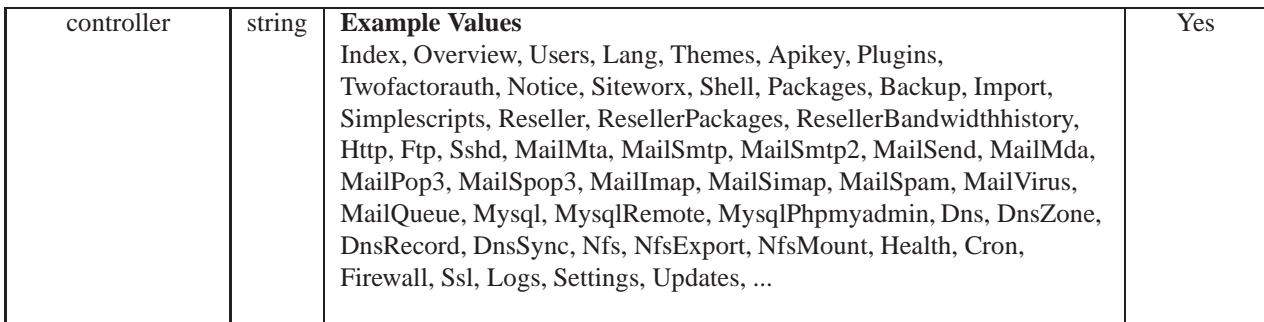

# **Action:** *win*

**Added in version** n/a

**Description** Magic function - test for testing success mechanism.

# **Chapter 60**

# **Controller: /nodeworx/updates**

**Required Permissions** "UPDATES"

## **Action:** *apply*

**Added in version** 4.8.0-393

**Description** Apply available updates for specified packages.

#### **Input Parameters**

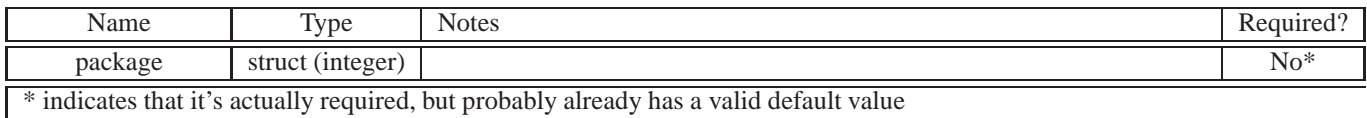

### **Action:** *channels*

**Added in version** 4.11.4-467

**Description** Update software channels.

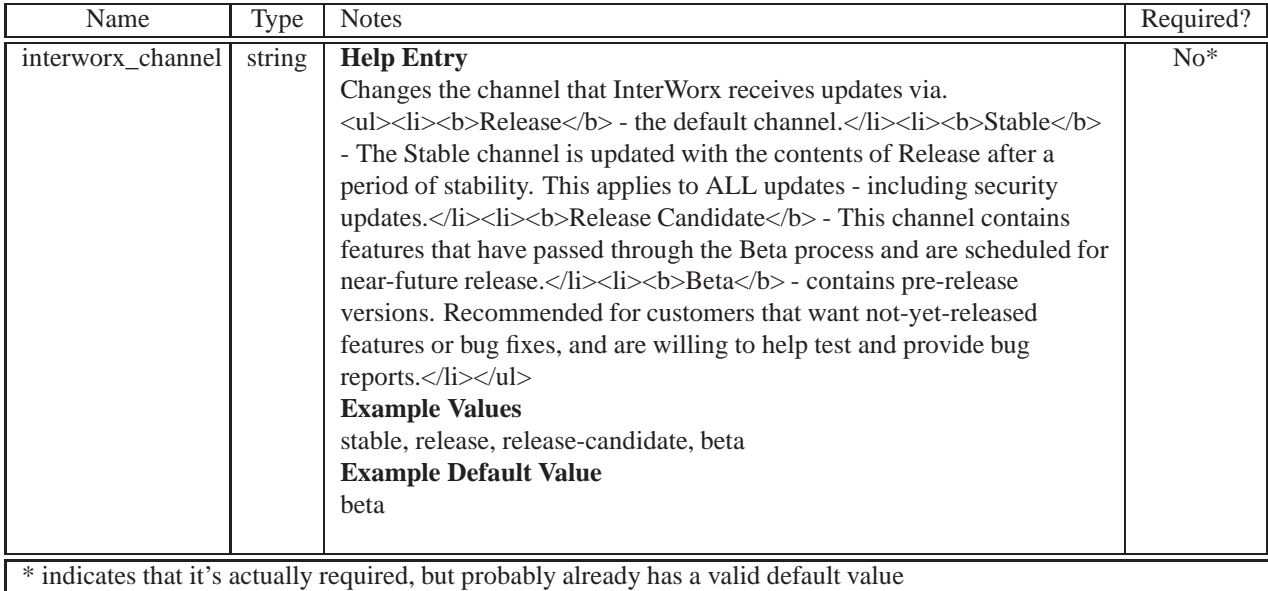

### **Action:** *editRepository*

**Added in version** 5.0.14-579

**Description** Edit a repository.

#### **Input Parameters**

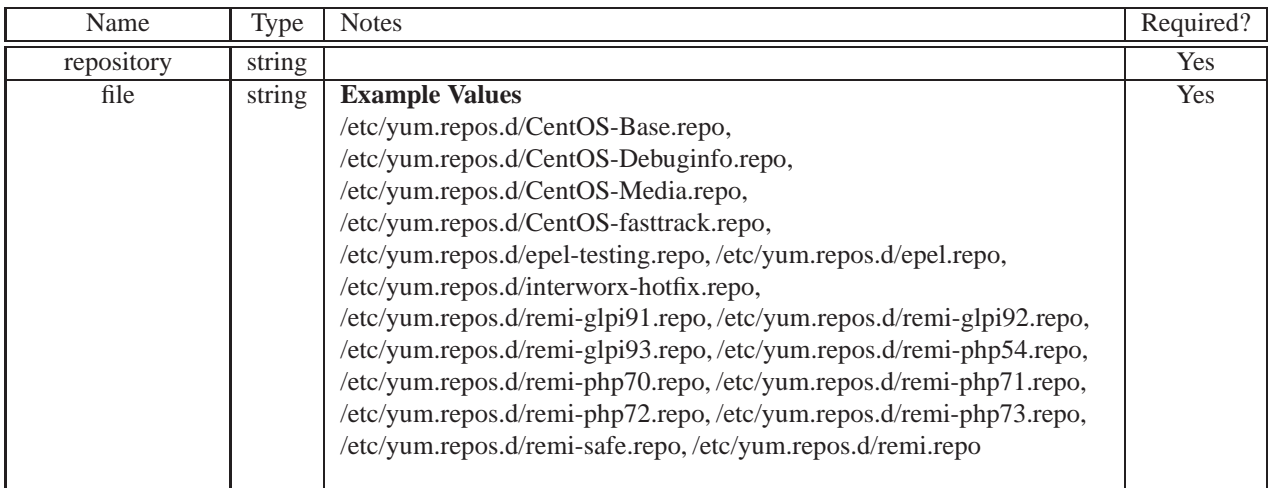

## **Action:** *fail*

**Added in version** n/a

**Description** Magic function - test for failure mechanism.

## **Action:** *listAvailableUpdates*

**Added in version** 4.8.0-393

**Description** Lists available updates.

#### **Sample output**

 $r$  status  $r$  = > 0,<br> $r$  pay load  $r$  = > array ( ) ,

# **Action:** *listRecentUpdates*

**Added in version** 4.8.0-393

**Description** Lists recent updates.

**Sample output**

```
r status r = > 0,<br>
r pay load r = ><br>
array (<br>
0 = >
        'name' => 'hwdata',<br>'summary' => 'Hardware identification and configuration data',<br>'version' => '0.233'.
```
#### CHAPTER 60. CONTROLLER: /NODEWORX/UPDATES 372

```
'repo' => '20.1.e16',<br>'repo' => 'base',<br>'has_history' => '1',<br>'action_time' => '1531305459',<br>'action' => 'updated'.
      ), \frac{1}{1}array (
                 )name" => 'xorg-xil-drv-ati-firmware',<br>'summary' => 'ATI firmware for R600/700/Evergreen/NI/PALM',<br>'version' => '7.6.1',<br>'release' => '4.el6',<br>'repo' => 'base',<br>'has_history' => '1;<br>'action' => 'undated'.
         \frac{1}{2} = >
       array ('name' => 'php?i-php-process',<br>'summary' => 'Modules for PHP script using system process interfaces',<br>'version' => '7.1.19',<br>'replease' => '1.el6.remi',<br>'repo' => 'remi-safe',<br>'has_history' => '1',<br>'action' => 'updated'.
     \Delta.
) ,
         \, ,
```
## **Action:** *listRepositories*

**Added in version** 5.0.14-579

**Description** Lists software repositories.

#### **Sample output**

```
r_{status'} \Rightarrow 0.' p ay load ' =><br>array (<br>0 =>
               a r r a y (
' n a m e ' = > ' CentOS - $ r e l e a s e v e r - B a s e ' ,
' r e p o s i t o r y ' = > ' b a s e ' ,
' i s _ e n a b l e d ' = > 1 ,
' f i l e ' = > ' / et
 / yum . r e p o s . d / CentOS - B a s e . r e p o ' ,
               \frac{1}{1} =>
               \begin{align*} \mathbf{v}_1 = \mathbf{v}_1 + \mathbf{v}_2 = \mathbf{v}_2 + \mathbf{v}_3 + \mathbf{v}_4 = \mathbf{v}_5 + \mathbf{v}_6 = \mathbf{v}_7 + \mathbf{v}_7 = \mathbf{v}_8 + \mathbf{v}_9 = \mathbf{v}_9 + \mathbf{v}_9 = \mathbf{v}_9 + \mathbf{v}_9 = \mathbf{v}_9 + \mathbf{v}_9 = \mathbf{v}_9 + \mathbf{v}_9 = \mathbf{v}_9 + \mathbf{v}_9 = \mathbf{v}_9 + \mathbf{v}_9 = \mathbf{v}_9 + \mathbf{v}_9 = \mathbf{v}_),<br>2 \Rightarrowarray (
               ----, ,<br>'n ame' => 'CentOS-$releasever - Extras',<br>'repository' => 'extras',<br>'is enabled' => 1.
                    'file' \Rightarrow '/etc/yum.repos.d/CentOS-Base.repo',
            ) ,
       ) ,
```
## **Action:** *listUpdateChannel*

**Added in version** 5.0.14-579

**Description** Lists the current update channel for InterWorx.

```
Sample output
```
-----, .<br>'status' => 0,<br>'navload' => 'beta'.

## **Action:** *options*

**Added in version** 4.7.0-339

**Description** Set auto-update options.

#### **Input Parameters**

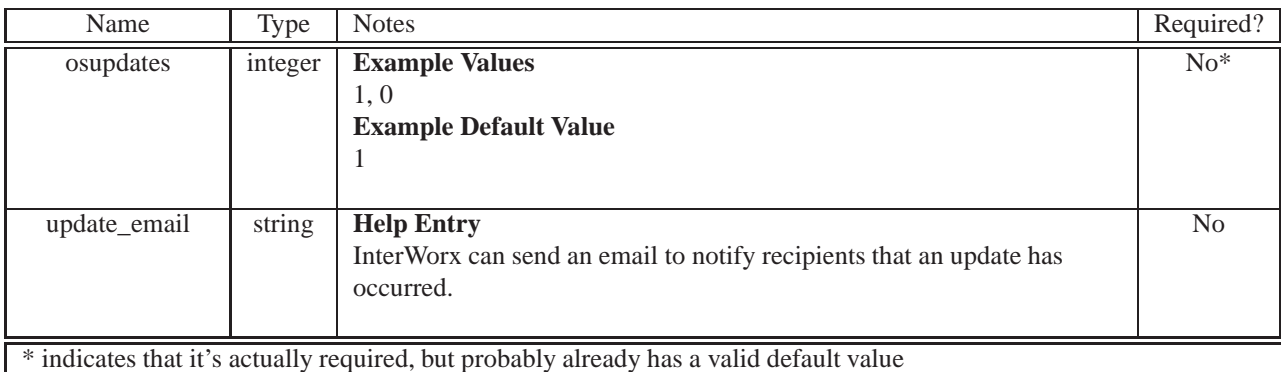

# **Action:** *queryChannels*

**Added in version** 5.1.0-838

**Description** Displays the information available to the action "channels".

#### **Sample output**

```
a r r a y (
' s t a t u s ' = > 0 ,
' p a y l o a d ' = >
a r r a y (
' i n t e r w o r x _ 
 h a n n e l ' = > ' b e t a ' ,
    ) ,
```
# **Action:** *queryEditRepository*

**Added in version** 5.1.0-838

**Description** Displays the information available to the action "editRepository".

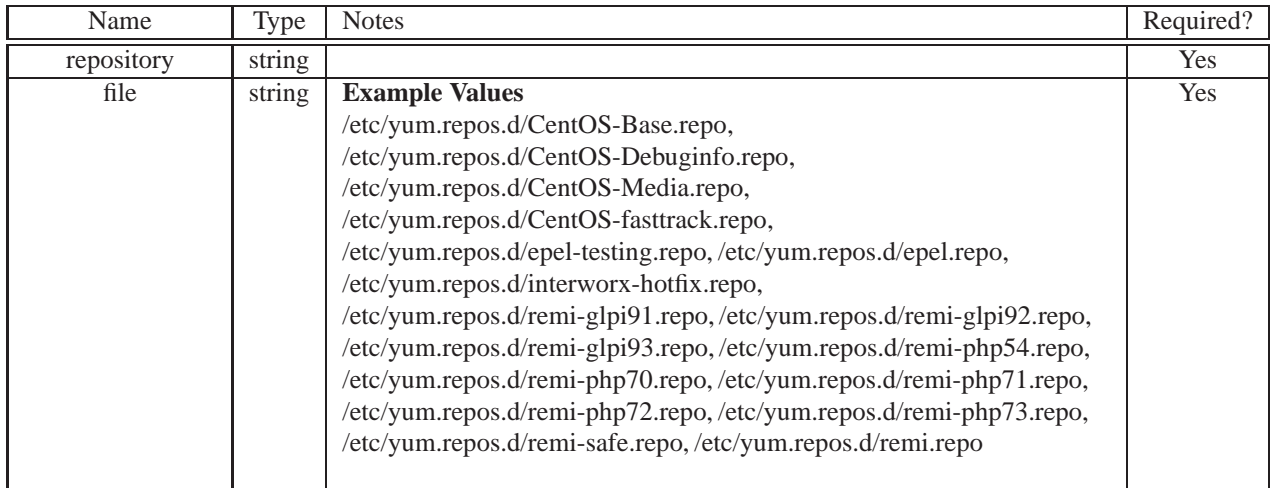

#### **Sample output**

```
r = r, r = r, r = r, r = r, r = r, r = r, r = r, r = r, r = r, r = r, r = r, r = r, r = r, r = r, r = r, r = r, r = r, r = r, r = r, r = r, r = r, r = r, r = r, r = r, r = r, r = r, r = r, r = r, r = r, r = r, r = r, r = r----,<br>'repository' => 'interworx-build-test',<br>'file' => '/etc/vum repos.d/CentOS-Base.repo'.
      ) ,
```
# **Action:** *queryHistory*

**Added in version** 4.8.0-393

**Description** Lists history for a specific package.

#### **Input Parameters**

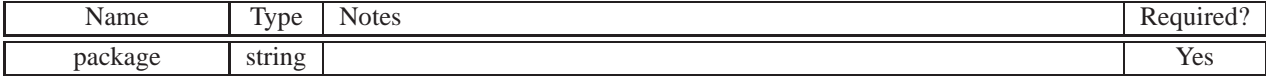

## **Action:** *queryOptions*

**Added in version** 5.1.0-838

**Description** Displays the information available to the action "options".

#### **Sample output**

```
r status r = > 0,<br>r pay load r = >
     \frac{1}{2} osupdates ' => '1',<br>'iworxupdates ' => '##LG_ENABLED##',<br>'update email' => '',
    \, ,
```
## **Action:** *queryUpgradeStep*

**Added in version** 5.0.14-579

**Description** Check the status of an upgrade step.

#### **Input Parameters**

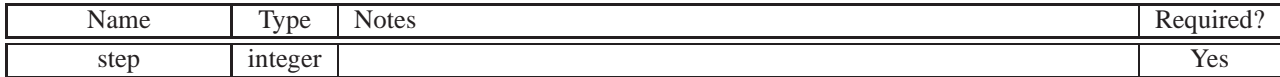

### **Action:** *reroute*

**Added in version** n/a

**Description** Action to re-route from the current controller to a different one.

### **Action:** *win*

**Added in version** n/a

**Description** Magic function - test for testing success mechanism.

# **Chapter 61**

# **Controller: /nodeworx/users**

**Required Permissions** "NODEWORXUSER"

## **Action:** *activate*

**Added in version** 4.8.0-393

**Description** Activates a NodeWorx user.

#### **Input Parameters**

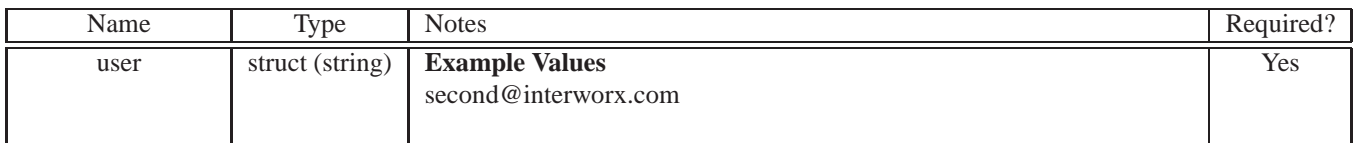

# **Action:** *add*

**Added in version** 4.7.0-339

**Description** Add a new nodeworx user.

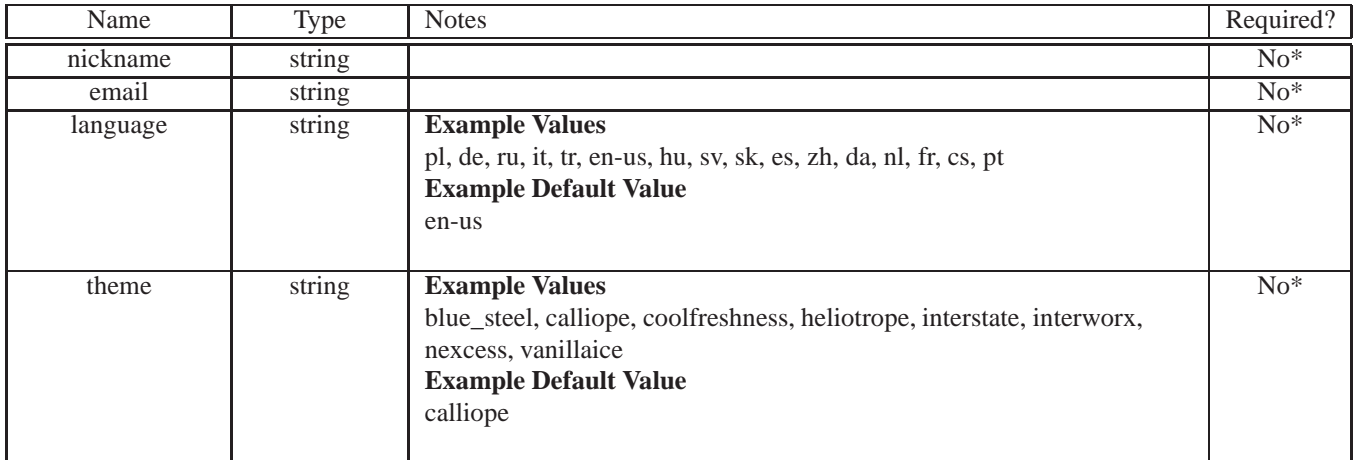

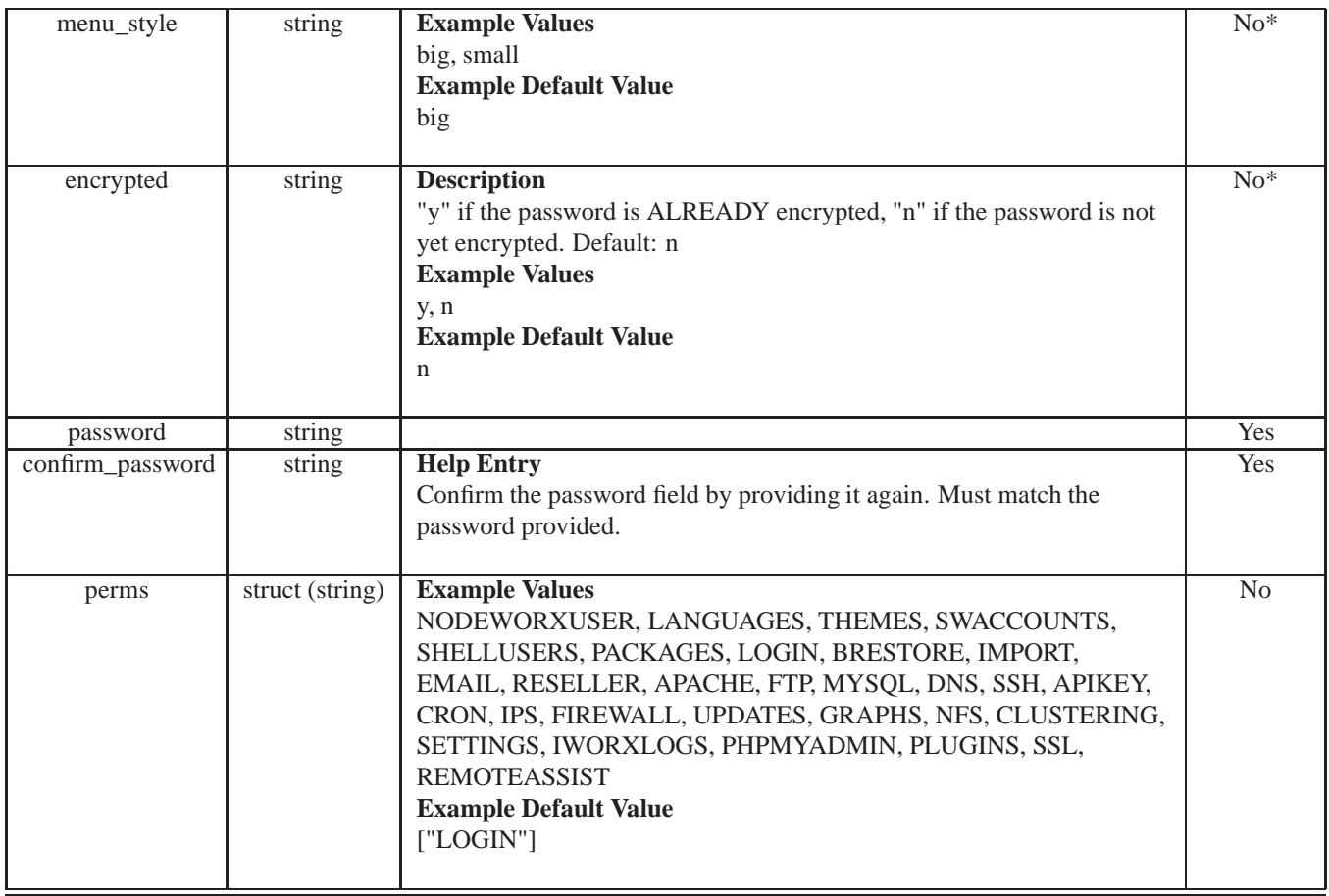

\* indicates that it's actually required, but probably already has a valid default value

# **Action:** *deactivate*

**Added in version** 4.8.0-393

**Description** Deactivates (but does not delete) a NodeWorx user.

**Input Parameters**

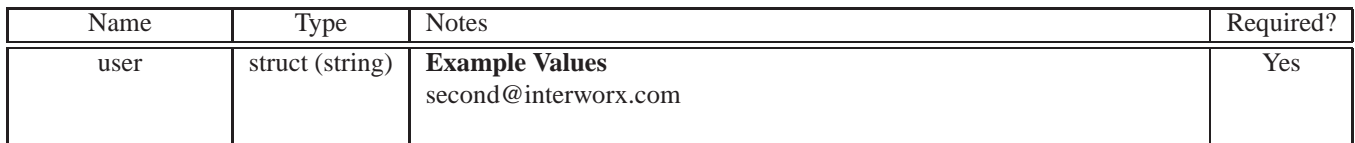

## **Action:** *delete*

**Added in version** 4.7.0-339

**Description** Delete a nodeworx user.

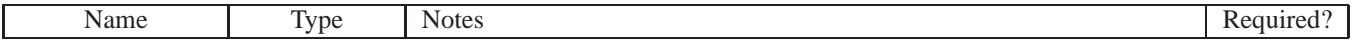

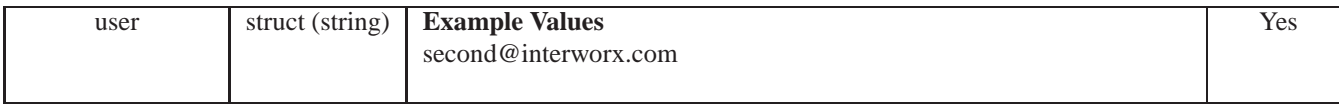

# **Action:** *edit*

**Added in version** 4.7.0-339

**Description** Edit a user.

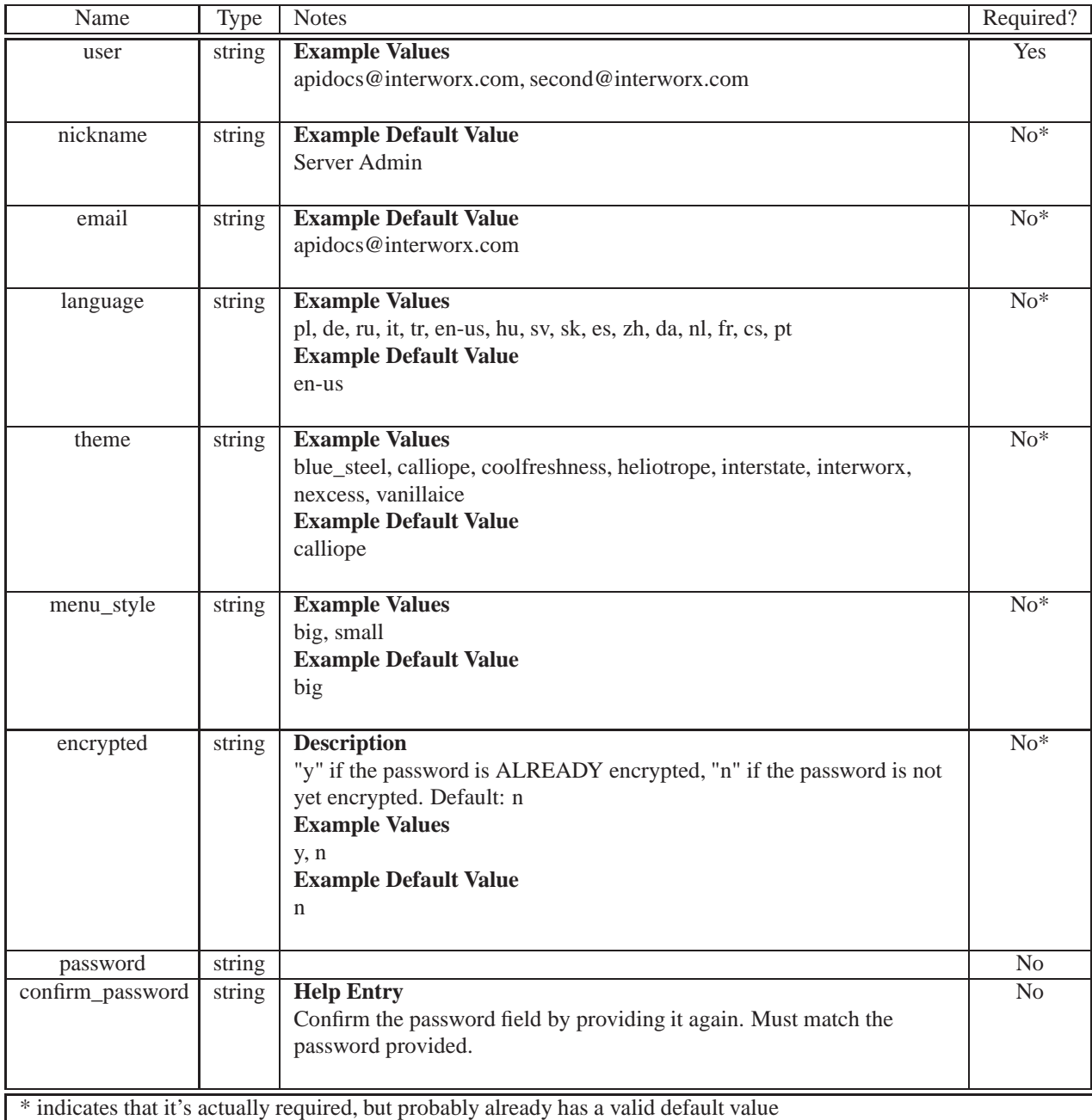

### **Action:** *fail*

**Added in version** n/a

**Description** Magic function - test for failure mechanism.

## **Action:** *isReseller*

**Added in version** 4.7.0-339

**Description** Check if the current user is a reseller or not.

### **Action:** *list*

**Added in version** 4.7.0-339

**Description** List NodeWorx users.

**Warning** This action has been deprecated as of version 4.8.0-393. 2011-01-24 use listUsersAction

#### **Sample output**

```
r status r = > 0,<br>r pay load r = >
   0 =>
       ----,<br>----, 'nodeworx_user@example.com',<br>--- 'Server Admin (nodeworx user@example.com)'.
       \frac{1}{1} =>
       o => 'second@interworx .com',<br>1 => 'NW Secondary User (second@interworx .com)'.
       ) ,
   \cdots
```
## **Action:** *listDeletable*

**Added in version** 4.7.0-339

**Description** List deletable NodeWorx users.

**Sample output**

```
r_{status'} \Rightarrow 0.' p ay load ' =><br>array (<br>0 =>
        ----,<br>---, 'second@interworx .com',<br>1 => 'NW Secondary User (second@interworx .com)'.
       \mathbf{A}\, ,
```
## **Action:** *listEditable*

**Added in version** 4.7.0-339

**Description** List editable NodeWorx users.

**Sample output**

```
----, .<br>'status' => 0.
   ' p ay load ' =><br>array (<br>0 =>
       ) => 'nodeworx_user@example .com',<br>1 => 'Server Admin (nodeworx user@example .com)'.
       \frac{1}{1} = >
       o => 'second@interworx .com',<br>1 => 'NW Secondary User (second@interworx .com)'.
     ) ,
  ) ,
```
# **Action:** *listMasterUser*

**Added in version** 4.7.0-339

**Description** Get details of the master user.

**Sample output**

```
\begin{array}{rl} \texttt{P1\_begin} & \texttt{1\_begin} & \texttt{1
```
### **Action:** *listUsers*

**Added in version** 4.8.0-393

**Description** List NodeWorx users.

**Sample output**

 $r_{status'} \Rightarrow 0.$  $'$  p ay l o ad ' = > o =><br>array (

```
/global_uid' => 'nwi',<br>'email' => 'nodeworr_user@example.com',<br>'nickname' => 'Server Admin',<br>'language' => 'em-us',<br>'user_status' => 'active',<br>'twoe' => 'master'.
              \frac{1}{1} = >
               \frac{1}{2}jobal_uid<sup>3</sup> => 'nw213',<br>'email' => 'second@interworx.com',<br>'nickname' => 'NW Secondary User',<br>'language' => 'em-us',<br>'user_status' => 'active',<br>'wne' => 'slave'.
           \lambda) ,
```
# **Action:** *listWorkingUser*

#### **Added in version** 4.7.0-339

**Description** Get details of the working user.

**Sample output**

```
- , particle = 0<br>
, particle = 0<br>
, particle = 0<br>
, and 1 -> 1<br>
, and 1 -> 1<br>
, and 1 -> 1<br>
, and 1 -> 1 - and everx_user0example.com ,<br>
, is<br>
is mass ter , because the , is an interesting of the status of the<br>
, in the s
```
## **Action:** *queryEdit*

**Added in version** 5.1.0-838

**Description** Displays the information available to the action "edit".

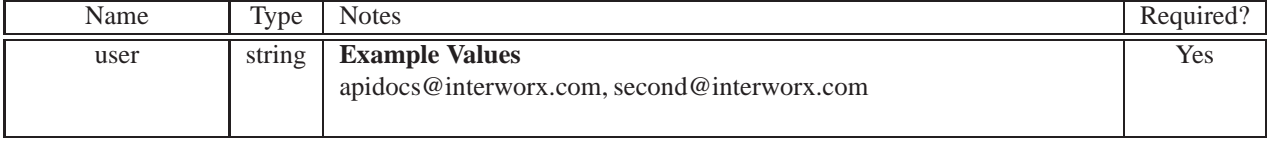

#### **Sample output**

```
a r r a y (
' s t a t u s ' = > 0 ,
' p a y l o a d ' = >
a r r a y (
' u s e r _ i d ' = > '1 ' ,
' n i 
 k n a m e ' = > ' S e r v e r A d m i n ' ,
' e m a i l ' = > ' n o d e w o r x _ u s e r  e x a m p l e . 
om ' ,
' l a n g u a g e ' = > ' en - us ' ,
' t h e m e ' = > ' 
 a l l i o p e ' ,
' m e n u _ s t y l e ' = > ' big ' ,
' e n 
 r y p t e d ' = > 'n ' ,
' p a s s w o r d ' = > NULL ,
' 
 o n f i r m _ p a s s w o r d ' = > NULL ,
' u s e r ' = > ' n o d e w o r x _ u s e r  e x a m p l e . 
om ' ,
) ,
```
## **Action:** *reroute*

**Added in version** n/a

**Description** Action to re-route from the current controller to a different one.

### **Action:** *win*

**Added in version** n/a

**Description** Magic function - test for testing success mechanism.

# **Part III**

# **SiteWorx API Spec**

# **Chapter 62**

# **Controller: /siteworx/backup**

**Required Permissions** "BACKUP"

**Required Options** Account Backup

### **Action:** *create*

**Added in version** 4.7.0-339

**Description** Create a SiteWorx backup.

**Input Parameters**

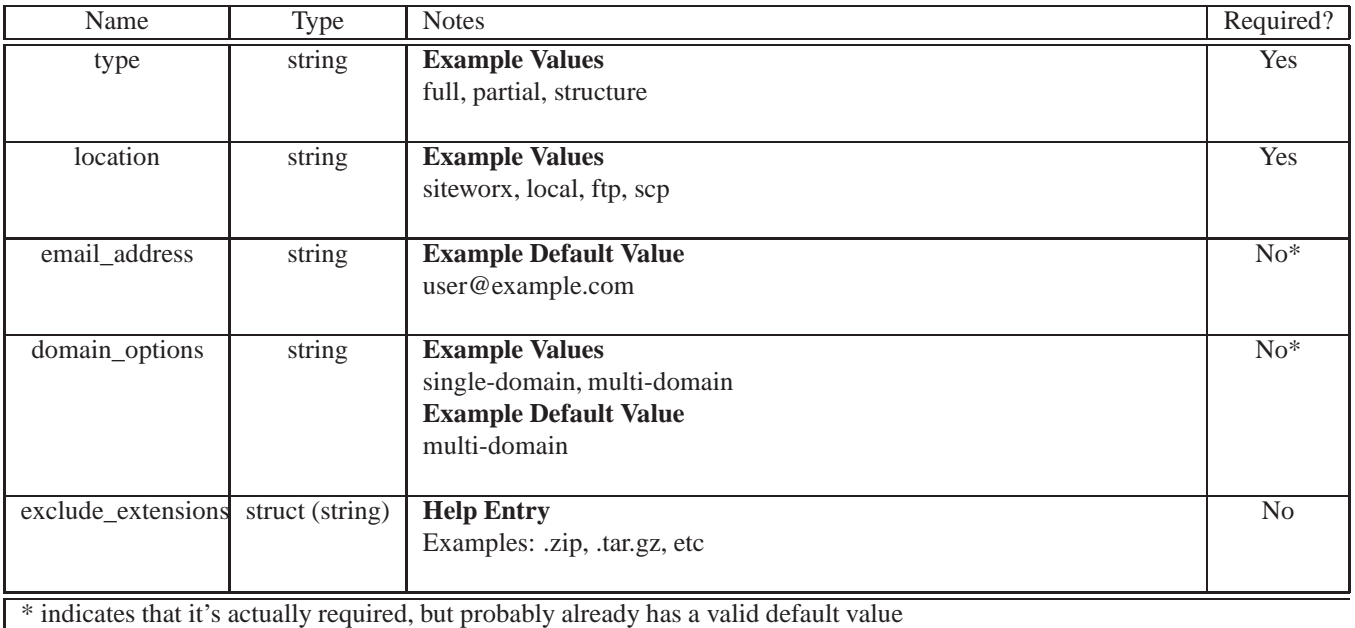

## **Action:** *delete*

**Added in version** 4.7.0-339

**Description** Delete a siteworx backup.

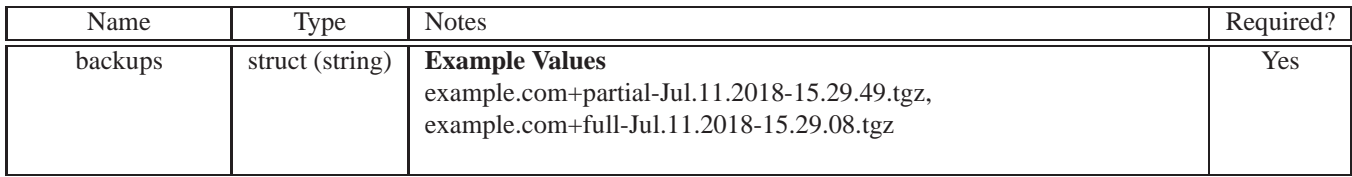

## **Action:** *deleteCron*

**Added in version** 4.7.0-339

**Description** Delete a scheduled backup.

**Warning** This action has been deprecated as of version 4.8.0-393. 2010-11-30 use /siteworx/backup/schedule action=delete

## **Action:** *fail*

**Added in version** n/a

**Description** Magic function - test for failure mechanism.

## **Action:** *listAllBackups*

**Added in version** 4.8.0-393

**Description** List all backups created manually.

#### **Sample output**

```
r status r = > 0,<br>r pay load r = >
   array (0 \Rightarrowarray (<br>
array ( \rightarrow '/home/example/example.com/iworr-backup/example.com+full-Jul.11.2018-15.29.08.tgz',<br>
'filesize' -> '7:0.9819.<br>
'filesize' -> '7:0.981',<br>
'filesize' -> '7:0.981',<br>
'filesize' -> '7:0.981',<br>
'filesize-b
         array (<br>
*11lepath' => '/home/example/example.com/iworx-backup/example.com*partial-Jul.11.2018-15.29.49.tgz',<br>
'filesize' => '4xample.com*partial-Jul.11.2018-15.29.49.tgz',<br>
'filesize' => '445.50 KB',<br>
'filesize-bytes' => 
   ) ,
```
## **Action:** *listDailyBackups*

**Added in version** 4.8.0-393

**Description** List all current daily backups.

**Sample output**

array (  $r_{status'} \Rightarrow 0.$  $'$  p ay load ' = > array ( ) ,

## **Action:** *listMonthlyBackups*

**Added in version** 4.8.0-393

**Description** List all current monthly backups.

```
Sample output
```
 $r$  status  $r$  = > 0,<br> $r$  pay load  $r$  = > a r r a y ( ) ,

# **Action:** *listWeeklyBackups*

**Added in version** 4.8.0-393

**Description** List all current weekly backups.

#### **Sample output**

a r r a y ( ' s t a t u s ' = > 0 , ' p a y l o a d ' = > a r r a y ( ) ,

## **Action:** *reroute*

**Added in version** n/a

**Description** Action to re-route from the current controller to a different one.

#### **Input Parameters**

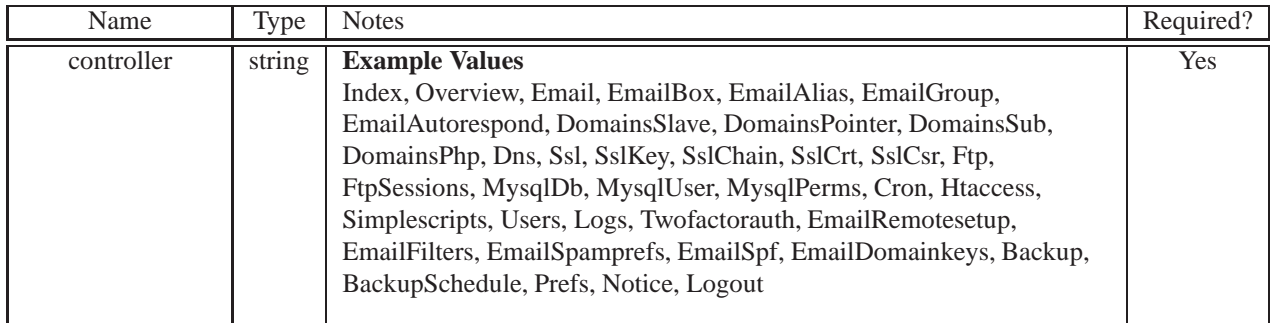

### **Action:** *restore*

**Added in version** 4.7.0-339

**Description** Restore a partial siteworx backup.

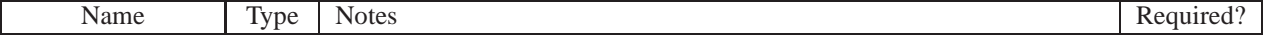

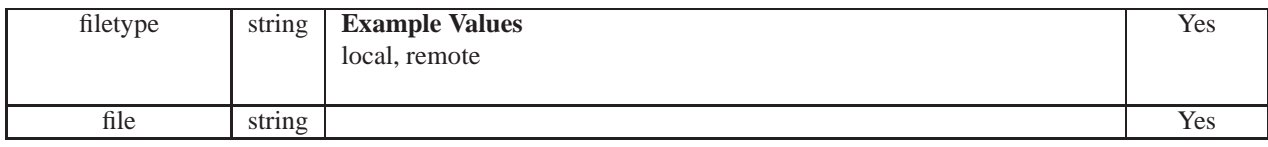

# **Action:** *schedule*

**Added in version** 4.7.0-339

**Description** Schedule a SiteWorx backup.

**Warning** This action has been deprecated as of version 4.8.0-393. 2010-11-30 use /siteworx/backup/schedule action=create

#### **Input Parameters**

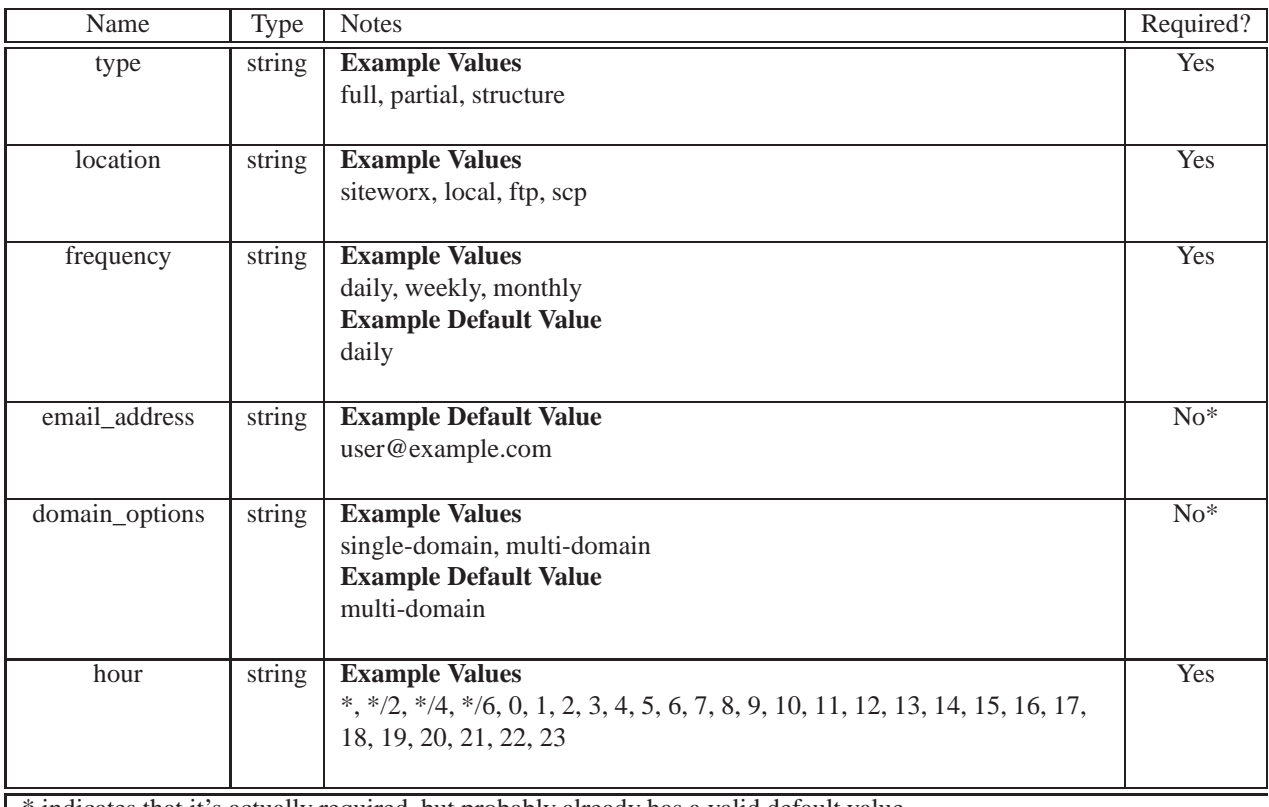

\* indicates that it's actually required, but probably already has a valid default value

# **Action:** *win*

**Added in version** n/a

**Description** Magic function - test for testing success mechanism.

# **Chapter 63**

# **Controller: /siteworx/backup/schedule**

**Required Permissions** "BACKUP"

**Required Options** Account Backup

## **Action:** *create*

**Added in version** 4.8.0-393

**Description** Add a scheduled backup.

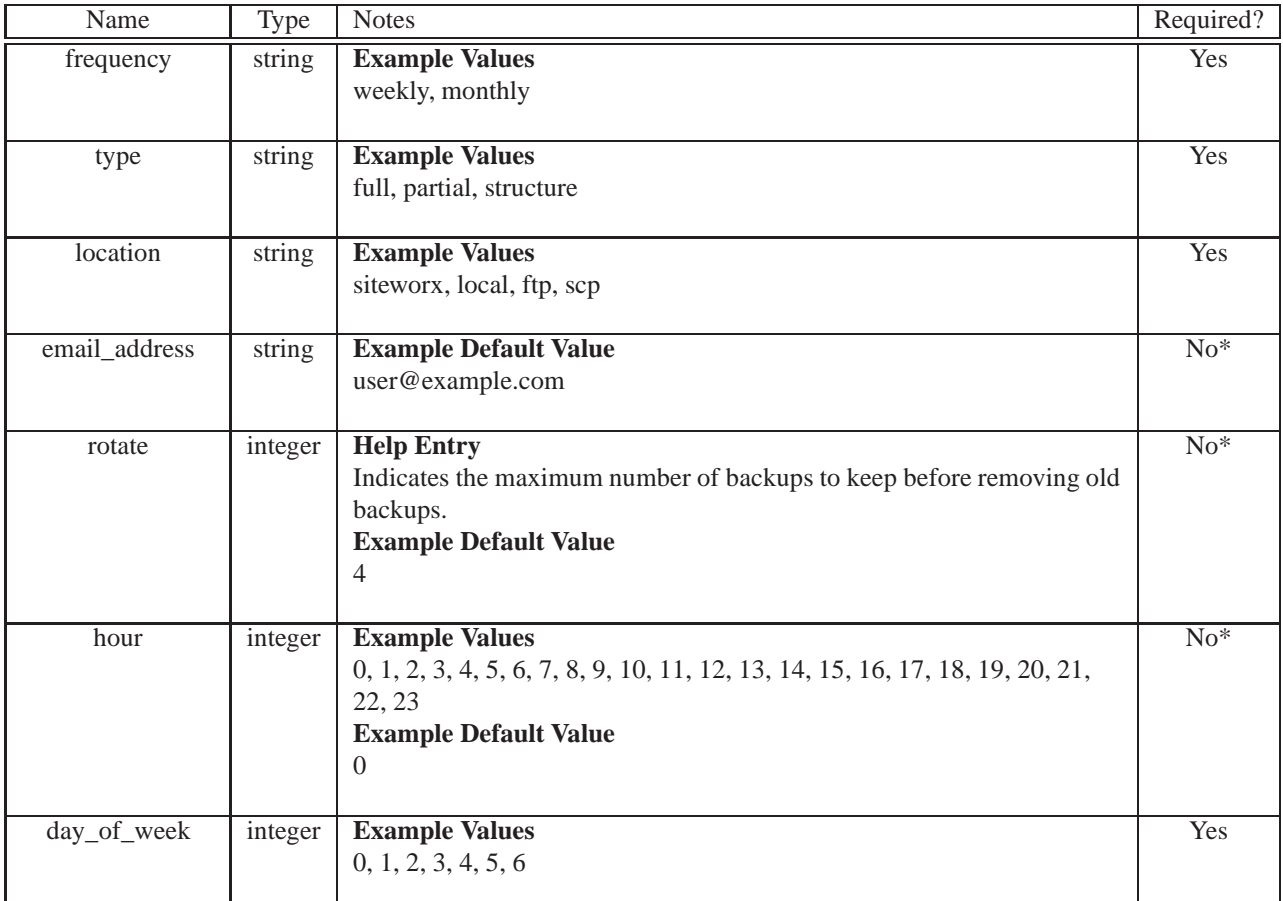

\* indicates that it's actually required, but probably already has a valid default value

## **Action:** *delete*

**Added in version** 4.8.0-393

**Description** Deletes the scheduled backup.

**Input Parameters**

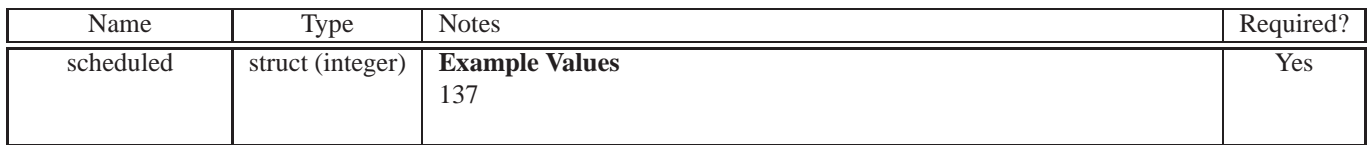

# **Action:** *edit*

**Added in version** 5.0.14-579

**Description** Edit a scheduled backup.

#### **Input Parameters**

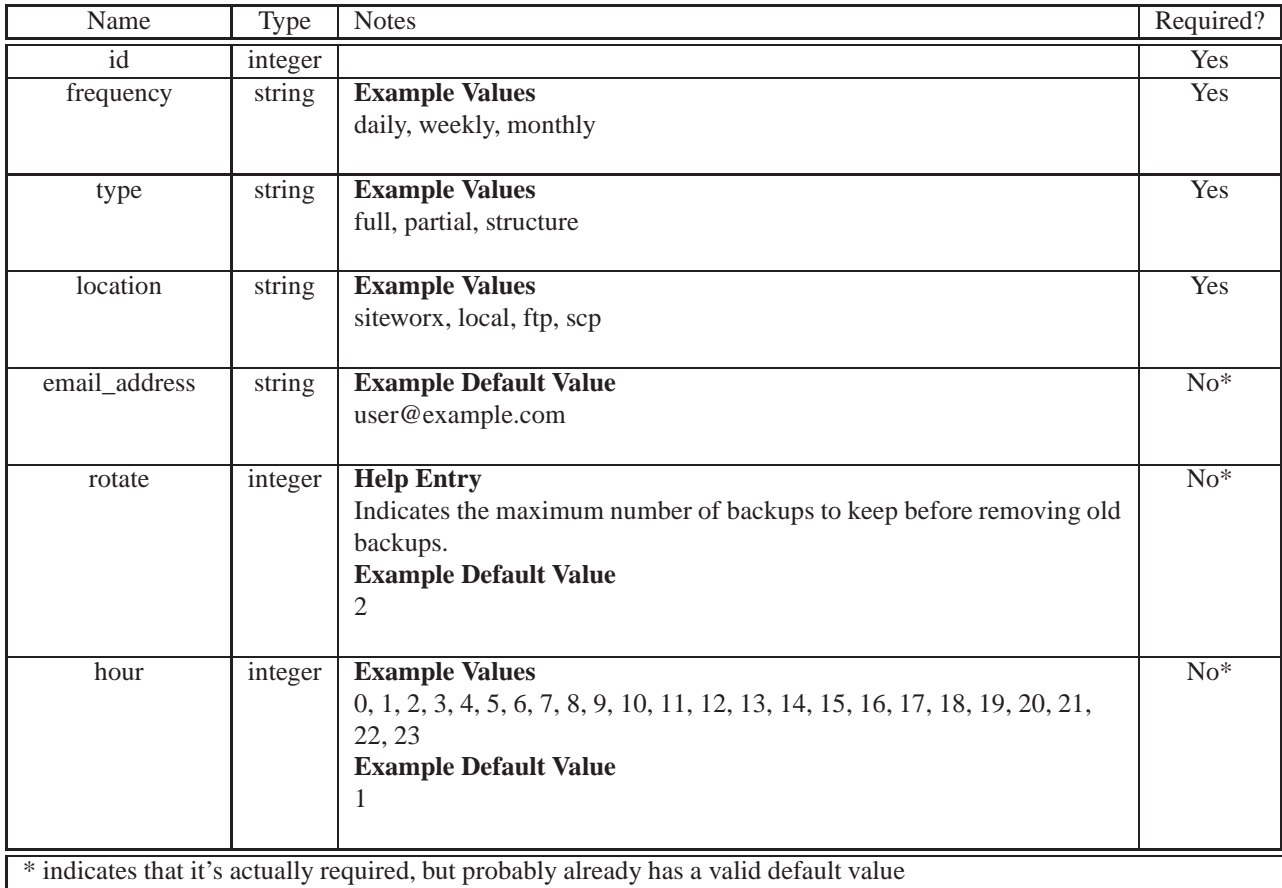

**Action:** *fail*

#### **Added in version** n/a

**Description** Magic function - test for failure mechanism.

#### **Action:** *listScheduled*

**Added in version** 4.8.0-393

**Description** Lists all the scheduled backups for the current SiteWorx user.

#### **Sample output**

```
r = r, r = r, r = r, r = r, r = r, r = r, r = r, r = r, r = r, r = r, r = r, r = r, r = r, r = r, r = r, r = r, r = r, r = r, r = r, r = r, r = r, r = r, r = r, r = r, r = r, r = r, r = r, r = r, r = r, r = r, r = r, r = rarray (<br>0 =array (<br>
'id' => '137',<br>
'siteworx_id' => '282',<br>
'exail_address' => 'luser@example.com',<br>
'rotate' => '2',<br>
'frequency' => 'daily',<br>
'hour' => 'luser@example.com',<br>
'day_of_month' => '*',<br>
'day_of_month' => '*',<br>
'type' =
```
## **Action:** *queryEdit*

**Added in version** 5.1.0-838

**Description** Displays the information available to the action "edit".

#### **Input Parameters**

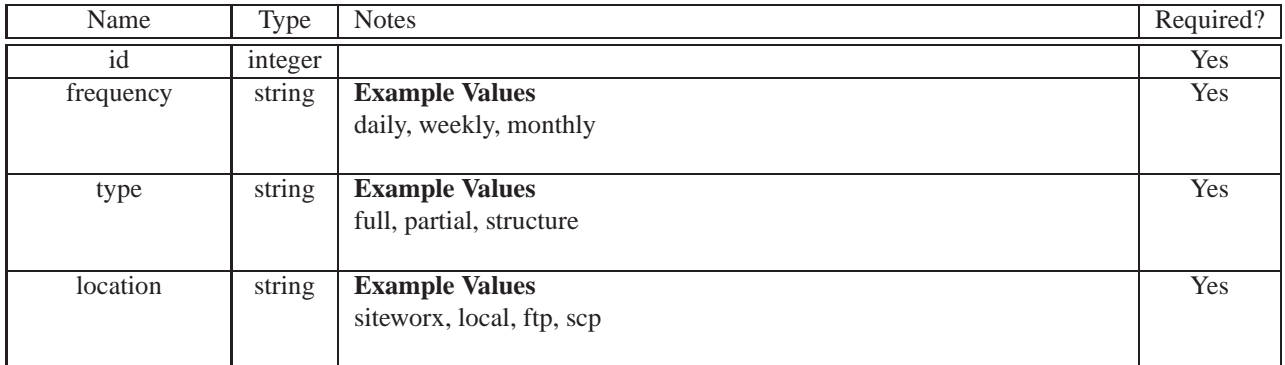

#### **Sample output**

 $r$  status  $r$  = > 0,<br> $r$  p av load  $r$  = >  $\begin{array}{lll} \mathcal{N} > \mathcal{N} > \mathcal{N} > \mathcal{N} \\ \mathcal{N} > \mathcal{N} > \mathcal{N} > \mathcal{N} \\ \mathcal{N} > \mathcal{N} > \mathcal{N} > \mathcal{N} > \mathcal{N} \\ \mathcal{N} > \mathcal{N} > \mathcal{N} > \mathcal{N} > \mathcal{N} \end{array} \end{array} \tag*\begin{array}{lll} \mathcal{N} > \mathcal{N} > \mathcal{N} > \mathcal{N} > \math$ 

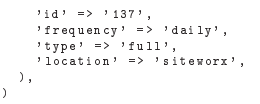

# **Action:** *reroute*

**Added in version** n/a

**Description** Action to re-route from the current controller to a different one.

## **Action:** *win*

**Added in version** n/a

**Description** Magic function - test for testing success mechanism.

# **Chapter 64**

# **Controller: /siteworx/cron**

**Required Permissions** "CRONTAB"

**Required Options** Crontab Access

## **Action:** *add*

**Added in version** 4.7.0-339

**Description** Add a new cronjob to the user's crontab.

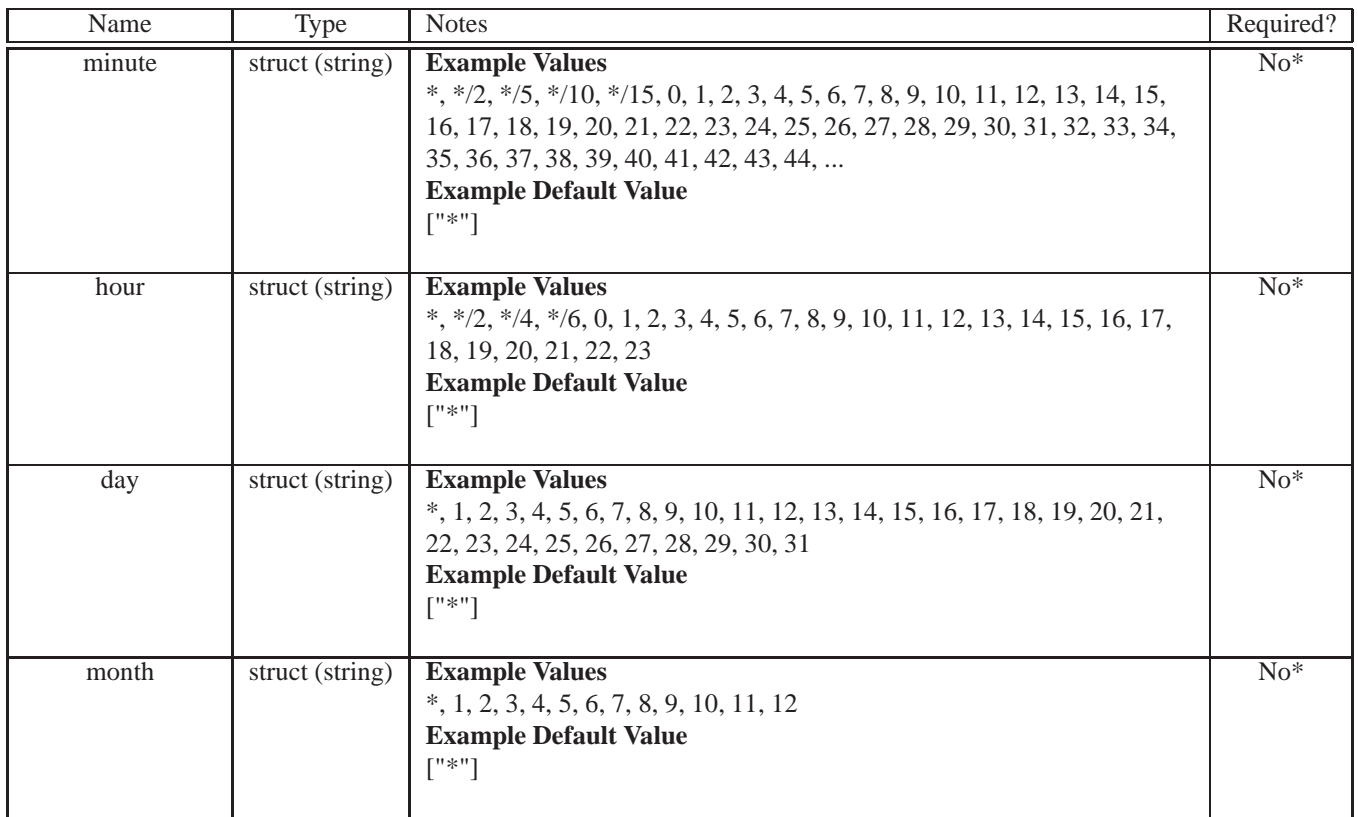

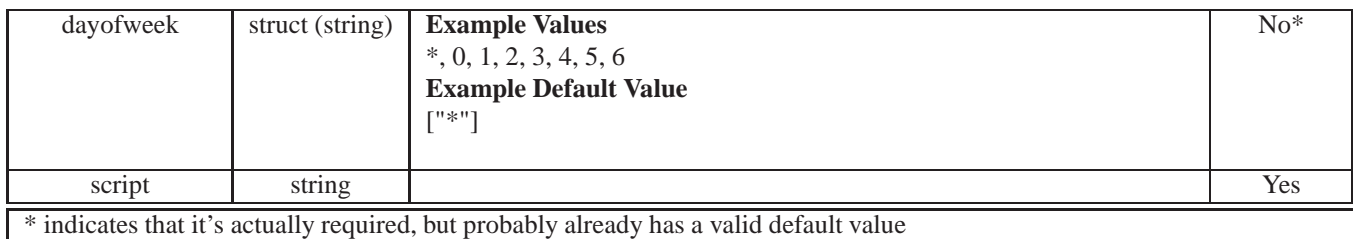

# **Action:** *delete*

**Added in version** 4.7.0-339

**Description** Delete cronjobs from the SiteWorx user's crontab.

#### **Input Parameters**

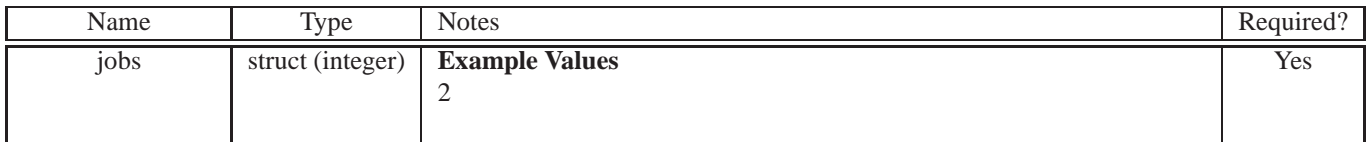

# **Action:** *edit*

**Added in version** 4.7.0-339

**Description** Edit an existing cronjob in the user's crontab.

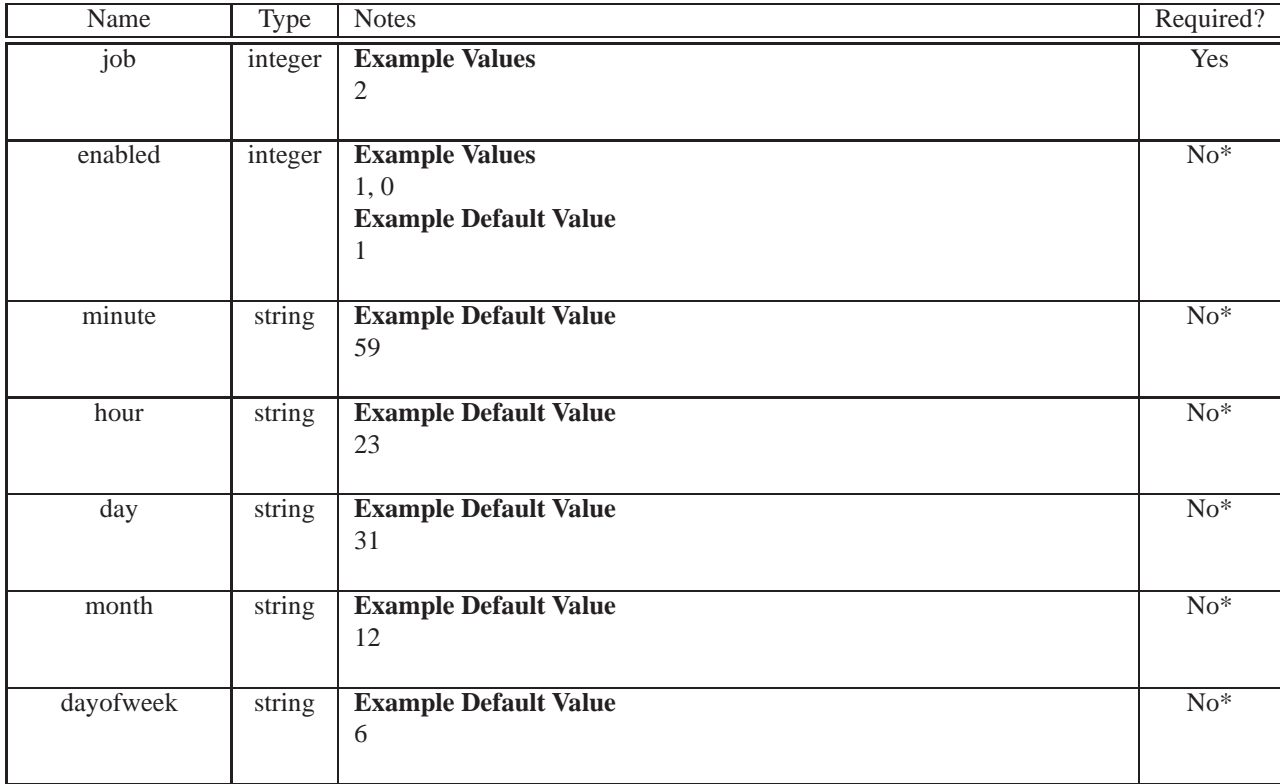

![](_page_394_Picture_266.jpeg)

# **Action:** *fail*

**Added in version** n/a

**Description** Magic function - test for failure mechanism.

## **Action:** *getCurrentSystemTime*

**Added in version** 6.1.19-1483

**Description** Get current system time in RFC822 format.

## **Action:** *list*

**Added in version** 4.7.0-339

**Description** List cron jobs.

#### **Sample output**

```
r status v = > 0,<br>
r pay load v = ><br>
array (<br>
2 = ><br>
array (
                                     *type '=> 'normal',<br>'enabled' => 1,<br>'linenum' => 2,<br>'linenum' => '59',<br>'hour' => '23',<br>'hour' => '12',<br>'month' => '12',<br>'month' => '12',<br>'script' => '6',
                  ) ,
           \cdots
```
## **Action:** *options*

**Added in version** 4.7.0-339

**Description** Edit cron options.

![](_page_394_Picture_267.jpeg)

![](_page_395_Picture_339.jpeg)

## **Action:** *queryEdit*

**Added in version** 5.1.0-838

**Description** Displays the information available to the action "edit".

#### **Input Parameters**

![](_page_395_Picture_340.jpeg)

#### **Sample output**

```
a r r a y (
' s t a t u s ' = > 0 ,
' p a y l o a d ' = >
a r r a y (
' s y s t e m t i m e ' = > ' Wed , 11 Jul 18 1 5 : 4 3 : 4 2 -0400 ' ,
' e n a b l e d ' = > '1 ' ,
' m i n u t e ' = > ' 59 ' ,
' h o u r ' = > ' 23 ' ,
' day ' = > ' 31 ' ,
' m o n t h ' = > ' 12 ' ,
' d a y o f w e e k ' = > '6 ' ,
' s 
 r i p t ' = > ' e 
 h o t e s t ' ,
' job ' = > ' 2 ' ,
) ,
```
## **Action:** *queryJobs*

**Added in version** 4.8.0-393

**Description** List user jobs.

## **Action:** *queryOptions*

**Added in version** 4.8.0-393

**Description** Displays the information available to the action "options".

**Sample output**

```
r = r, r = r, r = r, r = r, r = r, r = r, r = r, r = r, r = r, r = r, r = r, r = r, r = r, r = r, r = r, r = r, r = r, r = r, r = r, r = r, r = r, r = r, r = r, r = r, r = r, r = r, r = r, r = r, r = r, r = r, r = r, r = rarray ( 0 = 0 )|<br>| user | => 'example',<br>| path | => '/opt/remi/php71/root/usr/bin:/opt/remi/php71/root/usr/sbin:/usr/local/bin:/usr/bin:/bin',<br>| path | => '/'opt/remi/php71/root/usr/bin:/opt/remi/php71/root/usr/sbin:/usr/local/bin:/usr/b
           ) ,
    ) ,
```
### **Action:** *reroute*

**Added in version** n/a

**Description** Action to re-route from the current controller to a different one.

#### **Action:** *win*

**Added in version** n/a

# **Controller: /siteworx/dns**

**Required Permissions** "DNS"

**Required Options** Edit DNS Records

#### **Action:** *add*

**Added in version** 4.7.0-339

**Description** Add a DNS Record (A, CNAME, or TXT).

**Warning** This action has been deprecated as of version 4.8.0-393. 2011-04-05 Use individual add[ type ] functions instead.

#### **Input Parameters**

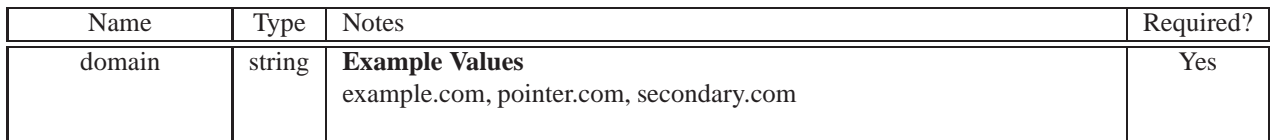

### **Action:** *addA*

**Added in version** 4.7.0-339

**Description** Add an A record.

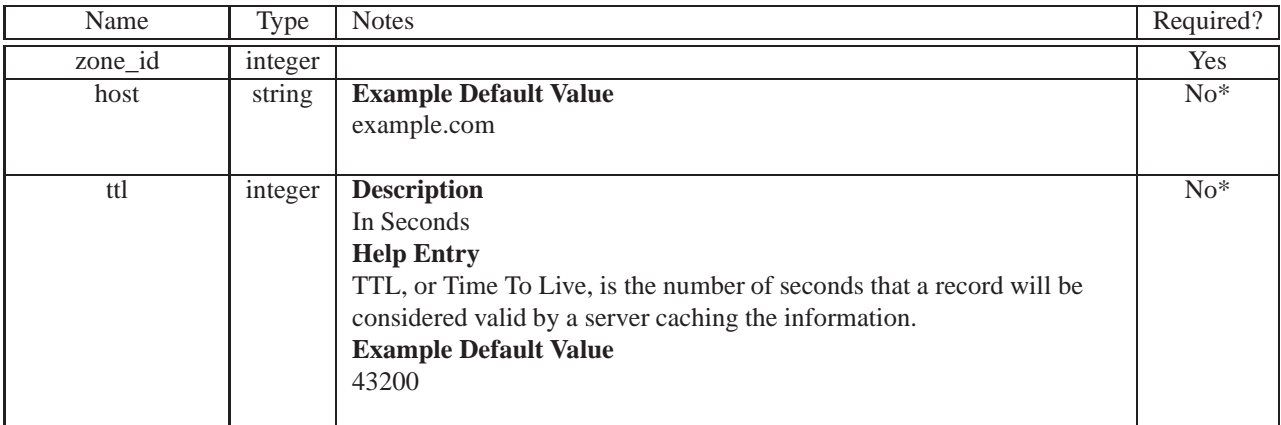

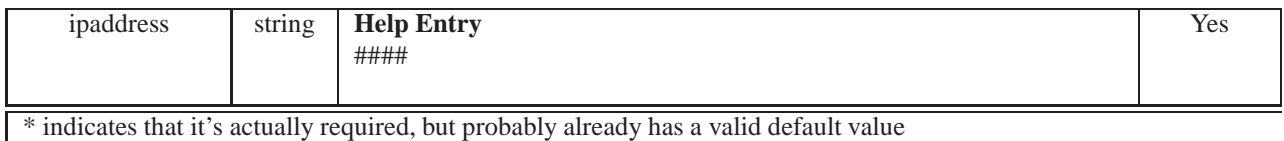

## **Action:** *addAAAA*

**Added in version** 4.8.0-393

**Description** Add an AAAA record.

#### **Input Parameters**

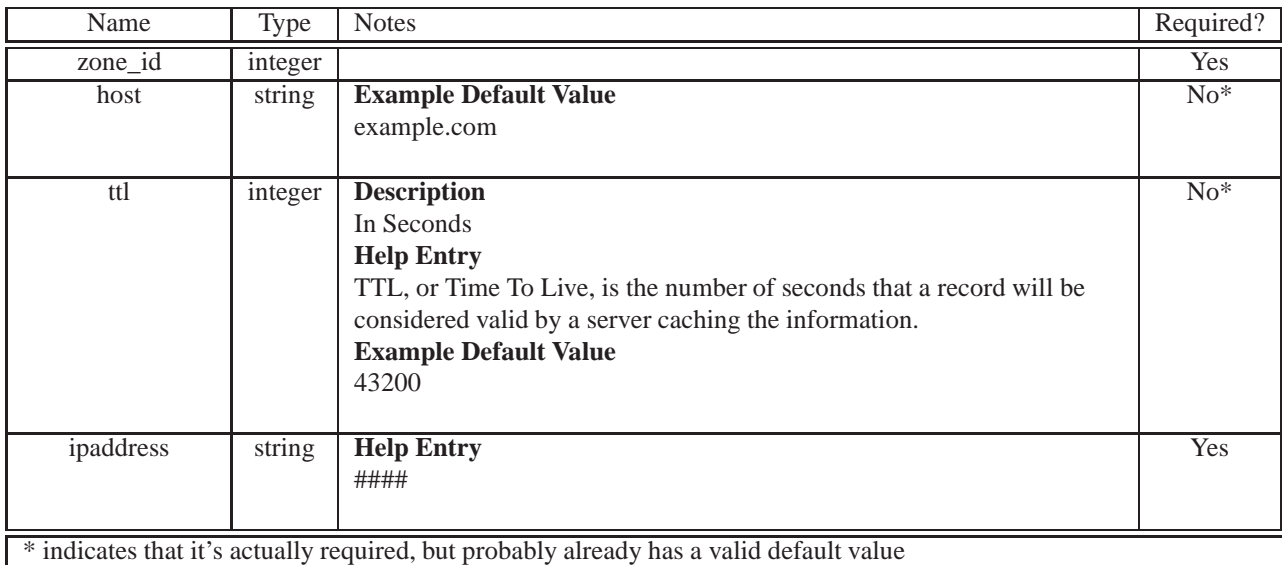

## **Action:** *addCAA*

**Added in version** 6.0.8-1363

**Description** Add a CAA record.

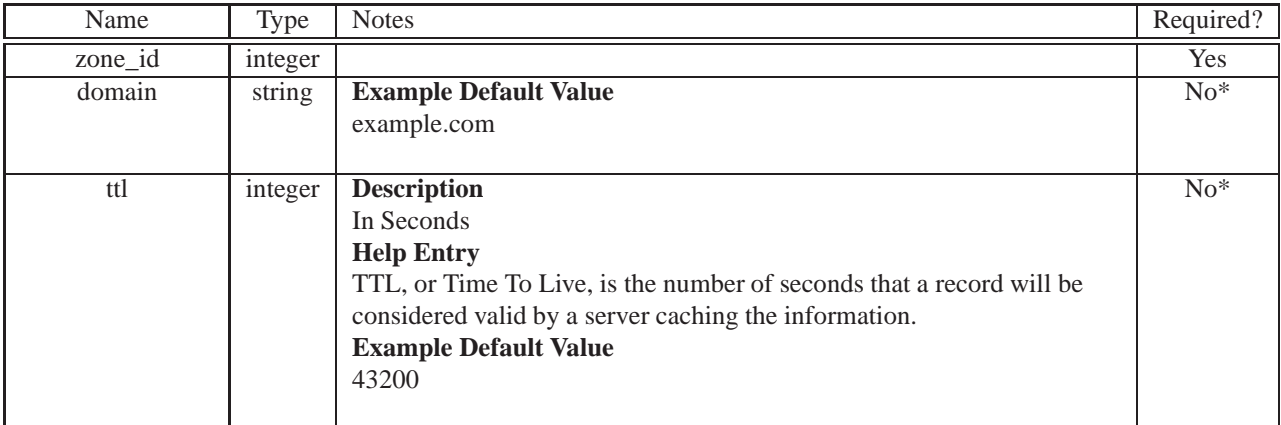

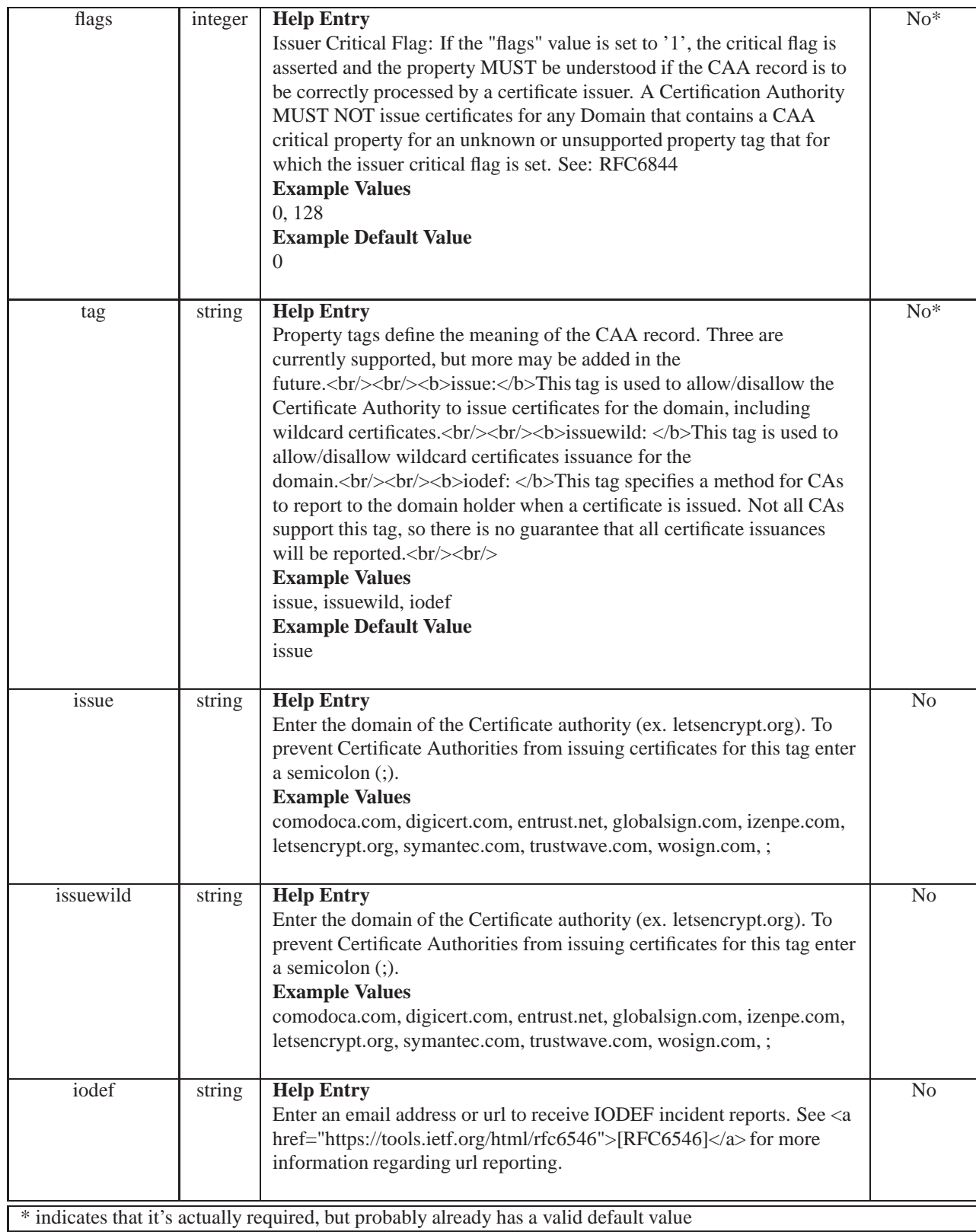

**Action:** *addCNAME*

#### **Added in version** 4.8.0-393

#### **Description** Add a CNAME record.

#### **Input Parameters**

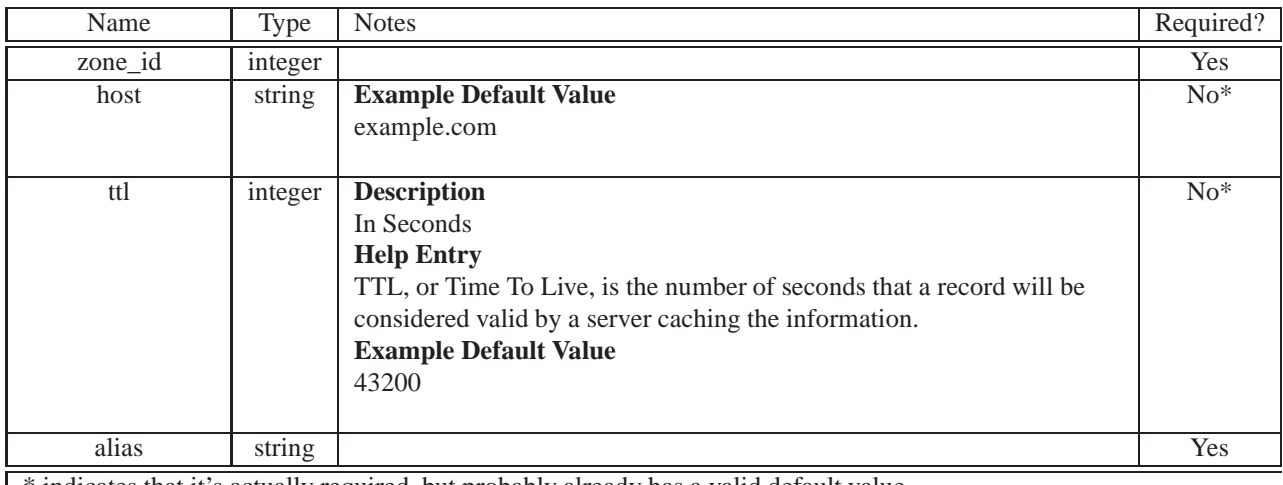

\* indicates that it's actually required, but probably already has a valid default value

## **Action:** *addMX*

**Added in version** 4.8.0-393

**Description** Add an MX record.

#### **Input Parameters**

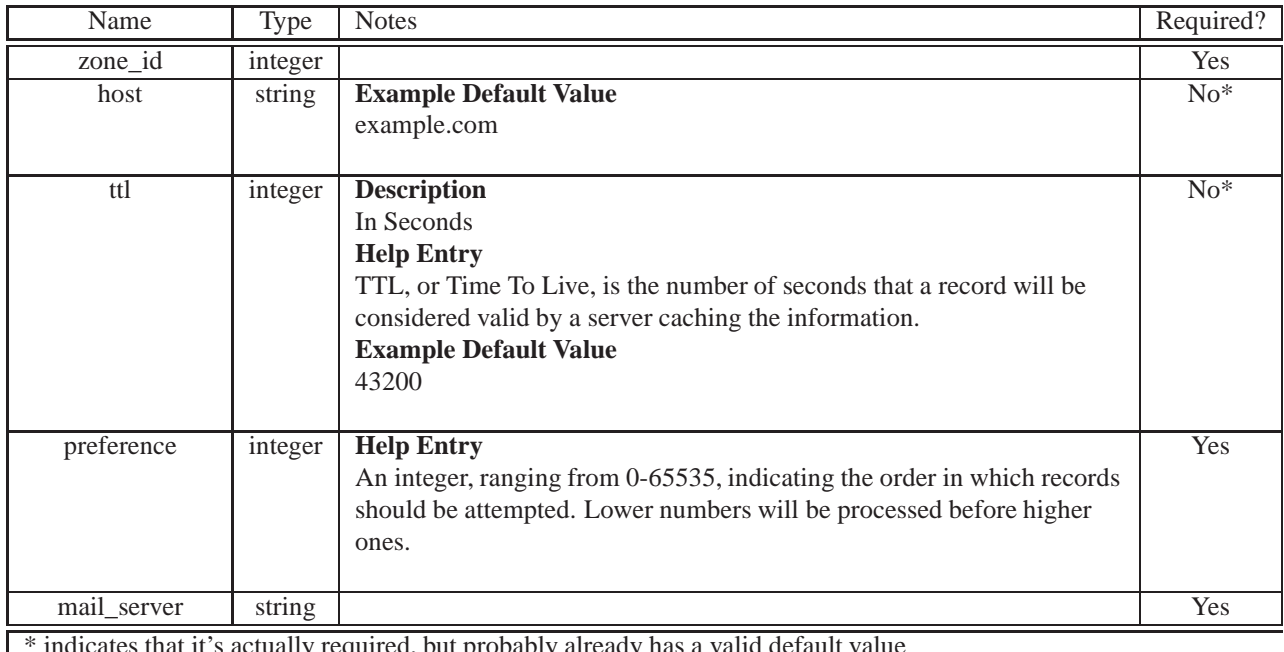

indicates that it's actually required, but probably already has a valid default value

**Action:** *addSPF*

#### **Added in version** 4.8.0-393

#### **Description** Add an SPF record.

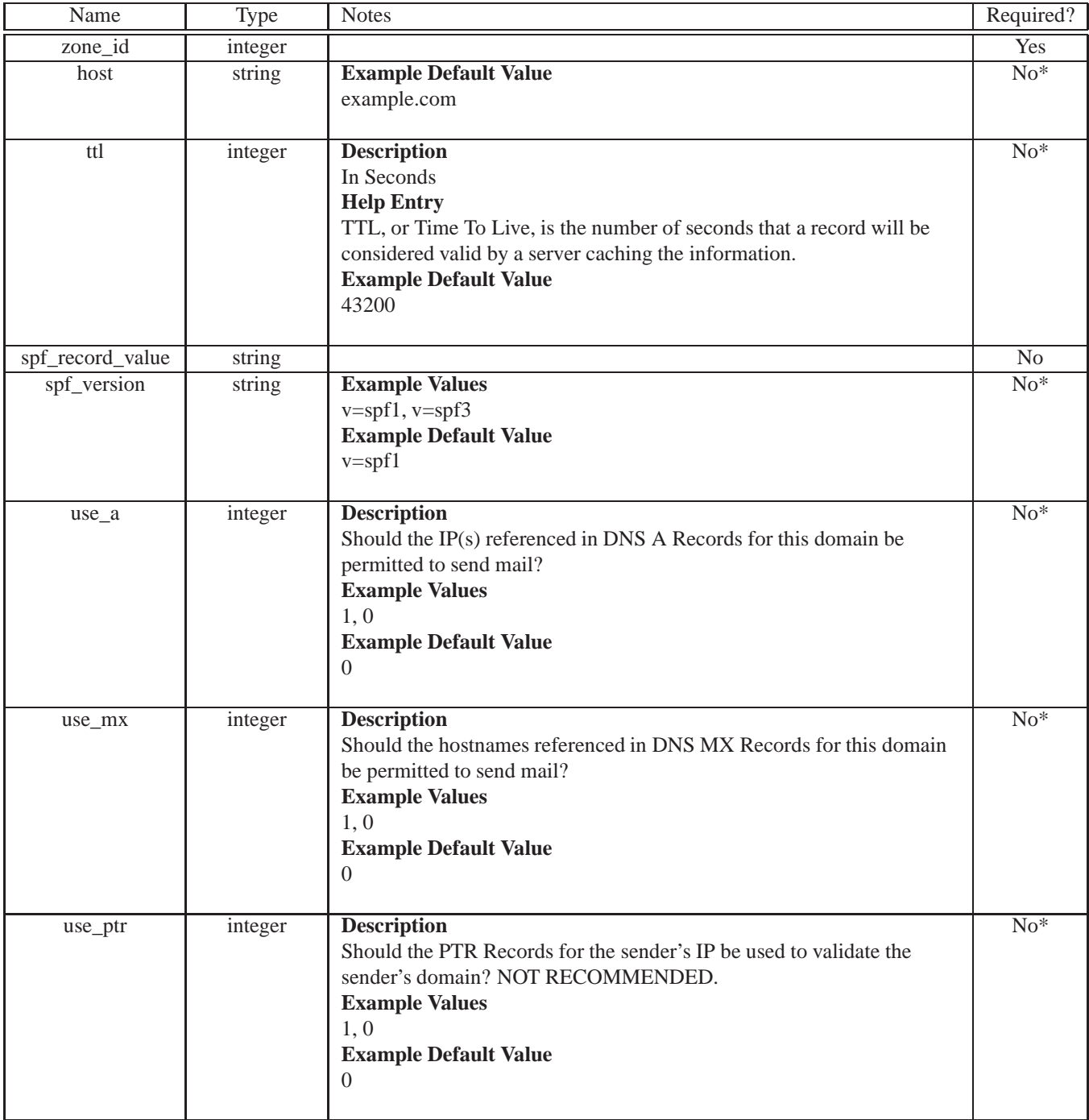

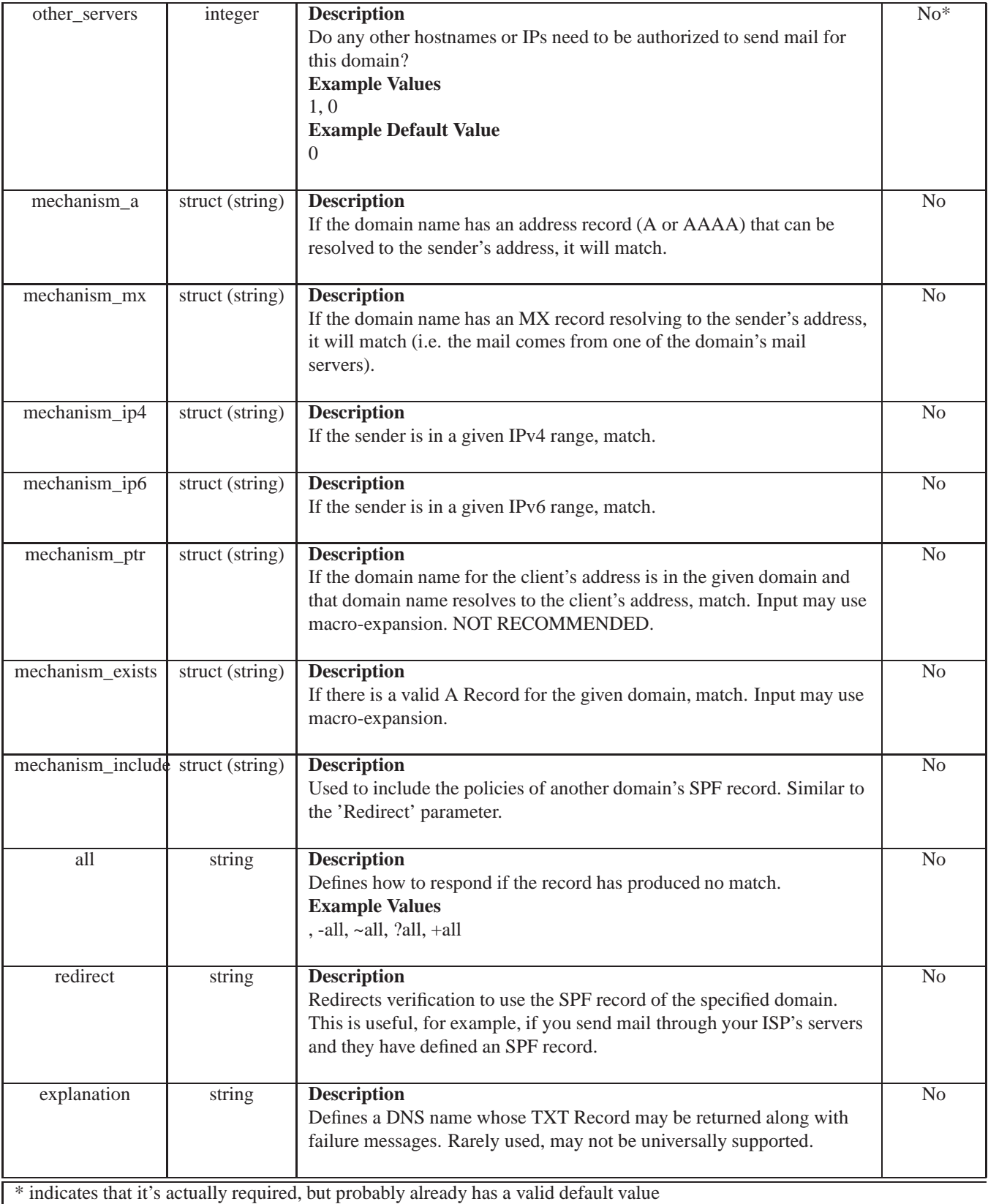

## **Action:** *addSRV*

**Added in version** 5.0.15-700

**Description** Add an SRV record.

#### **Input Parameters**

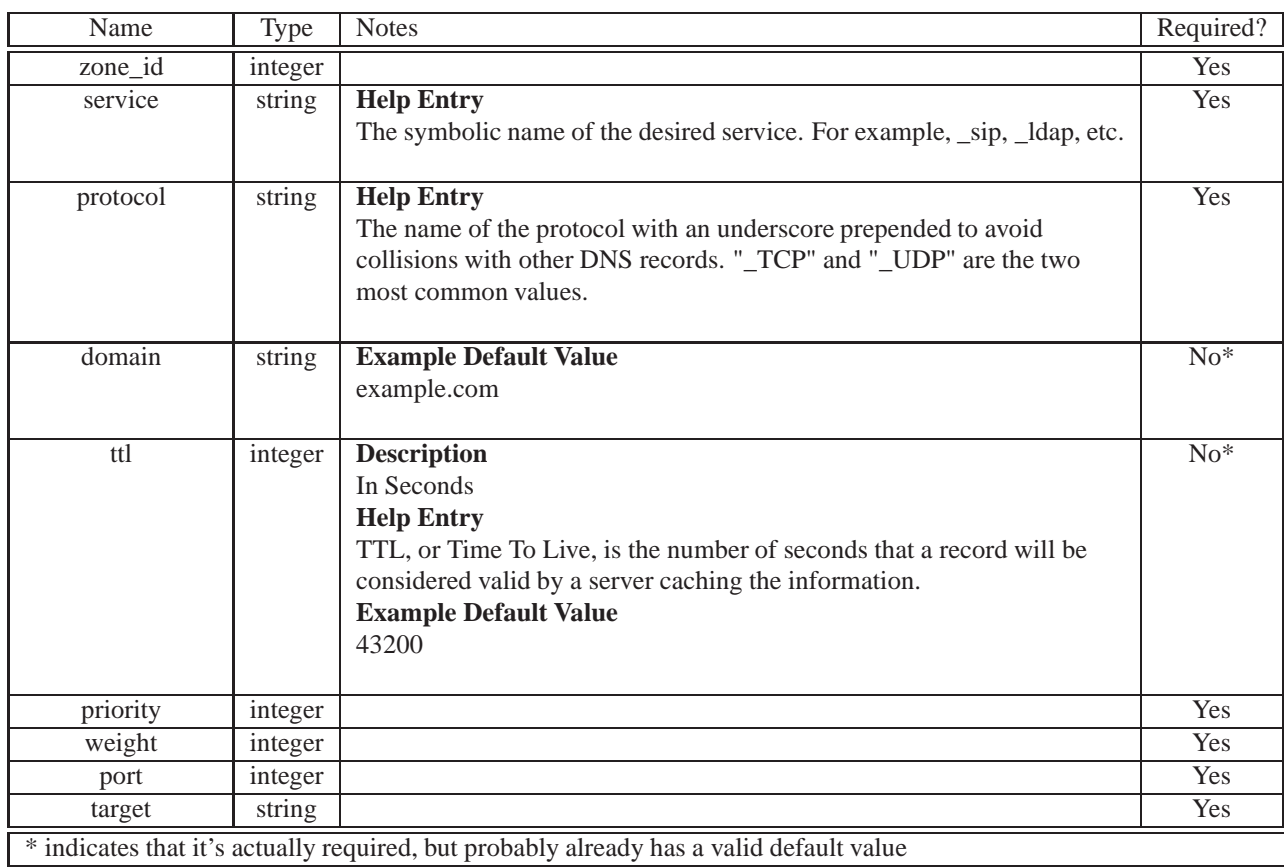

## **Action:** *addTXT*

**Added in version** 4.8.0-393

**Description** Add a TXT record.

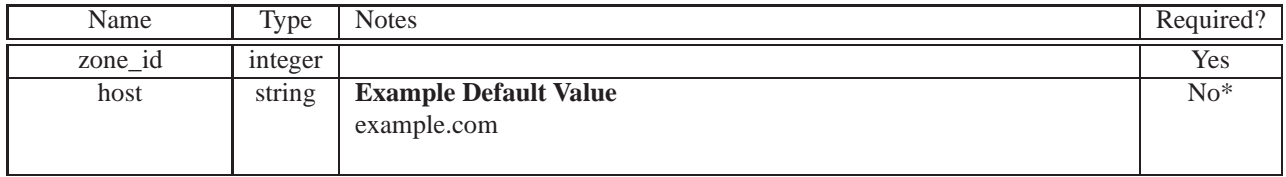

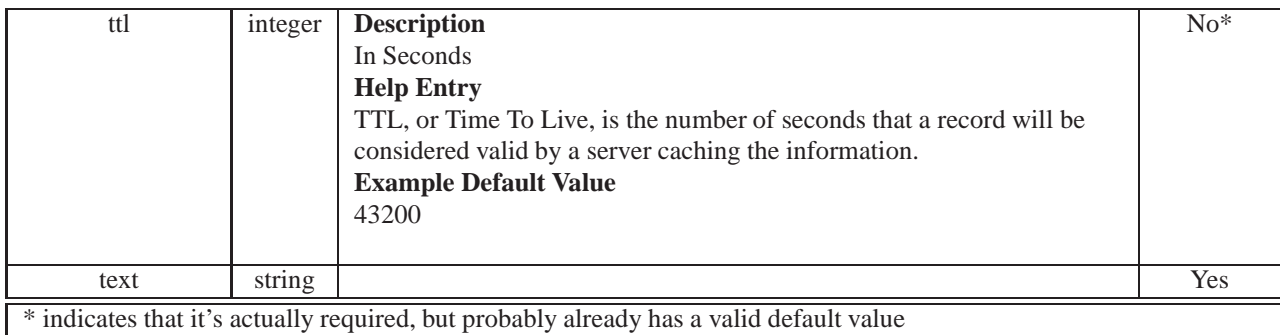

## **Action:** *delete*

**Added in version** 4.7.0-339

**Description** Delete a DNS Record.

#### **Input Parameters**

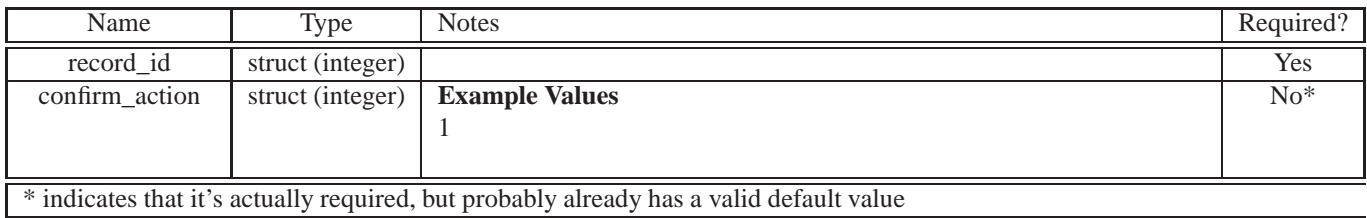

## **Action:** *editA*

**Added in version** 4.8.0-393

**Description** Edit an A record.

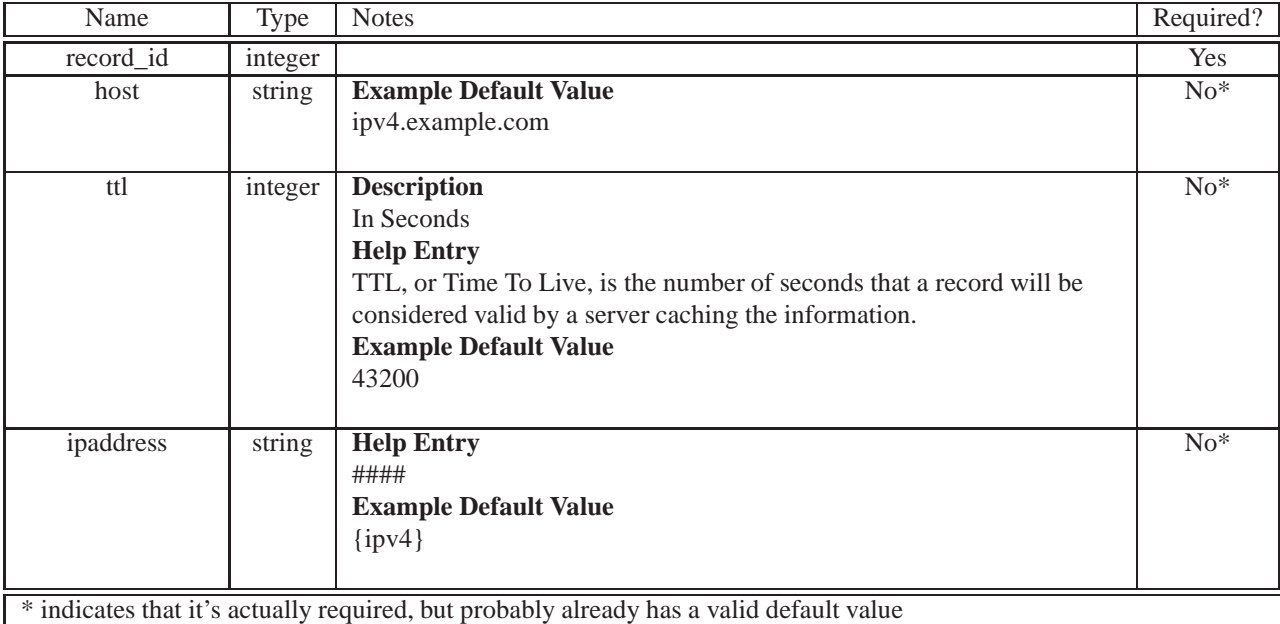

## **Action:** *editAAAA*

**Added in version** 4.8.0-393

**Description** Edit an AAAA record.

#### **Input Parameters**

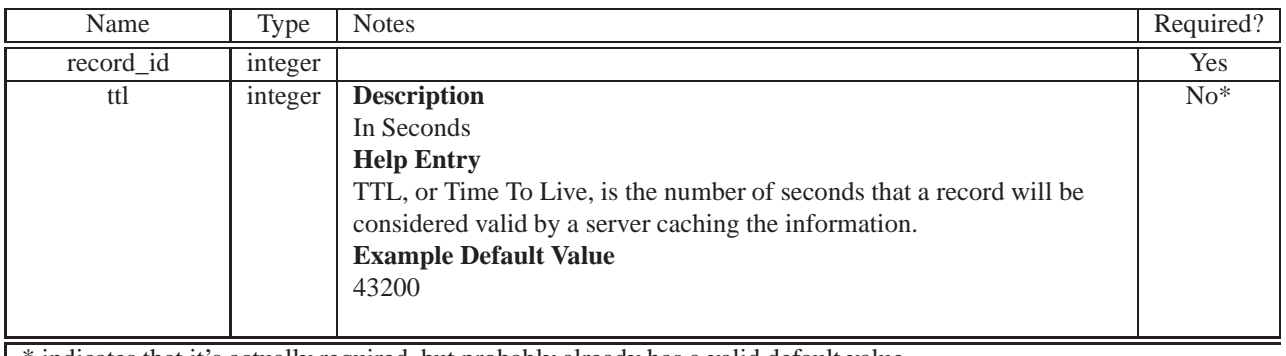

\* indicates that it's actually required, but probably already has a valid default value

## **Action:** *editCAA*

**Added in version** 6.0.8-1363

**Description** Edit a CAA record.

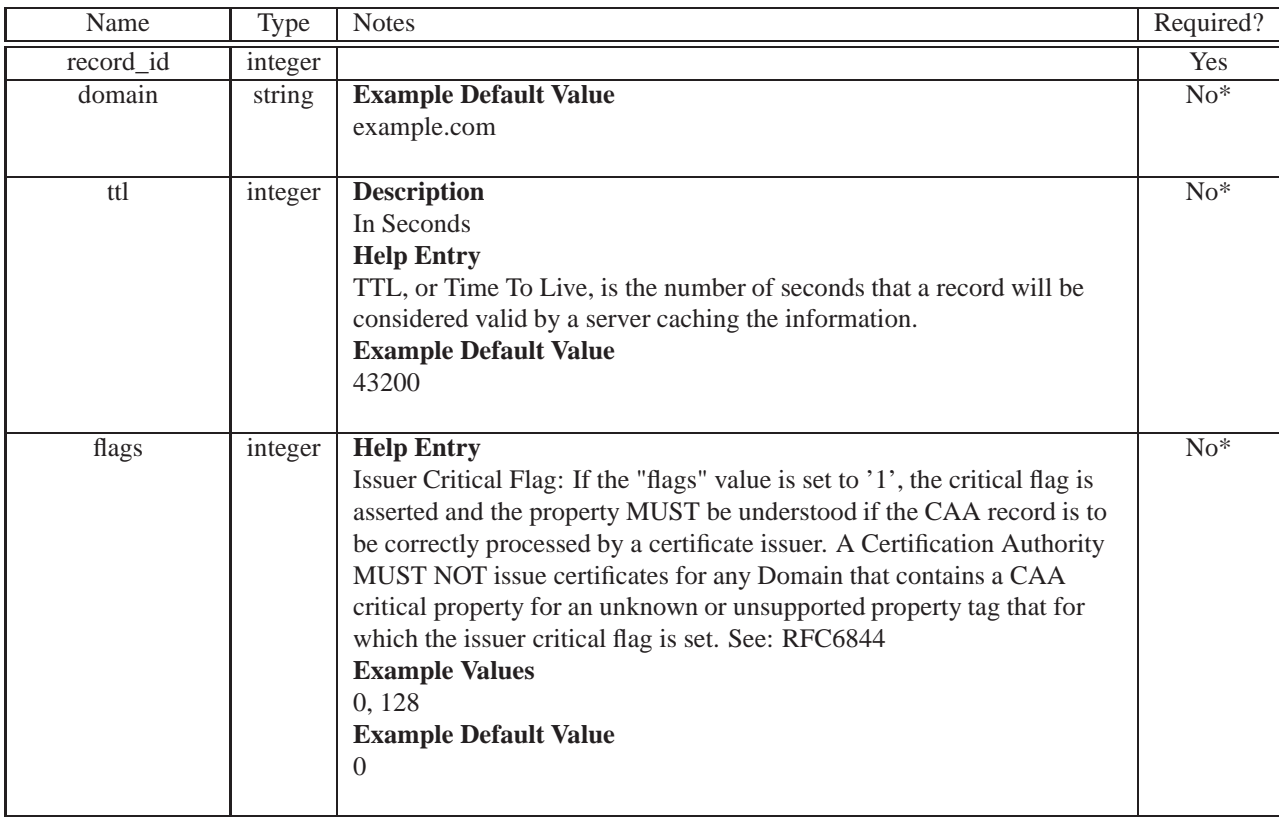

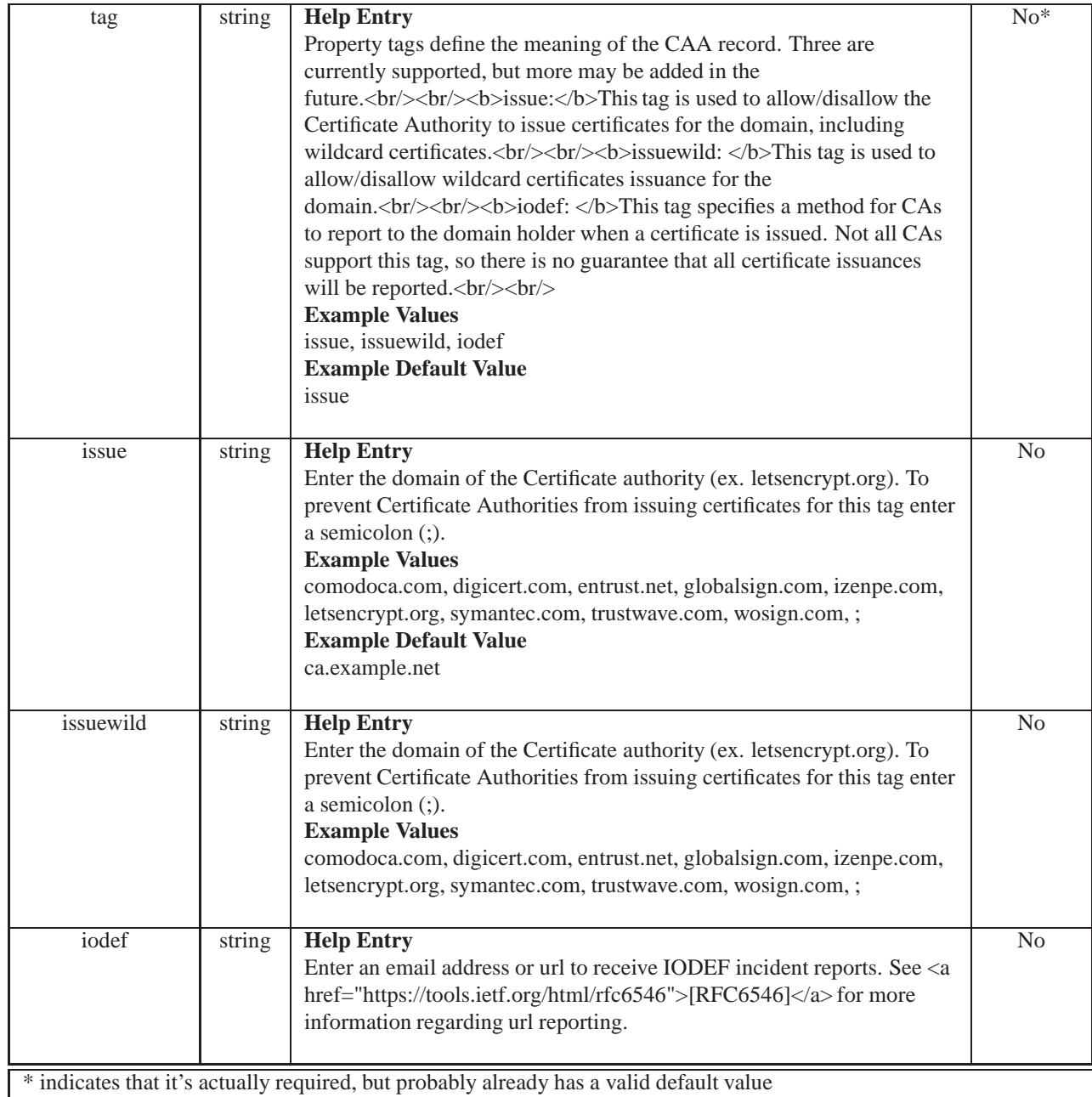

## **Action:** *editCNAME*

**Added in version** 4.8.0-393

**Description** Edit a CNAME record.

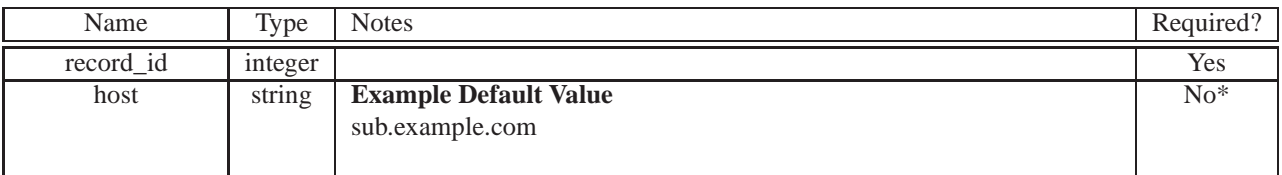

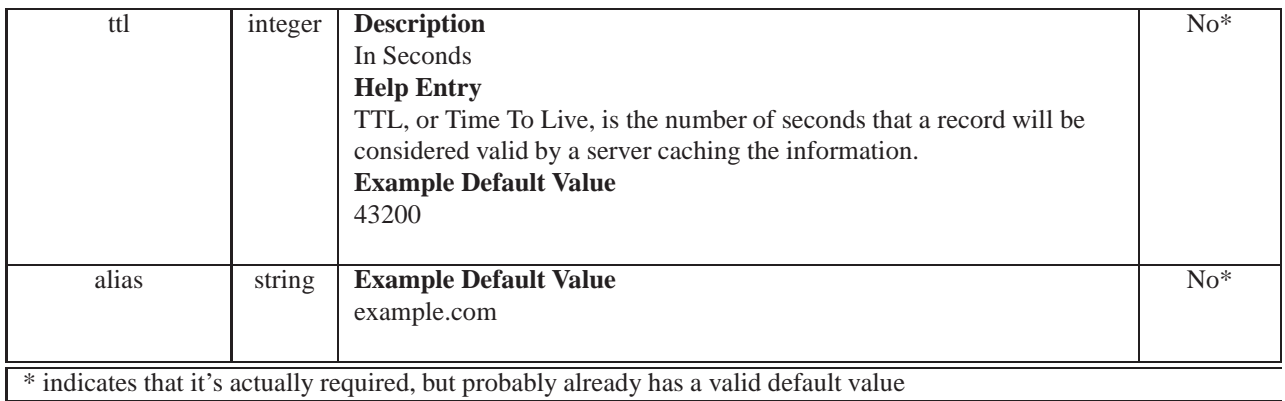

## **Action:** *editMX*

**Added in version** 4.8.0-393

**Description** Edit an MX record.

#### **Input Parameters**

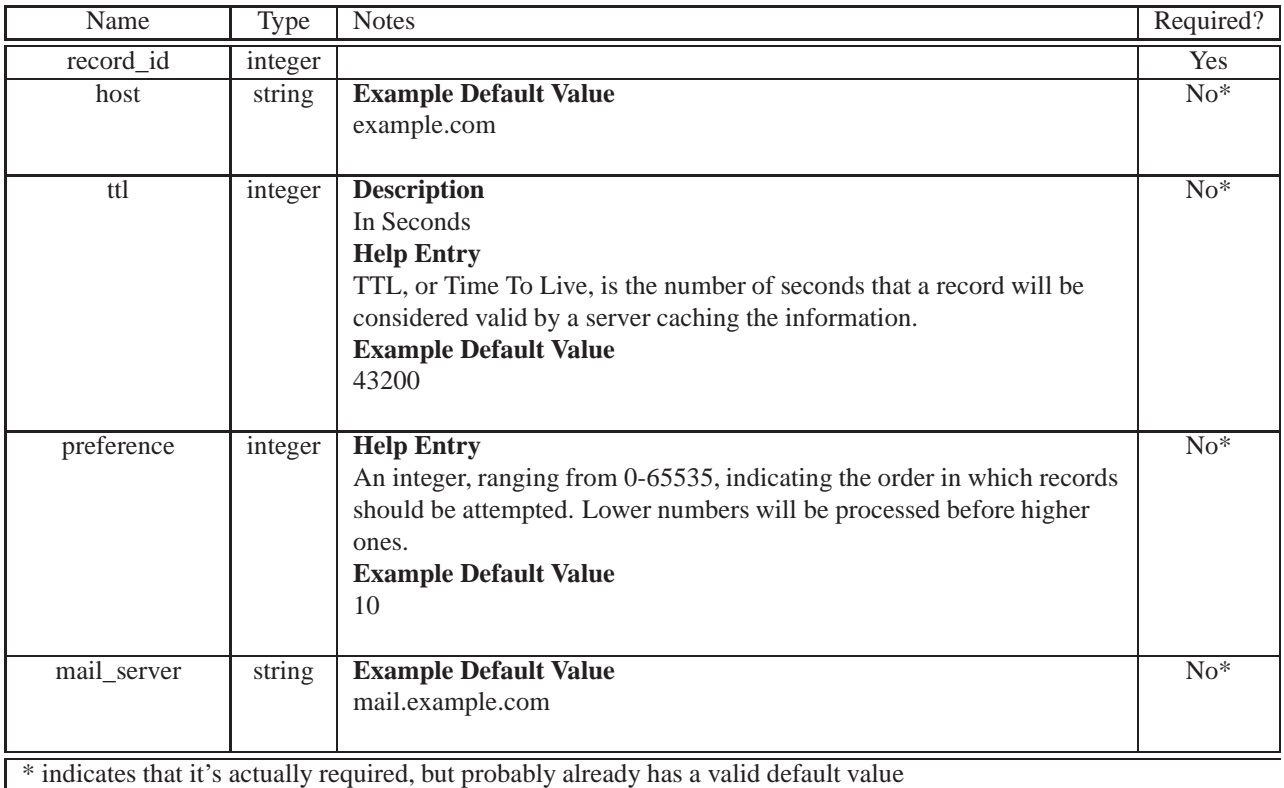

## **Action:** *editSPF*

**Added in version** 4.8.0-393

**Description** Edit an SPF record.

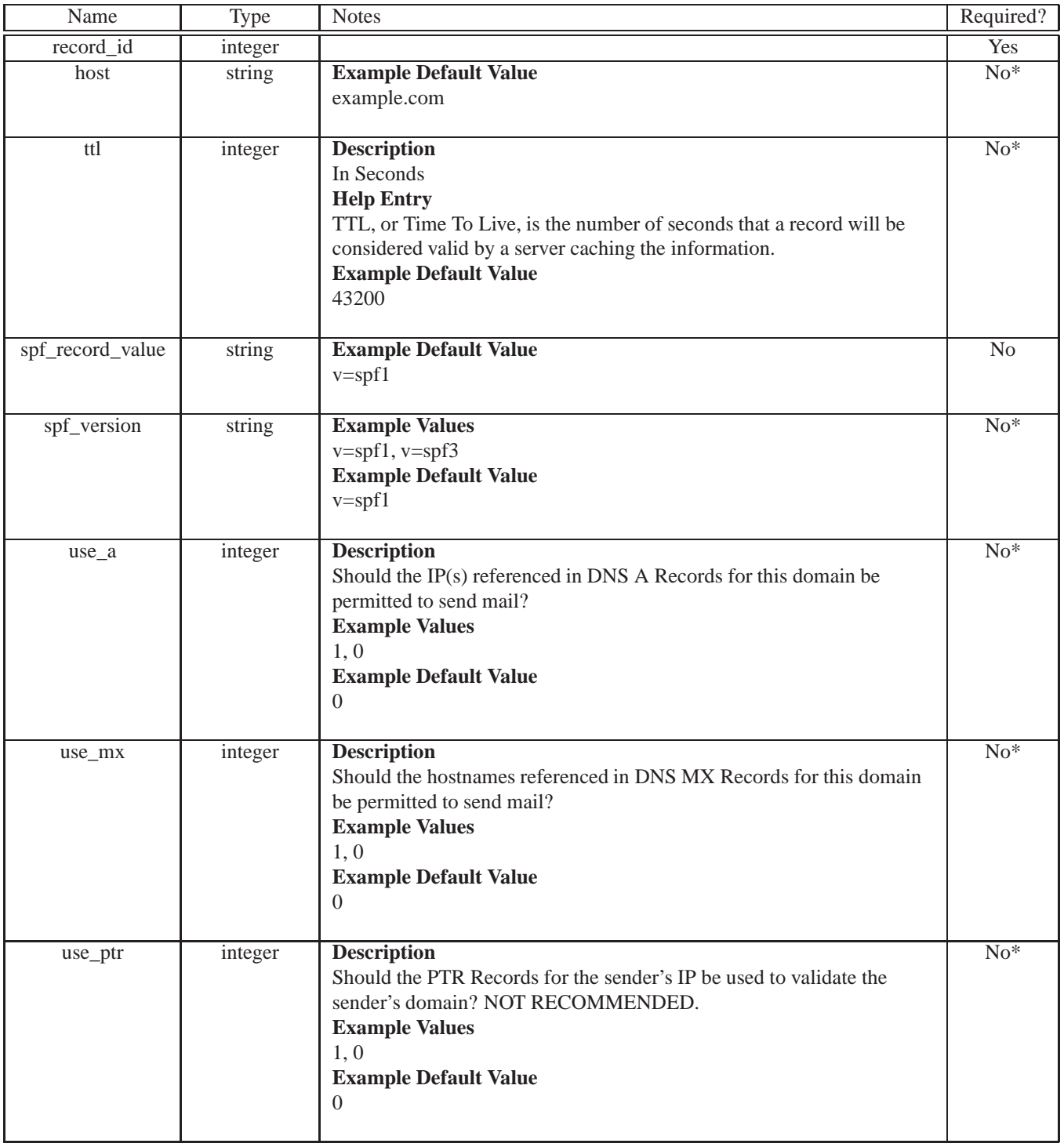

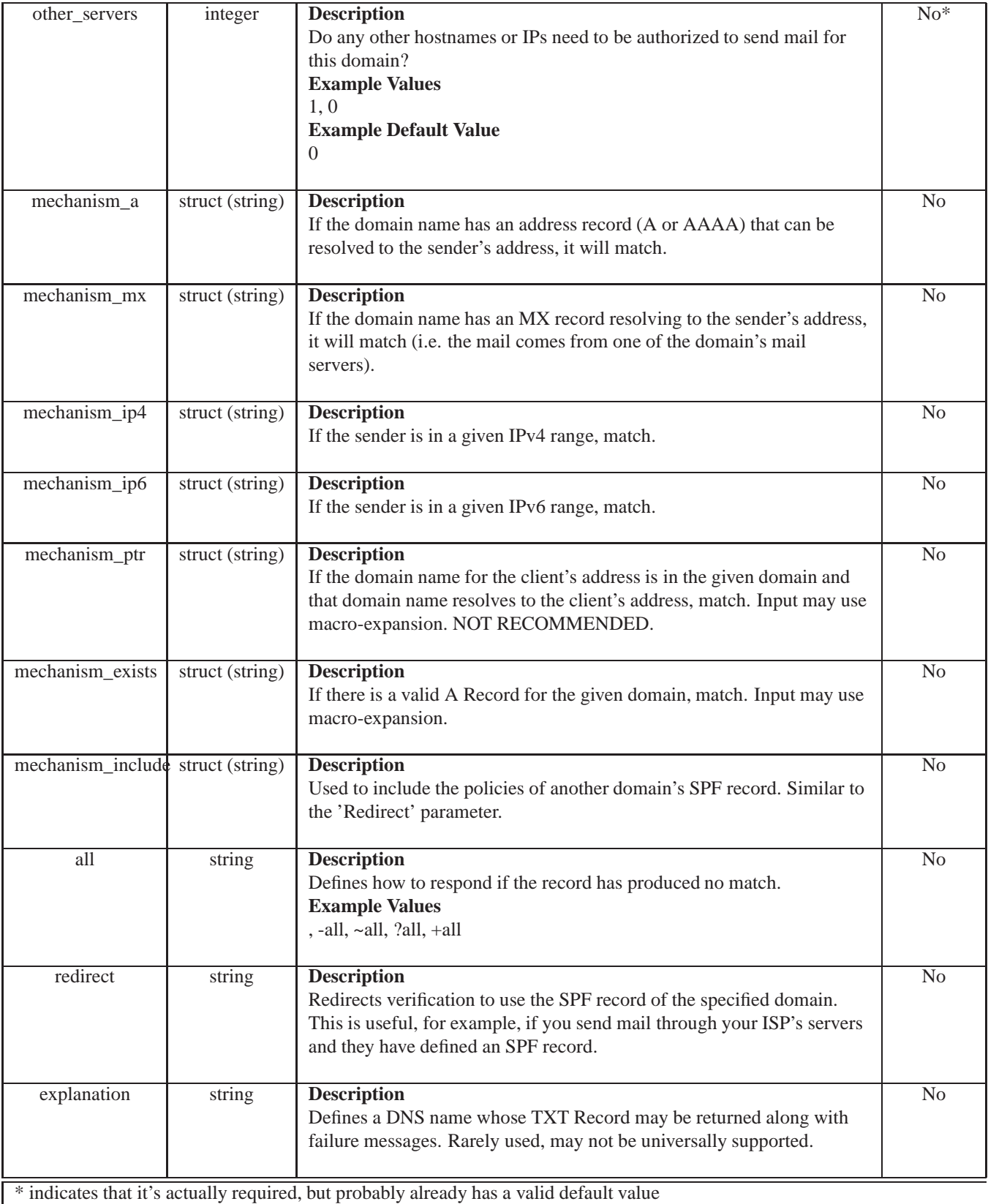

## **Action:** *editSRV*

**Added in version** 5.0.15-700

**Description** Edit an SRV record.

#### **Input Parameters**

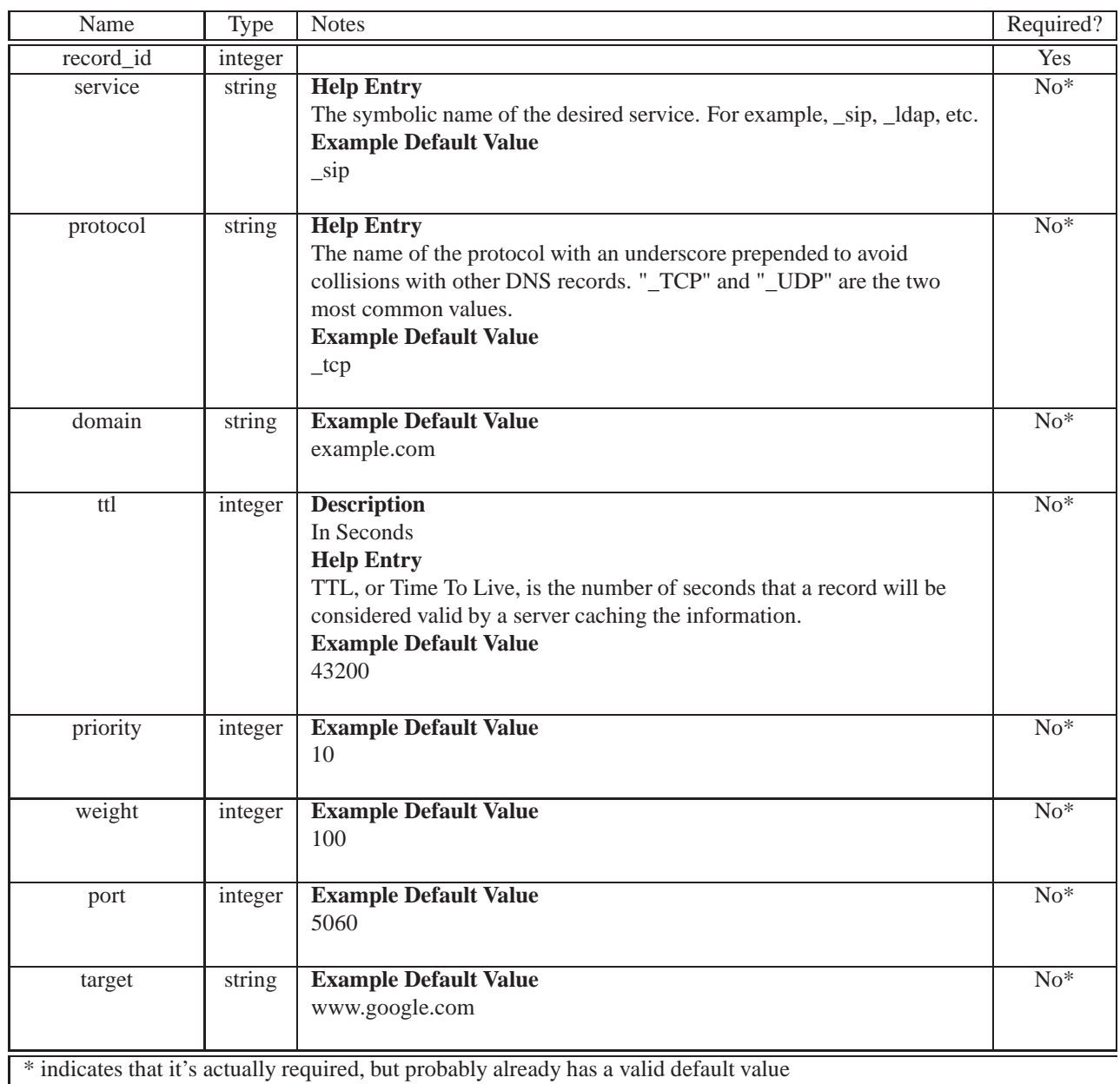

#### **Action:** *editTXT*

**Added in version** 4.8.0-393

**Description** Edit a TXT record.

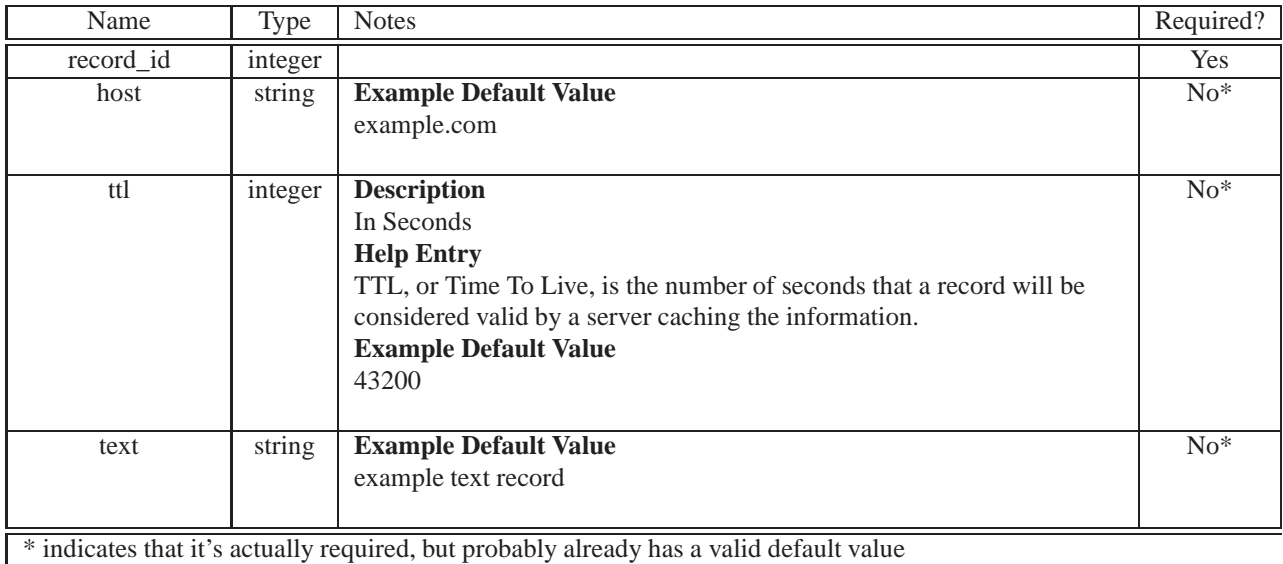

## **Action:** *fail*

**Added in version** n/a

**Description** Magic function - test for failure mechanism.

#### **Action:** *listZones*

**Added in version** 4.9.3-435

**Description** List Dns Zones.

**Sample output**

```
r_{status'} \implies 0.' p ay load ' =><br>array (<br>0 =>
                array<sup>1</sup>'zone_id' => '666',<br>'domain' => 'example.com',<br>'nodeworx_id' => '1',<br>'nodeworx_id' => '1',<br>'domain_type' => 'master',<br>'master domain' => 'example.com'.
              ),<br>\frac{1}{1} =>
                   array (\frac{1}{2} one id) => \frac{1}{2} 0689,<br>\frac{1}{2} cone id) => \frac{1}{2} secondary.com<sup>3</sup>,<br>\frac{1}{2} domain \frac{1}{2} = \frac{1}{2} = \frac{1}{2} = \frac{1}{2} = \frac{1}{2} = \frac{1}{2} = \frac{1}{2} = \frac{1}{2} = \frac{1}{2} = \),<br>2 \Rightarrowarray (\frac{1}{2}one_id' => '9667',<br>'domain' => 'pointer.com',<br>'domain' => 'pointer.com',<br>'nodeworx_id' => '0',<br>'is_suspended ' => '0',<br>'domain_type' => 'redirect',<br>master domain' => 'arample.com'.
               ) ,
      ) ,
```
## **Action:** *queryDnsRecords*

**Added in version** 4.8.0-393

**Description** List DNS Records that are part of the zone.

#### **Input Parameters**

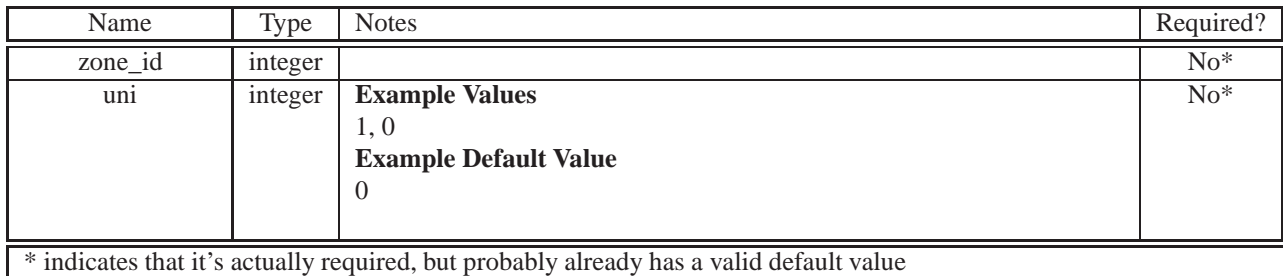

## **Action:** *queryEditA*

**Added in version** 5.1.0-838

**Description** Displays the information available to the action "editA".

#### **Input Parameters**

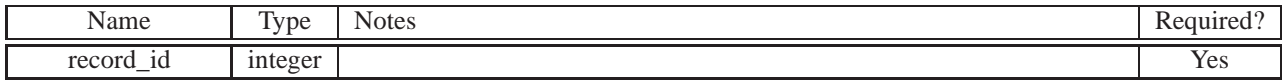

#### **Sample output**

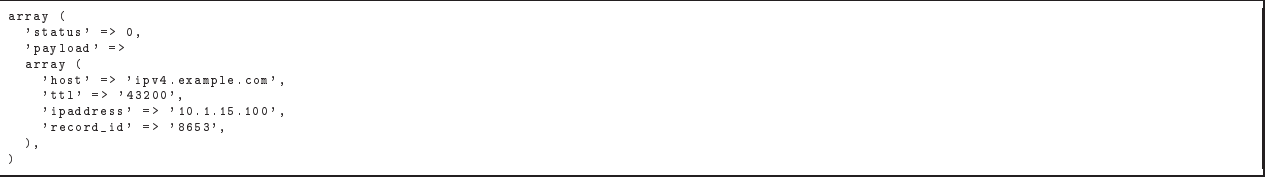

## **Action:** *queryEditAAAA*

**Added in version** 5.1.0-838

**Description** Displays the information available to the action "editAAAA".

**Sample output**

```
r status r = > 0,<br>r p av load r = >
      ----, 'host' => 'example.com',<br>'ttl' => '43200',<br>'ipaddress' => 'bead::1',<br>'record id' => '8664'.
```
## **Action:** *queryEditCAA*

**Added in version** 6.0.8-1363

**Description** Displays the information available to the action "editCAA".

#### **Sample output**

```
r status r = > 0,<br>r p av load r = >
           \frac{1}{2} domain i = 0 are apple.com i,<br>\frac{1}{2} if \frac{1}{2} are i = 100,<br>\frac{1}{2} ings i = 0 issue i,<br>\frac{1}{2} issue i = 0 are are apple.net i,<br>\frac{1}{2} issue i = 10 i = 0 are are i = 0;<br>\frac{1}{2} issue
       ) ,
```
## **Action:** *queryEditCNAME*

#### **Added in version** 5.1.0-838

**Description** Displays the information available to the action "editCNAME".

#### **Sample output**

```
----, .<br>'status' => 0.
               ' p ay 1 o ad ' = >
                 \begin{aligned} \text{...} & \text{...} \end{aligned}, \begin{aligned} \text{...} \end{aligned}, \begin{aligned} \text{...} \end{aligned}, \begin{aligned} \text{...} \end{aligned}, \begin{aligned} \text{...} \end{aligned}, \begin{aligned} \text{...} \end{aligned}, \begin{aligned} \text{...} \end{aligned}, \begin{aligned} \text{...} \end{aligned}, \begin{aligned} \text{...} \end{aligned}, \begin{aligned} \text{...} \end{aligned}, \begin{aligned} \text{...} \end{aligned}, \begin{aligned}) ,
```
### **Action:** *queryEditMX*

**Added in version** 5.1.0-838

**Description** Displays the information available to the action "editMX".

#### **Sample output**

```
array (
     'status' => 0,
    ' p ay l o ad ' =>
     - r host ' => 'example.com',<br>'ttl' => '43200',<br>'preference' => '10',<br>'mail_server' => 'mail.example.com',<br>'mail_server' => 'mail.example.com',<br>record id' => '8660'.
   ) ,
```
## **Action:** *queryEditSPF*

**Added in version** 5.1.0-838

**Description** Displays the information available to the action "editSPF".

#### **Sample output**

```
array (
               ray (<br>'status' => 0,
                 \begin{array}{rcl} \mathcal{N} & & & \mathcal{N} \ \mathcal{N} & & \mathcal{N} \ \mathcal{N} & & \mathcal{N} \ \mathcal{N} & & \mathcal{N} \ \mathcal{N} & & \mathcal{N} \ \mathcal{N} & & \mathcal{N} \end{array} \quad , \quad \begin{array}{rcl} \mathcal{N} & & \mathcal{N} & & \mathcal{N} \ \mathcal{N} & & \mathcal{N} \end{array} \quad , \quad \begin{array}{rcl} \mathcal{N} & & \mathcal{N} & & \mathcal{N} \ \mathcal{N} & & \mathcal{N} \ \mathcal{N} & & \mathcal
```
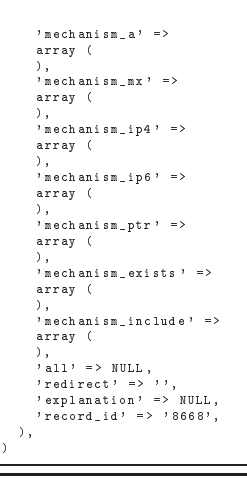

## **Action:** *queryEditSRV*

**Added in version** 5.1.0-838

**Description** Displays the information available to the action "editSRV".

#### **Sample output**

```
r status r = > 0,<br>r p av load r = >
           "service" => '_sip',<br>"protocol" => '_tcp',<br>"domain" => 'example.com',<br>"ttl" => '= 32200',<br>"tri" => '1200',<br>"priority" => '10',<br>"priority" => '10',<br>"record_id' => 'sww.google.com',<br>"record_id' => '8669',<br>"record_id' => '866
```
### **Action:** *queryEditTXT*

**Added in version** 5.1.0-838

**Description** Displays the information available to the action "editTXT".

#### **Sample output**

```
r status r = > 0,<br>r p av load r = >
           \begin{aligned} \text{Y host} &= \text{Y example.com}, \\ \text{Y t t 1'} &= \text{Y 43200'}, \\ \text{Y t t t' &= \text{Y 9 x a m p le text record'}, \\ \text{Y t t' t' &= \text{Y 9 x a m p le text record'}}, \\ \text{Y t t' t' t' &= \text{Y 8670'}}. \end{aligned}) ,
```
#### **Action:** *reroute*

**Added in version** n/a

**Description** Action to re-route from the current controller to a different one.

## **Action:** *win*

**Added in version** n/a

# **Controller: /siteworx/domains/php**

**Required Permissions** "PHP"

#### **Action:** *edit*

**Added in version** 6.0.16-1389

**Description** Edit PHP options.

**Input Parameters**

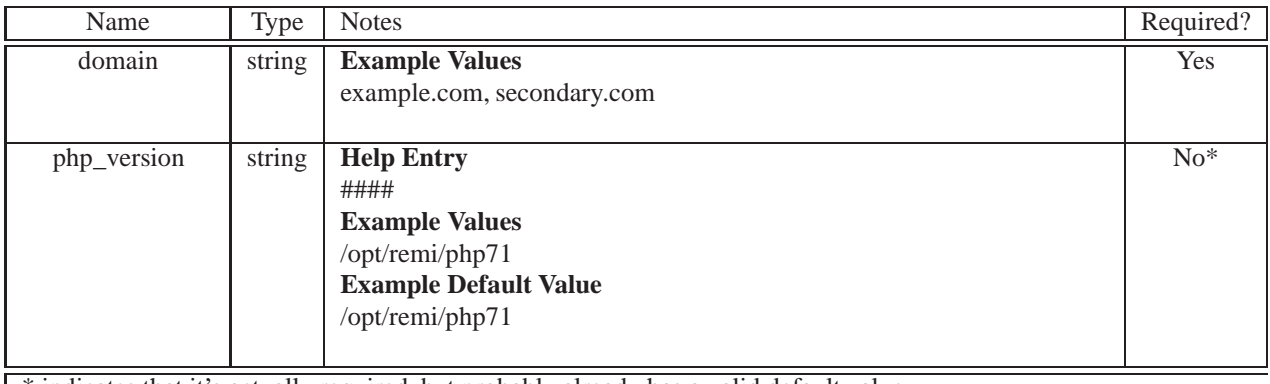

\* indicates that it's actually required, but probably already has a valid default value

## **Action:** *fail*

**Added in version** n/a

**Description** Magic function - test for failure mechanism.

## **Action:** *listFpmOptions*

**Added in version** 6.0.27-1423

**Description** Show FPM options for this SiteWorx account.

**Sample output**

```
\begin{aligned} \text{y status} &= > 0, \\ \text{y payload} &= > \\ \text{array} \quad \text{array} \\ \text{y gamma} &= \text{children} \text{y }= > \text{y41}, \\ \text{y gamma} &= & \text{requests} \text{y }= > \text{y81921}. \end{aligned}
```

```
'fpm_process_management' => 'ondemand',<br>fpm_min_spare_servers' => '2',<br>fpm_min_spare_servers' => '1',<br>'fpm_max_spare_servers' => '4',<br>'fom_process_idle_timeout' => '120s'.
) ,
```
## **Action:** *listPhpVersions*

**Added in version** 6.0.16-1389

**Description** List php versions for master and secondary domains.

#### **Sample output**

```
r_{status'} \implies 0.' p ay load ' =><br>array (<br>0 =>
                                \begin{array}{ll} \mathbf{^{7}}\mathbf{^{7}}\mathbf{^{9}}\mathbf{^{9}}\mathbf1 + \frac{1}{1}\begin{array}{ll} & \texttt{3donsin} \Rightarrow \texttt{3s} \texttt{secondary.com} \; , \\ & \texttt{type} \Rightarrow \texttt{3s} \texttt{avg}, \\ & \texttt{fypp} \texttt{y} \texttt{y} \Rightarrow \texttt{3s} \texttt{avg} \; , \\ & \texttt{fypq} \texttt{y} \texttt{y} \Rightarrow \texttt{3s} \texttt{101} \; , \\ & \texttt{ifpyd} \texttt{y} \Rightarrow \texttt{5s} \texttt{101} \; , \\ & \texttt{ifpyd} \texttt{y} \texttt{y} \Rightarrow \texttt{5s} \texttt{101} \; ,---- ,<br>0 => 'example.com',<br>),<br>'ipv6_ssl' => '',<br>'ipv6_ssl' => '',
                          ) ,
          \lambda.
```
#### **Action:** *reroute*

**Added in version** n/a

**Description** Action to re-route from the current controller to a different one.

#### **Input Parameters**

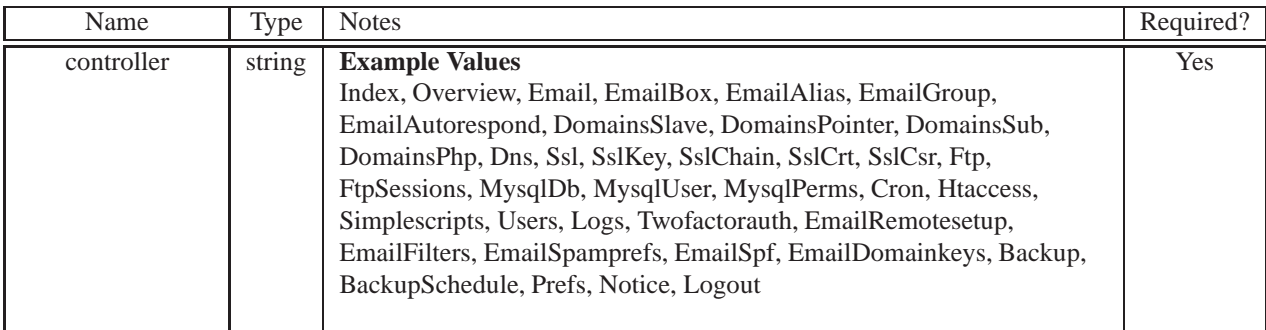

## **Action:** *win*

#### **Added in version** n/a

# **Controller: /siteworx/domains/pointer**

**Required Permissions** "POINTERDOMS"

**Required Options** Pointer Domains

#### **Action:** *add*

**Added in version** 4.7.0-339

**Description** Add a pointer domain.

**Input Parameters**

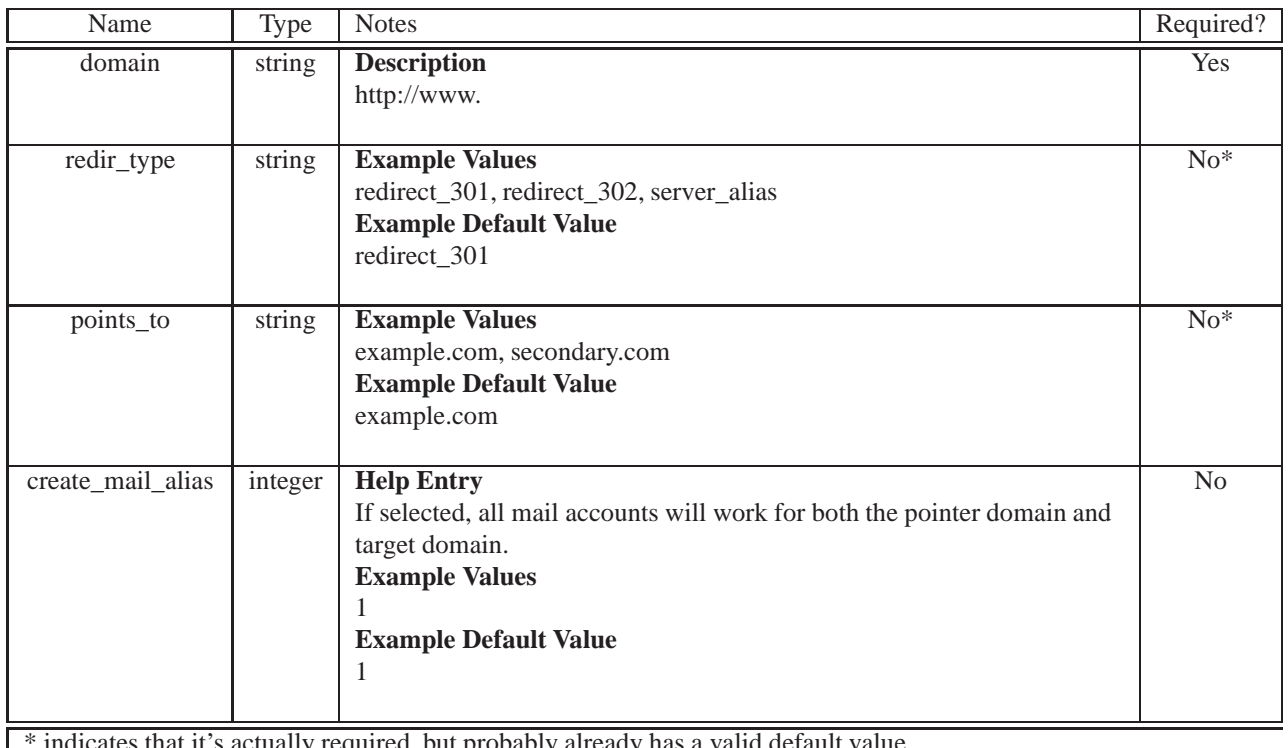

indicates that it s actually required, but probably already has a valid default value

## **Action:** *addMailPointerDomain*

**Added in version** 4.7.0-339

**Description** Add a pointer domain for mail.

#### **Input Parameters**

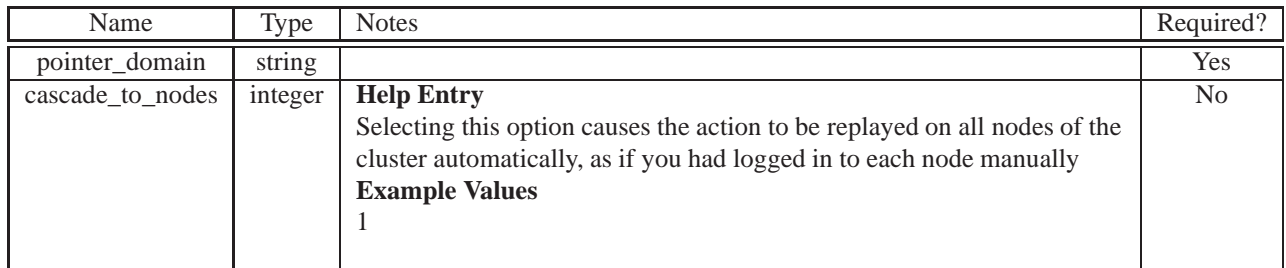

## **Action:** *delete*

**Added in version** 4.7.0-339

**Description** Delete a pointer domain.

#### **Input Parameters**

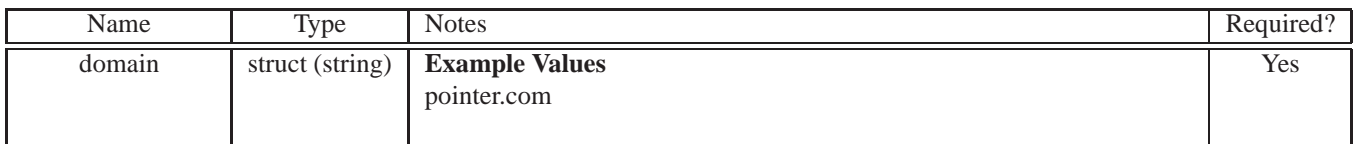

### **Action:** *deleteMailPointer*

**Added in version** 4.7.0-339

**Description** Delete a pointer domain for mail.

**Input Parameters**

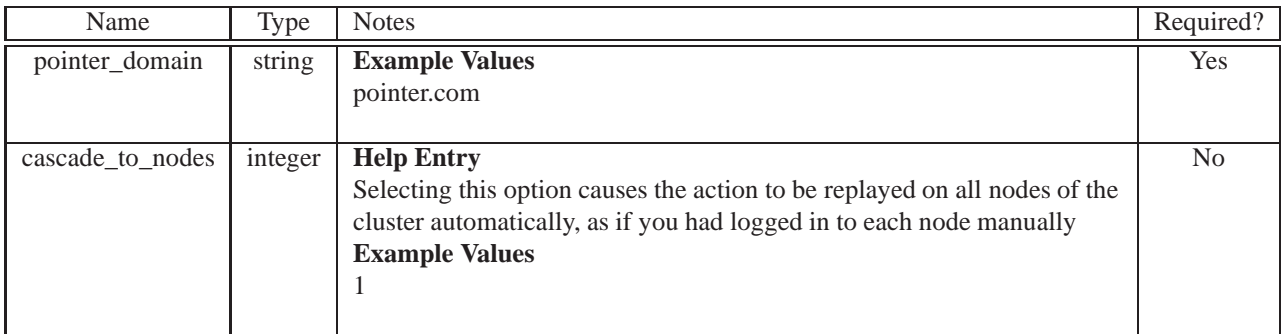

## **Action:** *fail*

**Added in version** n/a

**Description** Magic function - test for failure mechanism.

## **Action:** *list*

**Added in version** 4.7.0-339

**Description** List pointer domains.

**Warning** This action has been deprecated as of version 4.8.0-393. 2010-11-18 use listPointerDomains.

#### **Sample output**

```
r is tatus v = > 0,<br>
r a r a y (<br>
0 = > r pointer.com '.
   ) ,
```
## **Action:** *listPointerDomains*

**Added in version** 4.8.0-393

**Description** List pointer domains.

#### **Sample output**

```
r = r, r = r, r = r, r = r, r = r, r = r, r = r, r = r, r = r, r = r, r = r, r = r, r = r, r = r, r = r, r = r, r = r, r = r, r = r, r = r, r = r, r = r, r = r, r = r, r = r, r = r, r = r, r = r, r = r, r = r, r = r, r = r0 =>
                   array ('domain' => 'pointer.com',<br>'points_to' => 'http://example.com',<br>'type' => 'redirect (301)',<br>"mail alias' => '##LG YES##'.
                ) ,
          \cdots
```
### **Action:** *reroute*

#### **Added in version** n/a

**Description** Action to re-route from the current controller to a different one.

#### **Input Parameters**

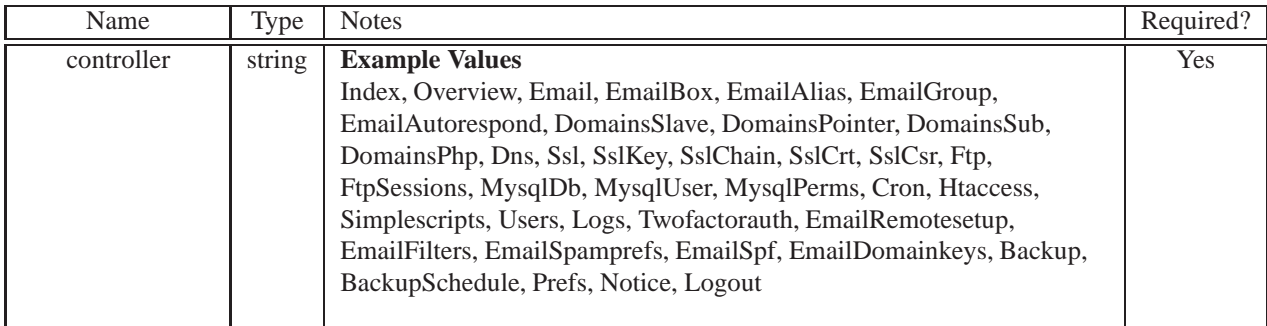

#### **Action:** *win*

**Added in version** n/a

# **Controller: /siteworx/domains/slave**

**Required Permissions** "SLAVEDOMS"

**Required Options** Secondary Domains

## **Action:** *add*

**Added in version** 4.7.0-339

**Description** Add a secondary domain.

**Input Parameters**

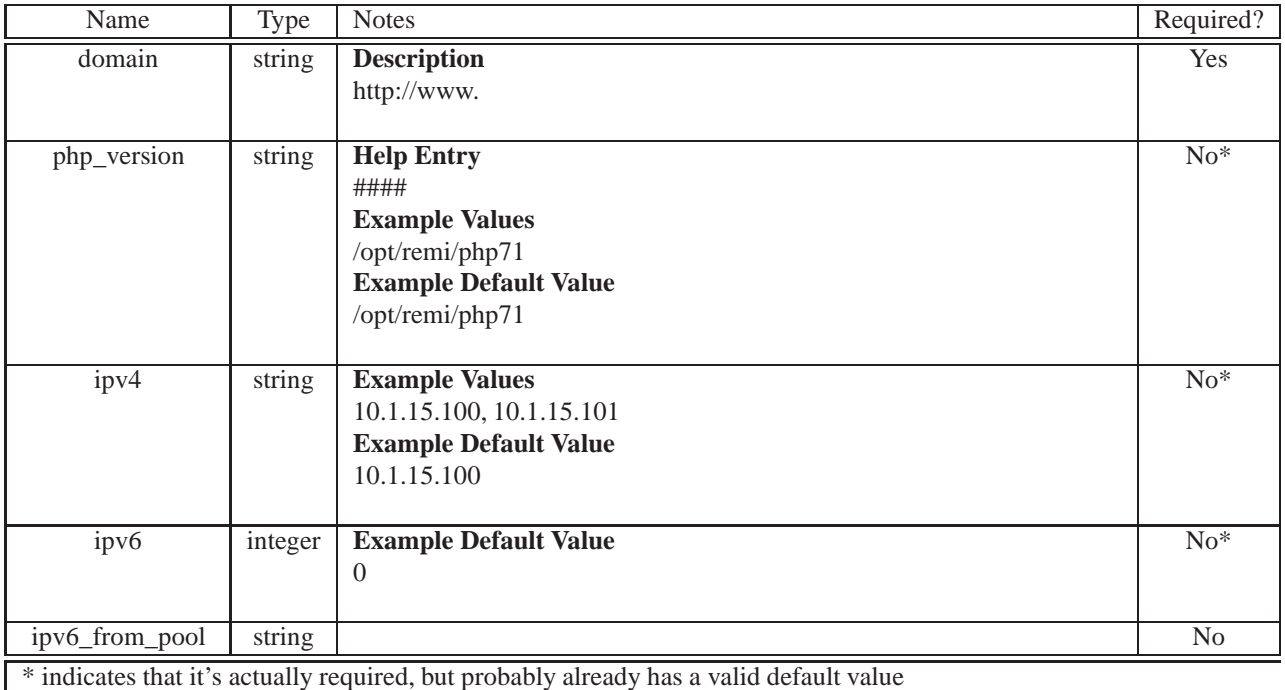

## **Action:** *delete*

**Added in version** 4.7.0-339

**Description** Delete a secondary domain.

#### **Input Parameters**

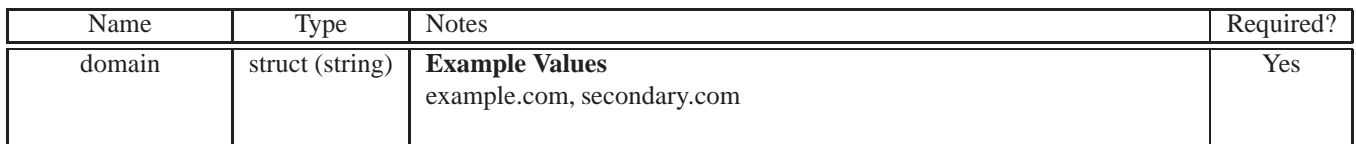

## **Action:** *deleteConfig*

**Added in version** 6.1.7-1463

**Description** Delete Domain Level Config Data.

#### **Input Parameters**

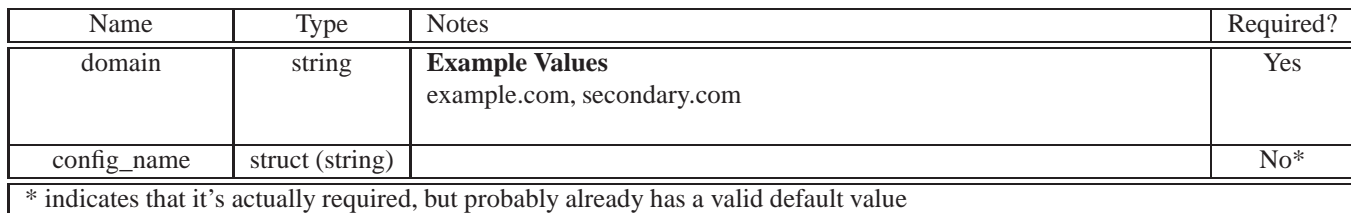

## **Action:** *edit*

**Added in version** 5.0.14-579

**Description** Edit a secondary domain.

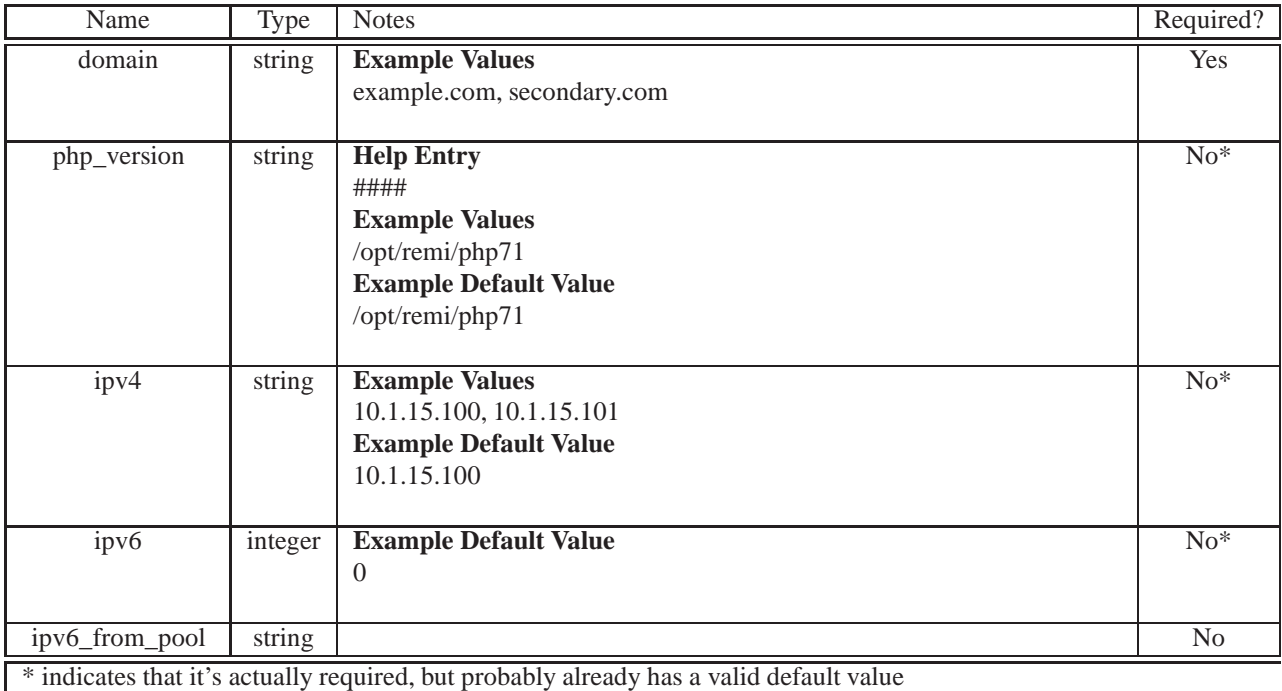

### **Action:** *fail*

**Added in version** n/a

**Description** Magic function - test for failure mechanism.

#### **Action:** *list*

**Added in version** 4.7.0-339

**Description** List secondary domains.

**Warning** This action has been deprecated as of version 4.8.0-393. 2010-11-18 use listSecondaryDomains

#### **Sample output**

```
\begin{aligned} \text{y} \text{ status} &= > 0, \\ \text{y} \text{ payload} &= > \\ \text{array} \text{array} \\ \text{0} &= > \text{ 'example.com'}, \\ \text{1} &= > \text{ 'example.com'}, \\ \text{2} &= > \text{ 'secondary.com'}'. \end{aligned}
```
## **Action:** *listConfig*

**Added in version** 6.1.22-1486

**Description** List all SiteWorx Level Config Data.

**Input Parameters**

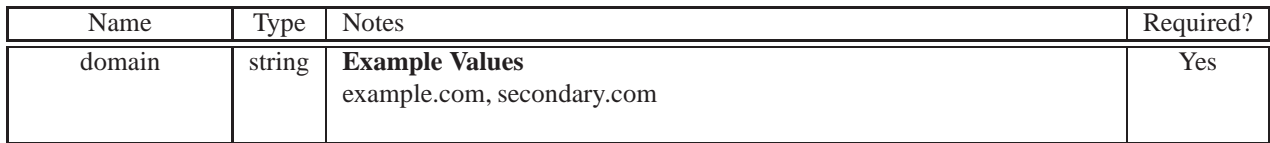

### **Action:** *listIds*

**Added in version** 4.7.0-339

**Description** List secondary domains by id.

**Warning** This action has been deprecated as of version 4.8.0-393. 2010-11-18 no longer servers any real purpose, will be removed.

#### **Sample output**

```
-----, .<br>'status' => 0.
    ' p ay load ' =><br>array (<br>0 =>
        0 = > 18290 = > 829,<br>
1 = > 8 secondary.com<sup>,</sup>,
        \cdots\cdots
```
## **Action:** *listSecondaryDomains*

**Added in version** 4.8.0-393

**Description** List master domain and secondary domains.

#### **Sample output**

```
r = r - r,<br>'status' => 0,<br>'payload' =>
      array ( 0 0 0 1)array (\frac{1}{2} array (\frac{1}{2} array (\frac{1}{2} array \frac{1}{2} array \frac{1}{2} array \frac{1}{2} , \frac{1}{2} , \frac{1}{2} , \frac{1}{2} , \frac{1}{2} , \frac{1}{2} , \frac{1}{2} , \frac{1}{2} , \frac{1}{2} , \frac{1}{2} , \frac{1}{2} , ),<br>'ipv6_type' => '',<br>'ipv6_ss1' => '',
               ),<br>\frac{1}{1} =>
                   array (<br>
'domain' => 'secondary.com',<br>
'type' => 'slave',<br>
'php-version' => '7.1.19',<br>
'pyt' => '10.1.15.100',<br>
'ipvé' => false,<br>
'ipvé_ssl' => '##LG_SHARED##',<br>
ipv4_ssl' =><br>
array (<br>
array = '##LG_SHARED##',<br>
array (<br>
o 
                             ,,<br>'ipv6_type' => '',<br>'ipv6 ssl' => '',
               ) ,
      ) ,
```
## **Action:** *queryConfig*

**Added in version** 6.1.7-1463

**Description** Query Domain Level Config Data.

#### **Input Parameters**

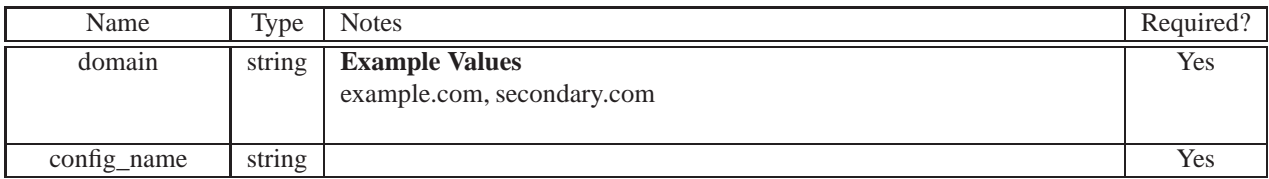

### **Action:** *queryEdit*

**Added in version** 5.1.0-838

**Description** Displays the information available to the action "edit".

#### **Input Parameters**

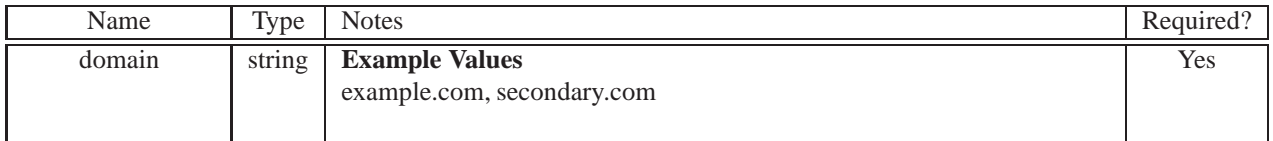

#### **Sample output**

```
a r r a y (
' s t a t u s ' = > 11 ,
' p a y l o a d ' = > ' T h e r e was a p r o b l e m v a l i d a t i n g the f o r m . P l e a s e see d e t a i l s b e l o w .
i p v 4 : " 1 0 . 1 . 1 5 . 1 0 0 " T h i s is not a v a l i d o p t i o n
U s a g e :
d o m a i n
p h p _ v e r s i o n / opt / r e m i / p h p 7 1
i p v 4
i p v 6 0
i p v 6 _ f r o m _ p o o l ' ,
)
```
## **Action:** *reroute*

**Added in version** n/a

**Description** Action to re-route from the current controller to a different one.

## **Action:** *setConfig*

**Added in version** 6.1.7-1463

**Description** Set Domain Level Config Data.

#### **Input Parameters**

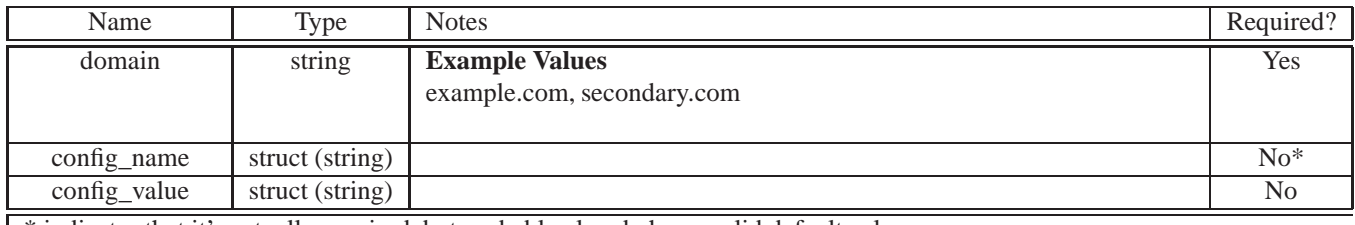

\* indicates that it's actually required, but probably already has a valid default value

## **Action:** *win*

**Added in version** n/a

# **Controller: /siteworx/domains/sub**

**Required Permissions** "SUBDOMAINS"

**Required Options** Subdomains

#### **Action:** *add*

**Added in version** 4.7.0-339

**Description** Add a subdomain.

**Input Parameters**

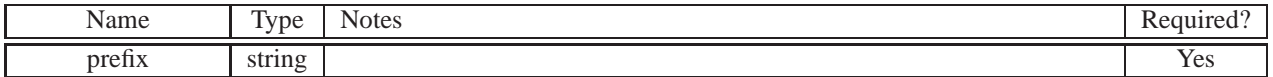

## **Action:** *delete*

**Added in version** 4.7.0-339

**Description** Delete a subdomain.

**Input Parameters**

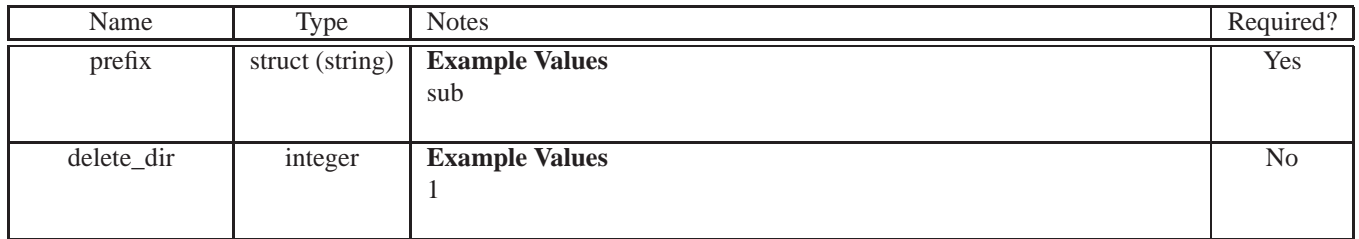

## **Action:** *fail*

**Added in version** n/a

**Description** Magic function - test for failure mechanism.

#### **Action:** *list*

**Added in version** 4.7.0-339

#### **Description** List subdomains.

**Warning** This action has been deprecated as of version 4.8.0-393. 2010-11-18 use listSubdomains instead.

#### **Sample output**

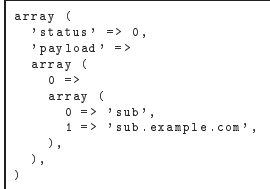

### **Action:** *listSubdomains*

**Added in version** 4.8.0-393

**Description** List subdomains.

**Sample output**

```
r status r = > 0,<br>
r pay load r = ><br>
array (<br>
0 = >
         ' d'omain ' => 'sub example.com',<br>'prefix' => 'sub'.
       ) ,
    \, ,
```
#### **Action:** *reroute*

**Added in version** n/a

**Description** Action to re-route from the current controller to a different one.

#### **Input Parameters**

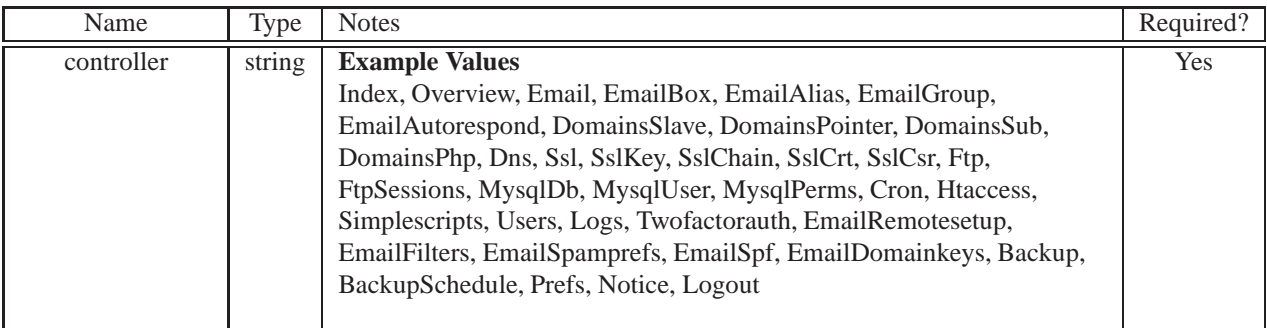

#### **Action:** *win*

**Added in version** n/a

# **Controller: /siteworx/email**

**Required Permissions** "EMAIL"

**Required Options** E-mail Aliases, E-mail Autoresponders, E-mail Boxes, E-mail Groups

## **Action:** *editBounce*

**Added in version** 4.7.0-339

**Description** Edit bounce action.

**Input Parameters**

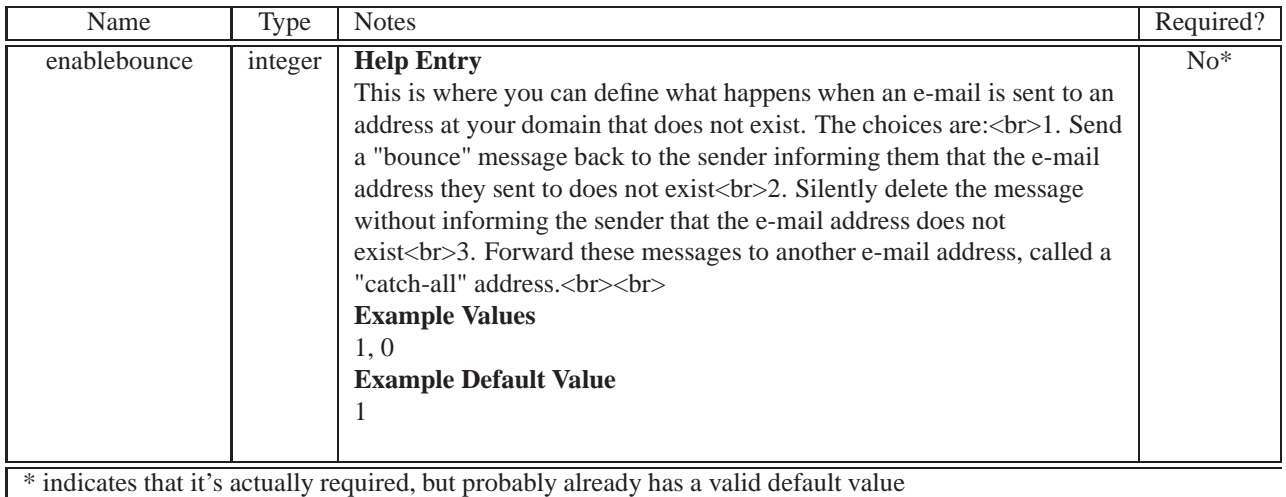

## **Action:** *fail*

**Added in version** n/a

**Description** Magic function - test for failure mechanism.

## **Action:** *queryEditBounce*

**Added in version** 5.1.0-838

**Description** Displays the information available to the action "editBounce".

**Sample output**

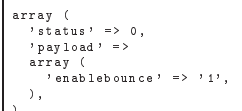

## **Action:** *reroute*

#### **Added in version** n/a

**Description** Action to re-route from the current controller to a different one.

#### **Input Parameters**

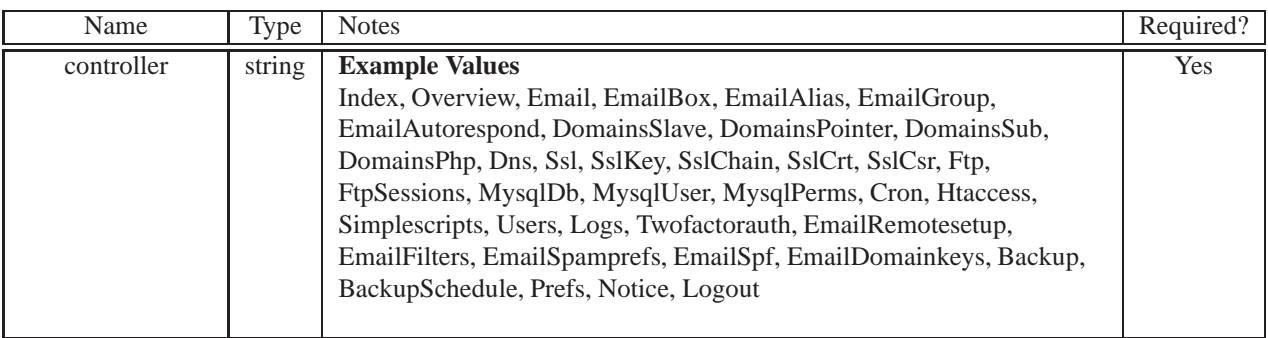

## **Action:** *win*

**Added in version** n/a

# **Controller: /siteworx/email/alias**

**Required Permissions** "EMAIL"

**Required Options** E-mail Aliases

#### **Action:** *add*

**Added in version** 4.7.0-339

**Description** Add an e-mail alias.

**Input Parameters**

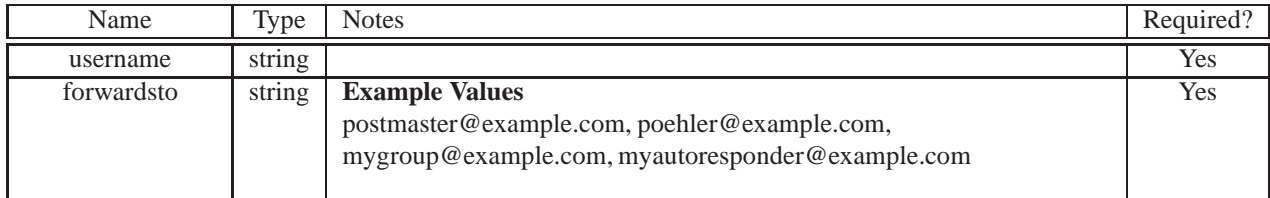

## **Action:** *delete*

**Added in version** 4.7.0-339

**Description** Delete an e-mail alias.

#### **Input Parameters**

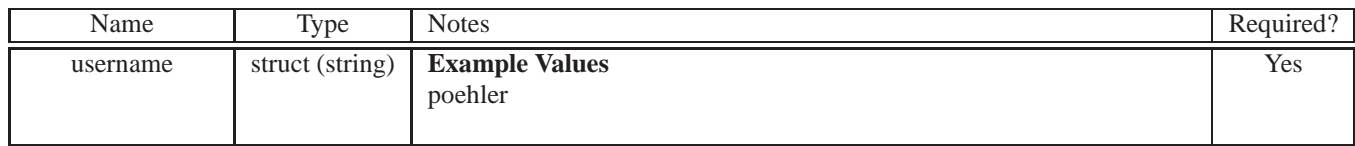

## **Action:** *edit*

**Added in version** 4.7.0-339

**Description** Edit an e-mail alias.
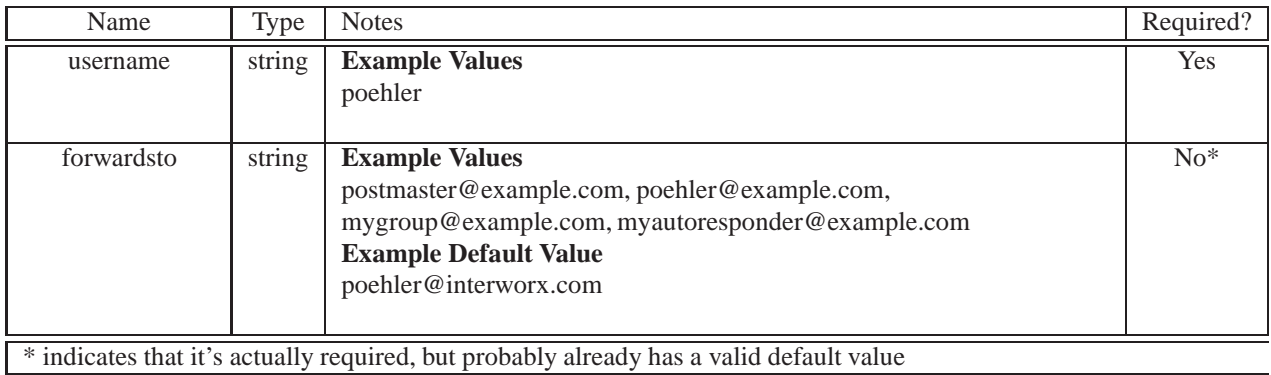

## **Action:** *fail*

**Added in version** n/a

**Description** Magic function - test for failure mechanism.

## **Action:** *list*

**Added in version** 4.7.0-339

**Description** List e-mail aliases.

**Warning** This action has been deprecated as of version 4.8.0-393. 2010-11-18 use listEmailAliases

#### **Sample output**

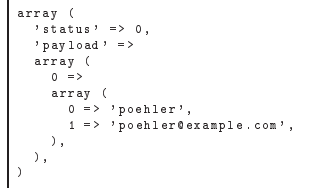

## **Action:** *listEmailAliases*

**Added in version** 4.8.0-393

**Description** List e-mail aliases.

**Sample output**

```
r_{status'} \Rightarrow 0.' p ay load ' =><br>array (<br>0 =>
         'username' => 'poehler',<br>'email' => 'poehler@example.com',<br>'dest' => 'poehler@interworx.com',
       ) ,
   ) ,
```
## **Action:** *queryEdit*

**Added in version** 5.1.0-838

**Description** Displays the information available to the action "edit".

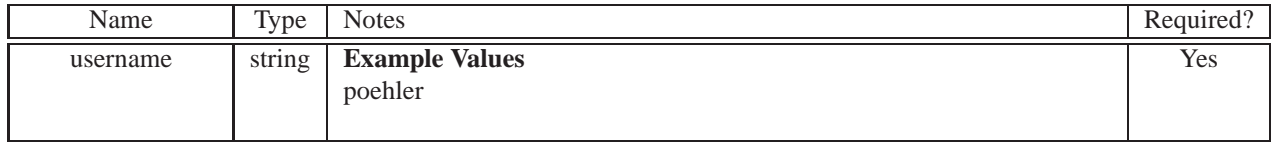

#### **Sample output**

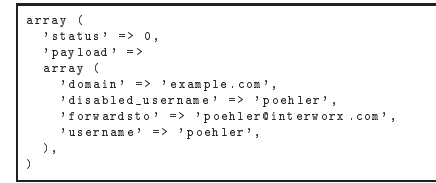

## **Action:** *reroute*

#### **Added in version** n/a

**Description** Action to re-route from the current controller to a different one.

#### **Action:** *win*

**Added in version** n/a

# **Controller: /siteworx/email/autorespond**

**Required Permissions** "EMAIL"

**Required Options** E-mail Autoresponders

#### **Action:** *add*

**Added in version** 4.7.0-339

**Description** Add an e-mail autoresponder.

#### **Input Parameters**

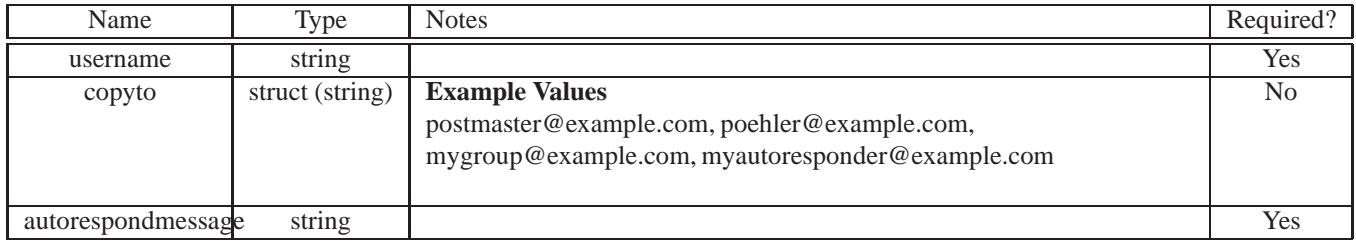

#### **Action:** *delete*

**Added in version** 4.7.0-339

**Description** Delete an e-mail autoresponder.

#### **Input Parameters**

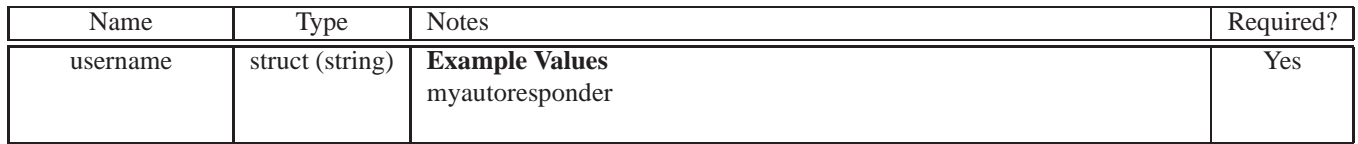

#### **Action:** *edit*

**Added in version** 4.7.0-339

**Description** Edit an e-mail autoresponder.

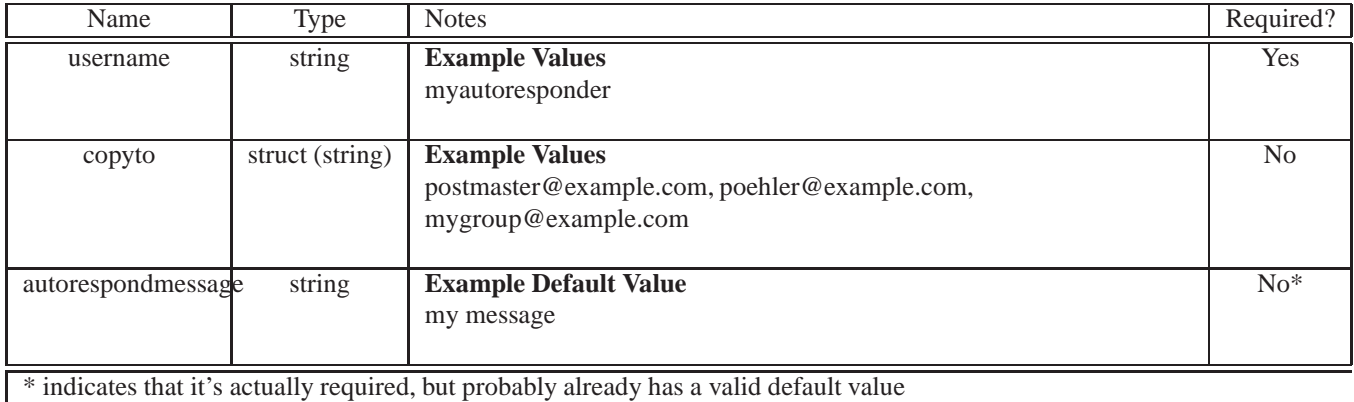

## **Action:** *fail*

**Added in version** n/a

**Description** Magic function - test for failure mechanism.

## **Action:** *list*

**Added in version** 4.7.0-339

**Description** List e-mail autoresponders.

**Warning** This action has been deprecated as of version 4.8.0-393. 2010-11-18 use listEmailAutoresponders

#### **Sample output**

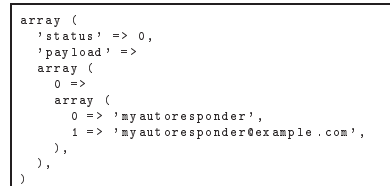

## **Action:** *listEmailAutoresponders*

**Added in version** 4.8.0-393

**Description** List e-mail autoresponders.

**Sample output**

```
r status r = > 0,<br>r pay load r = >
   array (<br>0 ='username' => 'myautoresponder',<br>'username' => 'myautoresponder@example.com',<br>'copyto' => 'my<br>'messare' => 'my messare'.
          \, ,
     \, ,
```
#### **Action:** *reroute*

#### **Added in version** n/a

**Description** Action to re-route from the current controller to a different one.

#### **Input Parameters**

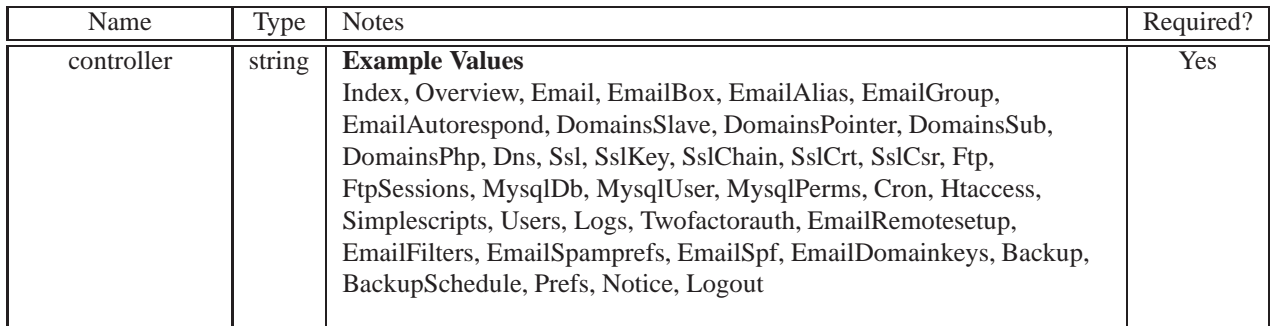

## **Action:** *win*

**Added in version** n/a

# **Controller: /siteworx/email/box**

**Required Permissions** "EMAIL"

**Required Options** E-mail Boxes

#### **Action:** *add*

**Added in version** 4.7.0-339

**Description** Add an e-mail box.

**Input Parameters**

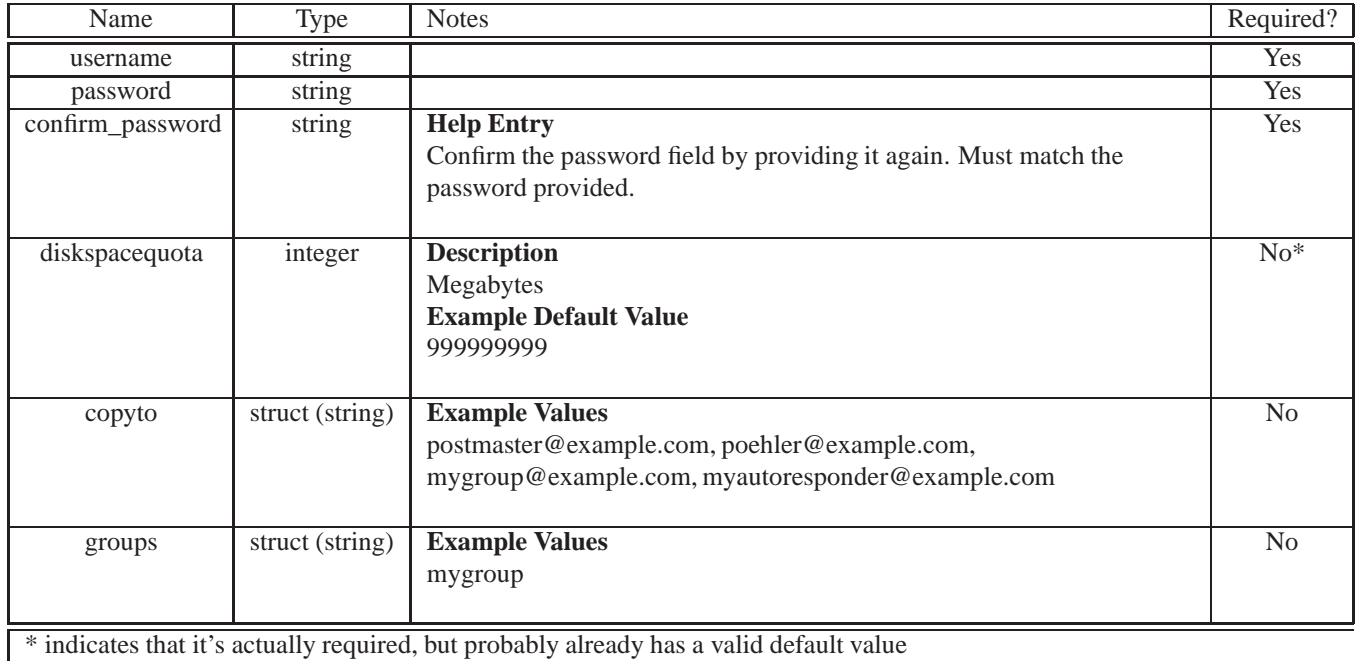

#### **Action:** *delete*

**Added in version** 4.7.0-339

**Description** Delete an e-mail box.

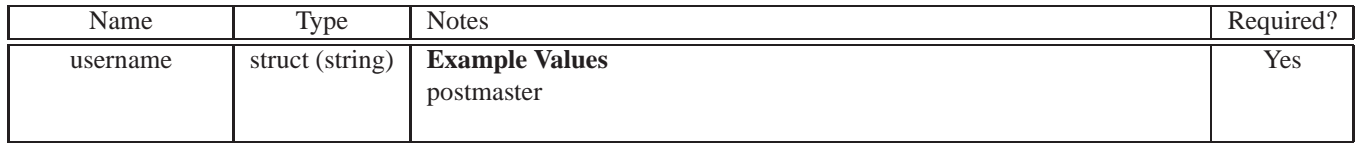

## **Action:** *edit*

**Added in version** 4.7.0-339

**Description** Edit an e-mail box.

#### **Input Parameters**

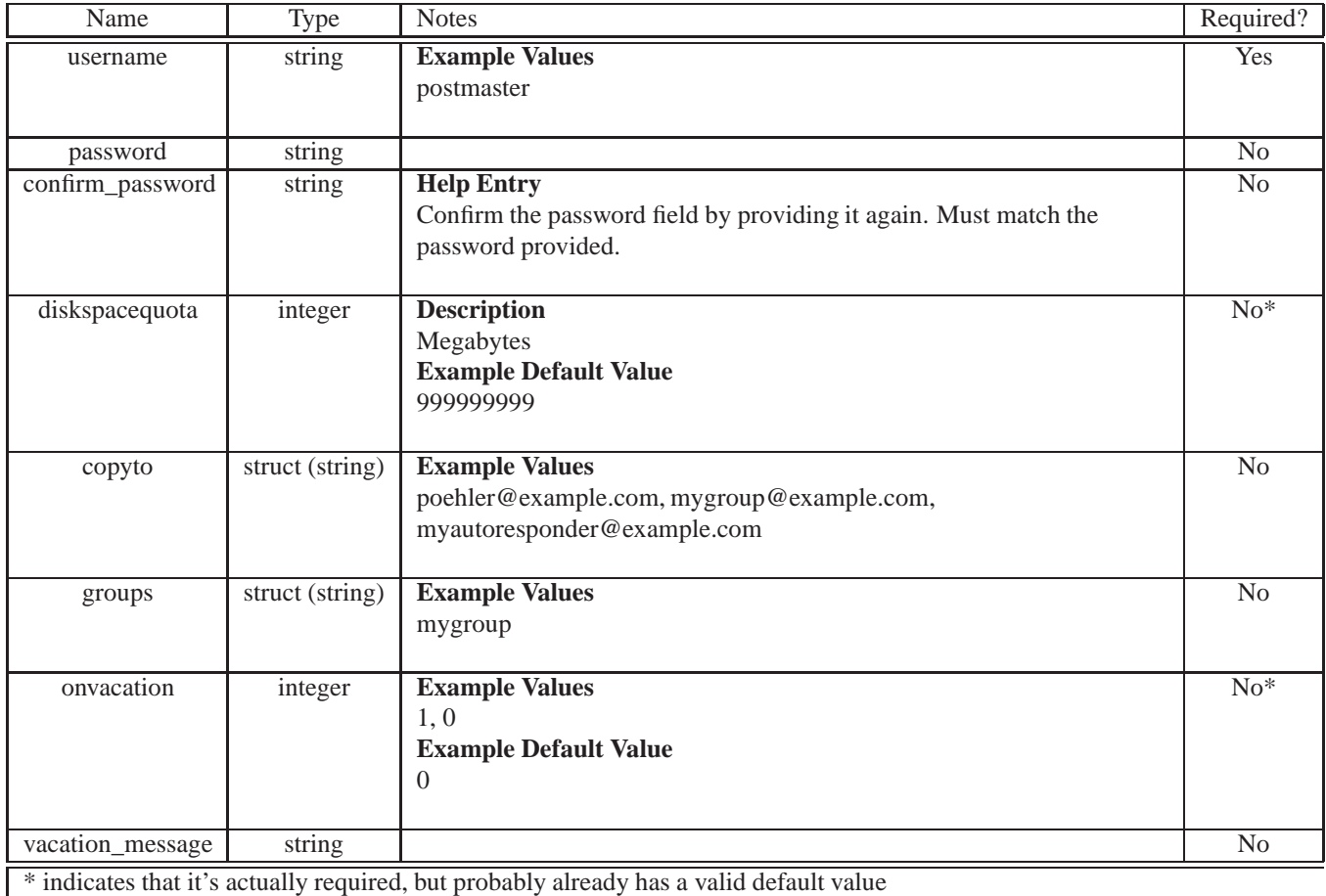

## **Action:** *fail*

**Added in version** n/a

**Description** Magic function - test for failure mechanism.

## **Action:** *list*

**Added in version** 4.7.0-339

**Description** List e-mail boxes (pop/imap).

**Warning** This action has been deprecated as of version 4.8.0-393. 2010-11-18 use listEmailBoxes

#### **Sample output**

```
r = r - r,<br>'status' => 0,<br>'payload' =>
  array ( 0 0 0 1)-<br>array (<br>0 => 'postmaster',<br>1 => 'postmaster@example.com',
       ) ,
    \cdots
```
### **Action:** *listEmailBoxes*

**Added in version** 4.8.0-393

**Description** List e-mail boxes (pop/imap).

#### **Sample output**

```
r status r = > 0,<br>
r pay load r = ><br>
array (<br>
0 = >
                  a r r a y (
' u s e r n a m e ' = > ' p o s t m a s t e r ' ,
' e m a i l ' = > ' p o s t m a s t e r  e x a m p l e . 
om ' ,
' q u o t a ' = > ' ## L G _ N O Q U O T A ## ' ,
' q u o t a _ b y t e s ' = > 0 ,
' 
 o p y t o ' = >
a r r a y (
                           ',on_vacation' => false,<br>'box_size' => '53248',<br>'box pct' => 0.
              ) ,
     ) ,
```
#### **Action:** *reroute*

**Added in version** n/a

**Description** Action to re-route from the current controller to a different one.

#### **Input Parameters**

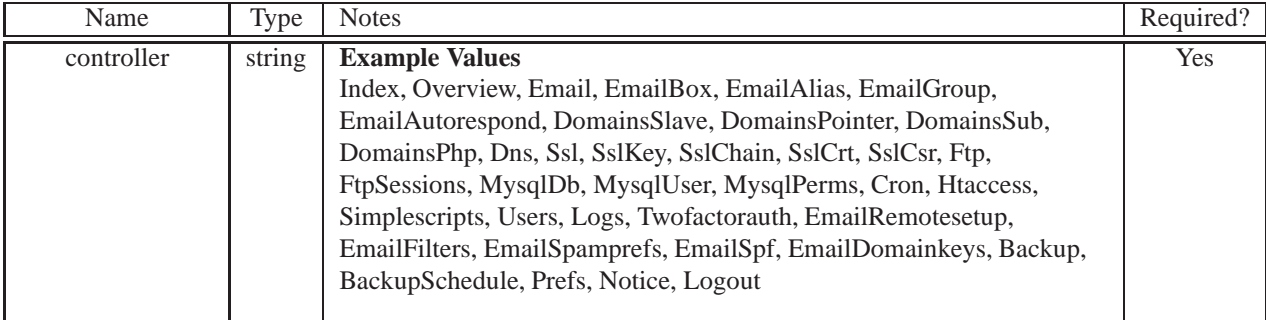

#### **Action:** *win*

**Added in version** n/a

# **Controller: /siteworx/email/domainkeys**

**Required Permissions** "EMAIL","DNS"

#### **Action:** *add*

**Added in version** 4.7.0-339

**Description** Add DomainKeys configuration.

**Input Parameters**

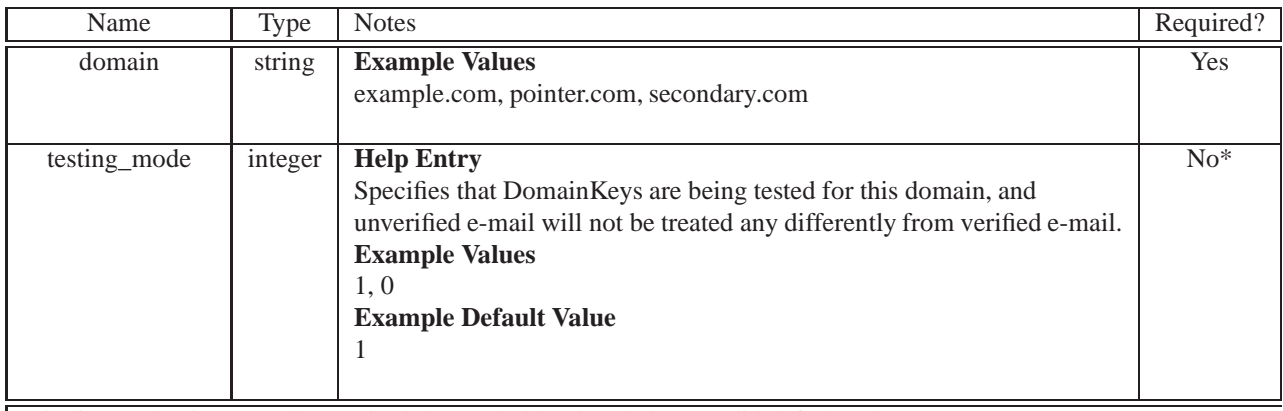

\* indicates that it's actually required, but probably already has a valid default value

## **Action:** *delete*

**Added in version** 4.7.0-339

**Description** Delete DomainKeys configuration.

**Input Parameters**

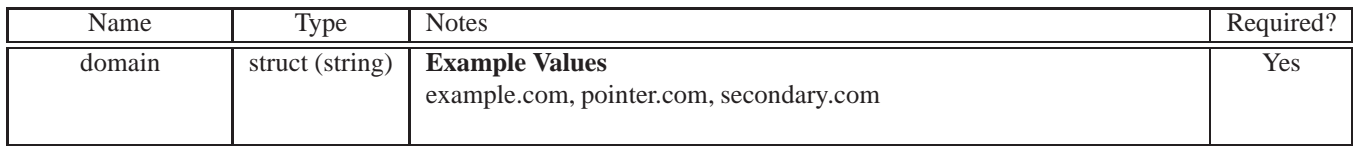

**Action:** *edit*

#### **Added in version** 4.7.0-339

**Description** Edit DomainKeys configuration.

#### **Input Parameters**

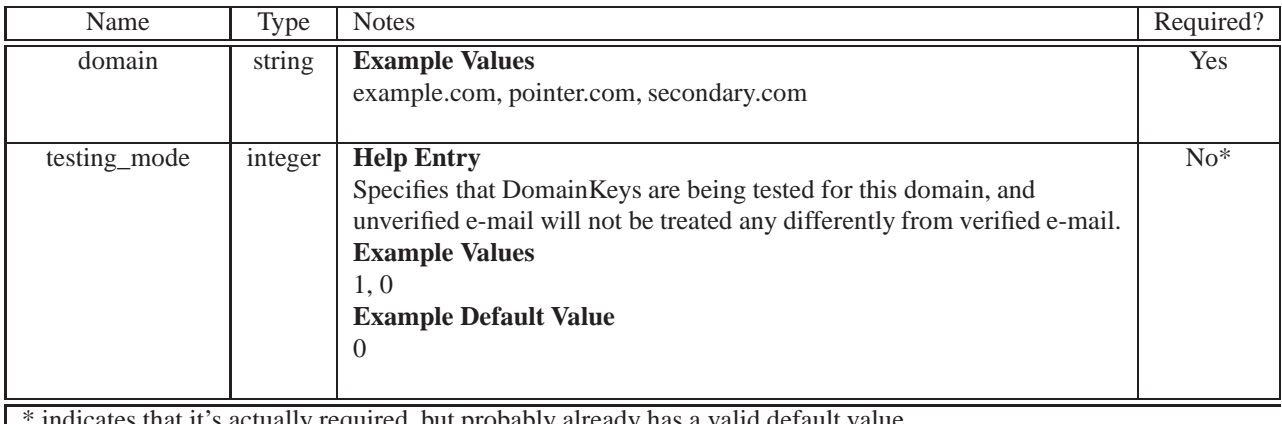

indicates that it's actually required, but probably already has a valid default value

## **Action:** *fail*

**Added in version** n/a

**Description** Magic function - test for failure mechanism.

### **Action:** *listDomainKeys*

**Added in version** 4.8.0-393

**Description** Lists the domain keys.

**Sample output**

```
-----, .<br>'status' => 0.
          ' p ay load ' =><br>array (<br>0 =>
                    \begin{aligned} \n\text{?zone_id'} &=> \text{?666'}, \\ \n\text{?record_id'} &=> \text{NULL}, \\ \n\text{?domain'} &=> \text{?example.com'}, \\ \n\text{?type'} &=> \text{NULL}, \\ \n\text{?target'} &=> \text{NULL}, \n\end{aligned}) ,<br> \begin{array}{c} 1 \rightarrow 1 \rightarrow 1 \end{array}array (<br>
'zone_id' => '667',<br>
'record_id' => NULL,<br>
'domain' => 'pointer.com',<br>
'type' => NULL,<br>
target' => NULL,
               ),<br>2 \Rightarrowarray (<br>
'zone_id' => '668',<br>
'record_id' => NULL,<br>
'domain' => 'secondary.com',<br>
'type' => NULL,<br>
'arret' => NULL,
               ) ,
      \Delta
```
## **Action:** *queryDomainKeys*

**Added in version** 4.8.0-393

**Description** List the domain key DNS records for a given domain.

#### **Input Parameters**

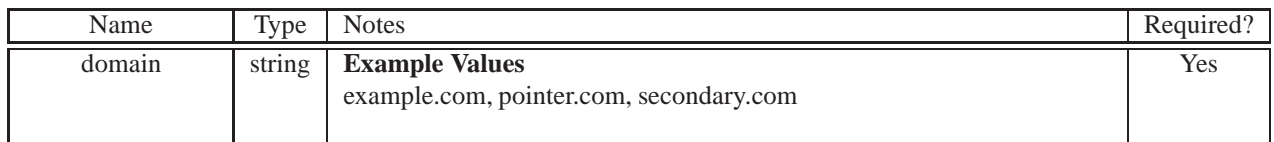

## **Action:** *queryEdit*

**Added in version** 5.1.0-838

**Description** Displays the information available to the action "edit".

#### **Input Parameters**

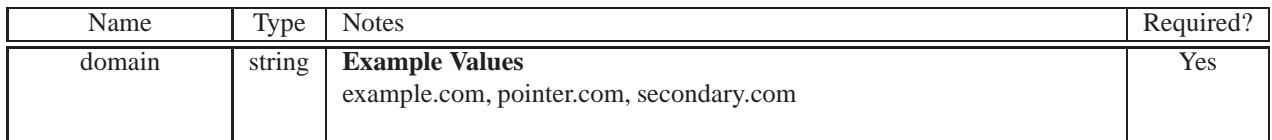

#### **Sample output**

```
a r r a y (
' s t a t u s ' = > 0 ,
' p a y l o a d ' = >
a r r a y (
' d o m a i n _ 
 o p y ' = > ' e x a m p l e . 
om ' ,
' t e s t i n g _ m o d e ' = > ' 0 ' ,
' d o m a i n ' = > ' e x a m p l e . 
om ' ,
```
## **Action:** *queryView*

**Added in version** 5.1.0-838

**Description** Displays the information available to the action "view".

**Sample output**

```
----, .<br>'status' => 0.
   ' p ay l o ad ' = >
  array (
       'domain_copy' => 'example.com',<br>'domain' => 'example.com'.
```
#### **Action:** *reroute*

**Added in version** n/a

**Description** Action to re-route from the current controller to a different one.

### **Action:** *view*

**Added in version** 4.7.0-339

**Description** View a set of domainkeys for a given domain.

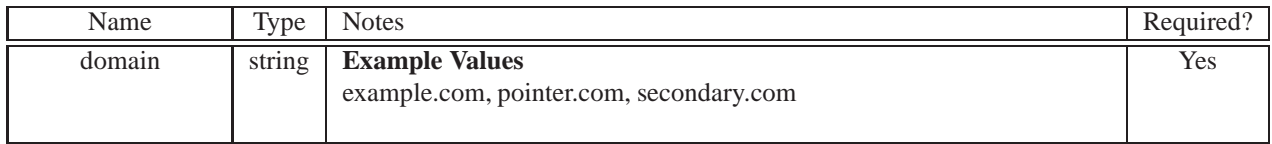

## **Action:** *win*

**Added in version** n/a

# **Controller: /siteworx/email/filters**

**Required Permissions** "EMAIL"

## **Action:** *add*

**Added in version** 4.7.0-339

**Description** Add an e-mail filter.

#### **Input Parameters**

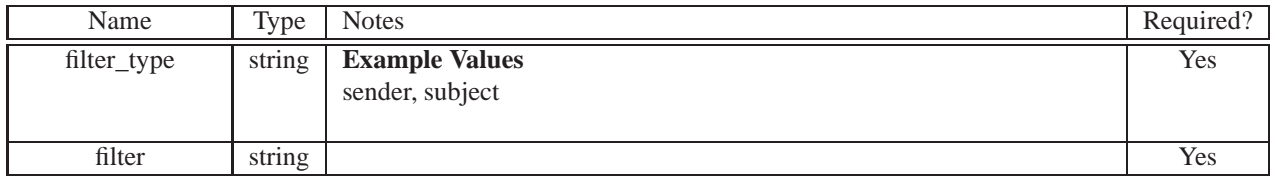

## **Action:** *addFrom*

**Added in version** 4.7.0-339

**Description** Add a "from" e-mail filter.

**Input Parameters**

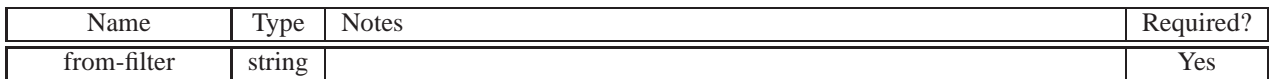

## **Action:** *addSubject*

**Added in version** 4.7.0-339

**Description** Add a "subject" e-mail filter.

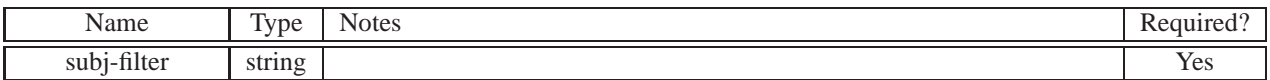

#### **Action:** *delete*

**Added in version** 4.7.0-339

**Description** Delete e-mail filters.

#### **Action:** *fail*

**Added in version** n/a

**Description** Magic function - test for failure mechanism.

#### **Action:** *filterBehavior*

**Added in version** 4.7.0-339

**Description** Set the filtered e-mail behavior.

#### **Input Parameters**

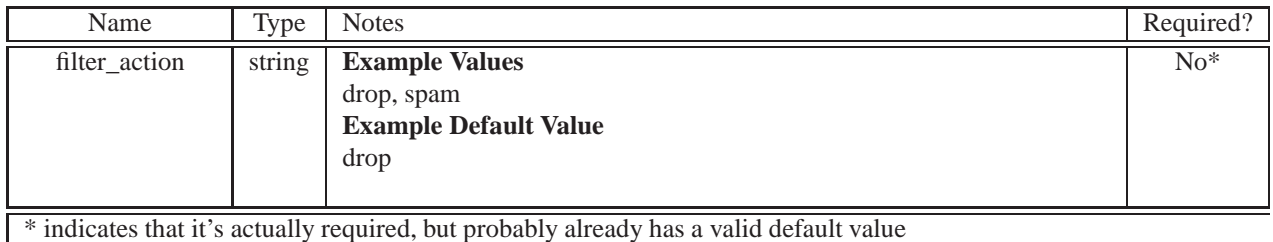

\* indicates that it's actually required, but probably already has a valid default value

#### **Action:** *listFilters*

**Added in version** 4.8.0-393

**Description** Lists information about SW mail filters.

#### **Sample output**

 $r$  status  $r$  = > 0,<br> $r$  pay load  $r$  = > a r r a y ( ) ,

## **Action:** *queryFilterBehavior*

**Added in version** 5.1.0-838

**Description** Displays the information available to the action "filterBehavior".

#### **Sample output**

```
r_{status'} \Rightarrow 0.' pay load ' =><br>array (
     .....<br>'filter_action' => 'drop',
  ) ,
```
### **Action:** *reroute*

#### **Added in version** n/a

**Description** Action to re-route from the current controller to a different one.

#### **Input Parameters**

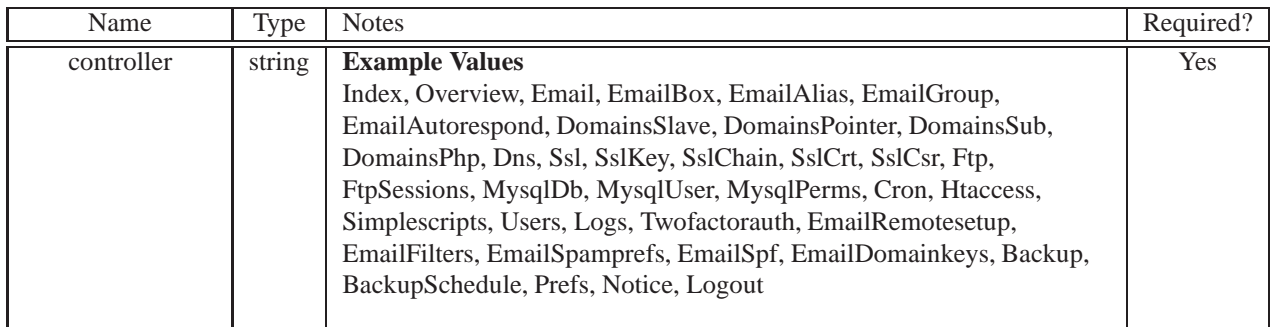

## **Action:** *win*

**Added in version** n/a

# **Controller: /siteworx/email/group**

**Required Permissions** "EMAIL"

**Required Options** E-mail Groups

### **Action:** *add*

**Added in version** 4.7.0-339

**Description** Add an e-mail group.

**Input Parameters**

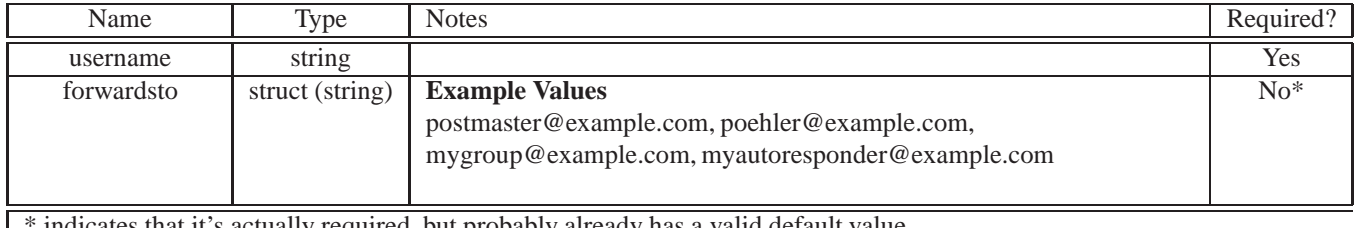

indicates that it's actually required, but probably already has a valid default value

#### **Action:** *delete*

**Added in version** 4.7.0-339

**Description** Delete an e-mail group.

#### **Input Parameters**

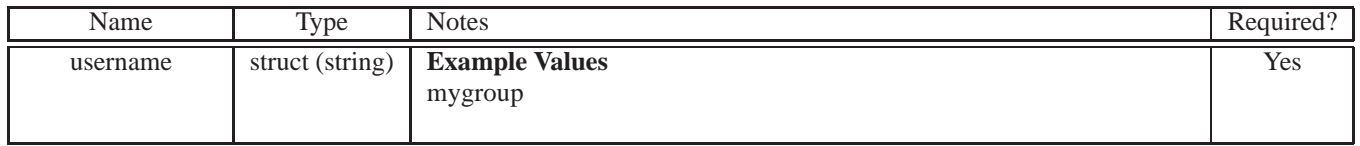

#### **Action:** *edit*

**Added in version** 4.7.0-339

**Description** Edit an e-mail group.

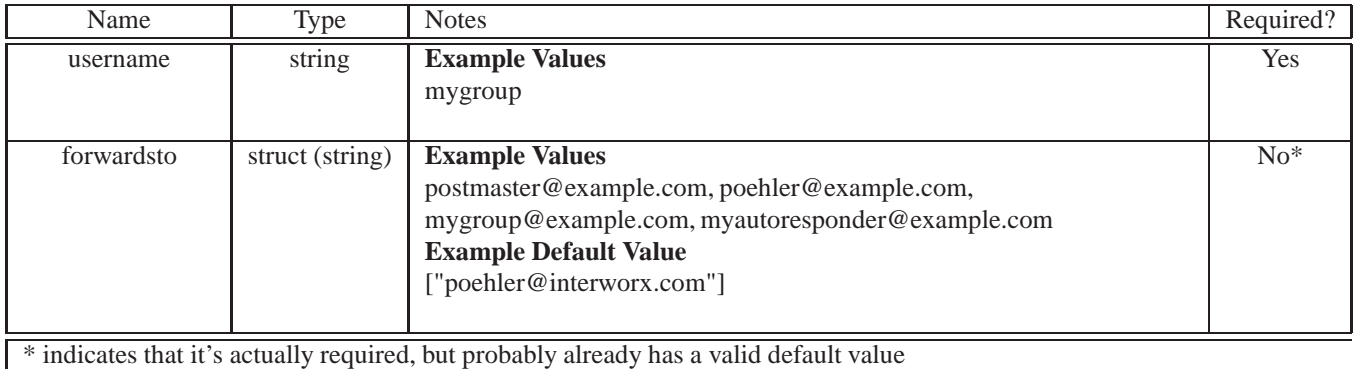

**Action:** *fail*

**Added in version** n/a

**Description** Magic function - test for failure mechanism.

## **Action:** *list*

**Added in version** 4.7.0-339

**Description** List e-mail groups.

**Warning** This action has been deprecated as of version 4.8.0-393. 2010-11-18 use listEmailGroups

#### **Sample output**

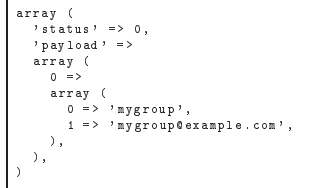

## **Action:** *listEmailGroups*

**Added in version** 4.8.0-393

**Description** List e-mail groups.

**Sample output**

```
r_{status'} \Rightarrow 0.' p ay load ' =><br>array (<br>0 =>
         'username' => 'mygroup',<br>'email' => 'mygroup@example.com',<br>'members' => 'poehler@interworx.com',
       ) ,
   ) ,
```
## **Action:** *reroute*

**Added in version** n/a

**Description** Action to re-route from the current controller to a different one.

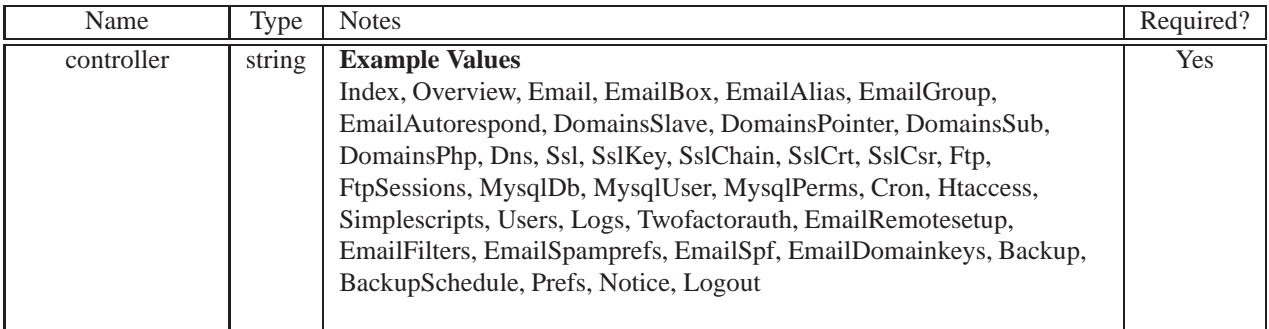

## **Action:** *win*

**Added in version** n/a

# **Controller: /siteworx/email/remotesetup**

**Required Permissions** "EMAIL"

#### **Action:** *addmx*

**Added in version** 4.7.0-339

**Description** Add an MX record.

**Input Parameters**

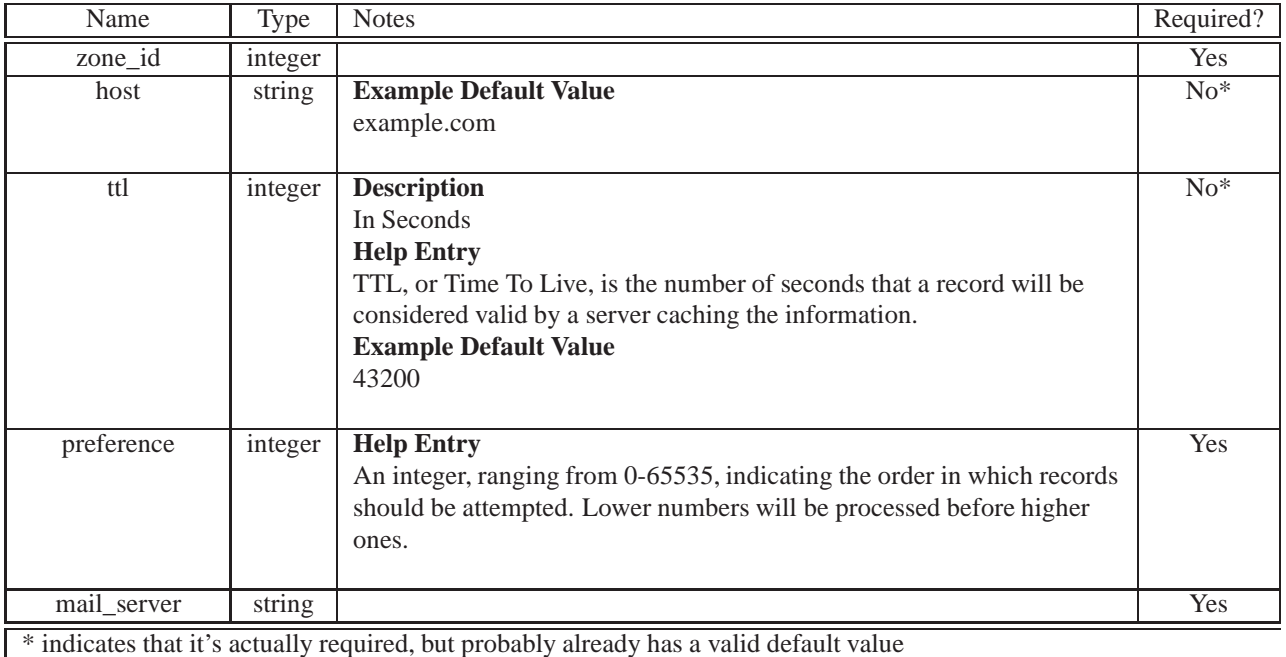

## **Action:** *deletemx*

**Added in version** 4.7.0-339

**Description** Delete an MX record.

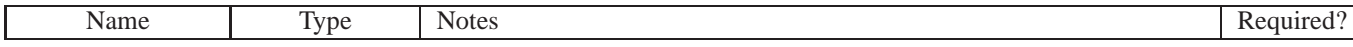

record\_id struct (integer) Yes

## **Action:** *disableLocalDelivery*

**Added in version** 4.8.0-393

**Description** Disables local delivery for specified domains.

**Input Parameters**

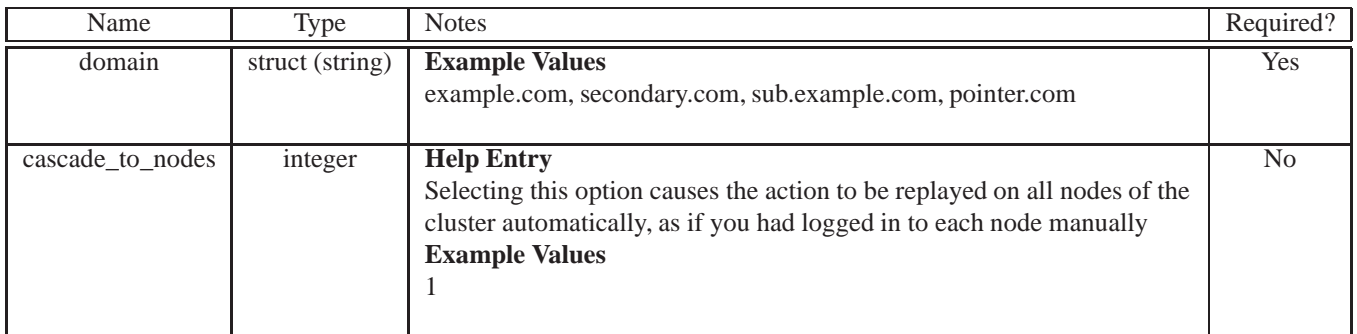

## **Action:** *editmx*

**Added in version** 4.7.0-339

**Description** Edit an MX record.

#### **Input Parameters**

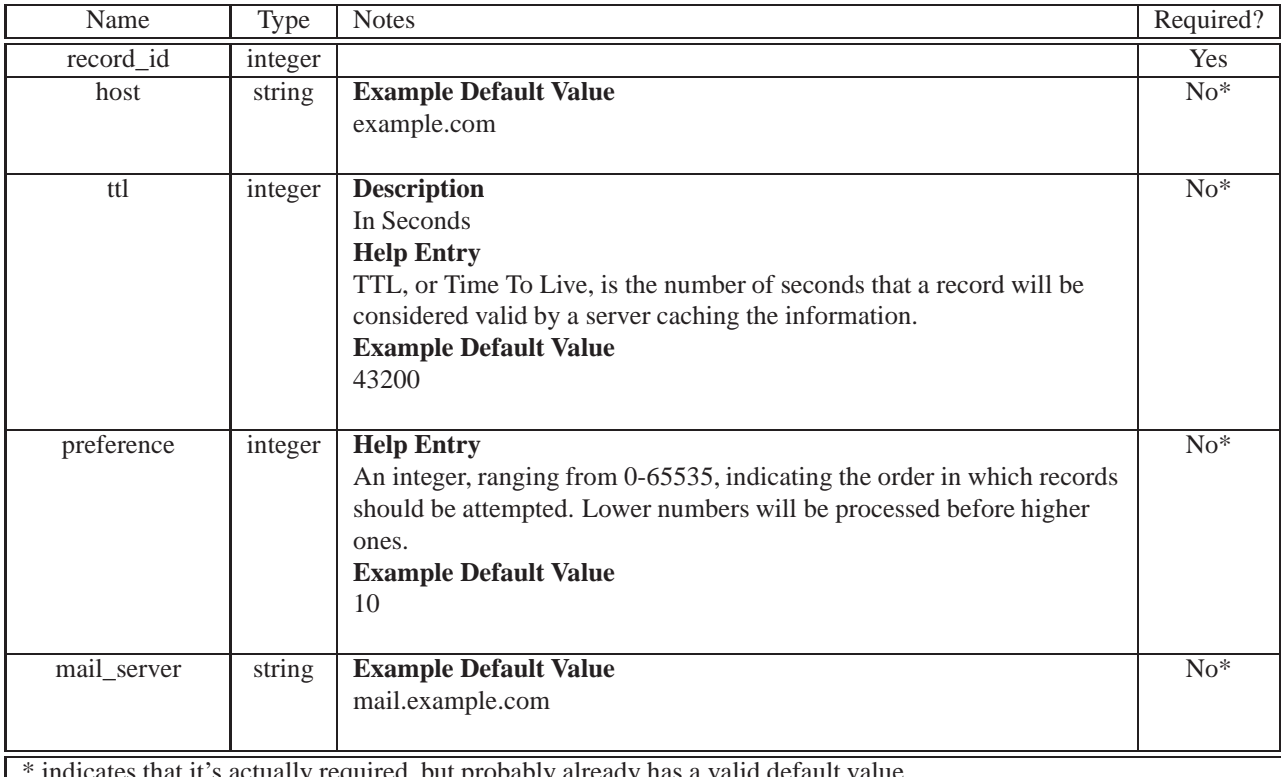

\* indicates that it's actually required, but probably already has a valid default value

#### **Action:** *enableLocalDelivery*

#### **Added in version** 4.8.0-393

**Description** Enables local delivery for specified domains.

#### **Input Parameters**

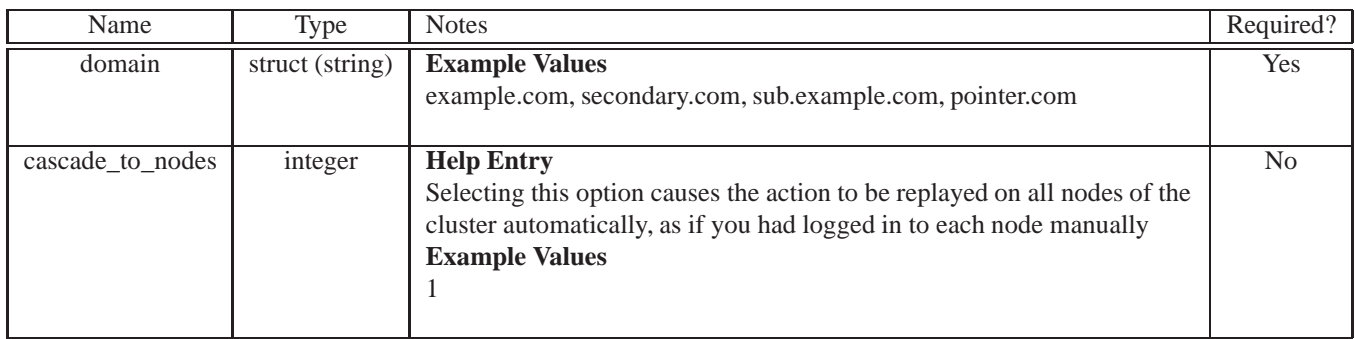

#### **Action:** *fail*

**Added in version** n/a

**Description** Magic function - test for failure mechanism.

#### **Action:** *listLocalDeliveryStatus*

**Added in version** 4.8.0-393

**Description** Lists the status of local delivery for domains.

#### **Sample output**

```
-----, .<br>'status' => 0.
         ' p ay load ' =><br>array (<br>0 =>
                  \frac{1}{2} domain \frac{1}{2} \frac{1}{2} \frac{1}{2} \frac{1}{2} \frac{1}{2} \frac{1}{2} \frac{1}{2} \frac{1}{2} \frac{1}{2} \frac{1}{2} \frac{1}{2} \frac{1}{2} \frac{1}{2} \frac{1}{2} \frac{1}{2} \frac{1}{2} \frac{1}{2} \frac{1}{2} \frac{1}{2} \frac{1}{2} \frac{),<br>\frac{1}{1} =>
                 array (<br>
'domain ' => 'pointer.com',<br>
'domain_type' => 'redirect',<br>
'master_domain' => 'example.com',<br>'istatus' => 1,<br>
'status' => 1,
              ),<br>2 \Rightarrowarray (<br>
'domain ' => 'secondary.com',<br>
'domain type' => 'slave',<br>
'master_domain' => 'example.com',<br>'istatus' => 1,<br>
'status' => 1,
              ) ,
     ) ,
```
#### **Action:** *listMxRecordIds*

**Added in version** 4.7.0-339

**Description** List domain MX records by id.

#### **Sample output**

```
-----, .<br>'status' => 0.
  'status' -><br>'payload' =>
  0 =>
     0 => ' 8660',<br>1 => ' example.com - Preference Number 10 mail.example.com',<br>1 =>
    array (0 = \frac{1}{2}, 18679'.
        0 => '8679',<br>1 => 'pointer.com - Preference Number 10 mail.pointer.com'.
    ),<br>2 \equiv 2-<br>array (<br>0 => '8690'.
       1 => 'secondary.com - Preference Number 10 mail.secondary.com',
    ) ,
 ) ,
```
#### **Action:** *listMxRecords*

**Added in version** 4.8.0-393

**Description** List MX Records for the SiteWorx account.

**Sample output**

```
r = r - r,<br>'status' => 0,<br>'payload' =>
        array (0 \Rightarrowarray (
                                          Precord_id) => '8660',<br>'zone_id' => '666',<br>'host' => '877',<br>'host' => '877',<br>'target' => '43200',<br>'target' => '43200',<br>'last_update' => '1531337335',<br>'preference' => '1531337335',<br>'preference' => '1531337335',<br>'preference
                     ), \frac{1}{1}array (2\cos\alpha\pm 1d^2 \Rightarrow 2\sin\alpha\pi)<br>
2\cos\alpha\pm 1d^2 \Rightarrow 2\sin\pi, 2\cos\alpha\pm 1d^2 \Rightarrow 2\sin\pi, 2\cos\pi<br>
2\cos\pi and 2\cos\pi and 2\cos\pi, 2\cos\pi<br>
2\cos\pi and 2\cos\pi and 2\cos\pi<br>
2\cos\pi and 2\cos\pi and 2\cos\pi<br>
2\cos\pi and 2\cos\pi and
                          \frac{1}{2} = >
                           a r r a y (
' r e 
 o r d _ i d ' = > ' 8 6 9 0 ' ,
' z o n e _ i d ' = > ' 668 ' ,
' t y p e ' = > ' MX ' ,
' h o s t ' = > ' s e 
 o n d a r y . 
om ' ,
' t a r g e t ' = > ' 10 m a i l . s e 
 o n d a r y . 
om ' ,
' ttl ' = > ' 4 3 2 0 0 ' ,
' l a s t _ u p d a t e ' = > ' 1 5 3 1 3 3 7 3 7 2 ' ,
' p r e f e r e n 
 e ' = > ' 10 ' ,
' m a i l _ s e r v e r ' = > ' m a i l . s e 
 o n d a r y . 
om ' ,
                     ) ,
        ) ,
```
#### **Action:** *localDelivery*

**Added in version** 4.7.0-339

**Description** Change whether this box accepts email locally for a domain.

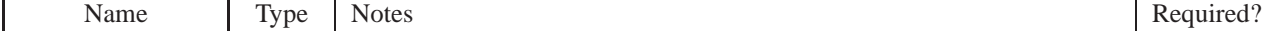

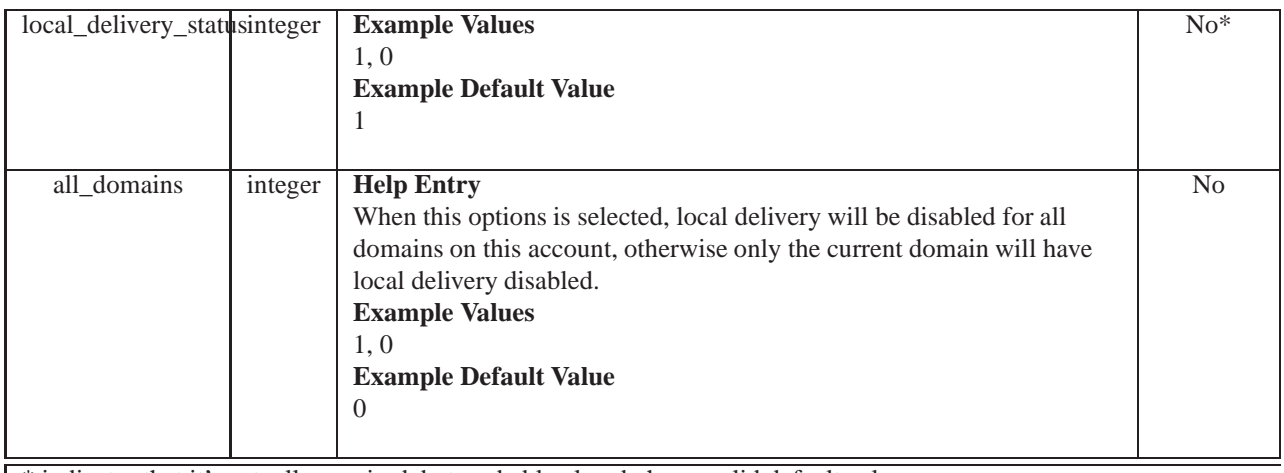

\* indicates that it's actually required, but probably already has a valid default value

## **Action:** *queryEditmx*

**Added in version** 5.1.0-838

**Description** Displays the information available to the action "editmx".

#### **Input Parameters**

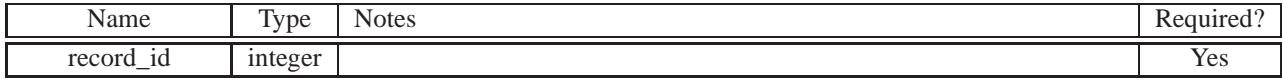

#### **Sample output**

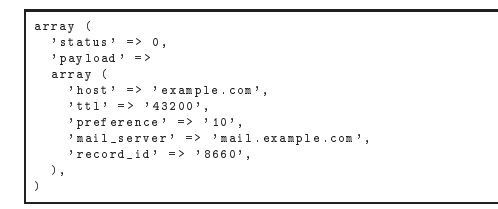

## **Action:** *queryLocalDelivery*

#### **Added in version** 5.1.0-838

**Description** Displays the information available to the action "localDelivery".

**Sample output**

```
a r r a y (
' s t a t u s ' = > 0 ,
' p a y l o a d ' = >
a r r a y (
' l o 
 a l _ d e l i v e r y _ s t a t u s ' = > ' 1 ' ,
' a l l _ d o m a i n s ' = > '0 ' ,
     ) ,
```
#### **Action:** *reroute*

**Added in version** n/a

**Description** Action to re-route from the current controller to a different one.

### **Action:** *win*

**Added in version** n/a

# **Controller: /siteworx/email/spamprefs**

**Required Permissions** "EMAIL"

## **Action:** *addAdvanced*

**Added in version** 4.7.0-339

**Description** Add advanced spamassassin configuration options.

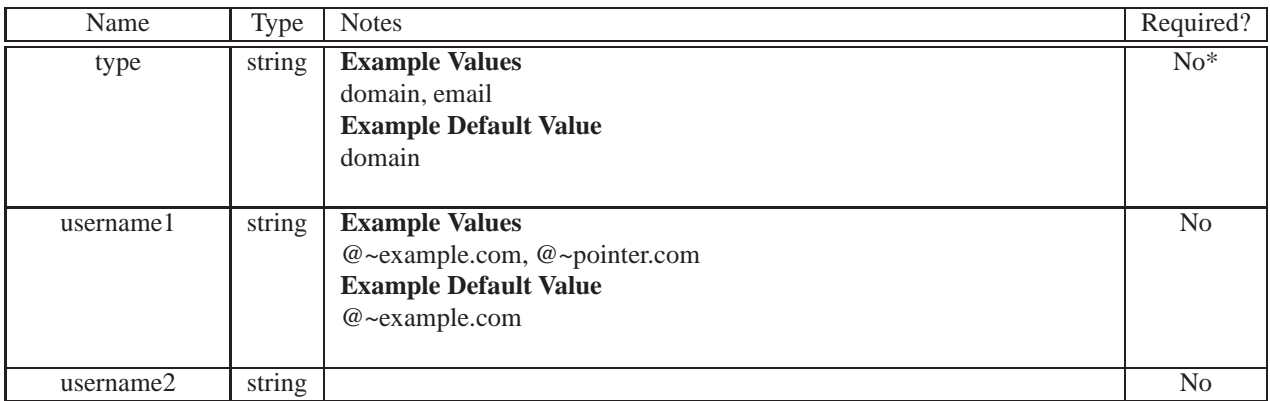

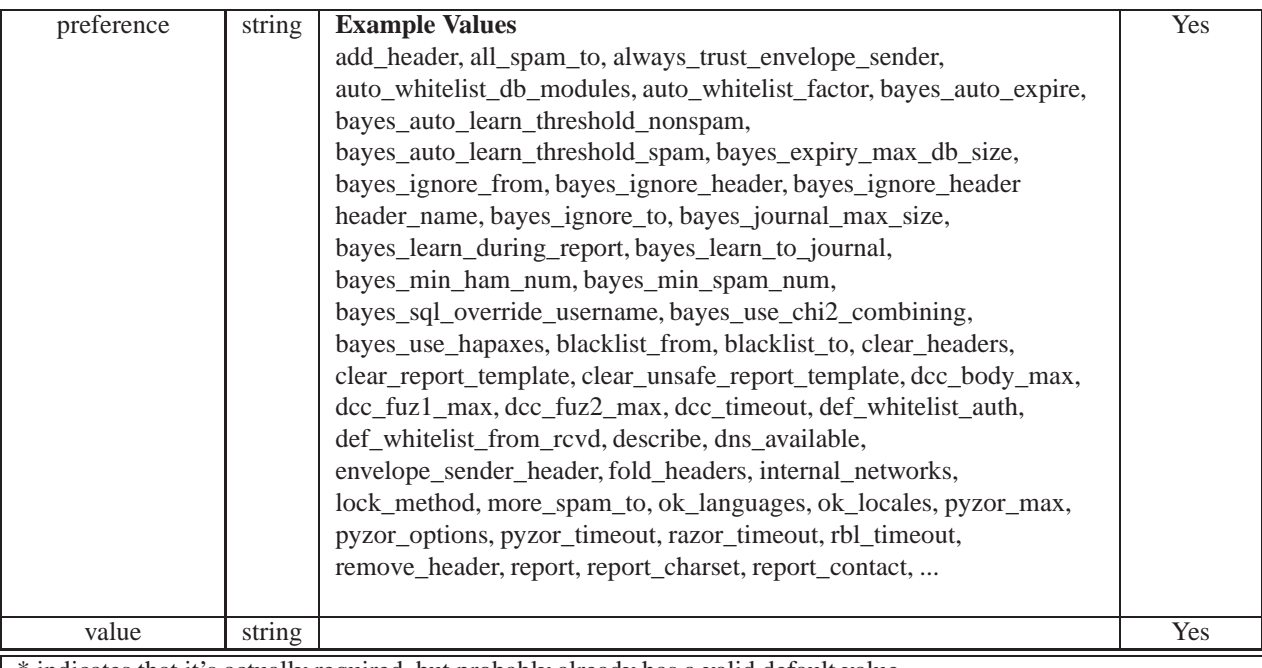

\* indicates that it's actually required, but probably already has a valid default value

## **Action:** *deleteAdvanced*

**Added in version** 4.7.0-339

**Description** Delete advanced spamassassin configuration options.

#### **Input Parameters**

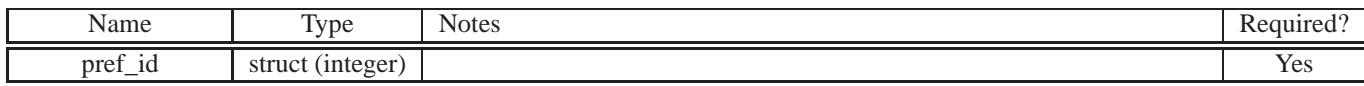

## **Action:** *edit*

**Added in version** 4.7.0-339

**Description** Edit spamassassin configuration settings.

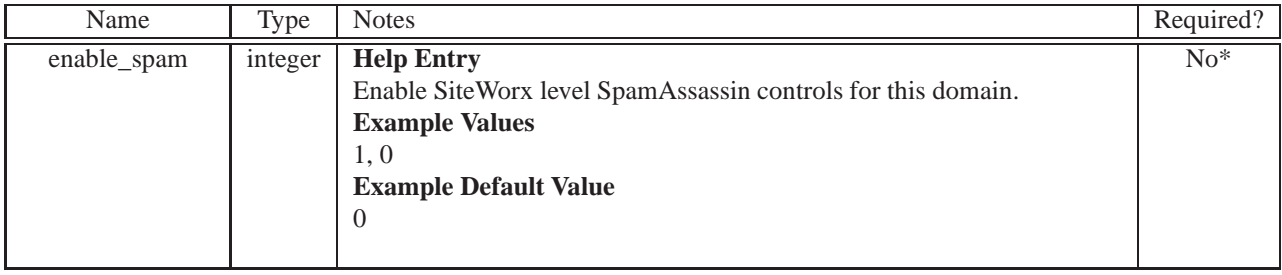

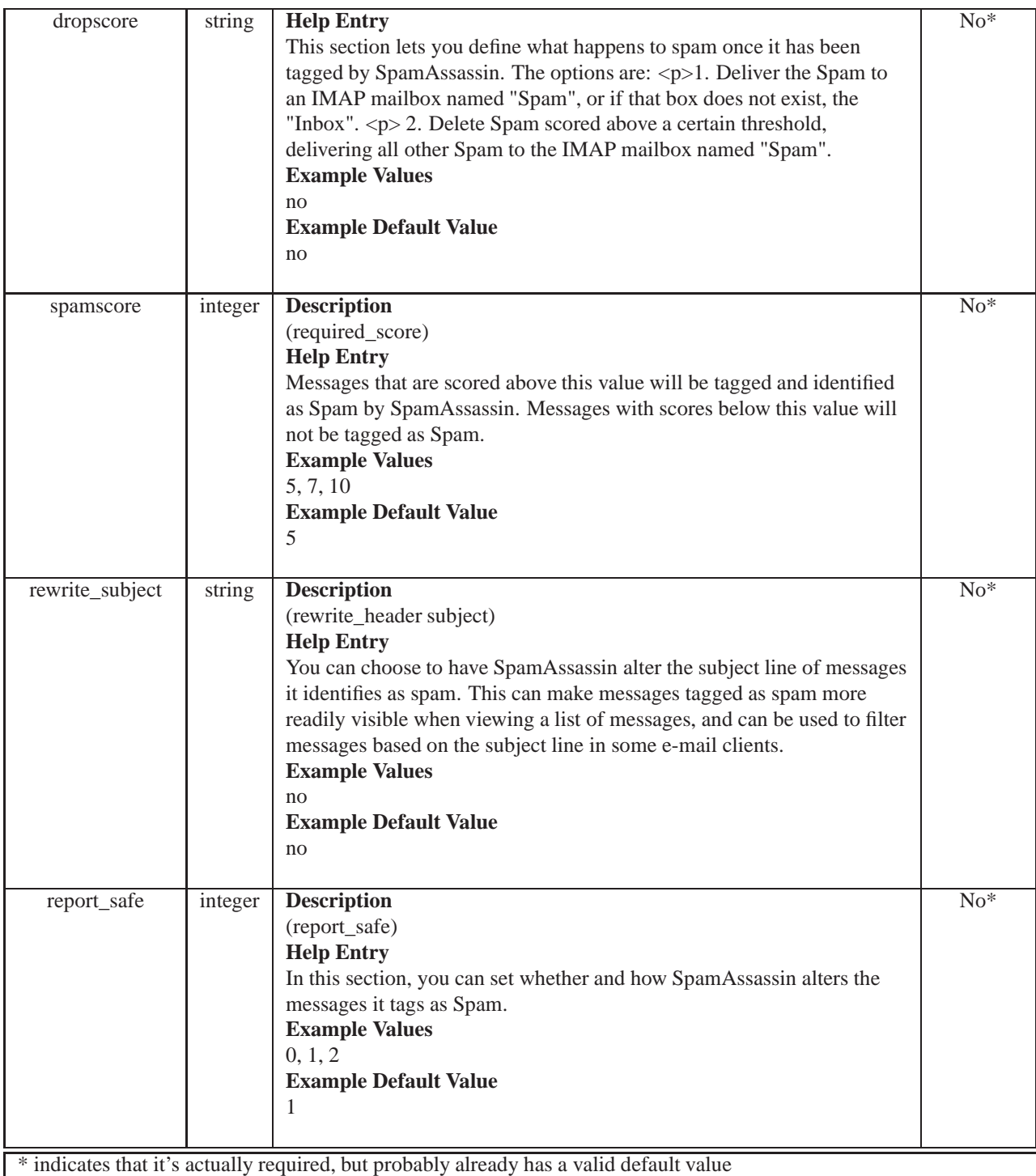

## **Action:** *editAdvanced*

**Added in version** 4.7.0-339

**Description** Edit advanced spamassassin configuration options.

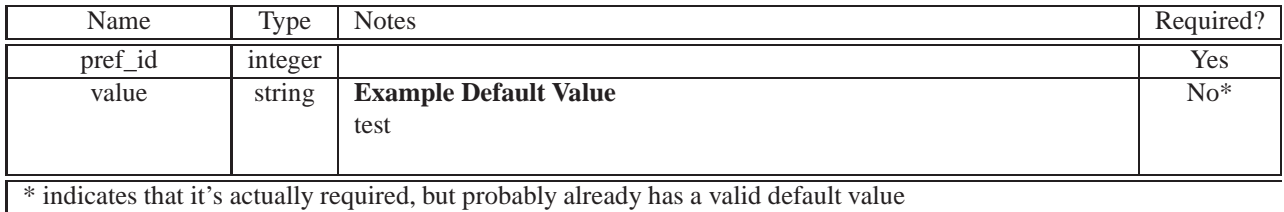

## **Action:** *fail*

**Added in version** n/a

**Description** Magic function - test for failure mechanism.

#### **Action:** *listGlobalPreferences*

**Added in version** 4.8.0-393

**Description** Lists information about global spam preferences.

#### **Sample output**

```
r status r = > 0,<br>r pay load r = >
       array ( 0 0 0 1)array (<br>
'id ' = > '2',<br>
'username' => '@GLOBAL',<br>
'preference' => 'use_auto_whitelist',<br>
'value' => 'global'.<br>
'vare' => 'global'.
                 ),<br>\frac{1}{1} =>
                      array (<br>
'id' = > '4',<br>
'username' => '0GLOBAL',<br>
'preference' => 'use_bayes',<br>
'value' => 'i',<br>
'type' => 'global',<br>
,<br>
),
                 \begin{array}{c} 2 \rightarrow 2 \rightarrow 2 \rightarrow 2 \rightarrow \end{array}\begin{aligned} \mathcal{P}(d) &= \mathcal{P}(5^+) \,, \ \mathcal{P}(d) &= \mathcal{P}(6^+) \,, \ \mathcal{P}(d) &= \mathcal{P}(6^+) \,, \ \mathcal{P}(d) &= \mathcal{P}(6^+) \,, \ \mathcal{P}(d) &= \mathcal{P}(6^+) \,, \ \mathcal{P}(d) &= \mathcal{P}(6^+) \,, \ \mathcal{P}(d) &= \mathcal{P}(6^+) \,, \ \mathcal{P}(d) &= \mathcal{P}(6^+) \,, \ \mathcal{P}(d) &= \mathcal{P}(6^+) \,,) ,
```
## **Action:** *listPreferences*

#### **Added in version** 4.8.0-393

**Description** Lists information about current spam preferences.

#### **Sample output**

```
array (
    .ay \<br>'status' => 0,
     ' p ay load ' =><br>array (<br>0 =>
          ----, '<br>'username' => '0" example.com',<br>'preference' => 'add_header',<br>'value' => 'test',<br>'twne' => 'domain'.
        ) ,
   ) ,
```
#### **Action:** *listSpamPreferenceIds*

**Added in version** 4.7.0-339

**Description** List e-mail spam preferences by id.

```
Sample output
```

```
r status r = > 0,<br>r pay load r = >
  array (0 =|<br>| array (<br>| 0 => '182'.
          1 \Rightarrow ' add _header',
      ) ,
   ) ,
```
### **Action:** *queryEdit*

**Added in version** 5.1.0-838

**Description** Displays the information available to the action "edit".

**Sample output**

```
r = r - r,<br>'status' => 0,<br>'payload' =>
       ' enable_spam' => '0',<br>'dropscore' => 'no',<br>'spamscore' => '5',<br>'rewrit = subject' => 'no',<br>'rewrit safe' => '1'.
```
## **Action:** *queryEditAdvanced*

**Added in version** 5.1.0-838

**Description** Displays the information available to the action "editAdvanced".

#### **Input Parameters**

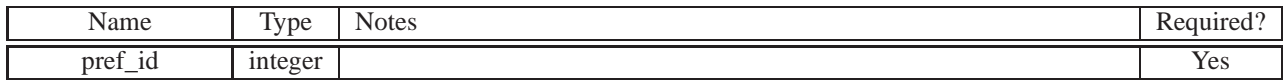

#### **Sample output**

```
r = r - r,<br>'status' => 0,<br>'payload' =>
     ----,<br>'preference' => 'add_header',<br>'value' => 'test',<br>'pref id' => '182'.
     \cdots
```
#### **Action:** *reroute*

**Added in version** n/a

**Description** Action to re-route from the current controller to a different one.

### **Action:** *win*

**Added in version** n/a

# **Controller: /siteworx/email/spf**

**Required Permissions** "EMAIL","DNS"

### **Action:** *delete*

**Added in version** 4.7.0-339

**Description** Delete a domain SPF configuration.

**Input Parameters**

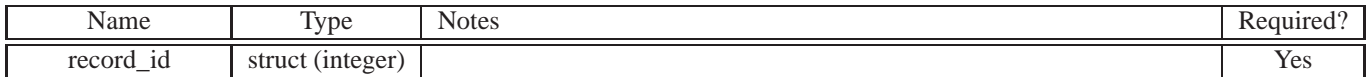

### **Action:** *edit*

**Added in version** 4.7.0-339

**Description** Edit a single domain SPF configuration.

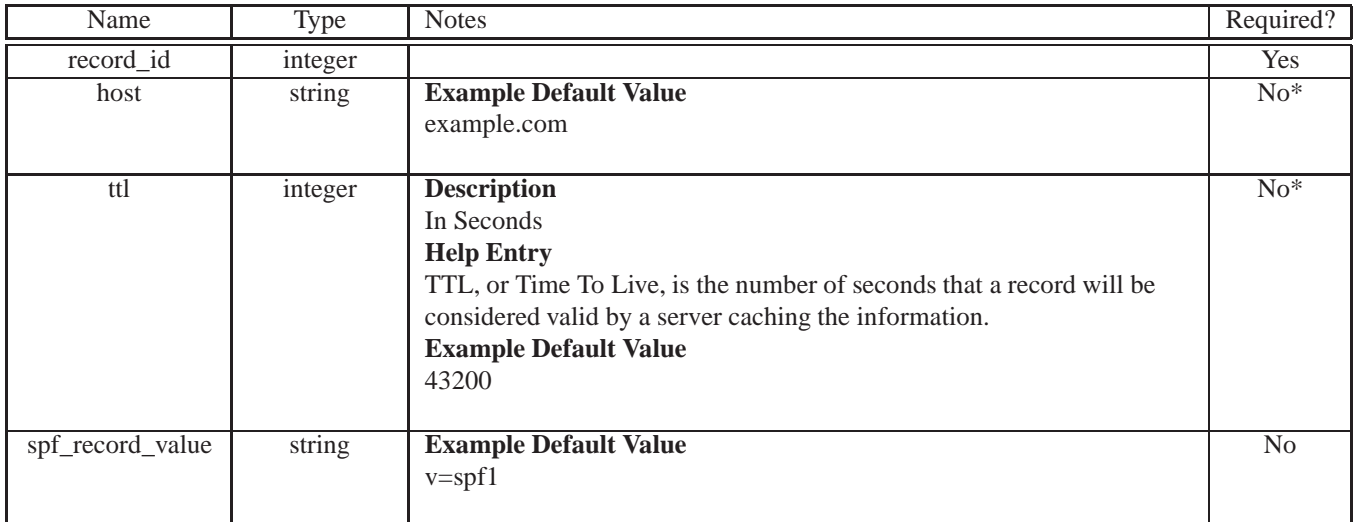

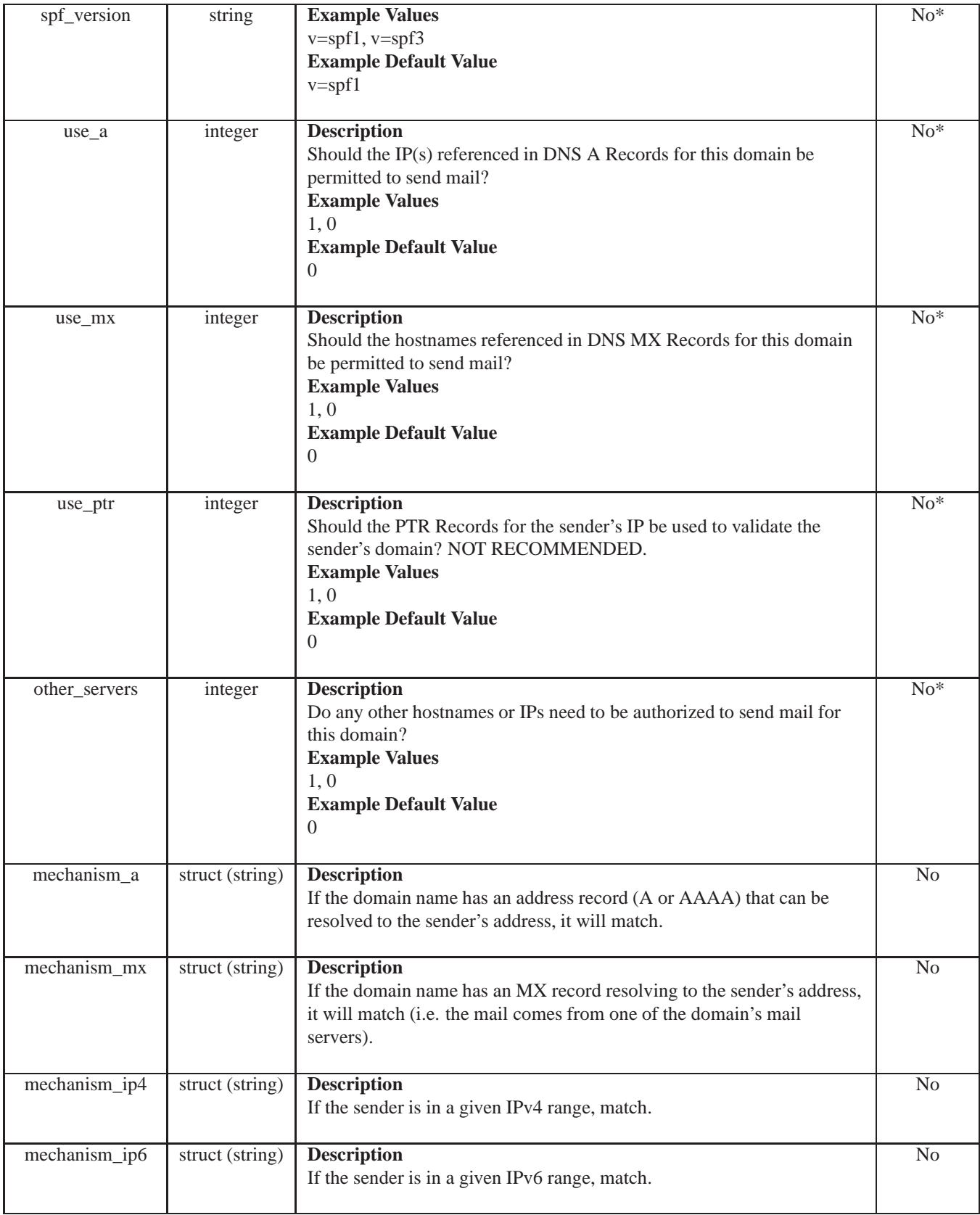

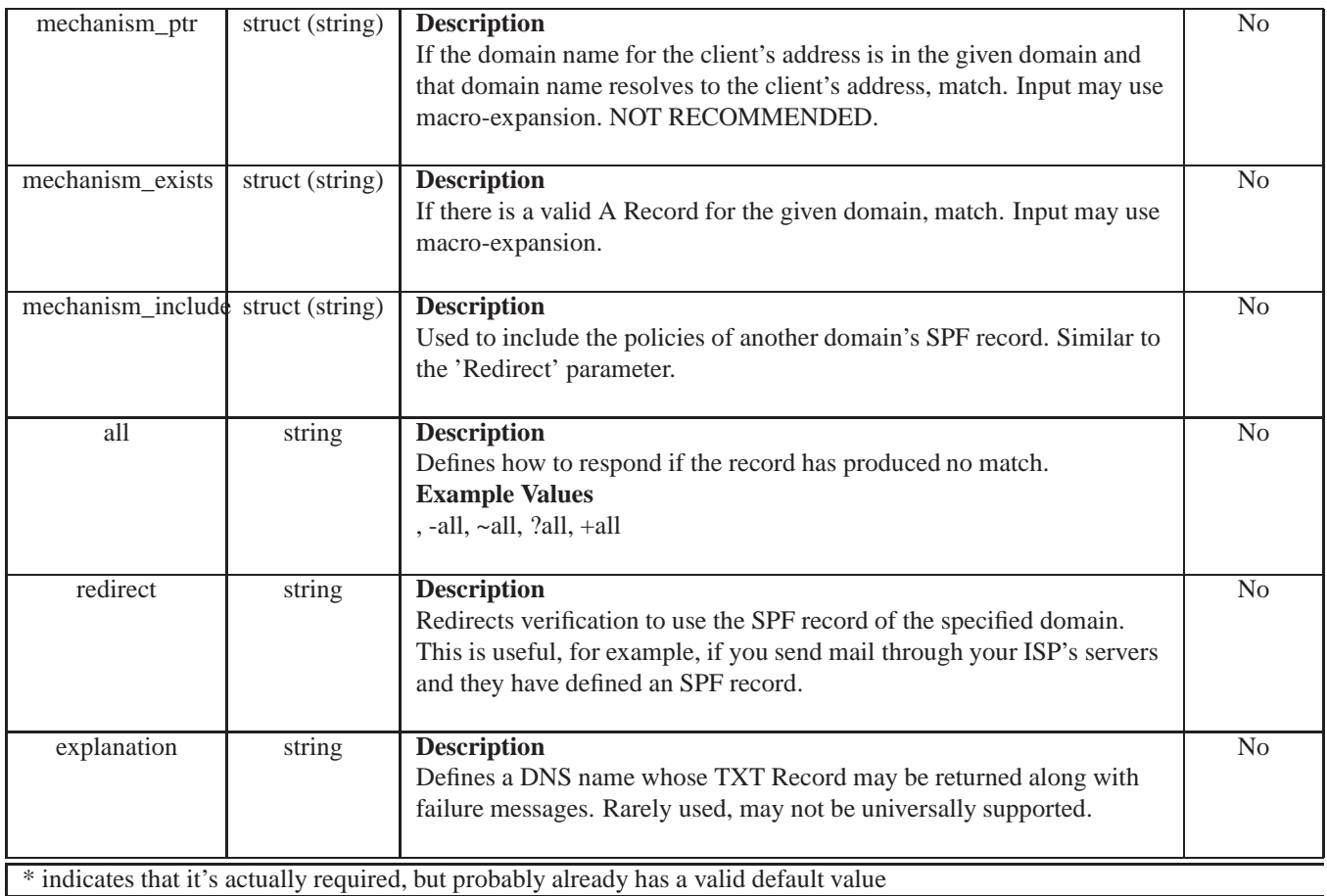

## **Action:** *editAll*

**Added in version** 4.7.0-339

**Description** Edit all domains SPF configuration.

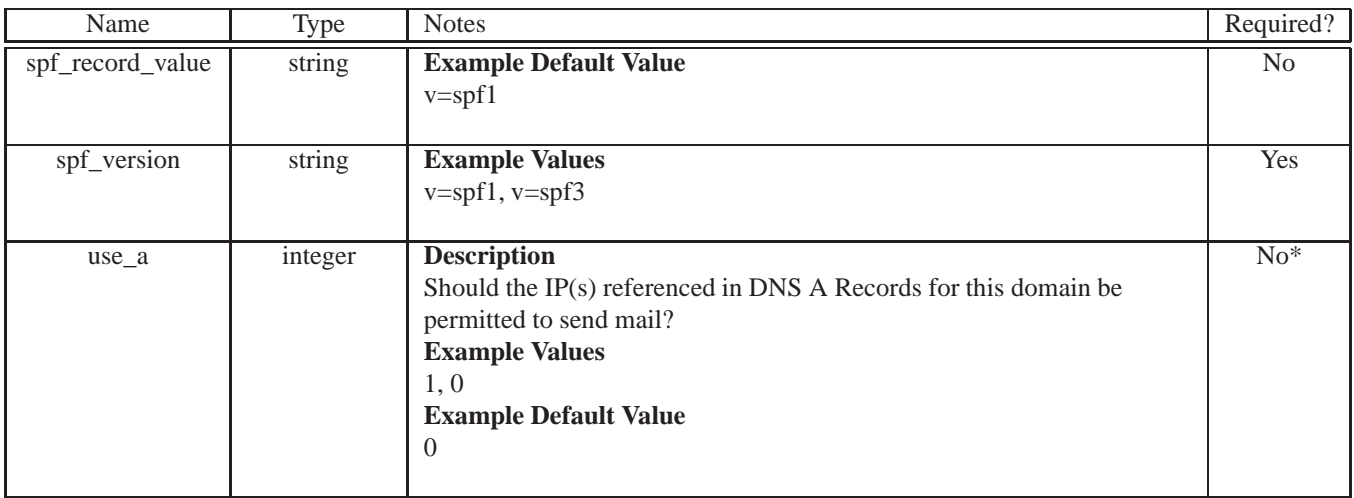
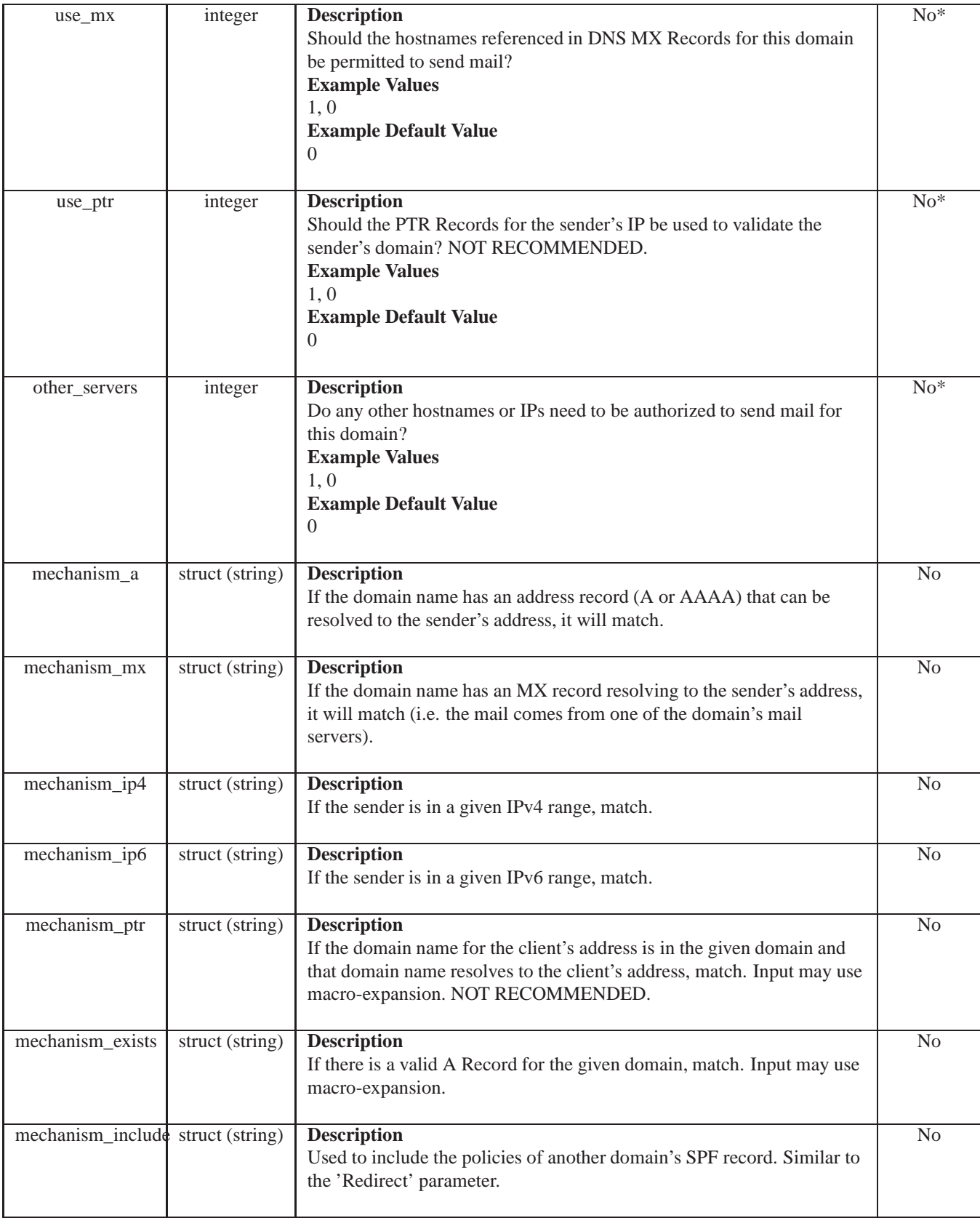

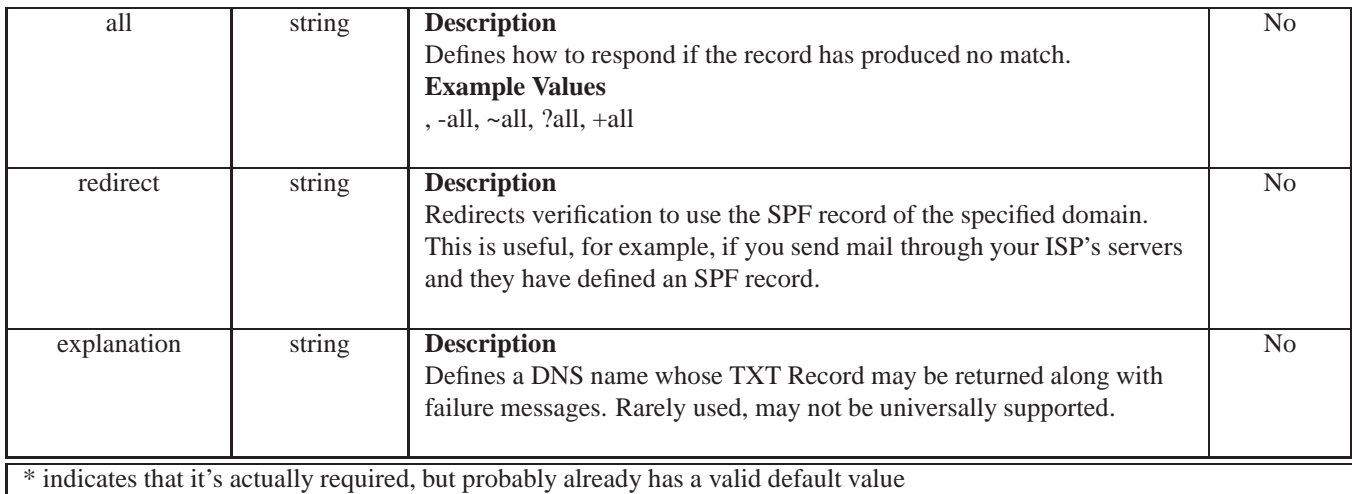

## **Action:** *fail*

**Added in version** n/a

**Description** Magic function - test for failure mechanism.

### **Action:** *listSpfRecords*

**Added in version** 4.8.0-393

**Description** Lists the SPF records.

#### **Sample output**

```
array (
          ray \<br>'status' => 0,
           ' p ay load ' =><br>array (<br>0 =>
                      \begin{aligned} &\text{z cone_id} \implies &> \text{y 666'}, \\ &\text{y record-id} \implies &> \text{y 6687}, \\ &\text{domain} \implies &\text{y example.com}, \\ &\text{type} \implies &\text{y SPF}, \\ &\text{y tree} \implies &\text{y FFF}, \\ &\text{y target} \implies &\text{y = spf1'}, \\ &\text{t t l} \implies &\text{y 43200'}, \end{aligned}), \frac{1}{1}array (<br>
'zone_id' => '667',<br>
'record_id' => NULL,<br>
'domain' => 'pointer.com',<br>
'type' => NULL,<br>
'target' => NULL,<br>
ttl' => NULL,
                      \frac{1}{2} = >
                  array (
                                  'z orne_id ' => '668',<br>'record_id ' => NULL,<br>'domain ' => 's econdary.com',<br>'type' => NULL,<br>'target' => NULL,<br>'ttl ' => NULL,
                  ) ,
           \, ,
```
## **Action:** *queryEdit*

**Added in version** 5.1.0-838

**Description** Displays the information available to the action "edit".

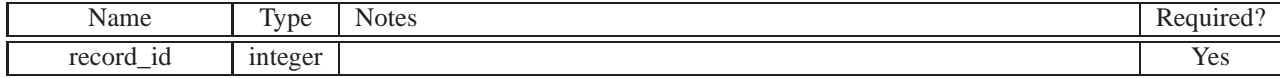

#### **Sample output**

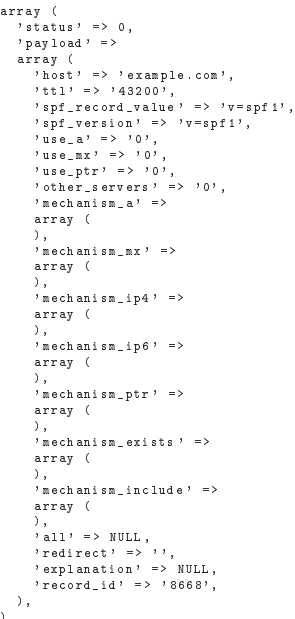

### **Action:** *reroute*

#### **Added in version** n/a

**Description** Action to re-route from the current controller to a different one.

#### **Action:** *win*

**Added in version** n/a

# **Controller: /siteworx/ftp**

**Required Permissions** "FTP"

**Required Options** FTP Accounts

#### **Action:** *add*

**Added in version** 4.7.0-339

**Description** Add an FTP account.

**Input Parameters**

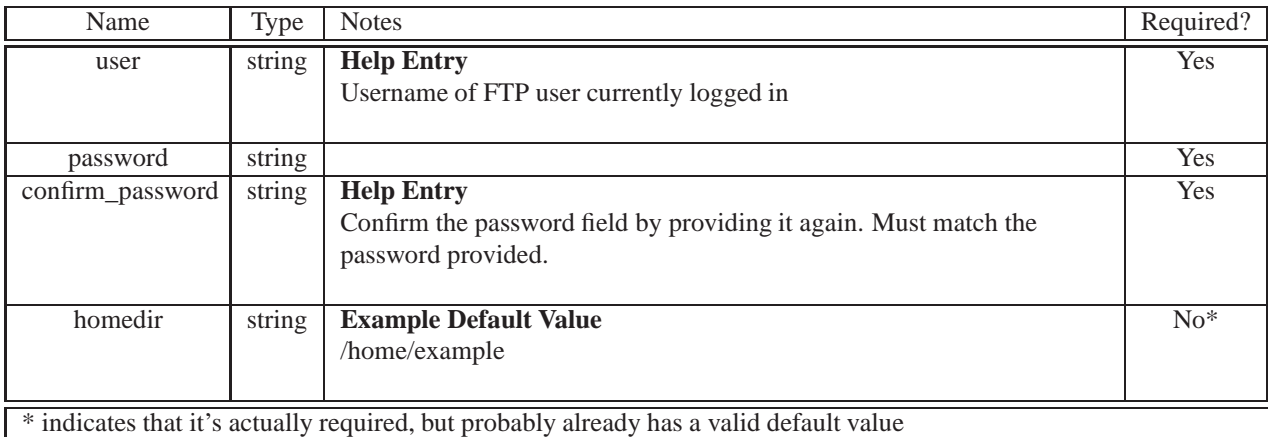

### **Action:** *delete*

**Added in version** 4.7.0-339

**Description** Delete an FTP account.

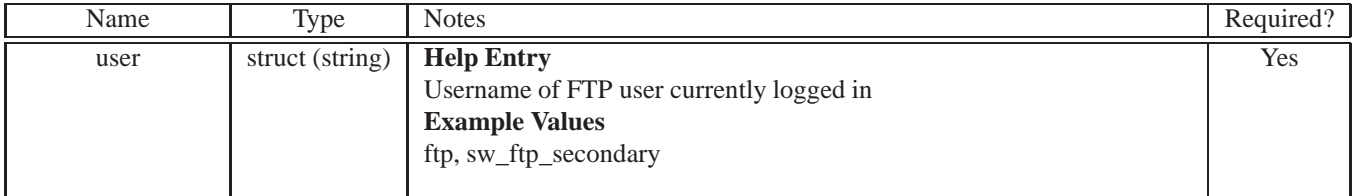

#### **Action:** *edit*

**Added in version** 4.7.0-339

**Description** Edit a FTP account.

#### **Input Parameters**

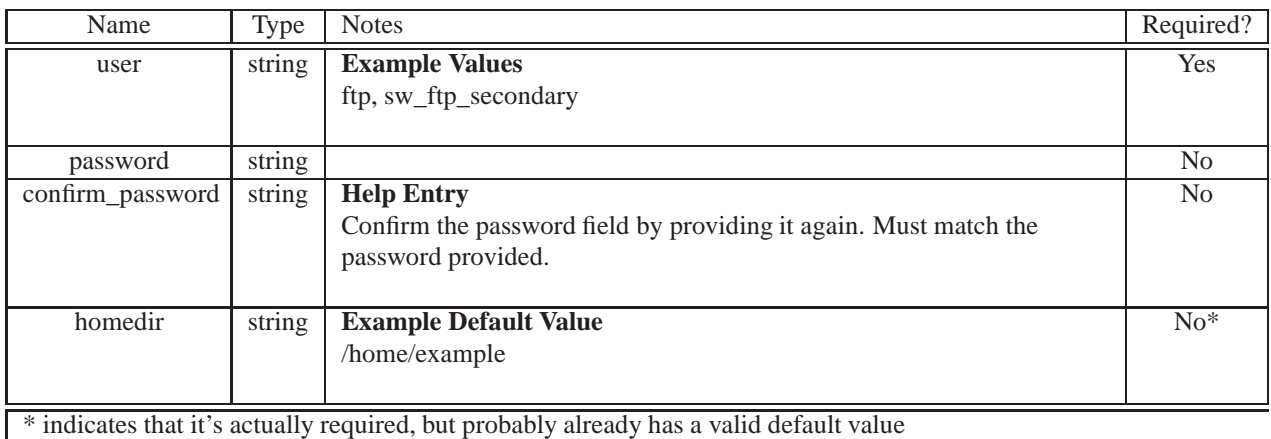

## **Action:** *fail*

**Added in version** n/a

**Description** Magic function - test for failure mechanism.

#### **Action:** *list*

**Added in version** 4.7.0-339

**Description** List FTP accounts.

**Warning** This action has been deprecated as of version 4.8.0-393. 2010-11-18 use listFtpAccounts

**Sample output**

```
r status r = > 0,<br>
r pay load r = ><br>
array (<br>
0 = >
         0 = > 'ftp',<br>
1 = > 'ftp0example.com'.
         \frac{1}{1} = >
         -----)<br>0 => 'sw_ftp_secondary',<br>1 => 'sw_ftp_secondary@example.com',<br>),
    \, ,
```
## **Action:** *listFtpAccounts*

**Added in version** 4.8.0-393

**Description** List FTP Accounts.

**Sample output**

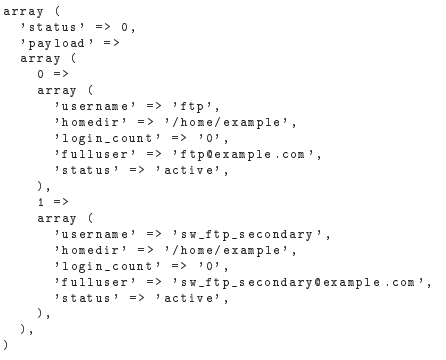

## **Action:** *queryEdit*

**Added in version** 5.1.0-838

**Description** Displays the information available to the action "edit".

#### **Input Parameters**

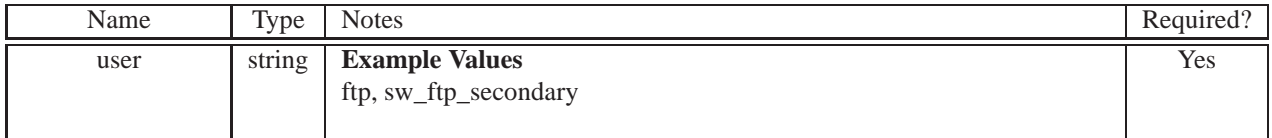

#### **Sample output**

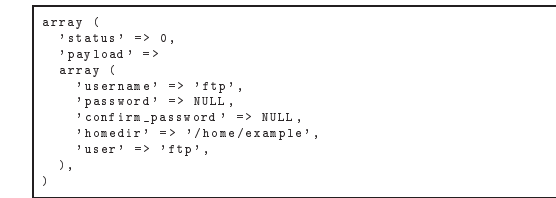

### **Action:** *reroute*

#### **Added in version** n/a

**Description** Action to re-route from the current controller to a different one.

#### **Action:** *suspend*

**Added in version** 5.1.0-954

**Description** Suspend an FTP account.

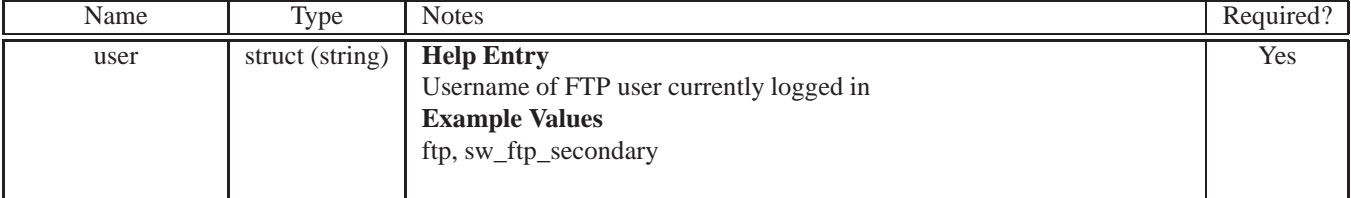

## **Action:** *unsuspend*

**Added in version** 5.1.0-954

**Description** Unsuspend an FTP account.

#### **Input Parameters**

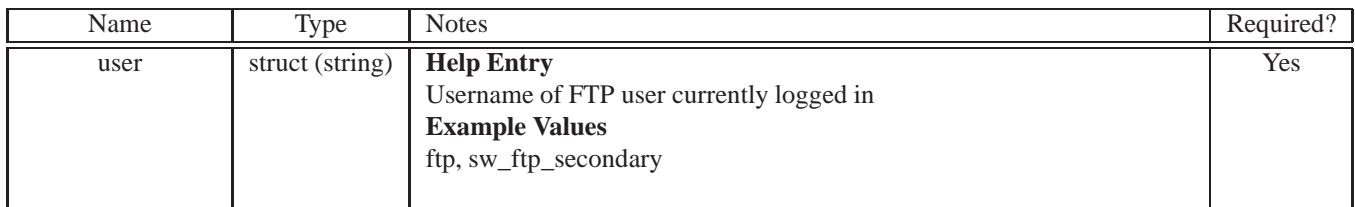

#### **Action:** *win*

**Added in version** n/a

## **Controller: /siteworx/ftp/sessions**

**Required Permissions** "FTP"

**Required Options** FTP Accounts

#### **Action:** *fail*

**Added in version** n/a

**Description** Magic function - test for failure mechanism.

#### **Action:** *kill*

**Added in version** 4.7.0-339

**Description** Kill ftp sessions.

#### **Input Parameters**

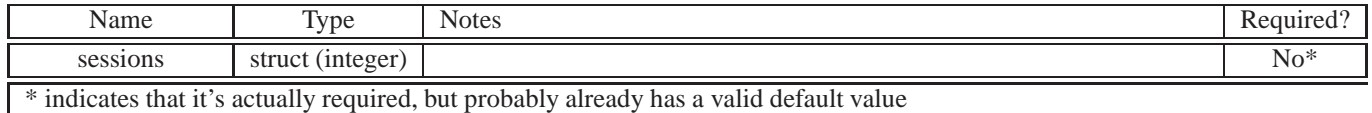

### **Action:** *listFtpSessions*

**Added in version** 4.8.0-393

**Description** List Ftp Sessions.

**Sample output**

```
\begin{array}{rcl} \text{'status'} & \Rightarrow & 0, \\ \text{'payload'} & \Rightarrow \\ \text{array} & \left( \begin{array}{c} 0, & \text{if } 0 \end{array} \right) \end{array}
```
#### **Action:** *reroute*

#### **Added in version** n/a

**Description** Action to re-route from the current controller to a different one.

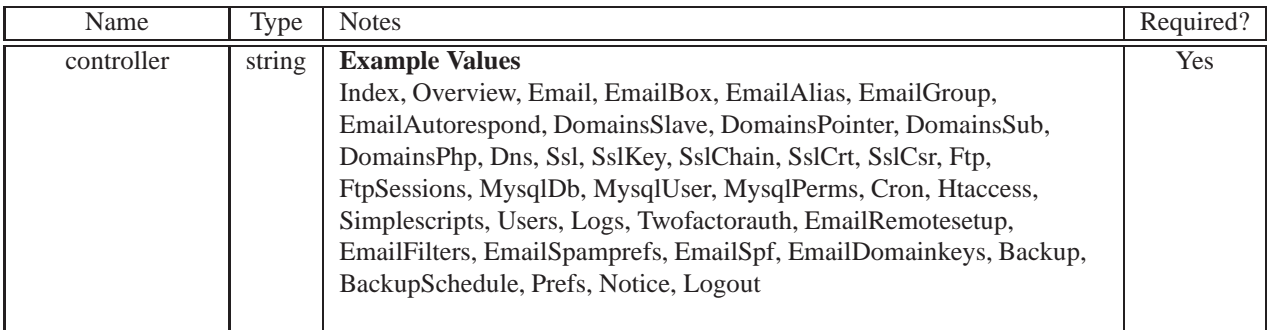

## **Action:** *win*

**Added in version** n/a

## **Controller: /siteworx/htaccess**

**Required Permissions** "HTACCESS"

#### **Action:** *accessControl*

**Added in version** 5.0.15-659

**Description** Edit .htaccess access control settings.

**Input Parameters**

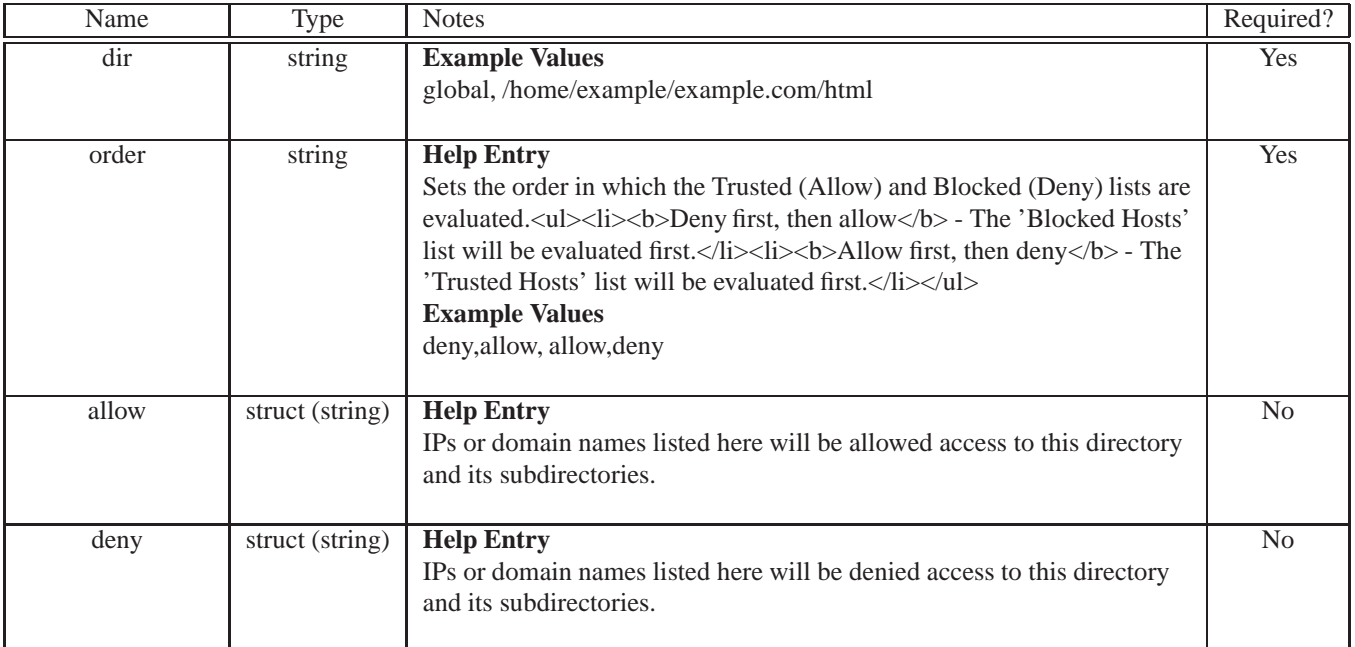

### **Action:** *add*

**Added in version** 4.7.0-339

**Description** Add a global .htaccess file.

#### **Action:** *addHandler*

**Added in version** 5.0.15-659

**Description** Add a .htaccess handler setting.

#### **Input Parameters**

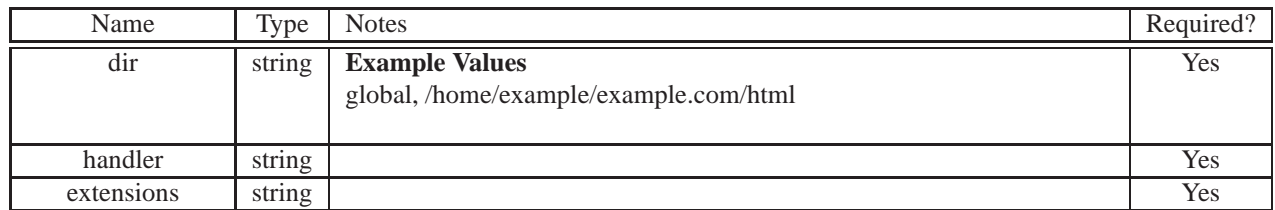

## **Action:** *addMimetype*

**Added in version** 5.0.15-659

**Description** Add a .htaccess mimetype setting.

#### **Input Parameters**

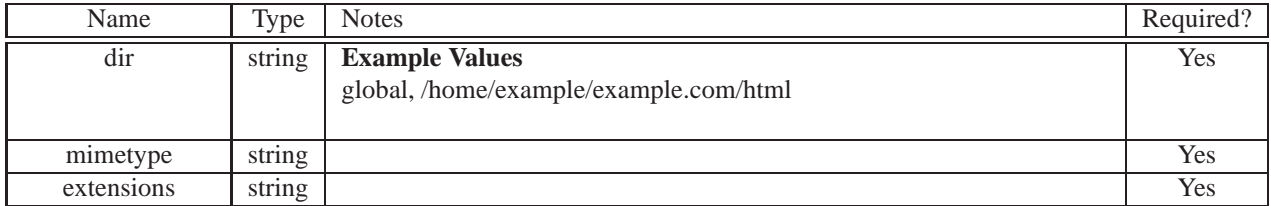

### **Action:** *addPer*

**Added in version** 5.0.15-659

**Description** Add an .htaccess file.

#### **Input Parameters**

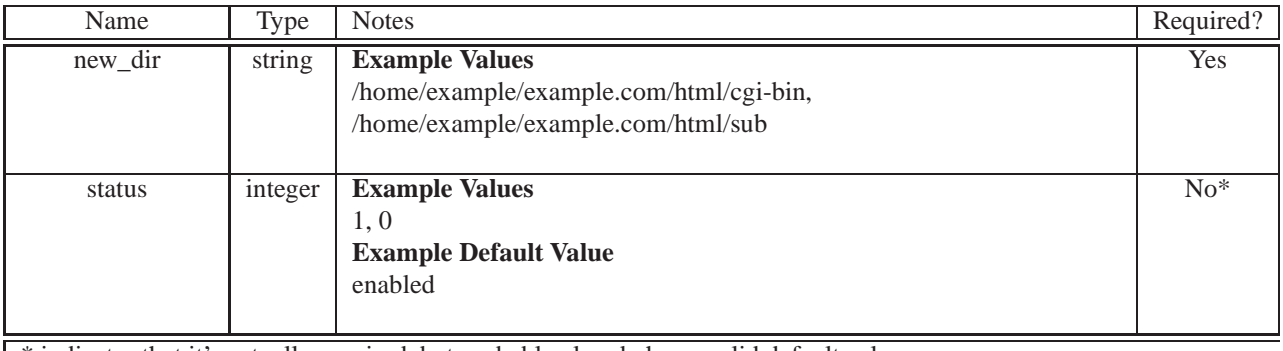

\* indicates that it's actually required, but probably already has a valid default value

#### **Action:** *addRedirect*

**Added in version** 5.0.15-659

**Description** Add a .htaccess redirect setting.

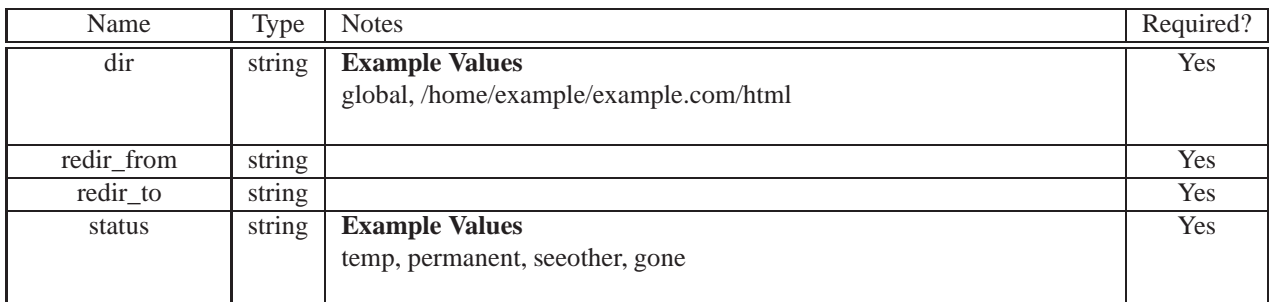

### **Action:** *characterSet*

**Added in version** 5.0.15-659

**Description** Edit .htaccess charset setting.

#### **Input Parameters**

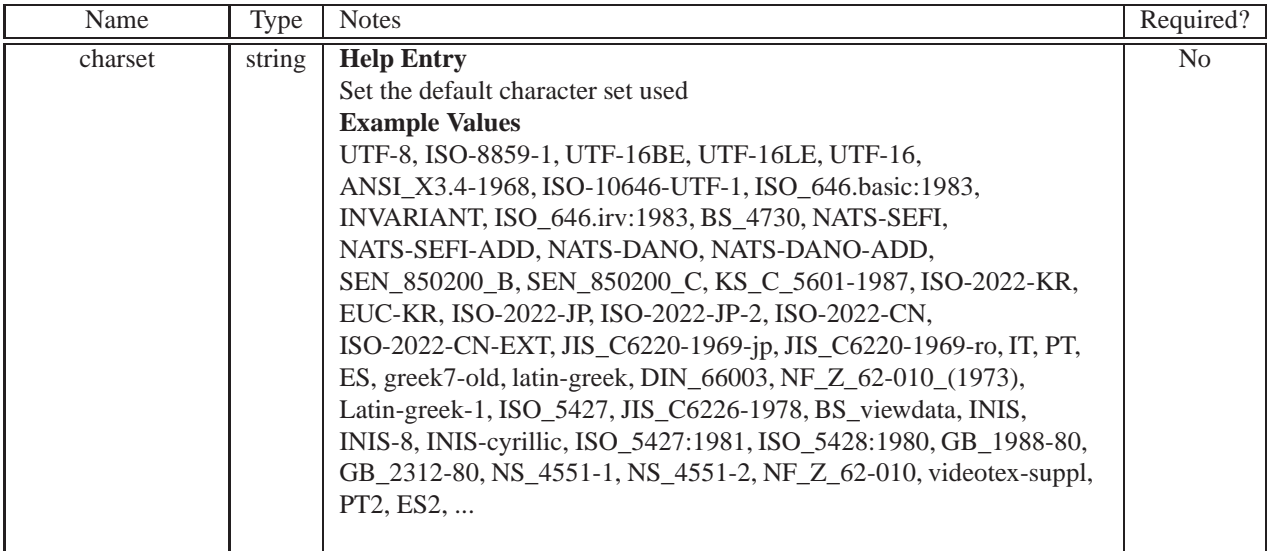

#### **Action:** *delete*

**Added in version** 4.7.0-339

**Description** Delete a .htaccess file.

**Input Parameters**

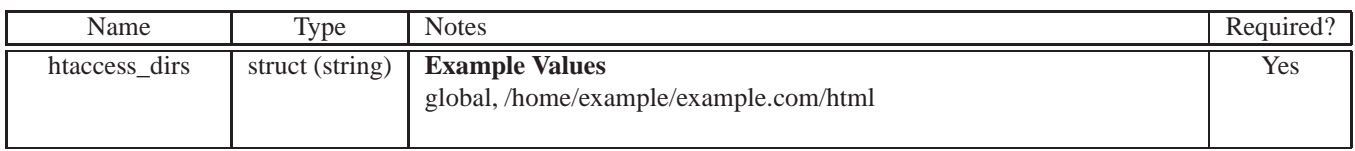

## **Action:** *deleteHandler*

**Added in version** 5.0.15-659

**Description** Delete a .htaccess handler setting.

#### **Input Parameters**

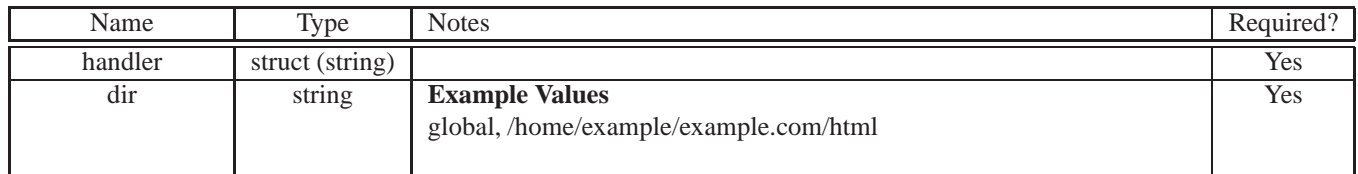

## **Action:** *deleteMimetype*

**Added in version** 5.0.15-659

**Description** Delete a .htaccess mimetype setting.

#### **Input Parameters**

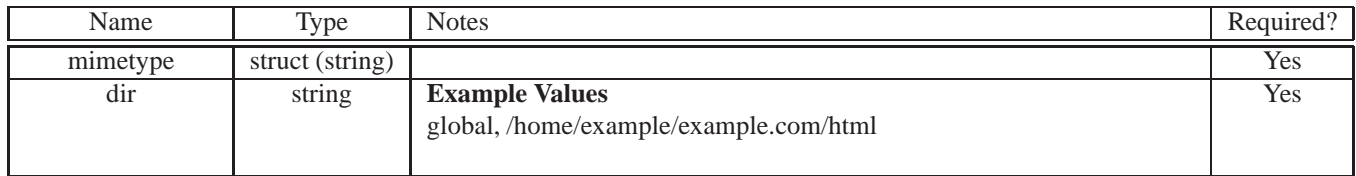

## **Action:** *deleteRedirect*

**Added in version** 5.0.15-659

**Description** Delete a .htaccess redirect setting.

#### **Input Parameters**

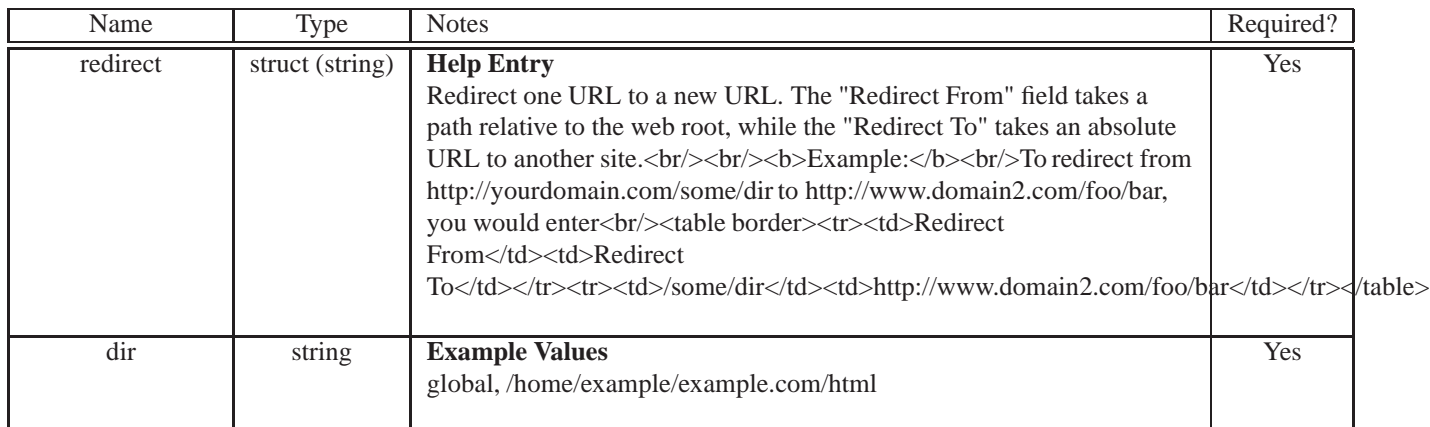

### **Action:** *dirIndex*

**Added in version** 5.0.15-659

**Description** Edit .htaccess directory index.

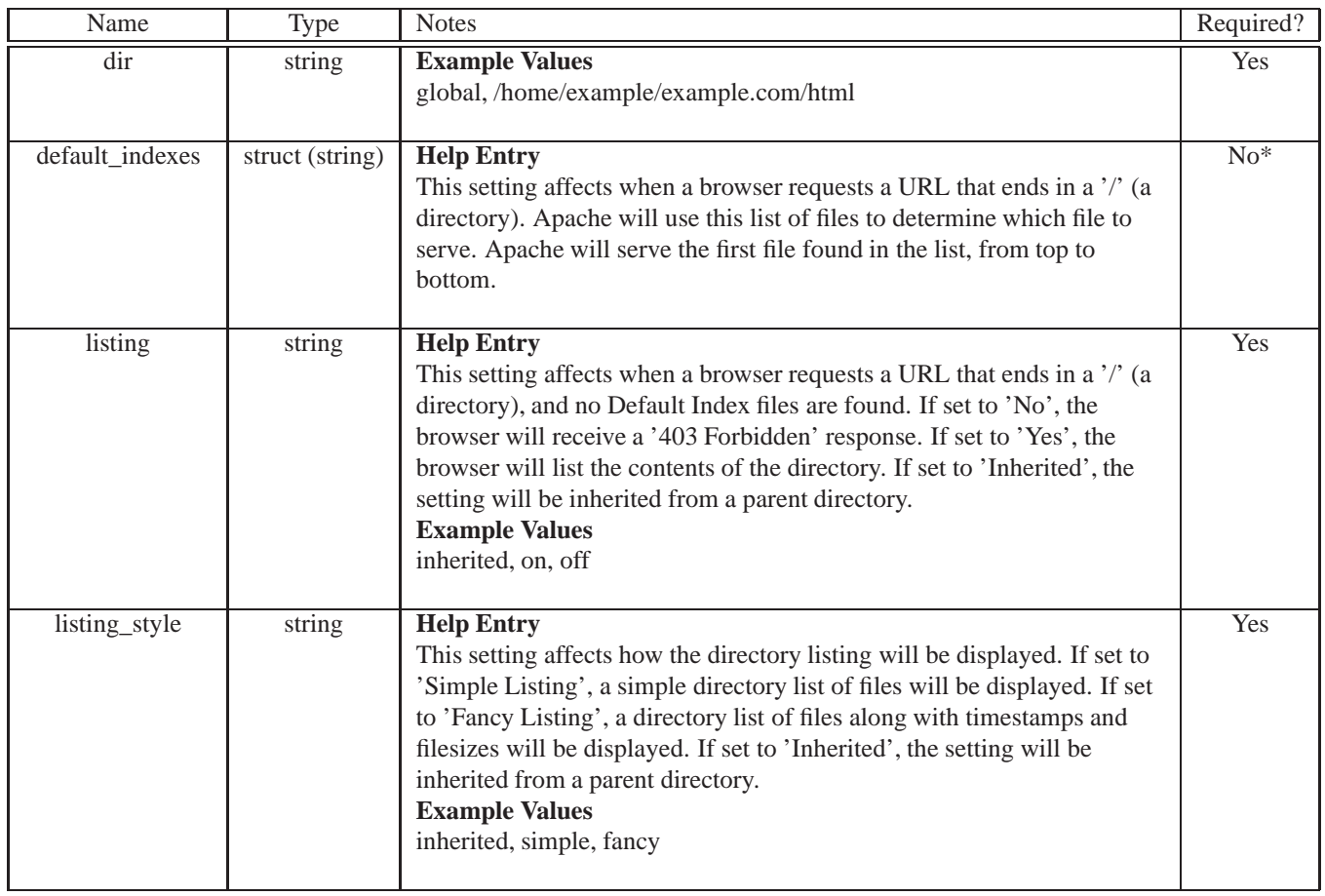

\* indicates that it's actually required, but probably already has a valid default value  $\mathbf{I}$ 

## **Action:** *disable*

**Added in version** 4.7.0-339

**Description** Disable a .htaccess file.

#### **Input Parameters**

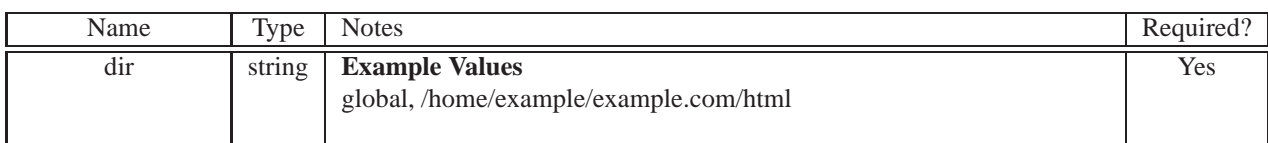

## **Action:** *edit*

**Added in version** 5.0.15-659

**Description** Edit an .htaccess file.

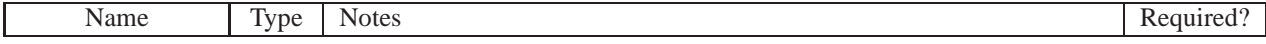

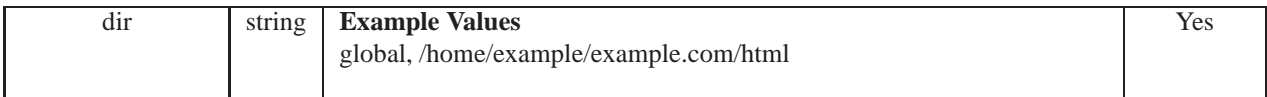

### **Action:** *editHandler*

**Added in version** 5.0.15-659

**Description** Edit a .htaccess handler setting.

#### **Input Parameters**

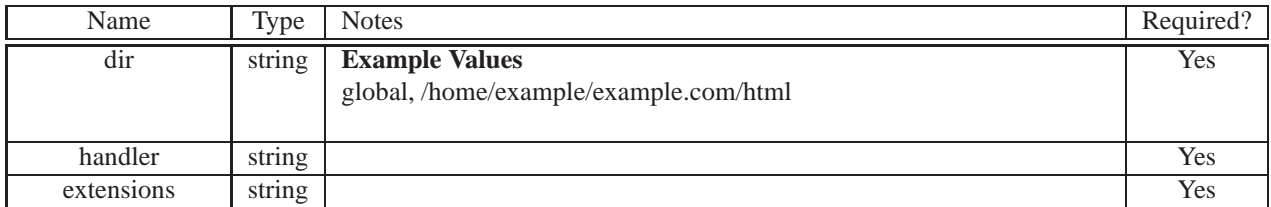

### **Action:** *editMimetype*

**Added in version** 5.0.15-659

**Description** Edit a .htaccess mimetype setting.

#### **Input Parameters**

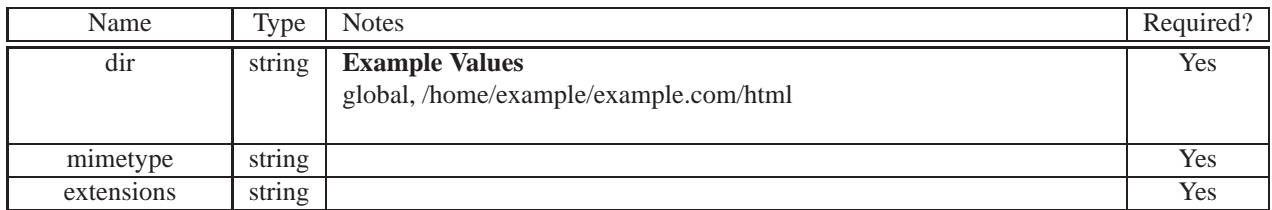

### **Action:** *editRedirect*

**Added in version** 5.0.15-659

**Description** Edit a .htaccess redirect setting.

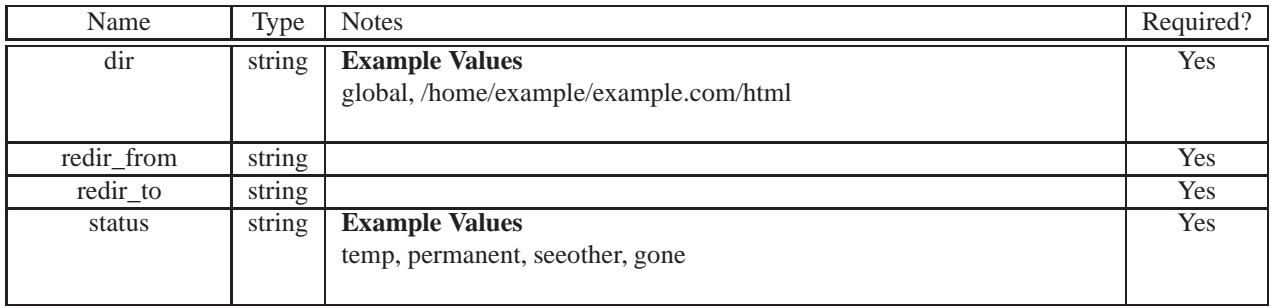

### **Action:** *enable*

**Added in version** 4.7.0-339

**Description** Enable a .htaccess file.

#### **Input Parameters**

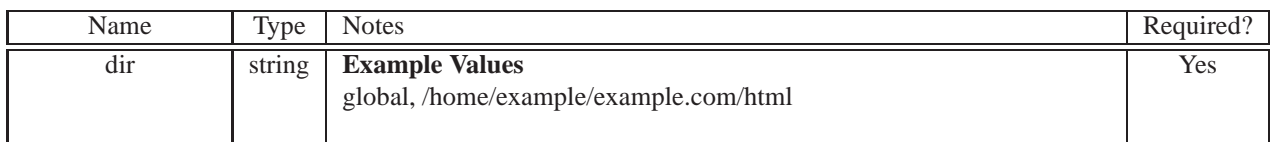

## **Action:** *fail*

**Added in version** n/a

**Description** Magic function - test for failure mechanism.

## **Action:** *hotlink*

**Added in version** 5.0.15-659

**Description** Edit .htaccess hotlink setting.

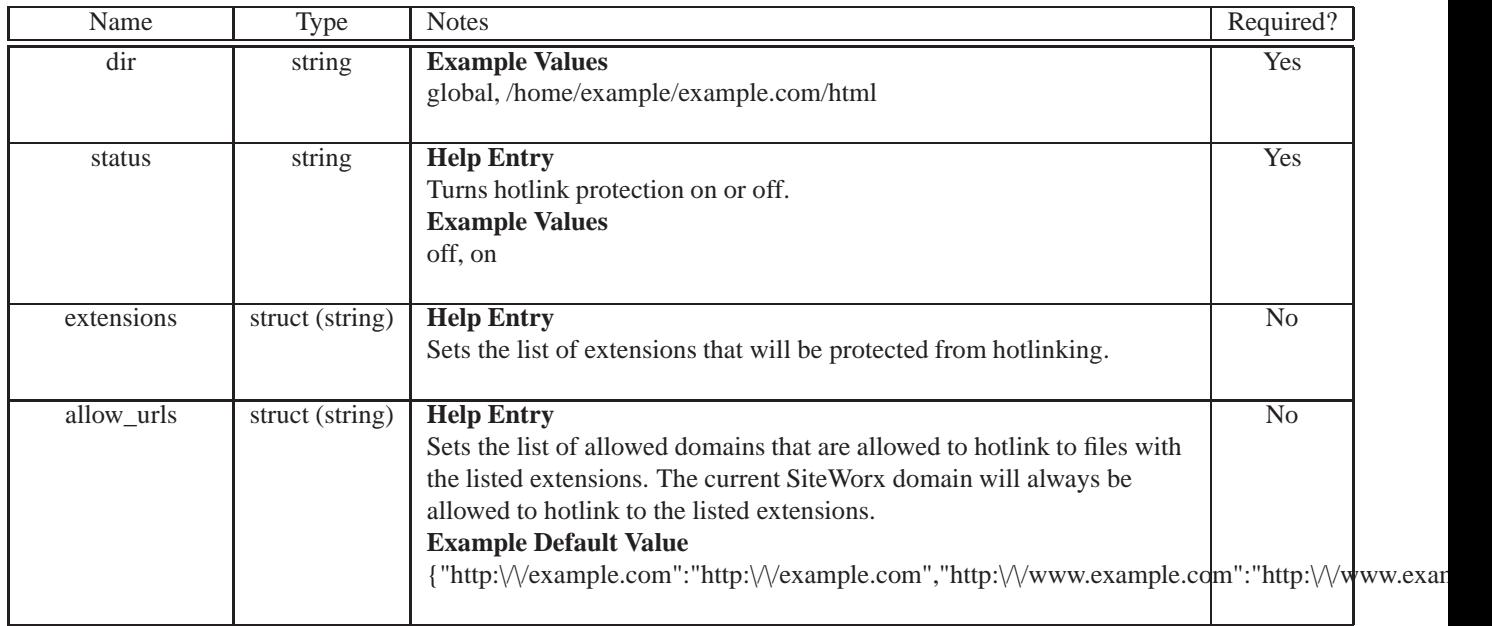

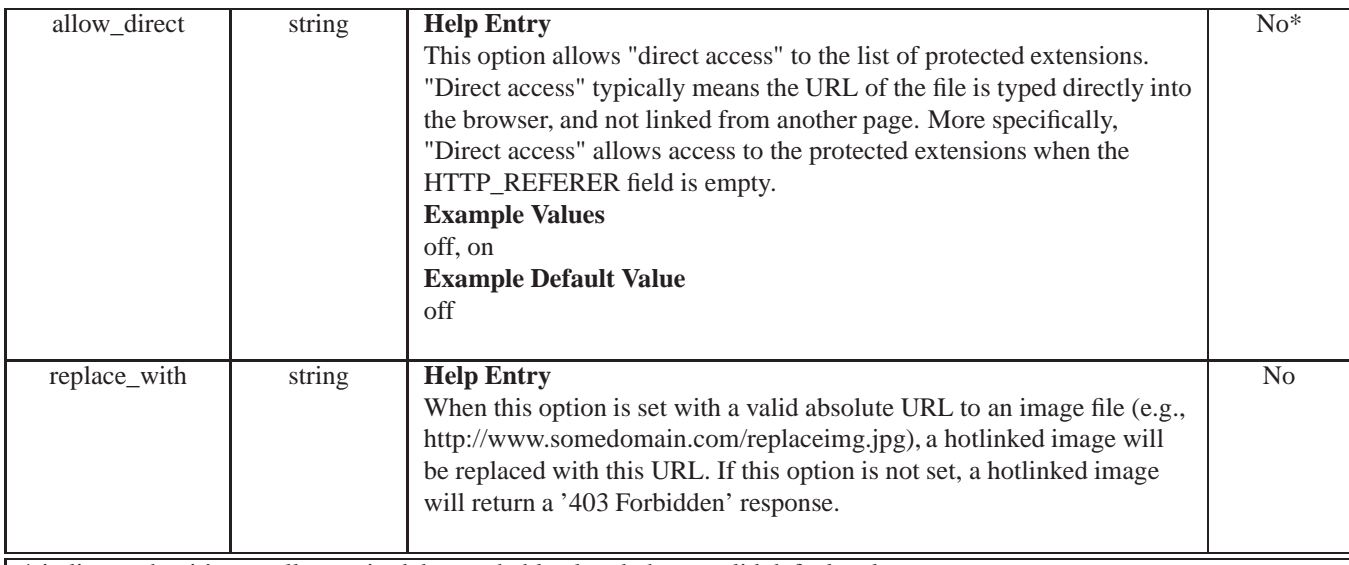

\* indicates that it's actually required, but probably already has a valid default value

## **Action:** *phpVar*

**Added in version** 5.0.15-659

**Description** Edit .htaccess php variable setting.

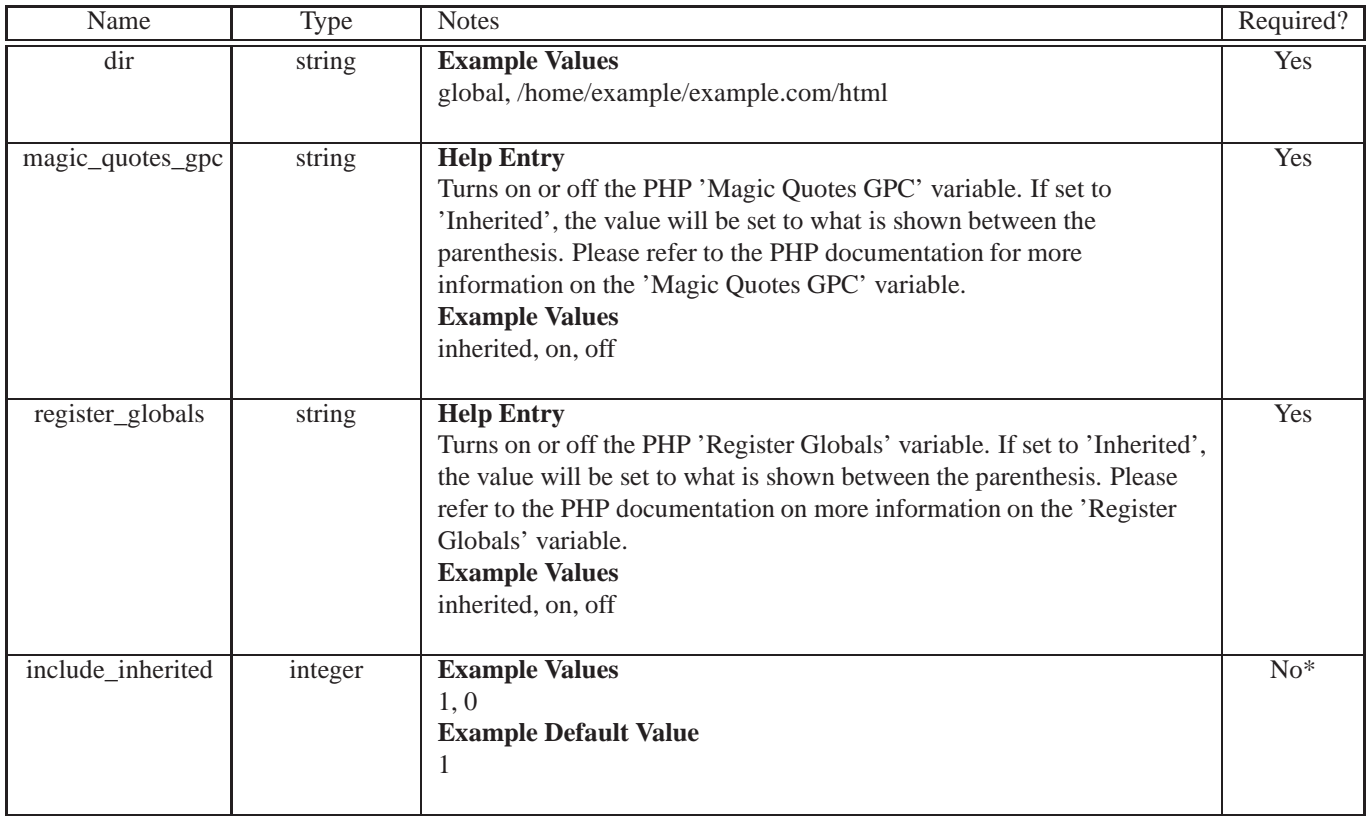

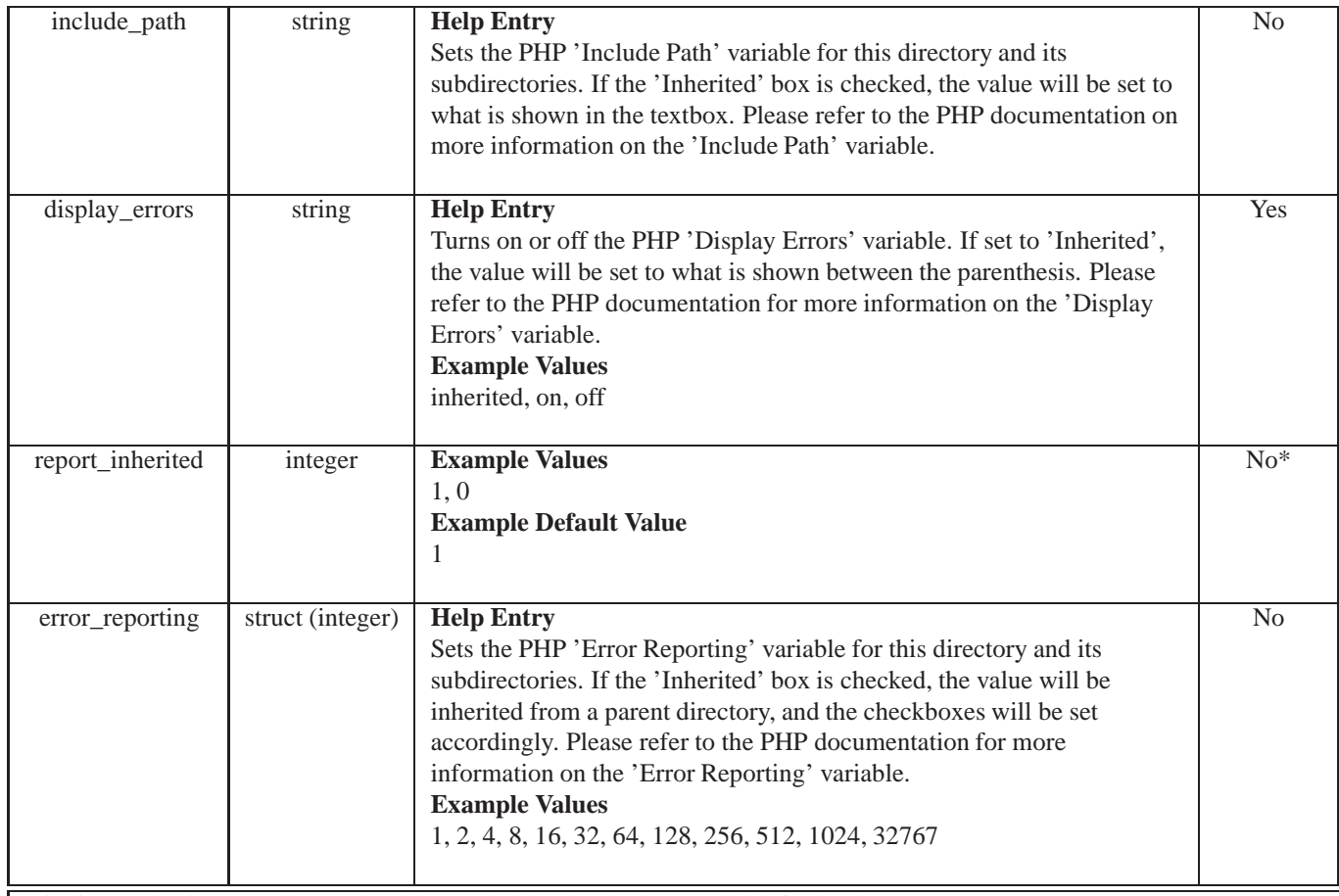

\* indicates that it's actually required, but probably already has a valid default value

## **Action:** *queryCharacterSet*

**Added in version** 5.1.0-838

**Description** Displays the information available to the action "characterSet".

**Sample output**

```
a r r a y (
' s t a t u s ' = > 0 ,
' p a y l o a d ' = >
a r r a y (
' 
 h a r s e t ' = > NULL ,
' dir ' = > ' / h o m e / e x a m p l e / e x a m p l e . 
om / h t m l / 
gi - bin ' ,
) ,
```
## **Action:** *queryEdit*

**Added in version** 5.1.0-838

**Description** Displays the information available to the action "edit".

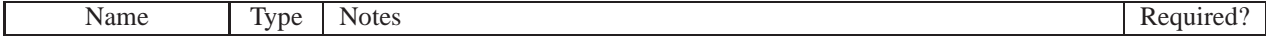

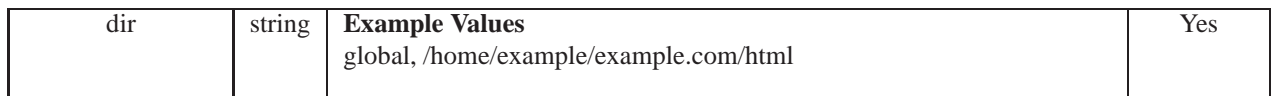

#### **Sample output**

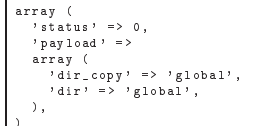

#### **Action:** *queryGlobalDir*

**Added in version** 5.0.15-659

**Description** Lists information about htaccess.

#### **Sample output**

```
r status' => 0,<br>'payload' =><br>array (<br>0 =>
     array (
           'directory' => '/home/example/example.com/html',<br>'status' => true.
     ) ,
  ) ,
```
### **Action:** *queryHandlers*

**Added in version** 5.0.15-659

**Description** Lists information about Handlers.

**Input Parameters**

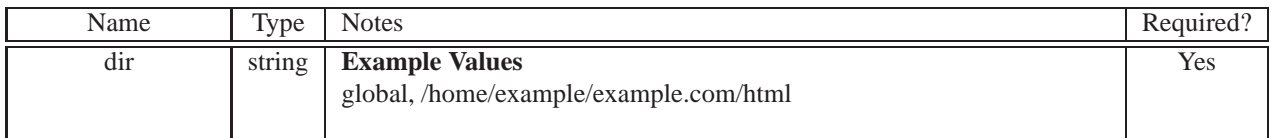

## **Action:** *queryMimetypes*

**Added in version** 5.0.15-659

**Description** Lists information about Mimetypes.

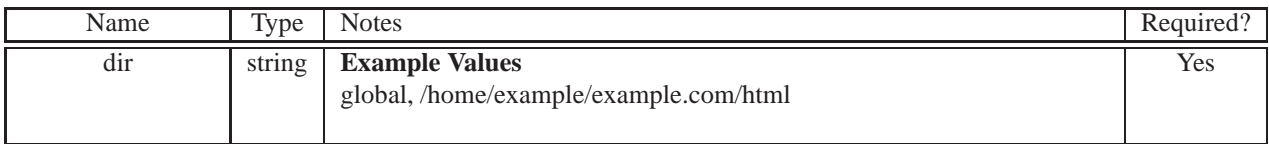

### **Action:** *queryPerDir*

**Added in version** 5.0.15-659

**Description** Lists information about htaccess.

```
Sample output
```
 $\begin{array}{rcl} \text{'status'} & \Rightarrow & 0, \\ \text{'payload'} & \Rightarrow \\ \text{array} & \left( \begin{array}{c} 0, & \text{if } 0 \end{array} \right) \end{array}$ 

## **Action:** *queryRedirects*

**Added in version** 5.0.15-659

**Description** Lists information about Redirects.

#### **Input Parameters**

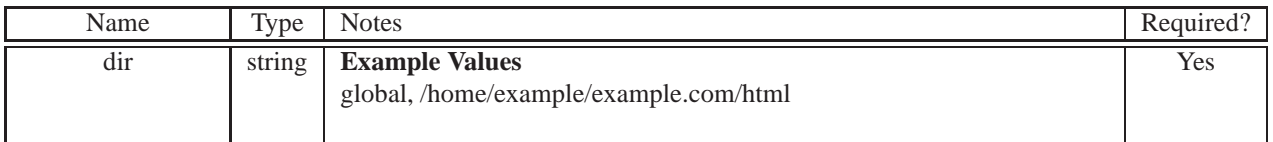

#### **Action:** *reroute*

**Added in version** n/a

**Description** Action to re-route from the current controller to a different one.

### **Action:** *win*

**Added in version** n/a

## **Controller: /siteworx/index**

### **Action:** *fail*

**Added in version** n/a

**Description** Magic function - test for failure mechanism.

### **Action:** *getSession*

**Added in version** 4.7.0-339

**Description** Gets the session id.

**Sample output**

```
a r r a y (
' s t a t u s ' = > 0 ,
' p a y l o a d ' = > ' e 7 0 0 f 

 6 
 4 f 
 9 a 6 a 7 
 1 8 9 
 b e a 0 1 
 0 8 2 3 ' ,
```
## **Action:** *win*

**Added in version** n/a

## **Controller: /siteworx/logout**

### **Action:** *fail*

**Added in version** n/a

**Description** Magic function - test for failure mechanism.

#### **Action:** *logout*

**Added in version** 4.8.0-393

**Description** Logout of SiteWorx.

#### **Action:** *reroute*

**Added in version** n/a

**Description** Action to re-route from the current controller to a different one.

**Input Parameters**

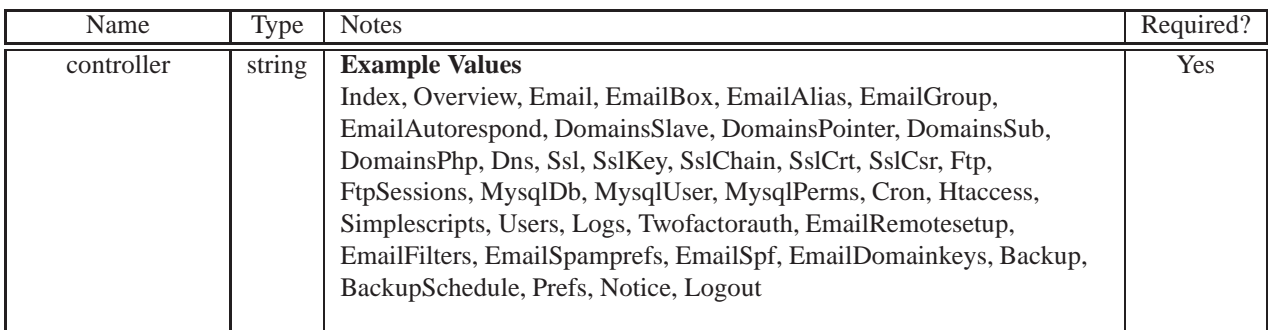

#### **Action:** *win*

**Added in version** n/a

## **Controller: /siteworx/logs**

**Required Permissions** "LOGS"

## **Action:** *fail*

**Added in version** n/a

**Description** Magic function - test for failure mechanism.

### **Action:** *listLogs*

**Added in version** 5.1.31-1242

**Description** List domain logs.

#### **Sample output**

 $r$  is tatus  $r$  = > 0,<br>  $r$  pay load  $r$  = ><br>
array (<br>
),

#### **Action:** *reroute*

**Added in version** n/a

**Description** Action to re-route from the current controller to a different one.

### **Action:** *view*

**Added in version** 5.1.0-941

**Description** View system logs.

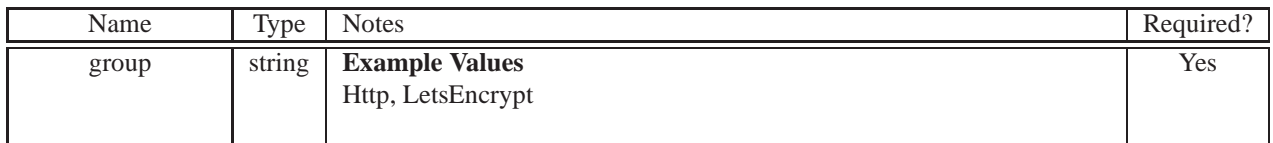

### **Action:** *win*

**Added in version** n/a

## **Controller: /siteworx/mysql/db**

**Required Permissions** "MYSQL"

**Required Options** MySQL Databases

## **Action:** *add*

**Added in version** 4.7.0-339

**Description** Add a mysql database.

**Input Parameters**

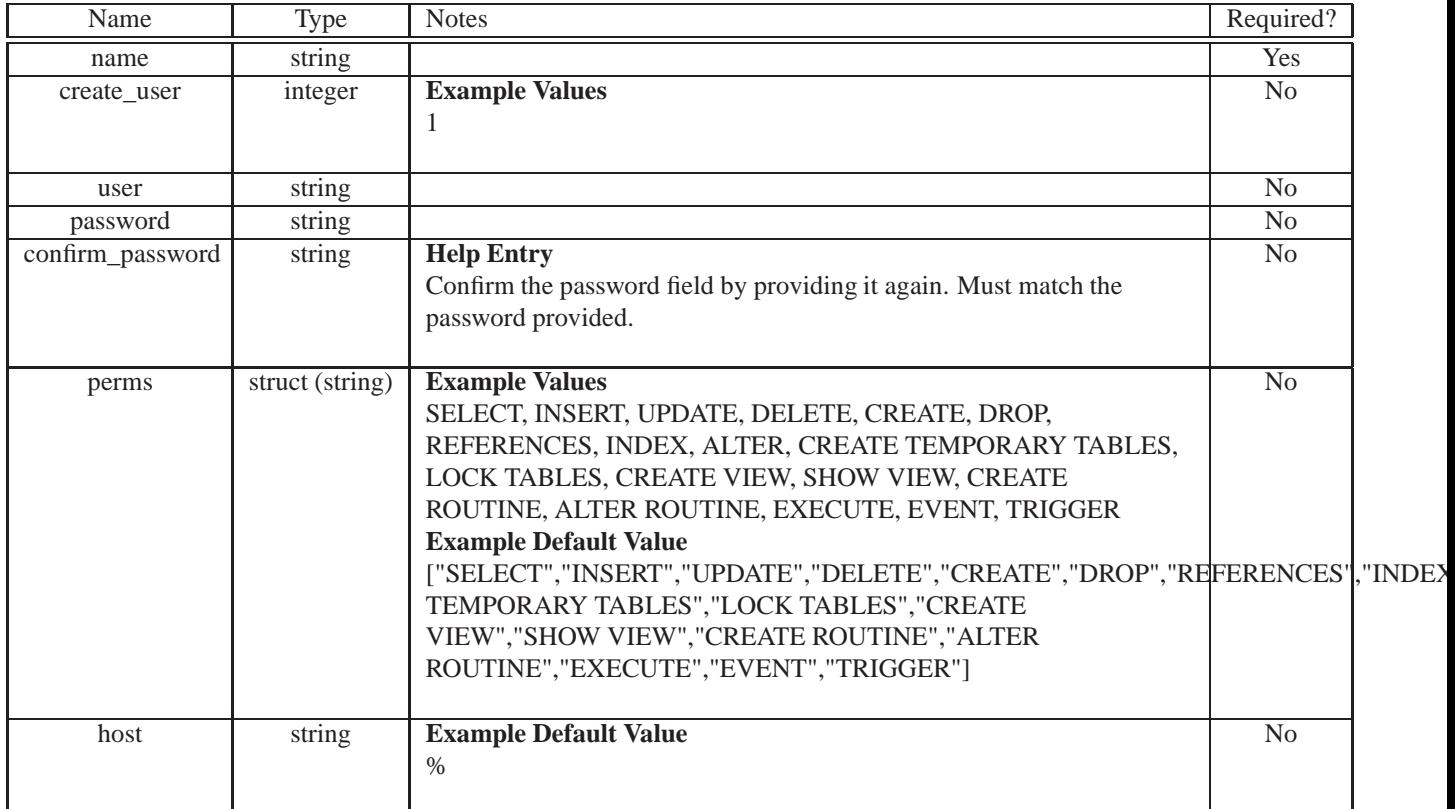

**Action:** *delete*

#### **Added in version** 4.7.0-339

**Description** Delete a mysql database.

#### **Input Parameters**

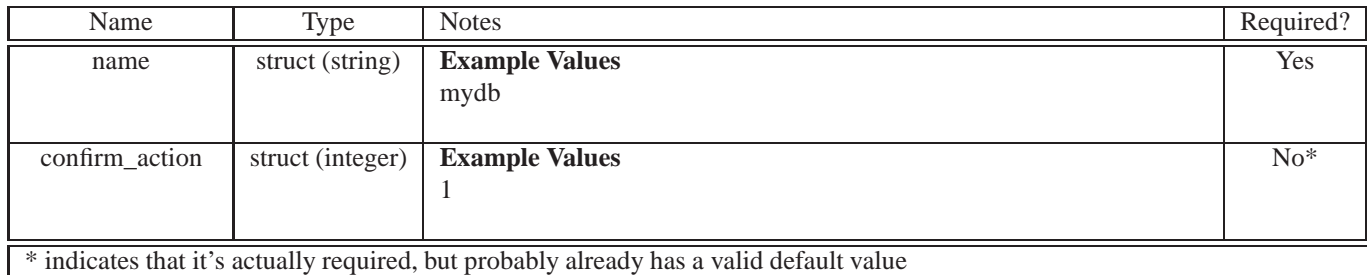

### **Action:** *fail*

**Added in version** n/a

**Description** Magic function - test for failure mechanism.

#### **Action:** *list*

**Added in version** 4.7.0-339

**Description** List MySQL databases.

**Warning** This action has been deprecated as of version 4.8.0-393. 2010-12-03 use listDatabases

#### **Sample output**

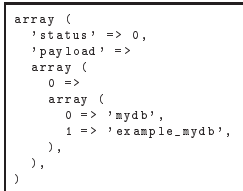

## **Action:** *listMysqlDatabases*

**Added in version** 4.8.0-393

**Description** List MySQL Databases.

#### **Sample output**

```
r = r, r is tatus r = > 0,<br>
r pay load r = ><br>
array (<br>
0 = >
             array (
                      'n ame' => 'mydb',<br>'f qdn' => 'example_mydb',<br>'host' => '10.1.15.200',<br>'storage' => '0.00 B'.
           ) ,
    ) ,
```
### **Action:** *listMysqlHost*

**Added in version** 4.7.0-339

**Description** List the mysql host for this account (localhost, 22.33.44.55, etc).

#### **Sample output**

 $'$  status' => 0,<br>'pavload' => '10.1.15.200'.

#### **Action:** *reroute*

**Added in version** n/a

**Description** Action to re-route from the current controller to a different one.

#### **Input Parameters**

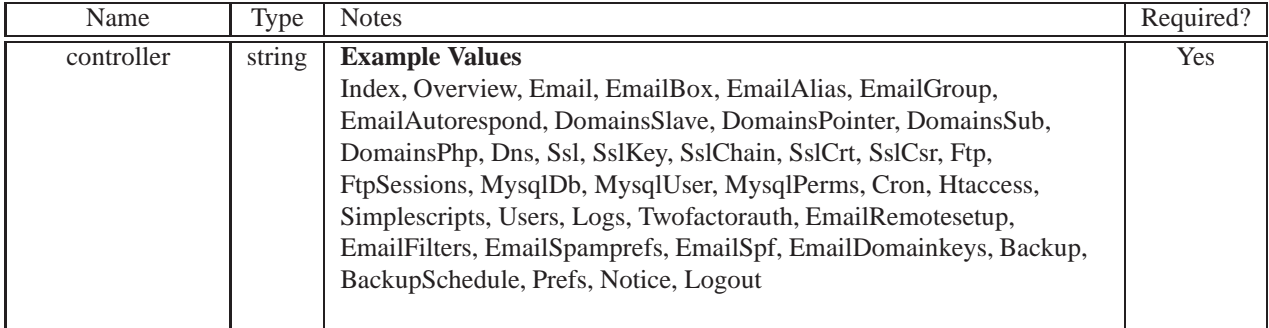

### **Action:** *win*

**Added in version** n/a

## **Controller: /siteworx/mysql/perms**

**Required Permissions** "MYSQL"

**Required Options** MySQL Databases, MySQL Users

#### **Action:** *add*

**Added in version** 4.7.0-339

**Description** Add mysql permissions.

**Input Parameters**

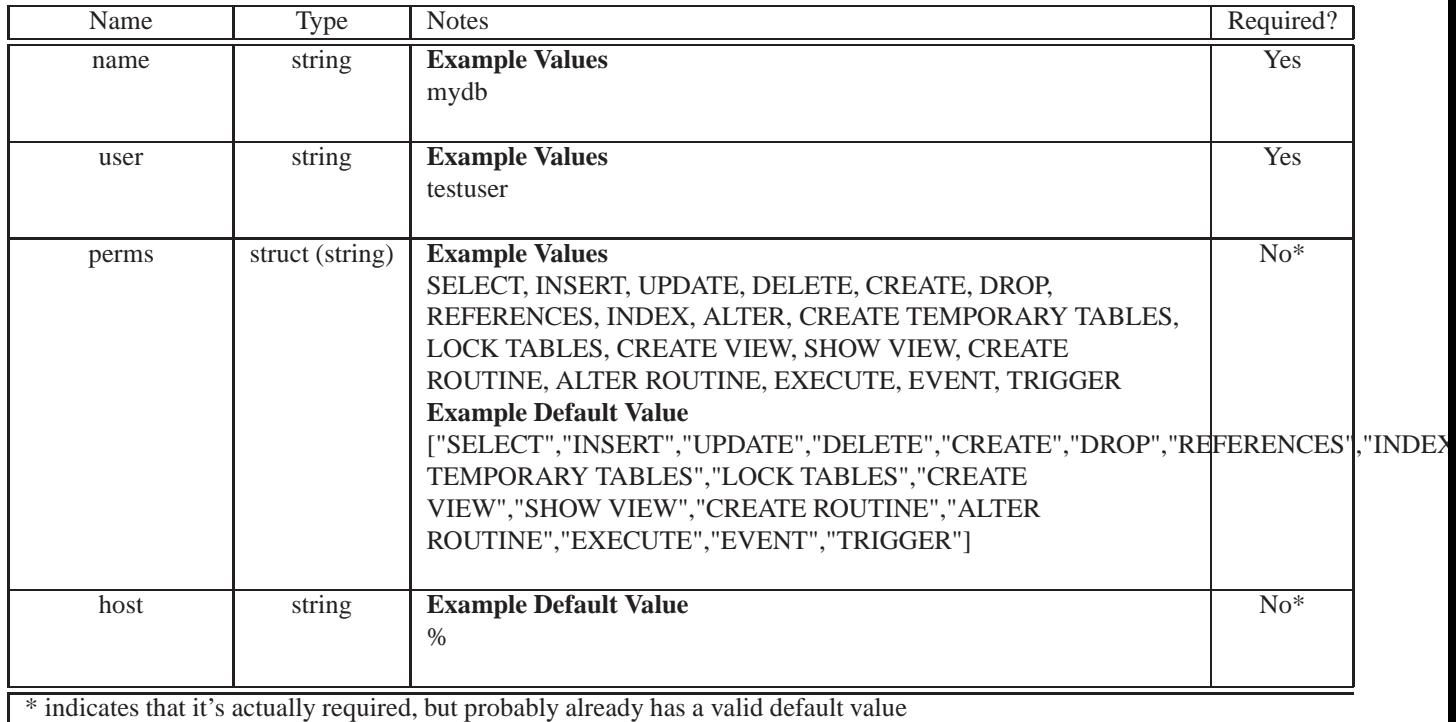

#### **Action:** *edit*

**Added in version** 4.7.0-339

**Description** Edit mysql permissions.

#### **Input Parameters**

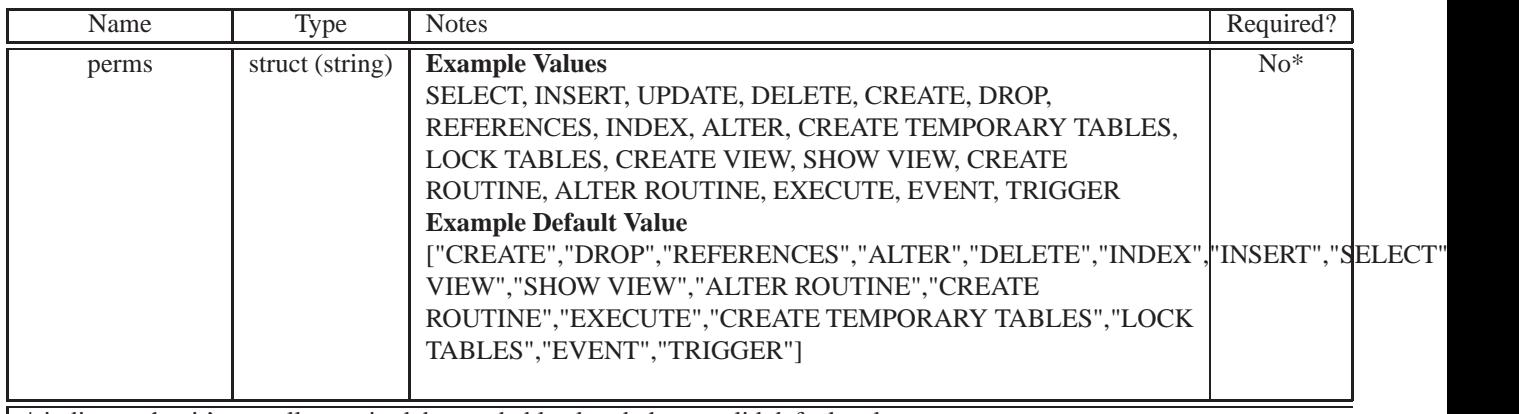

\* indicates that it's actually required, but probably already has a valid default value

## **Action:** *fail*

**Added in version** n/a

**Description** Magic function - test for failure mechanism.

## **Action:** *listAvailablePerms*

**Added in version** 4.7.0-339

**Description** List available MySQL permissions.

#### **Sample output**

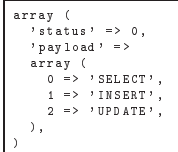

### **Action:** *queryDatabaseUserPerms*

**Added in version** 4.8.0-393

**Description** Given a database, find all the db users and their permissions on that db.

**Input Parameters**

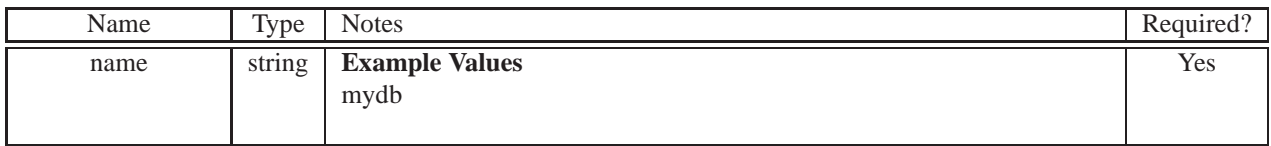

### **Action:** *queryEdit*

**Added in version** 5.1.0-838

**Description** Displays the information available to the action "edit".

#### **Sample output**

```
- , joint (19)<br>
19)<br>
19)<br>
19)<br>
1991<br>
2004 | - (19)<br>
2007 | - (19)<br>
2007 | - (19)<br>
2007 | - (19)<br>
2007 | - (19)<br>
2007 | - (19)<br>
2007 | - (19)<br>
2007 | - (19)<br>
2007 | - (19)<br>
2007 | - (19)<br>
2007 | - (19)<br>
2007 | - (19)<br>
2007 
                                    \begin{array}{l} \n\lambda_i = \lambda_i \quad \text{if} \quad i \neq j \quad \text{if} \quad i \neq j \quad \text{if} \quad j \neq j \quad \text{if} \quad j \neq j \quad \text{if} \quad j \neq j \quad \text{if} \quad j \neq j \quad \text{if} \quad j \neq j \quad \text{if} \quad j \neq j \quad \text{if} \quad j \neq j \quad \text{if} \quad j \neq j \quad \text{if} \quad j \neq j \quad \text{if} \quad j \neq j \quad \text{if} \quad j \neq j \quad \text{if} \quad j \neq j \quad \text{if} \) ,
```
#### **Action:** *reroute*

#### **Added in version** n/a

**Description** Action to re-route from the current controller to a different one.

#### **Input Parameters**

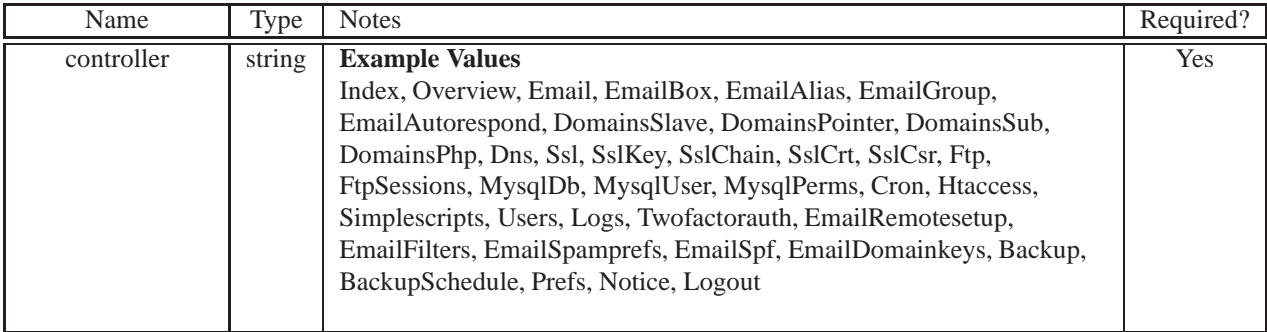

#### **Action:** *win*

**Added in version** n/a

## **Controller: /siteworx/mysql/user**

**Required Permissions** "MYSQL"

**Required Options** MySQL Users

## **Action:** *add*

**Added in version** 4.7.0-339

**Description** Add a mysql user.

**Input Parameters**

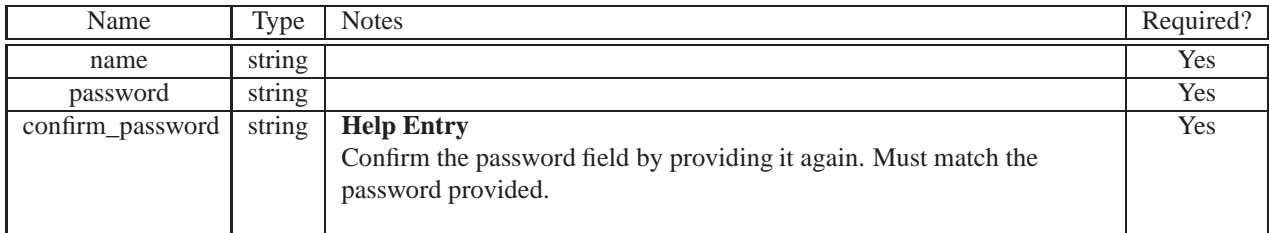

#### **Action:** *delete*

**Added in version** 4.7.0-339

**Description** Delete a mysql user.

#### **Input Parameters**

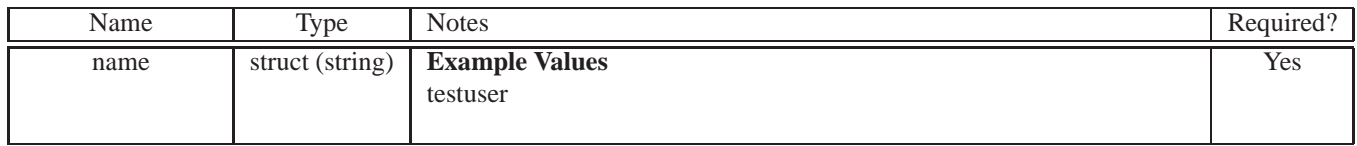

## **Action:** *edit*

**Added in version** 4.7.0-339

**Description** Edit a mysql user.

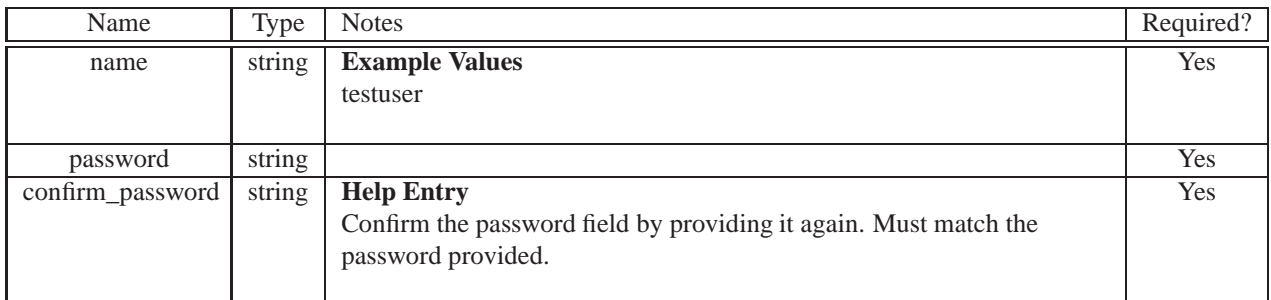

### **Action:** *fail*

**Added in version** n/a

**Description** Magic function - test for failure mechanism.

#### **Action:** *list*

**Added in version** 4.7.0-339

**Description** List MySQL users.

**Warning** This action has been deprecated as of version 4.8.0-393. 2010-12-03 use listMysqlUsers

#### **Sample output**

```
r status r = > 0,<br>r pay load r = >
  array (0 =)
        -<br>array (<br>0 => 'testuser',<br>1 => 'example testuser'.
        \, ,
    \, ,
```
## **Action:** *listMysqlUsers*

**Added in version** 4.8.0-393

**Description** List MySQL users.

**Sample output**

```
r = r - r,<br>'status' => 0,<br>'payload' =>
   array (<br>0 =array (
                'n ame' => 'testuser',<br>'f qun ' => 'example_testuser',<br>'d at abases' => 'example mydb'.
        ) ,
```
### **Action:** *queryEdit*

**Added in version** 5.1.0-838

**Description** Displays the information available to the action "edit".

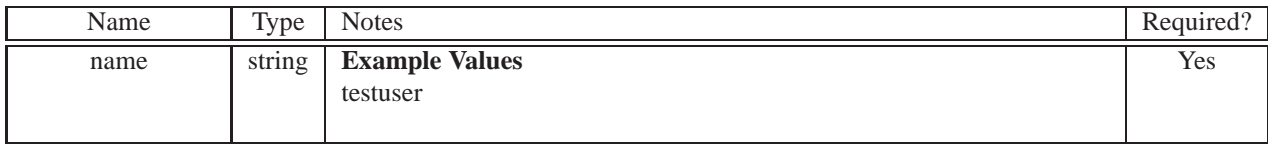

## **Action:** *reroute*

**Added in version** n/a

**Description** Action to re-route from the current controller to a different one.

## **Action:** *win*

**Added in version** n/a

## **Controller: /siteworx/notice**

**Required Permissions** "LOGIN"

#### **Action:** *dismissBanner*

**Added in version** 4.7.0-339

**Description** Dismisses a banner notice.

#### **Input Parameters**

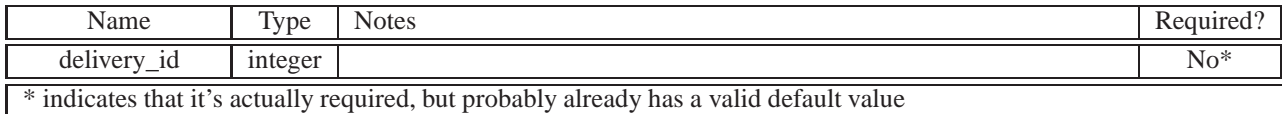

#### **Action:** *fail*

**Added in version** n/a

**Description** Magic function - test for failure mechanism.

#### **Action:** *ignoreUntil*

**Added in version** 4.7.0-339

**Description** Ignore a notice until a certain time.

#### **Input Parameters**

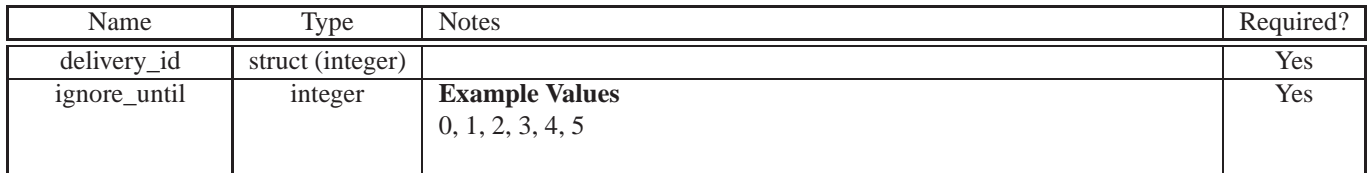

#### **Action:** *listBannerNotices*

**Added in version** 4.7.0-339

**Description** Lists current banner notices.

#### **Sample output**

```
r = r, r = r, r = r, r = r, r = r, r = r, r = r, r = r, r = r, r = r, r = r, r = r, r = r, r = r, r = r, r = r, r = r, r = r, r = r, r = r, r = r, r = r, r = r, r = r, r = r, r = r, r = r, r = r, r = r, r = r, r = r, r = r0 =>
                                 \frac{1}{2} delivery_id = > 1798081,<br>
\frac{1}{2} delivery_id = > 1,<br>
\frac{1}{2} decided = > 1,<br>
\frac{1}{2} decided = > 17est notice,<br>
\frac{1}{2} decided = > 17est notice,<br>
\frac{1}{2} date created = > 115313373951,<br>
date created 
                                \, ,
               \, ,
```
## **Action:** *removeUnsubscription*

**Added in version** 4.7.0-339

**Description** Removes an unsubscription block for the current user.

#### **Input Parameters**

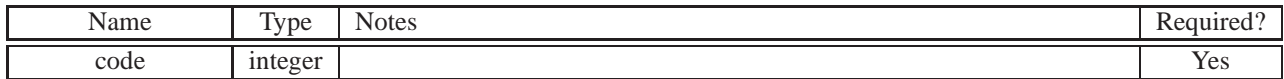

#### **Action:** *reroute*

**Added in version** n/a

**Description** Action to re-route from the current controller to a different one.

#### **Input Parameters**

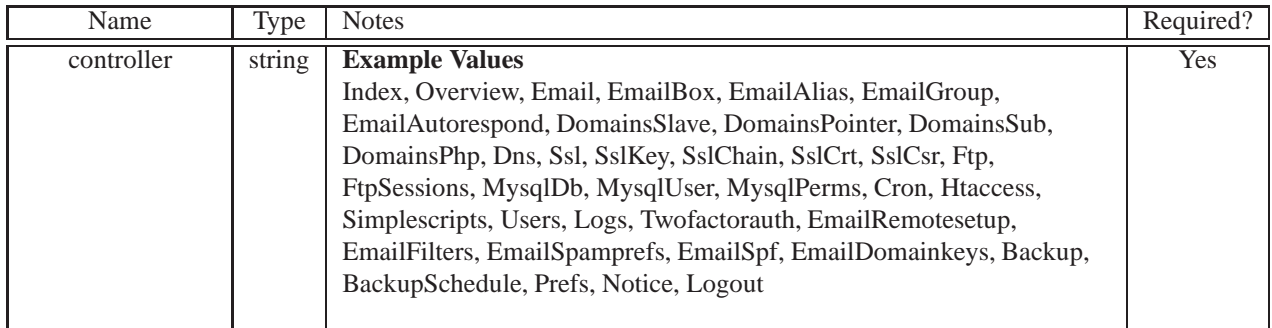

#### **Action:** *unsubscribe*

**Added in version** 4.7.0-339

**Description** Unsubscribes the current user from a problem code.

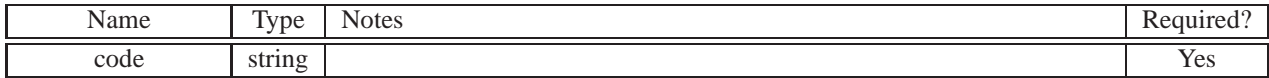
### **Action:** *unsubscribeAll*

**Added in version** 6.1.9-1465

**Description** Unsubscribe from all notices.

#### **Action:** *win*

**Added in version** n/a

# **Controller: /siteworx/overview**

## **Action:** *editProfile*

**Added in version** 4.8.2-411

**Description** Edit the currently authenticated users' profile.

#### **Input Parameters**

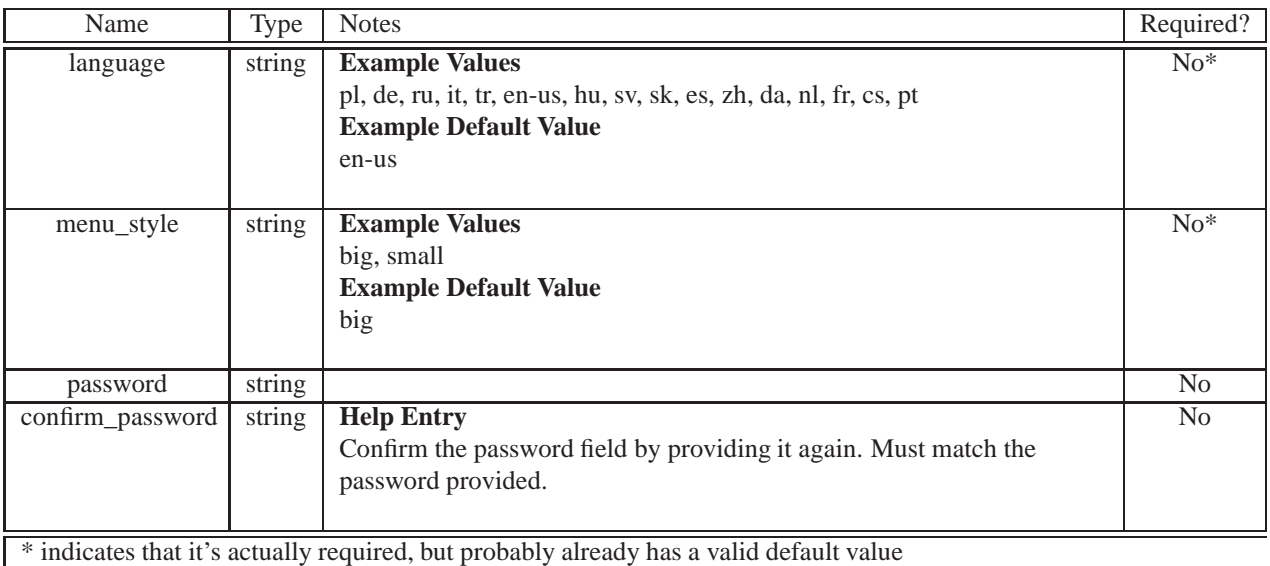

# **Action:** *fail*

**Added in version** n/a

**Description** Magic function - test for failure mechanism.

## **Action:** *listAccountDetails*

**Added in version** 4.7.0-339

**Description** List siteworx account details.

```
----, .<br>'status' => 0.
        'payload' =><br>array (<br>'username' => 'example',<br>'masicrionali!' => 'user@example.com',<br>'masicrionali!' => 'example.com',<br>'homedir' => '/home/example',<br>'domains' =>
                0 = > ' example.com',<br>
1 = > ' secondary.com'.
               ) ,
' r e m a i n i n g _ d i s k s p a 
 e ' = > ' u n l i m i t e d ' ,
' o p t i o n s ' = >
               "storage" => 9999999999,<br>"bandwidth" => 999999999,<br>"bandwidth" => 9999999999,<br>"email_aliases" => 9999999999,<br>"email_boxes" => 9999999999,<br>"email_boxes" => 9999999999,<br>"smail_boxes" => 9999999999,<br>"smail_boxes" => 999999999
    ) ,
```
## **Action:** *listAvailableDiskSpace*

**Added in version** 4.7.0-339

**Description** List available disk space action.

**Sample output**

array ( 'status' => 0,<br>'pavload' => 'unlimited'.

## **Action:** *listLicenseKey*

**Added in version** 4.7.0-339

**Description** List the InterWorx license key.

**Sample output**

```
r_{status'} \Rightarrow 0.' p ay l o ad ' = >
  ' licence kev' => 'INTERWORX APIDOC2'.
 ) ,
```
## **Action:** *listMasterDomain*

**Added in version** 4.7.0-339

**Description** List the current master domain.

**Sample output**

 $'$  status' => 0,<br>'pavload' => 'example.com'.

### **Action:** *listPhpInstallMode*

**Added in version** 4.7.0-339

**Description** Get the mode php is running under.

#### **Sample output**

-----, .<br>'status' => 0,<br>'pavload' => 'mod suphp'.

## **Action:** *listVersion*

**Added in version** 4.7.0-339

**Description** List the version of InterWorx installed.

**Sample output**

```
r = r, r = r, r = r, r = r, r = r, r = r, r = r, r = r, r = r, r = r, r = r, r = r, r = r, r = r, r = r, r = r, r = r, r = r, r = r, r = r, r = r, r = r, r = r, r = r, r = r, r = r, r = r, r = r, r = r, r = r, r = r, r = rv \text{ is } i \text{ on } i = > i 6.1.23 - 1488i.
       ) ,
```
## **Action:** *listWorkingDomain*

**Added in version** 4.7.0-339

**Description** List the current working domain.

**Sample output**

```
a r r a y (
' s t a t u s ' = > 0 ,
' p a y l o a d ' = > ' e x a m p l e . 
om ' ,
```
## **Action:** *queryEditProfile*

**Added in version** 5.1.0-838

**Description** Displays the information available to the action "editProfile".

**Sample output**

```
r status r = > 0,<br>r p av load r = >
    array (
              ' language ' => ' en-us ' ,<br>' menu_style ' => ' big ' ,<br>' password ' => NULL ,<br>' confirm password ' => NULL .
```
### **Action:** *reroute*

**Added in version** n/a

**Description** Action to re-route from the current controller to a different one.

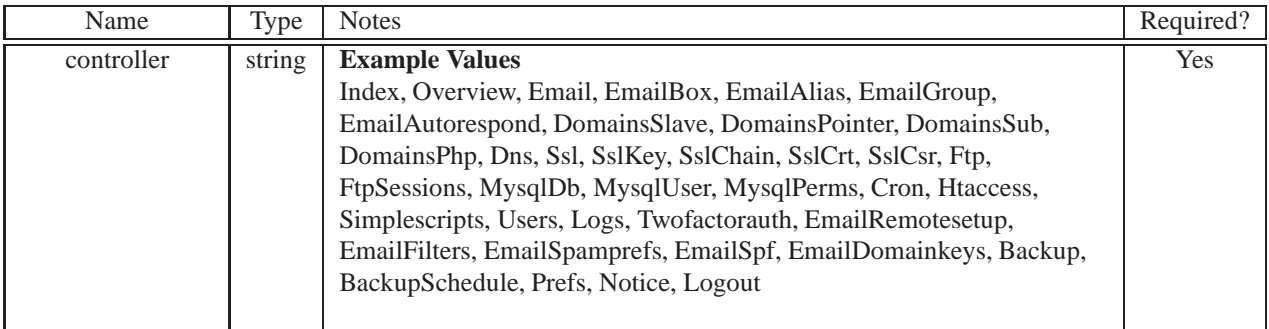

# **Action:** *win*

**Added in version** n/a

# **Controller: /siteworx/prefs**

**Required Permissions** "PREFERENCES"

## **Action:** *fail*

**Added in version** n/a

**Description** Magic function - test for failure mechanism.

## **Action:** *phpOptions*

**Added in version** 6.0.8-1363

**Description** Change PHP Options.

#### **Input Parameters**

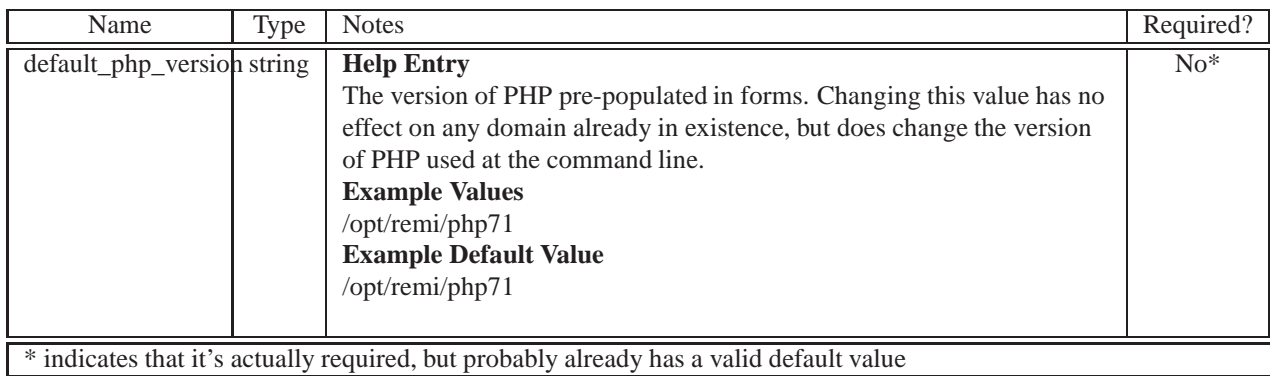

### **Action:** *reroute*

**Added in version** n/a

**Description** Action to re-route from the current controller to a different one.

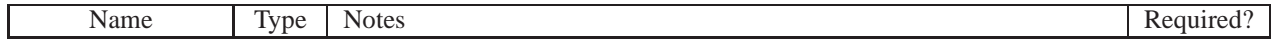

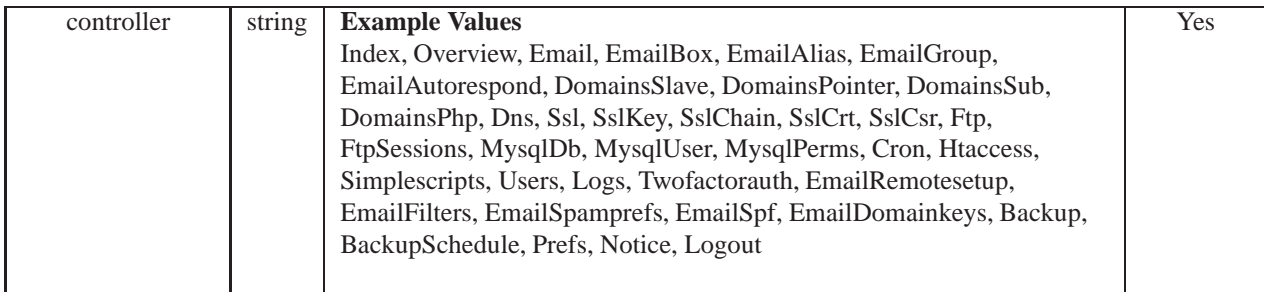

## **Action:** *win*

**Added in version** n/a

# **Controller: /siteworx/simplescripts**

## **Action:** *fail*

**Added in version** n/a

**Description** Magic function - test for failure mechanism.

## **Action:** *reroute*

**Added in version** n/a

**Description** Action to re-route from the current controller to a different one.

#### **Input Parameters**

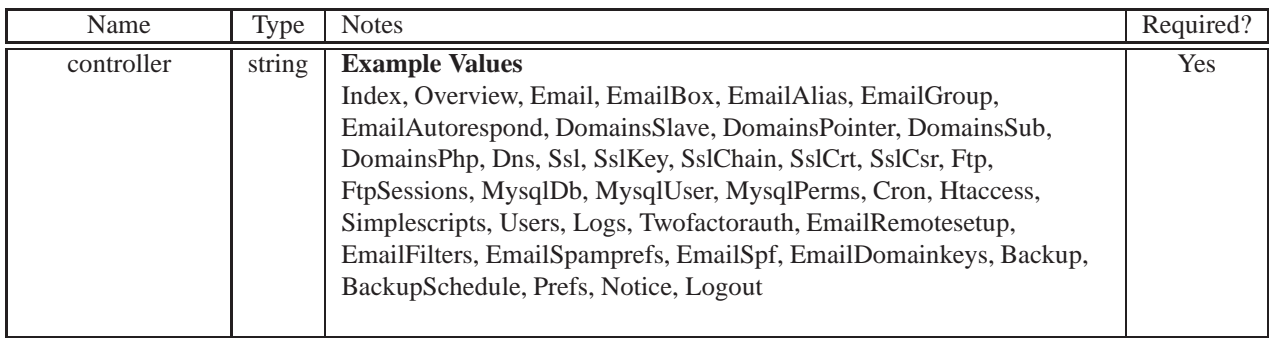

## **Action:** *win*

**Added in version** n/a

# **Controller: /siteworx/ssl**

**Required Permissions** "SSL"

**Required Options** SSL Access

## **Action:** *fail*

**Added in version** n/a

**Description** Magic function - test for failure mechanism.

## **Action:** *generateLetsEncrypt*

**Added in version** 5.1.4-1042

**Description** Generates SSL certs via LetsEncrypt.

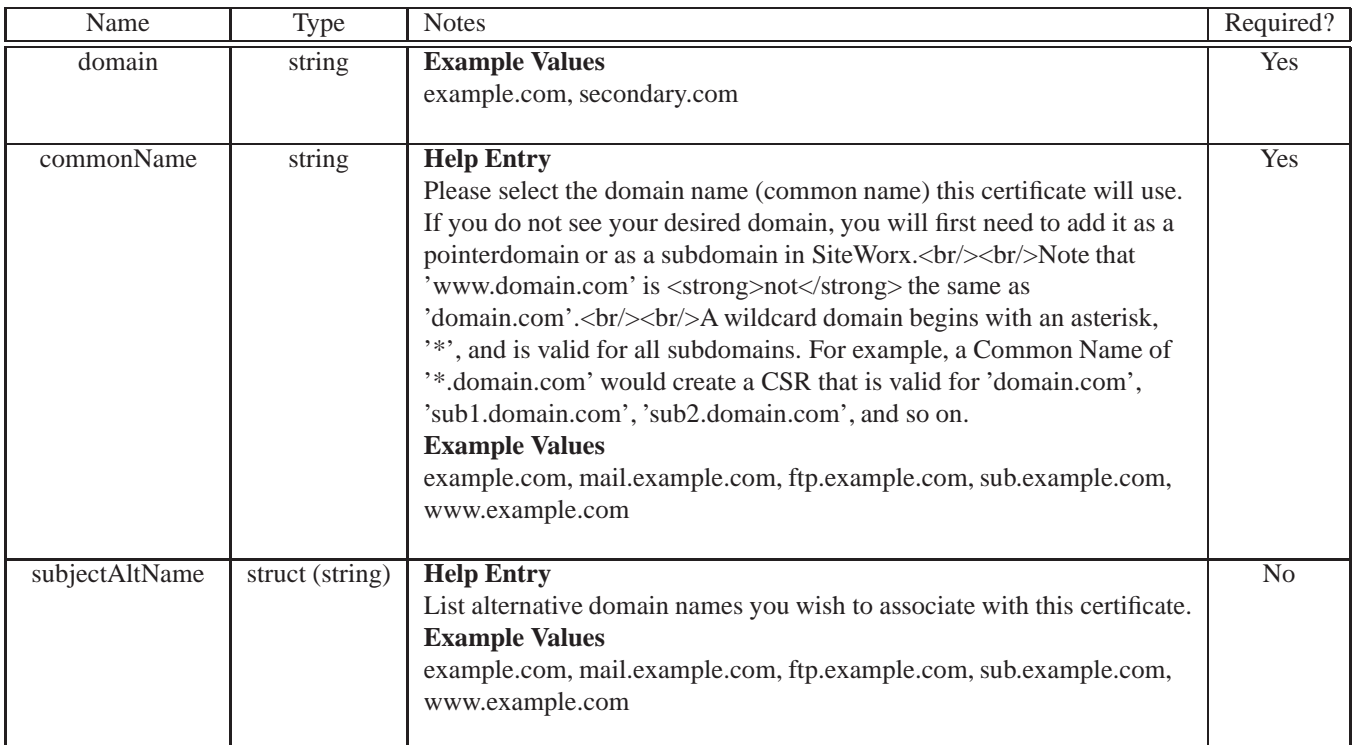

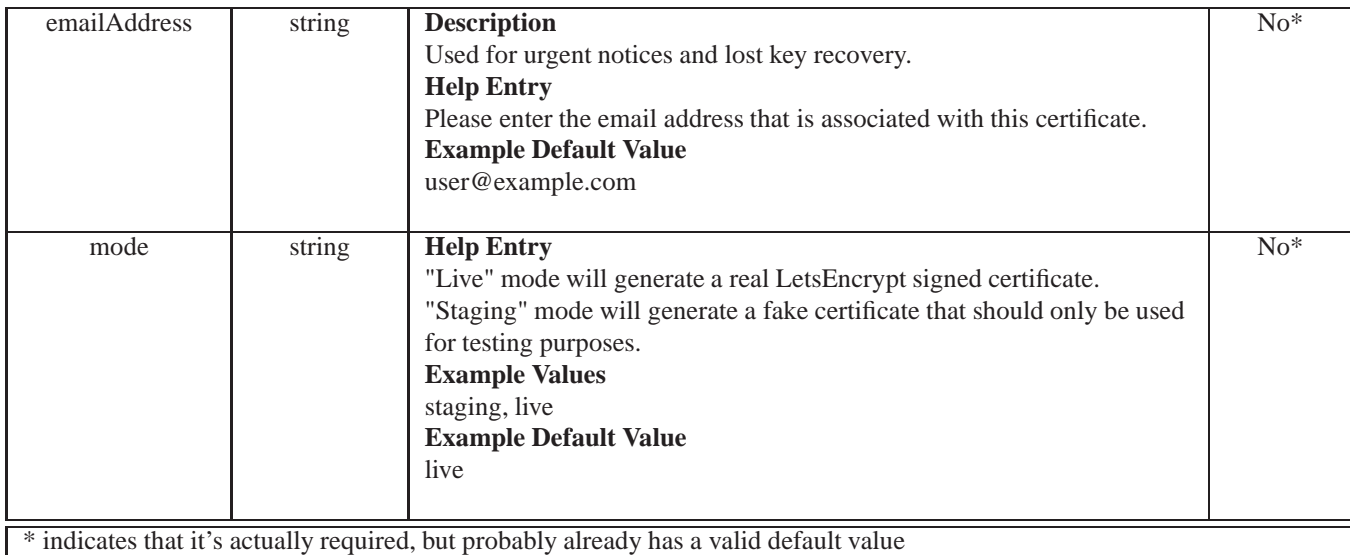

# **Action:** *install*

**Added in version** 4.7.0-339

**Description** Installs SSL to vhost config.

#### **Input Parameters**

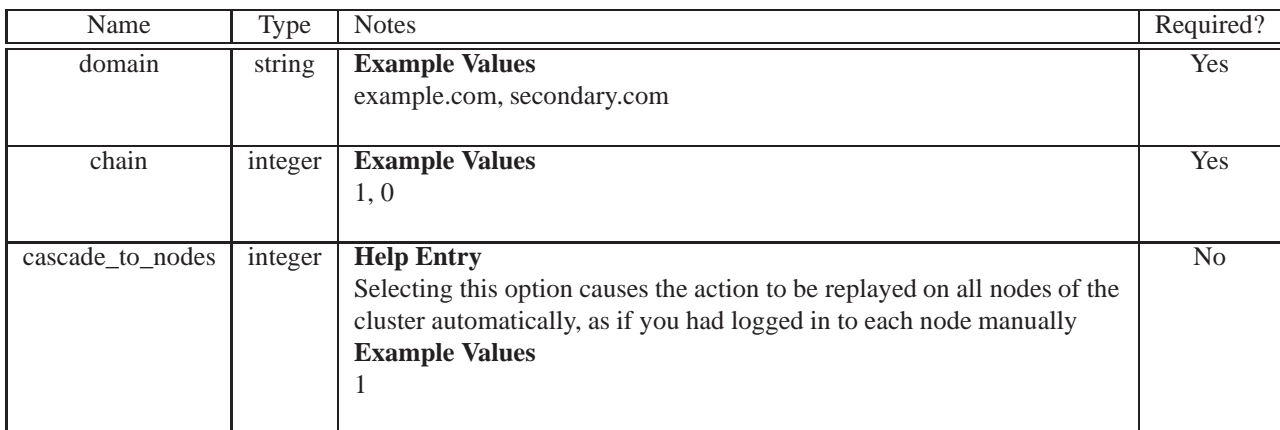

# **Action:** *listSslInfo*

**Added in version** 6.0.11-1380

**Description** List SSL Info.

```
r = r, r = r, r = r, r = r, r = r, r = r, r = r, r = r, r = r, r = r, r = r, r = r, r = r, r = r, r = r, r = r, r = r, r = r, r = r, r = r, r = r, r = r, r = r, r = r, r = r, r = r, r = r, r = r, r = r, r = r, r = r, r = r'config_exists' => true,<br>'chain_pen' => '/bome/example/var/example.com/ssl/example.com.chain.pem',<br>'fullchain_pen' => NULL,<br>'key' => '/home/example/var/example.com/ssl/example.com.priv.key',<br>'crt' => '/home/example/var/ex
```

```
' expiry ' =>
          ----, .<br>'valid_from' => 1531337384,<br>'valid to' => 1562873384.
          \begin{array}{l} \mathbf{P} \texttt{argsed\_cert} & \Rightarrow \\ \texttt{argsed} & & \\ \mathbf{P} \texttt{args} & \Rightarrow \mathbf{P} \texttt{NS} \texttt{S}, \\ \mathbf{P} \texttt{S} & \Rightarrow \mathbf{P} \texttt{P} \texttt{R} \texttt{S}, \\ \mathbf{P} \texttt{S} & \Rightarrow \mathbf{P} \texttt{P} \texttt{R} \texttt{S} \texttt{S} \texttt{S} \texttt{S}, \\ \mathbf{P} \texttt{S} & \Rightarrow \mathbf{P} \texttt{S} \texttt{S} \texttt{S} \texttt{S} \texttt{S}, \\),<br>'alt_names' =>
          a r r a y (
' e x a m p l e . 
om ' = > ' e x a m p l e . 
om ' ,
          ).<br>'cert issued by' => '##LG SSL SELF SIGNED CERTIFICATE##'.
) ,
```
## **Action:** *reroute*

#### **Added in version** n/a

**Description** Action to re-route from the current controller to a different one.

#### **Input Parameters**

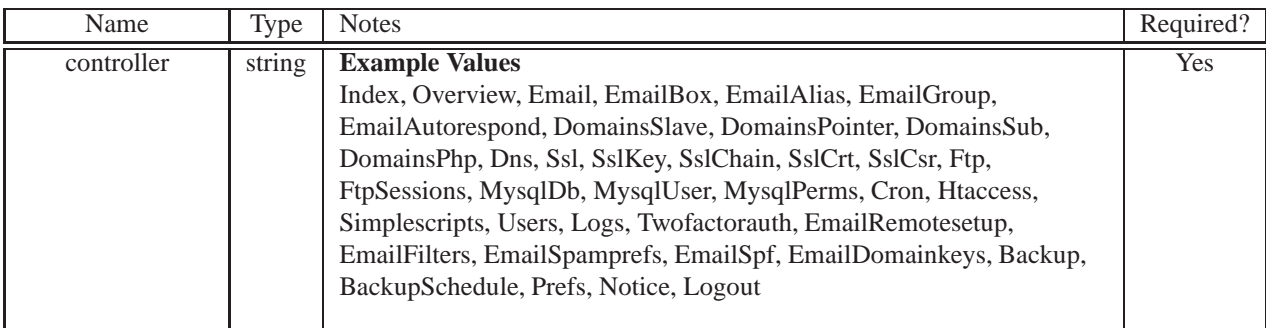

# **Action:** *uninstall*

**Added in version** 4.7.0-339

**Description** Removes SSL from vhost config.

#### **Input Parameters**

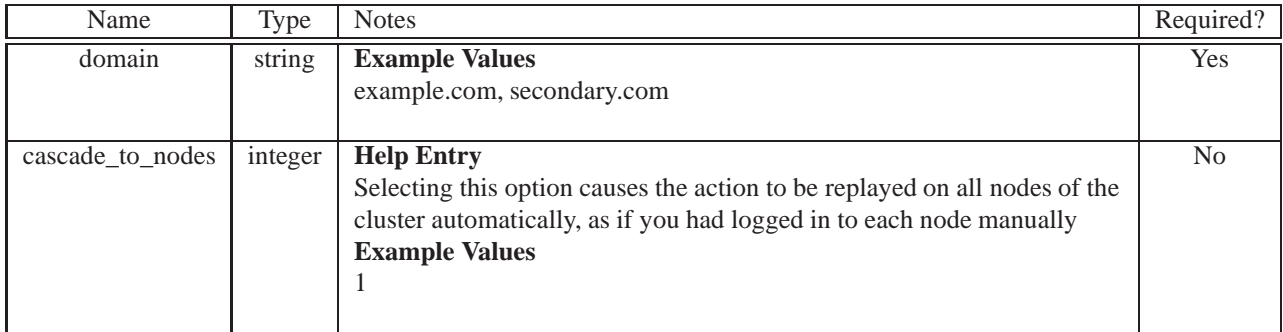

## **Action:** *win*

#### **Added in version** n/a

# **Controller: /siteworx/ssl/chain**

**Required Permissions** "SSL"

**Required Options** SSL Access

#### **Action:** *delete*

**Added in version** 4.7.0-339

**Description** Delete SSL chain certificate.

## **Action:** *fail*

**Added in version** n/a **Description** Magic function - test for failure mechanism.

## **Action:** *getSslChain*

**Added in version** 6.0.11-1380

**Description** Get SSL Chain Certificate.

**Sample output**

status' => 0,<br>'pavload' => 'Success'.

## **Action:** *install*

**Added in version** 4.7.0-339

**Description** Install SSL chain certificate.

**Input Parameters**

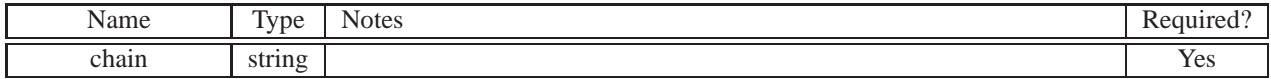

**Action:** *reroute*

#### **Added in version** n/a

**Description** Action to re-route from the current controller to a different one.

#### **Input Parameters**

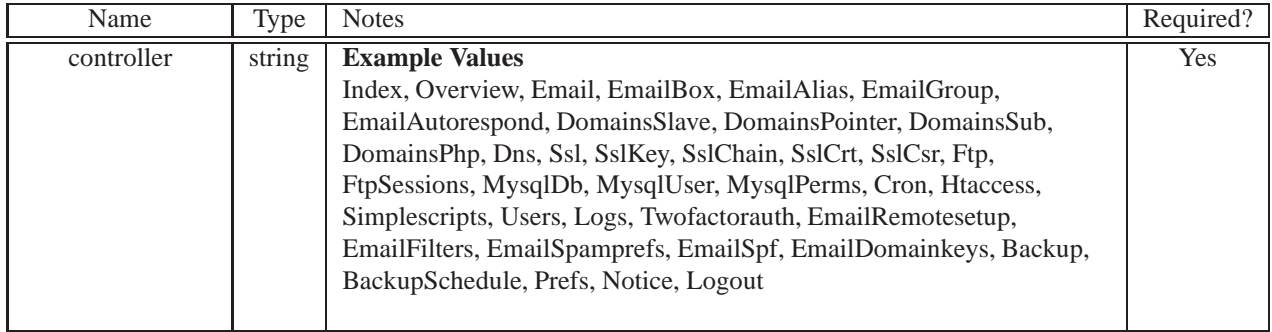

## **Action:** *win*

**Added in version** n/a

# **Controller: /siteworx/ssl/crt**

**Required Permissions** "SSL"

**Required Options** SSL Access

#### **Action:** *delete*

**Added in version** 4.7.0-339

**Description** Delete a SSL certificate.

## **Action:** *fail*

**Added in version** n/a

**Description** Magic function - test for failure mechanism.

#### **Action:** *getSslCrt*

**Added in version** 6.0.11-1380

**Description** Get SSL Certificate.

```
r_{status'} \Rightarrow 0.' p a y load ' = ' ',<br>' p a y load ' = > ' -----BEGIN CERTIFICATE -----<br>MIID yTC CArG g Aw IB AgIBAD A NB g k q h k i G 9 w OB A Q s F A D C B j TEL MA k G A iU EB h M C V V M x
 M I I D y T C C A r G g A w I B A g I B A D A N B g k q h k i G 9 w 0 B A Q s F A D C B j T E L M A k G A 1 U E B h M C V V M x
C z A J B g N V B A g M A l B B M R M w E Q Y D V Q Q H D A p Q a X R 0 
 2 J 1 
 m d o M R I w E A Y D V Q Q K D A l J b n R l

 l d v 
 n g x E D A O B g N V B A s M B 1 R l 
 3 R p b m 
 x F D A S B g N V B A M M C 2 V 4 Y W 1 w b G U u Y 2 9 t M S A w
H g Y J K o Z I h v 
 N A Q k B F h F h Z G 1 p b k B l e G F t 
 G x l L m N v b T A e F w 0 x O D A 3 M T E x O T I 5 N D R a
 B gNV BA c MC 1 B p d H R z Yn V y Z 2g x E j A Q B g NV B A o MC U 1 u d GV y V 29 y eD E Q MA 4 G A 1 U E C w w H<br>V G V 2 d G 1 u Z z E U M B 1 G A 1 U EA ww L Z X h h N F B 2 S E j b 20 x I D A B B g K q h k 1 G 9 w G D
 QhEHRD5HRSPLjVoaZ1tcCiAKZWZnuFWgIQPDAgSHdXbdvbqsQn/xZPc51MsNvxFs<br>2uoADx1DSQkf11/K1XXY%vWluiuTtsNvDyekbkVWglVMF215/Mh8/OKM7UgRSPK<br>uLRqR43sZ541h4s9TgfDmC+bV0V0gayi6rOL16ZifZNuKWAoIgOu1jSjTD8XM<br>V6O15eu9pa16BePZFPdY25UFCeSITAt
m S 2 w w M 4 I n J 4 p 9 7 i R h V x k x w e z W f E 8 v R Y o U Y g d 1 e e 7 V 0 E e G 5 Y e 2 U f H d W X Z h 0 p 5 F P V I
 ---- ----------------<br>-----END CERTIFICATE-----
  ' ,
```
## **Action:** *install*

**Added in version** 4.7.0-339

**Description** Install a SSL certificate.

#### **Input Parameters**

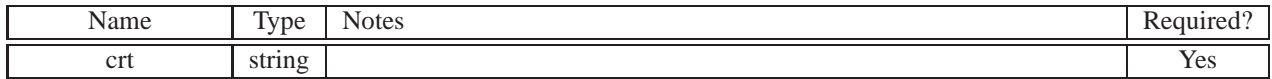

## **Action:** *reroute*

#### **Added in version** n/a

**Description** Action to re-route from the current controller to a different one.

#### **Input Parameters**

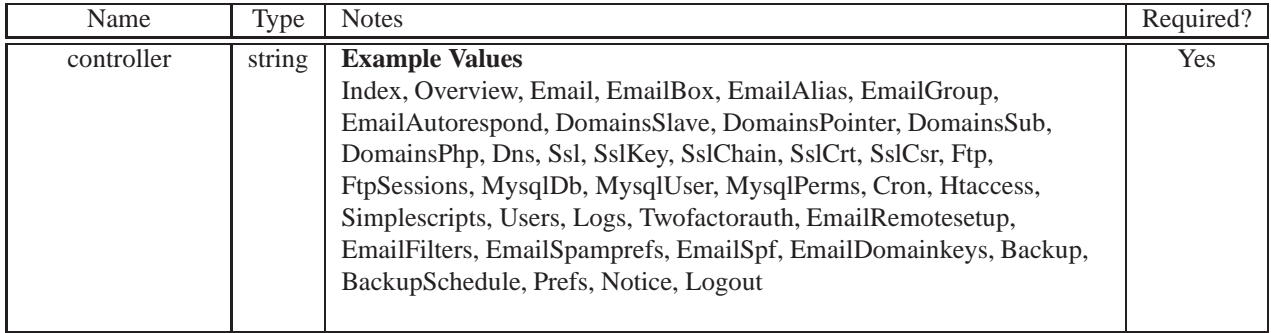

#### **Action:** *win*

**Added in version** n/a

# **Controller: /siteworx/ssl/csr**

**Required Permissions** "SSL"

**Required Options** SSL Access

### **Action:** *delete*

**Added in version** 4.7.0-339

**Description** Delete a SSL certificate signing request.

## **Action:** *fail*

**Added in version** n/a **Description** Magic function - test for failure mechanism.

## **Action:** *generate*

**Added in version** 4.7.0-339

**Description** Generate a SSL certificate signing request.

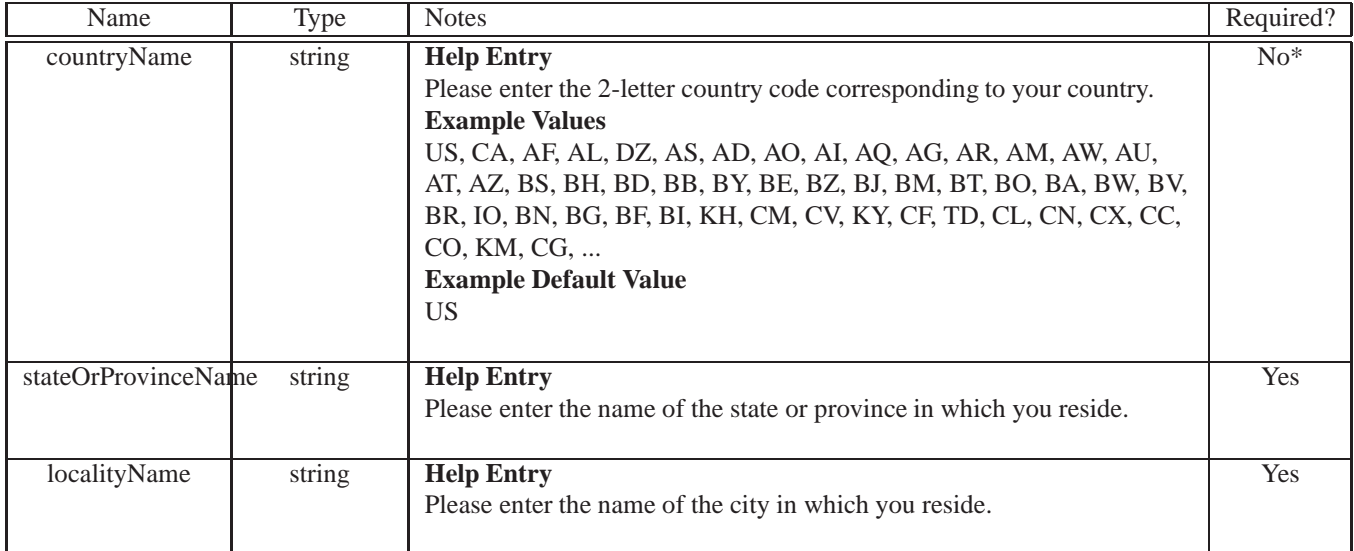

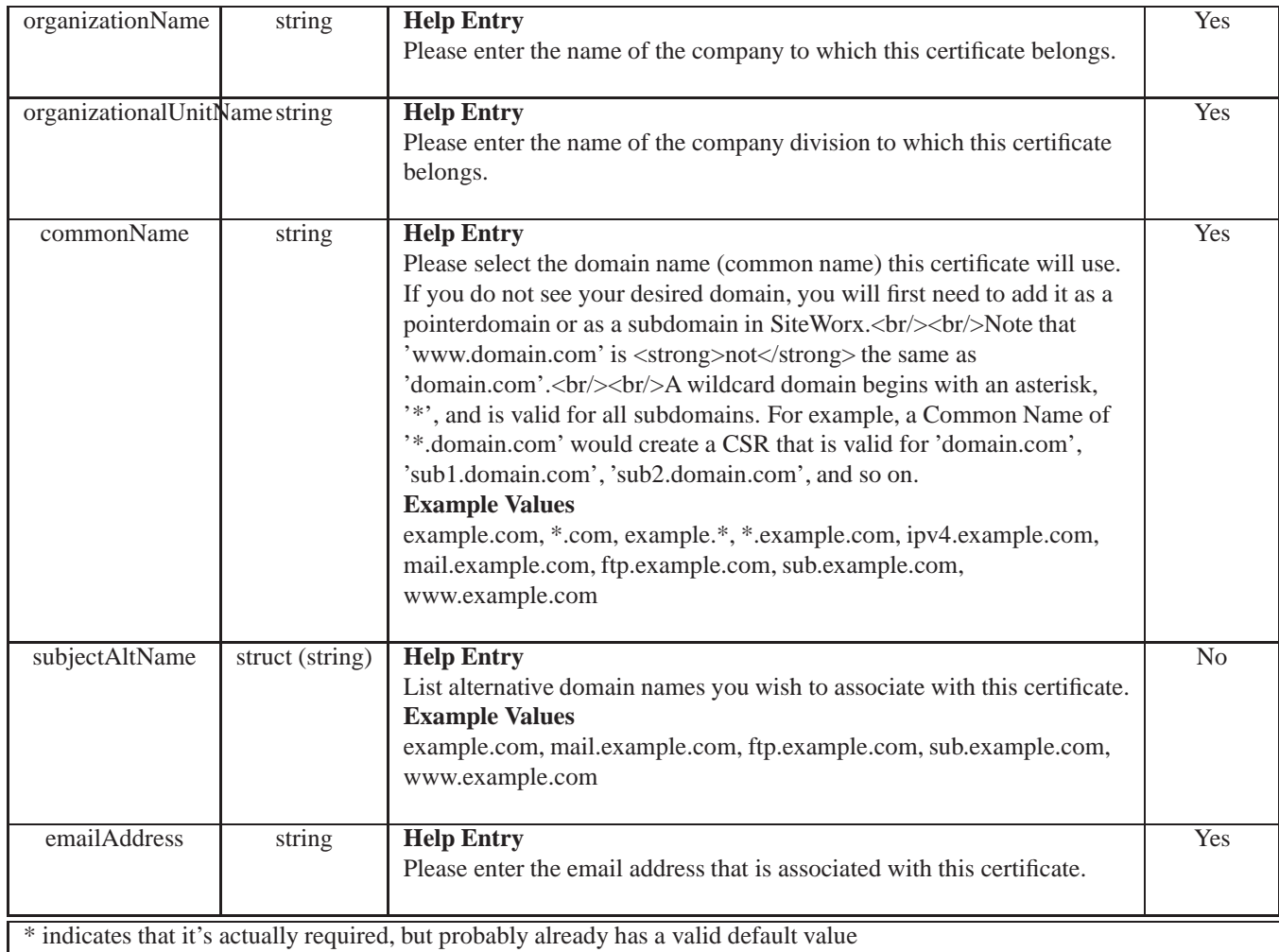

# **Action:** *getSslCsr*

**Added in version** 6.0.11-1380

**Description** Get SSL CSR.

```
a r r a y (
' s t a t u s ' = > 0 ,
' p a y l o a d ' = > ' - - - - - B E G I N C E R T I F I C A T E REQUEST - - - - -
M I I D F D C C A f w C A Q A w g Y 0 x C z A J B g N V B A Y T A l V T M Q s w C Q Y D V Q Q I D A J Q Q T E T M B E G A 1 U E
B w w K U G l 0 d H N i d X J n a D E S M B A G A 1 U E C g w J S W 5 0 Z X J X b 3 J 4 M R A w D g Y D V Q Q L D A d U Z X N 0
a W 5 n M R Q w E g Y D V Q Q D D A t l e G F t 
 G x l L m N v b T E g M B 4 G C S q G S I b 3 D Q E J A R Y R Y W R t a W 5 A
Z X h h b X B s Z S 5 j b 2 0 w g g E i M A 0 G C S q G S I b 3 D Q E B A Q U A A 4 I B D w A w g g E K A o I B A Q D q 4 Y 8 

F W U j T K 0 d T R P 1 z I 6 p Y d g p V X M p S J Z q 0 M k D r G H b 4 K 4 y q 0 R A h w u y G 
 n G 4 5 i N M f R C E Q d E
P k d F I 8 u N W h p m W 0 I a U A p l Z m e 4 V a A h A 8 M C B I d 1 d t 2 9 u q x C f / F k 9 w H U y w 2 / E W z a 6 g A P
G U P x C R + I j 8 q V f v D O / C W 6 K 7 u 2 w y 8 P J 6 R u R V b O o t U h H b V L 8 2 H z / Q o z t S B H w + S 4 t G p H
j e x n n i K H i z 1 O B 8 O Y L 5 t U 5 U 6 B r K L q s 7 X k J 0 v P O I X q 4 r A o C g i D S 6 W N K N M P x 
 x X r T U F
672 m y X o F 4 9 k 9 1 j b l Q U J 5 I h + S L D Q g l 3 O J 9 3 0 F L T C F F t l z a R X t i K D V 
 Q F 7 g p y 8 y s a d
95 C D s y a 0 o S F A G 0 A L A g M B A A G g Q T A / B g k q h k i G 9 w 0 B C Q 4 x M j A w M A k G A 1 U d E w Q C M A A w
C w Y D V R 0 P B A Q D A g X g M B Y G A 1 U d E Q Q P M A 2 C C 2 V 4 Y W 1 w b G U u Y 2 9 t M A 0 G C S q G S I b 3 D Q E B
C w U A A 4 I B A Q D C Y E u K 4 K S M j Q I S L C R 9 t i Z s B G V g F V a 
 t 
 E e L 5 O C F m i J / K k X 7 g u g S 1 H 6
a G l G v 2 j G L X Y x F D P e b V y W g +5 S 9 S a M E O t f 7 x 
 G X n K D b s t Z z M G N 1 2 X A p y 0 o P q j E W T 6 N
e D B i t 3 U v h A x P D d X 9 a j N M E S R g I W y K W 4 g p 2 g w D z p B R 
 + r x W a C w W P C H 6 9 y L R K 9 i M O N p
h6F /3 m P d v b 3 8 K X w A f 
 q 1 t H u X L K t A 0 b P T e 9 y 2 I z Y /+3 T x W H / O w S l 9 s 5 Y k X F + 
 X l E U
u d 6 C 8 M k 1 O V O w 6 T P d A +12 W N 7 K K 7 1 l n w A B S S 5 e Y X d 5 k C H A E + f U 0 F w V C S A 9 T n 3 R A B d 0
B x s J x p w A 0 n H n g 7 F g 7 i 8 J i g v N x K O W N L b M
- - - - - END C E R T I F I C A T E REQUEST - - - - -
' ,
)
```
## **Action:** *install*

**Added in version** 4.7.0-339

**Description** Install a SSL certificate signing request.

#### **Input Parameters**

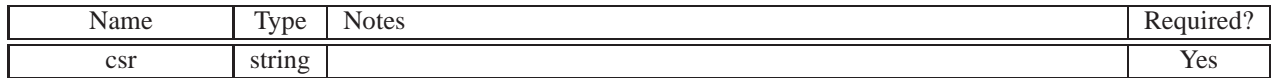

## **Action:** *listSslDomains*

#### **Added in version** 4.7.0-339

**Description** List domains on this account on which an SSL certificate can be installed.

#### **Sample output**

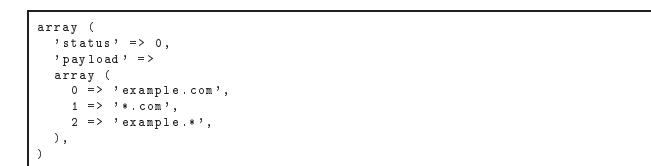

### **Action:** *reroute*

**Added in version** n/a

**Description** Action to re-route from the current controller to a different one.

#### **Input Parameters**

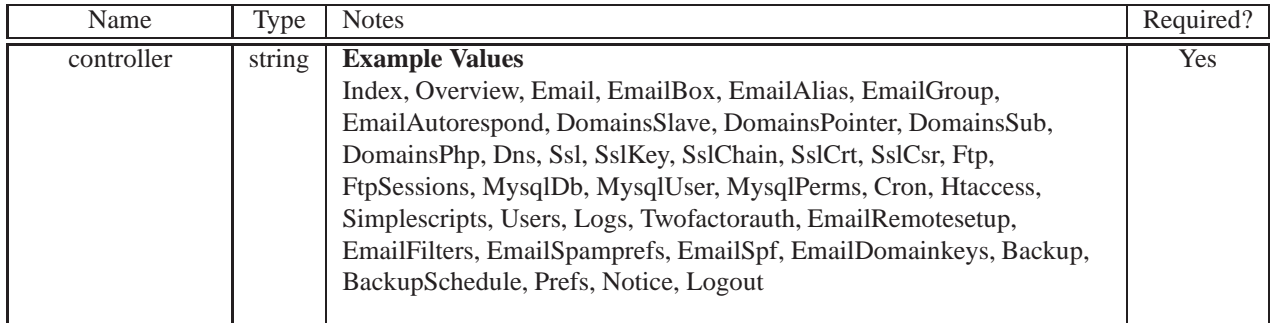

#### **Action:** *win*

**Added in version** n/a

# **Controller: /siteworx/ssl/key**

**Required Permissions** "SSL"

**Required Options** SSL Access

#### **Action:** *delete*

**Added in version** 4.7.0-339

**Description** Delete SSL private key.

## **Action:** *fail*

**Added in version** n/a **Description** Magic function - test for failure mechanism.

## **Action:** *generate*

**Added in version** 4.7.0-339

**Description** Generate an SSL Key.

**Input Parameters**

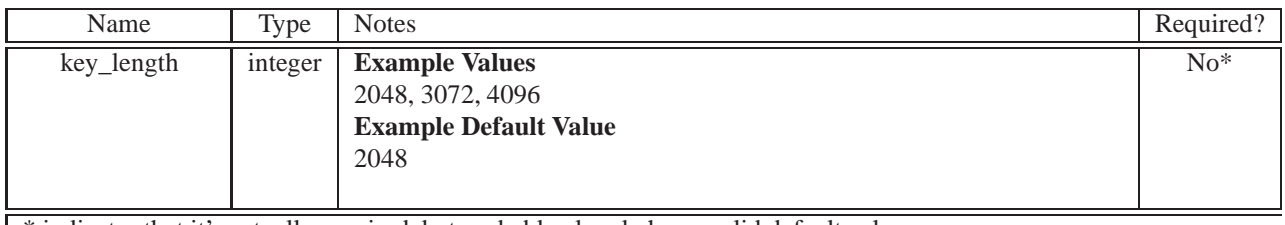

\* indicates that it's actually required, but probably already has a valid default value

## **Action:** *getSslKey*

**Added in version** 6.0.11-1380

**Description** Get SSL Private Key.

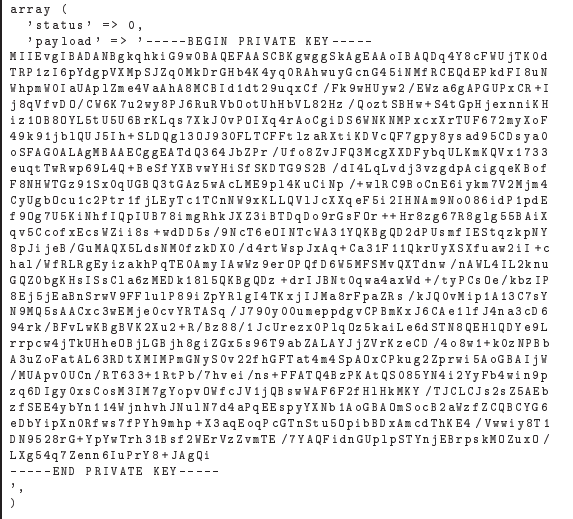

# **Action:** *install*

**Added in version** 4.7.0-339

**Description** Install SSL private key.

#### **Input Parameters**

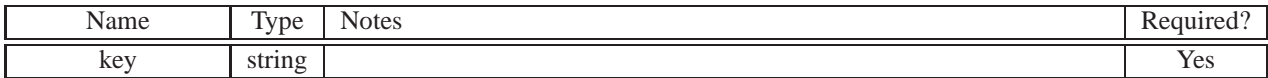

## **Action:** *reroute*

**Added in version** n/a

**Description** Action to re-route from the current controller to a different one.

#### **Input Parameters**

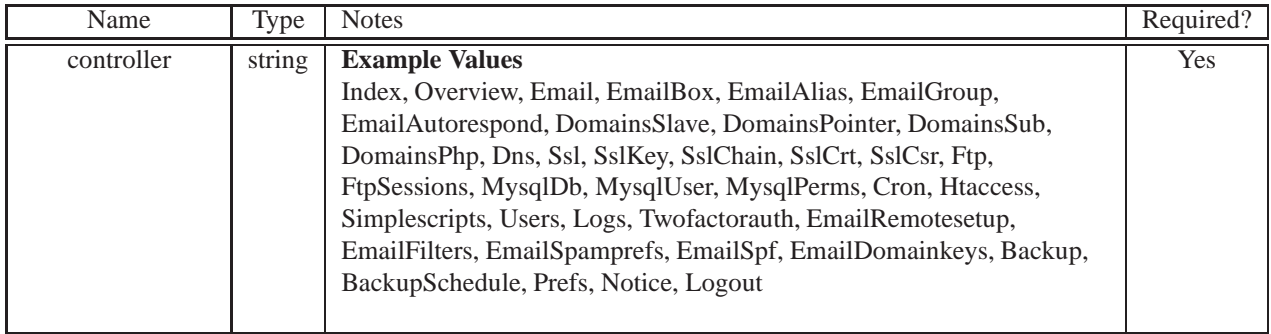

### **Action:** *win*

**Added in version** n/a

# **Controller: /siteworx/twofactorauth**

**Required Permissions** "LOGIN"

### **Action:** *delete*

**Added in version** 5.1.8-1064

**Description** Delete action.

## **Action:** *fail*

**Added in version** n/a

**Description** Magic function - test for failure mechanism.

### **Action:** *generate*

**Added in version** 5.1.8-1064

**Description** Generate action.

**Input Parameters**

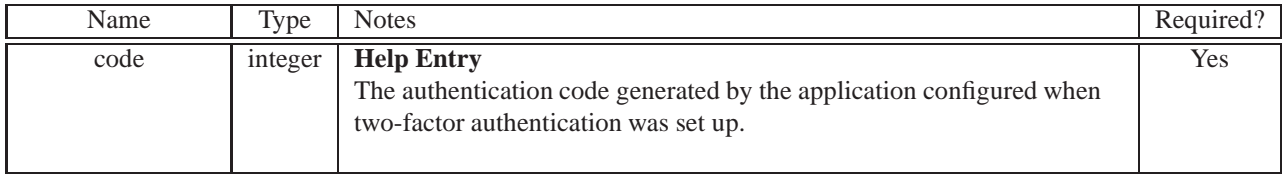

## **Action:** *reroute*

**Added in version** n/a

**Description** Action to re-route from the current controller to a different one.

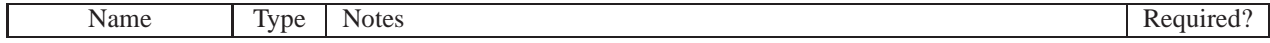

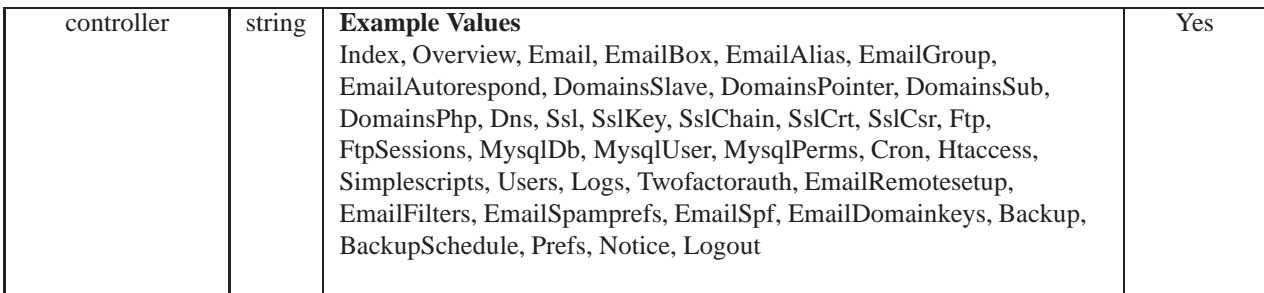

## **Action:** *win*

**Added in version** n/a

# **Controller: /siteworx/users**

**Required Permissions** "USERS"

## **Action:** *activate*

**Added in version** 4.8.0-393

**Description** Activates a SiteWorx user.

#### **Input Parameters**

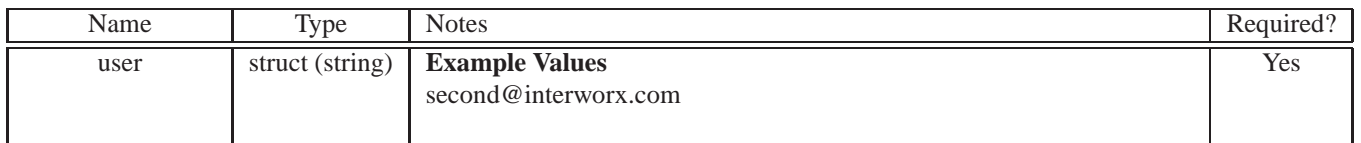

# **Action:** *add*

**Added in version** 4.7.0-339

**Description** Add a siteworx user.

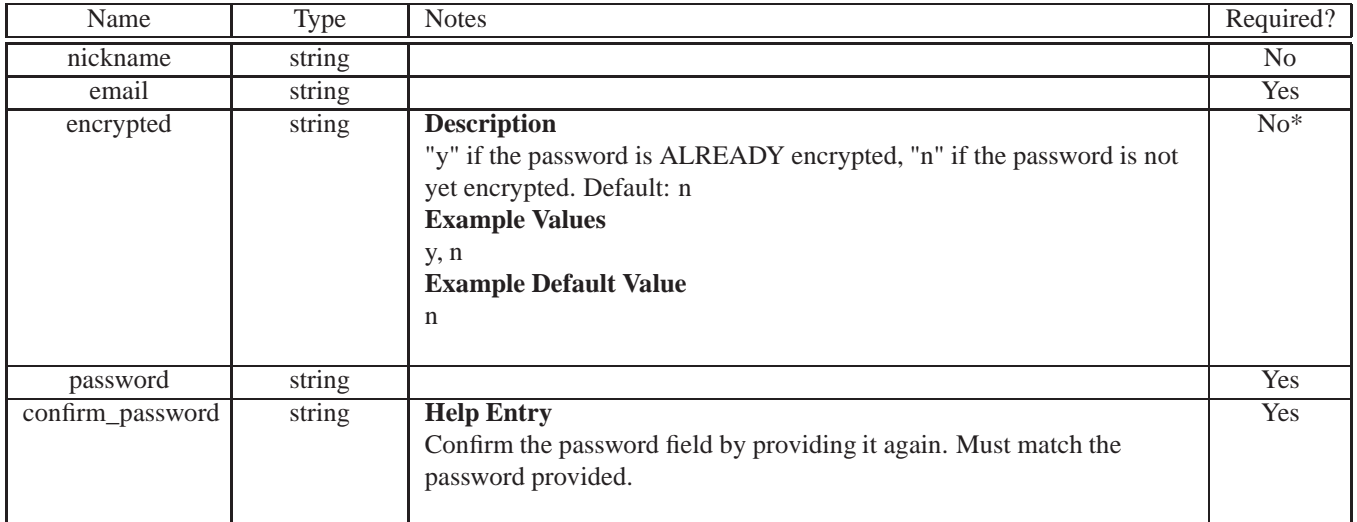

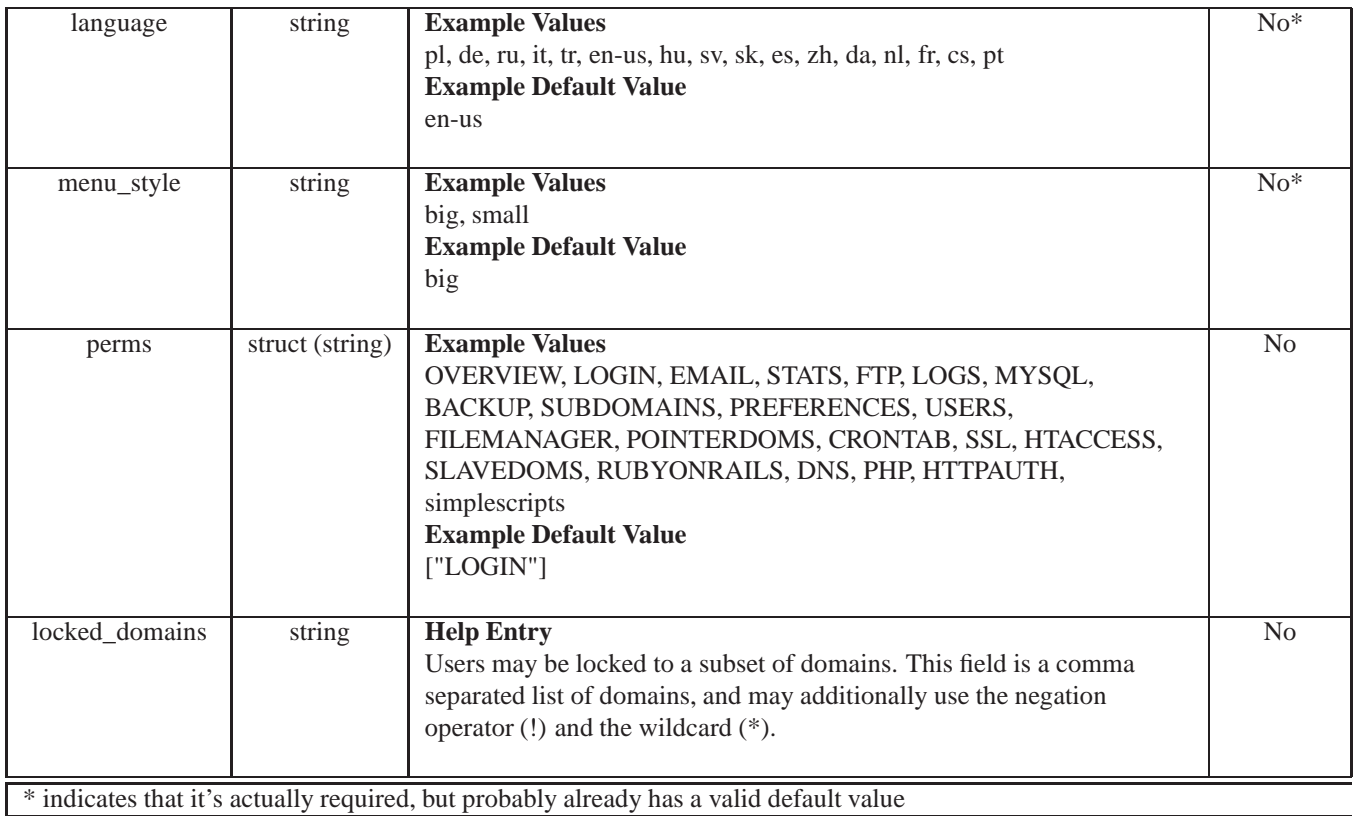

# **Action:** *deactivate*

**Added in version** 4.8.0-393

**Description** Deactivates (but does not delete) a SiteWorx user.

#### **Input Parameters**

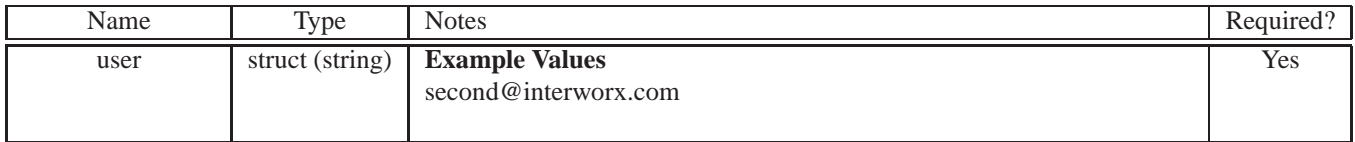

## **Action:** *delete*

**Added in version** 4.7.0-339

**Description** Delete a siteworx user.

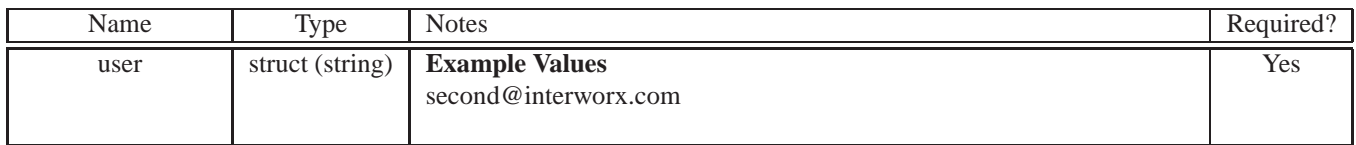

## **Action:** *edit*

**Added in version** 4.7.0-339

**Description** Edit a siteworx user.

#### **Input Parameters**

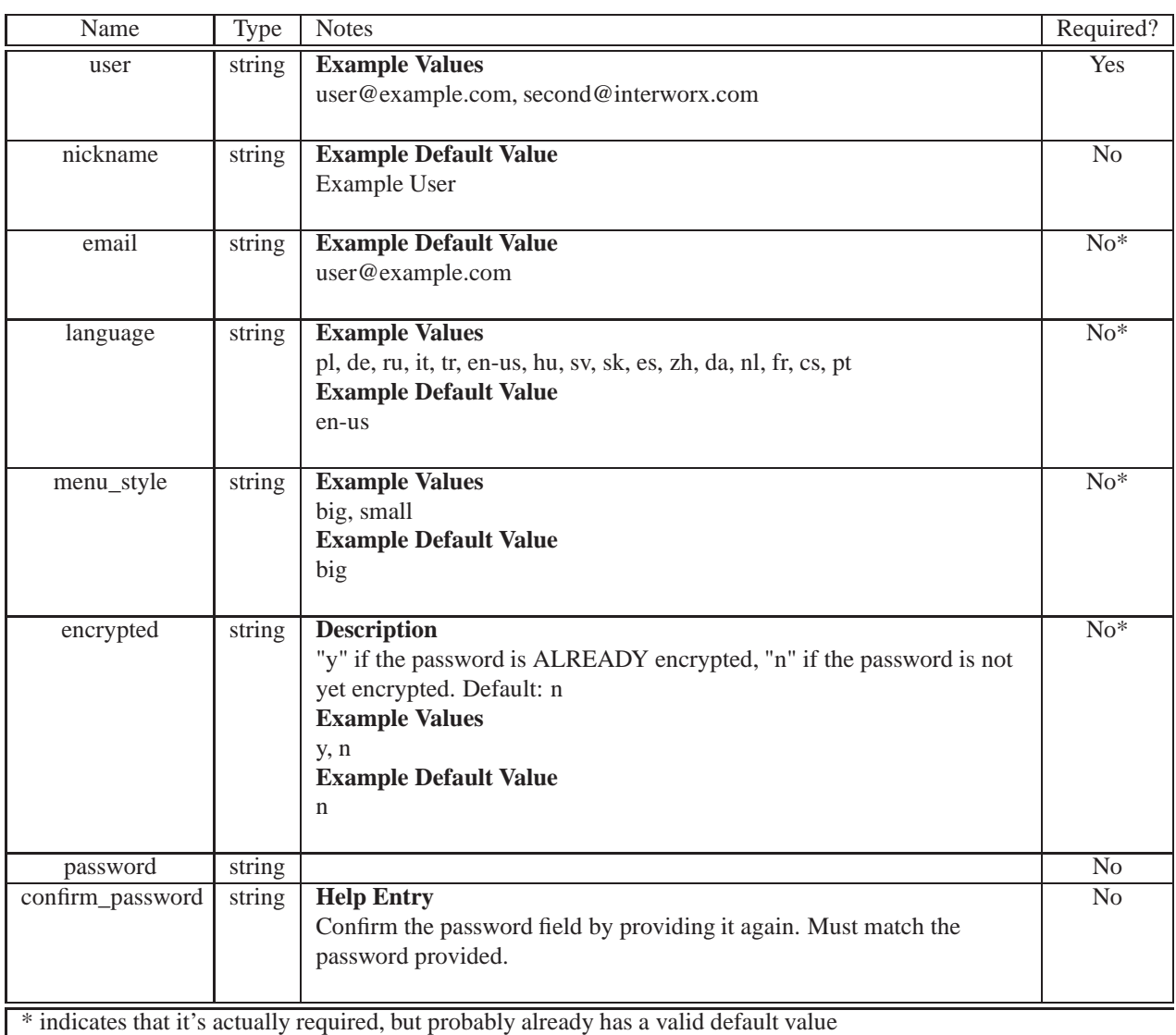

# **Action:** *fail*

**Added in version** n/a

**Description** Magic function - test for failure mechanism.

# **Action:** *list*

**Added in version** 4.7.0-339

**Description** List SiteWorx users.

**Warning** This action has been deprecated as of version 4.8.0-393. 2011-01-27 use ListUsersAction

#### **Sample output**

```
r = r - r,<br>'status' => 0,<br>'payload' =>
  array ( 0 0 0 1)-<br>array (<br>0 => 'user@example.com',<br>1 => 'Example User (user@example.com)'.
        \frac{1}{1} = >
        o => 'second@interworx .com',<br>1 => 'NW Secondary User (second@interworx .com)'.
      ) ,
   ) ,
```
## **Action:** *listDeletable*

**Added in version** 4.7.0-339

**Description** List deletable SiteWorx users.

**Sample output**

```
r = r, r = r, r = r, r = r, r = r, r = r, r = r, r = r, r = r, r = r, r = r, r = r, r = r, r = r, r = r, r = r, r = r, r = r, r = r, r = r, r = r, r = r, r = r, r = r, r = r, r = r, r = r, r = r, r = r, r = r, r = r, r = rarray (<br>0 =-<br>array (<br>- 0 => 'second@interworx.com',<br>- 1 => 'NW Secondary User (second@interworx.com)'.
             ) ,
        \cdots
```
## **Action:** *listEditable*

**Added in version** 4.7.0-339

**Description** List editable SiteWorx users.

**Sample output**

```
r status r = > 0,<br>r p av load r = >
    0 =><br>array (<br>0 => 'user@example.com',<br>1 => 'Example User (user@example.com)'.
      ),<br>\frac{1}{1} =>
        -<br>array (<br>0 => 'second@interworx.com',<br>1 => 'NW Secondary User (second@interworx.com)'.
      ) ,
    \, ,
```
### **Action:** *listMasterUser*

**Added in version** 4.7.0-339

**Description** Get details of the working user.

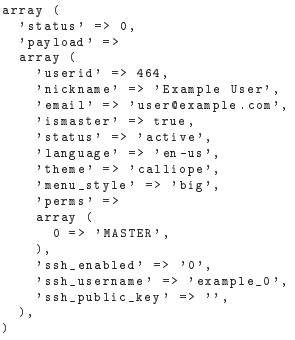

### **Action:** *listUsers*

**Added in version** 4.8.0-393

**Description** List SiteWorx users.

**Sample output**

```
r status r = > 0,<br>
r pay load r = ><br>
array (<br>
0 = >
                      \frac{1}{2}Jobal_uid' => 'sw464',<br>'emil' => 'user0example.com',<br>'nickname' => 'Example User',<br>'language' => 'em-us',<br>'user_status' => 'eactive',<br>'user_status' => 'example.'<br>'ssh_enabled' => 'example 0'.
                     \frac{1}{1} = >
                 array (
                                  yglobal_uid' => 'sw465',<br>'email' => 'escond@interworx.com',<br>'nickname' => 'NW Secondary User',<br>'language' => 'em-us',<br>'user_status' => 'active',<br>'type' => 'slave',<br>'shpe' => 'slave',<br>'ssh_nsername' => 'example 1'.
              ) ,
     ) ,
```
## **Action:** *listWorkingUser*

**Added in version** 4.7.0-339

**Description** Get details of the working user.

```
\begin{array}{rcl} r & \text{status} & \text{=}& & 0 \\ \text{is a value} & & \text{=}& & \text{=}\\ r & \text{auxload} & & \text{=}& & \end{array}'userid' => 464,<br>'nickname' => 'Example User',<br>'email' => 'userOexample.com',<br>'ismaster' => 'rue,<br>'status' => 'active',<br>'atatus' => 'active',<br>'language' => 'email',<br>'hema' => 'big',<br>'nem_style' => 'big',<br>array (<br>o => 'MAS
                         'ssh_enabled' => '0',<br>'ssh_username' => 'example_0',<br>'ssh_public_kev' => ''.
       ) ,
```
## **Action:** *queryEdit*

**Added in version** 6.0.25-1415

**Description** Displays the information available to the action "edit".

#### **Input Parameters**

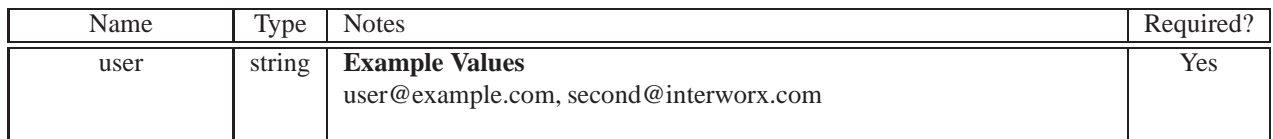

#### **Sample output**

```
r status r = > 0,<br>r p av load r = >
                        \begin{array}{ll} \texttt{user_id} & \Rightarrow \texttt{ '464'}, \\ \texttt{'} \texttt{user_id} & \Rightarrow \texttt{ '464'}, \\ \texttt{'} \texttt{in} & \texttt{in} \Rightarrow \texttt{ 'Example User'}, \\ \texttt{ } \texttt{ } \texttt{small} & \Rightarrow \texttt{ 'user0example.com'}, \\ \texttt{ } \texttt{'} \texttt{language} & \Rightarrow \texttt{ 'long'}, \\ \texttt{'} \texttt{name\_style}' & \Rightarrow \texttt{ 'big'}, \\ \texttt{'} \texttt{energyed}' & \Rightarrow \texttt{ 'in1}, \\ \texttt{'} \texttt{no} & \texttt{if} \texttt{arrayed} & \Rightarrow \texttt{NULL},\mathbf{Y}
```
### **Action:** *reroute*

#### **Added in version** n/a

**Description** Action to re-route from the current controller to a different one.

#### **Action:** *win*

**Added in version** n/a